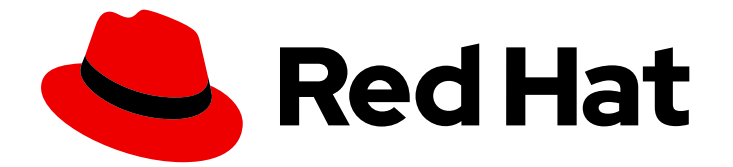

# Red Hat Network 5.0.0

リファレンスガイド

Red Hat Network

Last Updated: 2023-03-17

#### Red Hat Network

Enter your first name here. Enter your surname here. Enter your organisation's name here. Enter your organisational division here. Enter your email address here.

### 法律上の通知

Copyright © 2022 | You need to change the HOLDER entity in the en-US/Reference\_Guide.ent file |.

The text of and illustrations in this document are licensed by Red Hat under a Creative Commons Attribution–Share Alike 3.0 Unported license ("CC-BY-SA"). An explanation of CC-BY-SA is available at

http://creativecommons.org/licenses/by-sa/3.0/

. In accordance with CC-BY-SA, if you distribute this document or an adaptation of it, you must provide the URL for the original version.

Red Hat, as the licensor of this document, waives the right to enforce, and agrees not to assert, Section 4d of CC-BY-SA to the fullest extent permitted by applicable law.

Red Hat, Red Hat Enterprise Linux, the Shadowman logo, the Red Hat logo, JBoss, OpenShift, Fedora, the Infinity logo, and RHCE are trademarks of Red Hat, Inc., registered in the United States and other countries.

Linux ® is the registered trademark of Linus Torvalds in the United States and other countries.

Java ® is a registered trademark of Oracle and/or its affiliates.

XFS ® is a trademark of Silicon Graphics International Corp. or its subsidiaries in the United States and/or other countries.

MySQL<sup>®</sup> is a registered trademark of MySQL AB in the United States, the European Union and other countries.

Node.js ® is an official trademark of Joyent. Red Hat is not formally related to or endorsed by the official Joyent Node.js open source or commercial project.

The OpenStack ® Word Mark and OpenStack logo are either registered trademarks/service marks or trademarks/service marks of the OpenStack Foundation, in the United States and other countries and are used with the OpenStack Foundation's permission. We are not affiliated with, endorsed or sponsored by the OpenStack Foundation, or the OpenStack community.

All other trademarks are the property of their respective owners.

### 概要

Red Hat Network 5.0.0 リファレンスガイドへようこそ。RHN リファレンスガイドは、Red Hat Network へのシステムの登録と、その機能の使用方法を説明します。

## 目次

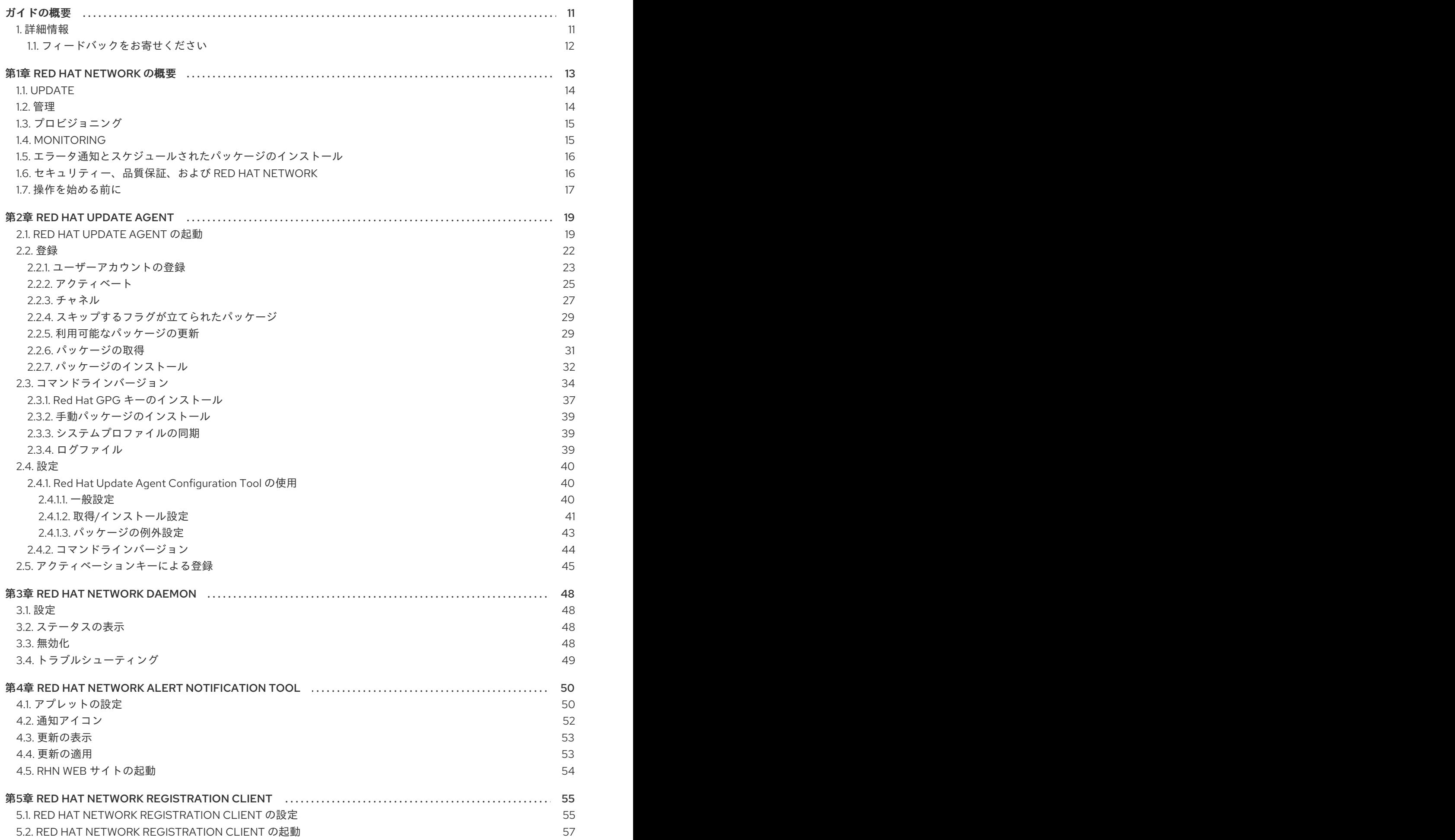

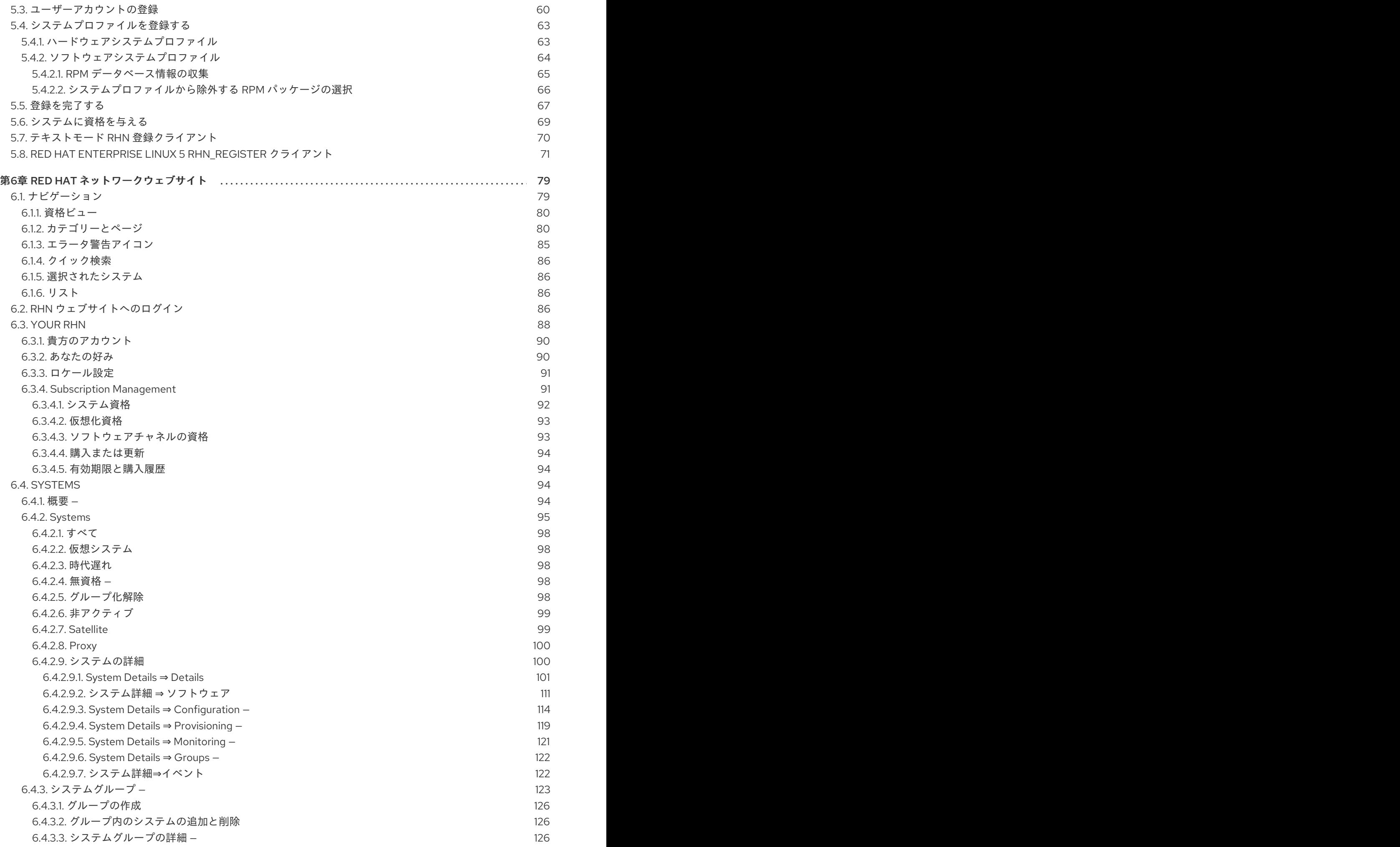

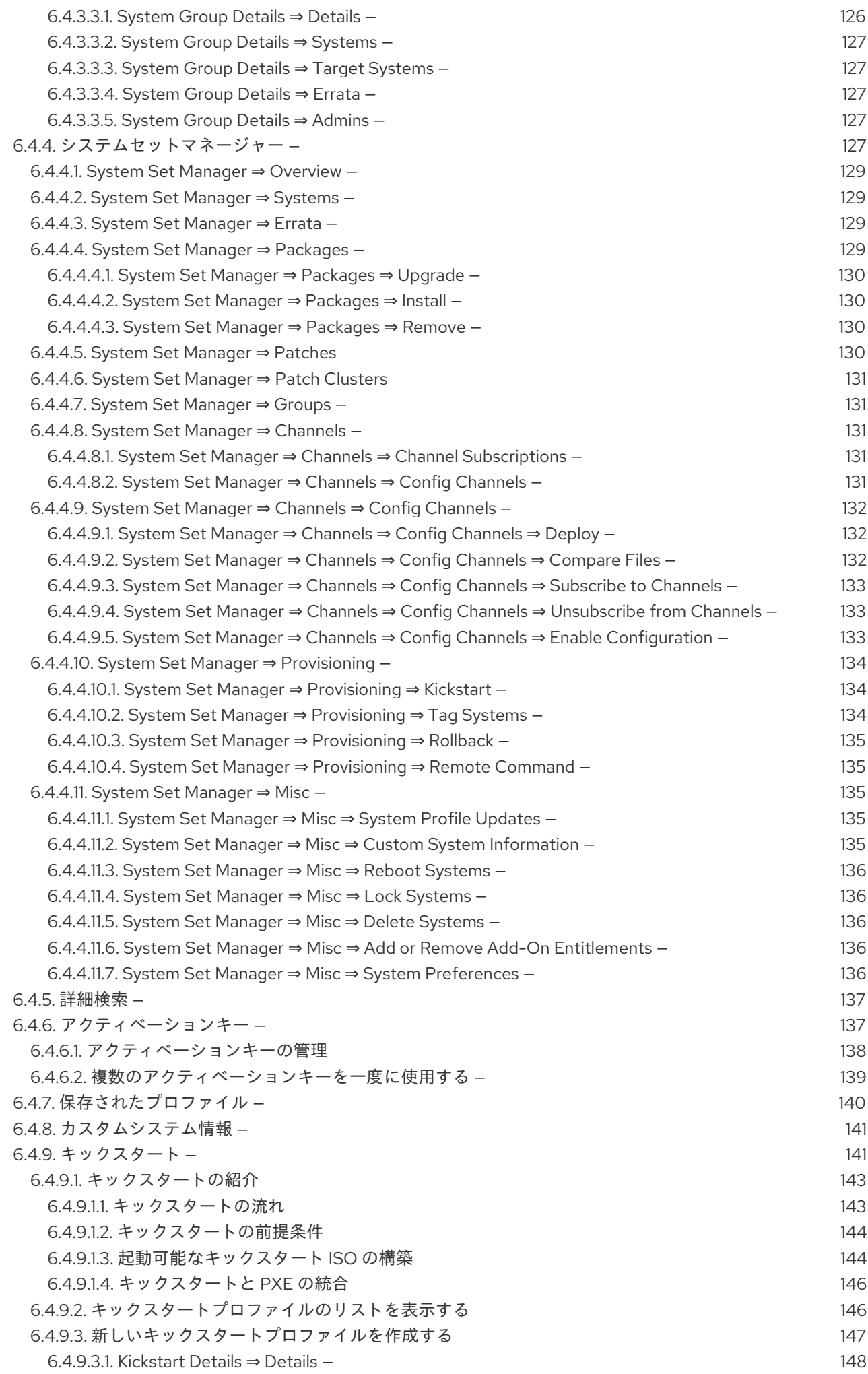

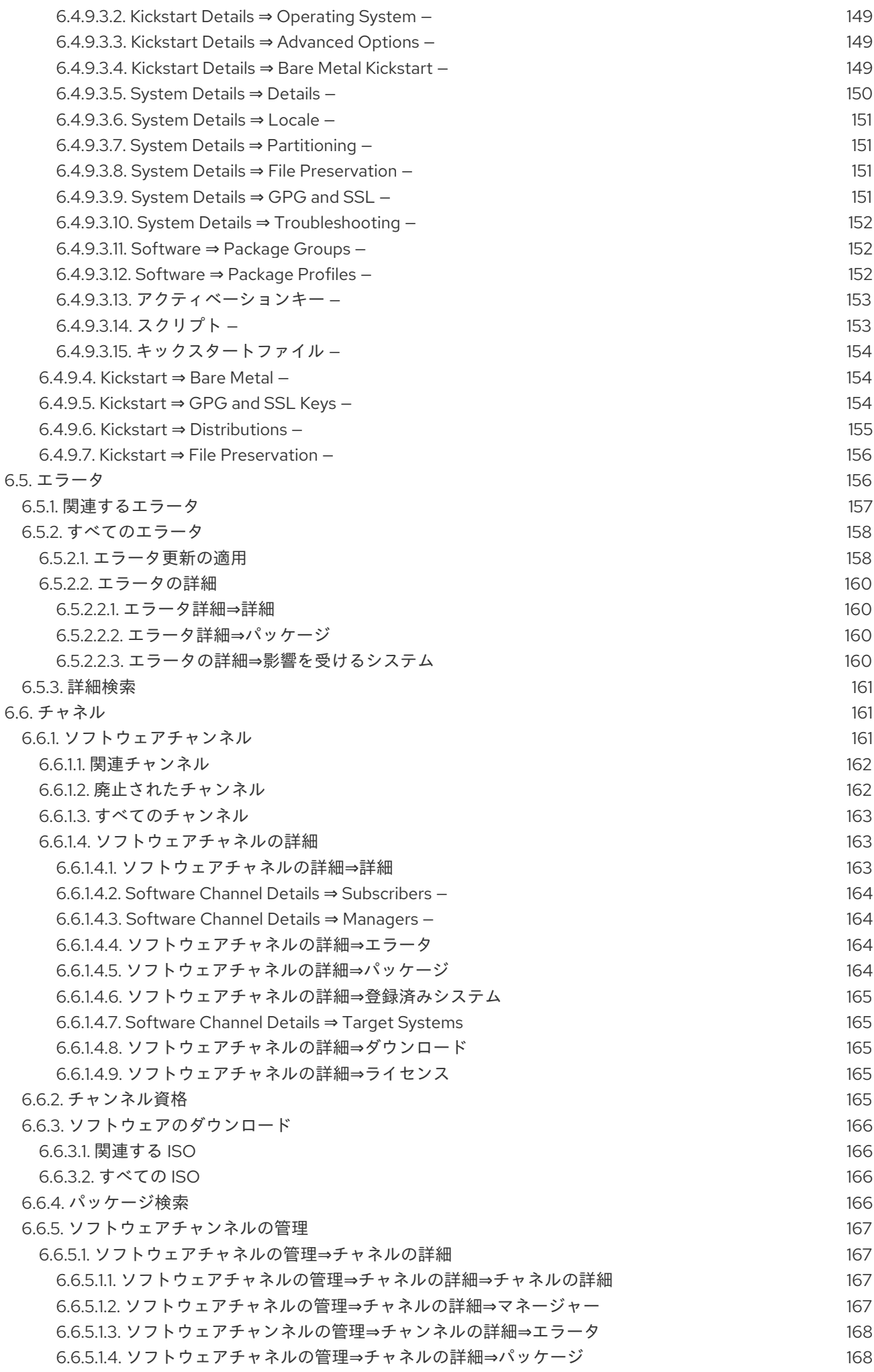

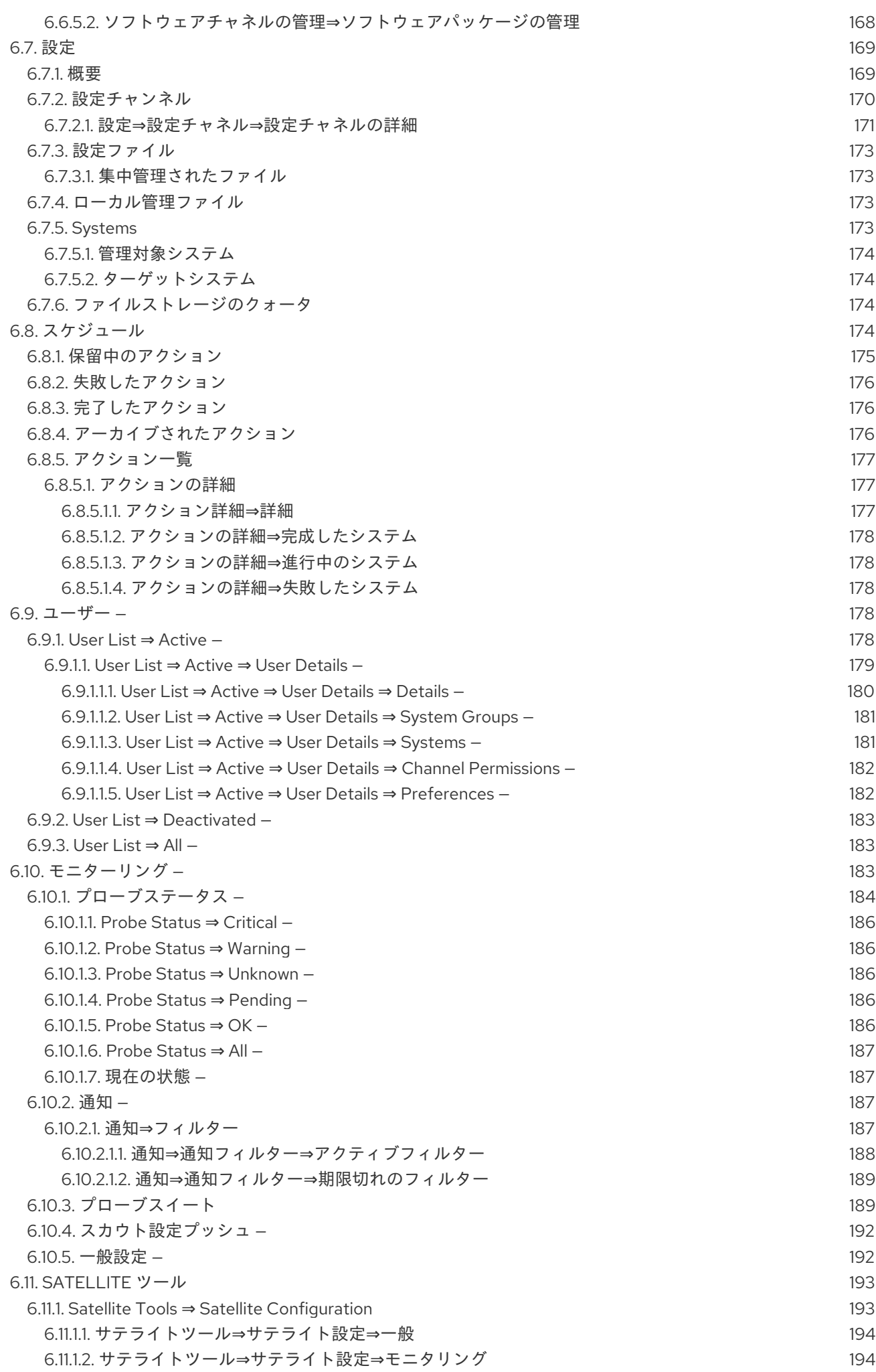

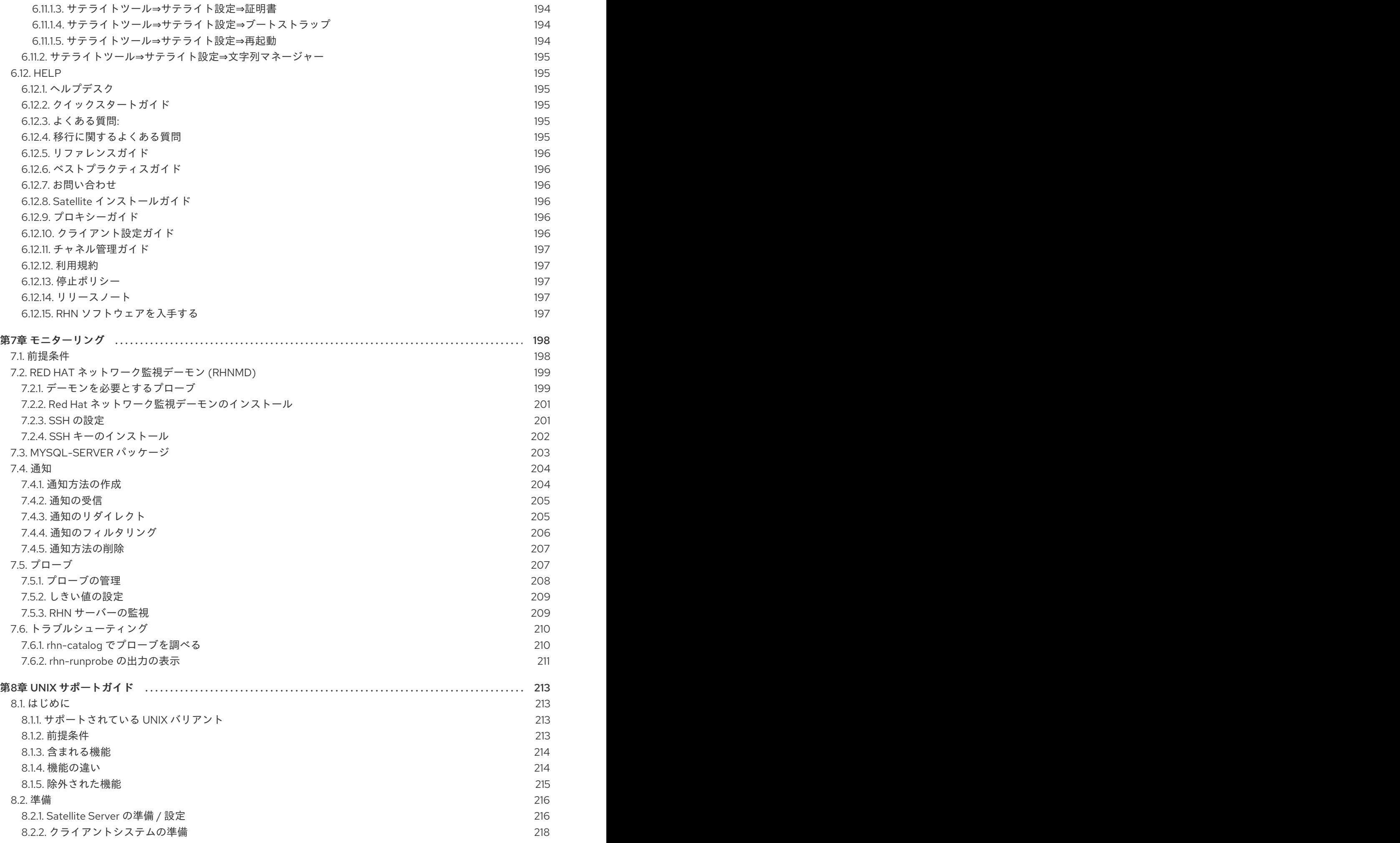

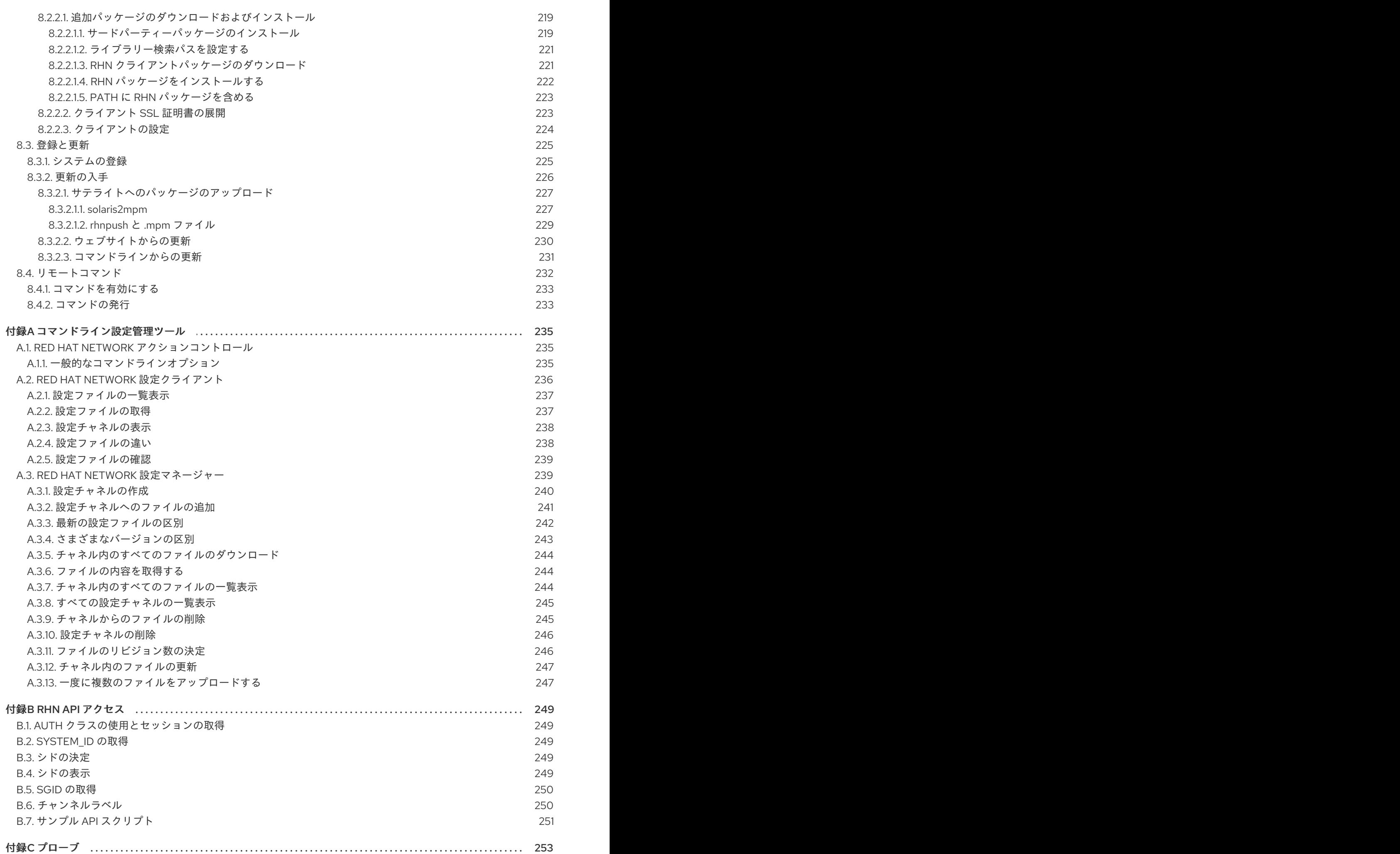

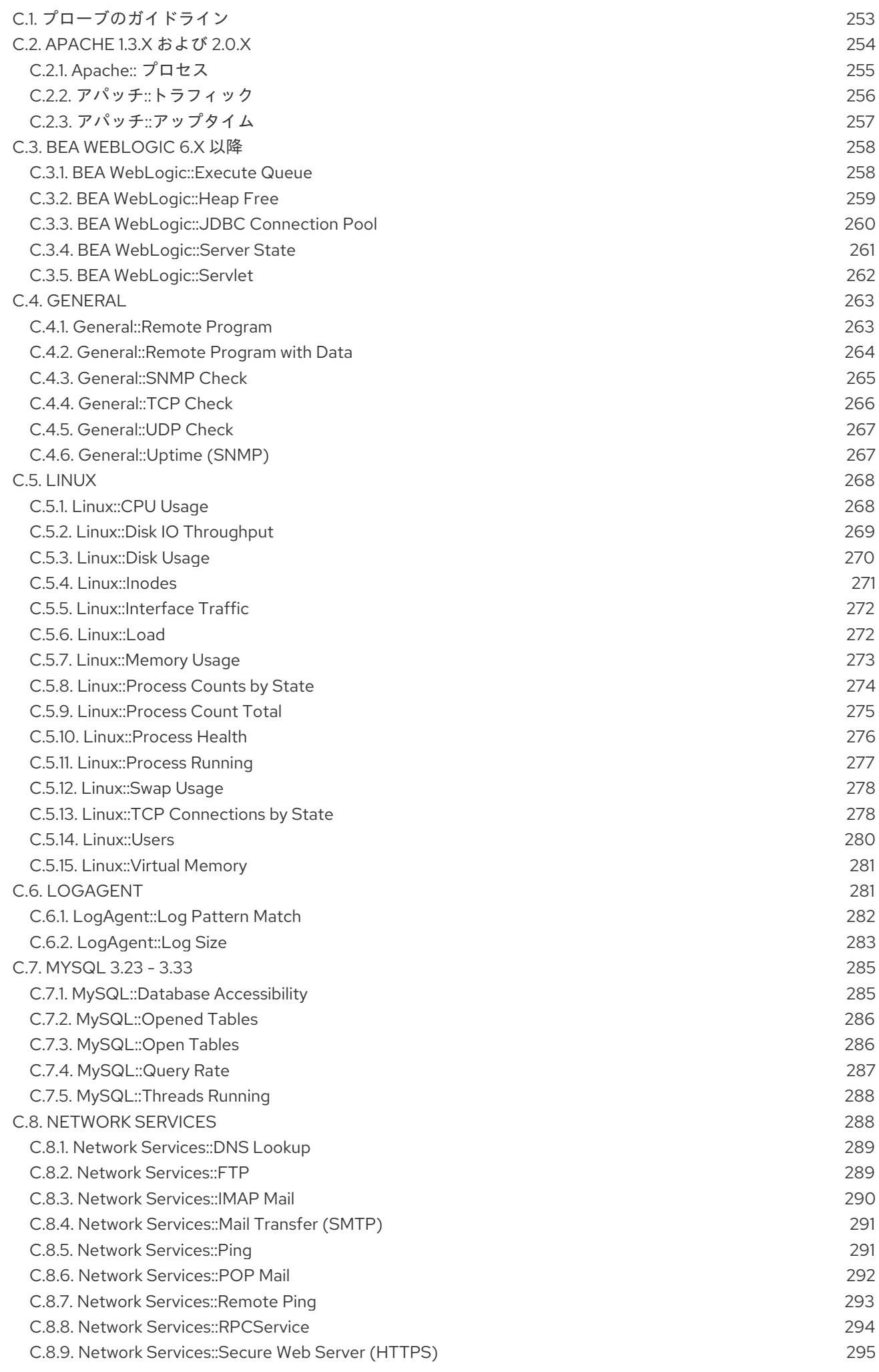

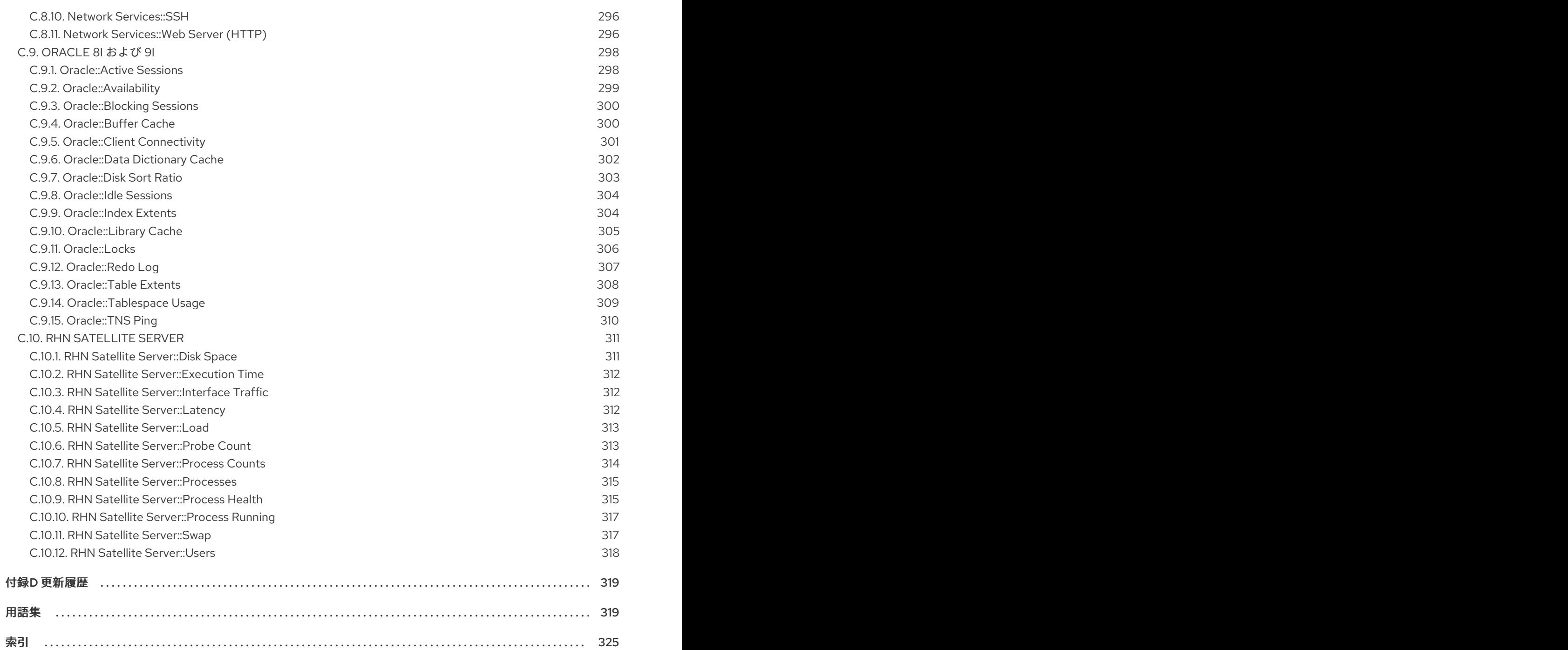

### ガイドの概要

<span id="page-14-0"></span>『Red Hat Network 5.0.0 リファレンスガイド 』 へようこそ。『RHN リファレンスガイド』 は、Red Hat Network へのシステムの登録と、その機能の使用方法を説明します。

Red Hat Network は、最も基本的な Update モジュールから最も高度な Monitoring パッケージまで、さ まざまなサービスレベルで提供しているため、このガイドのコンテンツによっては該当しない場合があ ります。これは、特に RHN の Web サイトが該当します。この Web サイトでは、ログインに使用した アカウントのエンタイトルメントレベルに応じて選択されたカテゴリー、ページ、タブが表示されま す。利用可能な内容を確認するには、6章*Red Hat* [ネットワークウェブサイト](#page-141-1) を参照してください。

インストールされている Red Hat Enterprise Linux のバージョンや、追加された新機能によって は、Red Hat Network Registration Clientと Red Hat Update Agentは本ガイドの説明と異なる場合 があります。Red Hat Network を使用して、これらのアプリケーションを更新してから、最新版のこの マニュアルを参照してください。

このマニュアルの全バージョンは、<http://access.redhat.com> から HTML 形式および PDF 形式で利用 できます。

本マニュアルでは、Red Hat Enterprise Linux 3 および 4 の Red Hat Update Agentバージョン 4.4.5、 Red Hat Enterprise Linux 2.1 Red Hat Update Agentのバージョン 2.9.14 と Red Hat Network Registration Client のバージョン 2.9.12 に対応しています。

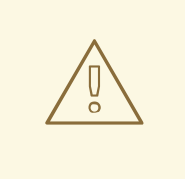

### 警告

Red Hat Enterprise Linux 2.1 を実行しているシステムは、Red Hat Update Agent を起動する前に Red Hat Network Registration Clientを使用する必要がありま す。手順については、5章*Red Hat Network [Registration](#page-69-1) Client*を参照してくださ い。Red Hat Enterprise Linux 3、Red Hat Enterprise Linux 4 以降を実行しているシ ステムは、Red Hat Update Agent[に登録されます。手順については、](#page-36-0)2章*Red Hat Update Agent* を参照してください。

Red Hat Network のオファリングの概要は、<http://www.redhat.com/software/rhn/> から入手できる説 明を参照してください。

#### <span id="page-14-1"></span>1. 詳細情報

『Red Hat Network Reference Guide 』 は、Red Hat Network 機能およびサービスプランが新たにリ リースされるたびに幅広く対応しています。本書やその他のマニュアルの HTML および PDF バージョ ンは、RHN Web サイトおよび <http://access.redhat.com> の ヘルプ セクションから入手できます。

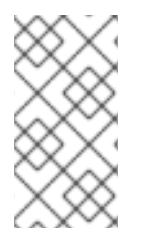

#### 注記

このマニュアルには可能な限り最新の情報が反映されていますが、ドキュメントが完成 する前に入手できなかった可能性のある情報については、『RHN リリースノート』 をお 読みください。この注記は RHN の Web サイトおよび <http://access.redhat.com> を参照 してください。

RHN 3.7 リファレンスガイド、RHN 3.7 サテライトガイド、RHN 3.7 リリースノート、および RHN 4.0

リリースノートの RHN ドキュメントは、RHN 4.0 リリースに合わせて翻訳されています。残りの RHN 4.0 ドキュメントの翻訳は、初期リリース後に利用可能になります。翻訳ドキュメントは <http://rhn.redhat.com/help/> から入手できます。

#### <span id="page-15-0"></span>1.1. フィードバックをお寄せください

『Red Hat Network リファレンスガイド 』 に関する提案をお寄せいただける場合は、Bugzilla [\(http://bugzilla.redhat.com/bugzilla/\)](http://bugzilla.redhat.com/bugzilla/) から報告してください。

必ず Red Hat Network 製品と、Documentation コンポーネントを選択してください。問題とこのガイ ドを簡単に紐付けられるように、以下の識別子を記載してください。

Red Hat Network リファレンスガイド

### 第1章 RED HAT NETWORK の概要

<span id="page-16-0"></span>ソフトウェアパッケージの新しいバージョンについて参照してインストールをする予定が、そのパッ ケージが見つかりませんか ?

インターネット検索エンジンまたは RPM リポジトリーで RPM を検索して、不明なサイトにたどり着き ましたか?

RPM の検索を試したにも拘らず、コンパイルしたソースファイルだけが見つかりましたか ?

システムの最新版がインストールされているか確認するために、さまざまな Web サイトで数時間また は数日費やし、さらには数ヶ月後に再度、同じ作業を繰り返さないといけないといった経験をしたこと がありますか ?

Red Hat Network を使用することで、このような時代は終わります。RHN は、すべてのシステムソフ トウェア管理のニーズに対応するソリューションを提供します。

Red Hat Network は、単一の Red Hat Enterprise Linux システムや複数の Red Hat Enterprise Linux シス テムで設定されるネットワークを管理するためのインターネットソリューションです。すべてのセキュ リティーアラート、バグ修正アラート、および機能拡張アラート (総称してエラータアラートと呼ばれ る) を、直接 Red Hat またはご自分のカスタムコレクションからダウンロードできます。更新を、リ リース直後にシステムに配信するようにスケジュールすることも可能です。

Red Hat Network の主なコンポーネントは以下のとおりです。

#### ● Red Hat Update Agent

- Red Hat Network Web サイト (中央 RHN Server、RHN Satellite Server、または RHN Proxy Server を介してホストされている)
- Red Hat Network Daemon
- Red Hat Network Registration Client Red Hat Enterprise Linux 2.1 のみを実行するシステムの 場合。

Red Hat Update Agent(**up2date**) は、Red Hat Network に初めて接続するときに使用されます。Red Hat Enterprise Linux 3 以降のシステムは、Red Hat Update Agent を使用して RHN に登録します。登 録では、一意の RHN ユーザー名とパスワードの作成、システム上のハードウェアのプローブによる ハードウェアプロファイルの作成、およびシステムにインストールされているソフトウェアパッケージ のプローブによるパッケージプロファイルの作成が行われます。この情報は RHN に送信され、RHN は 一意のシステム ID をシステムに返します。登録が完了すると、Red Hat Update Agent は、チャンネル [サブスクリプション、パッケージのインストール、および管理を有効にします。詳細は、](#page-36-0)2章*Red Hat Update Agent* を参照してください。

RHN のベースコンポーネントである Red Hat Update Agent は、1 台のシステムを管理するように設計 されています。これを使用することで、システムのスーパーユーザーがエラータを表示してシステムに 適用できます。RHN Web インターフェイスは、各システムの Red Hat Update Agent の設定など、大 規模なシステムの管理、監視、およびプロビジョニングを容易にします。

Red Hat Network Daemon(**rhnsd**) はバックグラウンドで動作し、Red Hat Network で、設定された時 間間隔で通知および更新についてプローブします (詳細は 3章*Red Hat Network [Daemon](#page-51-4)* を参照)。この デーモンは、Web サイトを介した更新や他のアクションのスケジュールに必要です。

Red Hat Network Registration Clientを使用すると、Red Hat Enterprise Linux 2.1 システムを RHN に 登録できます。(Red Hat Enterprise Linux の以前のバージョンでは、Red Hat Update Agentに登録機 能が組み込まれています。) 詳細は、5章*Red Hat Network [Registration](#page-69-1) Client*を参照してください。

本書では、Red Hat Network のの多くの用語が使用されます。『Red Hat Network リファレンスガイ ド』 を読み進めながら、必要に応じて一般的な用語については [用語集](#page-325-0) を参照してください。

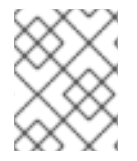

#### 注記

RHN サービスレベルの比較表は、<http://www.redhat.com/software/rhn/table/> を参照し てください。

### <span id="page-17-0"></span>1.1. UPDATE

RHN Update サービスは、Red Hat Enterprise Linux システム 1 台または Red Hat Enterprise Linux シス テムを少数所有するユーザーに適しています。更新された Update サブスクリプションは <https://www.redhat.com/apps/commerce/rhn/> で購入できます。

Update サブスクリプションごとに、以下のサービスを利用できます。

- ソフトウェアのダウンロード: Red Hat Network に対するサブスクリプションを購入している場 合は、ISO イメージがすぐにダウンロードできます。
- 高負荷時の優先アクセス: Red Hat が大規模なエラータをリリースした場合に、優先アクセスの あるユーザーは、更新されたパッケージにすぐにアクセスできることが保証されます。
- RHN サポートアクセス権: Red Hat Network の有償サービスを受けるお客様は、RHN に関する 質問がある場合には、Web ベースのサポートを受けることができます。
- エラータ通知、複数システム: 複数のシステムのサブスクリプションとは、その全システムへの エラータ通知を意味します。影響を受けるシステムの数に関係なく、エラータごとに電子メー ル1通だけが送信されることに注意してください。
- エラータの更新、複数システム: システムごとにボタンを1回クリックするだけで、複数のシス テムの更新をすぐに取得します。

### <span id="page-17-1"></span>1.2. 管理

RHN Update サブスクリプションレベルで提供される機能に加え、RHN Management サブスクリプ ションサービスでは、**System Set Manager** インターフェイスを使用して Red Hat Enterprise Linux シ ステム、ユーザー、およびシステムグループのネットワークを管理できます。

RHN Management は、組織の概念をベースにしています。各管理レベルの Red Hat のお客様には、シ ステムグループへの管理者権限を持つユーザーを設定する機能があります。組織管理者は、各 Red Hat Network 組織に対して全般的な制御を行い、システムおよびユーザーを追加および削除することができ ます。組織管理者以外のユーザーが Red Hat Network Web サイトにログインすると、管理権限を持つ システムのみが表示されます。

RHN Management へのエンタイトルメントの追加に使用できるアカウントを作成するには、 <https://rhn.redhat.com/> にアクセスし、**Sign in** フィールドの下にある **Create Login** リンクをクリック します。『Create a Red Hat Login 』 ページで **Create a new Business Login** をクリックします。ビジ ネスアカウントの作成後に、組織内のユーザーを追加できます。

利用可能な Red Hat Network 機能は、各 Red Hat Enterprise Linux システムのサブスクリプションレベ ルによって異なります。各 Management サブスクリプションでは、Update をご契約のお客様に提供さ れる機能に加えて、以下を実行できます。

● パッケージプロファイルの比較:システム上のパッケージセットと、同様のシステムのパッケー ジセットとをワンクリックで比較します。

- システムの検索: パッケージ、ネットワーク情報、ハードウェアアセットタグなど、さまざまな 基準をもとにシステムを検索します。
- システムのグループ化: Web サーバー、データベースサーバー、ワークステーションなどの ワークロード中心のシステムをグループ化して、各セットを共通の方法で管理できます。
- 複数の管理者: 管理者には特定のシステムグループへの権限を付与でき、非常に大規模な組織で システム管理の負担を軽減できます。
- システム設定マネージャー: 単一システムではなく、システムのセットにアクションを適用した り、事前定義したシステムグループのメンバーやシステムのアドホックコレクションと連携し たりできるようになりました。1 つのソフトウェアパッケージをそれぞれインストールして、シ ステムを新しいチャンネルにサブスクライブさせるか、すべてのエラータを1つのアクション で適用します。
- バッチ処理: 専任のシステム管理者がシステム 1000 台分の古いパッケージ一覧をコンパイルす る場合には数日かかります。Red Hat Network Management サービスは、数秒で実行すること ができます。

#### <span id="page-18-0"></span>1.3. プロビジョニング

最高の管理サービスレベルの RHN Provisioning には、RHN Update および Management サブスクリプ ションレベルで提供される全機能が含まれます。Red Hat Enterprise Linux システム、ユーザー、およ びシステムグループのネットワークのデプロイおよび管理できるように設計されています。

Management と同様に、Provisioning は組織をベースにしています。Provisioning のエンタイトルメン ト契約のあるお客様がシステムをオンザフライでキックスタート、再設定、追跡、および元に戻すこと ができるようにすることで、この概念をさらに一歩進めます。

Provisioning は、下位のサービスレベルで説明したすべての機能に加えて、以下も提供します。

- キックスタート: Provisioning エンタイトルメントのあるシステムは、キックスタートプロファ イルで設定された多数のオプションを使用して RHN 経由で再インストールできます。オプショ ンには、ブートローダーのタイプやタイムゾーン、含まれる/除外されるパッケージ、許可され る IP アドレスの範囲など、すべてが含まれます。GPG キーや SSL キーも事前設定できます。
- クライアント設定: RHN Satellite Server をご利用のお客様は、RHN を使用して Provisioning エ ンタイトルメントのあるシステムで設定ファイルを管理できます。Satellite のカスタム設定 チャンネルにファイルをアップロードしたり、ローカル設定ファイルを Satellite に保存されて いるものに対して検証し、Satellite からファイルをデプロイできます。
- スナップショットロールバック: プロビジョニングレベルのユーザーは、システムのパッケージ プロファイルと RHN 設定を元に戻すことができます。RHN Satellite Server をお使いのお客様 はローカル設定ファイルをロールバックすることもできます。これは、システムでアクション が実行されるたびにスナップショットが取得されるためです。これらのスナップショットは、 グループ、チャンネル、パッケージ、および設定ファイルを識別します。
- カスタムシステム情報:お客様は、登録済みのシステムに関するあらゆる情報を選択した内容に 応じて特定することができます。これは、自動的に生成されるシステムプロファイル情報や、 制限のない注記とは、カスタムシステム情報では選択した特定のキーを開発して、そのキーの 検索可能な値を各プロビジョニングエンタイトルメントシステムに割り当てることができる点 で異なります。たとえば、この機能は、各システムが配置されているグループを特定して、そ のグループをもとに登録済みのシステム全体から検索できます。

#### <span id="page-18-1"></span>1.4. MONITORING

Monitoring エンタイトルメントは、Red Hat Enterprise Linux システムを使用する RHN Satellite Server のお客様が利用できます。

Monitoring では、組織が障害が重大になる前にすぐに検出してパフォーマンスの低下を特定できるプ ローブをインストールできます。Monitoring エンタイトルメントが適切に使用されると、各システムの アプリケーション、サービス、およびデバイスに関する洞察を得ることができます。

具体的には、Monitoring では以下を提供します。

- プローブ: 各システムに対して多数のプローブを実行できます。これらは、有用なデータを返す ように設計された単純な **ping** チェックからカスタムリモートプログラムまでさまざまです。
- 通知:プローブの状態が変化したときに、ユーザーが特定した連絡方法を使用して、電子メール アドレスとポケットベルアドレスにアラートを送信できます。各プローブ通知は、異なるメ ソッドまたはアドレスに送信できます。
- 中央ステータス:すべてのプローブの結果が プローブステータス 1 ページに要約され、影響を受 けるシステムが状態ごとに分類されます。
- レポート:プローブを選択し、特定のメトリクスと時間を特定することで、プローブがどのよう に実行されたかを示すグラフおよびイベントログを生成できます。これは、重大なシステム障 害の予測と防止に役立ちます。
- プローブスイート–プローブのグループは、個別にではなく、システムまたはシステムのセッ トに一度に割り当てることができます。これにより、管理者は同様のシステムが同じ方法で監 視されていることを確認でき、個々のプローブの設定にかかる時間を節約できます。
- 通知フィルター-プローブ通知は、プローブ基準、通知方法、スカウト、または組織に基づい て、指定された時間、別の受信者にリダイレクト、停止、または追加の受信者に送信される場 合があります。

#### <span id="page-19-0"></span>1.5. エラータ通知とスケジュールされたパッケージのインストール

パッケージが RHN から入手可能になり次第、新規および更新されたソフトウェアパッケージの電子 メール通知を送信するように Red Hat Network を設定できます。影響を受けるシステムの数に関係な く、リポジトリーごとに 1 つのメールを受信します。また、パッケージのインストールまたはパッケー ジの更新をスケジュールすることもできます。以下のような利点があります。

- システム管理者が必要とする労力と時間を削減して、Red Hat エラータリストを十分に把握で きる
- Red Hat がリリースするとすぐに更新を適用することで、ネットワークのセキュリティーの脆 弱性を最小限に抑える
- パッケージ更新一覧がフィルターされる (ネットワークに関連しないパッケージは含まれない)
- 同様の設定が指定された複数のシステムを信頼性の高い方法で管理できる

#### <span id="page-19-1"></span>1.6. セキュリティー、品質保証、および RED HAT NETWORK

Red Hat Network は、セキュリティーや品質保証など、ネットワークに大きなメリットをもたらしま す。システムと Red Hat Network との間で行われたすべてのトランザクションは暗号化され、すべての RPM パッケージは Red Hat の GNU Privacy Guard (GPG) 署名で署名され、信頼性が確保されます。

Red Hat Network には、以下のセキュリティー対策が含まれます。

- 1. <http://rhn.redhat.com> で利用可能なシステムプロファイルは、RHN 検証済みのユーザー名とパ スワードでのみアクセスできます。
- 2. デジタル証明書は、登録後にクライアントシステムに書き込まれ、クライアントと Red Hat 間 の各トランザクション中にシステムを認証するために使用されます。このファイルは、クライ アントシステムの root ユーザーのみが読み取りできます。
- 3. Red Hat は GPG を使用して電子署名との通信をすべて署名します。RPM を使用すると、パッ ケージのインストール前にパッケージの信頼性を検証することができます。
- 4. Red Hat は、Secure Sockets Layer (SSL) 接続を使用してすべてのトランザクションを暗号化 します。
- 5. Red Hat 品質保証チームは、すべてのパッケージのテストおよび検証をしてから、Red Hat エ ラータリストおよび Red Hat Network に追加します。

#### <span id="page-20-0"></span>1.7. 操作を始める前に

デフォルトでは、Red Hat Network へのアクセスに必要なソフトウェアパッケージはすべて Red Hat Enterprise Linux ディストリビューションとともにインストールされます。ただし、インストールプロ セス時にインストールしない場合は、Red Hat Update Agent(**up2date**) および Red Hat Network Registration Client (**rhn\_register**) を取得する必要があります。Red Hat Enterprise Linux 3 以降では、 登録機能は Red Hat Update Agentに組み込まれていますが、Red Hat Enterprise Linux 2.1 をご利用の 場合には Red Hat Network Registration Clientが必要です。

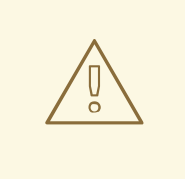

### 警告

以前のバージョンの Red Hat Update Agentおよび Red Hat Network Registration Client でパッケージ化された SSL 証明書は、2003 年 8 月 28 日に期 限が切れました。この証明書を使用して接続しようとしているユーザーは、SSL 接 続または証明書の検証エラーをが発生します。RHN Client [Software](https://rhn.redhat.com/help/latest-up2date.pxt) ページで新し い証明書が含まれるこれらのアプリケーションのバージョンを表示して取得できま す。RHN の Web サイトで、右上隅の **Help** をクリックし、左側のナビゲーション バーにある **Get RHN Software** をクリックし、下方向にスクロールしてパッケージ とバージョンを確認します。

インストールされているクライアントアプリケーションのバージョンを確認するには、**rpm -q** コマン ドの後にパッケージ名を付けて実行します。たとえば、Red Hat Network Registration Clientの場合 は、以下のコマンドを入力します。

rpm -q rhn\_register

Red Hat Network Registration Clientがインストールされている場合は、以下のような内容を返しま す。

Red Hat Network Registration Clientがインストールされていない場合は、このコマンドで以下が返さ

rhn\_register-2.9.3-1

バージョン番号は若干異なる可能性があります。

Red Hat Network Registration Clientがインストールされていない場合は、このコマンドで以下が返さ れます。

package rhn\_register is not installed

お使いのシステムに関連する 表1.1「Red Hat Network [パッケージ」](#page-21-0) のすべてのパッケージに対して、 このチェックを実行します。Red Hat Enterprise Linux 2.1 ユーザーのみが Red Hat Network Registration Client を必要とすることに注意してください。コマンドラインのバージョンを使用する場 合は、**gnome** で終わる 2 つのパッケージは必要ありません。

#### <span id="page-21-0"></span>表1.1 Red Hat Network パッケージ

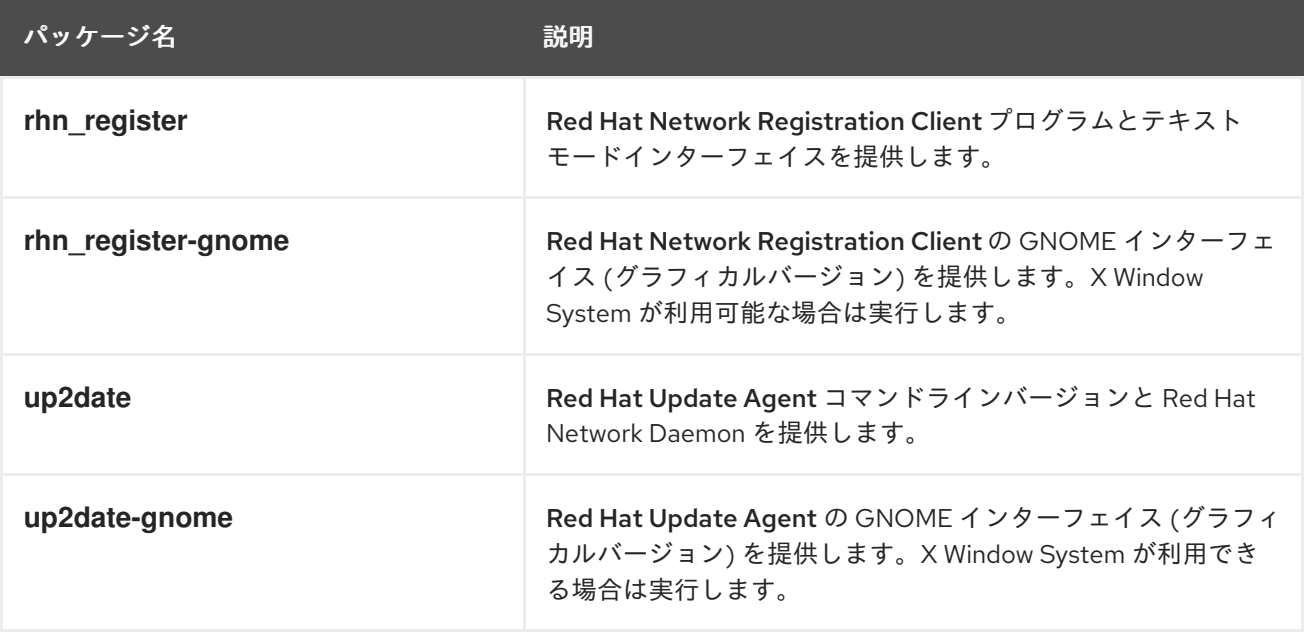

### 第2章 RED HAT UPDATE AGENT

<span id="page-22-0"></span>Red Hat Update Agentを使用して Red Hat Network に接続します。これにより、システムを登録し、 システムプロファイルを作成し、組織と RHN が対話する設定を変更できます。登録が完了すると、シ ステムは Red Hat Update Agentを使用して、Red Hat から最新のソフトウェアパッケージを取得でき ます。このツールを使用すると、すべてのセキュリティー更新、バグ修正、およびソフトウェアパッ ケージの機能強化を備えた最新の Red Hat Enterprise Linux システムを常に入手できます。

このツールは、更新先のシステムで実行する必要があります。RHN サービスのエンタイトルメントが ない場合は、システムで Red Hat Update Agentを使用することはできません。

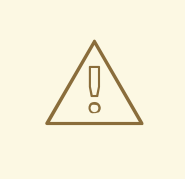

警告

Red Hat Enterprise Linux 3 以降を実行しているシステムのみが、Red Hat Update Agent を使用して RHN に登録できます。Red Hat Enterprise Linux 2.1 を実行して いるシステムは、Red Hat Update Agentを起動する前に Red Hat Network Registration Client [を使用する必要があります。手順については、](#page-69-1)5章*Red Hat Network Registration Client* を参照して、Red Hat Update Agentについてはこの 章に戻って確認してください。

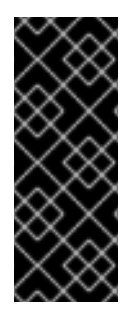

#### 重要

カーネルを自動的にアップグレードするには、Red Hat Update Agentバージョン 2.5.4 以降を使用する必要があります。更新されたカーネルをインストールし、LILO または GRUB が、次回システムを再起動したときに新しいカーネルを起動するように設定しま す。最新バージョンを実行していることを確認するには、**up2date up2date** コマンドを 実行します。最新バージョンがインストールされていない場合は、このコマンドにより 更新されます。

#### <span id="page-22-1"></span>2.1. RED HAT UPDATE AGENT の起動

X Window System を実行しているか、Red Hat Update Agentのコマンドラインバージョンを選択する 場合は[、「コマンドラインバージョン」](#page-40-1) に進みます。

Red Hat Update Agentは、Root で実行する必要があります。標準ユーザーとして開始した場合には、 Red Hat Update Agent は続行する前に root パスワード入力を求めるプロンプトを表示します。Red Hat Update Agent は、以下のいずれかの方法で起動できます。

Red Hat Enterprise Linux 3 および 4 の場合:

- GNOME および KDE デスクトップで、アプリケーション (パネルのメインメニュー)=>システ ムツール => Red Hat Networkに移動します。
- シェルプロンプトで (xterm、gnome-terminalなど)、**up2date** コマンドを入力します。

Red Hat Enterprise Linux 2.1 の場合:

- GNOME デスクトップで (パネルの) メインメニューボタン => プログラム => システム => Update Agent の順に移動します。
- KDE デスクトップで (パネルの) メインメニューボタン => Update Agent の順に移動します。

● シェルプロンプトで (xterm、gnome-terminalなど)、up2date コマンドを入力します。

[最後のオプションを選択して、シェルプロンプトからアプリケーションを起動する場合は、表](#page-23-0)2.1「グラ フィカル更新エージェントのオプション」 のオプションを指定できます。これらのオプションを表示す るには、**up2date --help** のコマンドを入力します。

たとえば、以下のコマンドを使用して、更新されたパッケージをダウンロードするディレクトリーを指 定します (保存した設定を一時的に上書きします)。

up2date --tmpdir=/tmp/up2date/

#### <span id="page-23-0"></span>表2.1 グラフィカル更新エージェントのオプション

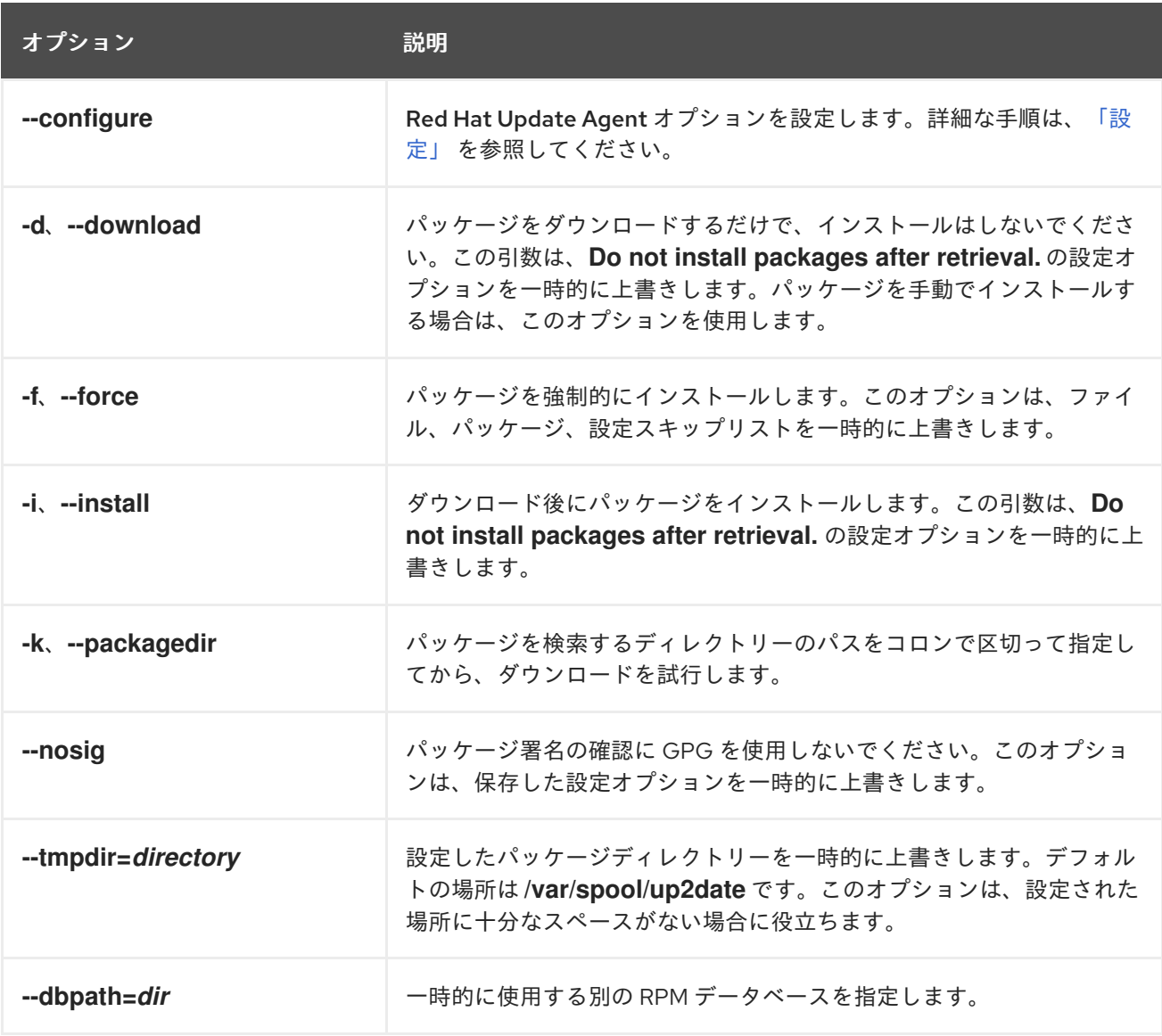

Red Hat Update Agentを初めて実行すると、その後の起動では表示されない 2 つのダイアログボック ス (プロキシーサーバーの設定 と **GPG** キーのインストール) が表示されます。

図2.1[「プロキシーサーバーの設定」](#page-24-0) で示されているように、最初のダイアログボックスが表示され、 HTTP Proxy Server 情報の入力が求められます。これは、ネットワーク接続がプロキシーサーバーを使 用して HTTP 接続を行う必要がある場合に便利です。この機能を使用するには、**Enable HTTP Proxy** チェックボックスを選択し、**squid.mysite.org:3128** などの HOST:PORT 形式のテキストフィールドで プロキシーサーバーを入力します。さらに、プロキシーサーバーにユーザー名とパスワードが必要な場 合は、**Use Authentication** チェックボックスを選択し、それぞれのテキストフィールドにユーザー名 とパスワードを入力します。

Red Hat Network では、HTTP Proxy Server は必要ありません。この機能を使用しない場合は、選択せ ずに **OK** ボタンをクリックします。ダイアログボックスの上部にある Red Hat Server ドロップダウン メニューは、RHN プロキシーおよび Satellite をご利用のお客様にのみ役立つことに注意してくださ い。上記のお客様は、『RHN クライアント設定ガイド』 で登録手順を確認してください。また、この ダイアログボックスは、実際には Red Hat Update Agent Configuration Toolの **General** タブである ことに注意してください。詳細な手順は、[「設定」](#page-45-0) を参照してください。

#### <span id="page-24-0"></span>図2.1 プロキシーサーバーの設定

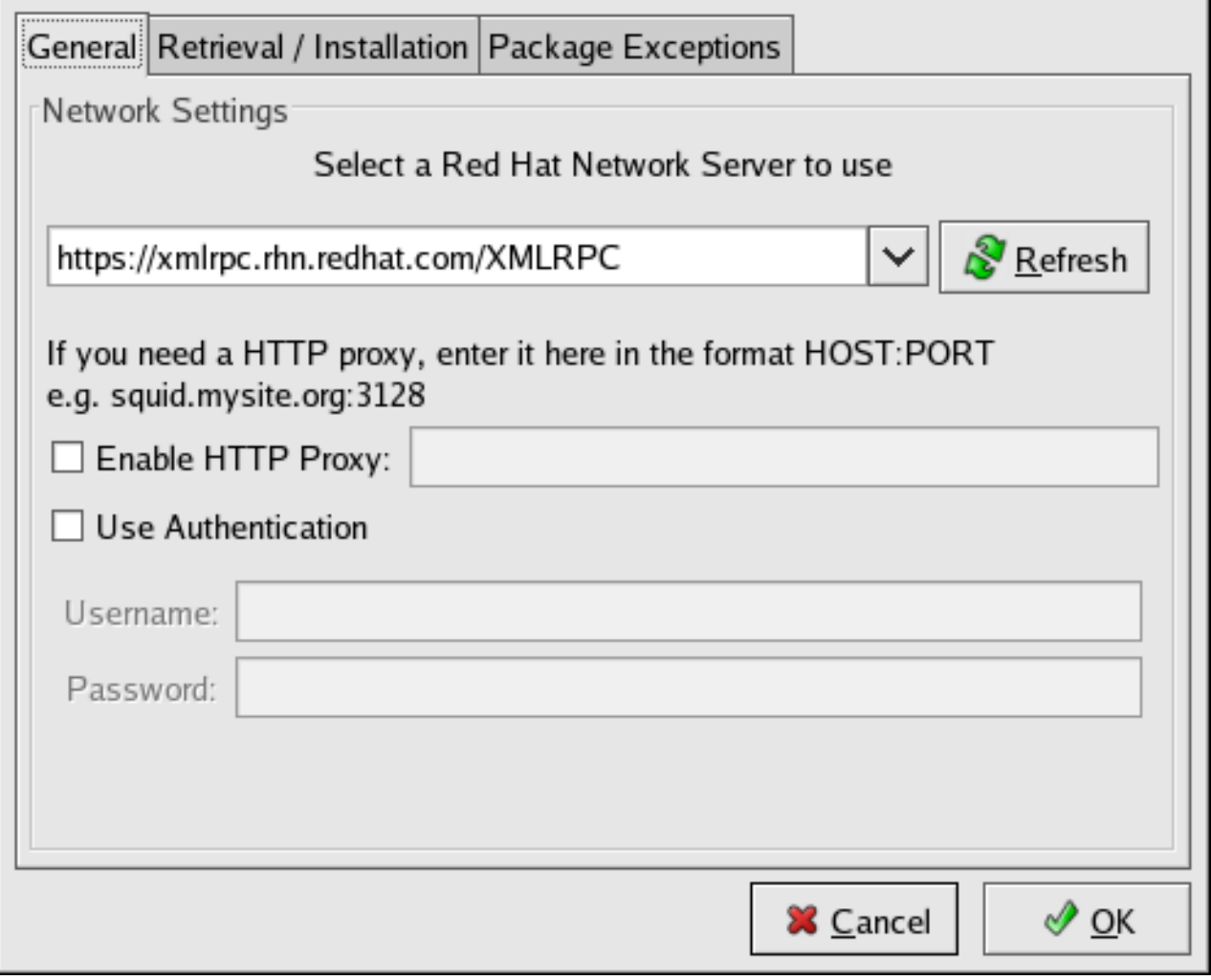

 $[D]$ 

図2.2「GPG [キーのインストール」](#page-25-1) に示されるように、Red Hat GPG キーをインストールするように 2 番目のダイアログボックスが表示されます。このキーは、セキュリティー上の目的でダウンロードし たパッケージの検証に使用されます。**Yes** をクリックしてキーをインストールすると、このメッセージ は表示されなくなります。

#### <span id="page-25-1"></span>図2.2 GPG キーのインストール

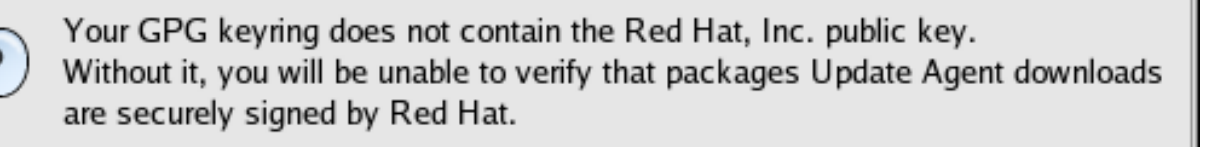

Your Update Agent options specify that you want to use GPG.

Install key?

[\[D\]](ld-idm140551105771760.html)

<u>√Yes</u>

XX No

#### <span id="page-25-0"></span>2.2. 登録

Red Hat Network の使用を開始する前に、ユーザー名、パスワード、およびシステムプロファイルを作 成する必要があります。起動時に、Red Hat Update Agent は、これらのタスクが完了したかどうかを 検知します。そうでない場合は、登録プロセスを進めます。

既存のシステムを再登録するなど、Red Hat Update Agent を強制的に登録モードにする必要がある場 合は、シェルプロンプトで次のコマンドを実行します。

up2date --register

重要

ユーザー名が大規模な組織アカウントの一部である場合は、システムを登録する際に注 意が必要です。デフォルトでは、Red Hat Update Agentに登録されているすべてのシ ステムは、システムでグループ化されていないセクションに表示され、これは組織管理 者だけが閲覧できます。これらのシステムの管理を確実に維持するために、Red Hat は、組織が特定のシステムグループに関連付けられたアクティベーションキーを作成 し、そのグループへのアクセス許可を付与することをお勧めします。次に、そのアク ティベーションキーを使用してシステムを登録し、RHN 内でそれらのシステムプロファ [イルをすぐに見つけることができます。手順については、「アクティベーションキーに](#page-49-0) よる登録」 を参照してください。

Red Hat GPG Key のインストール後に、図2.3[「ようこそ画面」](#page-26-1) の画面が表示されます。Red Hat Update Agent の起動時に毎回表示されます。進む をクリックして続けます。

#### <span id="page-26-1"></span>図2.3 ようこそ画面

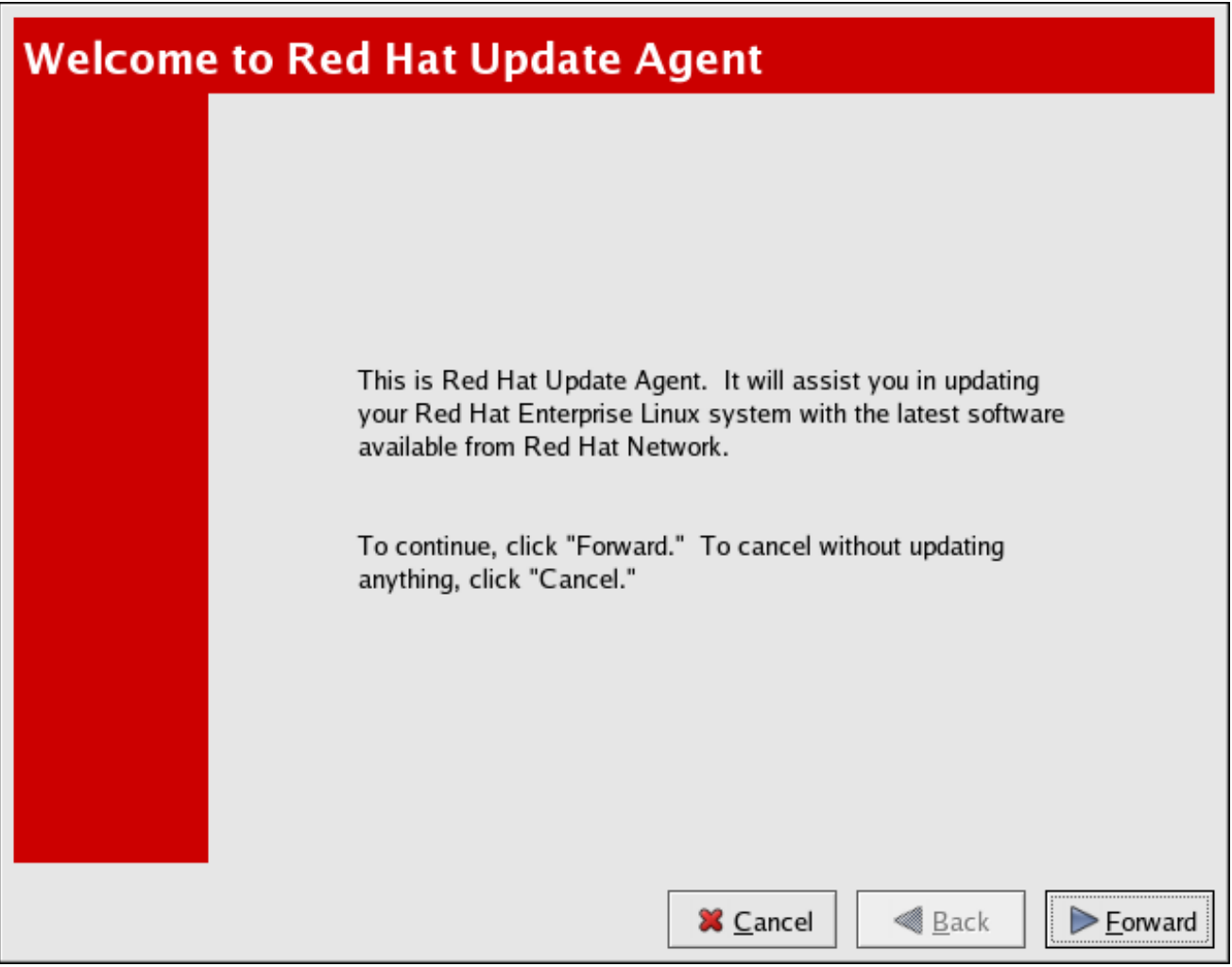

[\[D\]](ld-idm140551214960720.html)

#### <span id="page-26-0"></span>2.2.1. ユーザーアカウントの登録

システムプロファイルを作成する前に、ユーザーアカウントを作成する必要があります。Red Hat は、<https://rhn.redhat.com/newlogin/> の Web サイトから行うことをお勧めしますが、Red Hat Update Agent (**up2date**) から行うこともできます。

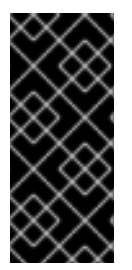

#### 重要

この画面から Red Hat のプライバシーステートメントにアクセスして内容を確認できま す。これには、**Read our Privacy Statement**ボタンをクリックします。Red Hat は、お 客様のプライバシー保護に向けて取り組んでいます。登録プロセス中に収集された情報 は、システムプロファイルを作成するために使用されます。これは、システムに関する 更新通知を受信するために不可欠です。終了したら、**OK**をクリックします。

以前に Red Hat ログインを作成したことがあるユーザーは、ユーザー名とパスワードを入力し、進む ボタンをクリックして続行できます。

Red Hat Network で少なくとも 1 つのシステムを登録しているユーザーは、新しいマシンを同じアカウ ントに追加できます。これには、新しいマシンで Red Hat Update Agent を実行し、この画面で既存の Red Hat ユーザー名およびパスワードを入力します。

#### 図2.4 Red Hat ログイン画面

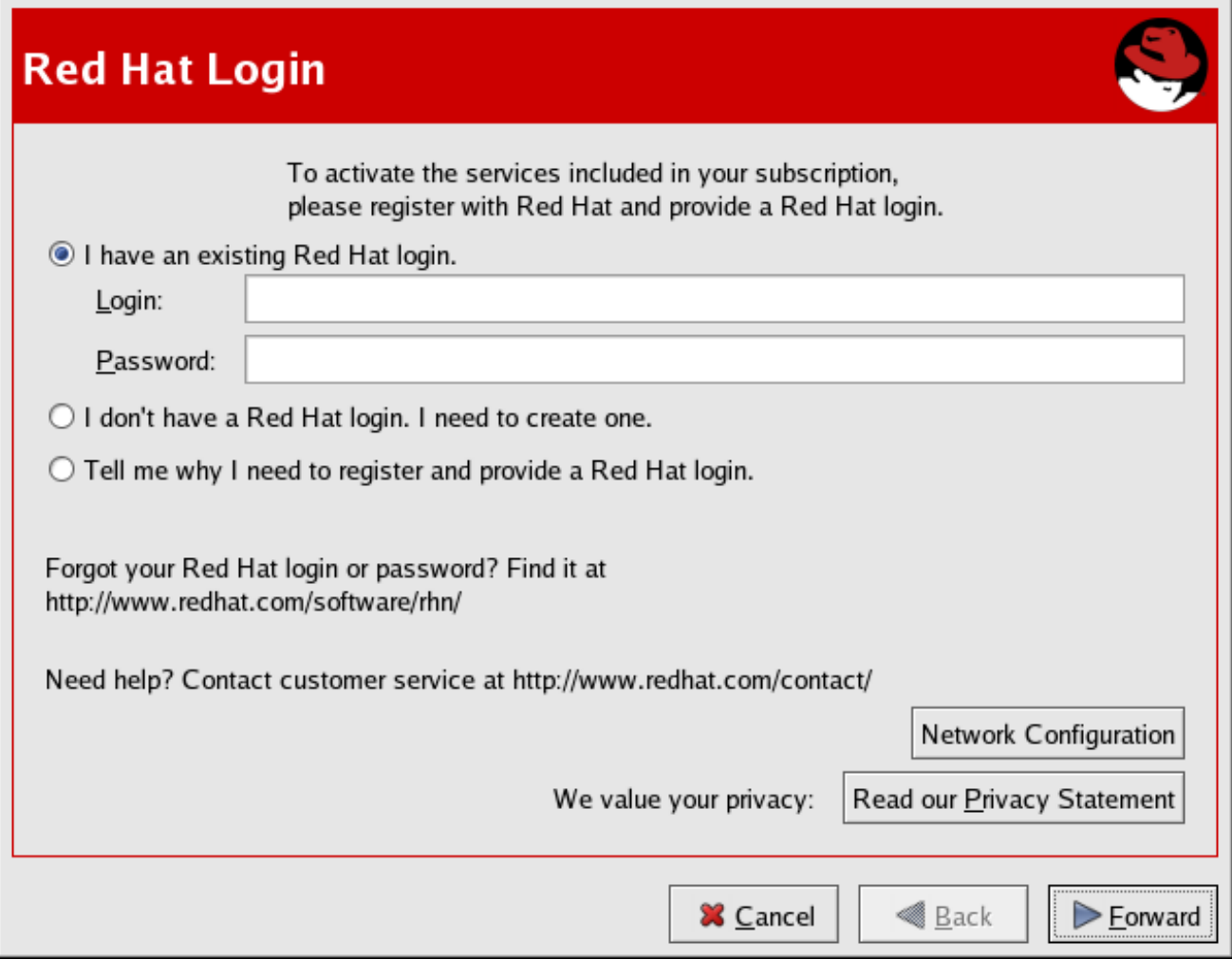

[\[D\]](ld-idm140551227641632.html)

新規ユーザーは、Red Hat ログインを持たない **I** を選択する必要があります。**1** つ作成する必要があり ます。 ラジオボタンで 進む [をクリックしてください。ご自身およびビジネスに関する情報を](#page-28-1) 図 2.5「ユーザーアカウントの作成」 に表示される画面に追加し、到達できるメソッドを特定します。

ユーザー名には以下の制限があります。

- スペースを使用できない
- &、+、%、または ' の文字を含めることができない
- 大文字と小文字が区別されない (そのため、大文字と小文字の違いだけのユーザー名が重複する 可能性がなくなる)

さらに、以下の制限は、ユーザー名とパスワードの両方に適用されます。

- 4文字以上でなければならない
- タブを含めることができない
- 開業を含めることができない

パスワードは当然ながら大文字、小文字の区別がされます。

#### 注記

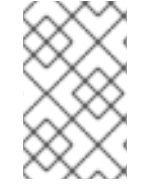

必ず、一意のユーザー名を選択するようにしてください。すでに使用されているものを 入力すると、エラーメッセージが表示されます。使用されていないユーザー名が見つか るまで、別のユーザー名を試してみてください。

アスタリスク (\*) でマークされたすべてのフィールドを完了します。Red Hat がアカウントに関して通 信できるように、アドレスとメールアドレスが必要です。ヒント、見解、Red Hat ニュースなどの貴重 な情報源となる、月刊 Red Hata マガジンを受け取ることができます。

終了したら、**Forward** をクリックします。

#### <span id="page-28-1"></span>図2.5 ユーザーアカウントの作成

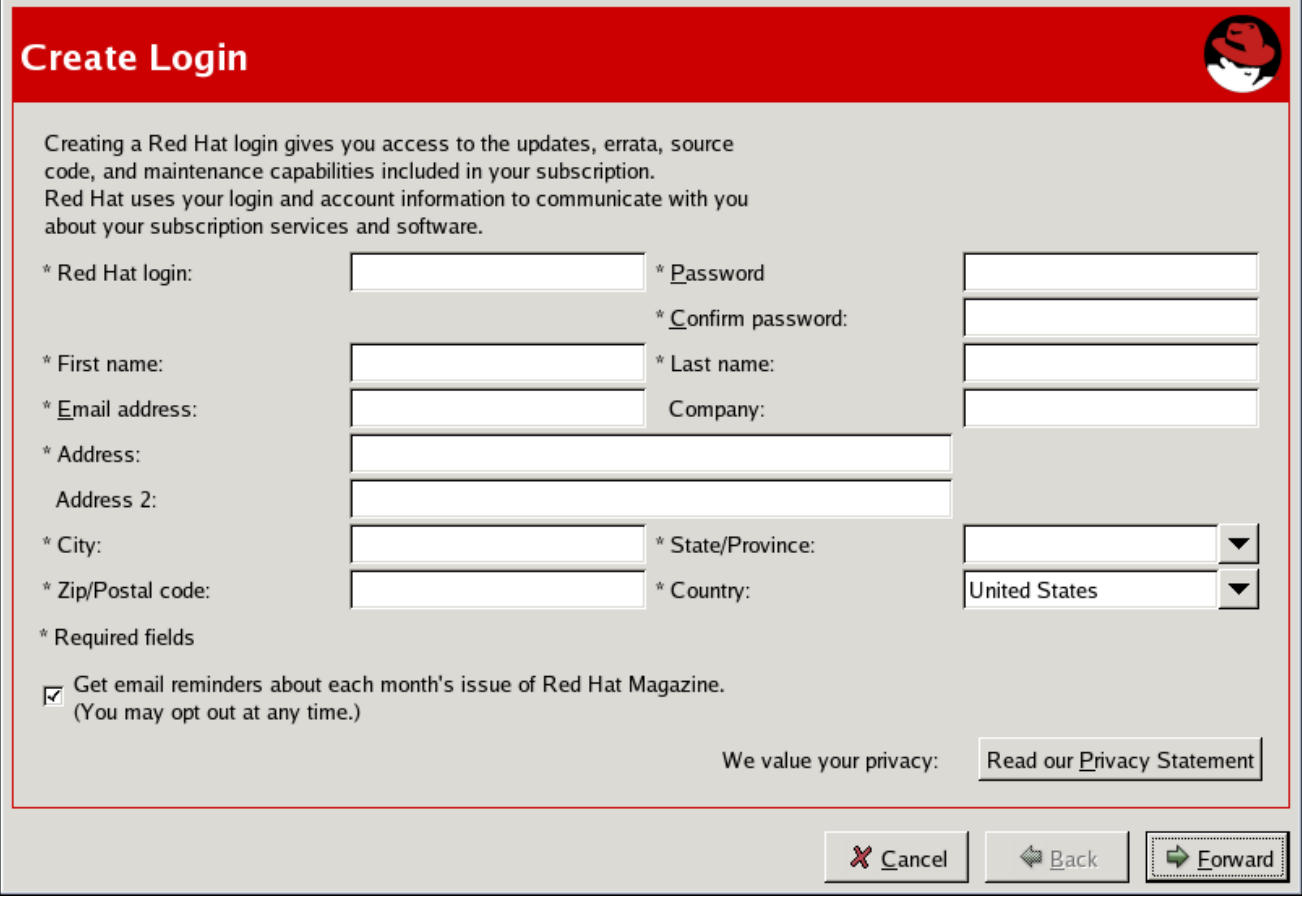

[\[D\]](ld-idm140551104696224.html)

#### <span id="page-28-0"></span>2.2.2. アクティベート

アクティベーションキーを使用すると、登録のさまざまな情報を選択できます。サブスクリプション番 号がある場合は、該当するフィールドに入力します。ない場合には、**Use one of my existing, active subscriptions** ラジオボタンを選択します。

**Connect Your System** オプショングループで、ハードウェアまたはソフトウェアのプロファイルを送 信するかどうかを選択します。

Red Hat Network アカウントのユーザー名とパスワードを作成したら、Red Hat Update Agentは、シ ステムをプローブして以下の情報を探します。

package rhn\_register is not installed

Red Hat Enterprise Linux のバージョン

- **•** Hostname
- IP アドレス
- CPU モデル
- CPU 速度
- メモリーの容量
- PCIデバイス
- ディスクサイズ
- マウントポイント

ソフトウェアシステムプロファイルは、通知を受け取る RPM パッケージのリストで設定されま す。Red Hat Update Agentは、システムの RPM データベースに一覧表示されているすべての RPM パッケージの一覧を表示し、パッケージの選択を解除して一覧をカスタマイズできます。

システムから収集した情報の詳細を表示するには、プロファイルの横にある **Details** ボタンをクリック します。完了したら、**OK** をクリックします。プロファイルの左側にあるボックスの選択を解除する と、その情報は RHN には送信されません。

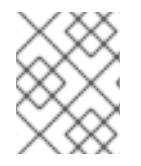

#### 注記

ソフトウェアプロファイルを送信しない場合は、このシステムではエラータ更新を受信 しません。

**Forward** をクリックして、RHN に情報を送信します。

#### 図2.6 アクティベート

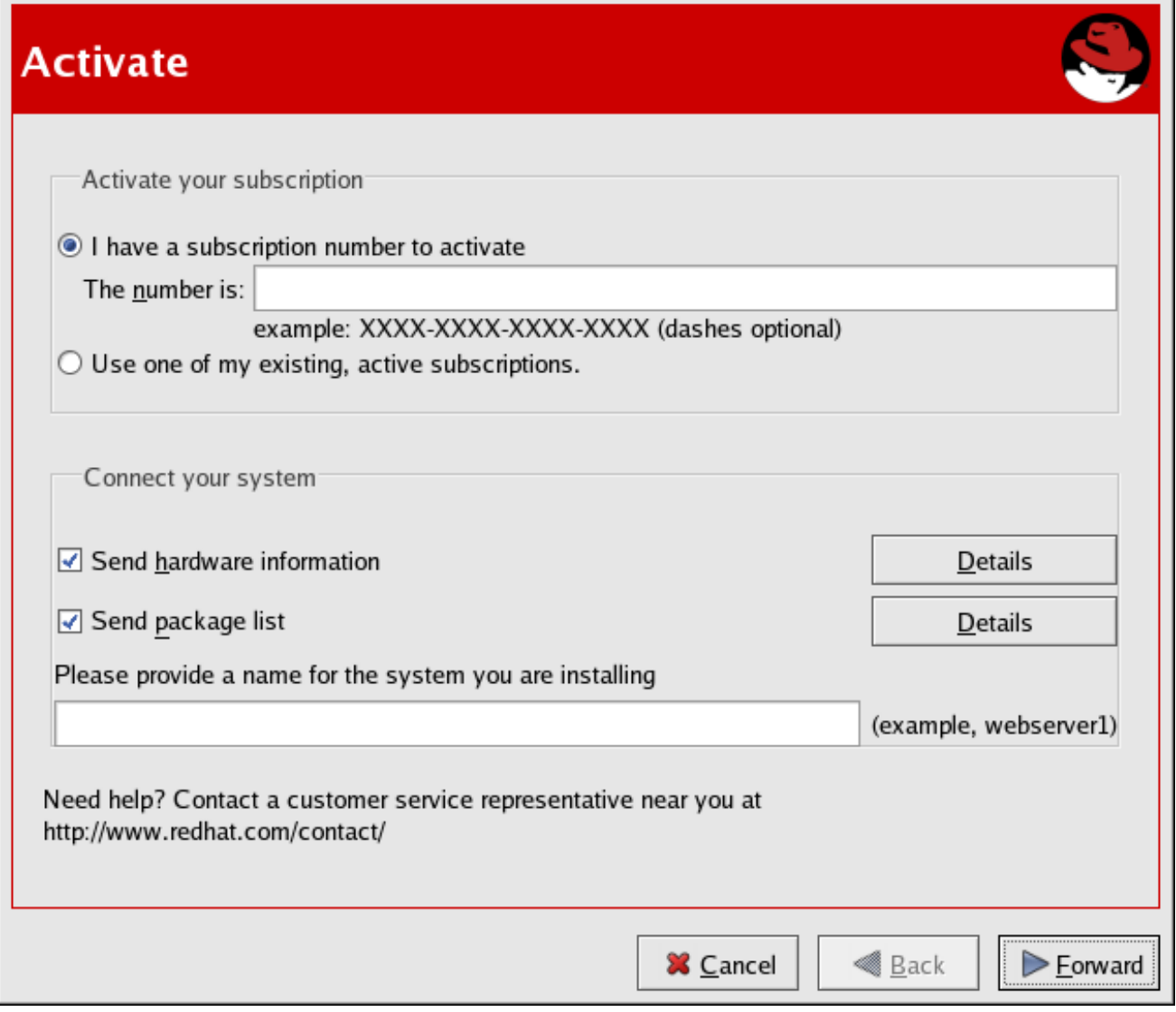

[\[D\]](ld-idm140551228984496.html)

図2.7「Red Hat Network [へのシステムプロファイルの送信」](#page-30-1) は、システムプロファイルの送信時に表 示される進捗バーをです。

#### <span id="page-30-1"></span>図2.7 Red Hat Network へのシステムプロファイルの送信

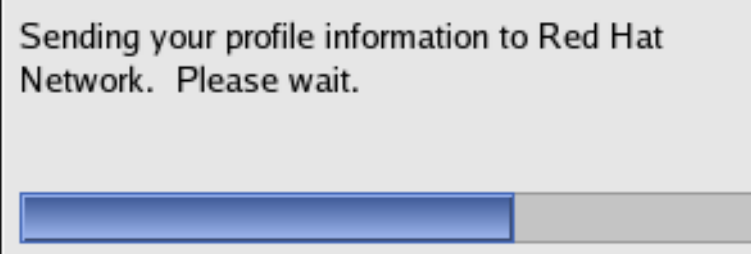

 $[D]$ 

#### <span id="page-30-0"></span>2.2.3. チャネル

次に Red Hat Update Agent は、アクセス可能なすべてのパッケージチャンネルを表示します。この画 面から選択したチャンネルは、登録しているシステムのベースオペレーティングシステムと一致する必 要があります。**RHEL AS(x86** の場合は **v.4)Extras** チャンネルなどの子チャンネルが利用可能な場合

は、選択することもできます。選択したチャンネルに関する追加情報は、**Channel Information** ペイン に表示されます。終了したら、**Forward** をクリックして続行します。

#### 図2.8 チャネル

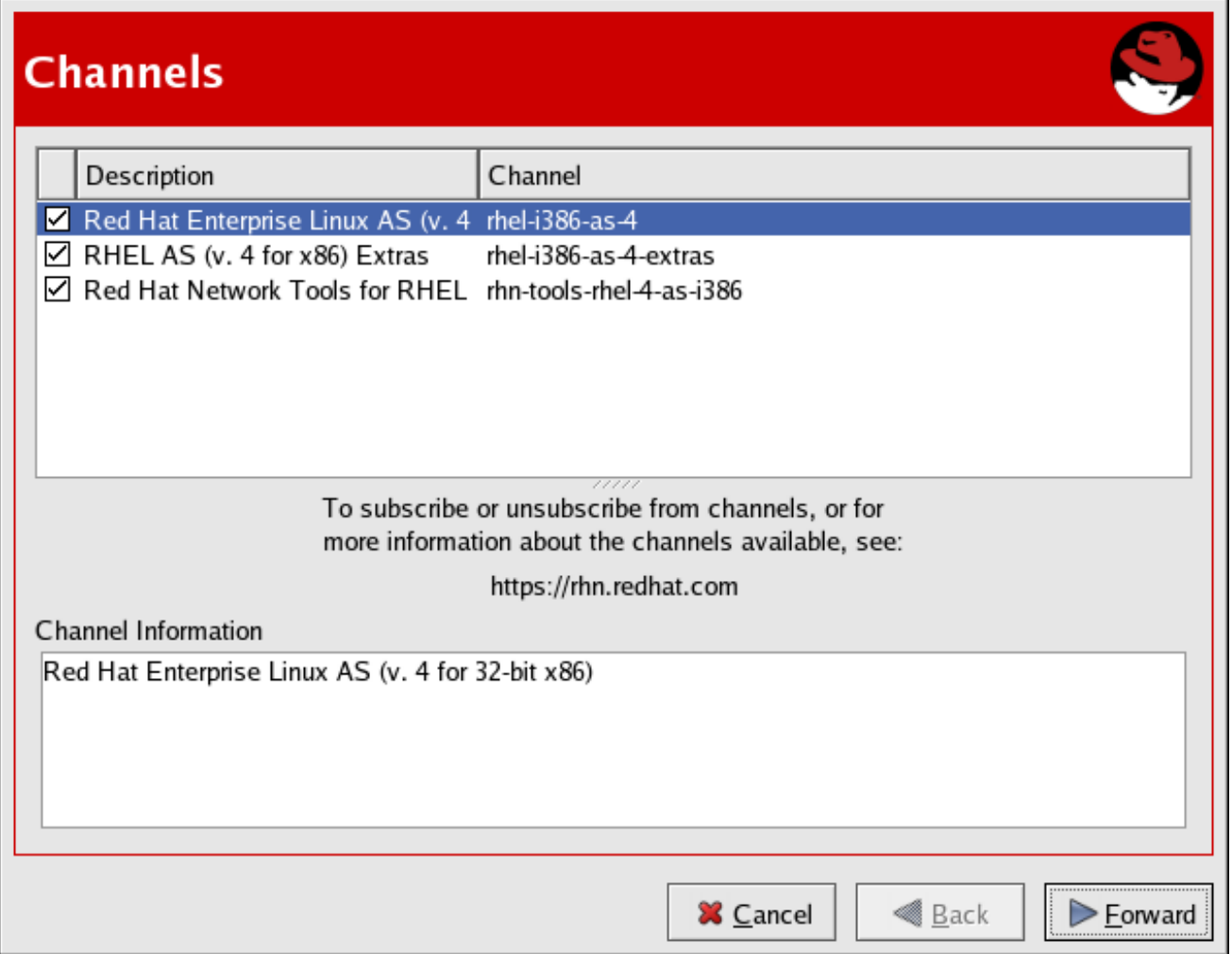

[\[D\]](ld-idm140551245566592.html)

Red Hat Update Agent は、RPM データベースのパッケージを選択したチャンネルで利用可能なパッ ケージと比較するようになりました。このプロセスでは、図2.9[「パッケージ一覧の取得」](#page-31-0) に表示され る進捗バーが表示されます。

#### <span id="page-31-0"></span>図2.9 パッケージ一覧の取得

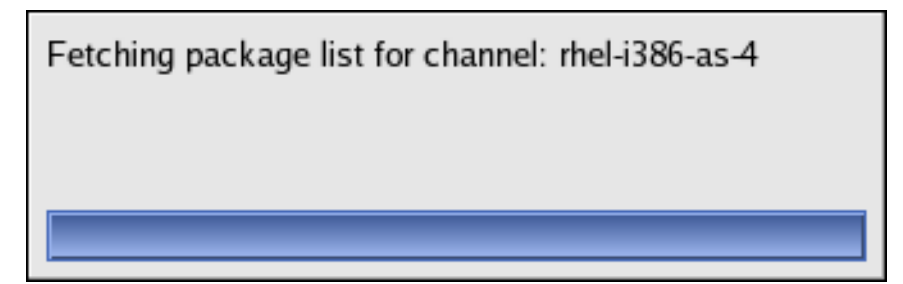

[\[D\]](ld-idm140551211817840.html)

#### 注記

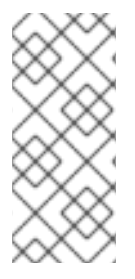

システムの **up2date** のバージョンが、選択したチャネルのものよりも古い場合、Red Hat Update Agent により更新するかどうかが尋ねられます。同意すると、更新される唯 一のパッケージは **up2date** パッケージになります。これは、シェルプロンプトから **up2date up2date** コマンドを実行するのと同じです。更新プロセスが完了すると、Red Hat Update Agent が再起動し、システムの初期更新が完了します。

#### <span id="page-32-0"></span>2.2.4. スキップするフラグが立てられたパッケージ

初期更新の次のステップは、スキップするファイルの選択です。ここでチェックしたパッケージは、 Red Hat Update Agent によってダウンロードおよび更新されません。この画面は、現在無視するよう に選択されているパッケージが利用可能な場合に表示されます。これらの設定は、Red Hat Network Alert Notification Tool [からいつでも変更できます。追加情報は、](#page-55-1)4章*Red Hat Network Alert Notification Tool* を参照してください。

選択を行い、**Forward** をクリックして続行します。

図2.10 スキップするフラグが立てられたパッケージ

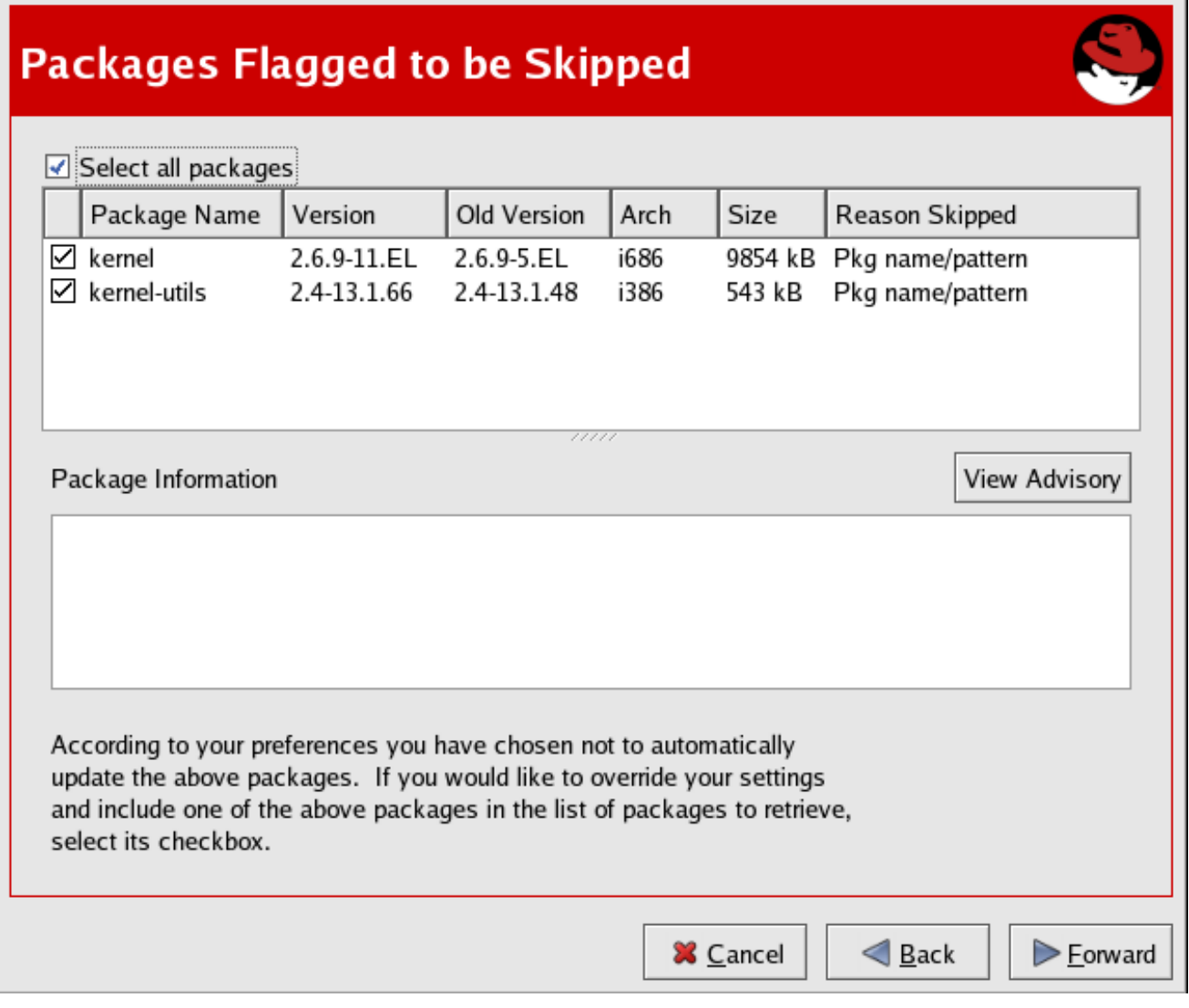

 $[D]$ 

<span id="page-32-1"></span>2.2.5. 利用可能なパッケージの更新

次に、Red Hat Update Agent は、前の画面でスキップすることを選択したものを除いて、利用可能な すべての更新を表示します。ダウンロードするものを選択し、**Forward** をクリックして続行します。更 新の完全なエラータアドバイザリーテキストを表示するには、関連するパッケージを強調表示し、**View Advisory** ボタンをクリックします。完了したら、**OK** をクリックします。

ダウンロードするものを選択し、**Forward** をクリックして続行します。

#### 図2.11 利用可能なパッケージの更新

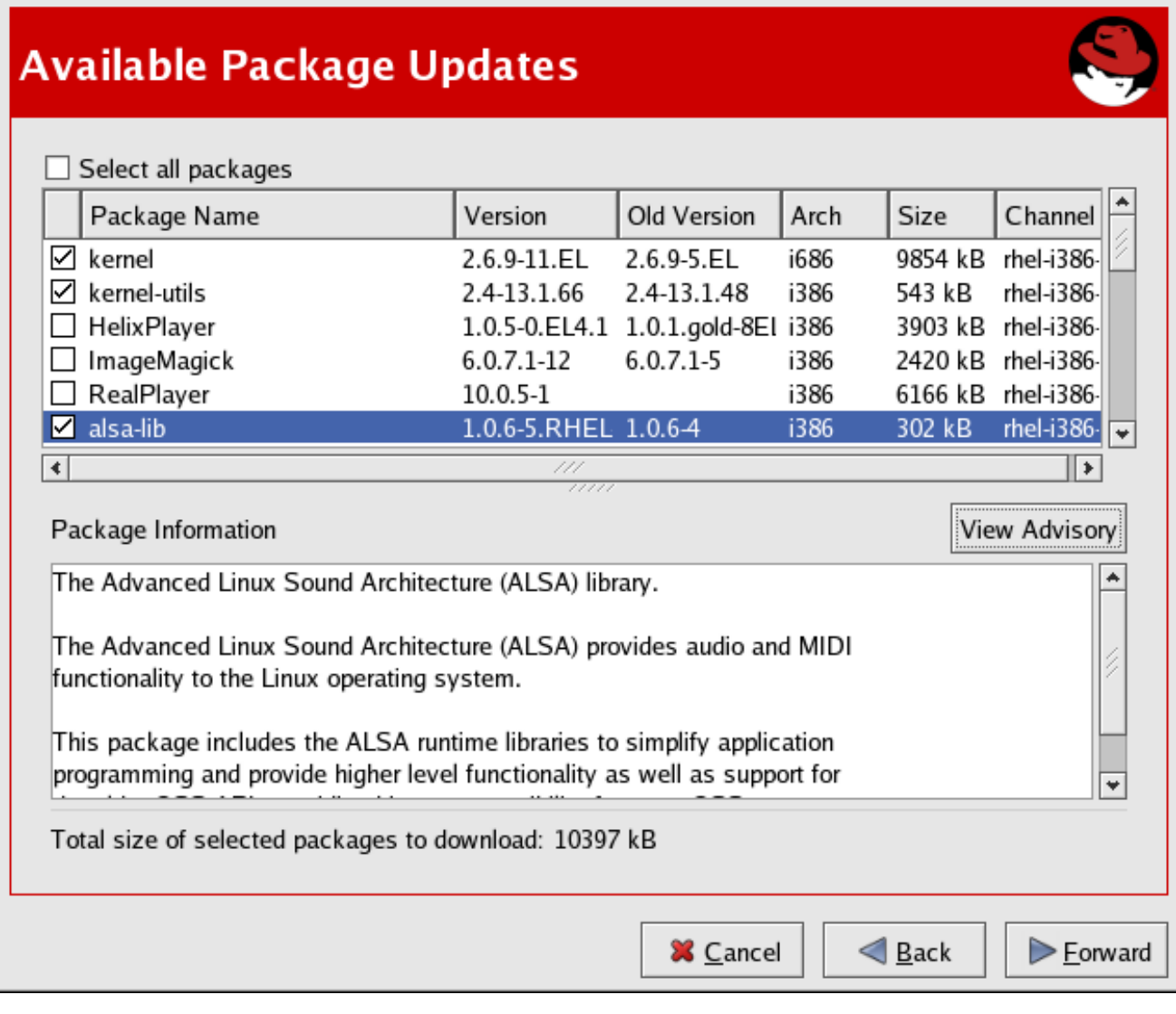

[\[D\]](ld-idm140551102255744.html)

#### 図2.12 エラータアドバイザリーの例

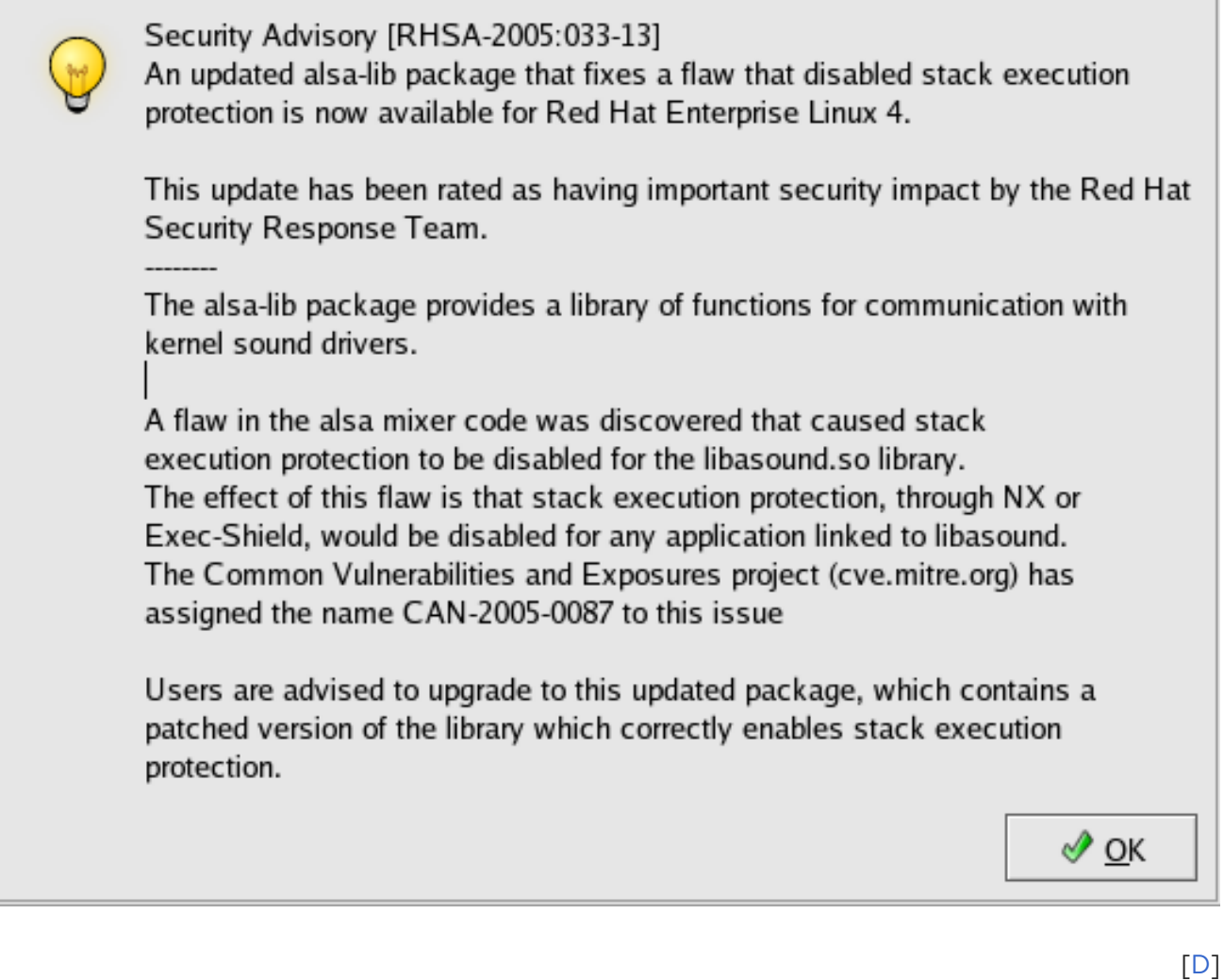

#### <span id="page-34-0"></span>2.2.6. パッケージの取得

Red Hat Update Agent は、選択したパッケージをテストして、各 RPM の要件が満たされていることを 確認します。追加のパッケージが必要な場合、Red Hat Update Agent はエラーメッセージを表示しま す。**OK** をクリックして続行します。

すべての依存関係が満たされると、Red Hat Update Agent は RHN からパッケージを取得します。パッ ケージがダウンロードされると、一時的に **/var/spool/up2date/** に保存されます。

すべてのパッケージがダウンロードされたら、**Forward** をクリックして続行します。

図2.13 パッケージの取得

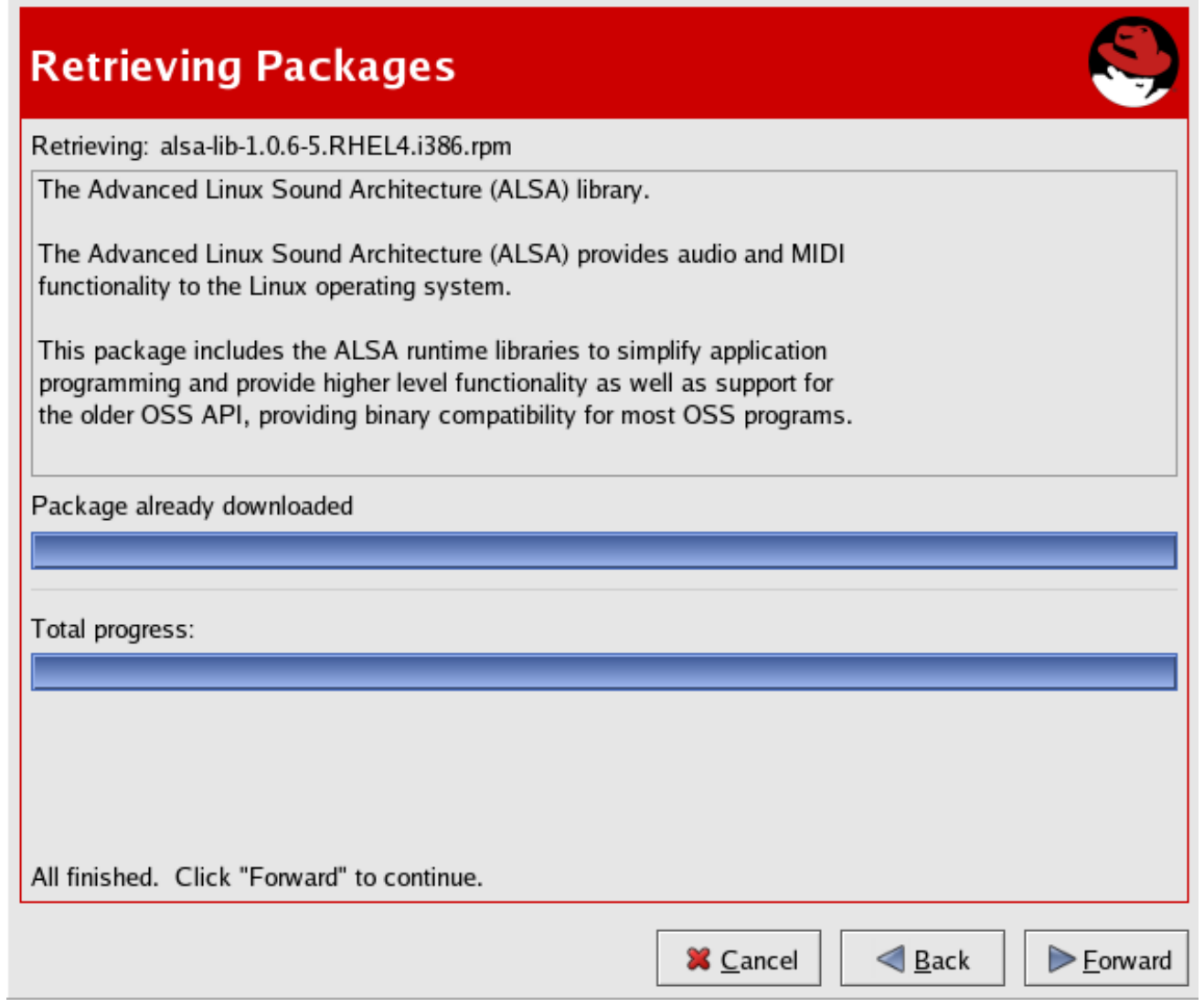

 $[D]$ 

<span id="page-35-0"></span>2.2.7. パッケージのインストール

パッケージは、Red Hat Update Agent経由でダウンロードした後にインストールする必要がありま す。Red Hat Update Agent[経由でパッケージをインストールしないことを選択した場合は、「手動](#page-42-0) パッケージのインストール」 に進んで詳細を確認します。パッケージをインストールするように Red Hat Update Agent を設定すると (デフォルト設定)、インストールプロセスが開始されます。各パッ ケージのインストールの進行状況および全体の進行状況が表示されます。パッケージがインストールさ れたら、図2.14[「パッケージのインストール」](#page-36-1) に見られるように、**Forward** をクリックして続行しま す。
<span id="page-36-0"></span>図2.14 パッケージのインストール

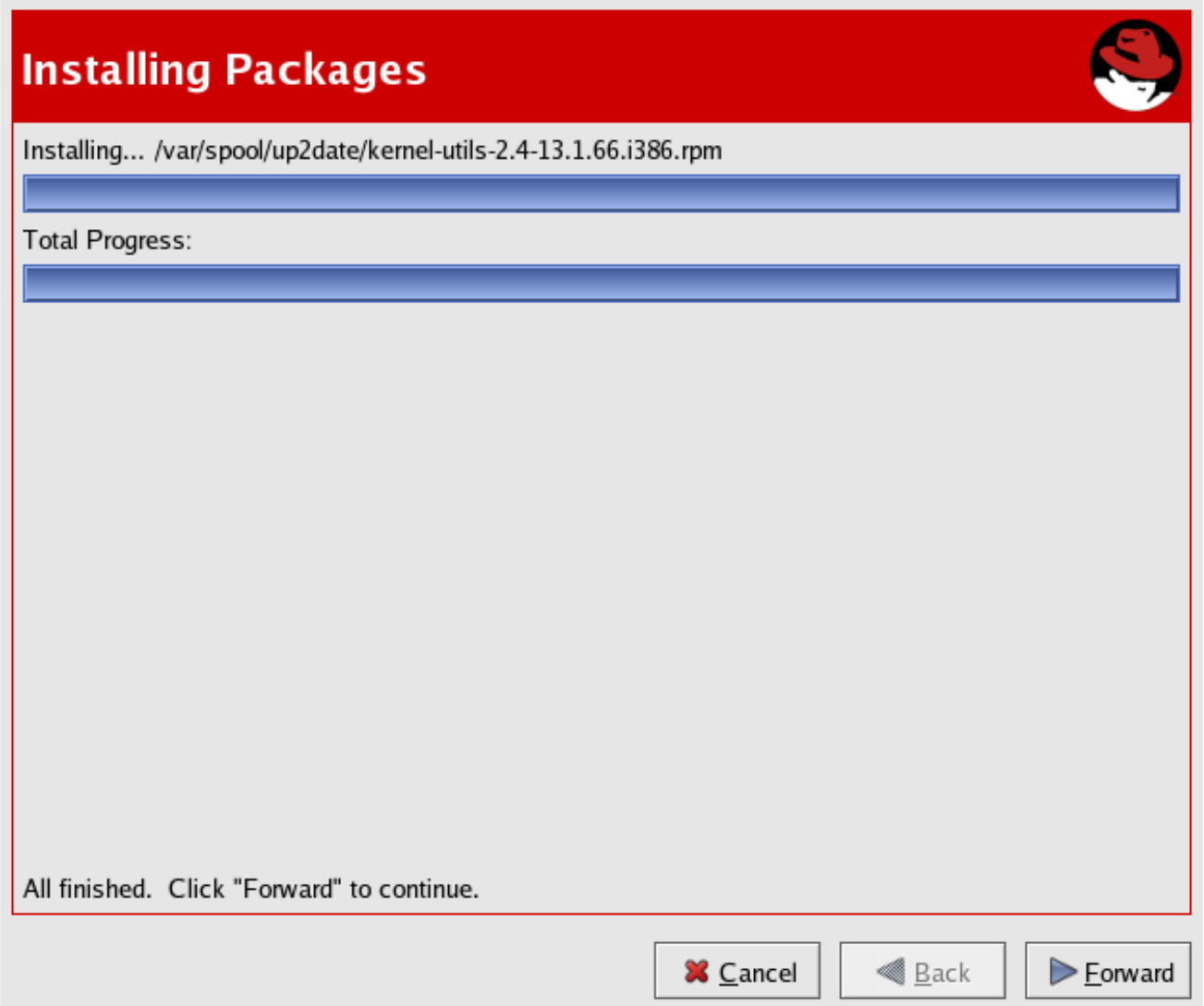

[\[D\]](ld-idm140551177053696.html)

Red Hat Update Agentが必要なパッケージのダウンロード (およびインストールオプションを選択し た場合はそれらのインストール) を完了すると、図2.15[「すべて完了」](#page-37-0) に画面が表示されます。**Finish** をクリックして、Red Hat Update Agentを終了します。

### <span id="page-37-0"></span>図2.15 すべて完了

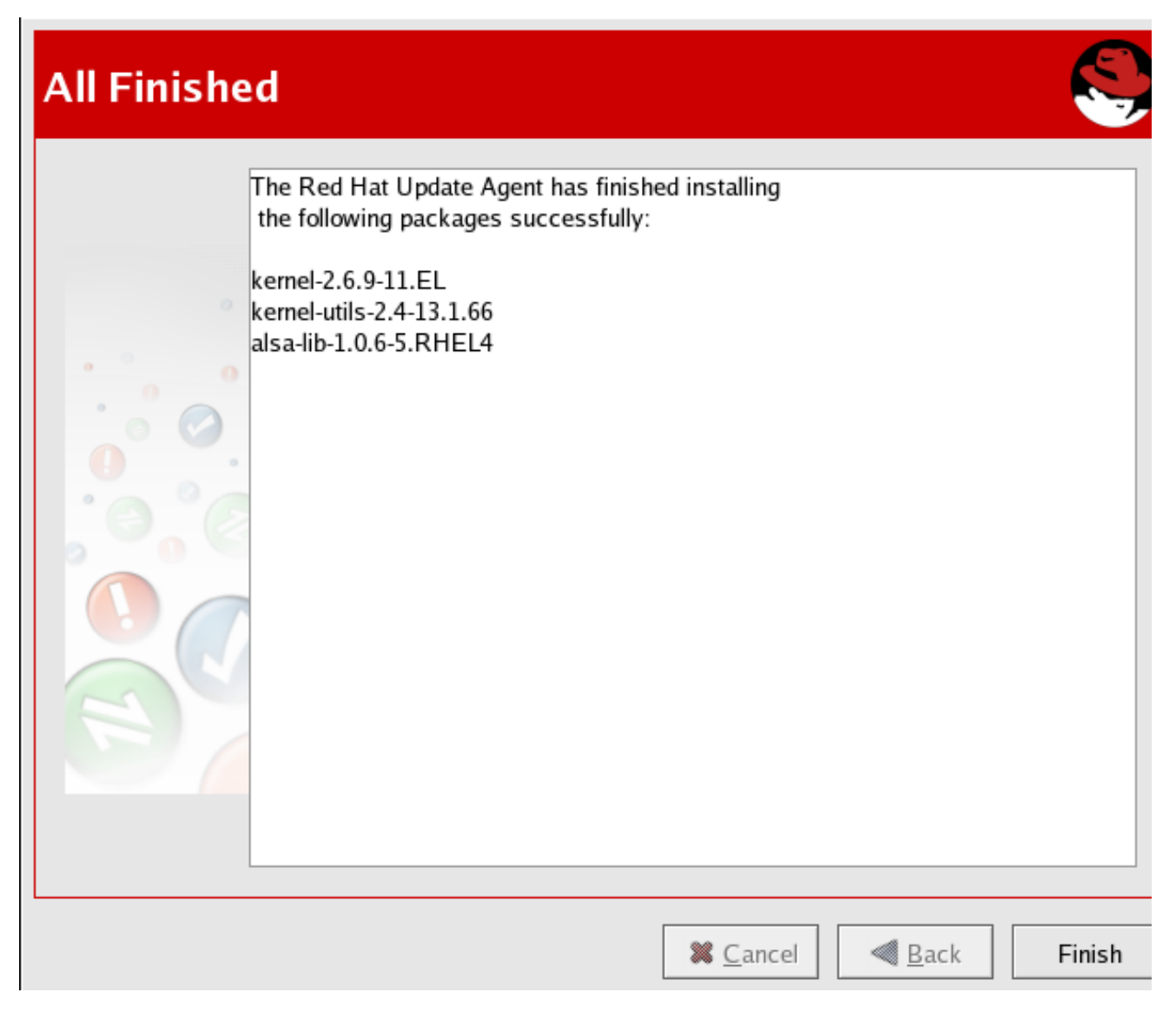

 $[D]$ 

## 2.3. コマンドラインバージョン

X を実行していない場合でも、仮想コンソールまたはリモート端末から Red Hat Update Agentを実行 できます。X を実行していて、コマンドラインバージョンを使用する場合は、次のコマンドを使用し て、グラフィカルインターフェイスを表示しないように強制できます。

## up2date --nox

コマンドラインバージョンの Red Hat Update Agentを使用すると、高度な機能を実行したり、操作を ほとんどまたはまったく行わずにアクションを実行したりできます。たとえば、次のコマンドは、対話 なしでシステムを更新します。新しいパッケージがダウンロードされ、インストールされるように設定 されている場合はインストールされます。

## up2date -u

Red Hat Update Agentのコマンドラインバージョンは、次の引数を受け入れます。

## 表2.2 エージェントコマンドライン引数の更新

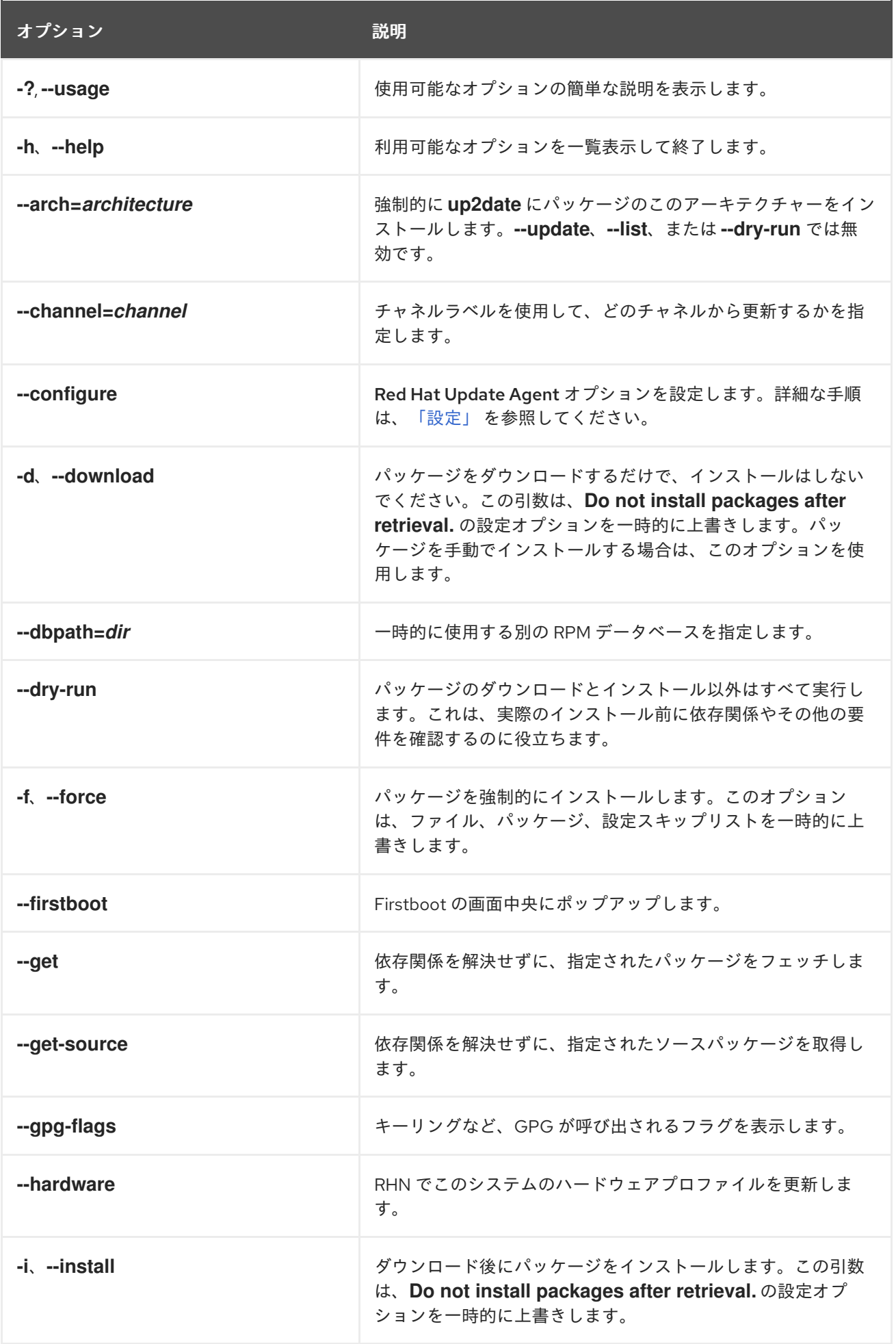

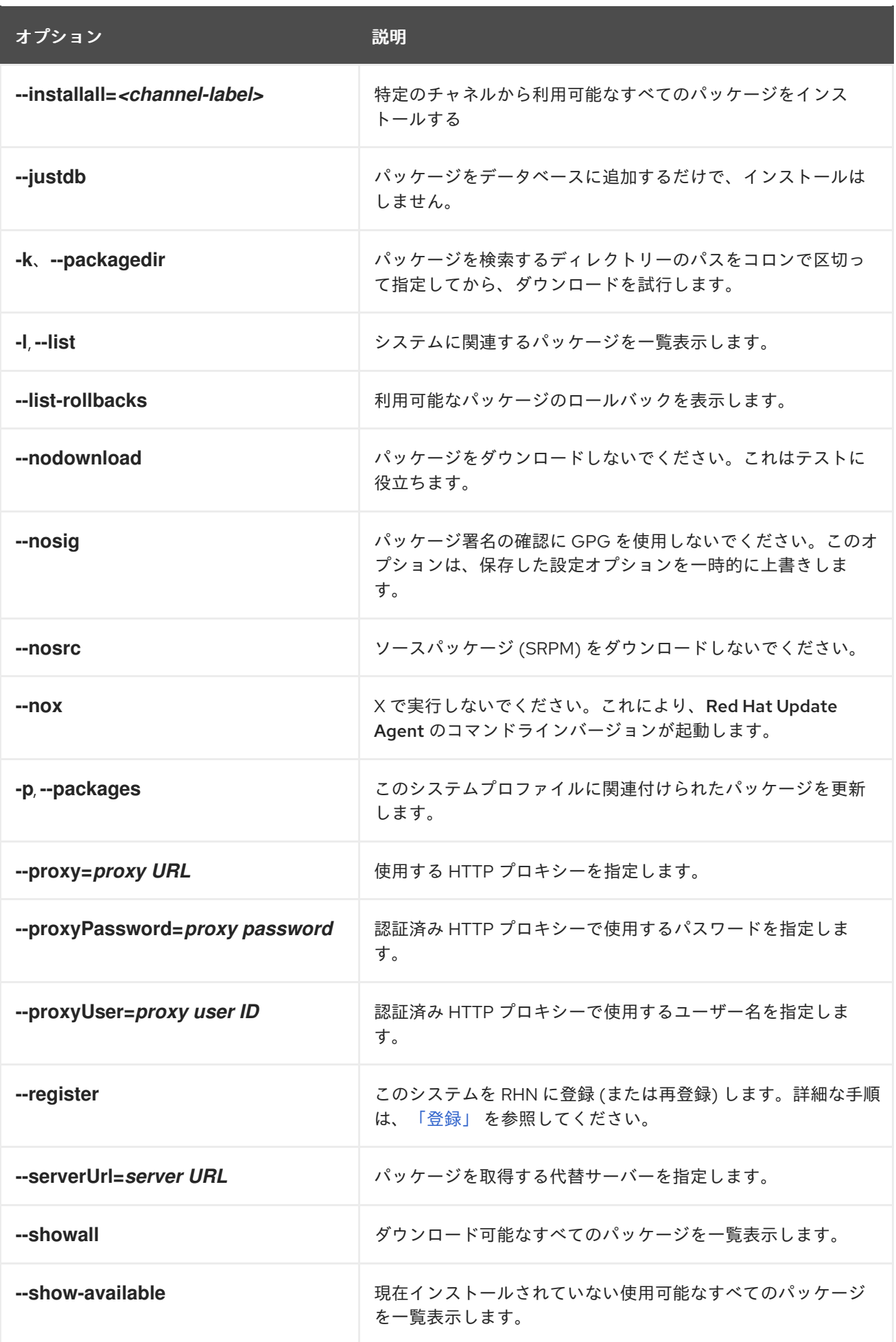

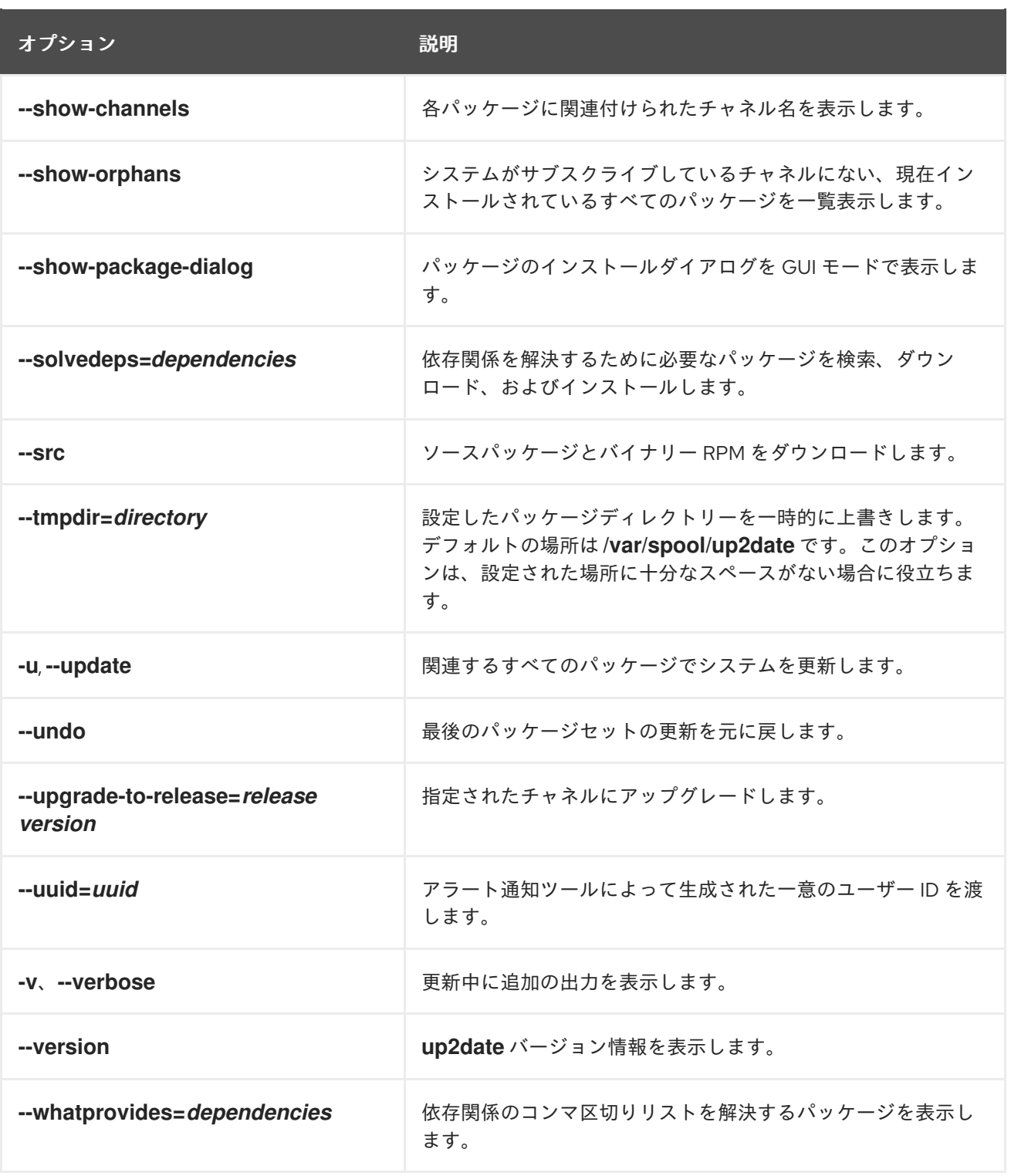

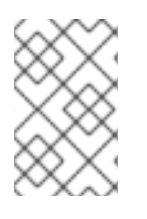

## 注記

**--solvedeps** および **--whatprovides** オプションを使用して、RPM の依存関係を解決す ることができます。システムがそのパッケージを含むチャネルに現在アクセスできない 場合でも同様です。

## 2.3.1. Red Hat GPG キーのインストール

Red Hat Update Agentのグラフィカルバージョンを初めて実行すると、Red Hat GPG キーをインス トールするように求められます。このキーは、Red Hat Network からダウンロードしたパッケージを認 証するために必要です。Red Hat Update Agentを初めて起動するときにコマンドラインバージョンを

実行する場合は、Red Hat GPG キーを手動でインストールする必要があります。インストールされて いない場合は、次のメッセージが表示されます。

Your GPG keyring does not contain the Red Hat, Inc. public key. Without it, you will be unable to verify that packages Update Agent downloads are securely signed by Red Hat.

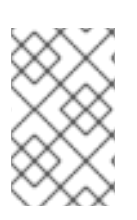

## 注記

GPG キーは、ユーザーごとにインストールする必要があります。Red Hat Network で使 用するキーをインストールするには、root としてログインしてキーをインポートしま す。

キーをインストールする方法は、RPM のバージョンによって異なります。Red Hat Enterprise Linux 3 に同梱されているバージョン 4.1 以降では、RPM を使用して GPG キーをインポートできます。root と してシェルプロンプトで次のコマンドを発行します。

rpm --import /usr/share/doc/rpm-*4.1*/RPM-GPG-KEY

Red Hat Enterprise Linux 2.1 に付属していたものなど、古いバージョンの RPM の場合は、**gpg** コマン ドを (root として) 使用します。

/usr/bin/gpg --import /usr/share/rhn/RPM-GPG-KEY

最初に Red Hat GPG キーをダウンロードするには、<https://www.redhat.com/security/team/key.html> から入手できます。以下は例になります。

Type bits/keyID Date User ID pub 1024D/650D5882 2001-11-21 Red Hat, Inc. (Security Response Team) sub 2048g/7EAB9AFD 2001-11-21

-----BEGIN PGP PUBLIC KEY BLOCK----- Version: GnuPG v1.2.1 (GNU/Linux)

mQGiBDv70vQRBADh701rf8WUzDG88kqlV/N5KQ1PF0amnODB/1EeuAD7n6bCBRmV ekQWJCdfab0Rf1S+VsFg6IAAAmDIarVnacTLQzqCdGJqTpXm/rGVpLv+mCh+OmT9 QRFbjSzB0uPJOpiIvJwSS00D/wJ8XKzHkVNgW3DiJ9Qz2BHYszU2ISI6FwCgxY6d IVjWT5jblkLNjtD3+fR024ED/i0e2knetTX3S9LjC+HdGvP8Eds92Ti2CnJLaFJk Rp749PucnK9mzxPcO2jSHgdtjWAXst/st+gWFVbFmkjBQDVSd00B/xEwI1T1+LN8 V7R8BElBmg99IlJmDvA2BI/seXvafhzly9bxSHScFnceco/Az9umIs3NXwv3/yOm ZakDBAC6SAGHBmpVkOdeXJDdb4LcbEhErFU3CpRCjZ6AOnFuiV1MGdulZXvEUgBA I6/PDE5nBHfZY3zPjyLPZVtgYioJpZqcRIx/g+bX2O8kPqvJEuZ19tLCdykfZGpy bsV7QdSGqBk3snNOizmFj543RaHyEbnwKWbNADhujWMeUAxN+7Q8UmVkIEhhdCwg SW5jLiAoU2VjdXJpdHkgUmVzcG9uc2UgVGVhbSkgPHNlY2FsZXJ0QHJlZGhhdC5j b20+iFcEExECABcFAj3GczYFCwcKAwQDFQMCAxYCAQIXgAAKCRBeVICDZQ1YghAU AJoCeQfuMR2dKyLft/10O6qUs+MNLQCggJgdO8MUO2y11TWID3XOYgyQG+2InAQT AQIABgUCPtyYpQAKCRDurUz9SaVj2e97A/0b2s7OhhAMljNwMQS4I2UWVGbgtxdu D+yBcG/3mwL76MJVY7aX+NN/tT9yDGU+FSiQZZCL/4OFOHMvjpcDqfJY+zpTlBii ZMAPJWTs2bB+0QaXxUgWlwW84GVf2rA6RSbvMLTbDjTH8t7J1RGP9zAqu8SgraTA QbQdao6TNxVt+ohGBBMRAgAGBQI+3LjCAAoJECGRgM3bQqYOf5MAoIjiJDe+hDOj 9+jlR0qDs9lIi/C2AJ9SBBfd4A8hyR4z3lY7e0LzjWF51LkCDQQ7+9O3EAgA8tMs xdUmuTfA+X78fMXh7LCvrL4Hi28CqvNM+Au81XJjDLNawZvpVmFlMmd9h0Xb5Jt2 BZWLR13rcDUByNdw1EWhVAzCz6Bp9Z3MIDhcP00iIBctIHn7YP9fi5vV0G03iryT XE01mhWoBlC233wr3XHwsqxFfZzaCZqqNKTl0+PNfEAIzJRgtYiW8nzFTPpIR05E oRn6EvmQfayOF2uYDX9Sk//lOD7T7RLtKjM/hPW/9NoCGwwROaG+VUzVv4aelh1L

dJGEjpFtdxcrOUMD8xbkuGMznu0mpDI+J2BUDh5n57yOyEMaGrQ0jfY1ZqdqDvZg osY1ZHa6KlmuCWNTnwADBQf/XYhCicp6iLetnPv6lYtyRfFRpnK98w3br+fThywC t81P2nKv8lio6OsRbksGc1gX8Zl6GoHQYfDe7hYsCHZPoWErobECFds5E9M7cmzV TTyNTvrELrs07jyuPb4Q+mHcsYPILGR3M+rnXKGjloz+05kOPRJaBEBzP6B8SZKy QNqEfTkTYU4Rbhkzz/UxUxZoRZ+tqVjNbPKFpRraiQrUDsZFbgksBCzkzd0YURvi CegO2K7JPKbZJo6eJA10qiBQvAx2EUijZfxIKqZeLx40EKMaL7Wa2CM/xmkQmCgg Hyu5bmLSMZ7cxFSWyXOst78dehCKv9WyPxHV3m4iANWFL4hGBBgRAgAGBQI7+9O3 AAoJEF5UgINlDViCKWcAoMCeYStWVKXJTytzHEL6Wl8rXr8WAKCHuapJIA4/eFsf 4ciWtjY8cO0v8Q==

 $=$ v $OVZ$ 

-----END PGP PUBLIC KEY BLOCK-----

テキストファイルを保存し、RPM のバージョンに適した方法を使用してキーリングにインポートしま す。

2.3.2. 手動パッケージのインストール

Red Hat Update Agentを使用して、または RHN Web サイトからソフトウェア更新をダウンロードす るが、インストールしないことを選択した場合は、RPM を使用して手動でインストールする必要があ ります。

それらをインストールするには、ダウンロードしたパッケージを含むディレクトリーに移動します。デ フォルトのディレクトリーは **/var/spool/up2date** です。コマンド **rpm -Uvh \*.rpm** を入力します。パッ ケージのインストールが完了したら、必要に応じてパッケージを削除できます。それらはもう必要あり ません。

パッケージをインストールしたら、再度ダウンロードすることを求められないように、システムプロ ファイルを更新する必要があります。詳細は、[「システムプロファイルの同期」](#page-42-0) を参照してください。

## <span id="page-42-0"></span>2.3.3. システムプロファイルの同期

最新のパッケージをインストールするように Red Hat Update Agentを設定した場合、Red Hat Network によって保存されたシステムプロファイルは、パッケージのインストール後に更新されます。 ただし、Red Hat Update Agentを使用して最新の RPM パッケージをダウンロードしたり、Web サイ トから RPM パッケージをダウンロードしたり、RPM パッケージを自分でアップグレード/インストー ル/削除したりするだけでは、システムプロファイルは自動的に更新されません。更新したシステムプ ロファイルを RHN サーバーに送信する必要があります。

ローカルシステムと Red Hat Network で RPM パッケージリストを同期するには、次のコマンドを実行 します。

up2date -p

このコマンドを実行すると、システムにインストールされている最新のソフトウェアバージョンが RHN システムプロファイルに反映されます。

#### 2.3.4. ログファイル

Red Hat Update Agentは、システムで実行するすべてのアクションのログをファイル **/var/log/up2date** に保持します。標準の回転ログ方式を使用します。したがって、古いログは **/var/log/up2date.1**、**/var/log/up2date.2**、および **/var/log/up2date.3** にあります。ログファイルには、 いつ RPM データベースが開くか、いつ Red Hat Network に接続してシステムプロファイルから情報を 取得するか、どのパッケージをダウンロードするか、Red Hat Updateを使用してどのパッケージをイ ンストールするかなど、Red Hat Update Agentによって実行されるアクションが保存されます。パッ

ケージを自分でインストールおよび削除することを選択した場合、このファイルには記録されません。 Red Hat Network は、Red Hat Update Agentで実行されていないアクションのログを保持することを お勧めします。

# 2.4. 設定

Red Hat Update Agentは、その設定を設定するためのさまざまなオプションを提供します。

X Window System [を実行していない場合、またはコマンドラインバージョンを使用する場合は、「コマ](#page-47-0) ンドラインバージョン」 に進みます。

## 2.4.1. Red Hat Update Agent Configuration Tool の使用

Red Hat Update Agent Configuration Toolを実行するには、root である必要があります。root 以外の ユーザーが起動した場合、Red Hat Update Agent は root パスワードの入力を求めます。Red Hat Update Agent Configuration Tool は、コマンド **up2date --config** をシェルプロンプト (xterm や gnome-terminal など) で入力して開始できます。

## 2.4.1.1. 一般設定

**General** タブでは、HTTP プロキシーサーバーを有効にすることができます。ネットワーク接続で HTTP プロキシーサーバーを使用して HTTP 接続を行う必要がある場合は、**Enable HTTP Proxy** オプ ションを選択し、テキストフィールドに http://HOST:PORT の形式でプロキシーサーバーを入力しま す。たとえば、ポート 3128 でプロキシーサーバー squid.mysite.org を使用するには、テキストフィー ルドに **squid.mysite.org:3128** を入力します。さらに、プロキシーサーバーにユーザー名とパスワード が必要な場合は、**Use Authentication** オプションを選択し、それぞれのテキストフィールドにユー ザー名とパスワードを入力します。

図2.16 一般設定

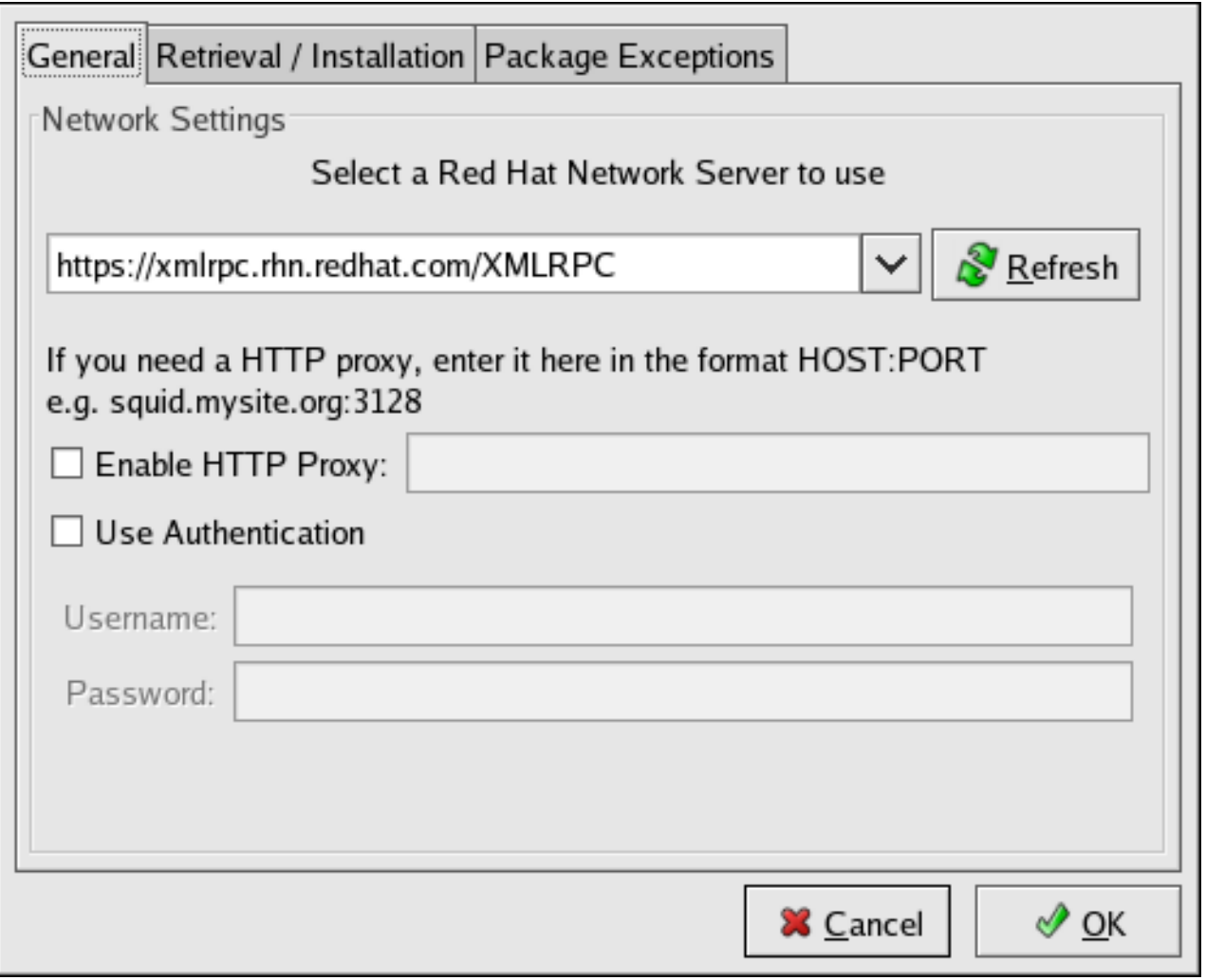

 $[D]$ 

さらに、RHN Proxy および Satellite のお客様は、ここで Red Hat Network Server を選択するオプショ ンがあります。詳細な手順は、『RHN クライアント設定ガイド』 を参照してください。

### 2.4.1.2. 取得/インストール設定

取得**/**インストール タブでは、ソフトウェアパッケージの取得およびパッケージのインストールの設定 をカスタマイズできます。

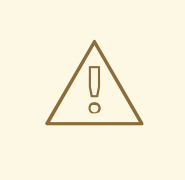

警告

カーネルを自動的にアップグレードするには、Red Hat Update Agentバージョン 2.5.4 以降を使用する必要があります。Red Hat Update Agentは更新されたカーネ ルをインストールし、システムの次回の再起動時に新しいカーネルを起動するよう に LILO または GRUB を設定します。

### <span id="page-45-1"></span><span id="page-45-0"></span>図2.17 取得/インストール設定

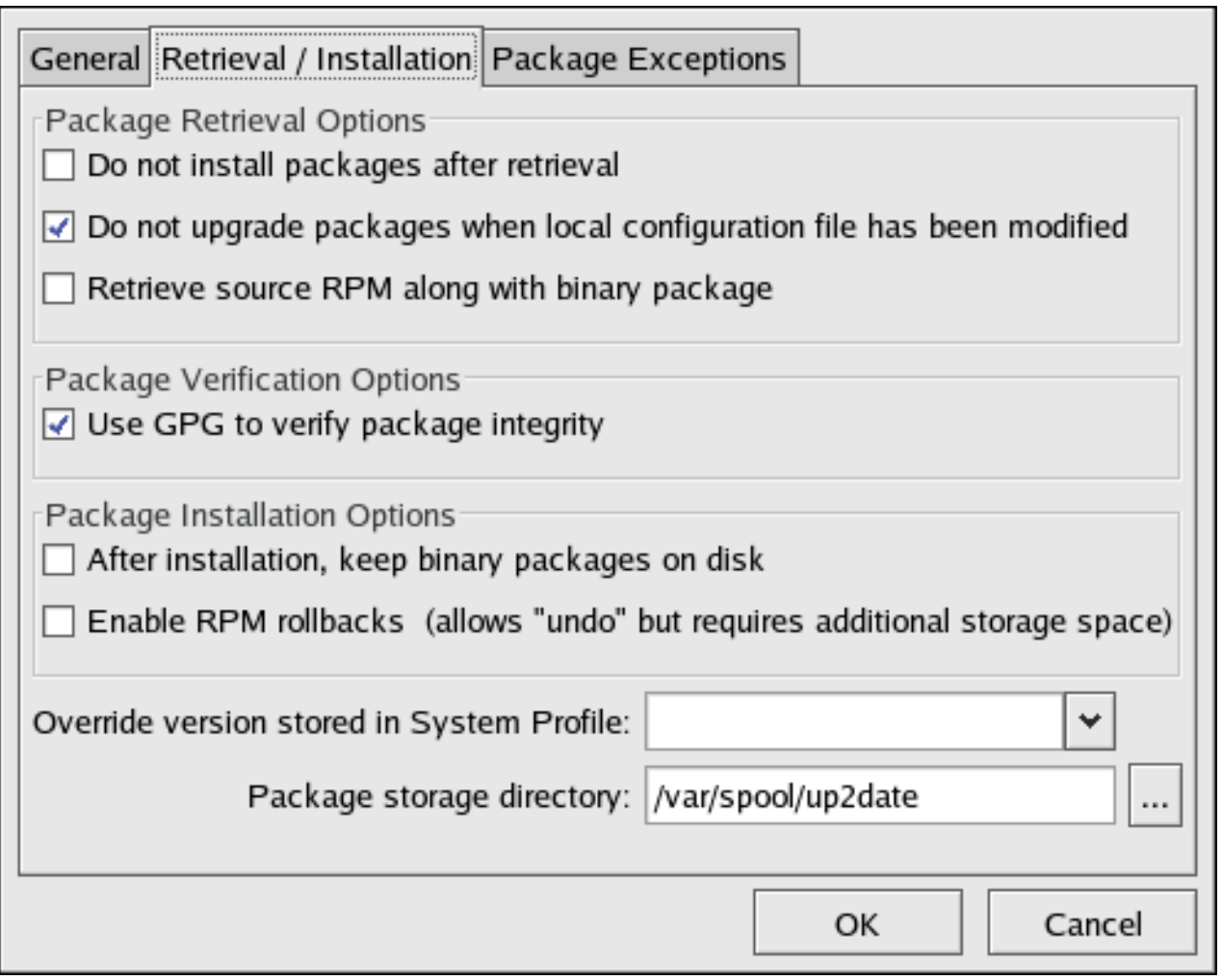

[\[D\]](ld-idm140551209609760.html)

次のパッケージ取得オプションを選択できます (図2.17「取得/[インストール設定」](#page-45-1) を参照)

- Do not install packages after retrieval 選択した RPM パッケージを目的のディレクトリーに ダウンロードし、インストール設定を無視します
- Do not upgrade packages when local configuration file has been modified– 設定ファイルが **apache** や **squid** などのパッケージ用に変更されている場合は、アップグレードを試行しない でください。このオプションは、カスタム RPM をシステムにインストールしていて、それらを 更新したり、デフォルトの Red Hat Enterprise Linux パッケージに戻したりしたくない場合に便 利です。
- Retrieve source RPM along with binary package— ソース (**\*.src.rpm**) とバイナリー (**\*. [architecture].rpm**) ファイルの両方をダウンロードします。

次のインストールオプションは設定可能です (図2.17「取得/[インストール設定」](#page-45-1) を参照)。

- GPG を使用してパッケージの整合性を確認します パッケージをインストールする前に、Red Hat の GPG 署名を確認します (セキュリティー上の理由から強くお勧めします)。
- After installation, keep binary packages on disk- インストール後にバイナリーパッケージを 削除するのではなく、目的のディレクトリーに保存します。

次の追加オプションは、このタブから設定できます。

- Override version stored in System Profile システムプロファイルの Red Hat Linux バージョ ンを上書きします
- Package storage directory パッケージがダウンロードされるディレクトリーを変更します。 デフォルトの場所は **/var/spool/up2date/** です

#### 2.4.1.3. パッケージの例外設定

**Package Exceptions** タブでは、パッケージ名またはファイル名に従って、更新された RPM パッケー ジのリストから除外するパッケージを定義できます (図2.18[「パッケージの例外設定」](#page-46-0) を参照)。

パッケージ名に従って除外する一連のパッケージを定義するには、**Package Names to Skip** セクショ ンの見出しの下にある **Add new** テキストフィールドに、ワイルドカード (\*) を含む文字列を入力しま す。文字列の末尾にあるワイルドカードは、その文字列で始まるすべてのパッケージがリストから除外 されることを示します。文字列の先頭にあるワイルドカードは、その文字列で終わるすべてのパッケー ジがリストから除外されることを示します。

たとえば、文字列 **kernel\*** が **Package Names to Skip** セクションにある場合、Red Hat Update Agent は kernel で始まるパッケージを表示しません。

ファイル名でパッケージを除外するには、**File Names to Skip** セクションの見出しの下にあるフィール ドに同じルールを適用します。

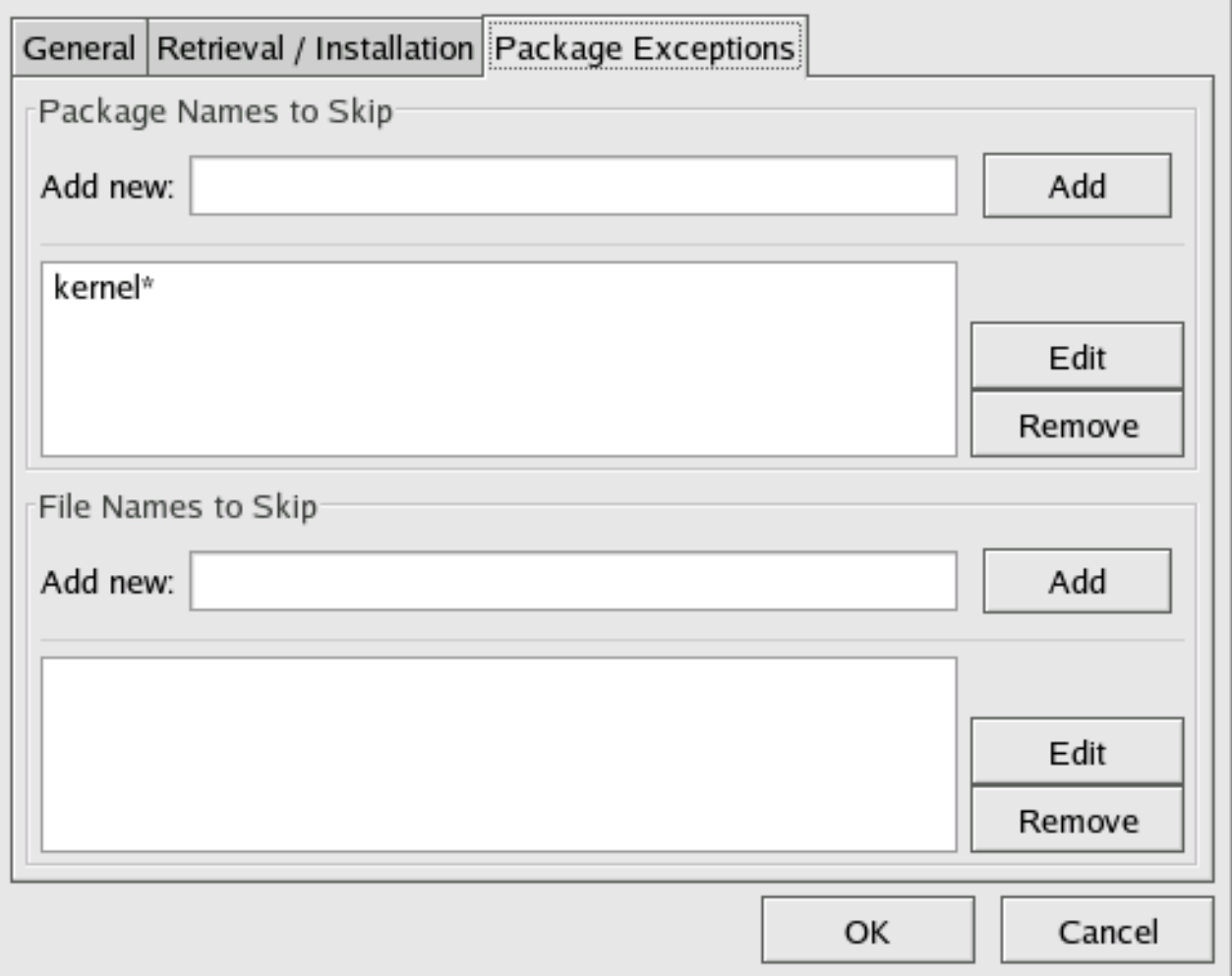

<span id="page-46-0"></span>図2.18 パッケージの例外設定

[\[D\]](ld-idm140551104653872.html)

## <span id="page-47-0"></span>2.4.2. コマンドラインバージョン

このツールのコマンドラインバージョンは、グラフィカルバージョンと同じ機能を実行します。Red Hat Update Agent が使用する設定を設定し、設定ファイル **/etc/sysconfig/rhn/up2date** に保存できま す。

コマンドラインバージョンの Red Hat Update Agent Configuration Toolを実行するには、次のコマン ドを使用します。

up2date --nox --configure

オプションとその現在の値のリストが表示されます。

- 0. debug No
- 1. isatty Yes
- 2. depslist []
- 3. networkSetup Yes
- 4. retrieveOnly No
- 5. enableRollbacks No
- 6. pkgSkipList ['kernel\*']
- 7. storageDir /var/spool/up2date
- 8. adminAddress ['root@localhost']
- 9. noBootLoader No
- 10. serverURL https://xmlrpc.rhn.redhat.com/XMLRPC
- 11. fileSkipList []
- 12. sslCACert /usr/share/rhn/RHNS-CA-CERT
- 13. noReplaceConfig Yes
- 14. useNoSSLForPackage No
- 15. systemIdPath /etc/sysconfig/rhn/systemid
- 16. enableProxyAuth No
- 17. retrieveSource No
- 18. versionOverride
- 19. headerFetchCount 10
- 20. networkRetries 5
- 21. enableProxy No
- 22. proxyPassword
- 23. noSSLServerURL http://xmlrpc.rhn.redhat.com/XMLRPC
- 24. keepAfterInstall No
- 25. proxyUser
- 26. removeSkipList ['kernel\*']
- 27. useGPG Yes
- 28. gpgKeyRing /etc/sysconfig/rhn/up2date-keyring.gpg
- 29. httpProxy
- 30. headerCacheSize 40
- 31. forceInstall No

Enter number of item to edit <return to exit, q to quit without saving>:

## 変更するアイテムの番号を入力し、オプションの新しい値を入力します。設定の変更が完了した ら、**Enter** を押して変更を保存し、終了します。変更を保存せずに終了するには、**q** を押してから

**Enter** を押します。

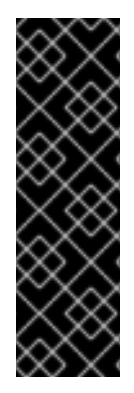

重要

これは設定できませんが、**Red Hat Update Agent** が使用するポートは **SSL (HTTPS)** の場合は **443**、非 **SSL (HTTP)** の場合は **80** であることに注意してください。デ フォルトでは、**up2date** は **SSL** だけを使用します。このため、ユーザーはファイア ウォールがポート **443** 経由の接続を許可するように設定する必要があります。**SSL** をバ イパスするには、**/etc/sysconfig/rhn/up2date** 設定ファイル内 **serverURL** のプロトコル を **https** から **http** に変更します。

**2.5.** アクティベーションキーによる登録

標準の **Red Hat Update Agent** インターフェイスに加えて、**up2date** はバッチ処理システム登録を目 的としたユーティリティー **(**アクティベーションキー**)** を提供します。各ユニークキーを使用して、**Red Hat Enterprise Linux** システムの登録、**RHN** サービスレベルへのエンタイトルメント、特定のチャネ ルおよびシステムグループへのサブスクライブを、すべて **1** つのアクションで実行できます。この自動 化は、**Red Hat Network Registration Client** および **Red Hat Update Agent** を介したエンタイトルメ ントおよび登録を回避します。

または、**Red Hat Network Registration Client** および **Red Hat Update Agent** の両方が、アクティ ベーションキーユーティリティー **rhnreg\_ks** をパッケージの一部として提供しています。

注記

**Red Hat Enterprise Linux 2.1** を実行しているシステムには、バージョン **2.9.3-1** 以 降の **rhn\_register** パッケージが必要です。アクティベーションキーを使用する前に、最 新バージョンを取得することが強く推奨されます。

アクティベーションキーを使用する前に、まず **RHN Web** サイトから生成する必要があります。正確 [な手順は、「アクティベーションキー](#page-142-0) **—**

」 を参照してください。

アクティベーションキーを使用するには、登録するシステムのシェルプロンプトから **root** として次 のコマンドを実行します。

rhnreg\_ks --activationkey=7202f3b7d218cf59b764f9f6e9fa281b

<span id="page-49-0"></span>アクティベーションキーの正確な値はさまざまです。

**Red Hat Enterprise Linux 2.1** を実行しているシステムでは、**--serialnumber** オプションを **- activationkey** オプションに置き換えます。

rhnreg\_ks --serialnumber=7202f3b7d218cf59b764f9f6e9fa281b

さらに、プロビジョニングのエンタイトルメントを持つシステムは、コマンドラインまたはキックス タートプロファイル内で一度に複数のアクティベーションキーを使用できます。これにより、管理者は 目的の結果を得るための特別なキーを作成することなく、さまざまな値を含めることができます。これ を行うには、次のようにキーをコンマで区切って指定します。

rhnreg\_ks --activationkey=7202f3b7d218cf59b764f9f6e9fa281b.\ 39f41081f0329c20798876f37cb9p6a3

注記

このコマンド例の末尾のバックスラッシュ **(\)** は継続文字です。安全に省略できま す。

[アクティベーションキーの相違点を理解するには、「複数のアクティベーションキーを一度に使用す](#page-143-0) る **—** D. 」 を参照してください。

上記のコマンドは、**Red Hat Network Registration Client** のすべてのアクションと **Red Hat Update Agent** の登録機能を実行します。**rhnreg\_ks** を実行した後は、登録のためにこれらのアプリケーション を実行しないでください。

ソフトウェアおよびハードウェア情報を含むシステムプロファイルがシステム用に作成され、固有の アクティベーションキーとともに **RHN** サーバーに送信されます。システムは、鍵の生成に使用された アカウントで **RHN** に登録され、**RHN** サービスの提供を受ける権利が与えられ、鍵の生成中に選択され た **RHN** チャンネルおよびシステムグループにサブスクライブされます。システムは、システムに不適 切なパッケージを含むチャンネルにサブスクライブされていません。たとえば、**Red Hat Enterprise Linux 2.1** システムを **Red Hat Enterprise Linux 3** チャネルにサブスクライブすることはできません。

システムの一意のデジタル証明書が、システムの**/etc/sysconfig/rhn/systemid** ファイルに生成され ます。

アクティベーションキーを使用してチャネルを割り当てる場合は、次のルールを考慮してください。

- $\bullet$ キーは、ゼロまたは **1** つのベースチャネルを指定できます。指定する場合は、カスタム ベースチャネルである必要があります。そうでない場合は、システムの **Red Hat** ディストリ ビューションに対応するベースチャネルが選択されます。たとえば、**Red Hat Enterprise Linux 2.1** システムを **Red Hat Enterprise Linux 3** チャンネルにサブスクライブすることはで きません。
- キーは、任意の数の子チャネルを指定できます。子チャネルごとに、サブスクリプションが 試行されます。子チャネルがシステムのベースチャネルと一致すると、サブスクリプションは 成功します。そうでない場合、サブスクリプションはサイレントに失敗します。詳細 は、[「チャネル」](#page-168-0) を参照してください。

 $\bullet$ 

キーは、アクティベーションキー管理者または組織管理者 **(**またはその両方**)** のロールを持 つすべてのユーザーが変更できます。これらのパーミッションは、**RHN Web** サイトの ユー ザー [タブで設定します。詳細は、「ユーザー](#page-184-0) **—**

」 を参照してください。

アクティベーションキーによって登録されたシステムは、キー自体ではなく、キーが作成さ れた組織アカウントに関連付けられます。登録後、登録に使用されたシステムに影響を与える ことなく、キーを安全に削除できます。

注記

#### 第**3**章 **RED HAT NETWORK DAEMON**

**Red Hat Network Daemon (rhnsd)** は定期的に **Red Hat Network** に接続して更新および通知を確認 します。バックグラウンドで実行されるデーモンは、通常、**/etc/init.d/rhnsd** または **/etc/rc.d/init.d/rhnsd** の初期化スクリプトから開始されます。

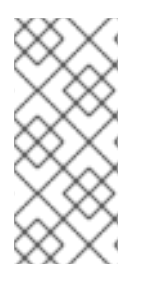

**RHN Satellite Server** がサービスを提供するプロビジョニングエンタイトルメントを 持つシステムでは、アクションがすぐに開始されるか **pushed** される場合があります。 この機能を有効にする方法は、「**[System](#page-109-0) Details ⇒ Details**」 を参照してください。

更新を確認するために、**rhnsd** は **/usr/sbin/** にある **rhn\_check** という名前の外部プログラムを実行 します。これは、**RHN** へのネットワーク接続を行う小さなアプリケーションです。**Red Hat Network Daemon** は、ネットワークポートをリッスンしたり、ネットワークと直接通信したりしません。すべて のネットワークアクティビティーは **rhn\_check** ユーティリティーを介して行われます。

**3.1.** 設定

**Red Hat Network Daemon** は、**/etc/sysconfig/rhn/rhnsd** 設定ファイルを編集することで設定でき ます。これは、実際には **rhnsd** 初期化スクリプトが使用する設定ファイルです。デーモンが提供する 最も重要な設定は、チェックイン頻度です。デフォルトの間隔時間は **4** 時間 **(240** 分**)** です。設定ファイ ルを変更する場合は、**(root** として**)** コマンド **service rhnsd restart** または **/etc/rc.d/init.d/rhnsd restart** でデーモンを再起動する必要があります。

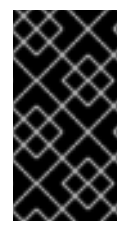

重要

許可される最小時間間隔は **1** 時間 **(60** 分**)** です。間隔を **1** 時間未満に設定すると、デ フォルトで **4** 時間 **(240** 分**)** になります。

**3.2.** ステータスの表示

シェルプロンプトでコマンド **service rhnsd status** または **/etc/rc.d/init.d/rhnsd status** を入力する と、**rhnsd** のステータスを表示できます。

**3.3.** 無効化

デーモンを無効にするには、**(root** として**) ntsysv** ユーティリティーを実行し、**rhnsd** のチェックを 外します。**(root** として**)** コマンド **chkconfig rhnsd off** を実行することもできます。これら **2** つの方法

を使用すると、次回システムを起動したときにのみサービスが無効になります。サービスをすぐに停止 するには、コマンド **service rhnsd stop** または **/etc/rc.d/init.d/rhnsd stop** を使用します。

**3.4.** トラブルシューティング

チェックインが行われていないことを示すメッセージが表示される場合は、システム上の **RHN** クラ イアントが **Red Hat Network** に正常に到達していません。以下を確認します。

クライアントが正しく設定されています。

システムは **SSL (**ポート **443)** 経由で **RHN** と通信できます。これをテストするには、シェ ルプロンプトから次のコマンドを実行します。

telnet xmlrpc.rhn.redhat.com 443

**Red Hat Network Daemon** がアクティブになっており、実行しています。次のコマンドを 実行すると、これを確認できます。

chkconfig --level 345 rhnsd on

service rhnsd start

これらが正しくても、システムがチェックインしていないことを示す場合は、テクニカルサ ポートチームにお問い合わせください。

#### 第**4**章 **RED HAT NETWORK ALERT NOTIFICATION TOOL**

**Red Hat Network Alert Notification Tool** は、パネルに表示される通知ツールであり、システムでソ フトウェアパッケージの更新が利用可能になったときにユーザーに警告します。更新のリストは **RHN** サーバーから取得されます。更新のリストを表示するためにシステムを **Red Hat Network** に登録する 必要はありません。ただし、**Red Hat Update Agent** で更新を取得するには、**Red Hat Network** への登 録と **RHN** サービス提供へのサブスクリプションが必要です。**notifier** は、ユーザーまたはシステムに 関する識別可能な情報を **RHN** サーバーに送信しません。

**Red Hat Network Alert Notification Tool** を使用するには、**rhn-applet RPM** パッケージをインストー ルし、**X Window System** を使用する必要があります。

**Red Hat Enterprise Linux 3** 以降では、図**4.1**「**Red Hat Network Alert Notification Tool** を備えた **GNOME** パネル」 に示すように、**Red Hat Network Alert Notification Tool** [がデフォルトでパネルに表](#page-53-0) 示されます。

<span id="page-53-0"></span>図**4.1 Red Hat Network Alert Notification Tool** を備えた **GNOME** パネル

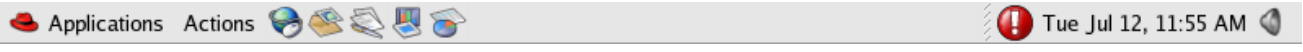

**[[D\]](ld-idm140551244080160.html)**

パネルに表示されない場合は、以下に追加できます。

**Red Hat Enterprise Linux 3** 以降では、**Applications (**パネルのメインメニュー**) => System Tools => Red Hat Network Alert Icon** を選択します。以降のセッションでアイコンが 確実に表示されるようにするには、ログアウト時に **Save current setup** チェックボックスを選 択します。

**Red Hat Enterprise Linux 2.1** では、**Main Menu Button => Panel => Add to Panel => Applet => Red Hat Network Monitor** を選択します。パネル内でアプレットを移動するには、 アプレットを右クリックして **Move** を選択し、目的の位置になるまでマウスを左右に動かし、 マウスをクリックしてアプレットを配置します。

**4.1.** アプレットの設定

**Red Hat Network Alert Notification Tool** を初めて実行すると、設定ウィザードが開始します。サー ビス条件が表示され、ユーザーは、図**4.2**「**HTTP** [プロキシー設定」](#page-54-0) のように **HTTP** プロキシーを設定

#### できます。

#### <span id="page-54-0"></span>図**4.2 HTTP** プロキシー設定

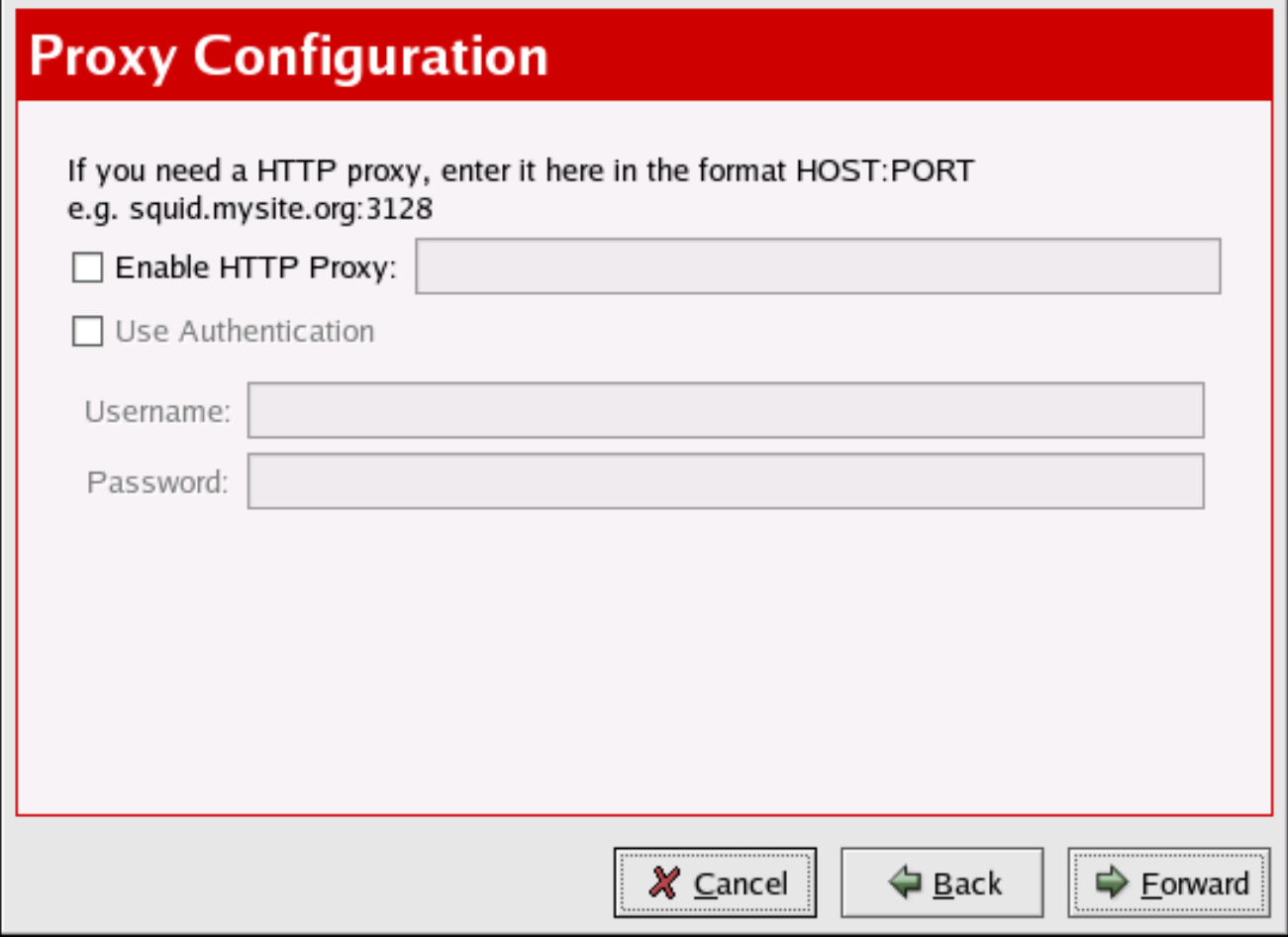

**[[D\]](ld-idm140551105252512.html)**

ネットワーク接続で **HTTP** プロキシーサーバーを使用して **HTTP** 接続を確立する必要がある場合 は、**Proxy Configuration** 画面で、テキストフィールドに **HOST:PORT** の形式でプロキシーサーバー を入力します。たとえば、ポート **3128** でプロキシーサーバー **http://squid.mysite.org** を使用するに は、テキストフィールドに **squid.mysite.org:3128** を入力します。さらに、プロキシーサーバーにユー ザー名とパスワードが必要な場合は、**Use Authentication** オプションを選択し、それぞれのテキスト フィールドにユーザー名とパスワードを入力します。

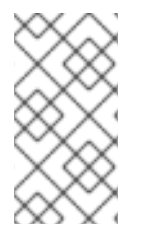

注記

設定ウィザードを再度実行するには、アプレットを右クリックして **Configuration** を 選択します。

設定は、ホームディレクトリーの **.rhn-applet.conf** ファイルに書き込まれます。**Red Hat Network Alert Notification Tool** は、システム全体の設定ファイル **/etc/sysconfig/rhn/rhn-applet** も使用しま す。**server\_url** の設定は、**Satellite Server** に設定する必要があります。以下に例を示します。

**server\_url=http://YourRHN\_Satellite.com/APPLET**

**SSL** の場合は以下のようになります。

**server\_url=https://YourRHN\_Satellite.com/APPLET**

特定のパッケージを無視するように **Red Hat Network Alert Notification Tool** を設定することもでき ます。これらのパッケージを選択するには、アプレットをクリックして **Ignored Packages** タブを選択 します。

**4.2.** 通知アイコン

[アプレットは、更新のステータスに応じて異なるアイコンを表示します。表](#page-55-0)**4.1**「**Red Hat Network Alert Notification Tool** アイコン」 には、表示される可能性のある可能なアイコンとその意味を示しま す。

<span id="page-55-0"></span>表**4.1 Red Hat Network Alert Notification Tool** アイコン

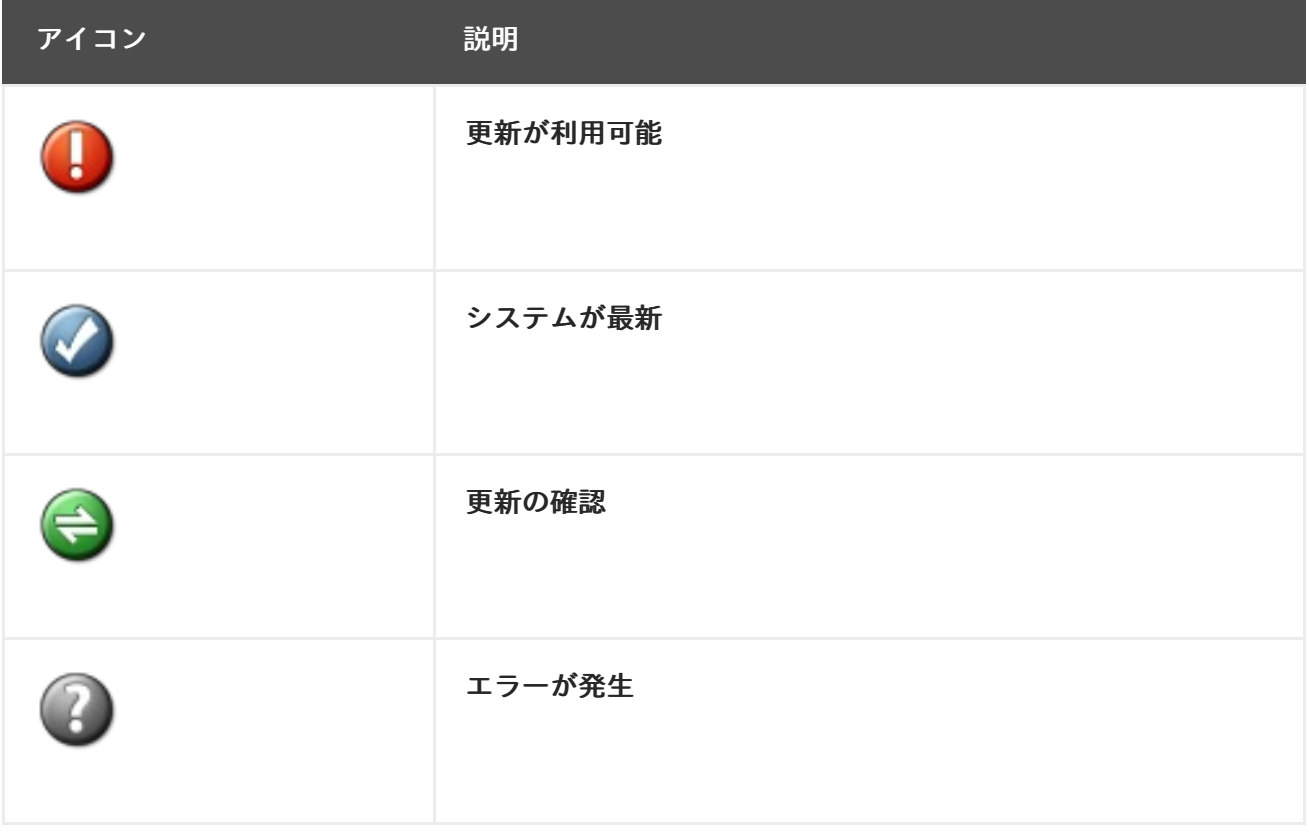

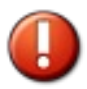

アイコンが表示されている場合は、更新を適用することが強く推奨されます。更新の適用の詳細 は[、「更新の適用」](#page-56-0) を参照してください。

更新のインストールをスケジュールしている場合は、アプレットアイコンを見れば、更新プログラム がいつ適用されるかを判断できます。エラータ更新が適用されると、アイコンが

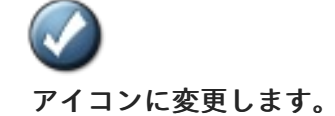

カーネル更新を適用する **(**またはカーネル更新が自動的に適用される**)** 場合、アプレットは、システ ムが新しいカーネルで再起動されるまで

アイコンを表示します。アプレットをダブルクリックすると、**Available Updates** タブに、システム で更新できるパッケージのリストが表示されます。

#### **4.3.** 更新の表示

**Red Hat Network Alert Notification Tool** をクリックすると、利用可能な更新のリストが表示されま す。除外されたパッケージのリストを変更するには、**Ignored Packages** タブをクリックして変更を加 えます。

#### 図**4.3** 利用可能な更新

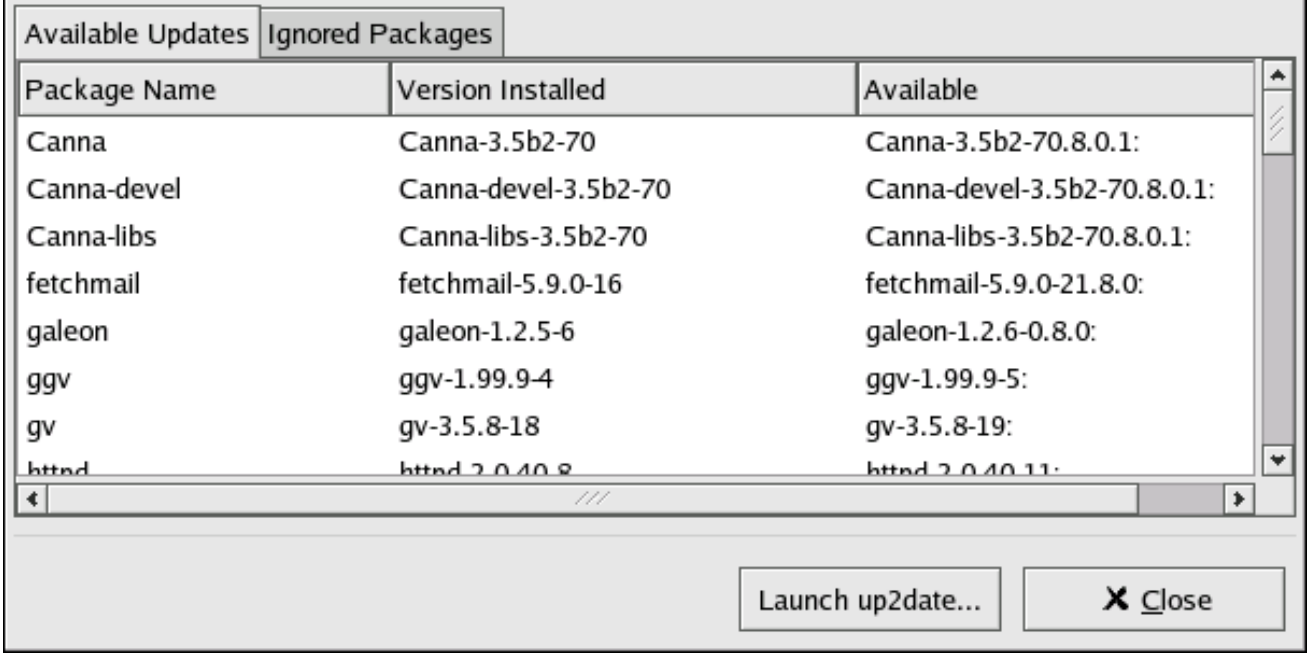

**[[D\]](ld-idm140551243380176.html)**

#### <span id="page-56-0"></span>**4.4.** 更新の適用

システムが **RHN** に登録されており、エンタイトルされていてサービス提供を受けることができる場 合は、**Red Hat Update Agent** を使用してエラータ更新を適用できます。**Red Hat Update Agent** を起 動するには、アプレットをクリックしてから、**Launch up2date** ボタンをクリックします。アイコンを 右クリックして、**Launch up2date** [を選択することもできます。](#page-36-0)**Red Hat Update Agent** の詳細は、**2** 章*Red Hat Update Agent* を参照してください。

#### **4.5. RHN WEB** サイトの起動

システムの状態を包括的に把握する最も簡単な方法は、**RHN Web** サイトにアクセスすることです。 これは、**Red Hat Network Alert Notification Tool** を右クリックして **RHN Website** を選択することで 実行できます。**RHN** の **Web** サイトに関する詳しい情報は、[「ナビゲーション」](#page-85-0) を参照してくださ い。

#### 第**5**章 **RED HAT NETWORK REGISTRATION CLIENT**

**Red Hat Network** の使用を開始する前に、ユーザー名、パスワード、およびシステムプロファイルを 作成する必要があります。**Red Hat Network Registration Client** は、このプロセスを順を追って説明 します。

警告 

**Red Hat Enterprise Linux 2.1** のみを実行しているシステムは、**Red Hat Update Agent** を起動する前に **Red Hat Network Registration Client** を使用する 必要があります。**Red Hat Enterprise Linux 3** 以降を実行しているシステムに は、**Red Hat Update Agent** に組み込まれている登録機能があります。システムの 登録後に、**Red Hat Update Agent** を開始する方法は **2**章*Red Hat [Update](#page-36-0) Agent* を参照してください。

### **5.1. RED HAT NETWORK REGISTRATION CLIENT** の設定

グラフィカルインターフェイスを開始して **HTTP** プロキシーサーバー経由で接続するようにアプリ ケーションを設定するには、シェルプロンプトで次のコマンドを入力します。

rhn\_register --configure

図**5.1**「**Red Hat Network [Registration](#page-59-0) Client** 設定」 に示すウィンドウが表示されます。

## <span id="page-59-0"></span>図**5.1 Red Hat Network Registration Client** 設定

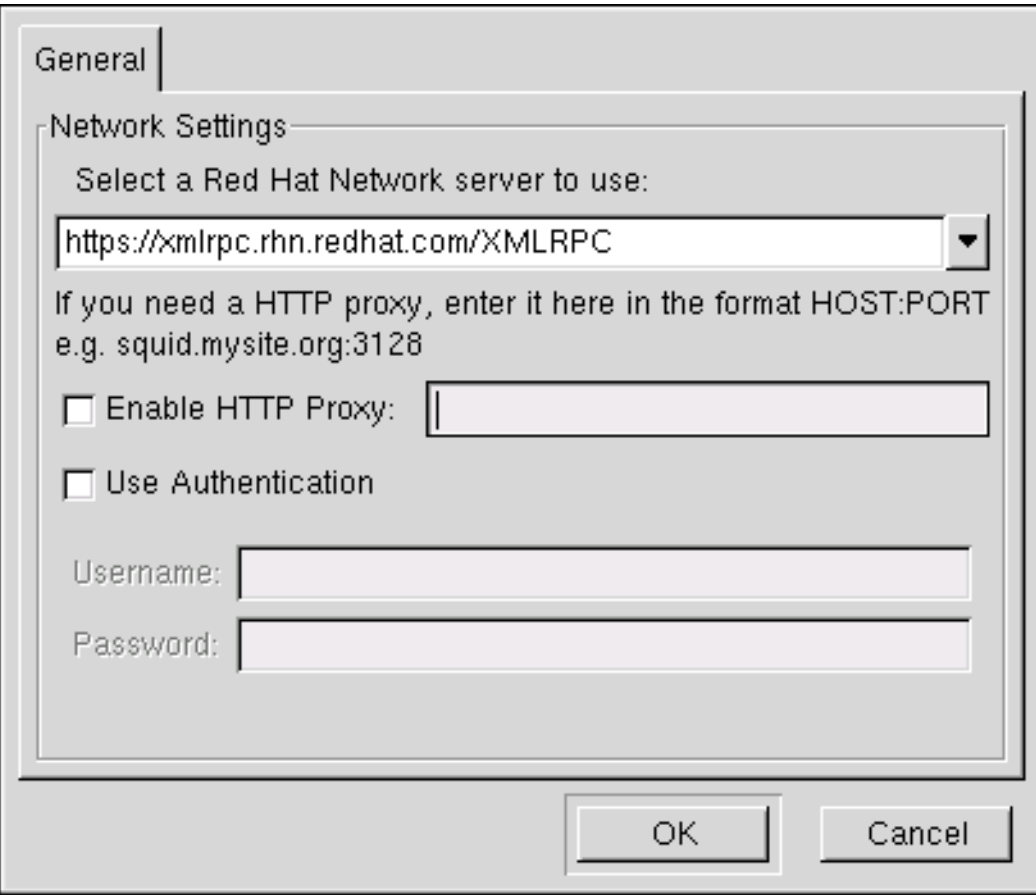

**[[D\]](ld-idm140551101287328.html)**

コマンドラインバージョンを起動するには、次のコマンドを使用します。

rhn\_register --nox --configure

グラフィカルバージョンよりも多くの設定オプションがあります。

オプションとその現在の値のリストが表示されます。

- 0. enableProxyAuth No
- 1. noSSLServerURL http://xmlrpc.rhn.redhat.com/XMLRPC
- 2. oemInfoFile /etc/sysconfig/rhn/oeminfo
- 3. enableProxy No
- 4. networkSetup Yes
- 5. httpProxy
- 6. proxyUser
- 7. serverURL https://xmlrpc.rhn.redhat.com/XMLRPC
- 8. proxyPassword
- 9. debug No

Enter number of item to edit <return to exit, q to quit without saving>:

変更するアイテムの番号を入力し、オプションの新しい値を入力します。設定の変更が完了した ら、**Enter** を押して変更を保存し、終了します。変更を保存せずに終了するには、**q** を押してから **Enter** を押します。

設定される最も一般的なオプションは、プロキシーサーバーを有効にする **enableProxy** および **httpProxy** です。プロキシーサーバーを有効にするには、**enableProxy** の値を **Yes** に変更 し、**httpProxy** の値を、**HOST:PORT** 形式のプロキシーサーバーの名前およびポート番号に置き換えま す。たとえば、ポート **3128** でプロキシーサーバー **squid.mysite.org** を使用するには、値を **squid.mysite.org:3128** に変更します。

プロキシーのユーザー名とパスワードが必要な場合は、**enableProxyAuth** を**Yes** に設定して、プロ キシーのユーザー名**/**パスワード認証を有効にし、**proxyUser** および **proxyPassword** をプロキシーの 適切なユーザー名およびパスワードに設定します。

**SSL** をバイパスするには、**/etc/sysconfig/rhn/rhn\_register** ファイル内の **serverURL** のプロトコル を **https** から **http** に変更します。

#### **5.2. RED HAT NETWORK REGISTRATION CLIENT** の起動

システムを **RHN** で登録するには **root** である必要があります。標準ユーザーが開始した場合、**Red Hat Network Registration Client** は続行する前に **root** パスワードの入力を求めます。

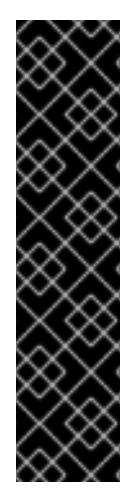

重要

ユーザー名が大規模な組織アカウントの一部である場合は、システムを登録するとき に注意してください。デフォルトでは、**Red Hat Network Registration Client** に登録さ れたすべてのシステムは、組織管理者のみに表示されるシステムのグループ化されてい ないセクションに配置されます。これらのシステムの管理を確実に維持するために、 **Red Hat** は、組織が特定のシステムグループに関連付けられたアクティベーションキー を作成し、そのグループへのアクセス許可を付与することをお勧めします。次に、その アクティベーションキーを使用してシステムを登録し、**RHN** 内でそれらのシステムプロ [ファイルをすぐに見つけることができます。手順については、「アクティベーション](#page-49-0) キーによる登録」 を参照してください。

**Red Hat Network Registration Client** を開始するには、次のいずれかの方法を使用します。

**1.**

**GNOME** デスクトップで、アプリケーション **(**パネルのメインメニュー**) =>** プログラム **=>** システム **=> Red Hat Network** に移動します。

**KDE** デスクトップで、アプリケーション **(**パネルのメインメニュー**) =>** システム **=> Red Hat Network** に移動します。

**3.**

シェルプロンプト **(**例えば **XTerm** または **GNOME** ターミナル など**)** でコマンド **rhn\_register** を入力します。

**4.**

**X Window System** を実行していない場合は、シェルプロンプトでコマンド **rhn\_register** を入力します。詳細は、「テキストモード **RHN** [登録クライアント」](#page-74-0) を参照してください。

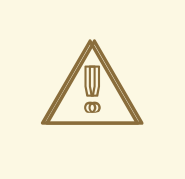

**Secure Sockets Layer (SSL)** をサポートする **Python 1.5.2-24** 以降を使用する 必要があります。そうでない場合、転送される情報は暗号化されません。以前の バージョンの **Python** [を使用している場合は、次のメッセージが](#page-61-0) 図**5.2**「**Python 1.5.2-24** 以降を使用する」 に表示されます。システム上の **Python** のバージョンを 確認するには、コマンド **rpm -q python** を使用します。**Python 1.5.2-24** 以降を使 用することを強くお勧めします。

<span id="page-61-0"></span>図**5.2 Python 1.5.2-24** 以降を使用する

警告

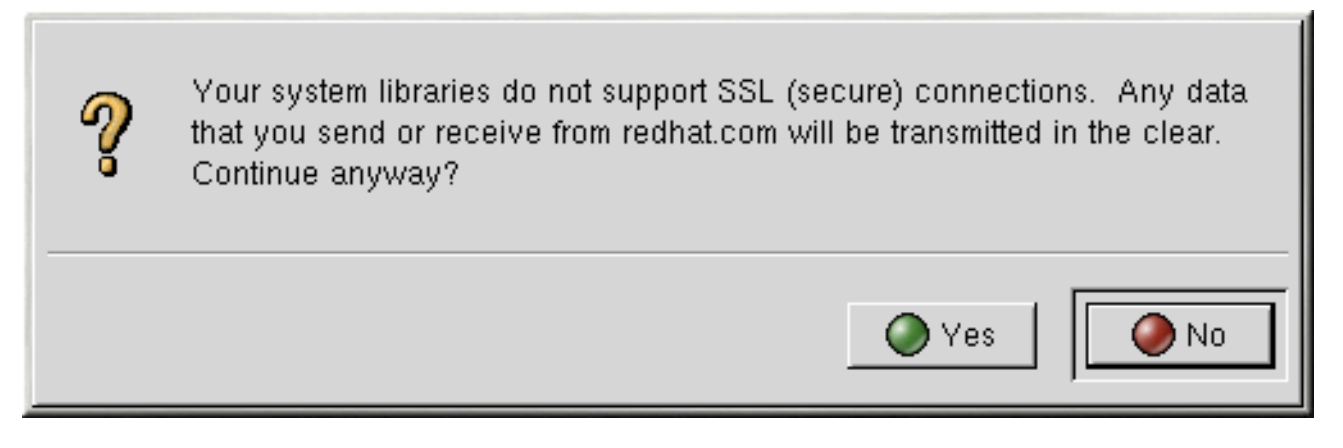

**[[D\]](ld-idm140551240318752.html)**

すでにシステムを登録していて、再度登録しようとすると、図**5.3**「警告**:** このシステムはすでに登録 されています」 [で表示されるダイアログボックスが現れます。続行すると、既存のデジタル証明書ファ](#page-62-0) イル **(/etc/sysconfig/rhn/systemid)** が上書きされ、別のシステムプロファイルが作成されます。以前 のシステムプロファイルは使用できなくなります。はい を選択する前に、これが目的であることを確認 してください。

既存のシステム登録を上書きする場合は、**<https://rhn.redhat.com>** の **Web** サイトから未使用のプロ

ファイルを削除できます。

### <span id="page-62-0"></span>図**5.3** 警告**:** このシステムはすでに登録されています

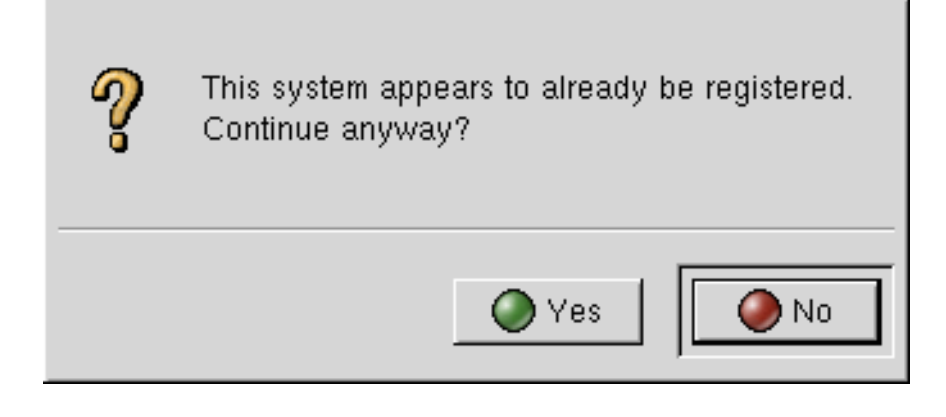

**[[D\]](ld-idm140551249966432.html)**

**Red Hat Network Registration Client** の開始画面には、利用可能なサービスの概要と登録に必要な 手順が表示されます **(**図**5.4**[「ようこそ画面」](#page-62-1)参照**)**。次へ をクリックして、登録プロセスを続行しま す。キャンセル をクリックすると、登録プロセスが終了し、情報は送信されません。

<span id="page-62-1"></span>図**5.4** ようこそ画面

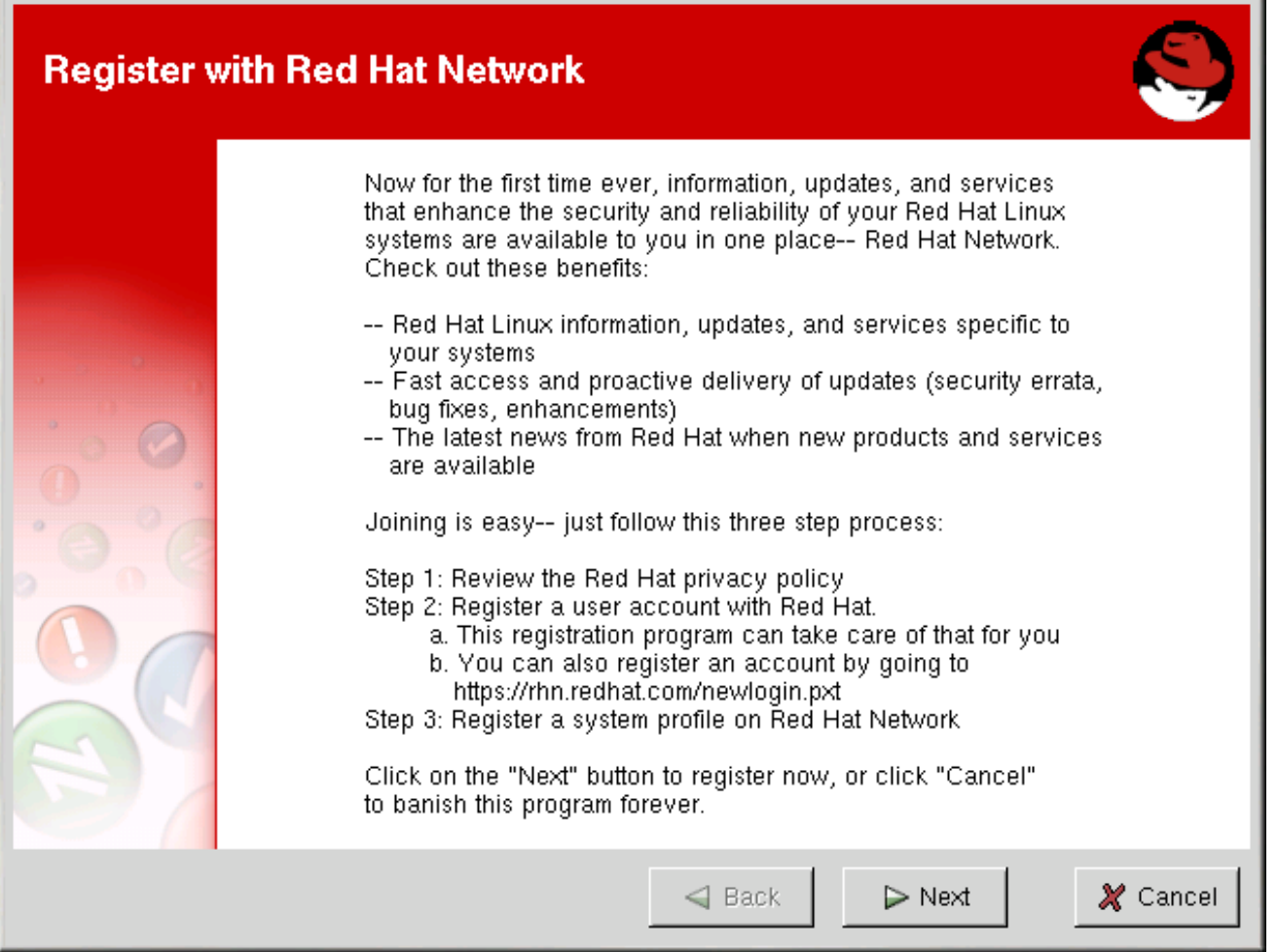

**Red Hat** [は、お客様のプライバシー保護に向けて取り組んでいます](#page-63-0) **(**図**5.5**「**Red Hat** のプライバシー に関する声明」 を参照**)**。**Red Hat Network** 登録プロセス中に収集された情報は、システムプロファイ ルの作成に使用されます。システムに関する更新通知を受け取りたい場合は、システムプロファイルが 不可欠です。

<span id="page-63-0"></span>図**5.5 Red Hat** のプライバシーに関する声明

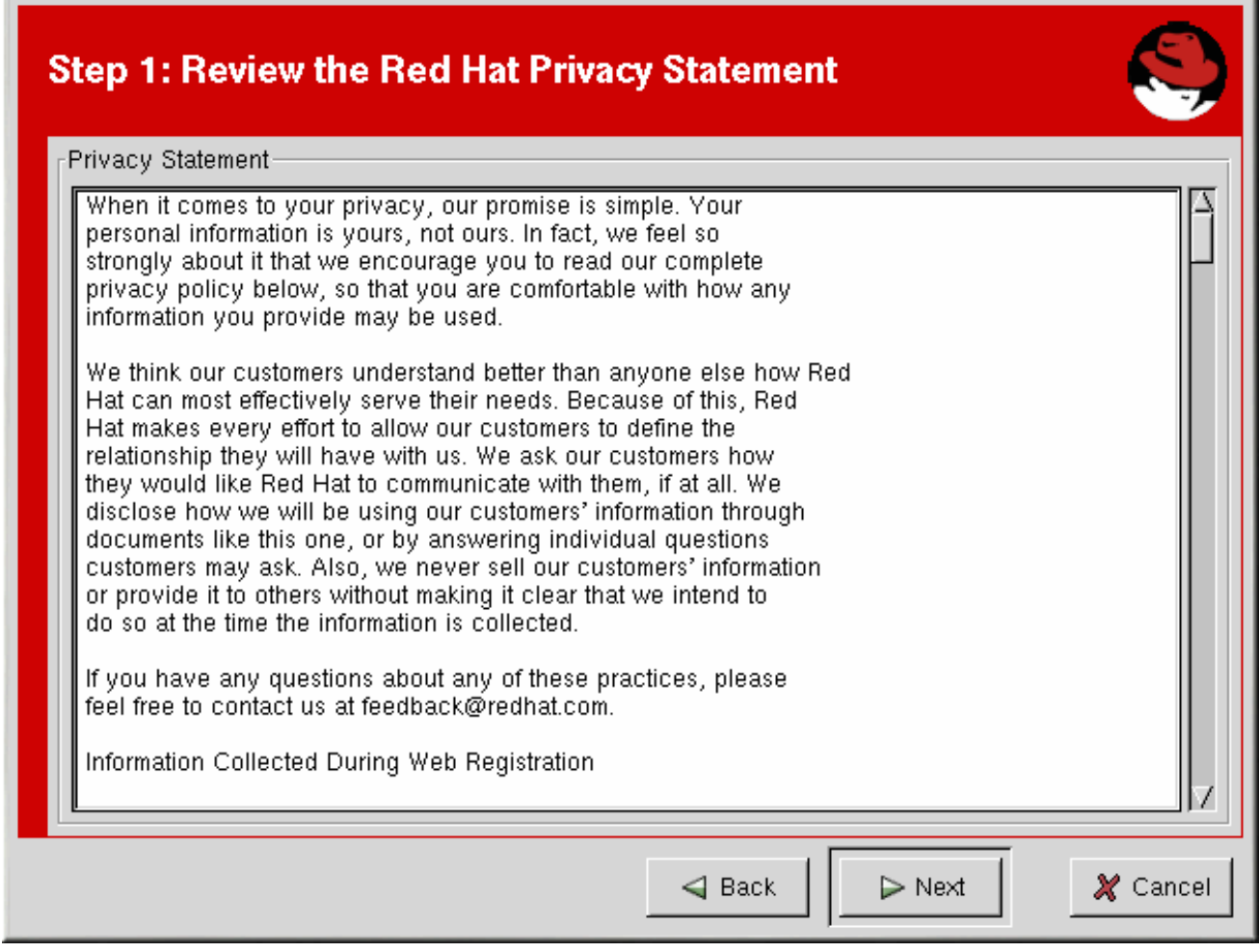

**[[D\]](ld-idm140551239889024.html)**

### **5.3.** ユーザーアカウントの登録

システムプロファイルを作成する前に、ユーザーアカウントを作成する必要があります。このセク ションで必要な情報は、一意のユーザー名、パスワード、および有効な電子メールアドレスだけです。

図**5.7**[「一意のユーザー名とパスワードを作成する」に](#page-65-0)示す画面では、ユーザー名とパスワードを選 択する必要があります。**Red Hat Network** にログインすると、設定を変更したり、既存のシステムプロ ファイルを表示したり、最新の **Red Hat** ソフトウェアパッケージを入手したりできます。必ず、一意 のユーザー名を選択するようにしてください。すでに使用されているものを入力すると、エラーメッ セージが表示されます **(**図**5.6**「エラー**:** [ユーザー名は既に存在します」](#page-64-0) を参照**)**。使用されていないユー ザー名が見つかるまで、別のユーザー名を試してみてください。

#### <span id="page-64-0"></span>図**5.6** エラー**:** ユーザー名は既に存在します

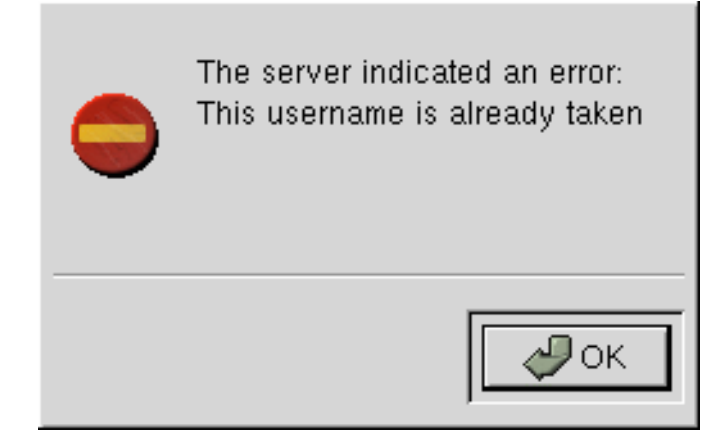

**[[D\]](ld-idm140551235209552.html)**

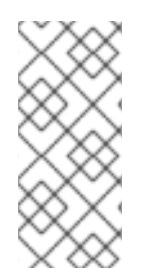

### 注記

すでに **redhat.com** のメンバーである場合は、同じユーザー名とパスワードを使用で きます。ただし、システムプロファイルを作成するには、登録プロセスを続行する必要 があります。

ユーザー名には以下の制限があります。

スペースを使用できない

- **&**、**+**、**%**、または **'** の文字を含めることができない
- 大文字と小文字が区別されない **(**そのため、大文字と小文字の違いだけのユーザー名が重複 する可能性がなくなる**)**

さらに、以下の制限は、ユーザー名とパスワードの両方に適用されます。

- **4** 文字以上でなければならない
- タブを含めることができない

 $\bullet$ 

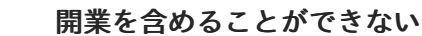

パスワードは当然ながら大文字、小文字の区別がされます。

すでにマシンを登録し、システムプロファイルを作成している場合は、アカウントに新しいマシンを 追加できます。追加する新しいマシンで **Red Hat Network Registration Client** を実行し、既存の **Red Hat Network** ユーザー名とパスワードを入力します。新しいマシンが既存のアカウントに追加され、 ユーザー名とパスワードで **Red Hat Network** にログインして、すべてのシステムを同時に表示できま す。

<span id="page-65-0"></span>図**5.7** 一意のユーザー名とパスワードを作成する

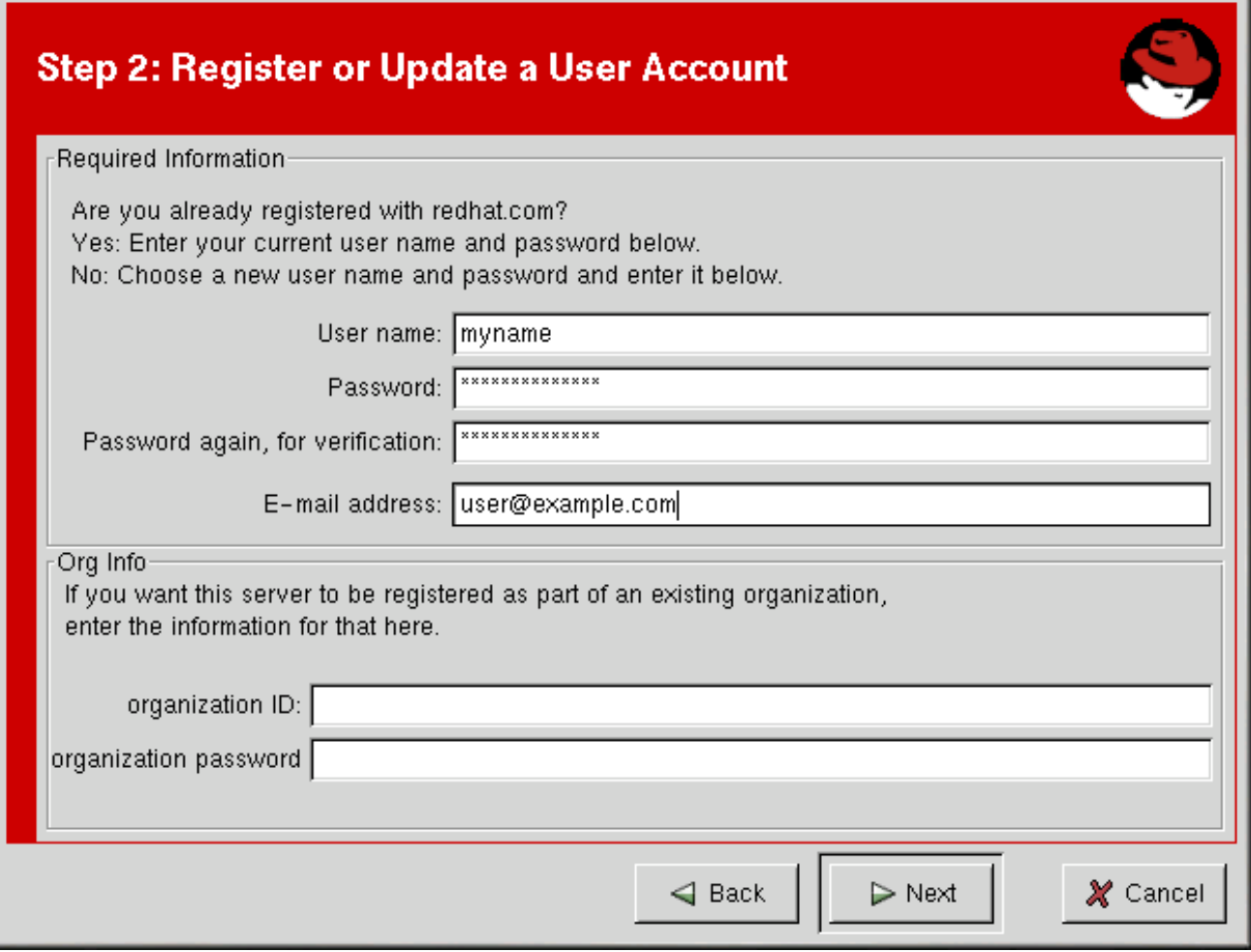

**[[D\]](ld-idm140551107091248.html)**

ほとんどのユーザーは、組織情報 セクションを空白のままにしておくことができます。既存の組織 アカウントがある場合は、組織管理者と協力して、システムがそのアカウントに追加されていることを 確認してください。これには、提供されたテキストフィールドに組織の **ID** とパスワードを入力する必 要があります。値が有効な場合、システムは組織の **Red Hat Network** アカウントに追加されます。そ の後、組織管理者は **RHN Web** サイトの ユーザー カテゴリーからユーザーアカウントを作成できま す。手順は、「ユーザー **—**

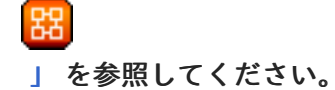

**Next** をクリックして先に進みます。

**5.4.** システムプロファイルを登録する

ユーザーアカウントを取得したので、**Red Hat Enterprise Linux** システムに関するハードウェアおよ びソフトウェア情報で設定されるシステムプロファイルを作成できます。ソフトウェアのシステムプロ ファイル情報は、**Red Hat Network** が受け取るソフトウェア更新通知を決定するために使用されます。

**5.4.1.** ハードウェアシステムプロファイル

**Red Hat Network** アカウントのユーザー名とパスワードを作成した後、**Red Hat Network Registration Client** はシステムで以下の情報を調べます。

- $\bullet$ **Red Hat Enterprise Linux** のバージョン
- **Hostname**
- **IP** アドレス
- $\bullet$ **CPU** モデル
- **CPU** 速度
- メモリーの容量
- **PCI** デバイス
- ディスクサイズ

 $\bullet$ 

マウントポイント

次のステップは、図**5.8**[「システムプロファイル](#page-67-0) **-** ハードウェア」 で表示されているシステムのプロ ファイル名を選択することです。デフォルト値は、システムのホスト名です。**Email Server for Support Team** のように、これをより説明的な文字列に変更できます。必要に応じて、コンピューター のシリアル番号またはシステムの **ID** 番号を入力できます。

システムプロファイルにハードウェアまたはネットワークに関する情報を含めたくない場合 [は、ハードウェアとネットワークに関する情報を含める](#page-67-0) の選択を解除します **(**図**5.8**「システムプロファ イル **-** ハードウェア」 参照**)**。

次へ をクリックして、登録プロセスを続行します。

<span id="page-67-0"></span>図**5.8** システムプロファイル **-** ハードウェア

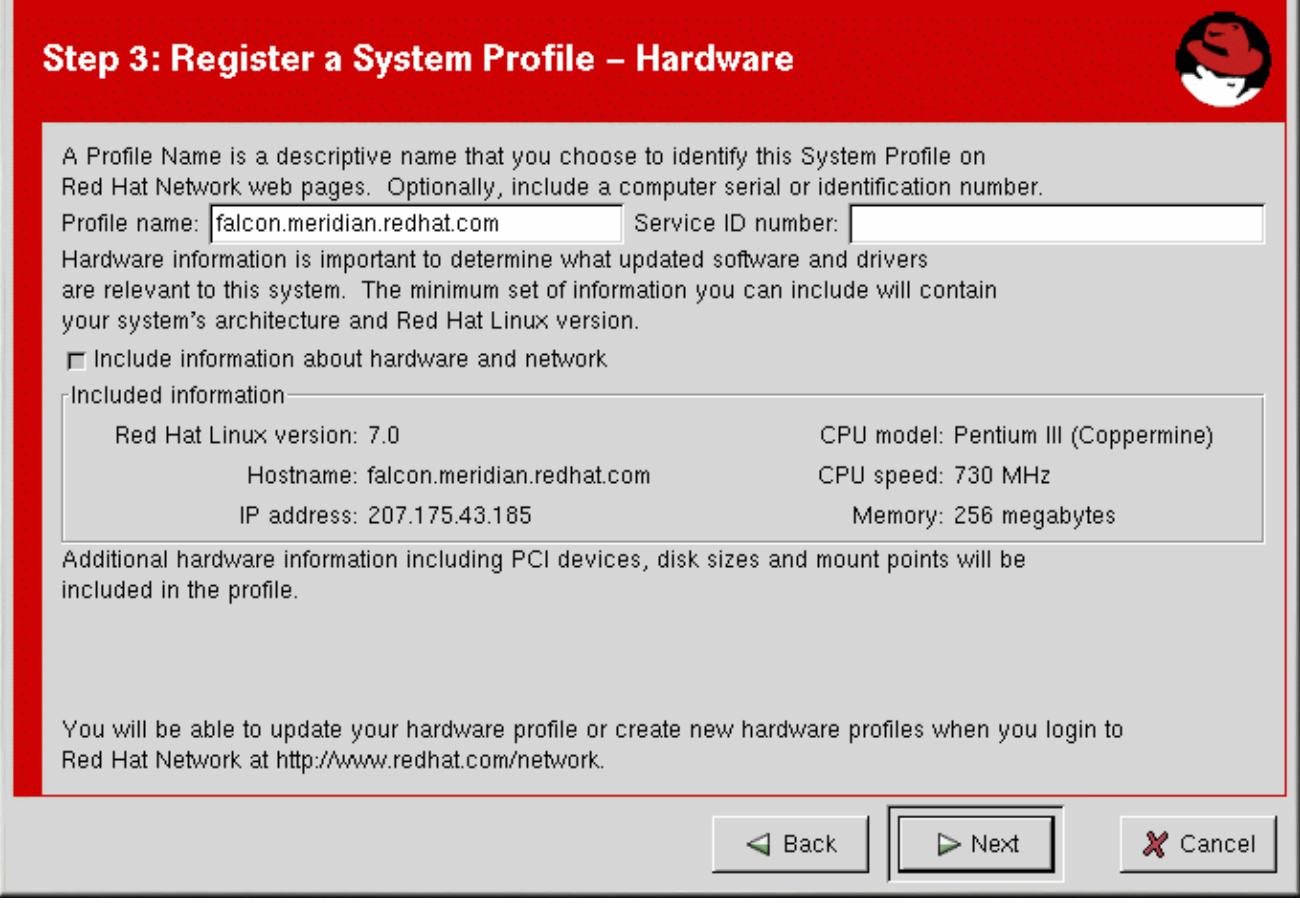

**[[D\]](ld-idm140551214401680.html)**

**5.4.2.** ソフトウェアシステムプロファイル

ソフトウェアシステムプロファイルは、通知を受け取る **RPM** パッケージのリストで設定されま す。**Red Hat Network Registration Client** は、システムの **RPM** データベースにリストされているすべ ての **RPM** パッケージのリストを表示し、パッケージの選択を解除してリストをカスタマイズできるよ うにします。

**5.4.2.1. RPM** データベース情報の収集

登録のこの部分で選択したパッケージのみがシステムプロファイルに含まれ、システムプロファイ ル内のパッケージに関する通知のみを受け取ります。したがって、古いバージョンのパッケージを使用 してリストから選択を解除しても、新しいバージョンに置き換えられることはありません。この **RPM** リストは、**Red Hat Network Web** サイトまたは **Red Hat Update Agent** を使用して変更できます。図 **5.9**「登録ウィザード」 は、**Red Hat Network Registration Client** [がシステムにインストールされてい](#page-68-0) る **RPM** パッケージのリストを収集しているときに表示される進行状況バーを示しています。システム によっては、この操作に時間がかかる場合があります。

<span id="page-68-0"></span>図**5.9** 登録ウィザード

The Registration Wizard is building a list of RPM packages installed on your system. Please wait.

47 %

**[[D\]](ld-idm140551222474256.html)**

**RPM** [パッケージリストが構築されると、リストは次のように表示されます。図](#page-69-0)**5.10**「**RPM** パッ ケージ情報」。このシステムにインストールされている **RPM** パッケージをシステムプロファイルに含 める の選択を解除すると、システムプロファイルからこの情報が省略されます。

## <span id="page-69-0"></span>図**5.10 RPM** パッケージ情報

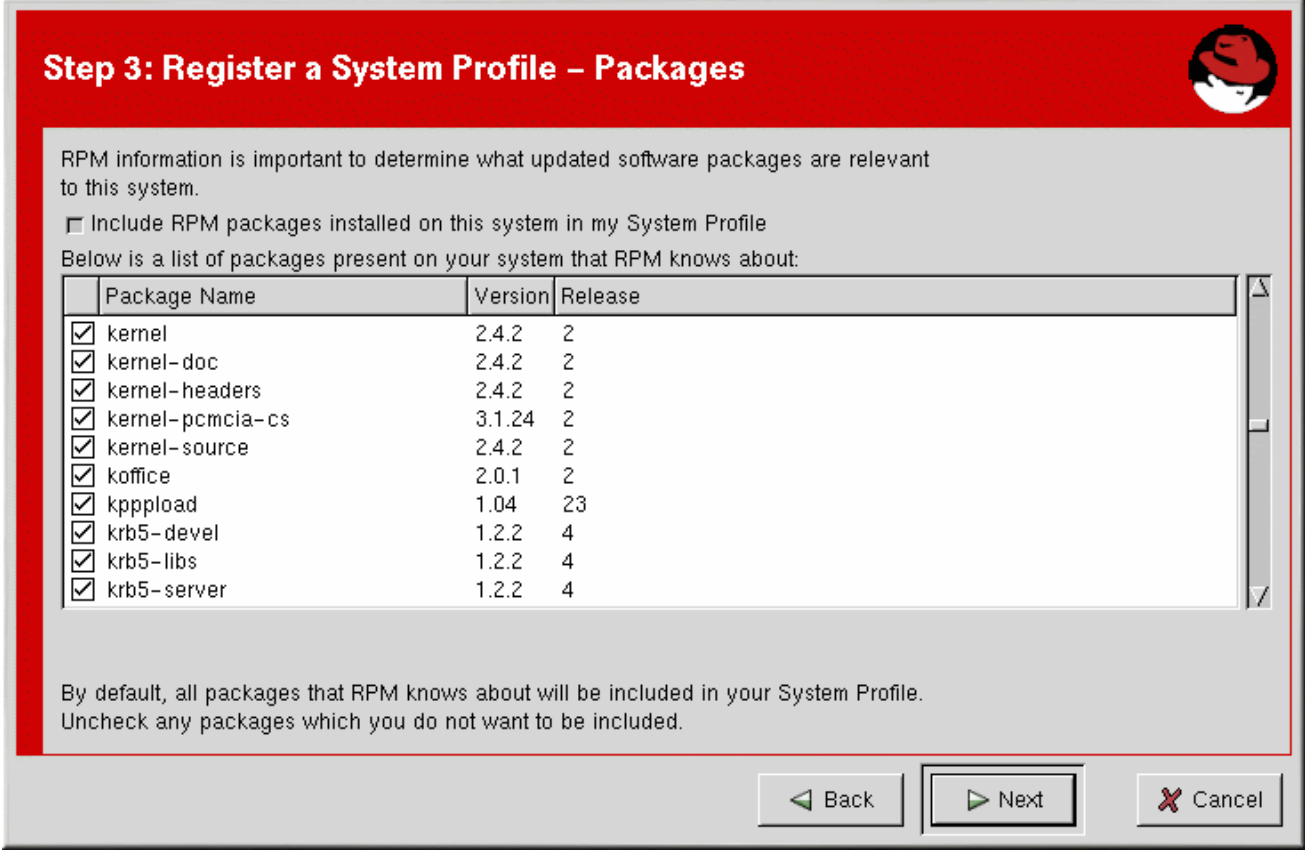

**[[D\]](ld-idm140551222256208.html)**

#### **5.4.2.2.** システムプロファイルから除外する **RPM** パッケージの選択

デフォルトでは、**RPM** データベース内のすべての **RPM** パッケージがシステムプロファイルに含ま れ、**Red Hat Network** によって更新されます。パッケージを除外するには、パッケージ名の横にある [チェックボックスをクリックして、リストからパッケージのチェックを外します。例えば、図](#page-70-0)**5.11**「シ ステムプロファイルから除外する **RPM** パッケージを選択する」は、**procmail**、**procps**、および **psgml** パッケージがパッケージリストから省略されていることを示しています。

システムプロファイルから除外するパッケージがある場合はそれを選択し、次へ をクリックして登 録プロセスを続行します。

## <span id="page-70-0"></span>図**5.11** システムプロファイルから除外する **RPM** パッケージを選択する

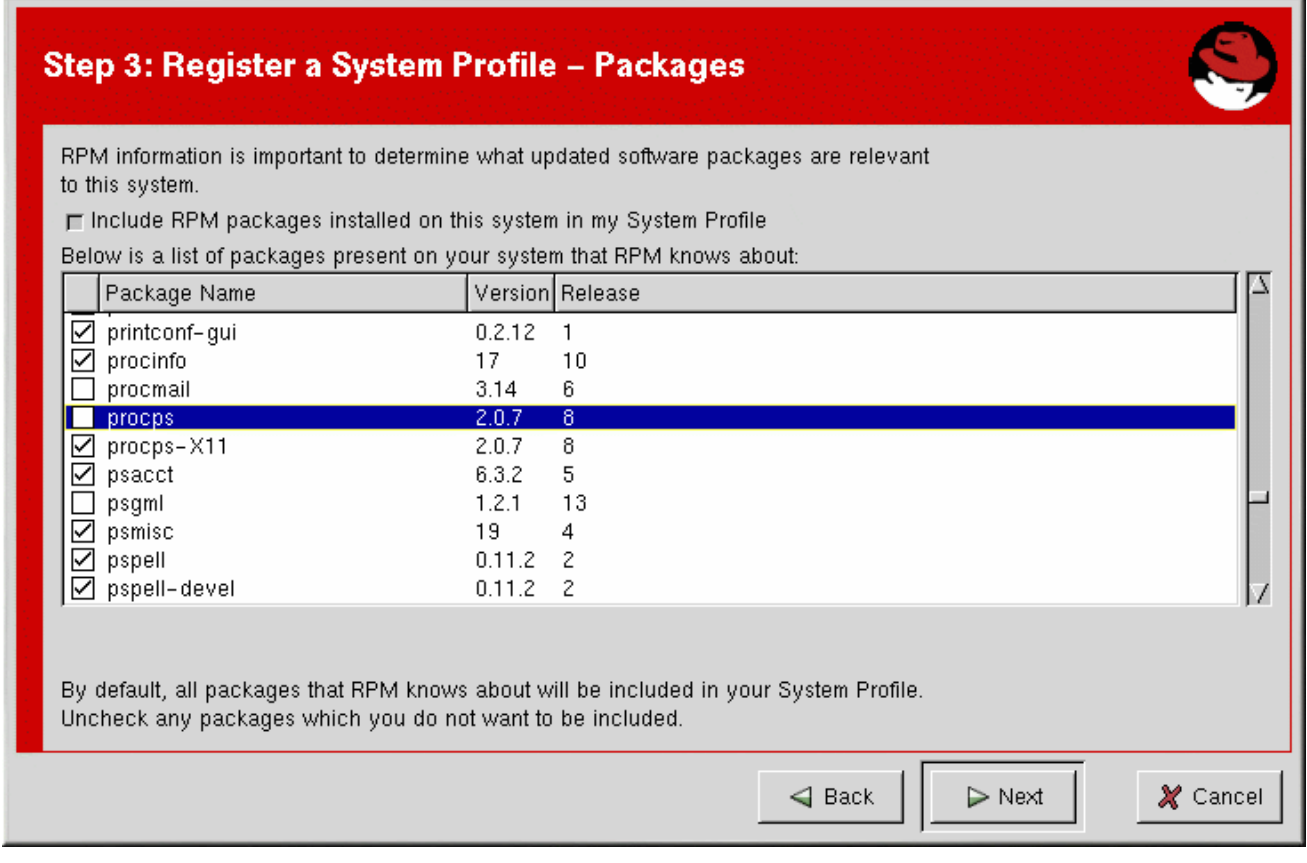

**[[D\]](ld-idm140551222064640.html)**

#### **5.5.** 登録を完了する

図**5.12**[「システムプロファイルの情報収集が完了しました」](#page-71-0) で見られるように、登録の最後のステッ プは、システムプロファイルを **Red Hat Network** に送信することを確認することです。この時点で キャンセル を選択すると、情報は送信されません。次へ をクリックすると、**RHN** システムプロファイ ルが送信されます。

### <span id="page-71-0"></span>図**5.12** システムプロファイルの情報収集が完了しました

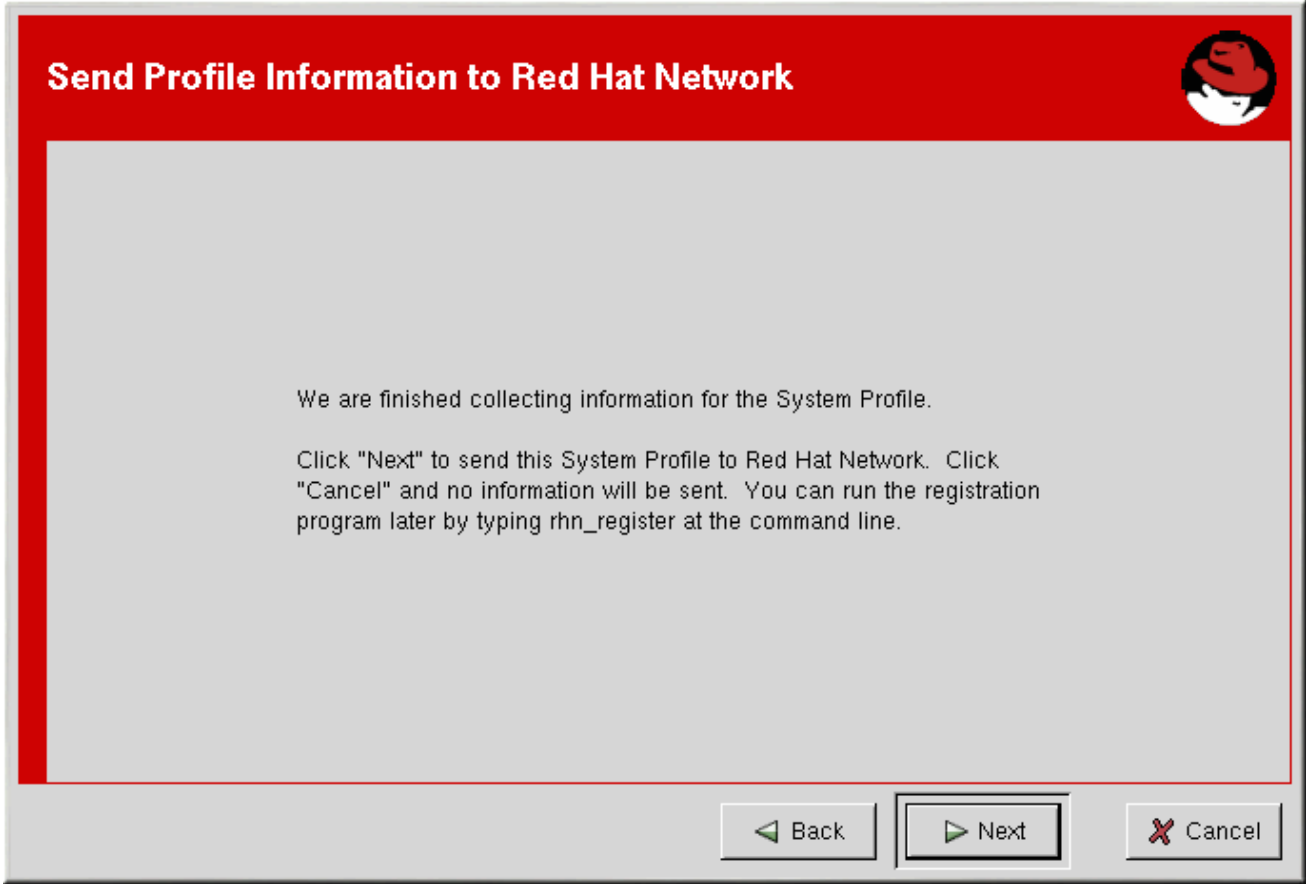

#### **[[D\]](ld-idm140551104695232.html)**

図**5.13**[「システムプロファイルを](#page-71-1) **Red Hat Network** に送信する」 は、プロファイルの送信中に表示 されるプログレスバーを示しています。接続速度によっては、このプロセスに時間がかかる場合があり ます。

<span id="page-71-1"></span>図**5.13** システムプロファイルを **Red Hat Network** に送信する

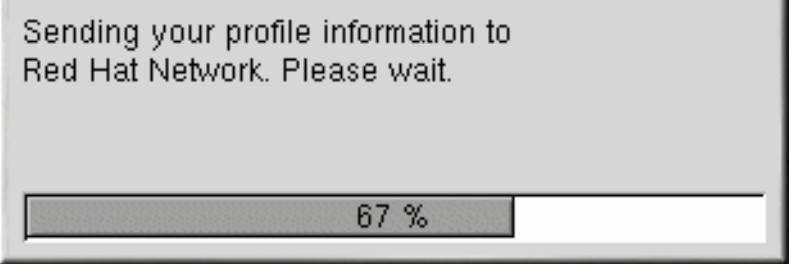

**[[D\]](ld-idm140551106431616.html)**

**Red Hat Network Registration Client** は、**Registration Finished** 画面を表示します **(**図**5.14**「登録 [完了」システムプロファイルが正常に送信されたら、完了](#page-72-0) をクリックして、**Red Hat Network Registration Client** を終了します。

登録が完了したら、システムに **RHN** サービスレベルの権利を付与する必要があります。詳細 は[、「システムに資格を与える」](#page-72-1) を参照してください。
## 図**5.14** 登録完了

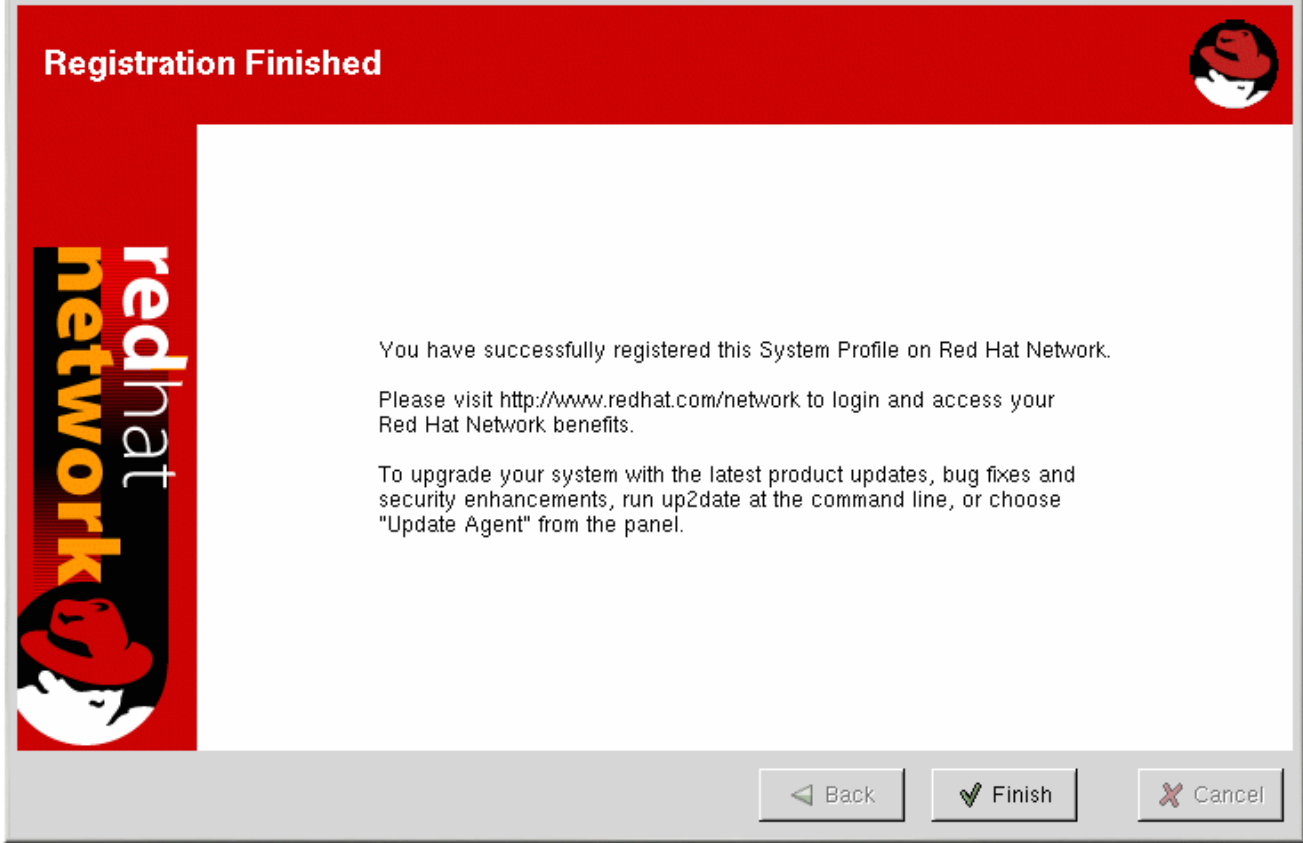

**[[D\]](ld-idm140551105476096.html)**

**5.6.** システムに資格を与える

システムの登録が完了したので、更新されたパッケージを受け取る前に資格を付与する必要がありま す。つまり、サービスレベルオファリングにサブスクライブする必要があります。

システムに資格を付与するには、**<http://rhn.redhat.com>** にアクセスし、**Red Hat Network Registration Client** で使用したのと同じユーザー名とパスワードを使用してログインします。上部のナ ビゲーションバーで **Systems** をクリックし、左側のナビゲーションバーで **Systems Entitlements** を クリックします。

システム資格 ページには、次の項目が表示されます。

- ユーザーが資格レベルを選択できるシステムのリスト
- これらの各システムに適用されている現在の資格
- ユーザーが資格レベルを変更できるようにするボタン
- 組織が引き続き利用できる購入済みの資格の数と種類の概要

**1** つまたは複数のシステムの資格レベルを変更するには、システムの左側にあるボックスをオンにし て、目的の資格レベルの適切なボタンをクリックします。プロビジョニング資格を追加する前に、管理 資格をシステムに適用する必要があることに注意してください。利用資格はいつでも任意の利用可能な レベルに変更できます。

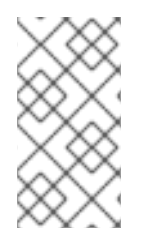

注記

必要な資格 **(**プロビジョニングなど**)** を削除しても、以前にスケジュールされたアク ション **(**キックスタートなど**)** はキャンセルされません。

システムで選択した資格を変更すると、利用可能な資格の数が画面の下部で更新されます。

**5.7.** テキストモード **RHN** 登録クライアント

**X Window System** を実行していない場合、**Red Hat Network Registration Client** はテキストモー ドで起動します。

次のコマンドを使用して、**Red Hat Network Registration Client** を強制的にテキストモードで実行 できます。

rhn\_register --nox

テキストモードの **Red Hat Network Registration Client** の画面は、グラフィカルな **Red Hat Network Registration Client** の画面とほとんど同じです。インターフェイスにスペースがないため、 テキストモードバージョンのテキストの一部はより簡潔になっています。ただし、どちらのバージョン にも同じ数の画面とフィールドがあります。したがって、テキストモードバージョンを使用している場 合でも、「**Red Hat Network [Registration](#page-62-0) Client** の起動」 で始まるインストラクションに従います。

## 図**5.15** テキストモードのようこそ画面

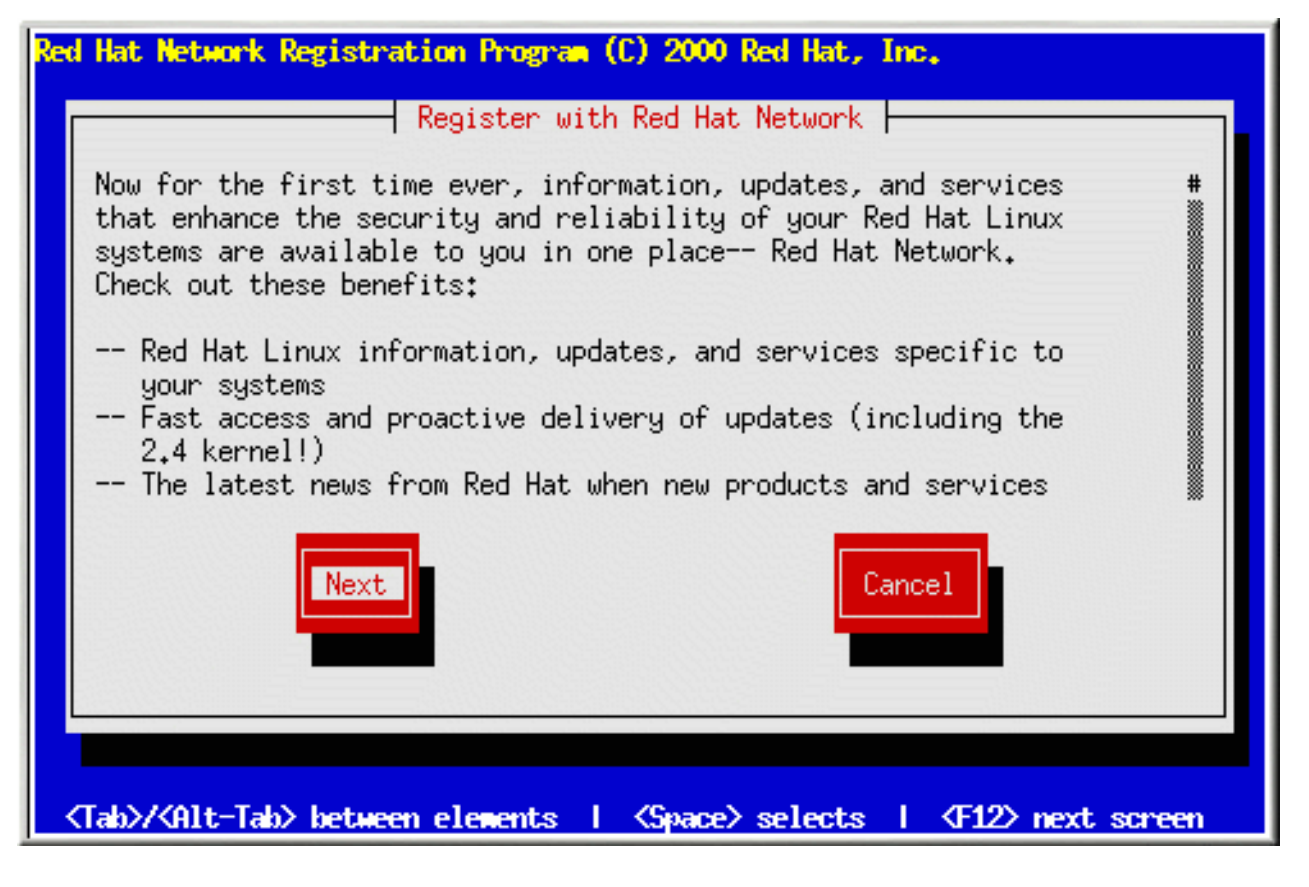

## **5.8. RED HAT ENTERPRISE LINUX 5 RHN\_REGISTER** クライアント

**Red Hat Enterprise Linux 5** では、新しいバージョンの **rhn\_register** が導入されています。このア プリケーションの新しいバージョンは、**up2date** を置き換える **yum** ベースの **RHN** クライアントで動 作します。**Red Hat Enterprise Linux 4** 以前の一部として含まれている **rhn\_register** アプリケーショ ンは、引き続き期待どおりに動作します。

**rhn\_register** アプリケーションは、**firstboot** プロセスの一部として実行されます。新しくインス トールされた **Red Hat Enterprise Linux 5** システムを初めて起動すると、システムの初期設定を実行す るアプリケーションが **rhn\_register** を使用してシステムを **RHN** に登録します。

後でシステムを再登録する必要がある場合は、**rhn\_register** を使用してそうすることができます。 **root** としてコマンドラインからコマンド **rhn\_register** を実行できます。登録したことがない場合 は、アプリケーション **(**パネルのメインメニュー**) ⇒** システムツール **⇒** パッケージアップデーター を選 択して **rhn\_register** を開始できます。**(root** パスワードの入力を求められます。**)** システムに **/etc/sysconfig/rhn/systemid** ファイルがない場合、**yum** ベースのクライアントは **rhn\_register** をトリ ガーします。

以前に登録済みで、システムに **/etc/sysconfig/rhn/systemid** が存在する場合、**rhn\_register** は最初 にこの方法で登録するかどうかを尋ねます。これを行うと、**RHN** に重複したシステムプロファイルが 作成される場合があります。**rhnreg\_ks** とアクティベーションキーを使用して、重複するエントリーを 作成せずにシステムを再登録することを検討してください。

## 図**5.16** 再登録の確認

It appears this system has already been set up for software updates: Red Hat Network Location: https://xmlrpc.rhn.redhat.com **RHNdocs** Login: System ID: ID-1007199963 Are you sure you would like to continue? Yes, Continue No, Cancel

**[[D\]](ld-idm140551242669456.html)**

この方法で再登録する場合は、はい、続行します ボタンを選択します。

**1.** 図**5.17** ソフトウェア更新の登録

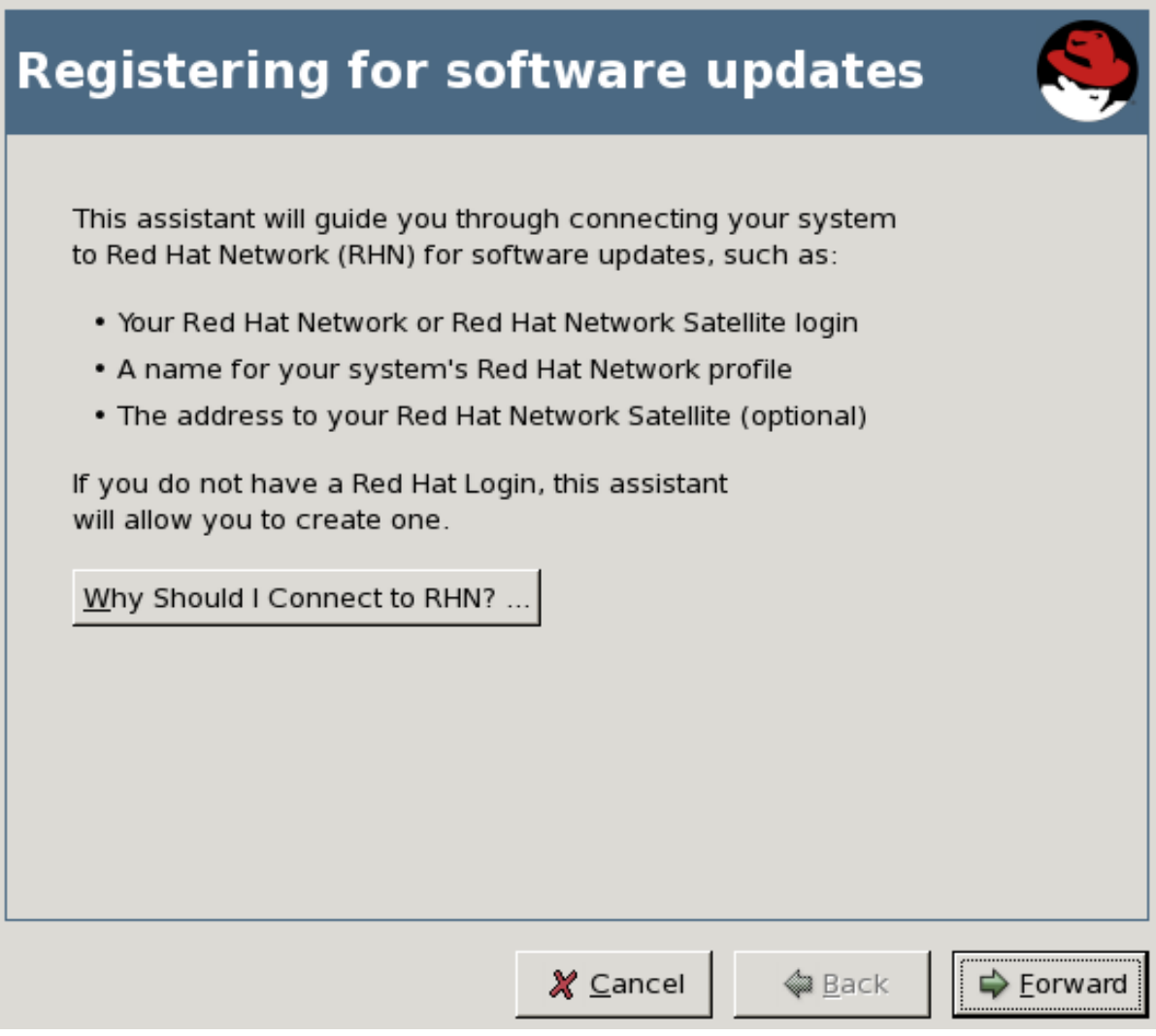

**[[D\]](ld-idm140551217723088.html)**

この最初のページでは、アプリケーションの目的について説明します。**RHN** の利点の詳細 については、 **RHN** に接続する必要がある理由 ボタンを押してください。それ以外の場合 は、進む ボタンを押して続行します。

**2.** 図**5.18** 更新場所の選択

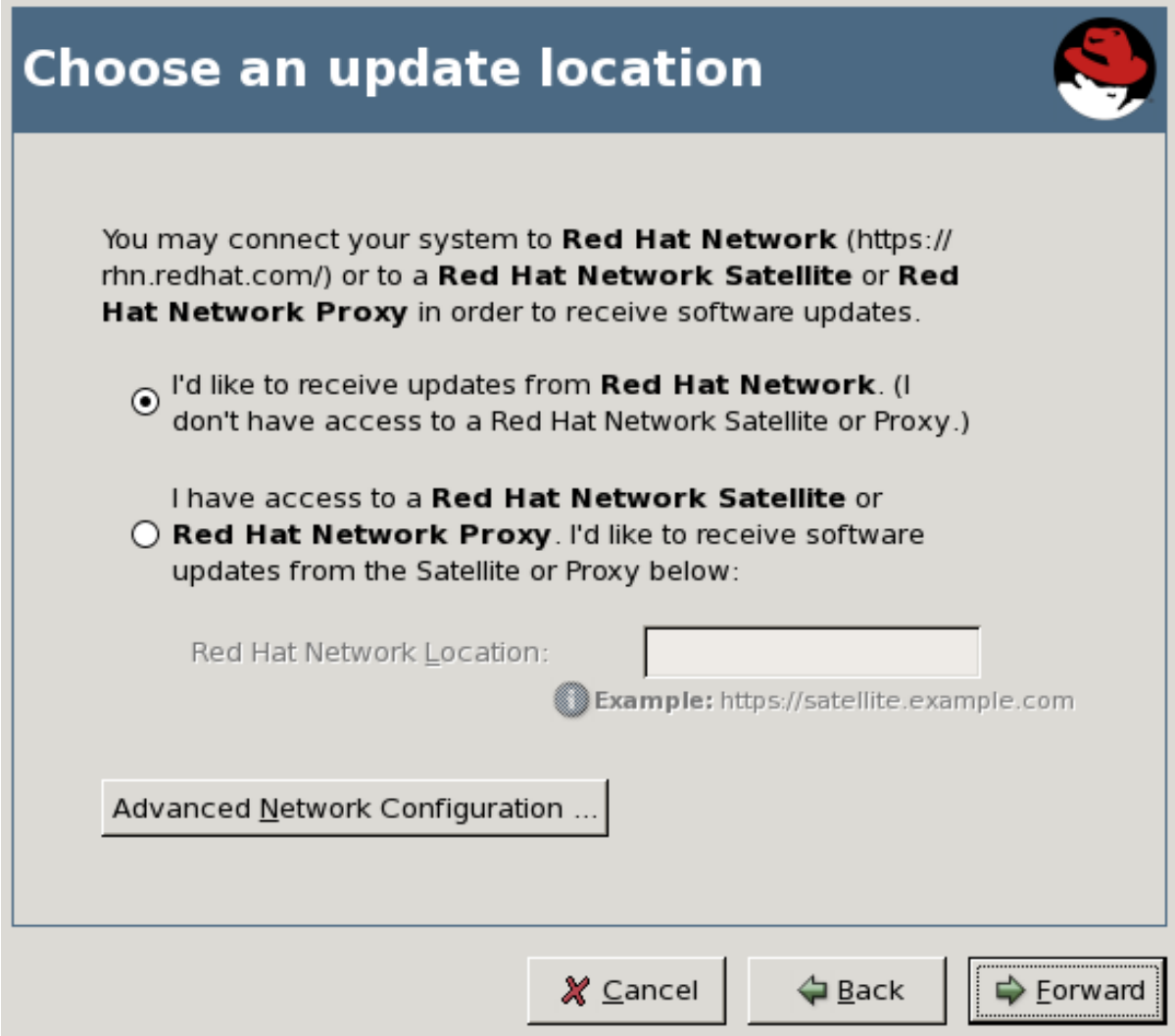

**[[D\]](ld-idm140551101497888.html)**

このページでは、**RHN** のホスト環境から、または **RHN Satellite Server** または **RHN Proxy Server** から、ソフトウェア更新のソースを選択できます。組織にサテライトまたはプロ キシーがある場合は、**2** 番目のラジオボタンを選択し、サテライトまたはプロキシーの **URL** を **Red Hat Network Location** フィールドに入力します。

**HTTP** プロキシー経由でインターネットに接続する場合は、高度なネットワーク設定 ボタ ンを押します。次のウィンドウで、**HTTP** プロキシーの適切なフィールドを使用します。プロ キシーで認証が必要な場合は、ここにユーザー名とパスワードを入力します。終了したら、閉 じる ボタンを押して続行します。更新場所の選択 ページに戻ります。進む を押して続行しま す。

**3.** 図**5.19** アカウント情報を入力してください

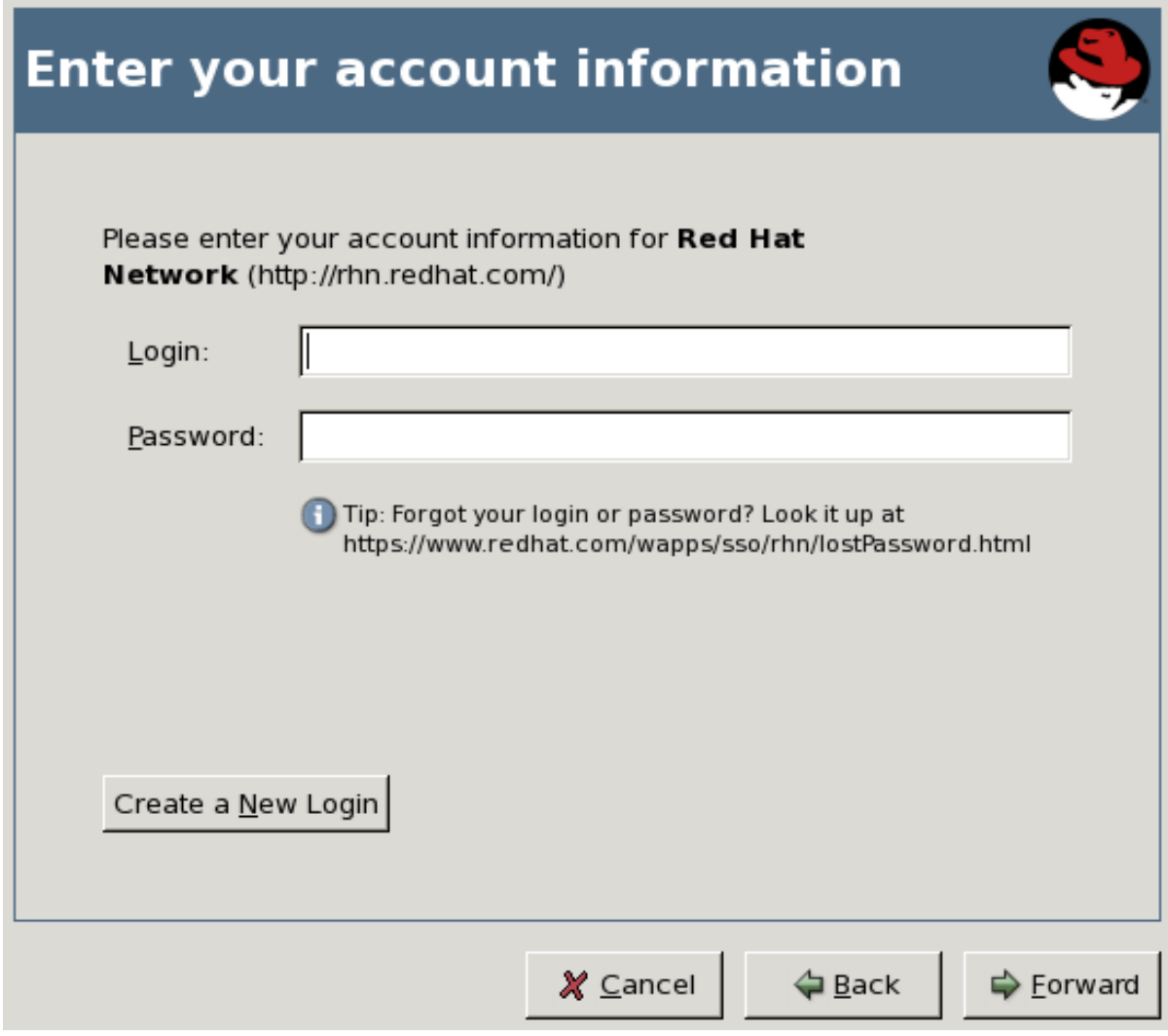

**[[D\]](ld-idm140551104974592.html)**

このページでは、既に **RHN** アカウントを持っている場合はアカウント情報を入力するか、 持っていない場合は新しいアカウントを作成する必要があります。新しい **RHN** アカウントを 作成するには、**Create a New Account** ボタンを押します。アスタリスクが付いているフィー ルドと、入力したいその他の情報を入力します。**Create New Login** ボタンを押して、新しい ログインを作成します。

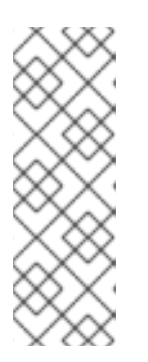

注記

組織の一部として **RHN Hosted** に登録している場合は、この画面から新し いアカウントを作成しないでください。組織管理者に連絡して、アカウントの作 成を依頼し、アカウント情報の入力 ページでその情報を提供してください。そ うしないと、組織またはそのリソースに正しく関連付けられない可能性がありま す。

**4.** 図**5.20** システムプロファイルを作成する

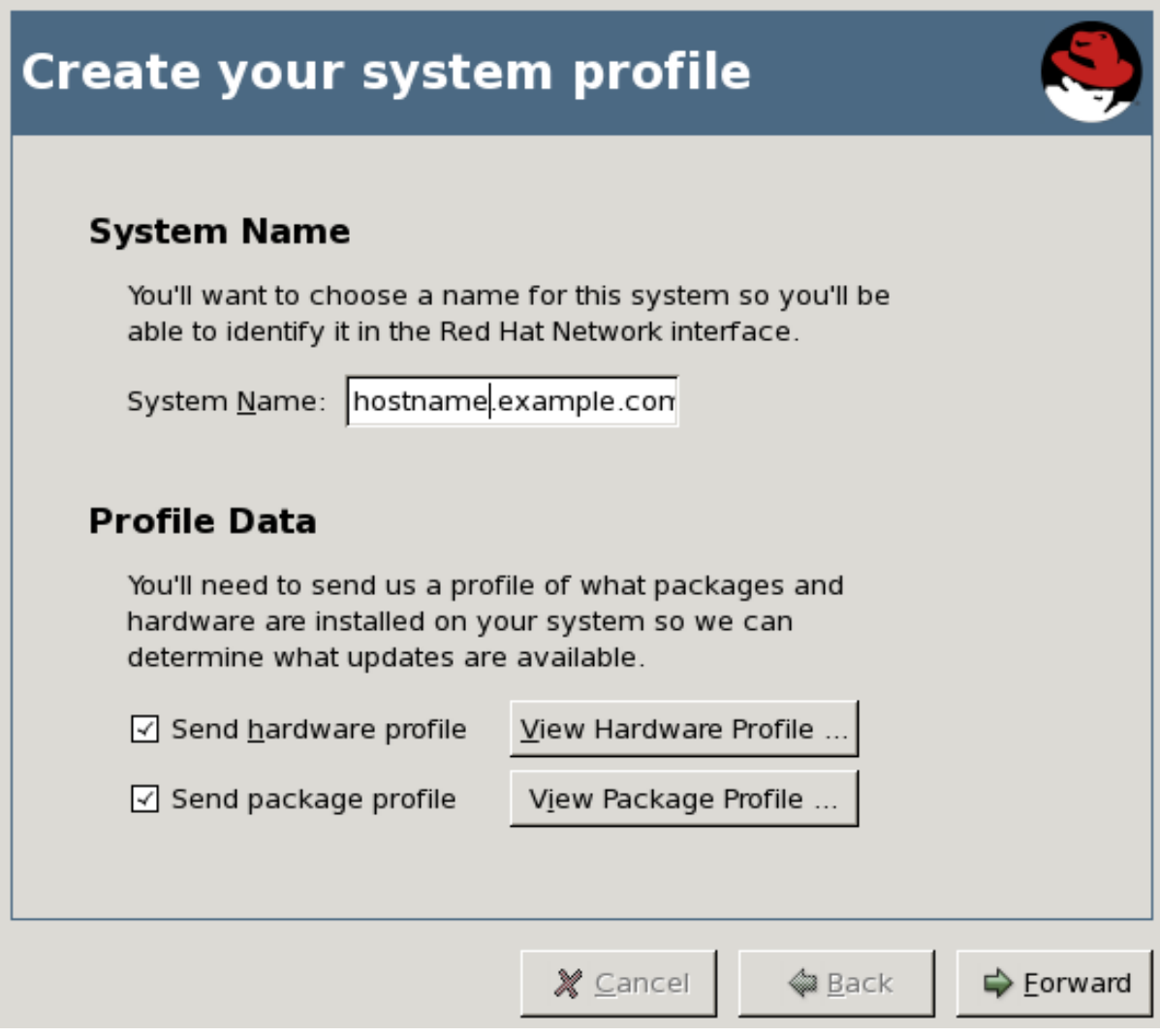

**[[D\]](ld-idm140551248805232.html)**

このページでは、登録するシステムのプロファイル名を選択できます。システムのデフォル ト名はそのシステムのホスト名ですが、必要に応じて変更できます。ハードウェアとパッケー ジの情報を **RHN** に報告するかどうかを選択することもできます。この情報を報告することを 選択することをお勧めします。そうすることで、**RHN** はシステムに最も適したベースおよび子 チャンネルにシステムを自動的にサブスクライブできます。必要に応じて、**View Hardware Profile** または **View Package Profile** ボタンを押して、このステップで **rhn\_register** が **RHN** にアップロードする情報を表示できます。

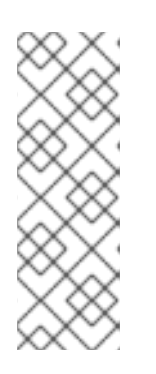

注記

この自動登録は、**RHN Tools** チャンネルなどのオプションの子チャンネル にシステムを自動的にサブスクライブしません。システムを登録して、選択した 一連のチャネルに自動的にサブスクライブさせたい場合は、キックスタートプロ ファイルまたは **rhnreg\_ks** とアクティベーションキーを使用することを検討し てください。

**5.** 図**5.21** システムサブスクリプションの詳細を確認する

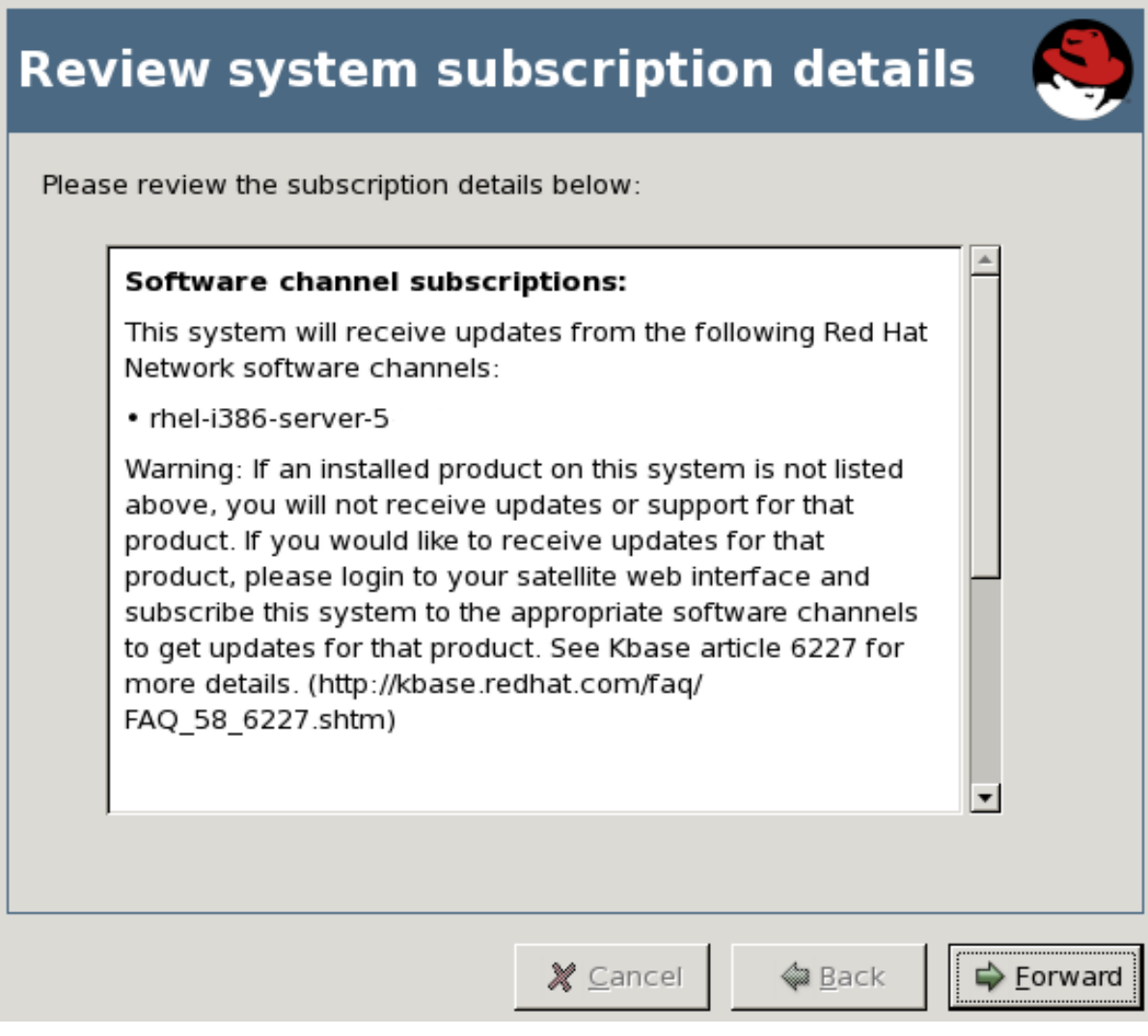

**[[D\]](ld-idm140551250605680.html)**

このページには、システムがサブスクライブしているベースチャネルと子チャネルの情報が 表示されます。少し時間を取ってチャネルを確認してから、進む を押して続行します。

**6.** 図**5.22** ソフトウェア更新の設定を完了する

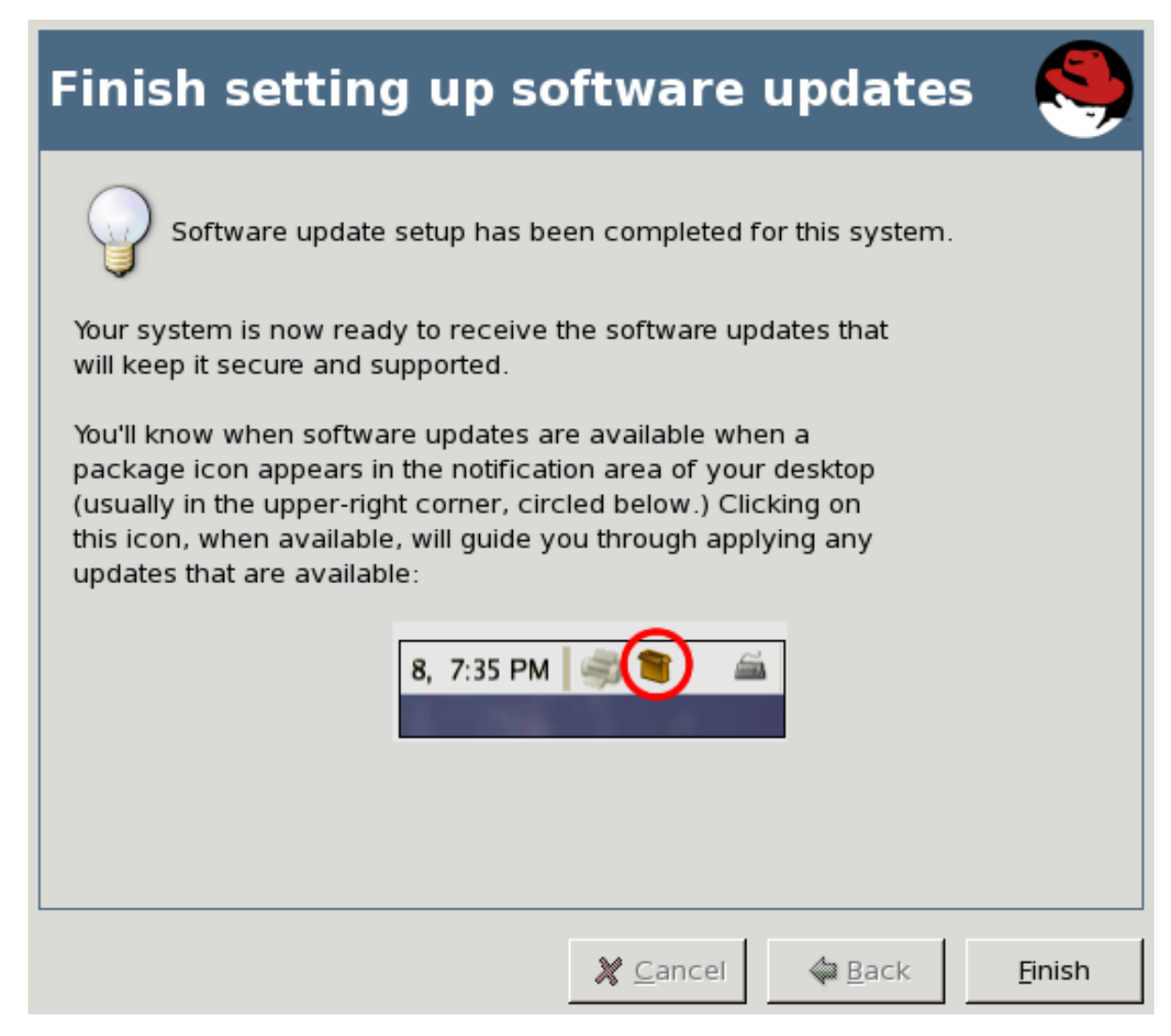

**[[D\]](ld-idm140551226705872.html)**

このページは、**Red Hat Enterprise Linux 5** システムを **RHN** に正常に登録したことを示し ています。この時点から、ソフトウェア更新を受け取るために何もする必要はありません。更 新が利用可能になると、デスクトップの右上隅にパッケージアイコンが表示されます。このア イコンをクリックして、利用可能な更新を適用します。完了 をクリックしてウィザードを終了 します。

このシステムで使用できる資格がない場合、この最終ページは登録が失敗したことを示しま す。これは、システムプロファイルが **RHN** に保存されていないことを意味するのではなく、 手動で介入しないと自動更新を受け取れないということだけです。いつでも **RHN Web** イン ターフェイスにログインして、追加のエンタイトルメントを購入するか、エンタイトルメント を別のシステムからシフトして、このシステムにエンタイトルメントを付与することができま す。ソフトウェア更新セットアップの終了 ボタンをクリックして、ウィザードを終了します。

第**6**章 **RED HAT** ネットワークウェブサイト

**Red Hat** ネットワークウェブサイトを使用して、エラータアラートの表示、エラータ更新の適用、 パッケージのインストールなど、複数の **Red Hat Enterprise Linux** システムを同時に管理できます。 この章では、ウェブサイト内のすべてのカテゴリー、ページ、およびタブを特定し、それらの使用方法 を説明します。

**6.1.** ナビゲーション

トップナビゲーションバー はタブに分かれています。組織管理者には、次の トップナビゲーション バー が表示されます。**RHN Satellite Server** のお客様のみが **Monitoring** および **Satellite Tools** タブを 表示することに注意してください。

図**6.1** トップナビゲーションバー **— RHN Satellite Server**

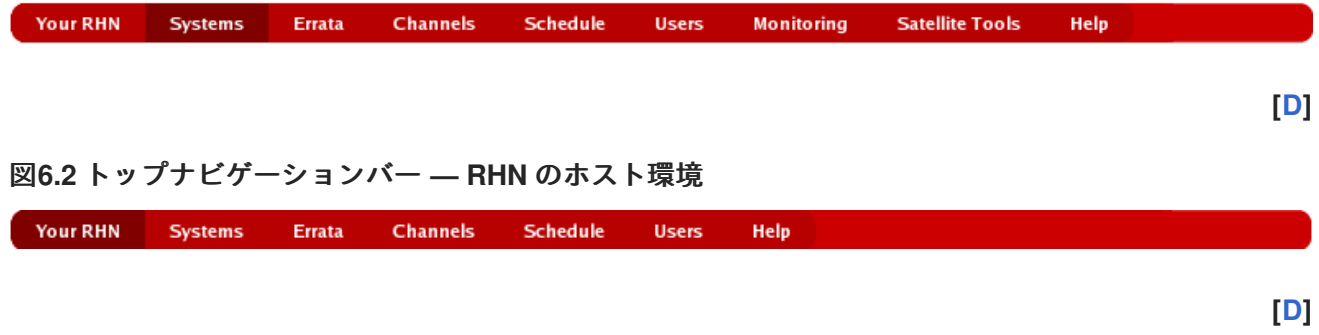

左ナビゲーションバー はページに分かれています。リンクは状況依存であり、**RHN Satellite Server** と非 **Satellite Web** インターフェイスの間でわずかに異なる場合があります。以下は、ユーザー タブの 左ナビゲーションバー の例です。

図**6.3** 左ナビゲーションバー **—** ユーザー

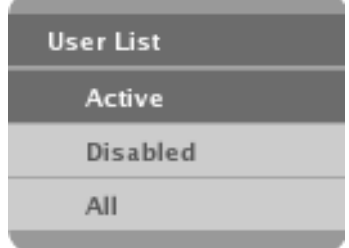

**[[D\]](ld-idm140551214846080.html)**

一部のページにはサブタブがあります。これらのタブは、システムまたはユーザーのタスクを実行す る際の粒度の追加レイヤーを提供します。以下は、すべてのシステム詳細サブタブのメニューバーで す。このシステムには、管理とプロビジョニングの資格がありますが、監視はありません。

### 図**6.4** サブタブ **—** システムの詳細

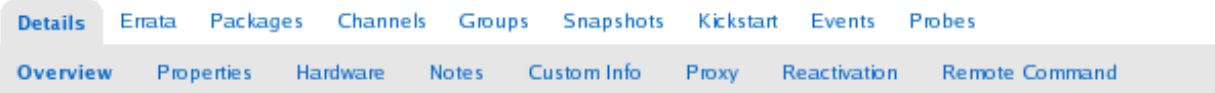

**[[D\]](ld-idm140551222626032.html)**

**6.1.1.** 資格ビュー

このガイドはすべての資格レベルを対象としているため、ここで説明されている一部のタブ、ペー ジ、さらにはカテゴリー全体が表示されない場合があることに注意してください。このため、ここでは アイコンを使用して、各権限レベルで使用できる機能を識別しています。

#### 表**6.1** 資格アイコン

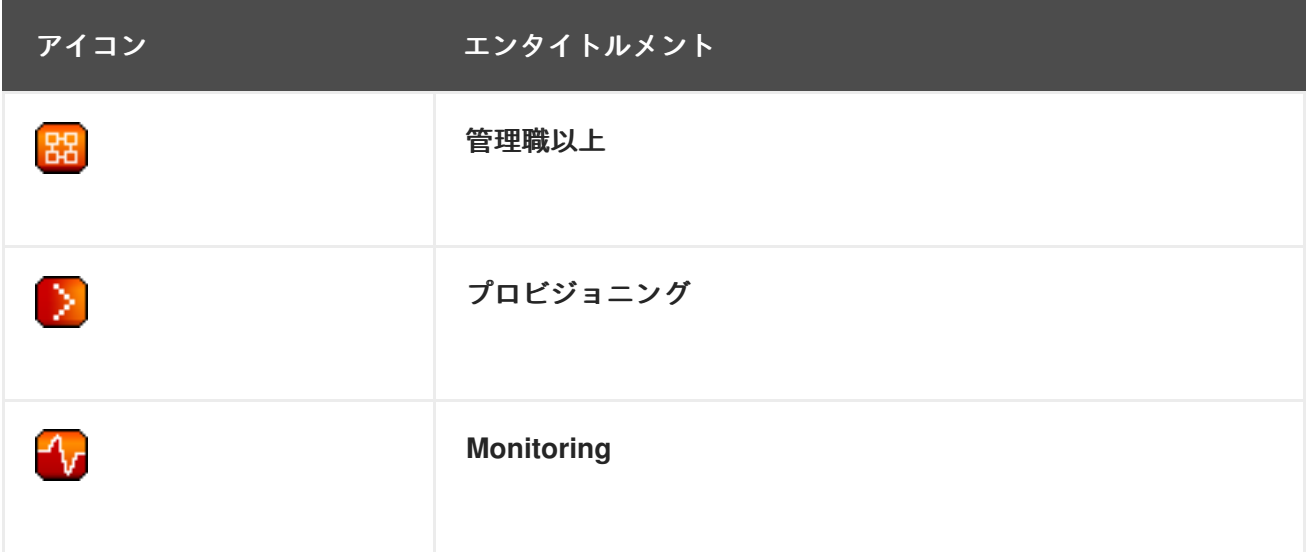

この章内のカテゴリー、ページ、またはタブラベルの後にアイコンがない場合、説明されている領 域はすべての **Red Hat Network** ユーザーが利用できます。アイコンが続く場合は、関連する資格が必 要です。プロビジョニングは管理のすべての機能を継承することに注意してください。

アイコンが段落の前にある場合、後で説明するページまたはタブの特定の部分のみが、示された資 格レベルを必要とします。ページまたはタブが特定の資格レベルに関連付けられている場合、そのすべ てのタブとサブタブには少なくとも同じ資格レベルが必要ですが、より高い資格レベルが必要になる場 合もあります。とにかく、各タブは個別に識別されます。

**6.1.2.** カテゴリーとページ

このセクションでは、**RHN Web** サイト内のすべてのカテゴリーとプライマリーページ **(**上部および 左側のナビゲーションバーからリンクされているページ**)** をまとめます。左側のナビゲーションバーお よび個々のページからアクセスできる多くのサブページ、タブ、およびサブタブはリストされていませ ん。**Web** サイトの各領域については、この章の後半で詳しく説明します。

あなたの **RHN —** プライマリーアカウント情報を表示および管理し、ヘルプを取得しま す。

 $\circ$ 

あなたの **RHN —** アカウントの簡単な概要を取得します。システムに注意が必要かど うかを通知し、それらに直接アクセスするためのクイックリンクを提供し、アカウントの 最新のエラータアラートを表示します。

 $\circ$ 

あなたのアカウント **—** 個人のプロフィールと住所を更新します。

 $\circ$ 

 $\circ$ 

 $\circ$ 

設定 **—** お使いのシステムの エラータアラートに関する電子メール通知を受け取りた いかどうかを指定し、システムリストやシステムグループリストなどのリストで一度に表 示される項目数を設定し、タイムゾーンを設定し、連絡先オプションを識別します。

購入履歴 **—** 有効期限や利用可能な数など、資格の履歴を表示します。

ヘルプ **— Red Hat Network** の使用方法を学び、必要に応じてサポートを受けます。

システム **—** ここでシステムを管理します。

 $\Omega$ 

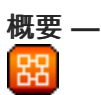

**—** システムまたはシステムグループの概要を表示し、各システムにいくつのエラー タアラートがあり、どのシステムに権限が与えられているかを示します。

システム **—** 古い、資格のない、グループ化されていない、非アクティブなどの特定 の基準によって、システムのサブセットを選択して表示します。

 $\circ$ 

システムグループ **— —** システムグループを一覧表示します。追加のグループを作成します。

 $\circ$ 

システムセットマネージャー **—** 如

 $\circ$ 

<span id="page-85-0"></span>**—** 現在選択されているシステムでアクションを実行します。

 $\circ$ 

システム資格 **—** システムの資格レベルを変更します。

 $\circ$ 

詳細検索 **—** 珿

**—** 名前、ハードウェア、デバイス、システム情報、ネットワーク、パッケージ、場 所などの特定の条件ですべてのシステムをすばやく検索します。

 $\circ$ 

 $\circ$ 

 $\circ$ 

アクティベーションキー **—** 虫

**— RHN** エンタイトルメントシステムのアクティベーションキーを生成します。この アクティベーションキーを使用して、**rhnreg\_ks** コマンドで新しく登録されたシステムに 指定されたレベルの権限またはグループメンバーシップを付与できます。

保存されたプロファイル **—** ⋗

**—** システムのプロビジョニングに使用されるシステムプロファイルを表示します。

カスタムシステム情報 **—** D.

**-** システムのプロビジョニング中に割り当てることができる、完全にカスタマイズ可 能な値を含むシステム情報キーを作成および編集します。

 $\circ$ 

 $\circ$ 

 $\circ$ 

キックスタート **—** D.

**—** システムのプロビジョニングで使用されるキックスタートプロファイルのさまざ まな側面を表示および変更します。

エラータ**:** ここではエラータアラートを表示し、管理します。

エラータ **—** エラータアラートを一覧表示し、関連する **RPM** をダウンロードしま す。

高度な検索 **—** 概要、アドバイザリータイプ、パッケージ名などの特定の基準に基づ いてエラータアラートを検索します。

チャンネル **—** 使用可能な **RHN** チャンネルとそこに含まれるファイルを表示および管理し ます。

 $\circ$ 

 $\bullet$ 

ソフトウェアチャネル **—** すべてのソフトウェアチャネルとシステムに適用可能な チャネルのリストを表示します。

 $\circ$ 

**Channel Entitlements —** 支払い済みのソフトウェアチャネルのリストと、それぞれ に関連付けられているシステムを表示します。

 $\circ$ 

ソフトウェアのダウンロード **— Red Hat ISO** イメージの優先ダウンロードにアクセ スします。**ISO** イメージは、**CD** への書き込みに使用されます。

 $\circ$ 

 $\circ$ 

パッケージ検索 **—** パッケージ名の全部または一部を使用してパッケージを検索しま す。

設定チャネルの管理 **—** D. **—** 設定ファイルの展開に使用するチャネルを作成および編集します。

設定 **—** 設定ファイルをグローバルに管理し、プロビジョニング資格を持つ個々のシステム ごとに管理します。

 $\circ$ 

概要 **—** 設定ファイルとアクションのステータス情報、および最も一般的な設定管理 タスクへのクイックリンクを提供します。

 $\circ$ 

設定チャネル **—** 含まれるファイルの数など、集中管理 **(**またはグローバル**)** 設定チャ ネルに関するステータス情報を提供します。

 $\Omega$ 

設定ファイル **— 2** つのサブタブで、グローバルおよびローカルの設定ファイルに関 するステータス情報を提供します。

システム **—** 設定管理が有効になっているシステムや設定管理の準備ができていない システムなど、システムに関する設定管理情報を提供します。

 $\circ$ 

 $\circ$ 

クォータ **—** 設定ファイルの使用済みおよび残りのストレージクォータに関する情報 を提供します。

- スケジュール **—** スケジュールされたアクションを追跡します。
- $\circ$

保留中のアクション **—** 完了していないスケジュールされたアクションを一覧表示し ます。

- $\circ$ 失敗したアクション **—** 失敗したスケジュールされたアクションを一覧表示します。
	- 完了したアクション **—** 完了したスケジュールされたアクションを一覧表示します。 完了したアクションはいつでもアーカイブできます。
- $\circ$

 $\circ$ 

 $\circ$ 

アーカイブされたアクション **—** アーカイブするように選択された完了したアクショ ンを一覧表示します。

ユーザー **— —** 組織のユーザーを表示および管理します。

ユーザーリスト **— —** 組織のユーザーを一覧表示します。

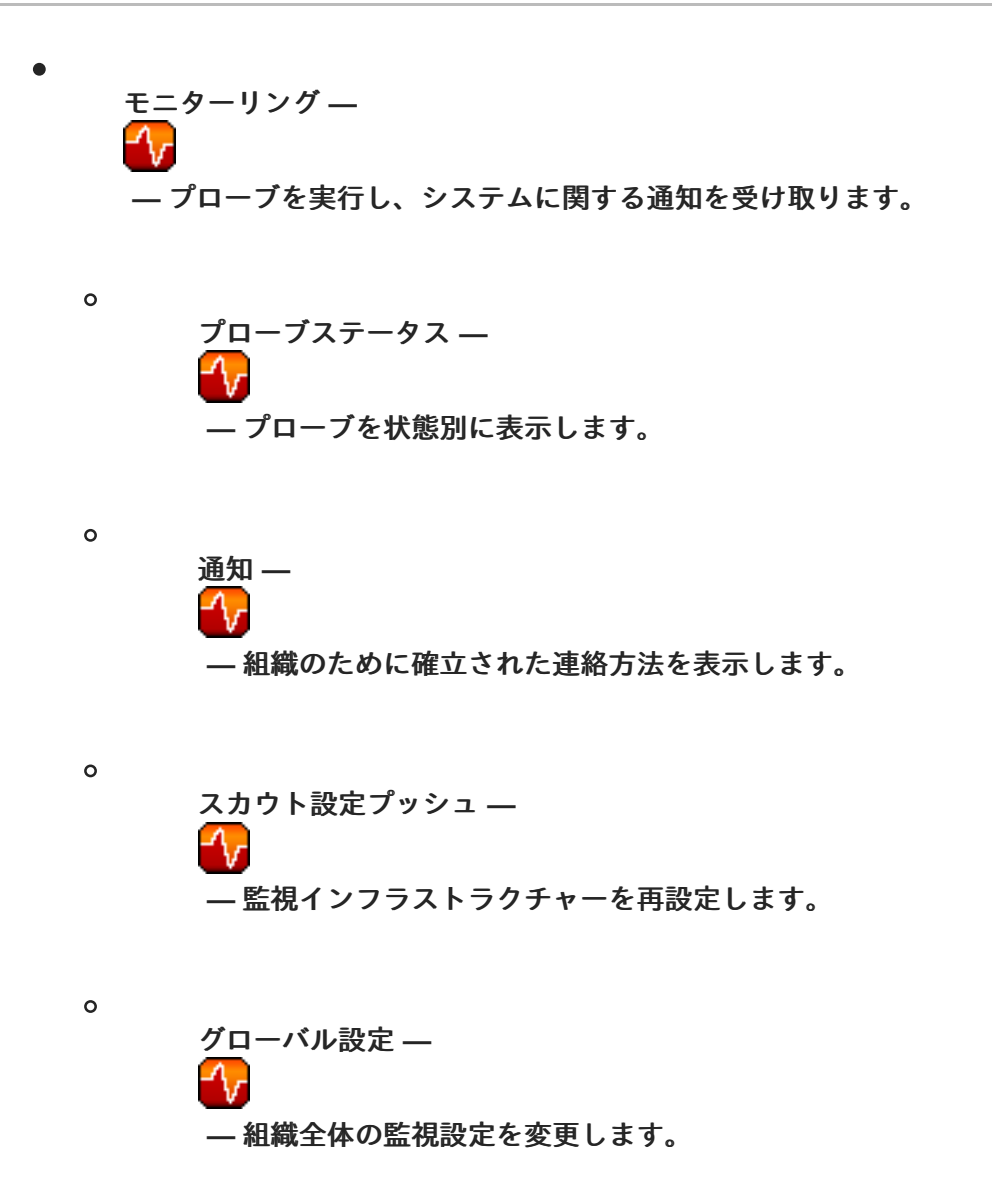

**6.1.3.** エラータ警告アイコン

**Red Hat Network** 全体で、**3** つの エラータ **Alert** アイコンが表示されます。 C セキュリティーアラートを表します。 ₩ バグ修正アラートを表します。 47 拡張アラートを表します。

**Your RHN** ページで、エラータアドバイザリーをクリックしてエラータに関する詳細を表示する か、影響を受けるシステムの数をクリックして、エラータアラートの影響を受けるシステムを確認しま す。どちらのリンクも エラータ **Details** ページのタブに移動します。詳細は、[「エラータの詳細」](#page-163-0) を 参照してください。

#### **6.1.4.** クイック検索

一部のカテゴリー内で提供される高度な検索機能に加えて、**RHN Web** サイトでは、各ページの上部 近くにクイック検索ツールも提供されています。これを使用するには、アイテムタイプ **(**パッケージな ど**)** を選択し、キーワードを入力して名前の一致を探します。検索 ボタンをクリックします。結果は ページの下部に表示されます。これらの結果の使用方法については、該当するカテゴリーを参照してく ださい。

**6.1.5.** 選択されたシステム

また、ページの上部近くには、**System Set Manager** で使用するために選択したシステムを追跡す るためのツールがあります。選択されたシステムの数を常に識別し、それらを操作する手段を提供しま す。クリア ボタンをクリックすると、すべてのシステムの選択が解除されます。一方、管理 ボタンを クリックすると、選択したシステムが配置されたシステムセットマネージャーが起動します。

これらのシステムは、さまざまな方法で選択できます。少なくとも管理エンタイトルメントを持つ システムのみが選択の対象となります。すべてのシステムおよびシステムグループリストには、この目 的のために選択列が存在します。システムまたはグループの横にあるチェックボックスを選択し、列の 下にある リストの更新 ボタンをクリックします。毎回、ページの上部にある **Systems Selected** ツー ルが変更され、**System Set Manager** [で使用できる新しいシステム数が反映されます。詳細は、「シス](#page-135-0) テムセットマネージャー **—**

# 멻

」 を参照してください。

#### **6.1.6.** リスト

ほとんどのカテゴリー内の情報はリストとして表示されます。これらのリストには、ナビゲーショ ン用の共通機能がいくつかあります。たとえば、表の右側の上下にある戻る矢印と次へ矢印をクリック すると、事実上すべてのリストをナビゲートできます。一部のリストでは、表の上にある文字をクリッ クして、アイテムをアルファベット順に検索することもできます。

**6.2. RHN** ウェブサイトへのログイン

**Web** ブラウザーを使用して **<http://rhn.redhat.com>** に移動します。**RHN** は、次の **2** つのいずれかが 真でない限り、以下に示すログインページを表示します。

- 最近**<http://www.redhat.com>**であなたのアカウントにログインしました。
- 最近 **RHN** にログインしたか、最近新しいアカウントの確認ページにアクセスしました。

## 最近 **<http://rhn.redhat.com>** または **<http://www.redhat.com>**にログインした場合、自動的に認証さ れ、あなたの **RHN** ページにリダイレクトされます。

## 図**6.5 RHN** の **Web** サイト

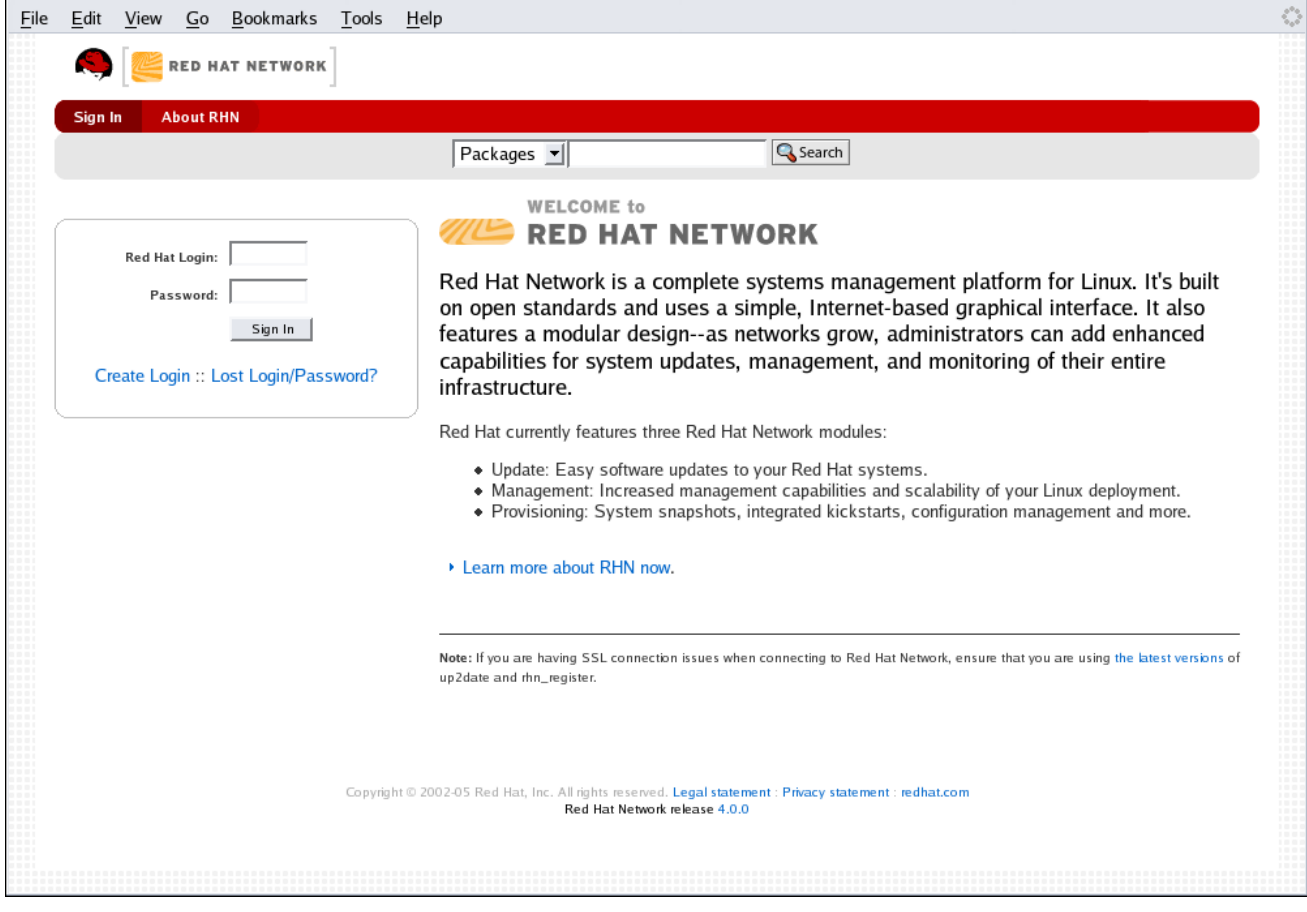

**[[D\]](ld-idm140551241245920.html)**

システムをまだ登録していない場合、または **redhat.com** アカウントを持っていない場合は、詳細 リ ンクをクリックして新しいアカウントを作成し、表示されるページで ログインの作成 を選択します。 新しいユーザーアカウントを作成したら、**RHN** を使用する前にシステムを登録する必要があります。 ステップごとの手順は、**2**章*Red Hat [Update](#page-36-0) Agent* を参照してください。

システムを **Red Hat Network** に登録した後、**<http://rhn.redhat.com>** に戻り、登録時に設定したもの と同じ情報を使用してユーザー名とパスワードのフィールドを完成させます。完了したら、ログイン ボ タンを押して続行します。

注記

フィールドがまだ表示されていない場合は、画面上部の サインイン タブをクリック してフィールドを表示できます。

以前に **RHN** サイト条件 と **T7** 契約に同意していない場合は、先に進む前に同意するよう求められま

す。いずれかの契約の内容を読むには、タイトルをクリックして新しいウィンドウを開きます。続行す る準備ができたら、契約に同意することを示すチェックボックスを選択し、続行 ボタンを押します。

注記

**RHN** を使用するには、サイト条件と **T7** 契約の両方に同意する必要があります。

契約に同意して 続行 ボタンを押すと、**RHN** は **Your RHN** ページを表示します。

## **6.3. YOUR RHN**

**Red Hat Network** の **Web** サイトにログインすると、最初に表示されるページは **Your RHN** です。こ のページには、システムステータス、アクション、エラータアラートの概要など、システムに関する重 要な情報が含まれています。

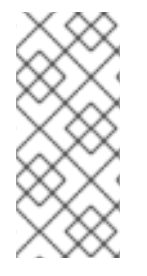

## 注記

**RHN Web** サイトを初めて使用する場合は、以下をお読みになることをお勧めしま す[。「ナビゲーション」](#page-85-0) ウェブサイト全体で使用されているレイアウトと記号に慣れる ためです。

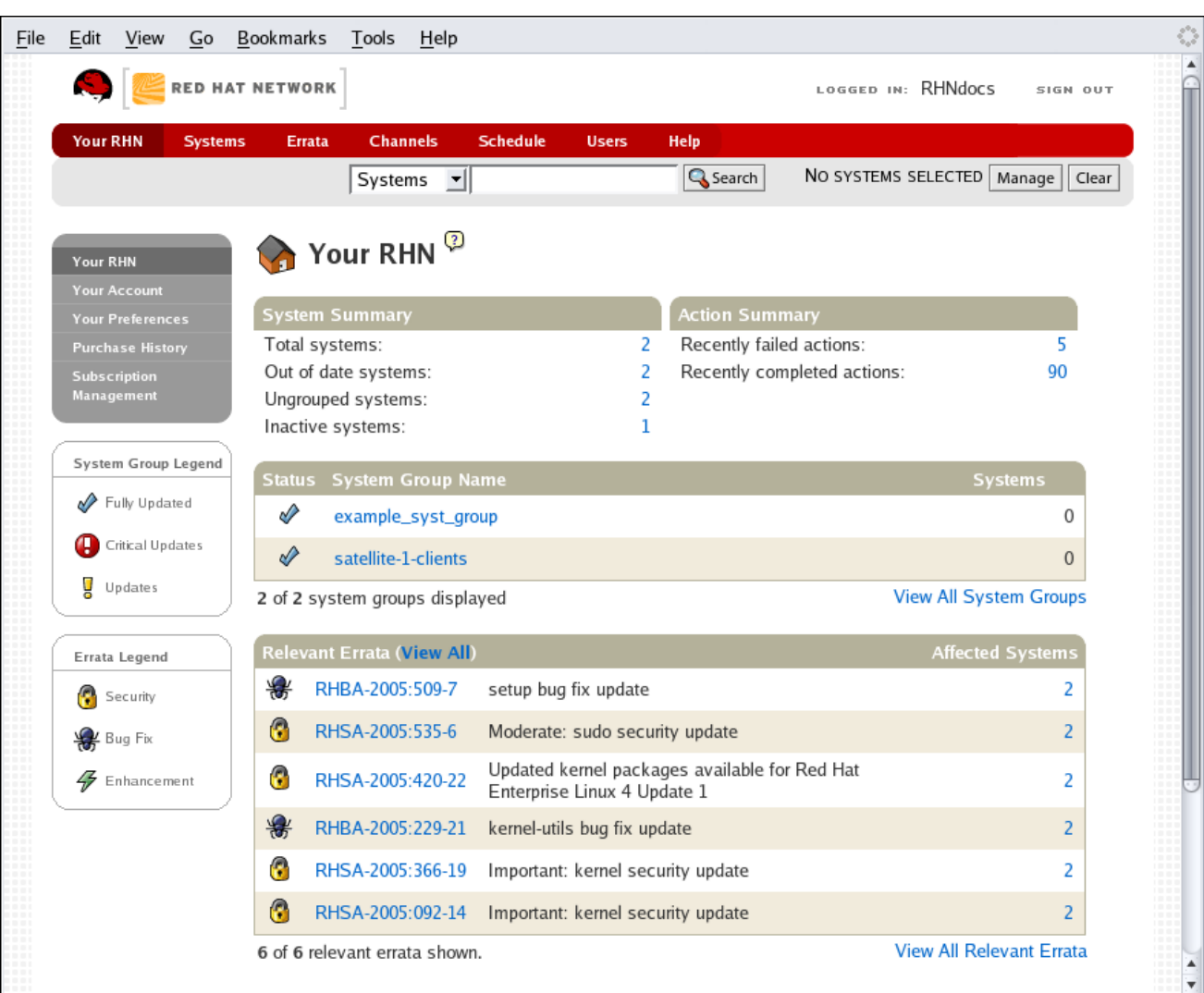

図**6.6** あなたの **Red Hat** ネットワーク

**[[D\]](ld-idm140551104748096.html)**

このページは機能領域に分かれており、最も重要な領域が最初に表示されます。ユーザーは、**Your RHN ⇒ Your Preferences** ページで選択を行うことにより、以下のどの領域を表示するかを制御できま す。詳細は、[「あなたの好み」](#page-94-0) を参照してください。

タスク 領域には、管理者が **Web** 経由で実行する最も一般的なタスクが一覧表示されます。 リンクのいずれかをクリックすると、そのタスクを実行できる **RHN** 内のページに移動しま す。

右側には 非アクティブなシステム のリストがあります。**RHN** にチェックインしていないシ ステムがある場合は、ここに一覧表示されます。このように強調表示すると、管理者はトラブ ルシューティングのためにそれらのシステムをすばやく選択できます。

**—** サテライトでモニターリングを有効にしているお客様は、警告状態のすべてのプローブ

のリストを含めることも選択できます。

**—** サテライトでモニターリングを有効にしているお客様は、クリティカル状態のすべての プローブのリストを含めることも選択できます。

以下のセクションでは、組織内で最も重要なシステムをリストします。これらのシステムを すばやく表示するためのリンクを提供し、それらのシステムにまだ適用されていないエラータ 更新の概要を表示します。システムの名前をクリックして、そのシステムの システムの詳細 ページに移動し、エラータの更新を適用します。リストの下には、古い システムのページへの リンクがあります。

次は 最近スケジュールされたアクション セクションです。**30** 日未満のアクションは、最近 のものと見なされます。このセクションでは、すべてのアクションとそのステータス **(**失敗、完 了、保留中など**)** を確認できます。特定のアクションのラベルをクリックして、そのアクション の詳細ページを表示します。リストの下には、保留中のアクション ページへのリンクがありま す。このページには、クライアントシステムによってまだ取得されていないすべてのアクショ ンが一覧表示されます。

次のセクションでは、利用可能で、クライアントシステムの一部またはすべてにまだ適用さ れていないセキュリティーエラータを一覧表示します。システムを安全に保つために、これら のセキュリティーエラータ を適用することが重要です。このセクションの下には、すべてのエ ラータと、システムに適用されるエラータへのリンクがあります。

最後のセクションには、システムグループ が一覧表示され、それらのグループ内のシステ ムが完全に更新されているかどうかが示されます。このセクションの下のリンクをクリックす ると、**System Groups** ページに移動します。このページから、**System Set Manager** で使用す る システムグループ を選択できます。

このページに戻るには、左側のナビゲーションバーで **Your RHN** をクリックします。

**6.3.1.** 貴方のアカウント

あなたのアカウント ページは削除されました。この情報を管理するには、メインの **Red Hat** サイト の [アカウントの詳細](https://www.redhat.com/wapps/ugc/protected/details.html) ページを参照してください。

**6.3.2.** あなたの好み

**Your Preferences** ページでは、以下を含む **Red Hat Network** オプションを設定できます。

<span id="page-94-0"></span>電子メール通知 **—** エラータアラートが **RHN** アカウントの **1** つ以上のシステムに適用され るたびに電子メールを受信するかどうかを決定します。

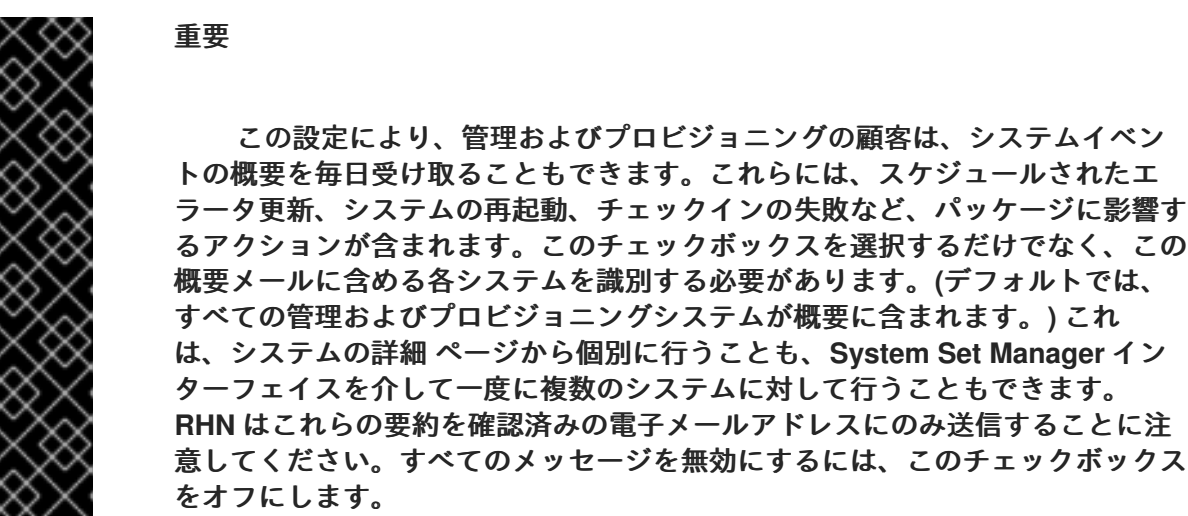

**RHN List Page Size — 1** ページのリストに表示されるアイテムの最大数。リストにさらに 項目がある場合は、次へ ボタンをクリックすると、次のグループの項目が表示されます。この 設定は、システムリスト、エラータリスト、パッケージリストなどに適用されます。

**"Your RHN"** 起動ページ **— Your RHN** 起動ページに表示される情報エリアを選択します。 含めたい情報エリアの左側にあるチェックボックスをオンにします。

これらのオプションのいずれかを変更したら、右下隅にある 設定を保存 ボタンをクリックします。

**6.3.3.** ロケール設定

**Your RHN ⇒ Locale Preferences** ページは削除されました。この情報を管理するには、メインの **Red Hat** サイトの [アカウントの詳細](https://www.redhat.com/wapps/ugc/protected/details.html) ページを参照してください。

#### **6.3.4. Subscription Management**

**RHN** のすべての機能を使用するには、システムに 資格 が必要です。つまり、**RHN** サービスレベル にサブスクライブする必要があります。**System Entitlements** ページを使用して、どのシステムがどの サービスオファリングの資格を持つかを設定します。エンタイトルメントには、主に次の **4** つのタイプ があります。

更新 **—** 単一の **Red Hat Enterprise Linux** システムを管理します。これには、エラータア ラート、予定されたエラータの更新、パッケージインストール、および **Red Hat Update**

**Agent** が含まれます。

管理 **—** 複数のシステム管理者が複数のシステムを管理します。**Update** オファリングの機 能に加えて、システムグループ管理、ユーザー管理、および複数のシステムでアクションを迅 速に実行するための **System Set Manager** インターフェイスが含まれています。

プロビジョニング **—** 最高レベルの機能を提供します。定期的に再インストールして再設定 する必要がある複数のシステムをプロビジョニングするために使用する必要があります。プロ ビジョニングオファリングは、マシンのキックスタート、設定ファイルの管理、スナップ ショットロールバックの実行、検索可能なカスタムシステム情報の入力、および管理サービス レベルに含まれるすべての機能のためのツールを提供します。

監視 **—** 複数のシステムの状態を監視します。監視オファリングは、システムメトリックを 監視し、変更が発生したときに管理者に通知するプローブを提供します。このような通知は、 重大になる前に、システムパフォーマンスの低下を管理者に警告します。

仮想化 **—** 仮想ホストシステムに適用されます。このエンタイトルメントを持つ仮想ホスト は、**RHN** のサービスレベルアグリーメントに違反することなく、最大 **4** つのゲストシステムを 登録できます。ゲストシステムは、チャネルエンタイトルメントを消費することなく、仮想化 のない チャネルグループラベルを持つ任意のチャネルにサブスクライブできます。**Directory Server** や **RHN Satellite** チャンネルなど、**virtualization-free** に属さないチャンネルにゲスト をサブスクライブすると、追加のチャンネル資格が消費されます。

仮想化プラットフォーム **—** 仮想ホストシステムにも適用されます。この資格が適用される ホストシステムは、サービスレベルアグリーメントを無効にすることなく、仮想ゲストを無制 限に登録できます。この資格を持つホストのゲストは、チャネル資格を消費することなく、仮 想化プラットフォームフリーの コンテンツグループラベルを持つ任意のチャネルにサブスクラ イブできます。**Directory Server** や **RHN Satellite** チャンネルなど、**virtualization-platformfree** に属さないチャンネルにゲストをサブスクライブすると、追加のチャンネル資格が消費さ れます。

注記

**2** つの仮想化ライセンスは、特にホストシステムに適用されます。

未登録のホストに存在するゲストシステムは、物理システムと同じように扱われま す。各ゲストは、チャネルとシステムエンタイトルメントを消費します。

**6.3.4.1.** システム資格

システム資格 ページでは、登録済みシステムの資格を表示、追加、および削除できます。**Red Hat Network 4.0** では、エンタイトルメントを自由に適用および削除できるため、組織の成長と変化に合わ せて **Red Hat Network** インフラストラクチャーを調整できます。

個々の基本資格を変更するには、システムの左側にあるチェックボックスを選択し、追加する資格 に対応するボタンをクリックします。アドオン資格の場合、システムのチェックボックスを選択し、続 いてドロップダウンボックスから目的の資格を選択し、最後に 資格の追加 ボタンを押します。

資格をクリックしても表の情報が更新されない場合は、追加の資格を購入する必要がある場合があ ります。表の下に太字で表示されている利用可能なサブスクリプションの数を確認します。**RHN Satellite Server** 以外のお客様は、追加の権利を購入することができます。ページの左側にある 今すぐ 購入 リンクをクリックしてください。

資格の有効期限が切れると、同じサービスレベル **(**管理など**)** の資格が与えられた最後のシステムは 資格がなくなります。たとえば、**10** 台の **Red Hat Enterprise Linux AS** システムに管理の資格があ り、**RHN** 資格の **1** つまたはオペレーティングシステムのサブスクリプションのいずれかが期限切れに なった場合、サブスクライブまたは資格を与えられた最後のシステムのサブスクリプションまたは資格 が削除されます。

#### **6.3.4.2.** 仮想化資格

このページは、仮想化または仮想化プラットフォームの資格を適用した場合にのみ表示されます。 これにより、これらの権利を最も効果的な方法で使用したかどうかをすばやく評価できます。

このページの最初の表には、**Red Hat Network** サービスレベルアグリーメントで許可されているよ りも多くのゲストシステムを持つ仮想化資格を持つホストが表示されます。これらのシステムを使用可 能な **Virtualization Platform** 資格にアップグレードする場合は、そのシステムのプロファイル名をク リックします。これにより、システムの システムの詳細 ページが表示されます。**b** ページの プロパ ティーの編集 リンクをクリックして、そのシステムのアドオン資格を編集します。

**2** 番目の表には、ゲストが **4** 人未満の **Virtualization Platform** 資格を持つホストが表示されます。 これらのシステムの資格を仮想化の資格にダウングレードすることをお勧めします。これを行うには、 ダウングレードするシステムのプロファイル名をクリックし、表示される システムの詳細 ページから アドオンの資格を編集します。

#### **6.3.4.3.** ソフトウェアチャネルの資格

このページにリストされているソフトウェアチャネルは、組織が有料でアクセスしているサブスク リプションベースのチャネルです。この表は、**RHN** を介して管理できる、サポートされている各オペ レーティングシステム、**RHN** に登録したそのようなシステムの数、および最後にそのオペレーティン グシステムのエンタイトルメントの残りの数を示しています。チャネルの名前をクリックすると、その チャネル資格に関連付けられたチャネルに関する情報を表示するページが開きます。資格のあるシステ ムの数をクリックすると、資格のあるシステムのリストが表示されます。

## **6.3.4.4.** 購入または更新

このページは **RHN Hosted** の顧客のみに表示されます。

タイトルが示すように、このページには **Red Hat** のメインサイトへのリンクがあり、そこから資格 を更新または購入できます。**Red Hat Renewal Center** は、**Red Hat Enterprise Linux** サブスクリプ ションと **Red Hat Network** エンタイトルメントの両方を更新できます。**Red Hat Store** は、追加の資 格を提供できます。

## **6.3.4.5.** 有効期限と購入履歴

購入履歴 ページには、**Red Hat** のメインサイトへのリンクがあり、購入履歴、**Web** および電話サ ポート、**Red Hat Enterprise Linux** サブスクリプション、**Red Hat Network** ソフトウェアおよびサー ビス資格の有効期限を表示できます。

#### **6.4. SYSTEMS**

上部のナビゲーションバーの システム タブをクリックすると、システム カテゴリーとリンクが表示 されます。システム カテゴリーのページでは、システムを選択して、それらに対してアクションを実行 し、システムプロファイルを作成できます。

#### **6.4.1.** 概要 **—**

図**6.7**[「システムの概要」](#page-98-0) に示すように 概要 ページには、システムのステータス、関連するエラー タとパッケージの数、資格レベルなど、システムの概要が表示されます。システムの名前をクリックす ると、その システムの詳細 ページに移動します。詳細は、[「システムの詳細」](#page-114-0) を参照してください。

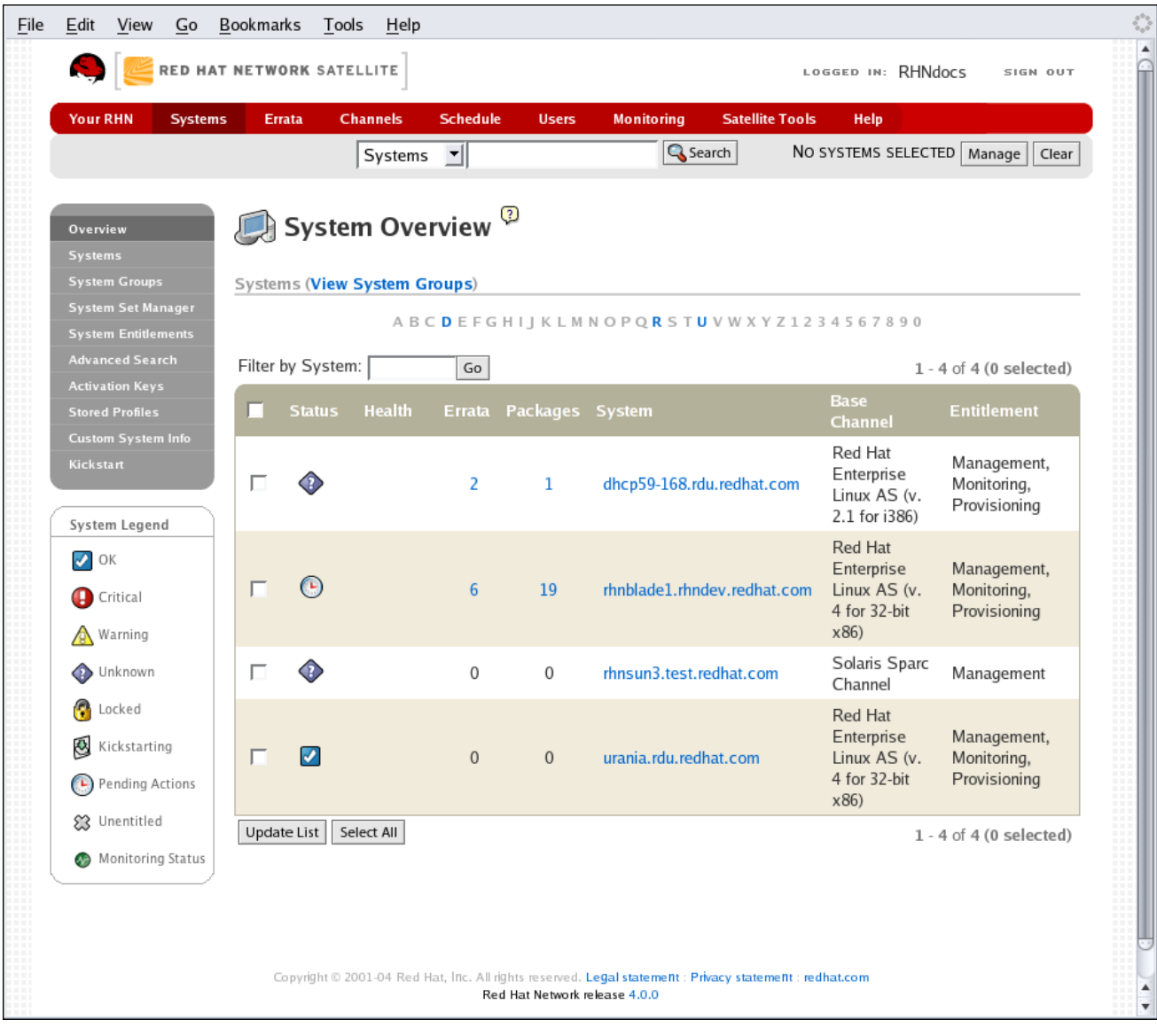

## <span id="page-98-0"></span>図**6.7** システムの概要

**[[D\]](ld-idm140551247090640.html)**

概要 ページの上部にある システムグループの表示 リンクをクリックすると、システムグループの同 様の概要が表示されます。グループのステータスを識別し、含まれているシステムの数を表示します。 システムの数をクリックすると、システムグループの詳細 ページの システム タブに移動し、システム 名をクリックすると、そのシステムの 詳細 [タブに移動します。詳細は、「システムグループの詳細](#page-130-0) **—**

- 23

」 を参照してください。

概要 ページの システムグループ セクションにある グループの使用 ボタンをクリックして、システ ムセットマネージャー [に直接移動することもできます。詳細は、「システムセットマネージャー](#page-135-0) **—**

」 を参照してください。

**6.4.2. Systems**

システム ページには、登録済みのすべてのシステムのリストが表示されます。システム リストに は、各システムの情報の列がいくつか含まれています。

選択 **—** 更新または権限のないシステムは選択できません。システムを選択するには、適切 なチェックボックスをマークします。選択したシステムが **System Set Manager** に追加されま す。**System Set Manager** にシステムを追加した後、それを使用してそれらに対して同時にア [クションを実行できます。詳細は、「システムセットマネージャー](#page-135-0) **—**

」 を参照してください。

ステータス **—** どのタイプのエラータアラートがシステムに適用可能かを表示するか、最 新であることを確認します。一部のアイコンは、解決策を提供するページにリンクされていま す。たとえば、標準の更新アイコンはパッケージリストの アップグレード サブタブにリンクさ れていますが、重要な更新アイコンは 更新の確認 ページに直接リンクされています。また、 チェックインしていないアイコンは、問題を解決するための手順にリンクされています。

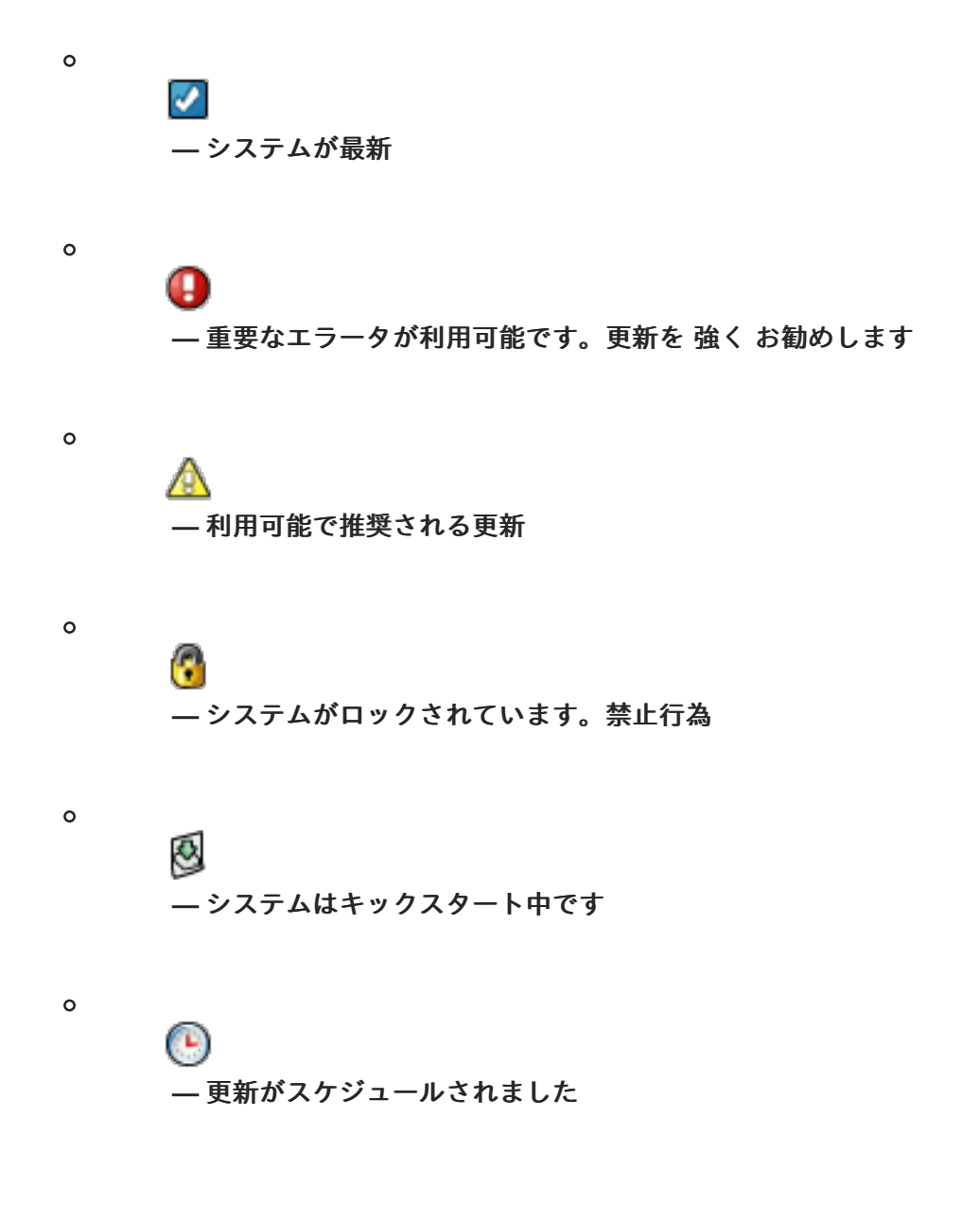

**—** システムが正しくチェックインしていない **(24** 時間以上**)**

☎ **—** システムは更新サービスを受ける資格がありません

エラータ **—** システムに適用可能なエラータアラートの総数。

パッケージ **—** システムのパッケージ更新の総数。エラータ **Alerts** からのパッケージだけ でなく、エラータ **Alerts** からではない新しいパッケージも含まれます。たとえば、初期バー ジョンのパッケージがインストールされているクライアントシステムを想像してみてくださ い。その後、このクライアントが **RHN** の適切なベースチャンネル **(Red Hat Enterprise Linux 4** など**)** にサブスクライブされている場合、そのチャンネルにはパッケージの更新バージョンが 含まれている可能性があります。その場合、パッケージは利用可能なパッケージ更新のリスト に表示されます。

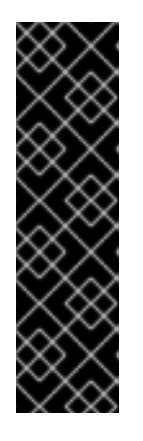

 $\circ$ 

 $\circ$ 

重要

**RHN Web** サイトがシステムのパッケージ更新を識別しているにもかかわら ず、実行時に **Red Hat Update Agent** がシステムは完全に更新されましたと応答 する場合、システムのパッケージプロファイルまたは **up2date** 設定ファイルに 競合が存在する可能性があります。競合を解決するには、パッケージリストの更 新をスケジュールするか、**Red Hat Update Agent** の **Package Exceptions** リス [トからパッケージを削除します。手順については、それぞれ](#page-114-0) 「システムの詳 細」 または [「パッケージの例外設定」](#page-46-0) を参照してください。

システム **—** 登録時に設定されたシステムの名前。デフォルト名はシステムのホスト名で す。システムの名前をクリックすると、そのシステムの システムの詳細 ページに移動します。 詳細は、[「システムの詳細」](#page-114-0) を参照してください。

ベースチャネル **—** オペレーティングシステムのディストリビューションに基づく、システ ムのプライマリーチャネル。詳細は、[「ソフトウェアチャンネル」](#page-166-0) を参照してください。

資格 **—** システムに資格があるかどうか、およびどのサービスレベルであるか。

システム の下の左側のナビゲーションバーにあるリンクを使用すると、システムの定義済みセット を選択して表示できます。上記のオプションはすべて、これらのページ内で適用できます。

#### **6.4.2.1.** すべて

すべて のページには、システムのデフォルトセットが含まれています。管理権限を持つすべてのシ ステムが表示されます。ユーザーが組織内で唯一のユーザーである場合、ユーザーが組織管理者である 場合、またはシステムが管理者権限を持つグループのメンバーである場合、そのユーザーはシステムを 管理する権限を持っています。

**6.4.2.2.** 仮想システム

**RHN** は、仮想システムの管理を支援します。**RHN** は、登録されたシステムが仮想ゲストかホスト かを自動的に認識し、両方のタイプのシステムをここにリストします。

このページには、ホストシステムに従ってグループ化された仮想ゲストシステムが表示されます。 ホストは、システムのホスト名の前に **Hosts:** という単語で示されます。ゲストは、ホストシステムの 下にステータスとともに表示されます。この表には、ゲストが実行中、停止中、またはクラッシュして いるかどうか、ゲストに利用可能なエラータがあるかどうか、ゲストがサブスクライブされているベー スソフトウェアチャネルが表示されます。

ホスト名の横にあるチェックボックスと、ページの下部にあるボタンの **1** つを選択することで、複 数のゲストシステムを管理できます。次に、画面の右上にある **Manage** ボタンを押して、**System Set Manager** を使用してシステムを管理できます。

注記

**Red Hat Network** は、あるホストから別のホストへの仮想システムの移行をサポー トしていません。仮想ゲストが **1** つの **RHN** 登録済みホストから別のホストに移行され る場合、**Web** インターフェイスはゲストが間違ったホストに存在することを示す可能性 があります。

**6.4.2.3.** 時代遅れ

**Out of Date** ページには、適用されていない エラータアラートがあるシステムが表示されます。

**6.4.2.4.** 無資格 **—**

**Unentitled** ページには、**Red Hat Network** サービスの資格が付与されていないシステムが表示され ます。

**6.4.2.5.** グループ化解除

**Ungrouped** ページには、特定のシステムグループにまだ割り当てられていないシステムが表示され ます。

**6.4.2.6.** 非アクティブ

**Inactive** ページには、**RHN** に **24** 時間以上チェックインしていないシステムが表示されます。**Red Hat Update Agent** が **RHN** に接続して、利用可能な更新があるかどうか、またはアクションがスケ ジュールされているかどうかを確認すると、これはチェックインと見なされます。チェックインが行わ れていないことを示すメッセージが表示される場合、システム上の **RHN** クライアントが何らかの理由 で **Red Hat Network** に正常に到達していません。これは次のことを示します。

- システムは **RHN** サービスを受ける資格がありません。**180** 日間 **(6** か月**)** 権利が付与され ていないシステムプロファイルは削除されます。
- システムには資格が付与されていますが、システムで **Red Hat Network Daemon** が無効 [になっています。再起動およびトラブルシューティングの手順については、](#page-51-0)**3**章*Red Hat Network Daemon* を参照してください。

システムは、**https (**ポート **443)** 経由の接続を許可しないファイアウォールの内側にあり ます。

- システムは、正しく設定されていない **HTTP** プロキシーサーバーの背後にあります。
- システムが、適切に設定されていない **RHN Proxy Server** または **RHN Satellite Server** に 接続されています。
- システム自体が適切に設定されておらず、間違った **RHN** サーバーを指している可能性が あります。
- システムがネットワーク上にありません。
- システムと **RHN** サーバーの間には別のバリアが存在します。

**6.4.2.7. Satellite**

**Satellite** ページには、**RHN** アカウントに登録されている **RHN Satellite Server** システムが表示さ れます。

**6.4.2.8. Proxy**

**Proxy** ページには、**RHN** アカウントに登録された **RHN Proxy Server** システムが表示されます。

**6.4.2.9.** システムの詳細

任意のページでシステムの名前をクリックすると、**RHN** はそのクライアントの システムの詳細 ページを表示します。ここから、表示された情報を変更したり、右上隅にある システムの削除 リンク をクリックしてシステムを完全に削除したりできます。

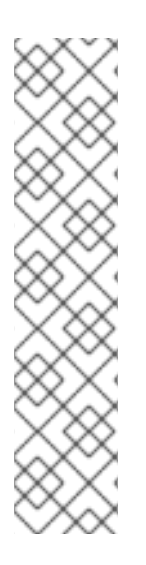

注記

この画面の右上にある システムの削除 リンクは、システムプロファイルのみを参照 します。ホストシステムプロファイルを削除しても、ゲストシステムの登録は破棄また は削除されません。ゲストシステムプロファイルを削除しても、そのホストのゲストリ ストから削除されたり、ゲストが停止または一時停止したりすることはありません。た だし、**RHN** を介して管理する機能は削除されます。

誤って **RHN** からシステムプロファイルを削除した場合、システムを再登録できま す。

システムの詳細 ページは、さらに次のタブに分かれています。

**Details**

ソフトウェア

設定

プロビジョニング **—**

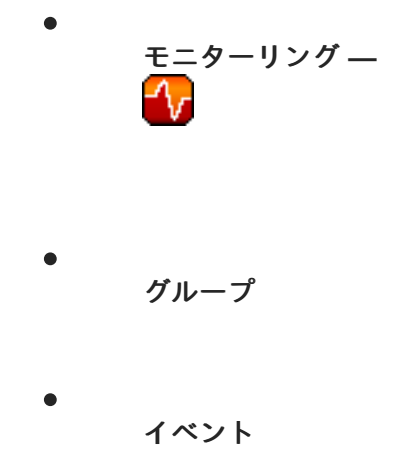

次のセクションでは、これらのタブとそのサブタブについて詳しく説明します。

**6.4.2.9.1. System Details ⇒ Details**

このページには、標準のナビゲーションバーからはアクセスできません。ただし、**Web** インター フェイスの任意の場所でシステムの名前をクリックすると、このページが表示されます。このページに 表示されるデフォルトのタブは、詳細 **⇒** 概要 サブタブです。システムの現在の資格レベルに応じて、 他のタブを使用できます。

**6.4.2.9.1.1.** システム詳細 **⇒** 詳細 **⇒** 概要

このシステム概要ページには、システムステータスメッセージと、システムに関する次の重要な情 報が表示されます。

#### システム情報

システムステータスメッセージ

このメッセージは、**RHN** に関するシステムの現在の状態を示しています。

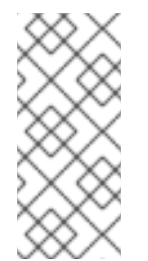

注記

エンタイトルメントが付与されたシステムで更新が利用可能な場合は、重要な 更新が利用可能です というメッセージが表示されます。これらの更新を適用するに は、今すぐ更新 リンクをクリックします。

#### *Hostname*

クライアントシステムによって定義されたホスト名。この情報は、多くの場合、**Red Hat Enterprise Linux** システムの **/etc/hostname** にあります。

## 仮想化

システムが仮想ゲストの場合、ゲストの作成に使用された仮想化のタイプがここに表示され ます。

*UUID*

システムが仮想ゲストの場合、ゲストシステムの **UUID** がここに表示されます。

## *IP* アドレス

クライアントの **IP** アドレス。

注記

カーネル

クライアントシステムにインストールされ、動作しているカーネル。

*RHN* システム *ID*

システムが **RHN** に登録するたびに生成される一意の識別子。

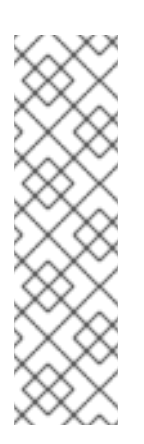

システム **ID** を使用して、**RHN** から重複するプロファイルを排除できます。こ のページにリストされているシステム **ID** を、クライアントシステムの **/etc/sysconfig/rhn/systemid** ファイルに保存されている情報と比較します。その ファイルでは、システムの現在の **ID** が **system\_id** の下にリストされています。値は 文字 **ID-** の後に始まります。ファイルに保存されている値がプロファイルにリストさ れている値と一致しない場合、プロファイルは最新のものではなく、削除される可能 性があります。

## *Locked*

システムがロックされているかどうかを示します。

ロックが手動で解除されるまで、**Web** インターフェイスを介してロックされたシステムに対 してアクションをスケジュールすることはできません。これには、**Web** インターフェイスを介して スケジュールされた自動エラータ更新の防止は含まれません。自動エラータ更新の適用を防ぐに は、システムの詳細 **⇒** 詳細 **⇒** プロパティー サブタブから 自動エラータ更新 の選択を解除します。

システムをロックすると、準備が整うまで誤ってシステムに変更を加えるのを防ぐことがで きます。たとえば、システムは、ロックを解除するまで更新や新しいパッケージを受け取りたくな い実稼働システムである場合があります。

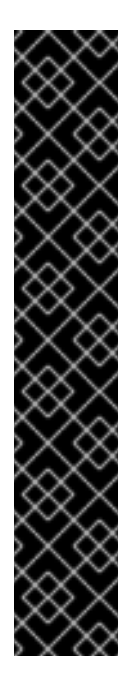

重要

**Web** インターフェイスでシステムをロックしても、クライアントシステムか らのアクションは 妨げられません。たとえば、ユーザーがクライアントに直接ログイ ンして **up2date** を実行すると、システムが **Web** インターフェイスでロックされてい るかどうかに関係なく、**up2date** は利用可能なエラータをインストールします。

さらに、システムをロックしても、**Web** インターフェイス経由でシステムに アクセスできるユーザーの数は制限 されません。システムへのアクセスを制限する場 合は、そのシステムをシステムグループに関連付け、システムグループ管理者に割り [当てます。システムグループの詳細は、「システムグループ](#page-128-0) **—**

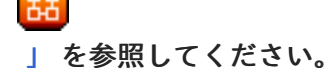

**System Set Manager** を使用して複数のシステムをロックすることもできます。その方法に ついては、「**System Set Manager ⇒ Misc ⇒ Lock Systems —**

」 [を参照してください。](#page-139-0)

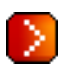

**—** サテライトに登録され、プロビジョニング資格があり、**OSA** が有効になっているクライアント システムの **OSA** ステータスも表示されます。

プッシュにより、**Satellite** のお客様は、システムが **RHN** にチェックインするのを待つのではな く、**Provisioning** 資格を持つシステムでタスクをすぐに開始できます。プッシュによるアクションの スケジューリングは、他のアクションのスケジューリングのプロセスと同じですが、設定された間隔を 待つのではなく、すぐにタスクが開始される点が異なります。

サテライトの設定に加えて、プッシュされたアクションを受信する各クライアントシステムに は、**osad** パッケージがインストールされ、そのサービスが開始されている必要があります。詳細は、 『**RHN Satellite Server 5.0.0** インストールガイド』 の 『クライアントへのプッシュの有効化』 セク ションを参照してください。

登録チャンネル

ベースチャンネル

最初の行は、このクライアントがサブスクライブしているベースチャネルを示します。ベー スチャネルは、システムのオペレーティングシステムと一致する必要があります。

子チャンネル

ベースチャネルに依存する後続のテキスト行は、子チャネルです。例として、**Red Hat Network Tools** チャネルと **RHEL AS Extras** チャネルがあります。

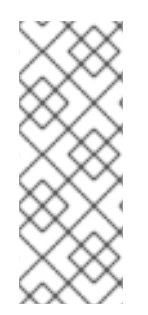

## 注記

サブスクライブ済みチャンネル の下の最後のリンクは、チャンネルサブスクリプ ションの変更 のリンクです。このリンクをクリックして、このシステムで使用可能な ベースチャネルと子チャネルから選択します。選択が完了したら、サブスクリプション の変更 ボタンをクリックして変更を確認します。

システムイベント

チェックインした

システムが最後に **RHN** にチェックインした日時。

登録済み

システムが **RHN** に登録し、このプロファイルを作成した日時。

最終起動
システムが最後に起動または再起動された日時。

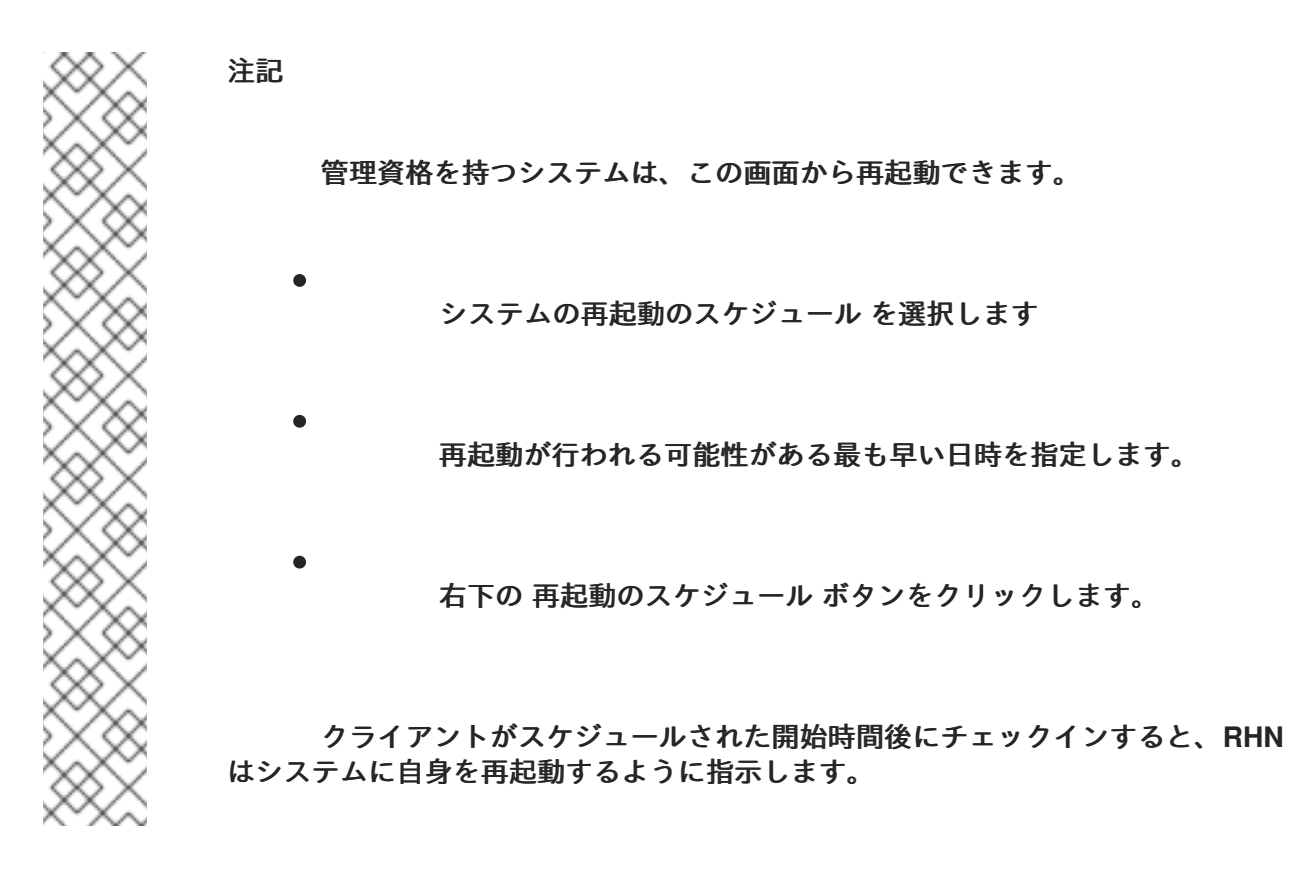

システムプロパティー

注記

エンタイトルメント

このシステムに適用される基本資格とアドオン資格のリスト。仮想ホストには、仮想化また は仮想化プラットフォームの資格が必要です。ゲストシステムはそうすべきではありません。

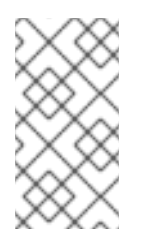

基本およびアドオンの資格は、ホストシステムからゲストシステムに継承され ます。ホストの資格を変更すると、それに応じてゲストの資格も変更されます。

## 通知

このシステムの通知オプションを示します。このシステムで利用可能なエラータ更新を通知 する電子メールを受け取るかどうかを選択できます。さらに、毎日の概要メールに管理資格を持つ システムを含めることを選択できます。

# 自動エラータ更新

このシステムが更新を自動的に受け入れるように設定されているかどうかを示します。

# システム名

システムプロファイルのこの編集可能な名前は、デフォルトでシステムのホスト名に設定さ れます。これは、このシステムプロファイルを他のシステムプロファイルと区別するのに役立ちま す。

説明

この情報は、登録時に自動的に生成されます。これを編集して、必要な情報を含めることが できます。

場所

入力すると、このフィールドにシステムの物理アドレスが表示されます。

ページの最後のリンクは **Edit these properties** です。このリンクをクリックすると、システムの 詳細 **⇒** プロパティー サブタブが開きます。このページで、選択したテキストを編集し、プロパティー の更新 ボタンをクリックして確定します。

# 重要

仮想化または仮想化プラットフォームのエンタイトルメントをシステムに適用する と、システムが完全に準備されていることを確認するために、**RHN** は追加のタスクを自 動的にスケジュールします。

**1.**

システムは、そのシステムのアーキテクチャーに適した **RHEL Virtualization (v.5)** 子チャネルにサブスクライブされます。

**2.** システムは、そのシステムのアーキテクチャーに適した **Red Hat Network Tools for RHEL Server (v.5)** 子チャンネルにサブスクライブされてい ます。

**3.**

**rhn-virtualization-host** パッケージのパッケージインストールがスケ ジュールされています。インストールは、次回システムが **RHN** にチェックイン したときに行われます。

**6.4.2.9.1.2.** システムの詳細 **⇒** 詳細 **⇒** プロパティー

このサブタブでは、システムの次の基本プロパティーを変更できます。

## プロファイル名

デフォルトでは、これはシステムのホスト名です。ただし、このプロファイルを他のプロ ファイルと区別できるように、プロファイル名を任意の名前に変更できます。

## 基本資格

利用可能なベースエンタイトルメントから、システムのベースチャネルを選択します。

## アドオン資格

使用可能な場合は、監視またはプロビジョニングの資格をシステムに適用します。

## 通知

このシステムに関する通知を送信するかどうか、およびこのシステムを毎日の概要に含める かどうかを切り替えます。**(**デフォルトでは、すべての管理およびプロビジョニングシステムが概要 <span id="page-111-0"></span>に含まれます。**)** この設定により、システムに関連するすべての勧告を常に把握できます。システム の更新が作成およびリリースされるたびに、電子メールで通知が送信されます。

毎日の概要は、スケジュールされたエラータ更新、システムの再起動、チェックインの失敗 など、パッケージに影響するシステムイベントを報告します。ここにシステムを含めることに加え て、あなたの **RHN** カテゴリーの あなたの設定 ページで電子メール通知を受信することを選択する 必要があります。

自動エラータ更新

このボックスがチェックされている場合、チェックイン時に利用可能なエラータがシステム に自動的に適用されます。このアクションは、ユーザーの介入なしで行われます。パッケージと環 境の間の競合によってシステム障害が発生する可能性があるため、**Red Hat** は実稼働システムに自 動更新機能を使用することを推奨していないことに注意してください。この機能を動作させるに は、システムで **Red Hat Network Daemon** を有効にする必要があります。

説明

デフォルトでは、このテキストボックスは、最初の登録時にシステムのオペレーティングシ ステム、リリース、およびアーキテクチャーを記録します。この情報を編集して、好きなものを含 めることができます。

残りのフィールドには、システムが格納されている物理アドレスが記録されます。これらのフィー ルドへの変更を確認するには、プロパティーの更新 ボタンをクリックします。

> これらのプロパティーの多くは、**System Set Manager** インターフェイスを介して [一度に複数のシステムに対して設定できます。詳細は、「システムセットマネージャー](#page-135-0) **—**

」 を参照してください。

注記

**6.4.2.9.1.3. System Details ⇒ Details ⇒ Remote Command —**

このサブタブでは、システムがプロビジョニング権限を持っている場合、システムでリモートコマ ンドを実行できます。その前に、まずそのようなコマンドを受け入れるようにシステムを設定する必要

D.

<span id="page-112-1"></span><span id="page-112-0"></span>があります。

まず、システムを **RHN Tools** チャンネルにサブスクライブし、**up2date** を使用して **rhncfg**、**rhncfg-client**、および **rhncfg-actions** パッケージをインストールします。

up2date rhncfg rhncfg-client rhncfg-actions

**root** としてシステムにログインし、次のファイルをローカル **RHN** 設定ディレクトリーに 追加します**: allowed-actions/scripts/run**。

ターゲットシステムに必要なディレクトリーを作成します。

mkdir -p /etc/sysconfig/rhn/allowed-actions/script

 $\circ$ 

 $\circ$ 

そのディレクトリーに空の 実行 ファイルを作成して、リモートコマンドを許可する ための **RHN** シグナリング許可へのフラグとして機能させます。

touch /etc/sysconfig/rhn/allowed-actions/script/run

セットアップが完了したら、リモートコマンドのテキストフィールドを表示するためにページを更 新します。このページで、特定のユーザー、グループ、タイムアウト期間、およびスクリプト自体を特 定できます。コマンドの試行を開始する日時を選択し、リモートコマンドのスケジュール をクリックし ます。

**6.4.2.9.1.4. System Details ⇒ Details ⇒ Reactivation —**

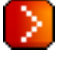

このシステムプロファイルに固有のアクティベーションキー。**Provisioning** エンタイトルメント を持つシステムでのみ使用可能な再アクティブ化キーには、このシステムの **ID**、履歴、グループ、およ びチャネルが含まれます。その後、このキーを **rhnreg\_ks** コマンドラインユーティリティーで **1** 回だ け使用して、このシステムを再登録し、すべての **Red Hat Network** 設定を回復することができます。 手順については、[「アクティベーションキーによる登録」](#page-49-0) を参照してください。特定のシステム **ID** に 関連付けられていない一般的なアクティベーションキーとは異なり、ここで作成したキーは アクティ ベーションキー ページには表示されません。

警告

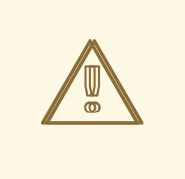

既存の **RHN** プロファイルでシステムをキックスタートすると、キックスター トプロファイルはここで作成されたシステム固有のアクティベーションキーを使用 してシステムを再登録し、他の **RHN** 設定を返します。このため、プロファイル ベースのキックスタートの進行中は、このキーを **(rhnreg\_ks** で**)** 再生成、削除、 または使用しないでください。その場合、キックスタートは失敗します。

#### **6.4.2.9.1.5.** システムの詳細 **⇒** 詳細 **⇒** ハードウェア

このサブタブには、ネットワーク、**BIOS**、ストレージ、およびその他のデバイスを含む、システ ムに関する詳細情報が表示されます。これは、登録時にこのマシンのハードウェアプロファイルを含め ることを選択した場合にのみ表示されます。ハードウェアプロファイルが不完全または古いように見え る場合は、ハードウェアの更新のスケジュール ボタンをクリックして、システムのハードウェアプロ ファイルの更新をスケジュールします。次回 **RHN** デーモンが **RHN** に接続すると、システムプロファ イルがハードウェアの最新リストで更新されます。

**6.4.2.9.1.6.** システム詳細 **⇒** 詳細 **⇒** 注意事項

このサブタブは、システムに関するメモを作成する場所を提供します。新しいメモを追加するに は、新しいメモの 作成 リンクをクリックし、件名と詳細を入力して、作成 ボタンをクリックします。 メモを変更するには、メモのリストでその件名をクリックし、変更を加えて、更新 ボタンをクリックし ます。メモを削除するには、メモのリストでその件名をクリックし、メモの 削除 リンクをクリックし ます。

**6.4.2.9.1.7. System Details ⇒ Details ⇒ Custom Info —**

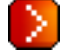

このサブタブは、**Provisioning** エンタイトルメントを持つシステムで使用でき、システムに関す る完全にカスタマイズ可能な情報を提供します。**Notes** とは異なり、カスタム情報 は構造化され、形 式化されており、検索できます。システムに関するカスタム情報を提供する前に、まず カスタム情報 キー を取得する必要があります。これは、左側のナビゲーションバーからアクセスできる カスタムシ ステム情報 [ページで行います。手順については、「カスタムシステム情報](#page-144-0) **—**

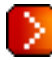

」 を参照してください。

**1** つまたは複数のキーを作成したら、新しい値の作成 リンクを選択して、このシステムに値を割り 当てることができます。結果のリストでキーの名前をクリックし、説明 フィールドにその値を入力して から、キーの更新 ボタンをクリックします。

<span id="page-114-0"></span>**6.4.2.9.1.8.** システムの詳細 **⇒** 詳細 **⇒** プロキシー

**RHN Proxy Server** を有効にします。このタブは、**Provisioning** 資格を持つシステムでのみ使用 できます。**RHN Proxy Server** のバージョンを選択し、**Activate Proxy** ボタンをクリックして、インス トールとアクティベーションのプロセスを開始します。詳細は、『**RHN Proxy Server Guide**』 および 『クライアント設定ガイド』 を参照してください。

**6.4.2.9.1.9.** システム詳細 **⇒** 詳細 **⇒** サテライト

アクティブな **Red Hat Network** の証明書を表示します。ここで古い証明書を非アクティブ化し、 必要に応じて新しい証明書をアップロードできます。このタブには、プロビジョニングの資格が必要で す。**Satellite** のアクティベートに関する詳細は、『**RHN Satellite** インストールガイド』 を参照してく ださい。

**6.4.2.9.2.** システム詳細 **⇒** ソフトウェア

このタブとそれに付随するサブタブを使用すると、システムのソフトウェア **(**エラータ、パッケー ジとパッケージプロファイル、およびソフトウェアチャネルメンバーシップ**)** を管理できます。

**6.4.2.9.2.1.** システムの詳細 **⇒** ソフトウェア **⇒** エラータ

このサブタブには、システムに適用可能なエラータアラートのリストが含まれています。このタブ のアイコンの意味は、[「エラータ警告アイコン」](#page-88-0) を参照してください。更新を適用するには、それらを 選択して、エラータ の適用 ボタンをクリックします。確認ページで適用する更新を再確認し、確認 ボ タンをクリックします。確認後、アクションは スケジュール の下の 保留中のアクション リストに追加 されます。スケジュールされたエラータは更新対象として選択できません。チェックボックスの代わり に時計アイコンがあり、クリックすると アクションの詳細 ページに移動します。

更新がスケジュールされているかどうかをユーザーが判断できるように、エラータテーブル内に **Status** 列が存在します。可能な値は次のとおりです。なし、保留中、ピックアップ、完了、および失 敗。この列は、**Erratum** に関連する最新のアクションのみを識別します。たとえば、アクションが失敗 し、それを再スケジュールした場合、この列には **Erratum** のステータスが保留中としてのみ表示され ます **(**以前の失敗については言及されていません**)**。なし以外のステータスをクリックすると、アクショ ンの詳細 ページに移動します。この列は、エラータの詳細 ページの 影響を受けるシステム タブの列に 対応しています。

**6.4.2.9.2.2.** システムの詳細 **⇒** ソフトウェア **⇒** パッケージ

このサブタブでは、システム上のパッケージを管理できます。

**—** インストール、アップグレード、または削除するパッケージを選択する場合、**Provisioning** の

お客様は、パッケージのインストールの前または後に、リモートコマンドを自動的に実行するオプショ [ンを選択できます。詳細は、「](#page-112-0)**System Details ⇒ Details ⇒ Remote Command —**

| を参照してください。

パッケージ

パッケージ タブのデフォルトの表示では、利用可能なオプションが説明され、パッケージリ ストを更新する手段が提供されます。おそらくパッケージの手動インストールが原因で、古くなっ た可能性のあるリストを更新または完成させるには、このページの右下隅にある パッケージリスト の更新 ボタンをクリックします。次に **RHN** デーモンが **RHN** に接続すると、システムプロファイル がインストール済みパッケージの最新リストで更新されます。

#### **List/Remove**

システムのソフトウェアシステムプロファイルからインストールされたパッケージを一覧表 示し、それらを削除できるようにします。パッケージ名をクリックして、パッケージの詳細 ページ を表示します。システムからパッケージを削除するには、チェックボックスを選択し、ページの右 下隅にある パッケージを削除 ボタンをクリックします。パッケージが一覧表示された確認ページが 表示されます。確認 ボタンをクリックして、パッケージを削除します。

#### アップグレード

システムのチャンネルのパッケージバージョンに基づいて、新しいバージョンが利用可能な パッケージのリストを表示します。最新のパッケージ名をクリックして、パッケージの詳細 ページ を表示します。パッケージをすぐにアップグレードするには、パッケージを選択して パッケージの アップグレード ボタンをクリックします。パッケージを **.tar** ファイルとしてダウンロードするに は、パッケージを選択して パッケージのダウンロード ボタンをクリックします。

#### インストール

利用可能なチャネルからシステムに新しいパッケージをインストールできます。パッケージ 名をクリックして、パッケージの詳細 ページを表示します。パッケージをインストールするには、 パッケージを選択して 選択したパッケージを インストール ボタンをクリックします。

#### 検証

システムにインストールされているパッケージをその **RPM** データベースに対して検証しま す。これは、**rpm -V** を実行するのと同じです。具体的には、このタブを使用すると、システムの パッケージのメタデータをデータベースからの情報 **(MD5** 合計、ファイルサイズ、権限、所有者、 グループ、タイプなど**)** と比較できます。**1** つまたは複数のパッケージを検証するには、それらを選 択し、選択したパッケージを 検証 ボタンをクリックして、このアクションを確認します。完了した ら、イベント の下の 履歴 サブタブ内でこのアクションを選択して、結果を表示できます。

プロファイル

このシステムのパッケージを、保存されたプロファイルのパッケージや他の管理およびプロ ビジョニングシステムと比較することができます。保存されているプロファイルと比較するには、 プルダウンメニューからそのプロファイルを選択し、比較 ボタンをクリックします。別のシステム と比較するには、関連するプルダウンメニューから選択し、比較 ボタンをクリックします。既存の システムに基づいて保存されたプロファイルを作成するには、システムプロファイルの作成 ボタン をクリックし、必要な追加情報を入力して、プロファイルの作成 ボタンをクリックします。これら のプロファイルは、左側のナビゲーションバーからリンクされた 保存されたプロファイル ページ内 に保持されます。

**—** パッケージプロファイルが比較されると、**Provisioning** のお客様は、選択したシステム のパッケージを比較されたプロファイルのパッケージマニフェストと同期することができます。こ のアクションにより、プロファイルにないシステム上のパッケージが削除されたり、プロファイル からパッケージがインストールされたりする場合があることに注意してください。特定のパッケー ジをインストールするには、プロファイルからパッケージのチェックボックスを選択します。シス テム自体に既にインストールされている特定のパッケージを削除するには、このシステムのみ の違 いを示すパッケージのチェックボックスを選択します。システムのパッケージを比較対象のプロ ファイルと完全に同期するには、列の上部にあるマスターチェックボックスを選択します。次 に、パッケージを同期 ボタンをクリックします。確認画面で変更を確認し、アクションの時間枠を 選択して、同期のスケジュール ボタンをクリックします。

**6.4.2.9.2.3.** システムの詳細 **⇒** ソフトウェア **⇒** ソフトウェアチャネル

ソフトウェアチャネルは、オペレーティングシステム、パッケージ、および機能に基づいて、イン ストールまたはアップグレードのためにシステムで使用できるパッケージを決定するための明確な方法 を提供します。

注記

仮想ゲストをベースチャネルまたは子チャネルにサブスクライブしても、通常、 チャネルの資格は消費されません。ただし、次の **2** つの場合があります。

**1.**

**Red Hat Directory Server** などの階層化された製品チャネルにゲストをサ ブスクライブすると、チャネル資格が消費されます。

**2.**

ゲストが仮想化資格を持つホストの **5** 番目以降のゲストである場合、チャ ネルサブスクリプションは消費されませんが、これは組織のサービスレベルアグ リーメントに違反することに注意することが重要です。

チャンネル名をクリックして、その チャンネルの詳細 ページを表示します。このシステムに関連 付けられている子チャネルを変更するには、チャネルの横にあるチェックボックスを使用して、サブス クリプションの変更 ボタンをクリックします。成功メッセージが表示されるか、エラーが通知されま す。システムのベースチャネルを変更するには、プルダウンメニューから新しいチャネルを選択 し、ベースチャネルの変更 ボタンをクリックします。詳細は、[「ソフトウェアチャンネル」](#page-166-0) を参照し てください。

**6.4.2.9.3. System Details ⇒ Configuration —**

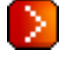

このタブとそのサブタブは、プロビジョニング資格がないと表示されず、システムに関連付けられ た設定ファイルの管理に役立ちます。これらの設定ファイルは、現在のシステム専用に管理すること も、設定チャネルを介して広く配布することもできます。次のセクションでは、システムの詳細 **⇒** 設 定 サブタブで利用可能なこれらのオプションとその他のオプションについて説明します。

ソフトウェアチャネルと同様に、設定チャネルには、システムにインストールするファイルが格納 されます。ソフトウェアの更新は **RHN** によって提供されますが、設定ファイルはあなただけが管理し ます。また、ソフトウェアパッケージとは異なり、さまざまなバージョンの設定ファイルがいつでもシ ステムに役立つ場合があります。ただし、デプロイできるのは最新バージョンのみです。

ローカルで管理されている設定ファイルと集中管理されている設定ファイルの違いを理解する必要 があります。ローカル 設定ファイルは、単一のシステムに固有であり、システムの詳細 **⇒** 設定 サブタ ブで管理されます。これらは常に集中管理された設定ファイルよりも優先され、結果として *上書き* 設 定ファイルとも呼ばれます。集中 管理された設定ファイルは、グローバル ファイルとも呼ばれます。 それらは、複数のシステムがサブスクライブできるチャネルに存在します。これらは、上部のナビゲー ションバーの 設定 タブから管理されます。

**6.4.2.9.3.1.** システムの詳細 **⇒** 設定 **⇒** 概要

このサブタブは、システムの設定統計と、設定ファイルの管理に使用される最も一般的なタスクへ のアクセスを提供します。設定の概要、最近のイベント、および 設定アクション の **3** つのパネルで設 定されています。

## 設定の概要

このパネルには、このシステムに適用される設定ファイルの数とタイプに関する情報が表示 されます。集中管理されたファイルの場合、中央ファイルの総数と、ローカルファイルによって上 書きされていないファイルの数が一覧表示されます。システムがサブスクライブしている中央 **(**グ ローバル**)** チャネルの数も表示されます。

#### 最近のイベント

# 最近スケジュールされた設定イベントが、そのステータスとともにここに表示されます。青 色の **[View Details]** リンクをクリックすると、最近のファイル比較の結果を確認できます。

設定アクション

このページからスケジュールされた設定アクションは、このシステムにのみ適用されます。

ファイルを展開する

ファイルの展開 リンクの **1** つを選択すると、このシステムがアクセスできる任意の設定 ファイルを展開できます。いずれの場合も、**RHN** ではデプロイメントが発生する時間を選択で きます。**(**デプロイされたファイルは常に最新のリビジョンになることに注意してください。**) Schedule Deploy** ボタンを押してアクションを確認します。

#### ファイルの比較

**Compare Files** アクションは、**RHN** に保存されたファイルと問題のシステム上のファ イルとの間で **diff** コマンドを発行します。展開されたファイルと同様に、比較されるファイルは 最新のリビジョンのみです。比較を実行する時刻を選択し、比較の スケジュール ボタンを押し てアクションを確認します。

ファイルの追加**/**作成

ファイルの追加**/**作成 アクションを使用すると、ファイルをアップロードするか、別の チャネルからファイルをインポートするか、最初からファイルを作成することにより、このシス テムの サンドボックス チャネルにファイルを配置できます。システムの サンドボックス チャネ ルにある設定ファイルは、実験的または潜在的に不安定であると見なされます。介入がなけれ ば、サンドボックス ファイルはどのシステムにも展開できません。これは、ファイルが誤って展 開されるのを防ぐためです。

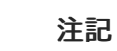

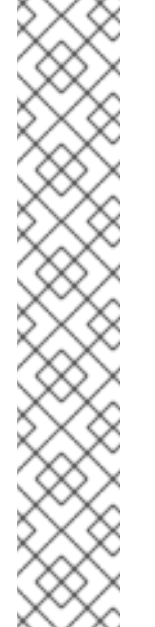

サンドボックスファイルをデプロイしてテストする場合は、まずそれを 別のチャネルにコピーする必要があります。最新をシステム設定チャネルにコ ピー ボタンを選択してファイルをローカル **(**オーバーライド**)** チャネルにコピーす るか、最新を中央設定チャネルにコピー ボタンを使用して中央設定チャネルにコ ピーできます。インポート先のチャネルを選択し、中央チャネルにコピーボタン を選択します。

ファイルを別のチャネルにコピーしても、ファイルはサンドボックスか ら削除されません。設定ファイルを他のチャネルにコピーすると、ファイルの複 数のコピーが保存されます。ファイルの横にあるボックスを選択し、ファイルの 削除 ボタンを押すと、サンドボックスファイルを削除できます。このアクション は、サンドボックスからのみファイルを削除し、他のチャネルからは削除しませ ん。

**6.4.2.9.3.2.** システムの詳細 **⇒** 設定 **⇒** ファイルの表示**/**変更

このページとそのサブタブを使用して、このシステムがサブスクライブしている設定チャネルに既 にあるファイルを表示および変更できます。あるチャネルから別のチャネルにファイルをコピーした り、ファイルを表示したり、**RHN** 経由で保存されたファイルと現在システムにデプロイされている ファイルを比較したりできます。各タイプの設定ファイルは、以下で説明する個別のサブタブにリスト されています。

集中管理されたファイル

このページから、このシステムに適用される集中管理された設定ファイルを調べることがで きます。これらがローカルファイルによってオーバーライドされている場合、オーバーライド元列 には、それをオーバーライドするローカルファイルのリビジョン番号が表示されます。これによ り、ローカルファイルが設定ファイルの古いバージョンであるかどうか、またはカスタムオプショ ンがあるかどうかを簡単に確認できます。

各ファイルの内容を表示するか、システム上に存在するファイルと比較するか、チャネル フォームの内容を表示するかを選択できます。ファイルを選択して右下の適切なボタンを押すと、 集中管理されたファイルのコピーをローカルオーバーライドチャネルまたはローカルサンドボック スにインポートすることもできます。

ローカル管理ファイル

このリストは、上記の中央テーブルとローカルテーブルのレイアウトに似ています。右下の 適切なボタンを押すと、サンドボックスからローカルオーバーライドチャネルまたは集中管理設定

チャネルにファイルをコピーできます。

ローカルサンドボックス

この設定ファイルが別の設定ファイルをオーバーライドする場合、オーバーライドされた ファイルは、そのホストチャネルと共にこの列に一覧表示されます。

**6.4.2.9.3.3.** システムの詳細 **⇒** 設定 **⇒** ファイルの追加

システムからファイルをアップロードする、別の設定チャネルからファイルをインポートする、ま たは最初からファイルを作成するという **3** つの方法のいずれかを使用して、ローカルのサンドボックス チャネルにファイルを追加できます。それらはサンドボックスにのみ追加できます。それらをローカル オーバーライドチャネル **(**このシステムにファイルを展開できるようにする**)** または中央設定チャネルに 配置する場合は、上記の システムの詳細 **⇒** 設定 **⇒** ファイルの表示**/**変更 タブから実行できます。

ファイルの追加 サブタブには独自の **3** つのサブタブがあり、チャネルに含める設定ファイルを アップロード、インポート、または 作成 できます。

ファイルをアップロードする

設定チャネルにファイルをアップロードするには、ローカルシステムでファイルを参照し、 すべてのフィールドに入力して、設定ファイルのアップロード ボタンをクリックしま す。**Filename/Path** フィールドは、ファイルが展開される絶対パスです。また、展開時にファイル に添付される所有権と権限を指定することもできます。最後に、設定ファイルにマクロが含まれて いる場合は、マクロの開始と終了を示す記号を入力します。

ファイルのインポート

このページから、必要なファイルへの絶対パスを 新しいファイルのインポート テキストボッ クスに入力して、システムからファイルをインポートできます。他の設定チャネルからファイルを インポートすることもできます。インポートしたいファイルの左側にあるチェックボックスをオン にして、設定ファイルのインポート ボタンを押します。

ファイルを作成

このページから、設定チャネルに含める設定ファイルを最初から作成できます。ファイルを デプロイする絶対パスを指定し、ファイルの所有権と権限を入力して、設定ファイルの内容を適切 なフィールドに入力します。最後に、**Create Configuration File** ボタンを押して新しいファイルを 作成します。

注記

**6.4.2.9.3.4.** システムの詳細 **⇒** 設定 **⇒** ファイルの展開

このページには、このシステムにデプロイできるファイルがリストされています。中央設定チャネ ルおよびローカルオーバーライドチャネルからのファイルが含まれている場合。ファイルの左側にある ボックスを選択してファイルの 展開 ボタンを押すと、一覧表示されたファイルの **1** つまたはすべてを 展開するように選択できます。

このアクションは、設定ファイルをこのシステムにのみデプロイします。設定ファ イルをシステムのグループに展開する場合は、**System Set Manager** を使用して実行し ます。

**6.4.2.9.3.5.** システムの詳細 **⇒** 設定 **⇒** ファイルの比較

このページでは、このシステムに現在存在するファイルと比較するファイルを選択できます。目的 のファイルの左側にあるボックスを選択し、ファイル の比較 ボタンを押して、比較を実行する時間を 選択し、最後に 比較のスケジュール ボタンを押して、このシステムで比較を実行します。

**6.4.2.9.3.6.** システムの詳細 **⇒** 設定 **⇒** 設定チャネルの管理

このページの **3** つのサブタブを使用すると、中央管理チャネルへのシステムのサブスクリプション を変更したり、このシステムの各チャネルの優先順位を変更したりできます。

チャンネルのリスト**/**登録解除

このページには、システムがサブスクライブしているさまざまな集中管理設定チャネルが表 示されます。チャンネルの左側にあるボックスを選択し、登録解除 ボタンを押すと、リストされて いるチャンネルから登録解除することができます。

チャンネル登録

このページには、集中管理されたすべての設定チャネルが表示されます。システムがサブス クライブしているチャネルには、チェックが付いています。チャンネルの左側にあるチェックボッ クスをオンにして 続行 ボタンを押すと、システムを追加のチャンネルにサブスクライブできます。

## ランキングの閲覧修正

異なるグローバル設定チャネルに、同じファイルの異なるバージョンが含まれている可能性 があります。システムがそのようなチャネルを **2** つ以上サブスクライブしている場合、どのファイ

ルがシステムにデプロイされるかを知る必要があります。これは、ランキングによって達成されま す。このページでは、一元管理された設定チャネルの中で優先順位が最も高いチャネルを選択でき ます。**(**ただし、ローカルオーバーライドは常に最高の優先度になることに注意してください。**)** こ のページには、システムが加入しているさまざまなチャネルが表示されます。リストの一番上にあ るチャネルが最も優先度が高くなります。このチャネルに含まれるファイルは、他のグローバル チャネルの同様のファイルではなく展開されます。チャンネルを並べ替えるには、移動したいチャ ンネルの名前を強調表示し、上下の矢印を使用して位置を変更します。終了したら、更新 ボタンを 押して変更を永続化します。

**6.4.2.9.4. System Details ⇒ Provisioning —**

このタブとそのサブタブを使用すると、キックスタートをスケジュールおよび監視し、システムを 以前の状態に戻すことができます。**Kickstart** は、システムの再インストールを自動化できる **Red Hat** ユーティリティーです。スナップショットは、プロビジョニングシステムへのすべての変更の記録を保 持し、これらの変更を自由に元に戻すことができます。両方の機能について、以降のセクションで説明 します。

**6.4.2.9.4.1. System Details ⇒ Provisioning ⇒ Kickstart —** ⋗

このサブタブはさらに、以前にスケジュールされたキックスタートの進行状況を追跡する セッ ションステータス と、このシステムのキックスタートを設定および予定できる スケジュール に分かれ ています。

スケジュール

D.

このサブタブでは、選択したシステムのキックスタートをスケジュールできます。利用可能 なキックスタートプロファイルのリストから選択し、キックスタートを開始する時間を選択 し、キックスタートと終了をスケジュール ボタンをクリックしてキックスタートを開始しま す。**Advanced Configuration** ボタンをクリックして、最初にキックスタート設定を変更すること ができます。

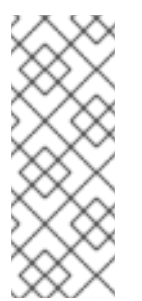

注記

このサブタブに表示される前に、最初にキックスタートプロファイルを作成す る必要があります。プロファイルを作成していない場合は、システムのキックスター トをスケジュールする前に、[「新しいキックスタートプロファイルを作成する」](#page-154-0) を参 照してください。

# セッションステータス

キックスタートをスケジュールした場合、このサブタブにはキックスタートの進行状況が表 示されます。提供される詳細には、使用されるキックスタートプロファイル、その状態、次のアク ション、および要求されたパッケージの数が含まれます。約 **2** 時間以内に完了しないキックスター トは、**Kickstart Failed** とマークされます。ページは定期的に更新されますが、ブラウザーのコント ロールを使用して強制的に更新することもできます。

**6.4.2.9.4.2. System Details ⇒ Provisioning ⇒ Snapshots —** D.

スナップショットを使用すると、システムのパッケージプロファイル、設定ファイル、および **RHN** 設定をロールバックできます。スナップショットは、**Provisioning** 資格を持つシステムでアク ションが発生するたびにキャプチャされます。スナップショット サブタブには、スナップショットが作 成された理由、作成時刻、各スナップショットに適用されたタグの数など、システムのすべてのスナッ プショットが一覧表示されます。以前の設定に戻すには、取得したスナップショットの 理由 をクリッ クし、ロールバック から始まる、提供されたサブタブで潜在的な変更を確認します。

各サブタブには、ロールバック中にシステムに加えられる特定の変更が表示されます。

- $\bullet$ グループメンバーシップ
- チャンネルのサブスクリプション
- インストールされたパッケージ
- 設定チャンネルサブスクリプション
	- 設定ファイル
- スナップショットタグ

復元に満足したら、ロールバック サブタブに戻り、スナップショットにロールバック ボタンをク リックします。リストを再度表示するには、スナップショットリストに戻る をクリックします。

**6.4.2.9.4.3. System Details ⇒ Provisioning ⇒ Snapshot Tags —** D.

最新のシステムスナップショットに意味のある説明を追加する手段を提供します。これは、既知の 動作設定やアップグレードの成功などのマイルストーンを示すために使用できます。最新のスナップ ショットにタグを付けるには、新しいシステムタグの作成 をクリックし、タグ名 フィールドにわかり やすい用語を入力して、 現在のスナップショットにタグを付ける ボタンをクリックします。スナップ ショットタグリストでその名前をクリックすると、このタグを直接使用して元に戻すことができます。 タグを削除するには、チェックボックスを選択し、タグを削除 をクリックして、アクションを確認しま す。

**6.4.2.9.5. System Details ⇒ Monitoring —**

このタブは、**Monitoring** が有効な **RHN Satellite Server** に登録され、**Monitoring** エンタイトルメ ントが与えられているシステムに対してのみ表示されます。システムを監視しているすべてのプローブ が表示されます。状態 列には、各プローブのステータスを表すアイコンが表示されます。これらの状態 [の説明は、「モニターリング](#page-191-0) **—**

」 を参照してください。プローブの説明 をクリックすると、現在の状態 ページに移動しま す。**Status String** 列には、プローブから受信した最後のメッセージが表示されます。

システムにプローブを追加するには、ページの右上隅にある 新しいプローブの作成 リンクをク リックし、次のページのフィールドに入力します。詳細な手順は、[「プローブの管理」](#page-211-0) を参照してくだ さい。

プローブが追加されたら、それを認識するようにモニターリングインフラストラクチャーを再設定 [する必要があります。詳細は、「スカウト設定プッシュ](#page-195-0) **—**

」 を参照してください。プローブが実行されると、その結果が 現在の状態 ページで利用できるよう [になります。詳細は、「現在の状態](#page-190-0) **—**

」 を参照してください。

システムからプローブを削除するには、プローブの名前をクリックしてから、右上隅にある プロー ブの削除 リンクをクリックします。最後に、プローブの削除 ボタンをクリックしてプロセスを完了し ます。

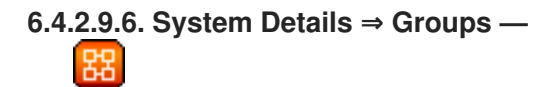

このタブとそのサブタブを使用すると、システムのグループメンバーシップを管理できます。

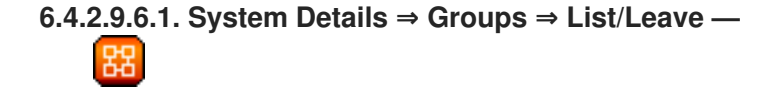

このサブタブには、システムが属するグループが一覧表示され、それらの関連付けをキャンセルで きます。グループからシステムを削除できるのは、システムグループ管理者と組織管理者だけです。非 管理者には、このシステムのグループメンバーシップを確認する ページが表示されます。グループから システムを削除するには、グループのチェックボックスを選択し、選択したグループを残す ボタンをク リックします。グループの名前をクリックして、その システムグループの詳細 ページに移動します。 [詳細は、「システムグループの詳細](#page-130-0) **—**

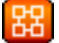

- 」 を参照してください。
- **6.4.2.9.6.2. System Details ⇒ Groups ⇒ Join —** 엾

システムがサブスクライブできるグループを一覧表示します。システムグループ管理者と組織管理 者のみがシステムをグループに追加できます。非管理者には、このシステムのグループメンバーシップ を確認する ページが表示されます。システムをグループに追加するには、グループのチェックボックス を選択し、選択したグループに参加 ボタンをクリックします。

**6.4.2.9.7.** システム詳細**⇒**イベント

システム上の過去、現在、およびスケジュールされたアクションを表示します。ここで保留中のイ ベントをキャンセルできます。次のセクションでは、イベント サブタブとそれらが提供する機能につい て説明します。

**6.4.2.9.7.1.** システムの詳細**⇒**イベント**⇒**保留中

予定されているが開始されていないイベントを一覧表示します。特定のアクションを試行する前 に、前提条件のアクションが正常に完了する必要があります。アクションに前提条件がある場合、その アクションをキャンセルするためのチェックボックスはありません。代わりに、前提条件アクションの 横にチェックボックスが表示されます。前提条件のアクションをキャンセルすると、問題のアクション が失敗します。

アクションは、アクション **a** がアクション **c** を必要とするアクション **b** を必要とするように、こ の方法で連鎖させることができます。アクション **'c'** は最初に試行されたもので、正常に完了するまで 横にチェックボックスが表示されます。チェーン内のいずれかのアクションが失敗すると、残りのアク ションも失敗します。保留中のイベントのスケジュールを解除するには、イベントを選択し、ページの 下部にある イベントのキャンセル ボタンをクリックします。次のアイコンは、ここにリストされてい るイベントのタイプを示しています。

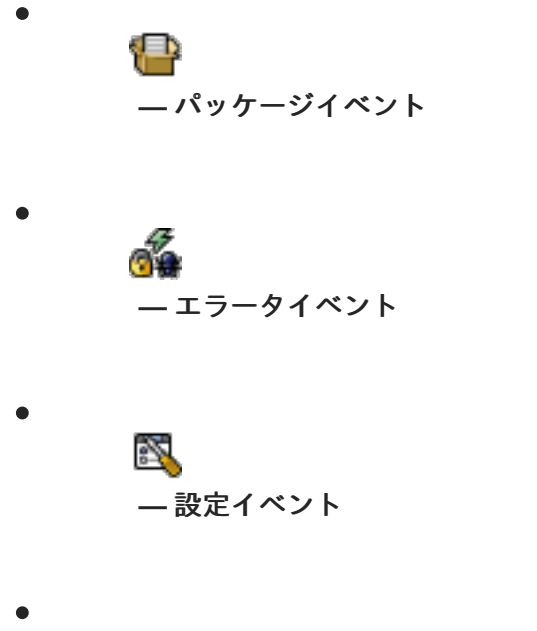

**—** システムイベント

**6.4.2.9.7.2.** システム詳細**⇒**イベント**⇒**沿革

イベント タブのデフォルトの表示には、失敗した、発生した、または発生中のイベントのタイプ とステータスが一覧表示されます。イベントの詳細を表示するには、システム履歴 リストでその概要を クリックします。表を再度表示するには、ページの下部にある 履歴リストに戻る をクリックします。

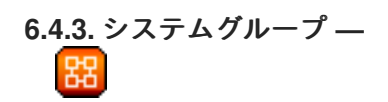

システムグループ ページでは、すべての **RHN** 管理およびプロビジョニングユーザーが システムグ ループ リストを表示できます。次の追加タスクを実行できるのは、システムグループ管理者および組織 管理者のみです。

**1.**

システムグループを作成します。**(**[「グループの作成」](#page-129-0) を参照**)**

**2.**

システムをシステムグループに追加します。**(**[「グループ内のシステムの追加と削除」](#page-129-1) を参 照してください。**)**

**3.** システムグループからシステムを削除します。**(**[「システムの詳細」](#page-114-0) を参照してください。 **)**

**4.** [システムグループ権限をユーザーに割り当てます。](#page-184-0)**(**「ユーザー **—** 」 を参照してください。**)**

図**6.8**[「システムグループ一覧」](#page-127-0) に示すように、システムグループ リストには、すべてのシステムグ ループが表示されます。

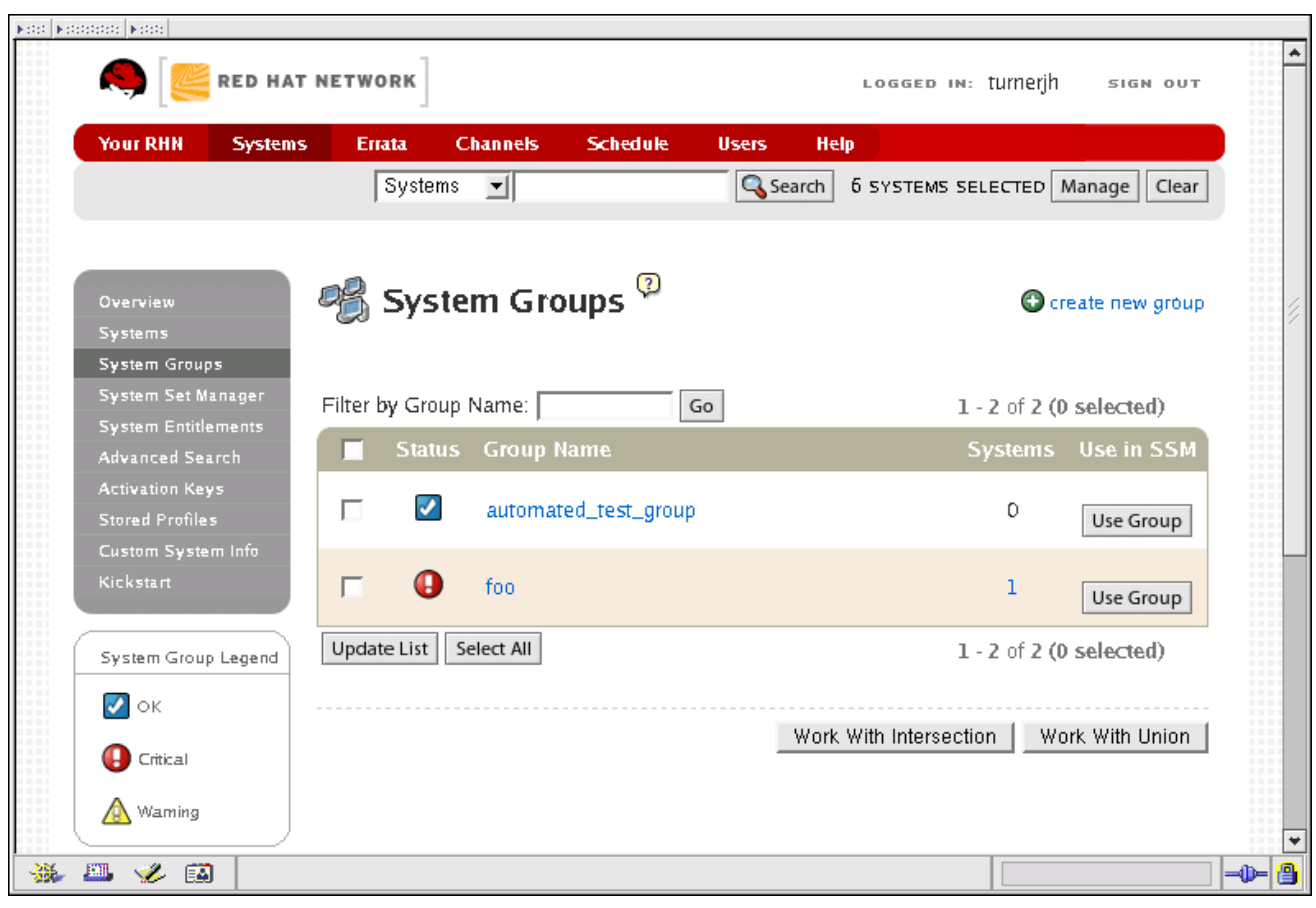

<span id="page-127-0"></span>図**6.8** システムグループ一覧

**[[D\]](ld-idm140551247789280.html)**

システムグループ リストには、グループごとにいくつかの列が含まれています。

選択 **—** これらのチェックボックスを使用すると、グループ内のシステムを **System Set Manager** に追加できます。グループを選択するには、該当するチェックボックスをマークし て、列の下にある 更新 ボタンをクリックします。選択したグループのすべてのシステムが **System Set Manager** に追加されます。次に、**System Set Manager** を使用して、それらに対

して同時にアクションを実行できます。選択したグループの **1** つまたは一部のみに属するシス テムを除外して、選択したすべてのグループのメンバーであるシステムのみを選択することが できます。これを行うには、それらを選択し、交差点で作業 ボタンをクリックします。選択し たすべてのグループにすべてのシステムを追加するには、それらを選択して ユニオンで作業 ボ タンをクリックします。各システムは、所属するグループの数に関係なく、 **1** 回だけ表示され [ます。詳細は、「システムセットマネージャー](#page-135-0) **—**

| を参照してください。

ステータス **—** グループに適用可能なエラータアラートのタイプを表示するか、最新であ ることを確認します。グループのステータスアイコンをクリックすると、その システムグルー プの詳細 ページの エラータ [タブに移動します。詳細は、「システムグループの詳細](#page-130-0) **—**

」 を参照してください。

ステータスアイコンには、さまざまな程度の注意が必要です。

 $\circ$ D **—** グループ内のすべてのシステムが最新です

**—** 重要なエラータが利用可能です。更新を 強く お勧めします

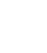

Œ

 $\circ$ 

 $\circ$ 

**—** 利用可能で推奨される更新

グループ名 **—** 作成時に設定されたグループの名前。名前は、他のグループと簡単に区別で きるように明確にする必要があります。グループの名前をクリックすると、その システムグ ループの詳細 ページの 詳細 [タブに移動します。詳細は、「システムグループの詳細](#page-130-0) **—**

」 を参照してください。

システム **—** グループに含まれるシステムの総数。番号をクリックすると、そのグループの システムグループの詳細 ページの システム [タブに移動します。詳細は、「システムグループ](#page-130-0) の詳細 **—**

」 を参照してください。

**Use in SSM —** この列の **Use Group** ボタンをクリックすると、その行からグループがロー ドされ、**System Set Manager** [がすぐに起動します。詳細は、「システムセットマネージャー](#page-135-0)

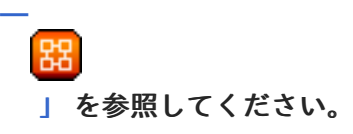

<span id="page-129-0"></span>**6.4.3.1.** グループの作成

新しいシステムグループを追加するには、ページの右上隅にある 新しいグループの作成 ボタンをク リックします。名前と説明を入力し、グループの作成 ボタンをクリックします。このグループを他のグ ループと明確に区別できる名前を使用してください。新しいグループが システムグループ リストに表 示されます。

<span id="page-129-1"></span>**6.4.3.2.** グループ内のシステムの追加と削除

システムは、システムグループの詳細 ページの ターゲットシステム タブと システムの詳細 ページ の グループ タブの **2** つの場所で、システムグループに追加および削除できます。プロセスはどちらの 場合も似ています。追加または削除するシステムを選択し、システムの追加 または システムの削除 ボ タンをクリックします。

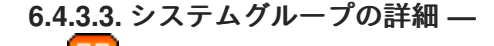

各 システムグループの詳細 ページの上部には、**work with group** と グループの削除 の **2** つのリン クがあります。グループの削除 をクリックすると、システムグループが削除されるため、注意して使用 する必要があります。**Work with Group** をクリックすると、グループのシステムが読み込ま れ、**System Set Manager** がすぐに起動されるという点で、**System Groups** リストの **Use Group** ボタ [ンと同様に機能します。詳細は、「システムセットマネージャー](#page-135-0) **—**

| を参照してください。

システムグループの詳細 ページは、次のタブに分かれています。

**6.4.3.3.1. System Group Details ⇒ Details —**

グループ名とグループの説明を提供します。この情報を変更するには、**Edit Group Properties** を クリックし、適切なフィールドで変更を行い、**Modify Details** ボタンをクリックします。

<span id="page-130-0"></span>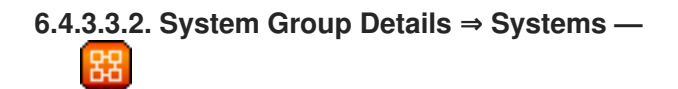

システムグループのメンバーであるシステムを一覧表示します。テーブル内のリンクをクリックす ると、関連するシステムの システムの詳細 ページ内の対応するタブに移動します。グループからシス テムを削除するには、適切なチェックボックスを選択し、ページの下部にある グループから削除 ボタ ンをクリックします。それをクリックしても、システムが **RHN** から完全に削除されるわけではありま せん。これは、**System Set Manager** または **System Details** [ページで行います。それぞれ](#page-135-0) 「システム セットマネージャー **—**

」 または [「システムの詳細」](#page-114-0) を参照してください。

**6.4.3.3.3. System Group Details ⇒ Target Systems —**

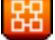

ターゲットシステム **—** 組織内のすべてのシステムを一覧表示します。このタブでは、指定したシ ステムグループにシステムを追加できます。左側のチェックボックスを使用してシステムを選択し、 ページの右下隅にある システムを追加 ボタンをクリックします。

**6.4.3.3.4. System Group Details ⇒ Errata —**

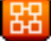

システムグループ内のシステムに関連するエラータのリスト。アドバイザリーをクリックする と、エラータの詳細 ページの 詳細 タブに移動します。**(**詳細は、[「エラータの詳細」](#page-163-0) を参照してくだ さい。**)** 影響を受けるシステムの番号をクリックすると、エラータによって対処されたすべてのシステ ムが一覧表示されます。このリストのエラータ更新を適用するには、システムを選択して エラータの適 用 ボタンをクリックします。

**6.4.3.3.5. System Group Details ⇒ Admins —**

システムグループを管理する権限を持つすべての組織ユーザーのリスト。組織管理者は明確に識別 されます。システムグループ管理者には、アスタリスク **(\*)** が付いています。システムグループのユー ザーを変更するには、適切なチェックボックスを選択および選択解除し、更新 ボタンをクリックしま す。

**6.4.4.** システムセットマネージャー **—**

システムの詳細 ページで個々のシステムに対して実行される多くのアクションは、システムセット マネージャーを介して複数のシステムに対して実行できます。

エラータ更新を適用する

 $\bullet$ 

 $\bullet$ 

- パッケージを利用可能な最新バージョンにアップグレードする
- システムグループへのシステムの追加**/**システムグループからのシステムの削除
- システムをチャネルにサブスクライブ**/**サブスクライブ解除する
	- システムプロファイルの更新
- パッケージのスケジュールされたダウンロードやインストールなどのシステム設定を変更 する
- 複数の **Provisioning** エンタイトルメントシステムを一度にキックスタートする
- プロビジョニング資格を持つシステムの設定チャネルのサブスクリプションとランクを設 定する
- 選択したプロビジョニング資格を持つシステムの最新のスナップショットにタグを付けま す
- プロビジョニング資格を持つシステムを以前のスナップショットに戻す
	- プロビジョニング資格を持つシステムでリモートコマンドを実行する

複数のシステムでアクションを実行する前に、変更するシステムを選択してください。これを行う には、システムのリスト リンクをクリックし、選択するシステムの左側にあるボックスをチェックし て、リストの更新 ボタンをクリックします。

**System Set Manager** には、次の **3** つの方法でアクセスできます。

- **1.** 左側の灰色のナビゲーションエリアにある **System Set Manager** リンクをクリックしま す。
- **2.** システムグループ リストの グループを使用 ボタンをクリックします。
- **3.** システムグループの詳細 ページの グループの操作 リンクを確認します。
- **6.4.4.1. System Set Manager ⇒ Overview —**

残りのタブで使用できるさまざまなオプションの説明。

**6.4.4.2. System Set Manager ⇒ Systems —** 얪

現在選択されているシステムのリスト。このセットからシステムを削除するには、システムを選択 して 削除 ボタンをクリックします。

**6.4.4.3. System Set Manager ⇒ Errata —**

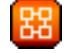

現在のシステムセットに適用可能なエラータ更新のリスト。**Systems** 列の番号をクリックして、特 定の エラータ が適用される **System Set Manager** のシステムを確認します。更新を適用するには、エ ラータを選択し、エラータの適用 ボタンをクリックします。

**6.4.4.4. System Set Manager ⇒ Packages —**

次のサブタブ内でシステム上のパッケージを変更するオプション **(System Set Manager** 内のどのシ ステムに特定のパッケージが適用されるかを確認するには、システム列の番号をクリックします**)**。

**—** インストール、アップグレード、または削除するパッケージを選択する場合、**Provisioning** の お客様は、パッケージのインストールの前または後に、リモートコマンドを自動的に実行するオプショ [ンを選択できます。詳細は、「](#page-112-0)**System Details ⇒ Details ⇒ Remote Command —** 」 を参照してください。

**6.4.4.4.1. System Set Manager ⇒ Packages ⇒ Upgrade —**

選択したシステムにインストールされている、アップグレードされる可能性のあるすべてのパッ ケージのリスト。システムがパッケージをアップグレードできるようにするには、システムのパッケー ジを提供するチャネルにサブスクライブする必要があります。パッケージの複数のバージョンが表示さ れる場合、各システムで利用可能な最新バージョンのみがそのシステムでアップグレードされることに 注意してください。アップグレードするパッケージを選択し、パッケージのアップグレード ボタンをク リックします。

**6.4.4.4.2. System Set Manager ⇒ Packages ⇒ Install —**

パッケージを取得できるチャネルのリスト。このリストには、セット内のシステムがサブスクライ ブしているすべてのチャネルが含まれます。パッケージがシステムにインストールされるのは、システ ムがパッケージの元のチャネルにサブスクライブされている場合のみです。チャネル名をクリックし て、リストからパッケージを選択します。次に、パッケージのインストール ボタンをクリックします。

**6.4.4.4.3. System Set Manager ⇒ Packages ⇒ Remove —**

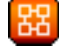

削除される可能性がある、選択したシステムにインストールされているすべてのパッケージのリス ト。**System Set Manager** 内のシステムに複数のバージョンがインストールされている場合、複数の バージョンが表示されます。削除するパッケージを選択し、パッケージの削除 ボタンをクリックしま す。

**6.4.4.5. System Set Manager ⇒ Patches**

**Solaris** クライアントへのパッチを管理するためのツール。パッチは、サブタブからインストールま たは削除できます。

**6.4.4.6. System Set Manager ⇒ Patch Clusters**

**Solaris** クライアントのパッチクラスターを管理するためのツール。パッチは、サブタブからインス トールまたは削除できます。

**6.4.4.7. System Set Manager ⇒ Groups —**

グループを作成し、グループメンバーシップを管理するためのツール。これらの機能は、組織管理 者およびシステムグループ管理者に限定されています。新しいグループを追加するには、右上隅にある 新しいグループの作成 をクリックします。表示されるページで、識別されたフィールドにその名前と説 明を入力し、グループの作成 ボタンをクリックします。いずれかのシステムグループで選択したシステ ムを追加または削除するには、適切なラジオボタンを切り替えて、メンバーシップの変更 ボタンをク リックします。

**6.4.4.8. System Set Manager ⇒ Channels —**

次のサブタブでチャネルの関連付けを管理するオプション**:**

**6.4.4.8.1. System Set Manager ⇒ Channels ⇒ Channel Subscriptions —**

いずれかのチャネルで選択したシステムをサブスクライブまたはサブスクライブ解除するには、適 切なラジオボタンを切り替えて、**Alter Subscriptions** ボタンをクリックします。チャネルをサブスク ライブすると、選択したグループ内の各システムのチャネル資格が使用されることに注意してくださ い。利用可能な資格が少なすぎると、一部のシステムはサブスクライブに失敗します。システムは、子 チャネルをサブスクライブする前に、ベースチャネルをサブスクライブする必要があります。

**6.4.4.8.2. System Set Manager ⇒ Channels ⇒ Config Channels —**

チャネル管理者は、このサブタブを使用して、選択したシステムがサブスクライブしているベース チャネルを変更できます。プルダウンメニューで選択したデフォルトの **Red Hat** ベースチャネルは、 システムにインストールされているオペレーティングシステムを表す **Red Hat** 提供のベースチャネル

<span id="page-135-0"></span>にシステムをサブスクライブします。システムはすべてのチャンネルから登録解除され、新しい基本 チャンネルに登録されます。このため、これは慎重に行う必要があります。プルダウンメニューから新 しいベースチャネルを選択し、ベースチャネルの変更 ボタンをクリックします。

**6.4.4.9. System Set Manager ⇒ Channels ⇒ Config Channels —**

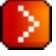

システムの詳細**⇒**チャネル**⇒**設定 タブ内のオプションと同様に、ここのサブタブを使用して、選択 したシステムを設定チャネルにサブスクライブし、システム上の設定ファイルを展開および比較できま す。チャンネルは、設定 **⇒** 設定チャンネル ページで、右上の 新しい設定チャンネルの作成 リンクをク リックして作成されます。

このインターフェイスは、設定タブのインターフェイスと非常によく似た動作をします。**System Set Manager ⇒ Configuration** サブタブ自体はいくつかのサブタブで設定されており、それぞれについ て以下で説明します。

**6.4.4.9.1. System Set Manager ⇒ Channels ⇒ Config Channels ⇒ Deploy —** D.

このサブタブを使用して、**RHN** の中央リポジトリーから選択した各システムに設定ファイルを配 布します。テーブルには、選択したシステムのいずれかに関連付けられている設定ファイルが一覧表示 されます。そのシステムカウントをクリックすると、ファイルに既にサブスクライブされているシステ ムが表示されます。

リストされたファイルの最新バージョンを展開するには、ファイル名 の左側にあるボックスをオン にして、**Schedule File Deploy** ボタンをクリックします。次に、デプロイを実行する時間を選択し、 最後に **Confirm File Deploy** ボタンを押します。

**6.4.4.9.2. System Set Manager ⇒ Channels ⇒ Config Channels ⇒ Compare Files —** ⋗

このサブタブを使用して、選択したシステムの設定ファイルを **RHN** の中央リポジトリーのコピー と比較します。テーブルには、選択したシステムのいずれかに関連付けられている設定ファイルが一覧 表示されます。そのシステムカウントをクリックすると、ファイルに既にサブスクライブされているシ ステムが表示されます。

システムにデプロイされた設定ファイルを **RHN** の設定ファイルと比較するには、比較する各ファ イルのチェックボックスを選択します。次に、ファイル比較のスケジュール をクリックして、アクショ ンのスケジュールを設定します。比較されるファイルは、スケジューリング時の最新バージョンのもの

であり、アクションが実行される前に表示される可能性のあるバージョンは考慮されていないことに注 意してください。メインの スケジュール カテゴリー内、または システムの詳細**⇒**設定**⇒**概要 タブ内で 結果を見つけます。

**6.4.4.9.3. System Set Manager ⇒ Channels ⇒ Config Channels ⇒ Subscribe to Channels —**

このサブタブを使用して、システムを設定チャネルにサブスクライブします。このタブは、組織管 理者と設定管理者のみが使用できることに注意してください。選択したシステムをサブスクライブする チャネルの左側にあるチェックボックスを選択し、続行 ボタンを押します。上矢印と下矢印を使用し て、これらのチャネルのコンテンツを適用する順序を示します。たとえば、同じファイルの異なるバー ジョンが **2** つ以上のチャネルに存在する場合、どのチャネルのバージョンがサブスクライブされたシス テムにデプロイされているかを示す必要があります。リストの一番上にあるチャネルが最も優先度の高 いチャネルです。そのファイルは、他のチャネルからの重複ファイルの代わりに展開されます。

注記

例外があります。ローカル設定チャネルは常に最高の優先度を持ち、一度に **1** つの システムしか管理できません。ローカルオーバーライドチャネルの内容を管理するに は、そのシステムの システムの詳細**⇒**設定**⇒**ファイルの表示**/**変更**⇒**ローカルで管理され たファイル ページに移動します。

**6.4.4.9.4. System Set Manager ⇒ Channels ⇒ Config Channels ⇒ Unsubscribe from Channels —**

このサブタブを使用して、選択したシステムを設定チャンネルから登録解除します。これを行うに は、望ましくないチャンネルの左側にあるチェックボックスを選択し、システムの登録解除 ボタンを押 し、最後に 登録解除の確認 ボタンを押します。

**6.4.4.9.5. System Set Manager ⇒ Channels ⇒ Config Channels ⇒ Enable Configuration —**

このページには、**RHN** を介した設定ファイル管理を受け入れるように現在設定されていない、選 択したシステムが表示されます。リストの右端には、これらのシステムで設定管理を有効にするために 必要なさまざまな手順がリストされています。これらのシステムの設定管理を有効にするには。

**1.**

まず、有効にしたいシステムの左側にあるチェックボックスを選択します。必要なファイ ルをデプロイする時間を指定し、**RHN** 設定管理を有効にする ボタンを押します。

**2.**

**RHN** は **rhncfg-\*** パッケージをデプロイするためにシステムを適切なチャンネルにサブス クライブし、選択した時間に従ってこれらのファイルのデプロイをスケジュールします。

**3.**

これらのファイルをすぐにインストールしたい場合は、選択したシステムで **rhn\_check** コマンドを実行します。そうしないと、次に **RHN** にチェックインするまでデプロイメントは 行われません。

**4.**

**rhncfg-\*** パッケージが正常にデプロイされたら、各システムで **root** として **rhn-actionscontrol --enable-all** コマンドを実行します。

**6.4.4.10. System Set Manager ⇒ Provisioning —**

次のサブタブを介してシステムをプロビジョニングするためのオプション。

**6.4.4.10.1. System Set Manager ⇒ Provisioning ⇒ Kickstart —**

このサブタブを使用して、選択したプロビジョニング資格を持つシステムに **Red Hat Enterprise Linux** を再インストールします。これらのシステムのキックスタートをスケジュールするには、ディス トリビューションを選択し、タイプ **(IP** アドレスまたは手動**)** を特定して、続行 をクリックします。次 の画面で利用可能なオプションから選択を終了します。いずれかのシステムが **RHN Proxy Server** 経由 で **RHN** に接続している場合は、**Preserve Existing Configuration** ラジオボタンまたは **Use RHN Proxy** ラジオボタンのいずれかを選択します。**RHN Proxy Server** を介してキックスタートすることを 選択した場合は、**Use RHN Proxy** ラジオボタンの横にあるドロップダウンボックスに一覧表示されて いる使用可能な **Proxies** から選択します。選択したシステムはすべて、選択したプロキシーを介して キックスタートします。キックスタートのスケジュール ボタンをクリックして、選択内容を確認しま す。選択したシステムのキックスタートが正常にスケジュールされると、**Web** インターフェイスは **System Set Manager** ページに戻ります。

**6.4.4.10.2. System Set Manager ⇒ Provisioning ⇒ Tag Systems —**

このサブタブを使用して、選択したシステムの最新のスナップショットに意味のある説明を追加し ます。最新のシステムスナップショットにタグを付けるには、タグ名 フィールドにわかりやすい用語を 入力し、現在のスナップショット にタグを付ける ボタンをクリックします。

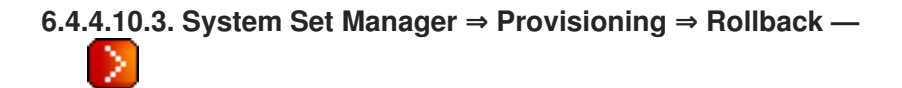

このサブタブを使用して、選択した **Provisioning** エンタイトルメントシステムをタグでマークさ れた以前のスナップショットにロールバックします。タグの名前をクリックし、元に戻すシステムを確 認して、システムのロールバック ボタンをクリックします。

**6.4.4.10.4. System Set Manager ⇒ Provisioning ⇒ Remote Command —** ⋗

このサブタブを使用して、選択したプロビジョニング資格を持つシステムでリモートコマンドを発 行します。最初に、クライアントシステムで 実行 ファイルを作成して、この機能が動作できるように します。手順については、**Channels** タブの **Configuration** サブタブの説明を参照してください。次 に、このページで特定のユーザー、グループ、タイムアウト期間、およびスクリプトを識別できます。 コマンドを実行する日時を選択し、リモートコマンドのスケジュール をクリックします。

**6.4.4.11. System Set Manager ⇒ Misc —**

その他 **—** 次のリンクから、システムセットのシステムプロファイルと環境設定を更新します。

**6.4.4.11.1. System Set Manager ⇒ Misc ⇒ System Profile Updates —**

ハードウェアプロファイルの更新 をクリックし、続いて 更新の確認 ボタンをクリックして、ハー ドウェアプロファイルの更新をスケジュールします。パッケージプロファイルの更新 をクリックし、続 いて 更新の確認 ボタンをクリックすると、パッケージプロファイルの更新がスケジュールされます。

**6.4.4.11.2. System Set Manager ⇒ Misc ⇒ Custom System Information —**

選択したシステムにカスタム値を設定する をクリックし、その後にキーの名前を入力して、選択し たすべてのシステムに値を指定できるようにします。情報を入力し、値の設定 ボタンをクリックしま す。選択したシステムからカスタム値を削除 をクリックし、その後にキーの名前を入力して、選択した すべてのシステムの値を削除できるようにします。値の削除 ボタンをクリックして、削除を完了しま す。

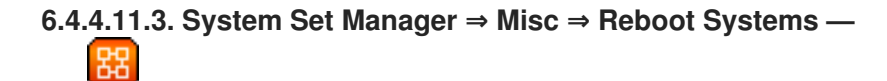

適切なシステムを選択し、システムの 再起動 リンクをクリックして、それらのシステムを再起動 するように設定します。このアクションをすぐにキャンセルするには、ページ上部の確認メッセージ内 に表示される システムのリスト リンクをクリックし、システムを選択して、アクションのスケジュー ル解除 をクリックします。

**6.4.4.11.4. System Set Manager ⇒ Misc ⇒ Lock Systems —** ᇔ

適切なシステムを選択し、**Lock Systems** リンクをクリックして、選択したシステムに影響する **RHN** を介したアクションのスケジューリングを防止します。**Unlock Systems** リンクをクリックする と、これを元に戻すことができます。

**6.4.4.11.5. System Set Manager ⇒ Misc ⇒ Delete Systems —**

システムプロファイルの削除 をクリックし、削除の確認 ボタンをクリックして、選択したプロ ファイルを完全に削除します。

**6.4.4.11.6. System Set Manager ⇒ Misc ⇒ Add or Remove Add-On Entitlements —**

ラジオボタンを使用して、選択したシステムの権限を 追加、削除、または 変更なし のいずれにす るかを選択します。権利の変更 ボタンをクリックして、選択内容を確認します。

**6.4.4.11.7. System Set Manager ⇒ Misc ⇒ System Preferences —**

はい と いいえ ラジオボタンを切り替え、設定の変更 ボタンをクリックして、選択したシステムの 通知設定を変更します。これらのプリファレンスは、システムの詳細 ページの プロパティー サブタブ から個々のシステムに適用できます。手順は、[「システムの詳細](#page-111-0) **⇒** 詳細 **⇒** プロパティー」 を参照して ください。

更新**/**エラータの通知を受け取る **—** この設定により、システムに関連するすべてのアドバ

イザリーを最新の状態に保つことができます。管理下にあるシステムの更新が作成およびリ リースされるたびに、電子メールで通知が送信されます。

- システムを日次サマリーに含める **-** この設定は、システムイベントの日次サマリーに選択 したシステムを含めます。**(**デフォルトでは、すべての管理およびプロビジョニングシステムが 概要に含まれます。**)** これらのシステムイベントは、スケジュールされたエラータ更新、システ ムの再起動、またはチェックインの失敗など、パッケージに影響を与えるアクションです。こ こにシステムを含めることに加えて、あなたの **RHN** の あなたの設定 ページで電子メール通知 を受け取るように選択する必要があります。手順は、[「あなたの好み」](#page-94-0) を参照してください。 **RHN** はこれらの要約を確認済みの電子メールアドレスにのみ送信することに注意してくださ い。
- 関連するエラータの自動適用 **—** この設定は、選択したシステムへのエラータ更新の自動 適用を有効にします。これは、エラータに関連付けられたパッケージがユーザーの介入なしで 更新されることを意味します。パッケージと環境の間の競合によってシステム障害が発生する 可能性があるため、**Red Hat** は実稼働システムに自動更新機能を使用することを推奨していな いことに注意してください。

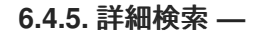

| 83

システム検索 ページでは、特定の基準に従ってシステムを検索できます。これらの基準には、カス タムシステム情報、システムの詳細、ハードウェア、デバイス、インターフェイス、ネットワーク、 パッケージ、および場所が含まれます。アクティビティーの選択 **(**たとえば、最後のチェックインから の日数**)** は、古いシステムプロファイルを見つけて削除するのに特に役立ちます。キーワードを入力 し、検索基準を選択します。ラジオボタンを使用して、すべてのシステムを照会するか、**System Set Manager** にロードされたシステムのみを照会するかを指定し、検索 ボタンをクリックします。**Invert Result** チェックボックスを選択して、選択した基準に 一致しない システムを一覧表示することもでき ます。

結果はページの下部に表示されます。作成されるシステム一覧の使用方法は、「**[Systems](#page-112-1)**」 を参照 してください。

**6.4.6.** アクティベーションキー **—** 器

アクティベーションキー管理者ロール **(**組織管理者を含む**)** を持つ **RHN** 管理およびプロビジョニン グのお客様は、**RHN Web** サイトを通じてアクティベーションキーを生成できます。その後、これらの キーを使用して **Red Hat Enterprise Linux** システムを登録し、システムに **RHN** サービスレベルの資格 を付与し、コマンドラインユーティリティー **rhnreg\_ks** を介して特定のチャンネルとシステムグルー プにシステムをサブスクライブできます。使用方法は、[「アクティベーションキーによる登録」](#page-49-0) を参照 してください。

# 注記

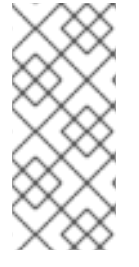

システムの詳細 ページの 再アクティベーション サブタブで作成されたシステム固有 のアクティベーションキーは、システム間で再利用できないため、このリストには含ま れません。

**6.4.6.1.** アクティベーションキーの管理

アクティベーションキーを生成するには**:**

**1.**

上部と左側のナビゲーションバーから システム **=>** アクティベーションキー を選択しま す。

**2.**

左上隅にある 新しいキーの作成 リンクをクリックします。

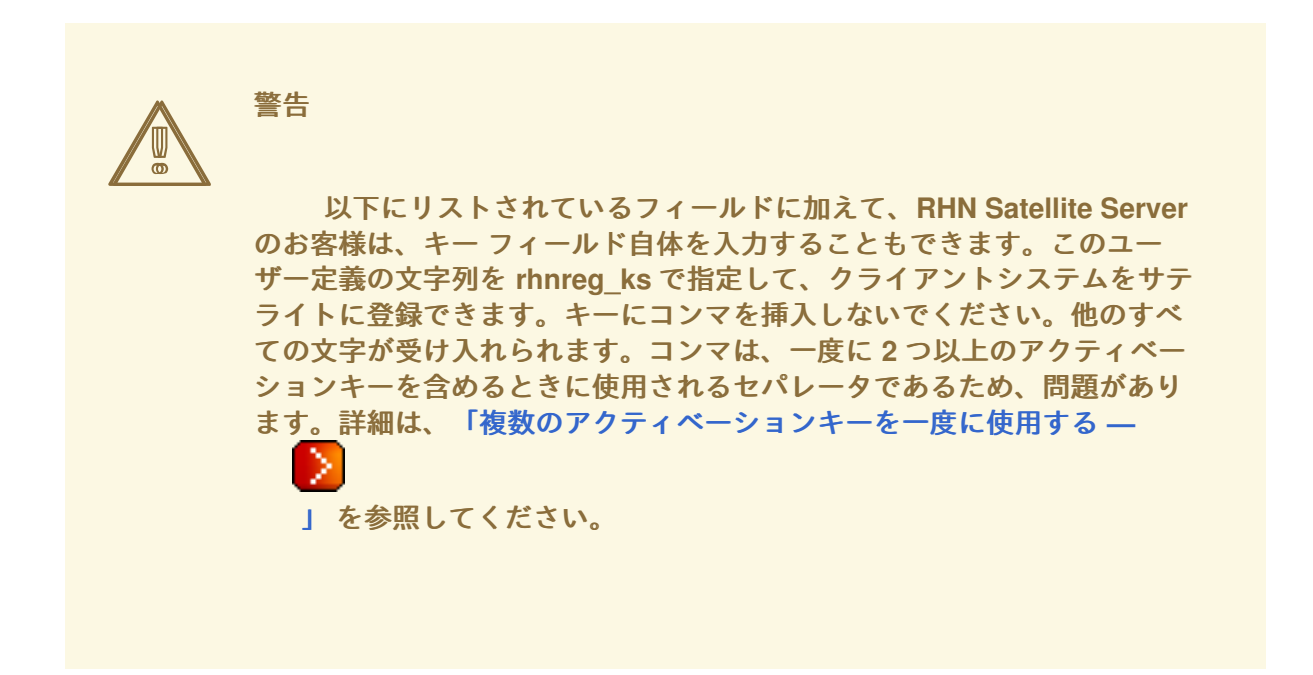

**3.**

次の情報を指定します。

説明 **—** 生成されたアクティベーションキーを識別するためのユーザー定義の説明。

使用制限 **—** 一度にアクティベーションキーに登録できる登録済みシステムの最大 数。無制限に使用するには空白のままにします。システムプロファイルを削除すると使用 回数が **1** つ減り、システムプロファイルをキーに登録すると使用回数が **1** つ増えます。

ベースチャネル **—** キーのプライマリーチャネル。何も選択しないと、すべての子 チャネルから選択できるようになりますが、システムは適用可能なものにのみサブスクラ イブできます。

資格 **—** キーのサービスレベル **(**管理またはプロビジョニング**)**。すべてのシステム は、キーを使用してこのレベルでサブスクライブされます。

ユニバーサルデフォルト **—** このキーを組織のプライマリーアクティベーションキー と見なすかどうか。

**Create Key** をクリックします。

一意のキーを作成すると、使用回数とともにアクティベーションキーのリストに表示されます。こ のリストを表示できるのは、アクティベーションキーの管理者だけであることに注意してください。こ の時点で、子チャネルとグループをキーに関連付けて、それに登録されたシステムが自動的にサブスク ライブできるようにすることができます。

チャネルやグループなどのキーに関する情報を変更するには、キーリストでその説明をクリック し、適切なタブで変更を行い、キーの更新 ボタンをクリックします。キーからチャネルとグループの関 連付けを解除するには、強調表示された名前を **Ctrl** キーを押しながらクリックして、それぞれのメ ニューで選択を解除します。キーを完全に削除するには、編集ページの右上隅にある キーの削除 リン クをクリックします。

システムは、アクティベーションキーによる登録中にベースチャネルにサブスクライブするように 設定できます。ただし、アクティベーションキーがシステムのオペレーティングシステムと互換性のな いベースチャネルを指定している場合、登録は失敗します。たとえば、**x86** システム用の **Red Hat Enterprise Linux AS v.4** は、**x86** ベースチャネル用の **Red Hat Enterprise Linux ES v.4** を指定するア クティベーションキーに登録できません。システムは常にカスタムベースチャネルをサブスクライブで きます。

キーによるシステムアクティベーションを無効にするには、キーリストの 有効 列の下にある対応す るチェックボックスの選択を解除します。チェックボックスを選択すると、キーを再度有効にすること ができます。これらの変更を行った後、ページの右下隅にある キーの更新 ボタンをクリックします。

**6.4.6.2.** 複数のアクティベーションキーを一度に使用する **—**

D

```
プロビジョニングのお客様は、複数のアクティベーションキーをコマンドラインまたは単一のキッ
```
<span id="page-143-0"></span>クスタートプロファイルに含めることができることに注意してください。これにより、目的のシステム に固有の新しいキーを再作成することなく、さまざまなキーの側面を集約できるため、キーリストの成 長を遅らせながら、登録とキックスタートのプロセスを簡素化できます。

このスタッキング機能がなければ、組織は **4** つのサーバーグループを管理し、任意の **2** つのグルー プにサーバーをサブスクライブするために、少なくとも **6** つのアクティベーションキーが必要になりま す。**Red Hat Enterprise Linux 3** および **4** など、オペレーティングシステムの **2** つのバージョンを考慮 すると、**2** 倍の数のアクティベーションキーが必要になります。大規模な組織では、数十個のキーが必 要になります。

複数のアクティベーションキーで登録するには、注意が必要です。一部の値が競合すると、登録が 失敗します。次の値の競合によって登録が失敗することはありません。値の組み合わせが適用されま す。ソフトウェアパッケージ、ソフトウェアの子チャネル、および設定チャネル。残りのプロパティー の競合は、次の方法で解決されます。

- ベースソフトウェアチャンネル **—** 登録が失敗します。
- エンタイトルメント **-** 登録が失敗します。
	- 設定フラグを有効にする **(enable config flag) —** 設定管理が設定されます。

システム固有のアクティベーションキーを他のアクティベーションキーと併用しないでください。 これを行うと登録に失敗します。

これで、一度に複数のアクティベーションキーを使用する準備が整いました。これは、コマンドラ インで **rhnreg\_ks** を使用してコンマ区切りで行うか、キックスタートの詳細 ページの 投稿 タブ内の キックスタートプロファイルで行います。手順は、それぞれ [「アクティベーションキーによる登録」](#page-49-0) および [「新しいキックスタートプロファイルを作成する」](#page-154-0) を参照してください。

**6.4.7.** 保存されたプロファイル **—**

**RHN Provisioning** のお客様は、システムの詳細 ページ内の パッケージ タブの プロファイル サブ タブからパッケージプロファイルを作成できます。これらのプロファイルは、保存されたプロファイル ページに表示され、編集したり削除したりできます。

プロファイルを編集するには、リスト内の名前をクリックし、名前と説明を変更して、プロファイ
ルの更新 ボタンをクリックします。プロファイルに関連付けられたソフトウェアを表示するには、パッ ケージ サブタブをクリックします。プロファイルを完全に削除するには、ページの右上隅にある 保存 されたプロファイルを削除 をクリックします。

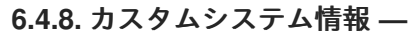

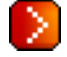

**RHN Provisioning** の顧客は、システムに関する完全にカスタマイズ可能な情報を含めることができ ます。メモとは異なり、ここに記載されている情報はより正式なものであり、検索することができま す。たとえば、システムごとに資産タグを識別することができます。これを行うには、カスタムシステ ム情報 ページ内で **asset** キーの作成が必要です。

ページの右上隅にある 新しいキーの作成 をクリックします。**Asset** と **Precise location of each system** のようなわかりやすいラベルと説明を入力します。そして、キーの作成 をクリックします。 キーは、カスタム情報キーリストに表示されます。

キーが存在すると、システムの詳細 ページの カスタム情報 タブからキーに値を割り当てることがで きます。手順は、「**System Details ⇒ Details ⇒ Custom Info —**

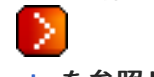

」 [を参照してください。](#page-113-0)

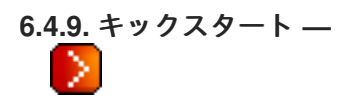

顧客のプロビジョニングのニーズを満たすために、**RHN** は、新規または登録済みのシステムに **Red Hat Enterprise Linux** をインストールするために使用できるキックスタートプロファイルを開発するた めのこのインターフェイスを提供します。これにより、システムを特定の仕様に合わせて自動的にイン ストールできます。

# 重要

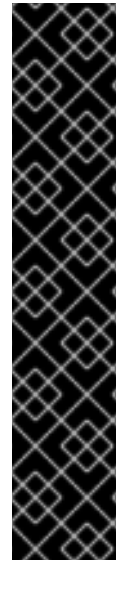

システムが中央の **RHN** サーバーに接続されている場合、各ディストリビューション をキックスタートするには外部インストールツリーが必要になります。このツリーは、 ターゲットシステムが **HTTP** 経由でアクセスできる場所ならどこでもホストできます。 システムが **RHN Proxy Server** を介して接続されている場合、プロキシーの **/var/www/html/pub/** にインストールツリーを配置できます。**RHN Satellite Server** に は、各 **Red Hat** ディストリビューション用のツリーが既にあるため、別個のツリーは必 要ありません。システムが **RHN Proxy Server** 経由でサテライトに接続する場合でも、 これらのツリーはキックスタートに利用できます。インストールツリーの設定方法 は、「**Kickstart ⇒ Distributions —**

」 [を参照してください。](#page-158-0)

# 図**6.9** キックスタートの概要

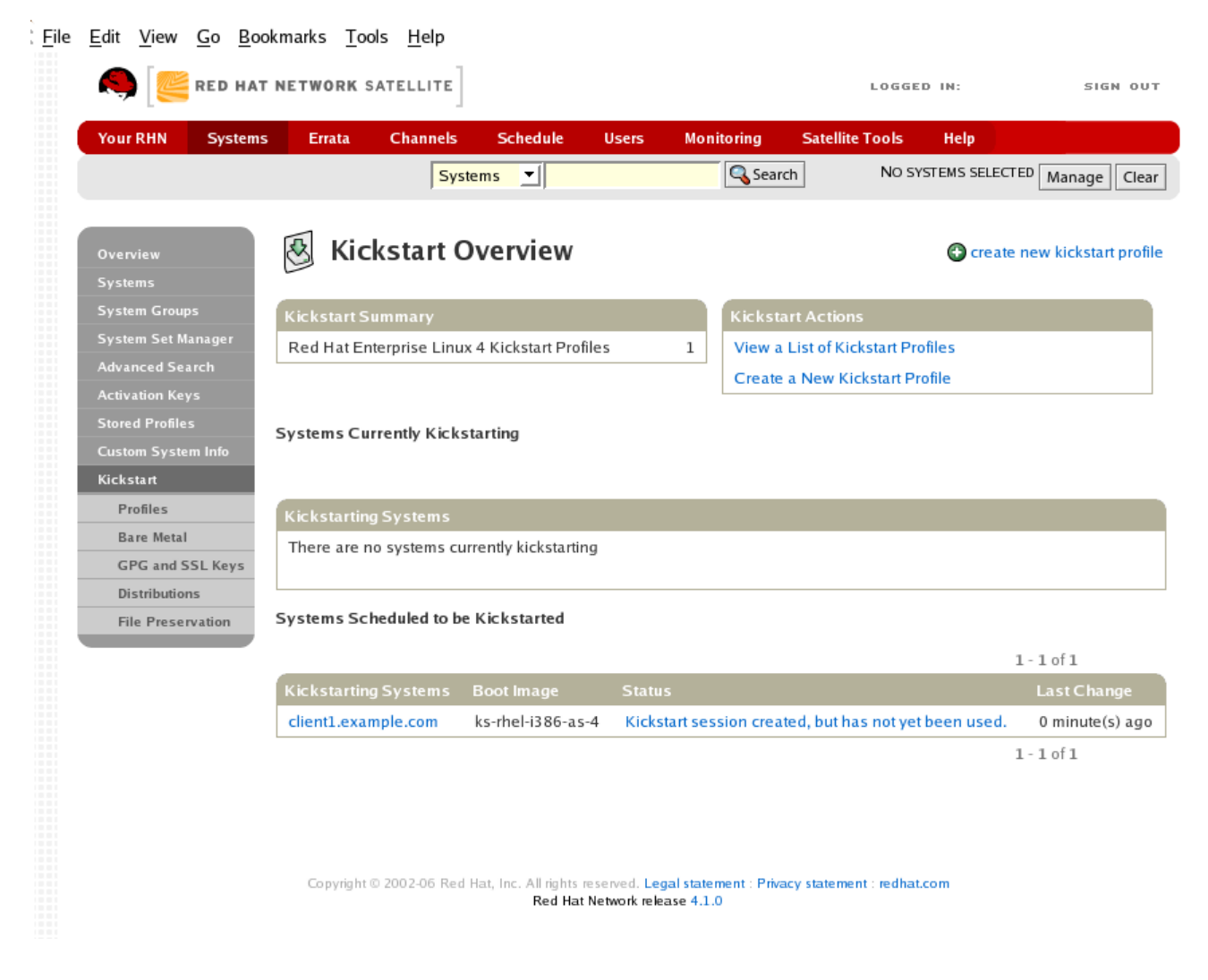

この概要ページには、クライアントシステムのキックスタートのステータス **(**作成したプロファイル のタイプと数、およびキックスタートが予定されているシステムの進行状況**)** が表示されます。右上に は キックスタートアクション セクションがあり、キックスタートプロファイルの管理アクションへの

**[[D\]](ld-idm140551227396096.html)**

一連のリンクが含まれています。このページから利用できるさまざまなキックスタートオプションを説 明する前に、次のセクションではキックスタートの主題についていくつか紹介します。

**6.4.9.1.** キックスタートの紹介

多くのシステム管理者は、マシンに **Red Hat Enterprise Linux** をインストールするための自動イン ストール方法を使用することが推奨されます。このニーズに応えるために、**Red Hat** はキックスタート インストール方法を作成しました。キックスタートを使用すると、システム管理者は、通常のインス トール中に通常尋ねられるすべての質問に対する回答を含む単一のファイルを作成できます。

キックスタートファイルを **1** つのサーバーに置くことで、インストール時に各コンピューターが読 み込むことができます。この方法を使用すると、**1** つのキックスタートファイルで複数のマシンに **Red Hat Enterprise Linux** をインストールできるため、ネットワークおよびシステム管理者には理想的 な方法になります。

『**Red Hat Enterprise Linux** システム管理ガイド』 には、キックスタートに関する詳細な説明が含 まれており、次の場所から入手できま す。**[http://access.redhat.com/set/documentation/Red\\_Hat\\_Enterprise/Linux/](http://access.redhat.com/set/documentation/Red_Hat_Enterprise/Linux/)**。

**6.4.9.1.1.** キックスタートの流れ

マシンにネットワークベースのキックスタートを行う場合、次のようなイベントが順次発生してい くことになります。

**1.**

ネットワーク上に配置して電源をオンにすると、マシンの **PXE** 論理がその **MAC** アドレ スと発見されるべき要求をブロードキャストします。

**2.**

静的 **IP** アドレスが使用されていない場合、**DHCP** サーバーは検出要求を認識し、新しい マシンの起動に必要なネットワーク情報の提供を拡張します。これには、**IP** アドレス、使用す るデフォルトゲートウェイ、ネットワークのネットマスク、ブートローダープログラムを保持 する **TFTP** または **HTTP** サーバーの **IP** アドレス、およびそのプログラムのフルパスとファイ ル名 **(**サーバーのルートからの相対パス**)** が含まれます。

**3.**

マシンはネットワーキング情報を適用してブートローダープログラムを要求するために サーバーとのセッションを開始します。

**4.**

ブートローダーは、ロードされると、ロード元のサーバーで設定ファイルを検索します。 このファイルは、初期 **RAM** ディスク **(initrd)** イメージなど、起動マシンで実行する必要がある カーネルとカーネルオプションを指定します。ブートローダープログラムが **SYSLINUX** である と仮定すると、このファイルはサーバーの **pxelinux.cfg** ディレクトリーにあり、新しいマシン

の **IP** アドレスに相当する **16** 進数の名前が付けられています。たとえば、**Red Hat Enterprise Linux AS 2.1** のブートローダー設定ファイルには以下が含まれている必要があります。

**port 0 prompt 0 timeout 1 default My\_Label label My\_Label kernel vmlinuz append ks=http://myrhnsatellite/ initrd=initrd.img network apic**

**5.**

マシンは初期化イメージとカーネルを受け取り解凍すると、カーネルを起動して、キック スタート設定ファイルを格納しているサーバーを含むブートローダー設定ファイル内にあるオ プションを指定してキックスタートインストールを開始します。

**6.**

次にこのキックスタート設定ファイルがマシンにインストールファイルの場所を指示しま す。

**7.**

新しいマシンはキックスタート設定ファイル内で設定されるパラメーターに基づいて構築 されます。

**6.4.9.1.2.** キックスタートの前提条件

**Red Hat Network** はシステムのプロビジョニングを容易にするために多大な努力を払ってきました が、インフラストラクチャーがキックスタートを処理するにはまだいくつかの準備が必要です。たとえ ば、キックスタートプロファイルを作成する前に、次のことを検討してください。

キックスタートに **DHCP** サーバーは必要ありませんが、あると簡単になります。静的 **IP** アドレスを使用している場合は、キックスタートプロファイルを作成するときに静的 **IP** を選択 する必要があります。

**FTP** サーバーは、**HTTP** 経由でキックスタートディストリビューションツリーをホストす る代わりに、**FTP** サーバーを使用することができます。

ベアメタルキックスタートを実行する場合は、次のことを行う必要があります。**1) DHCP** を設定して、必要なネットワークパラメーターとブートローダープログラムの場所を割り当て ます。**2)** ブートローダー設定ファイル内で、使用するカーネルと適切なカーネルオプションを 指定します。

**6.4.9.1.3.** 起動可能なキックスタート **ISO** の構築

登録済みのシステムを新しいオペレーティングシステムとパッケージプロファイルにキックスター トするようにスケジュールできますが、**RHN** に登録されていないシステム、またはオペレーティング システムがまだインストールされていないシステムをキックスタートできると便利です。これを行う一 般的な方法の **1** つは、ターゲットシステムに挿入される起動可能な **CD-ROM** を作成することです。シ ステムが再起動されると、**CD-ROM** から起動し、**RHN** サーバーまたはサテライトからキックスタート 設定をロードし、作成したキックスタートプロファイルに従って **Red Hat Enterprise Linux** のインス トールに進みます。

これを行うには、ターゲットディストリビューションの最初の **CD-ROM** から **/isolinux** の内容をコ ピーします。次に、**isolinux.cfg** ファイルを編集してデフォルトの **'ks'** にします。**'ks'** セクションを次 のテンプレートに変更します。

**label ks kernel vmlinuz append text ks={url} initrd=initrd.img lang= devfs=nomount ramdisk\_size=16438 \ {ksdevice}**

**IP** アドレスベースのキックスタート **URL** は次のようになります。

**http://my.sat.server/kickstart/ks/mode/ip\_range**

**IP** 範囲によって選択されたキックスタートディストリビューションは、ビルド元のディストリ ビューションと一致する必要があります。一致しない場合、エラーが発生します。**{ksdevice}** はオプ ションですが、次のようになります。

**ksdevice=eth0**

新しいディストリビューションラベルを指定することで、**Red Hat Enterprise Linux AS 4** から **Red Hat Enterprise Linux ES 4** など、ファミリー内のキックスタートプロファイルのディストリ ビューションを変更することができます。バージョン間 **(2.1** から **3)** または更新間 **(U1** から **U2)** に移動 することはできません。

次に、必要に応じて **isolinux.cfg** をさらにカスタマイズできます。たとえば、複数のキックスター トオプションを追加したり、さまざまなブートメッセージを追加したり、タイムアウト期間を短くした りできます。

次に、『**Red Hat Enterprise Linux 3** インストールガイド』 の **Making an Installation Boot CD-ROM** セクションの説明に従って **ISO** を作成します。または、次のコマンドを発行します。

mkisofs -o file.iso -b isolinux.bin -c boot.cat -no-emul-boot -boot-load-size 4 \ -boot-info-table -R -J -v -T isolinux/

**isolinux/** は配布 **CD** からの **isolinux** ファイルを含むディレクトリーへの相対パスであり、**file.iso** は現在のディレクトリーに配置される出力 **ISO** ファイルであることに注意してください。

その後、**ISO** を **CD-ROM** に書き込むことができます。ディスクを使用するには **(**キックスタート ブートのラベルを **ks** のままにしたと仮定します**)**、システムを起動し、プロンプトで **ks** と入力しま す。**Enter** を押すと、キックスタートが開始されます。

**6.4.9.1.4.** キックスタートと **PXE** の統合

**CD-ROM** ベースのインストールに加えて、**RHN** は **Pre-Boot Execution Environment (PXE)** によ るキックスタートをサポートします。これは、**CD** よりもエラーが発生しにくく、ベアメタルからの キックスタートを可能にし、既存の **PXE/DHCP** 環境と統合します。

この方法を使用するには、システムに **PXE** をサポートするネットワークインターフェイスカード **(NIC)** があることを確認し、**PXE** サーバーをインストールして設定し、**DHCP** が実行されていることを 確認してから、展開用に適切なファイルを **HTTP** サーバーに配置します。キックスタートプロファイル が作成されたら、**CD-ROM** ベースのインストールと同様に、キックスタートの詳細 ページの **URL** を 使用します。

**PXE** キックスタートを実行するための具体的な手順は、『**Red Hat Enterprise Linux 4** システム管 理ガイド』 の **PXE** ネットワークのインストール の章を参照してください。

注記

**Red Hat Enterprise Linux 4:** システム管理ガイドに記載されているように **Network Booting Tool** を実行したら、プロトコルとして **HTTP** を選択し、**RHN Satellite Server** を使用する場合はそのドメイン名を **Server** フィールドに含めてください。インストール ファイルを配布します。

以下のセクションでは、システム **⇒** キックスタート ページから利用できるキックスタートオプ ションについて説明します。

**6.4.9.2.** キックスタートプロファイルのリストを表示する

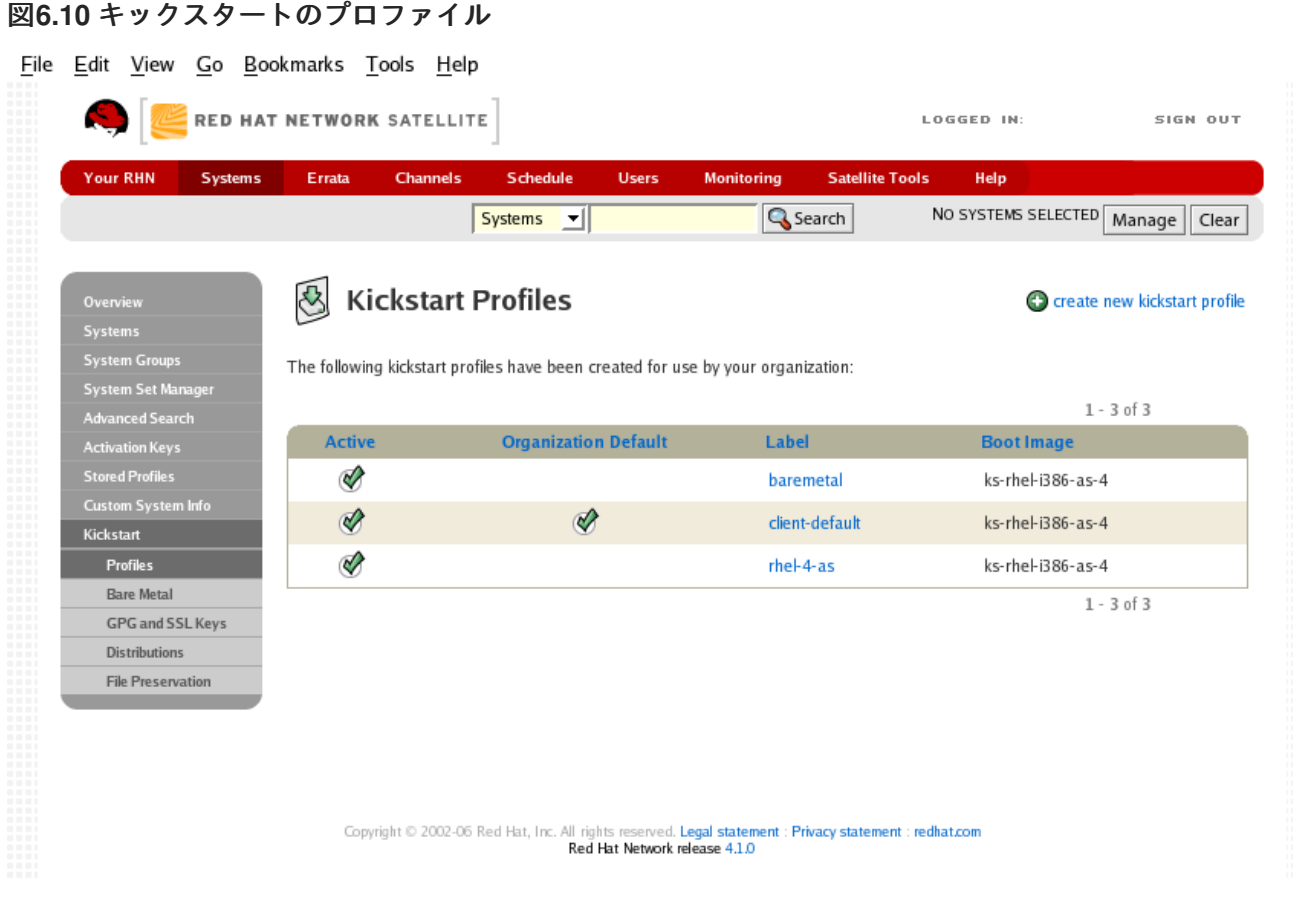

```
[D]
```
このページには、組織のすべてのプロファイル、それらのプロファイルがアクティブかどうか、お よびそのプロファイルが指すブートイメージが一覧表示されます。右上の 新しいキックスタートプロ ファイルの作成 リンクをクリックして新しいキックスタートプロファイルを作成するか、プロファイル の名前をクリックして既存のプロファイルを編集できます。

**6.4.9.3.** 新しいキックスタートプロファイルを作成する

**RHN Satellite Server** を使用しておらず、新しいキックスタートプロファイルを開発したい場合 は、まず システム **⇒** キックスタート **⇒** ディストリビューション ページからディストリビューションを 作成します。手順は、「**Kickstart ⇒ Distributions —**

」 [を参照してください。それが完了したら、キック](#page-158-0)スタート概要 ページに戻り、キックスタートプ ロファイルを作成します。

システム **⇒** キックスタート ページから 新しいキックスタートプロファイルの作成 リンクをクリッ クして、キックスタートプロファイルに必要な基本値を入力する簡単なウィザードを開始します。

**1.**

最初のページで、キックスタートプロファイルラベルを入力し、このプロファイルのキッ クスタート可能なツリーを選択します。キックスタータブルツリーのドロップダウンメニュー

は、選択したベースチャネルに対して **1** つ以上のディストリビューションが作成されている場 合にのみ表示されます。

**2.**

**2** ページ目で、キックスタートツリーの **URL** を選択 **(**または入力**)** します。

**3.**

**3** ページ目で、システムの **root** パスワードを選択します。『**Red Hat Enterprise Linux Security Guide**』 の 『**Password Security**』 セクションにあるパスワードの推奨事項に従っ てください。**<http://www.redhat.com/docs/manuals/enterprise/>**。

ウィザードの最終段階では、キックスタートの詳細 **⇒** 詳細 タブが表示されます。このタブと他のサ ブタブでは、新しいキックスタートプロファイルのほぼすべてのオプションをカスタマイズできます。 次のセクションでは、各サブタブで使用できるオプションについて説明します。

**6.4.9.3.1. Kickstart Details ⇒ Details —** D

# 図**6.11** キックスタートの詳細

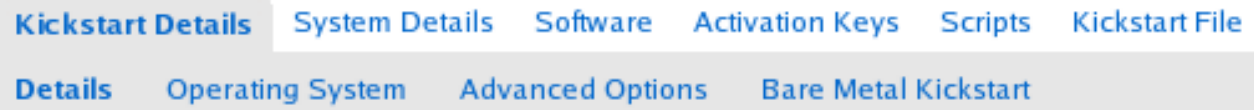

**[[D\]](ld-idm140551102654544.html)**

上の図は、キックスタートの詳細 タブから利用できるサブタブを示しています。

キックスタートの詳細 **⇒** 詳細 サブタブから、次のことができます。

プロファイルの名前を変更

**(**変更**)** をクリックして、インストールするオペレーティングシステムを変更します。

アクティブ チェックマークを外してキックスタートのスケジュールに使用できないよう に、プロファイルを非アクティブ化します。

ボックスをオンまたはオフにして、このプロファイルを組織のすべてのキックスタートの

デフォルトにするかどうかを選択します。

このプロファイルを他のプロファイルと区別するのに役立つコメントを入力してください

**6.4.9.3.2. Kickstart Details ⇒ Operating System —** D.

このページから、キックスタートプロファイルがインストールするオペレーティングシステムに次 の変更を加えることができます。

ベースチャンネルを変更する

**Red Hat Enterprise Linux AS** バージョン **4** など、利用可能な基本チャネルから選択します。 サテライトのお客様には、現在サテライトに同期されているすべてのベースチャンネルのリストが 表示されます。

ファイルの場所

キックスタートツリーがマウントされる正確な場所。この値は、プロファイルの作成時に決定 されます。このページで表示できますが、変更することはできません。

**6.4.9.3.3. Kickstart Details ⇒ Advanced Options —**

このページから、オプションの左側にあるボックスをオンまたはオフにすることで、いくつかのイ ンストールオプションのオンとオフを切り替えることができます。ほとんどのインストールでは、デ フォルトのオプションが適切です。『**Red Hat Enterprise Linux** システム管理ガイド』 では、これら の各オプションについて詳しく説明しています。

**6.4.9.3.4. Kickstart Details ⇒ Bare Metal Kickstart —**

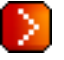

D.

このサブタブは、現在 **RHN** に登録されていないシステムをキックスタートするために必要な情報 を提供します。画面上の指示に従って、ブートメディア **(CD-ROM)** または **IP** アドレスを使用してシス テムをキックスタートできます。

# 重要

**Bare Metal Kickstart By IP** ページには、キックスタートインストールのカーネルパ ラメーターに追加できる **URL** がリストされています。この **URL** が **RHN Hosted (**また は **RHN Satellite Server** にログインしている場合は、**RHN Satellite Server)** を指してい ることを理解することが重要です。 **RHN** には、プロキシーまたはファイアウォールの設 定をリモートセンシングする手段がありません。

キックスタートを **RHN Proxy Server** で管理したい場合、または他の場所を経由す る場合は、**URL** を変更してその場所を指定します。**(**機能しない**)** 例は次のとおりです。

**ks=https://yourproxy.example.com/ks/org/410672xa19ccBf33f628fd2d94465Beae5aB656/mode/i p\_range**

**6.4.9.3.5. System Details ⇒ Details —**

# 図**6.12** システムの詳細

D

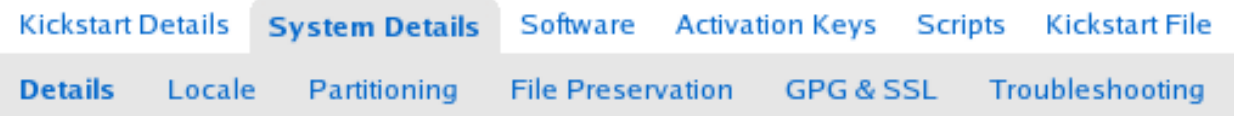

**[[D\]](ld-idm140551222583904.html)**

上の図は、システムの詳細 タブから利用できるサブタブを示しています。

システムの詳細 **⇒** 詳細 サブタブから、次のことができます。

- ネットワークに応じて、**DHCP** と静的 **IP** から選択します
- キックスタートされたシステムで設定される **SELinux** のレベルを選択します
- キックスタートされたシステムで設定管理またはリモートコマンド実行を有効にする
	- このプロファイルに関連付けられているルートパスワードを変更します

<span id="page-154-0"></span>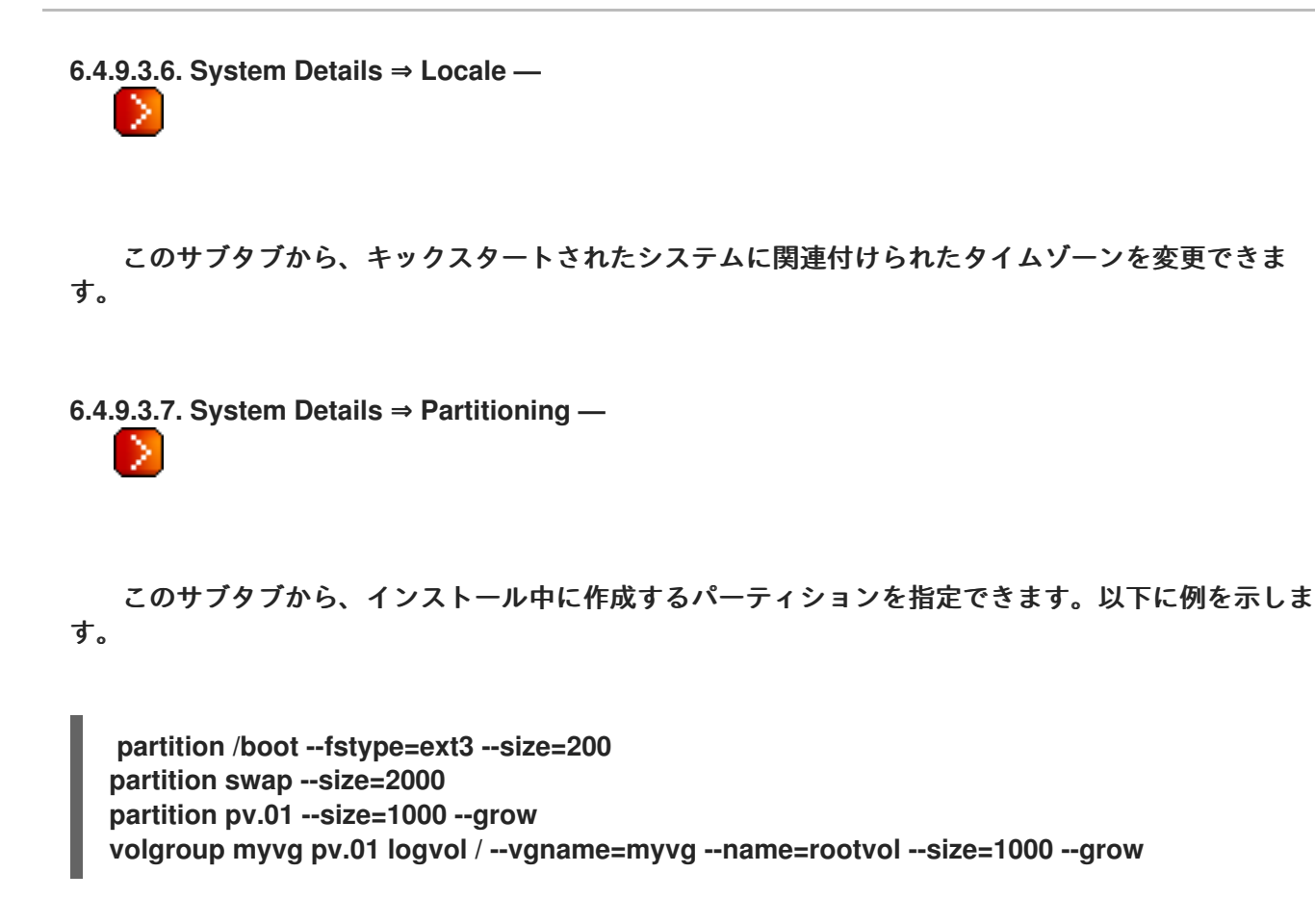

**6.4.9.3.8. System Details ⇒ File Preservation —**

以前にファイル保存リストを作成している場合は、そのリストをキックスタートの一部として含め ることができます。これにより、そのリスト内のファイルがインストールプロセス中に上書きされるの [を防ぐことができます。ファイル保持一覧を作成する方法は、「](#page-159-0)**Kickstart ⇒ File Preservation —**

」 を参照してください。

**6.4.9.3.9. System Details ⇒ GPG and SSL —**

このサブタブから、キックスタートの **%post** セクションでキックスタートされたシステムにイン ポートする **GPG** キーおよび**/**または **SSL** 証明書を選択します。サテライトのお客様の場合、このリス トには、サテライトのインストール中に使用される **SSL** 証明書が含まれています。

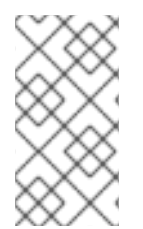

注記

キックスタートシステムにインポートする **GPG** キーは、バイナリー形式ではなく **ASCII** 形式である必要があります。

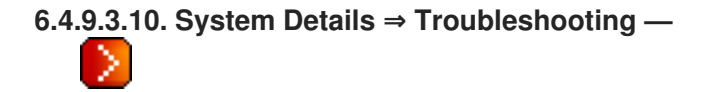

このサブタブから、ハードウェアの問題のトラブルシューティングに役立つ情報を変更できます。

# **Bootloader**

一部のヘッドレスシステムでは、非グラフィック **LILO** ブートローダーを選択することをお勧 めします。

カーネルパラメーター

ハードウェアの問題の原因を絞り込むのに役立つカーネルパラメーターをここに入力します。

**6.4.9.3.11. Software ⇒ Package Groups —**

図**6.13** ソフトウェア

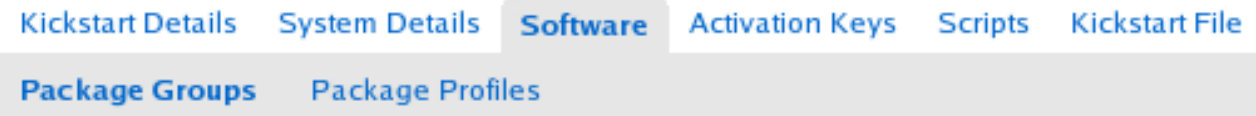

**[[D\]](ld-idm140551101421424.html)**

上の図は、ソフトウェア タブから利用できるサブタブを示しています。

このページの大きなテキストボックスに、キックスタートシステムにインストールする **@office** や **@admin-tools** などのパッケージグループを入力します。利用可能なパッケージグループと、それに含 まれるパッケージを確認するには、キックスタートツリーの **RedHat/base/** ファイルを参照してくださ い。サテライトのお客様は、ほとんどの場合、このファイルを **/var/www/satellite/rhn/kickstart/***<kickstart label>***/RedHat/base/comps.xml** で見つけます。

**6.4.9.3.12. Software ⇒ Package Profiles —**

以前に登録済みシステムの **1** つからパッケージプロファイルを作成したことがある場合は、そのプ

ロファイルを、キックスタートシステムにインストールするファイルのテンプレートとして使用できま す。パッケージプロファイルの詳細は、[「システムの詳細](#page-115-0) **⇒** ソフトウェア **⇒** パッケージ」 を参照して ください。

**6.4.9.3.13.** アクティベーションキー **—** D.

図**6.14** アクティベーションキー

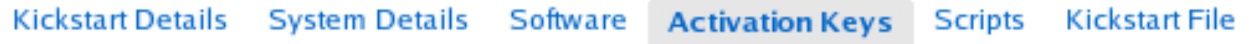

**[[D\]](ld-idm140551240988000.html)**

サブタブのない アクティベーションキー タブでは、キックスタートプロファイルの一部として含 めるアクティベーションキーを選択できます。これらのキーは、キックスタートプロファイルを作成す る前に作成されている必要があり、キックスタートされたシステムを再登録するときに使用されます。

**6.4.9.3.14.** スクリプト **—** D.

図**6.15** スクリプト

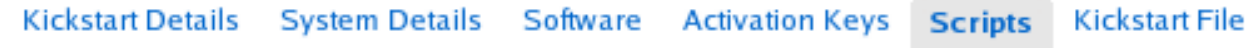

**[[D\]](ld-idm140551247137344.html)**

サブタブのない スクリプト タブでは、**%pre** および **%post** スクリプトが作成されます。このペー ジには、このキックスタートプロファイル用に既に作成されているスクリプトが一覧表示されます。新 しいキックスタートスクリプトを作成するには。

**1.** 右上の新しいキックスタートスクリプトの追加リンクをクリックします。

**2.**

**/usr/bin/perl** など、スクリプトの作成に使用するスクリプト言語へのパスを入力します。

**3.**

大きいテキストボックスに完全なスクリプトを入力します。

**4.**

このスクリプトをキックスタートプロセスの **%pre** または **%post** セクションで実行する かどうかを示します

**5.**

このスクリプトを **chroot** 環境の外で実行するかどうかを示します。**nochroot** オプショ ンの詳細については、『**Red Hat Enterprise Linux** システム管理ガイド』 の 『インストール 後のスクリプト』 セクションを参照してください。

# 注記

**RHN** は、キックスタートプロファイルのパーティションの詳細セクション内に個別 のファイルを含めることをサポートします。たとえば、キックスタート時のマシンタイ プとディスク数に基づいて、パーティションファイルを動的に生成できます。このファ イルは **%pre** スクリプトで作成し、**/tmp/part-include** などのシステムに配置できます。 次に、システムの詳細 **⇒** パーティショニング タブのパーティションの詳細フィールドに 次の行を含めることで、そのファイルを呼び出すことができます。

%include /tmp/part-include

**6.4.9.3.15.** キックスタートファイル **—** ×

図**6.16** キックスタートファイル

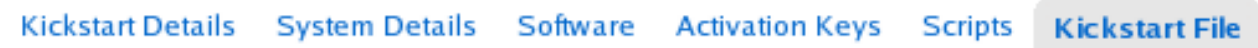

**[[D\]](ld-idm140551105236080.html)**

サブタブのない キックスタートファイル タブでは、前のタブで選択したオプションから生成され たキックスタートプロファイルを表示またはダウンロードできます。

**6.4.9.4. Kickstart ⇒ Bare Metal —**

組織によって作成されたキックスタートプロファイルに関連付けられている **IP** アドレスを一覧表示 します。範囲またはプロファイル名をクリックして、キックスタートの詳細 ページの別のタブにアクセ スします。

**6.4.9.5. Kickstart ⇒ GPG and SSL Keys —**

キックスタートプロファイルに含めることができるキーと証明書を一覧表示し、新しいプロファイ ルを作成する手段を提供します。これは、**RHN Satellite Server** または **RHN Proxy Server** の顧客に とって特に重要です。なぜなら、それらによってキックスタートされるシステムは、サーバーキーを **RHN** にインポートし、関連するキックスタートプロファイルに関連付ける必要があるからです。ここ で新しいキーを作成してインポートし、キックスタートの詳細 ページの **GPG** および **SSL** キー サブタ ブでプロファイルを関連付けます。

新しいキー**/**証明書を開発するには、ページの右上隅にある 新しい保存キー**/**証明書の作成 リンクを クリックします。説明を入力し、タイプを選択してファイルをアップロードし、キーの更新 ボタンをク リックします。一意の説明が必要であることに注意してください。

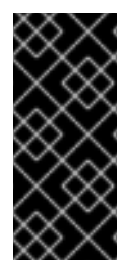

重要

**RHN** にアップロードする **GPG** キーは **ASCII** 形式でなければなりません。バイナ リー形式の **GPG** キーを使用すると、**anaconda** が失敗するため、キックスタートプロセ スが失敗します。

<span id="page-158-0"></span>**6.4.9.6. Kickstart ⇒ Distributions —**

キックスタートに使用できるカスタムインストールツリーを特定できます。**(Satellite** ユーザーは、 提供された **Red Hat** ディストリビューションが表示されないことに注意してください。**Kickstart Details** ページの **Distribution** ドロップダウンメニュー内にあります。**)** ディストリビューションを作 成する前に、『**Red Hat Enterprise Linux 4** システム管理ガイド』 の キックスタートインストール の 章で説明されているように、インストールツリーを利用可能にする必要があります。このツリーは、 **HTTP** または **FTP** サーバー上のパブリックディレクトリーに配置する必要があります。

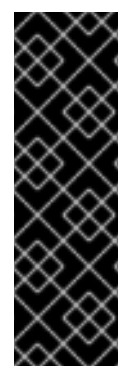

重要

**RHN Satellite Server** ユーザーは、**satellite-sync** でインポートされたチャンネルは 自動的に利用可能になり、別のインストールツリーを作成する必要がないことに注意し てください。これらのツリーは、**Satellite** を介してキックスタートするクライアントシ ステムで利用できます。キックスタート以外のクライアントからファイルにアクセスで きる場合もありますが、この機能はサポートされておらず、将来削除される可能性があ ります。

新しいディストリビューションを作成するには、ディストリビューションラベル フィールドに直観 的なラベル **(**スペースなし**)** を入力します。**my-orgs-rhel-as-4**。外部の場所 フィールドで、**URL** をイ ンストールツリーのベースに貼り付けます。**(**これをテストするには、**Web** ブラウザーで **URL** に **README** を追加し、**Enter** を押して、ディストリビューションの **readme** ファイルが表示されること を確認します。**)**

**Autokickstart RPM** フィールドに、ディストリビューションの **auto-ks** カーネルイメージを入力し ます。**auto-kickstart** でパッケージを検索すると、利用可能なすべてのパッケージを見つけることがで きます。キックスタートするディストリビューションに基づいて、適切なパッケージを特定します。 **auto-kickstart-ks-rhel-i386-as-4** のようになります。**"ks"** より前のすべてを削除して、ブートイメー ジを取得します。たとえば、上記の例では、**Autokickstart RPM** フィールドに **ks-rhel-i386-as-4** と入 力します。

ベースチャネル と インストーラーの世代 のドロップダウンメニューから、一致するディストリ ビューションを選択します。それぞれ、**Red Hat Enterprise Linux AS (v.4 for x86)** と **Red Hat Enterprise Linux 4** のように。完了したら、**Create** ボタンをクリックします。

<span id="page-159-0"></span>**6.4.9.7. Kickstart ⇒ File Preservation —**

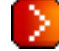

キックスタート時に保護され、システムに再展開されるファイルのリストを収集します。たとえ ば、キックスタートするシステムに多くのカスタム設定ファイルがある場合は、ここにそれらをリスト として入力し、そのリストを使用するキックスタートプロファイルに関連付けます。

この機能を使用するには、上部にある 新しいファイル保存リストの作成 リンクをクリックし、関連 するラベルと、結果ページで保存するすべてのファイルとディレクトリーを入力します。すべてのファ イルとディレクトリーへの絶対パスを入力します。次に、リストの作成 をクリックします。

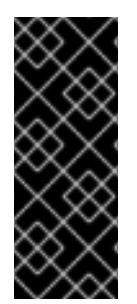

重要

ファイルの保存は便利ですが、制限があります。まず、各リストの合計サイズは **1 MB** に制限されています。さらに、**/dev/hda1** や **/dev/sda1** などの特殊なデバイスはサ ポートされていません。最後に、ファイル名とディレクトリー名のみを入力できます。 正規表現のワイルドカードを含めることはできません。

終了したら、ファイル保存リストをキックスタートプロファイルに含めて、それらのファイルを含 [むシステムで使用することができます。正確な手順は、「新しいキックスタートプロファイルを作成す](#page-154-0) る」 を参照してください。

**6.5.** エラータ

上部のナビゲーションバーから エラータ タブを選択して、管理対象システムへのエラータの可用性 と適用を追跡します。

ここに表示される最初のページは、エラータの概要 ページです。このページには、関連するエラー

タが表示されます。これは、管理アクセス権があり、まだ適用されていない少なくとも **1** つのシステム に適用されるエラータです。

注記

システムの エラータ 更新が発行されたときに電子メールを受け取るには、**RHN ⇒** あ なたの設定 に移動し、電子メール通知の受信 を選択します。

**Red Hat** は、セキュリティー更新、バグ修正更新、機能強化更新の **3** つのカテゴリーまたはタイプで エラータ更新をリリースします。各エラータ **Update** は、問題の概要と解決策 **(**問題の修正に必要な **RPM** パッケージを含む**)** で設定されています。

アイコンは、エラータ更新の **3** つのタイプを識別するために使用されます。

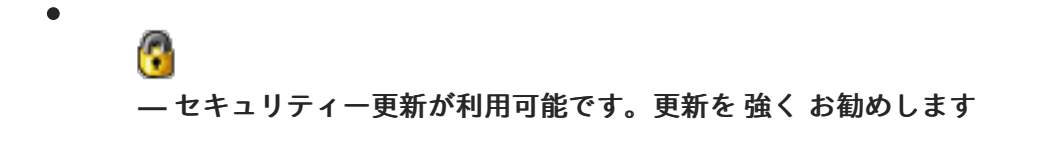

**—** 利用可能で推奨されるバグ修正更新

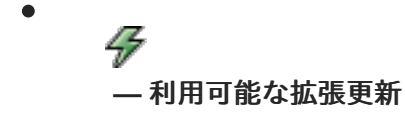

各正誤表の概要は、リスト形式で提供されます。このビューでは、タイプ、重大度 **(**セキュリティー 更新の場合**)**、エラータの件名、および影響を受けるシステムの数が即座に通知されます。

この章で説明されているページに加えて、**<https://rhn.redhat.com/errata>** から製品ラインごとのエ ラータを表示できます。

**6.5.1.** 関連するエラータ

図**6.17**[「エラータ一覧」](#page-161-0) に示すように 関連エラータ ページには、登録済みシステムに適用されるエ ラータ更新のカスタマイズされたリストが表示されます。このリストには、タイプ、重大度 **(**セキュリ ティー更新の場合**)**、アドバイザリー番号、概要、影響を受けるシステム、更新日など、各エラータ更 新の概要が表示されます。

<span id="page-161-0"></span>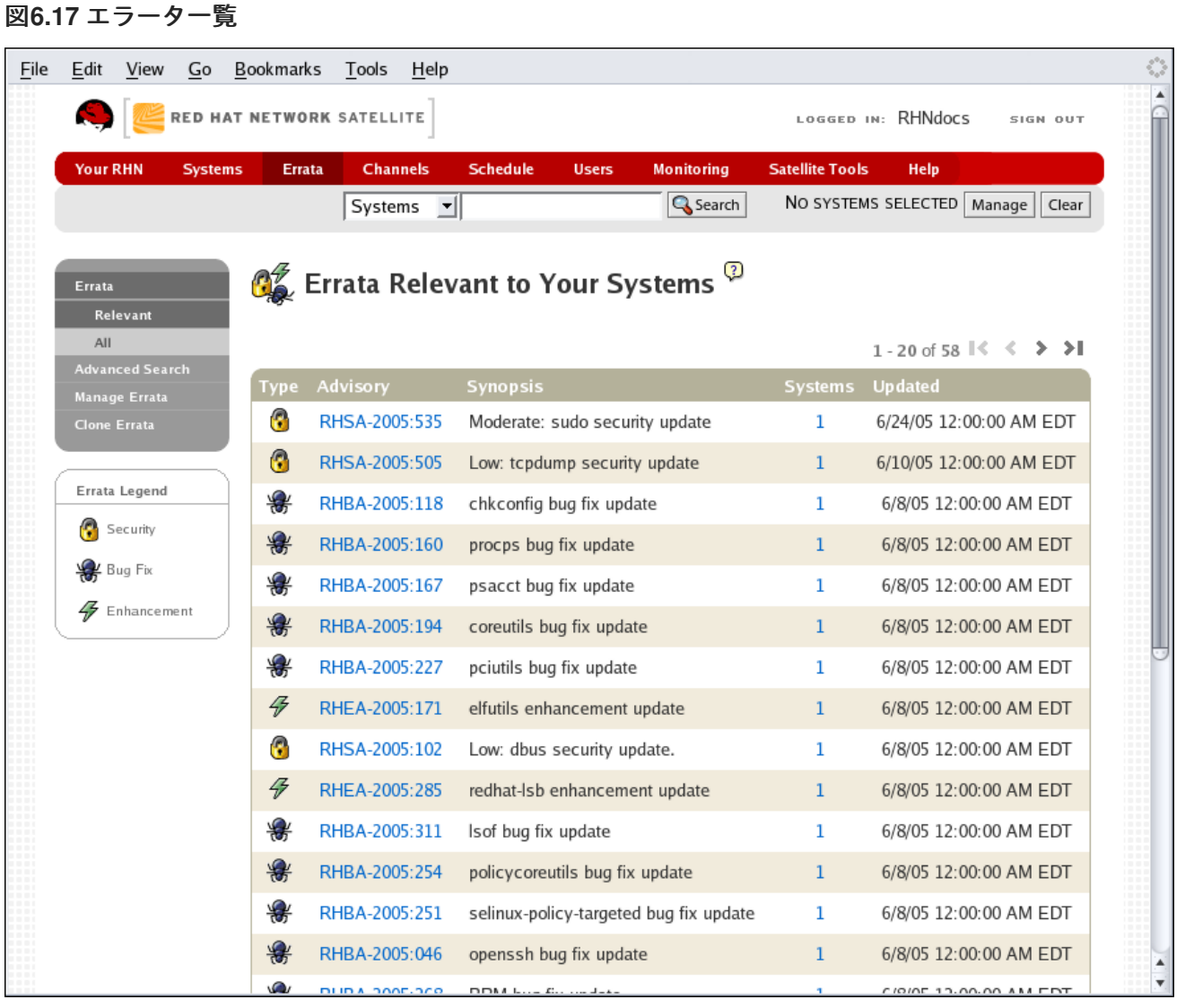

**[[D\]](ld-idm140551244388880.html)**

アドバイザリーをクリックすると、エラータの詳細 ページの 詳細 タブに移動します。関連付けられ ているシステムの数をクリックすると、エラータの詳細 ページの 影響を受けるシステム タブに移動し ます。詳細は、[「エラータの詳細」](#page-163-0) を参照してください。

# **6.5.2.** すべてのエラータ

すべてのエラータ ページには、**Red Hat** がリリースしたすべての エラータ更新のリストが表示され ます。アドバイザリーまたは影響を受けるシステムの数のいずれかをクリックすると、エラータの詳細 ページの関連するタブに移動するという点で、関連するエラータ ページとほとんど同じように機能しま す。詳細は、[「エラータの詳細」](#page-163-0) を参照してください。

# **6.5.2.1.** エラータ更新の適用

エラータ更新には、エラータ更新を適用するために必要な更新済みパッケージのリストが含まれて います。エラータ更新をシステムに適用するには、システムに資格が付与されている必要があります。

<span id="page-162-0"></span>上部と左側のナビゲーションバーにある システム **⇒** システム をクリックして、該当するすべての エラータ更新をシステムに適用します。資格のあるシステムの名前をクリックし、表示される システム の詳細 ページの エラータ タブをクリックします。関連するエラータリストが表示されたら、すべて選 択 をクリックし、ページの右下隅にある エラータの適用 ボタンをクリックします。スケジュールされ ていない、またはスケジュールされていて失敗またはキャンセルされたエラータのみが一覧表示されま す。保留中の更新はリストから除外されます。

さらに、管理ユーザーは、他の **2** つの方法を使用してエラータ更新を適用できます。

特定のエラータ更新を **1** つ以上のシステムに適用するには、エラータリスト内で更新を見 つけます。表で影響を受けるシステムの数をクリックすると、エラータの詳細 ページの **Affected Systems** タブに移動します。更新する個々のシステムを選択し、エラータの適用 ボ タンをクリックします。確認ページで更新するシステムを再確認し、確認 ボタンをクリックし ます。

複数のエラータ更新を **1** つ以上のシステムに適用するには、システム リストからシステム を選択し、リストの更新 ボタンをクリックします。左側のナビゲーションバーで **System Set Manager** リンクをクリックし、システム タブをクリックします。適切なシステムが選択されて いることを確認したら、エラータ タブをクリックし、適用するエラータの更新を選択して、エ ラータの適用 ボタンをクリックします。エラータをできるだけ早く適用するか **(**次回、クライ アントシステムの **Red Hat Network** デーモンが **RHN** に接続するとき**)**、またはエラータ更新が 発生する日時をスケジュールするかを選択できます。次に、**Schedule Updates** ボタンをク リックします。保留中のアクション リストからエラータ更新の進行状況を追跡できます。詳細 は、[「スケジュール」](#page-179-0) を参照してください。

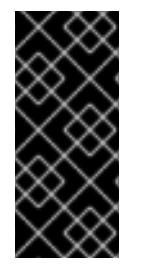

重要

スケジュールされたパッケージインストールを使用する場合、パッケージは **RHN Daemon** 経由でインストールされます。システムで **RHN Daemon** を有効にする必要が あります。詳細は、**3**章*Red Hat [Network](#page-51-0) Daemon* を参照してください。

エラータ更新には次の規則が適用されます。

各パッケージは、**1** つ以上のチャネルのメンバーです。選択したシステムがパッケージを 含むチャネルにサブスクライブされていない場合、パッケージはそのシステムにインストール されません。

パッケージの新しいバージョンがすでにシステムにある場合、パッケージはそのシステム にインストールされません。

パッケージの古いバージョンがインストールされている場合、パッケージはアップグレー ドされます。

<span id="page-163-0"></span>**6.5.2.2.** エラータの詳細

関連 ページまたは すべての ページでエラータ更新の勧告をクリックすると、その エラータの詳細 ページが表示されます。このページはさらに次のタブに分かれています。

**6.5.2.2.1.** エラータ詳細**⇒**詳細

このサブタブには、**Red Hat** が発行したエラータレポートが表示されます。最初に、重大度 **(**セ キュリティー更新プログラムの場合**)**、発行日、および更新日を含むエラータの概要が提供されます。 これに続いて、エラータの簡潔かつ詳細な説明と、問題を解決するために必要な手順が続きます。

影響を受けるチャネル ラベルの下に、影響を受けるパッケージを含むすべてのチャネルが一覧表示 されます。チャネル名をクリックすると、そのチャネルの チャネルの詳細 ページの パッケージ サブタ ブが表示されます。詳細は、[「ソフトウェアチャネルの詳細」](#page-167-0) を参照してください。

修正 事項の下に、このエラータによって解決された特定の **Bugzilla** エントリーがリストされてい ます。要約テキストをクリックすると、次で **Bugzilla** エントリーが開きま す。**<http://bugzilla.redhat.com>**。エントリーを表示するには **Bugzilla** アカウントが必要です。

セキュリティー更新プログラムは、によって追跡された特定の脆弱性を一覧表示しま す**<http://cve.mitre.org>**。この情報は、**CVE** ラベルの下にリストされています。

**Red Hat** はセキュリティー更新情報を **OVAL** 形式で提供します。**OVAL** は、**Mitre** によって推進さ れているオープンな脆弱性および評価言語です。**<http://oval.mitre.org>**。**Oval** ラベルの下のリンクをク リックすると、この情報がシステムにダウンロードされます。

**6.5.2.2.2.** エラータ詳細**⇒**パッケージ

更新された各 **RPM** へのリンクをチャネル別に分類して提供します。パッケージの名前をクリック すると、パッケージの詳細 ページが表示されます。

**6.5.2.2.3.** エラータの詳細**⇒**影響を受けるシステム

[エラータ更新の影響を受けるシステムを一覧表示します。ここで更新を適用できます。](#page-162-0)**(**「エラータ 更新の適用」 を参照してください。**)** システムの名前をクリックすると、その システムの詳細 ページ

に移動します。詳細は、[「システムの詳細」](#page-114-0) を参照してください。

更新がスケジュールされているかどうかをユーザーが判断できるように、影響を受けるシステム テーブル内にステータス列が存在します。可能な値は次のとおりです。なし、保留中、ピックアップ、 完了、および失敗。この列は、**Erratum** に関連する最新のアクションのみを識別します。たとえば、ア クションが失敗し、それを再スケジュールした場合、この列には **Erratum** のステータスが **Pending** と して表示されます **(**以前の失敗については言及されていません**)**。なし以外のステータスをクリックする と、アクションの詳細 ページに移動します。この列は、システムの詳細 ページの エラータ タブの列に 対応しています。

**6.5.3.** 詳細検索

高度な検索 ページでは、概要、アドバイザリー、パッケージ名などの特定の基準に従ってエラータ を検索できます。キーワードを入力し、検索条件を選択して、検索 ボタンをクリックします。結果は ページの下部に表示されます。

**6.6.** チャネル

上部のナビゲーションバーの チャネル タブをクリックすると、チャネル カテゴリーとリンクが表示 されます。チャネル カテゴリーのページでは、システムに関連付けられているチャネルとパッケージを 表示および管理できます。さらに、ここで **ISO** イメージを取得できます。

**6.6.1.** ソフトウェアチャンネル

ソフトウェアチャネル ページは、チャネル カテゴリーに最初に表示されます。ソフトウェアチャン ネルは、用途別にグループ化された **Red Hat Enterprise Linux** パッケージのリストです。チャネル は、システムにインストールするパッケージを選択するために使用されます。

ソフトウェアチャネルには、基本チャネル と 子チャネル の **2** 種類があります。基本チャンネルは、 特定のアーキテクチャーと **Red Hat Enterprise Linux** リリースに基づくパッケージのリストで設定さ れます。たとえば、**x86** アーキテクチャー用の **Red Hat Enterprise Linux 2.1** のすべてのパッケージ は、基本チャネルを設定します。**Itanium** アーキテクチャー用の **Red Hat Enterprise Linux 2.1** のパッ ケージのリストは、別のベースチャネルを設定します。子チャネルは、追加のパッケージを含む基本 チャネルに関連付けられたチャネルです。たとえば、組織は、**x86** アーキテクチャー用の **Red Hat Enterprise Linux 2.1** に関連付けられた子チャネルを作成できます。この子チャネルには、カスタムエ ンジニアリングアプリケーションなど、その組織だけに必要な追加パッケージが含まれています。

システムは、**1** つのベースチャネルのみにサブスクライブする必要があります。この基本チャンネル は、選択した **Red Hat Enterprise Linux** リリースとシステムアーキテクチャーに基づいて、登録時に 自動的に割り当てられます。公共の無料チャンネルの場合、アクションは成功します。有料ベースチャ ネルの場合、関連付けられた権利が存在しない場合、このアクションは失敗します。

システムは、そのベースチャネルの複数の子チャネルにサブスクライブできます。システムのサブ スクライブされたチャネルに含まれるパッケージのみが、そのシステムにインストールまたは更新でき ます。さらに、**RHN Satellite Server** および **RHN Proxy Server** のお客様はチャンネル管理権限を持っ ています。この権限により、独自のカスタムチャネルを作成および管理することができます。詳細は、 『**RHN** チャンネル管理ガイド』 を参照してください。

チャネルは、システムとの関連性によってさらに分類できます。このような **2** つのリストが表示さ れます。**Relevant** と **All** です。

## **6.6.1.1.** 関連チャンネル

図**6.18**[「関連チャンネル」](#page-165-0) に示すように、左側のナビゲーションバーで ソフトウェアチャネル を クリックすると、デフォルトで 関連チャネル ページが表示されます。現在システムに関連付けられて いるチャネルのリストが表示されます。このリスト内のリンクは、ソフトウェアチャネルの詳細 ページ の別のタブに移動します。チャネル名をクリックすると、詳細 タブに移動します。パッケージの数をク リックすると、パッケージ タブに移動します。システム数をクリックすると、**Subscribed Systems** タブに移動します。詳細は、[「ソフトウェアチャネルの詳細」](#page-167-0) を参照してください。

# <span id="page-165-0"></span>図**6.18** 関連チャンネル

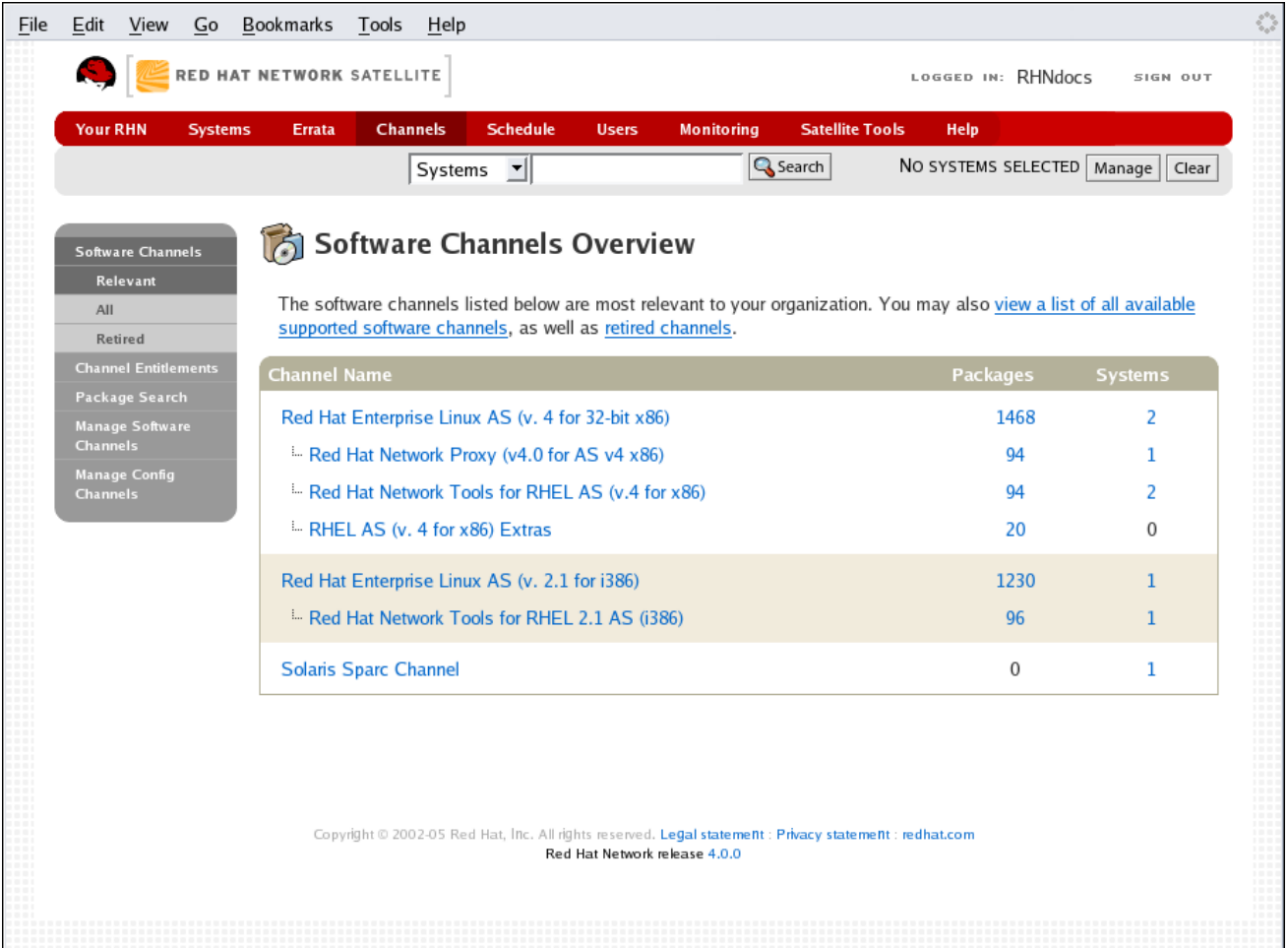

**[[D\]](ld-idm140551210865120.html)**

# **6.6.1.2.** 廃止されたチャンネル

**Retired Channels** ページには、サポート終了日に達した組織で利用可能なチャネルが表示されま す。これらのチャネルは更新を受信しません。

**6.6.1.3.** すべてのチャンネル

すべてのチャネル ページは、左側のナビゲーションバーの ソフトウェアチャネル の下にある すべ て をクリックして取得できます。**1** つの例外を除いて、関連 ボタンと同じように機能します。システ ムが関連付けられているかどうかに関係なく、**Red Hat Network** が提供するすべてのソフトウェアチャ ネルが表示されます。

**6.6.1.4.** ソフトウェアチャネルの詳細

チャネルの名前をクリックすると、ソフトウェアチャネルの詳細 ページが表示されます。このペー ジは、次のタブに分かれています。

**6.6.1.4.1.** ソフトウェアチャネルの詳細**⇒**詳細

チャネルと親チャネル **(**子チャネルの場合**)** に関する一般情報。これは、チャネルをクリックしたと きに最初に表示されるタブです。概要、説明、アーキテクチャーなど、チャネルに関する重要な情報が 表示されます。

**—** さらに、組織管理者とチャネル管理者は、グローバルにサブスクライブ可能なチェックボック スを確認できます。これは、すべてのユーザーがシステムをサブスクライブできるようにするすべての チャネルのデフォルトの動作を意味します。このボックスのチェックを外して 更新 をクリックする と、購読者 タブが表示され、特定のユーザーにチャンネルへの購読許可を与えるために使用できます。 組織管理者とチャネル管理者は、いつでもシステムを任意のチャネルにサブスクライブできます。

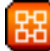

**—** システムのベースチャネルの割り当てを変更できるのは、カスタムベースチャネルをお持ちの お客様のみです。彼らは、ウェブサイトを通じて次の **2** つの方法でこれを行うことができます。

カスタムベースチャネルをお持ちのお客様は、システムをそのベースチャネルに割り当て ることができます。

お客様は、システムサブスクリプションをカスタムベースチャネルから適切なディストリ ビューションベースのベースチャネルに戻すことができます。

# 注記

<span id="page-167-0"></span>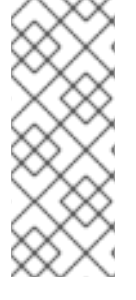

システムベースチャネルの配布バリアントは、システムにインストールされている バリアントと一致する必要があります。たとえば、**x86** 用の **Red Hat Enterprise Linux AS v.4** を備えたシステムは、**x86** ベースチャネル用の **Red Hat Enterprise Linux ES v.4** に登録できません。

**6.6.1.4.2. Software Channel Details ⇒ Subscribers —**

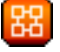

チャンネルへの購読権限を持つユーザーのリスト。このタブは **2** つの条件で表示されます。まず、 ユーザーは組織管理者またはチャネル管理者である必要があります。次に、詳細 タブのグローバルにサ ブスクライブ可能チェックボックスをオフにして、ユーザーがチャネルをサブスクライブできるように する必要があります。このタブで、システムをこのチャネルにサブスクライブできるようにするユー ザーのチェックボックスを選択し、更新 をクリックします。組織管理者とチャネル管理者には、すべて のチャネルへのサブスクリプションアクセスが自動的に付与されることに注意してください。

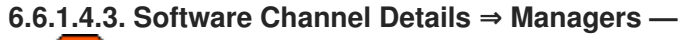

チャネルを管理する権限を持つユーザーのリスト。このタブは、カスタムチャンネル管理権限を持 つ **RHN Proxy Server** および **RHN Satellite Server** のお客様のみに適用されます。購読者 タブとほぼ 同じように機能しますが、組織が所有するチャンネルでのみ使用できます。サブスクリプションのよう なグローバルに管理可能なフラグはありません。チャネルの マネージャー タブにチェックが入ってい る場合、ユーザーはそのチャネルのみのチャネル管理者であることを意味します。ユーザーは、新しい チャネルを作成したり、複製したりすることはできません。

**6.6.1.4.4.** ソフトウェアチャネルの詳細**⇒**エラータ

チャンネルに影響するエラータのリスト。リストには、勧告の種類、名前、概要、および発行され た日付が表示されます。アドバイザリー名をクリックすると、その エラータの詳細 ページに移動しま す。詳細は、[「エラータの詳細」](#page-163-0) を参照してください。

**6.6.1.4.5.** ソフトウェアチャネルの詳細**⇒**パッケージ

チャネル内のパッケージのリスト。パッケージを **.tar** ファイルとしてダウンロードするには、パッ ケージを選択し、ページの左下隅にある パッケージのダウンロード ボタンをクリックします。パッ ケージ名をクリックすると、パッケージの詳細 ページに移動します。このページには、パッケージが実 行されるアーキテクチャー、パッケージのサイズ、ビルド日、パッケージの依存関係、変更ログ、パッ ケージ内のファイルのリスト、新しいバージョン、およびパッケージがあるシステムなど、パッケージ に関する情報を含む一連のタブが表示されます。インストールされています。ここから、パッケージを **RPM** または **SRPM** としてダウンロードできます。

特定のパッケージまたはパッケージのサブセットを検索するには、リストの上部にあるパッケージ フィルターを使用します。部分文字列を入力して、リスト内のすべてのパッケージを検索し、その文字 列を含むパッケージ名を探します。たとえば、**ks** フィルター内で、**ksconfig**、**krb5-workstation**、お よび **links** が返される場合があります。フィルターは大文字と小文字を区別しません。

**6.6.1.4.6.** ソフトウェアチャネルの詳細**⇒**登録済みシステム

チャネルにサブスクライブされている資格のあるシステムのリスト。リストには、システム名、基 本チャネル、およびそれらの資格レベルが表示されます。システム名をクリックすると、その **System Details** ページに移動します。詳細は、[「システムの詳細」](#page-114-0) を参照してください。

**—** 子チャンネルの場合は、チャンネルからシステムの登録を解除するオプションもあります。 チェックボックスを使用してシステムを選択し、右下隅にある 登録解除 ボタンをクリックします。

**6.6.1.4.7. Software Channel Details ⇒ Target Systems**

チャネルへのサブスクリプションに適格な資格のあるシステムのリスト。このタブは、子チャネル に対してのみ表示されます。チェックボックスを使用してシステムを選択し、右下隅にある サブスクラ イブ ボタンをクリックします。成功メッセージが表示されるか、エラーが通知されます。これは、シス テムの詳細 ページの チャネル タブからも実行できます。詳細は、[「システムの詳細」](#page-114-0) を参照してくだ さい。

**6.6.1.4.8.** ソフトウェアチャネルの詳細**⇒**ダウンロード

チャネルに関連付けられた **ISO** イメージ。このタブは、ベースチャネルに対してのみ表示されま す。**Easy ISO** ページのリンクは、関連するチャネルのこのタブに移動します。**Red Hat** は、**ISO** のダ ウンロードに **curl** または **wget** を使用することを推奨しています。正確な手順については、**curl** または **wget** リンクの使用に関するヘルプを クリックしてください。

**6.6.1.4.9.** ソフトウェアチャネルの詳細**⇒**ライセンス

チャネルのエンドユーザーライセンス契約のテキスト。このタブは、サードパーティープロバイ ダーのチャネルにのみ関連付けられています。ターゲットシステム タブからそのようなチャネルをサブ スクライブしようとすると表示されます。サブスクリプションを完了するには、契約書を読み、同意す る ボタンをクリックしてから、確認 ボタンをクリックします。サブスクリプションを辞退するに は、キャンセル ボタンをクリックします。

**6.6.2.** チャンネル資格

**Channel Entitlements** ページには、支払い済みのチャンネルのリストが表示されます。サブスクラ イブしているシステムの数をクリックして、対応するチャネルに関連付けられているシステムのリスト を表示します。

<span id="page-169-0"></span>**6.6.3.** ソフトウェアのダウンロード

ソフトウェアのダウンロード ページでは、利用可能な **ISO** イメージに直接アクセスできます。これ らのイメージは、さまざまな **Red Hat** オペレーティングシステムディストリビューションのフルイン ストールで設定されており、実際には **Channel Details** ページの **Downloads** タブ内にあります。この 機能は、有料の **RHN** サブスクライバーのみが利用できます。

**ISO** イメージをダウンロードするには、その **URL** をコピーして **curl** または **wget** を使用することを **Red Hat** は推奨しています。正確な手順については、**curl** または **wget** リンクの使用に関するヘルプを クリックしてください。**URL** を取得するには、ディスクリンクを右クリックし、リンクを新しいウィ ンドウまたはタブで開くことを選択します。その後、ダウンロードをキャンセルし、ロケーションバー から長い **URL** をコピーして、**curl** または **wget** コマンドに貼り付けることができます。

ダウンロードしたら、イメージを **CD-R** または **CD-RW** に書き込むか、マシンにコピーして直接イ ンストールします。ディスクにイメージを書き込む追加のダウンロード手順について は、**[http://www.redhat.com/download/howto\\_download.html](http://www.redhat.com/download/howto_download.html)** を参照してください。**CD-ROM** または ハードドライブからのインストール方法については、オペレーティングシステムのそれぞれのインス トールガイド **([http://access.redhat.com/site/documentation/\)](http://access.redhat.com/site/documentation/)** を参照してください。

**ISO** は、システムとの関連性によってさらに分類できます。このような **2** つのリストが表示されま す。**Relevant** と **All** です。

#### **6.6.3.1.** 関連する **ISO**

左側のナビゲーションバーで ソフトウェアのダウンロード をクリックすると、デフォルトで 関連 する **ISO** ページが表示されます。現在システムに関連付けられているチャンネルごとの **ISO** のリスト が表示されます。このリスト内のリンクは、チャンネルの詳細 ページの ダウンロード タブに移動しま す。使用方法は、[「ソフトウェアのダウンロード」](#page-169-0) を参照してください。

### **6.6.3.2.** すべての **ISO**

すべての **ISO** ページは、左側のナビゲーションバーの **Easy ISOs** の下にある すべて をクリックし て取得できます。**1** つの例外を除いて、関連 ボタンと同じように機能します。関連するチャネルに関連 付けられたシステムがあるかどうかに関係なく、**Red Hat Network** を通じて利用可能なすべての **ISO** が表示されます。使用方法は、[「ソフトウェアのダウンロード」](#page-169-0) を参照してください。

**6.6.4.** パッケージ検索

パッケージ検索 ページでは、さまざまな基準を使用してパッケージを検索できます。関連するチャ ネルまたはすべてのチャネル内、または特定のアーキテクチャー内で、名前または名前と概要で検索で

きます。キーワードを入力し、検索条件を選択して、検索 ボタンをクリックします。結果はページの下 部に表示されます。

**6.6.5.** ソフトウェアチャンネルの管理

このタブを使用すると、管理者はカスタムチャネルを作成、複製、および削除できます。これらの チャネルには、配布ベースのチャネルまたはカスタムパッケージの変更されたバージョンが含まれてい る場合があります。

**6.6.5.1.** ソフトウェアチャネルの管理**⇒**チャネルの詳細

ソフトウェアチャネルの管理タブのデフォルト画面は、使用可能なすべてのチャネルのリストで す。これには、カスタム、配布ベース、および子チャネルが含まれます。

既存のチャンネルのクローンを作成するには、画面の右上にある チャンネルのクローン リンクをク リックし、ドロップダウンメニューからクローンするチャンネルを選択して、チャンネルの作成 ボタン をクリックします。次の画面には、基本アーキテクチャーや **GPG** オプションなど、新しいチャネルの さまざまなオプションが表示されます。選択を行い、チャネルの作成 ボタンをクリックしてプロセスを 完了します。

新しいチャンネルを作成するには、画面の右上にある 新しいチャンネルの作成 リンクをクリックし ます。ベースアーキテクチャーや **GPG** オプションなど、新しいチャネルのさまざまなオプションを選 択します。選択を行い、チャネルの作成 ボタンをクリックします。この方法で作成されたチャネルは空 白で、パッケージが含まれていないことに注意してください。ソフトウェアパッケージをアップロード するか、他のチャネルからパッケージを追加する必要があります。カスタムチャネルにエラータ更新を 含めることもできます。

**6.6.5.1.1.** ソフトウェアチャネルの管理**⇒**チャネルの詳細**⇒**チャネルの詳細

この画面には、チャネル作成プロセス中に行った選択が一覧表示されます。このページには、すべ てのユーザーがチャンネルにサブスクライブできるようにする **Globally Subscribable** チェックボック スが含まれています。

**6.6.5.1.2.** ソフトウェアチャネルの管理**⇒**チャネルの詳細**⇒**マネージャー

このサブタブでは、このチャネルを変更または削除できるユーザーを選択できます。組織管理者お よびチャネル管理者は、チャネルを変更または削除できます。

ユーザーがチャンネルを変更できるようにするには、ユーザー名の横にあるチェックボックスを選 択し、更新 ボタンをクリックします。すべてのユーザーがチャネルを管理できるようにするには、リス トの下部にある すべて選択 ボタンをクリックし、続いて 更新 ボタンをクリックします。チャンネルを

管理するユーザーの権限を削除するには、名前の横にあるチェックボックスをオフにして、更新 ボタン をクリックします。

**6.6.5.1.3.** ソフトウェアチャンネルの管理**⇒**チャンネルの詳細**⇒**エラータ

このサブタブにより、チャンネル管理者は自分のカスタムチャンネルにエラータを一覧表示、削 除、複製、および追加できます。ディストリビューションから複製されていないカスタムチャンネル は、チャンネルにパッケージが存在するまでエラータを追加しない場合があります。チャネルの基本 アーキテクチャーに一致し、そのチャネル内のパッケージに適用されるエラータのみがチャネルに追加 されます。最後に、複製またはカスタムエラータのみがカスタムチャンネルに追加できます。エラータ は、チャネルの作成中に選択された場合、複製されたチャネルに含まれる場合があります。

**6.6.5.1.4.** ソフトウェアチャネルの管理**⇒**チャネルの詳細**⇒**パッケージ

このサブタブはエラータサブタブに似ています。これにより、チャネルおよび組織の管理者は、 パッケージを一覧表示、削除、比較、およびカスタムチャネルに追加できます。

チャネル内のすべてのパッケージを一覧表示するには、パッケージの一覧表示**/**削除 リンクをク リックします。削除したいパッケージの左側にあるチェックボックスをオンにして、ページの右下にあ る パッケージを削除 ボタンをクリックします。

パッケージを追加するには、パッケージの追加 リンクをクリックします。ドロップダウンメニュー からパッケージを選択するチャネルを選択し、表示 ボタンをクリックして続行します。チャンネルに追 加したいパッケージの左側にあるチェックボックスをオンにして、画面の右下にある パッケージを追加 ボタンをクリックします。

現在のチャネル内のパッケージを別のチャネルのパッケージと比較するには、ドロップダウンメ ニューから別のチャネルを選択し、比較 ボタンをクリックします。いずれかのチャネルに存在するすべ てのパッケージが比較され、結果が次の画面に表示されます。この情報には、各パッケージのアーキテ クチャーとバージョンが含まれます。

**2** つのチャンネルを同一にするには、右下の 差をマージ ボタンをクリックします。次の画面では、 競合を解決する方法を選択できます。プレビューマージ ボタンをクリックして、チャネルを変更せずに マージの結果を表示します。最後に、マージするパッケージを選択し、パッケージのマージ ボタンをク リックしてから、確認 ボタンをクリックしてマージを実行します。

**6.6.5.2.** ソフトウェアチャネルの管理**⇒**ソフトウェアパッケージの管理

このタブでは、組織が所有するカスタムソフトウェアパッケージを管理できます。すべてのカスタ ムソフトウェアのリストを表示することも、選択したカスタムチャネルのパッケージのみを表示するこ

ともできます。カスタムパッケージを表示するチャネルを選択するには、ドロップダウンメニューから チャネルを選択し、表示 ボタンをクリックします。

## **6.7.** 設定

このタブは、一元管理されているか、単一のシステムに限定されているかに関係なく、設定チャネル とファイルを管理するためのポータルです。設定 タブを表示するには、設定管理者または組織管理者で ある必要があります。さらに、少なくとも **1** つのプロビジョニングエンタイトルメントが必要です。そ うでない場合、タブは表示されません。

集中管理されたファイルは、複数のシステムで使用できるファイルです。中央の設定チャネルで **1** つ のファイルを変更すると、多くのシステムに影響を与える可能性があります。さらに、ローカル設定 チャネルがあります。プロビジョニング資格を持つ各システムには、ローカル設定チャネル **(**オーバー ライドチャネルとも呼ばれます**)** とサンドボックスチャネルがあります。中央設定管理とローカル設定 管理の両方について、この章の後半で詳しく説明します。

#### **6.7.1.** 概要

設定の概要 ページでは、設定ファイルとそれらを使用するシステムの状態を一目で評価できます。

#### 設定の概要

このパネルは、設定ファイルに関するクイックリファレンス情報を提供します。右側の青いテ キストのいずれかをクリックすると、関連するシステム、チャネルの詳細、または設定ファイルの 適切なリストが表示されます。

#### 設定アクション

このパネルでは、最も一般的な設定管理タスクに直接アクセスできます。ファイルやチャネル を表示または作成したり、システムで設定管理を有効にしたりできます。

## 最近変更された設定ファイル

ここに表示されるリストには、変更されたファイル、それらが属するチャネル、および変更時 期が示されます。最近変更されたファイルがない場合、リストは表示されません。ファイルの名前 をクリックすると、そのファイルの 詳細 ページが表示されます。チャンネル名をクリックすると、 そのチャンネルの チャンネル詳細 ページに移動します。

# 最近スケジュールされた設定の展開

スケジュールされた各アクションは、アクションのステータスとともにここにリストされま

す。システムでの設定管理の有効化から特定の設定ファイルの展開まで、スケジュールされている 設定タスクがすべてここに表示されます。これにより、タスクが成功したかどうかをすばやく評価 し、問題を修正するための措置を講じることができます。青色のテキストをクリックすると、指定 したシステムの システムの詳細 **⇒** スケジュール ページが表示されます。

**6.7.2.** 設定チャンネル

前述のように、**RHN** は中央とローカルの両方の設定チャンネルとファイルを管理します。集中設定 管理により、設定ファイルを複数のシステムに展開できます。ローカル設定管理を使用すると、オー バーライド、またはシステムを中央チャネルにサブスクライブすることによって変更されない設定ファ イルを指定できます。

中央設定チャネルは、このページのリンクから作成する必要があります。ローカル設定チャネルは ここでは作成されません。これらは、**Provisioning** エンタイトルメントが適用されたシステムごとに 自動的に存在します。

設定チャネルの名前をクリックすると、そのチャネルの詳細ページが表示されます。チャネル内の ファイル数をクリックすると、そのチャネルの ファイルの 一覧表示**/**削除 ページに移動します。設定 チャネルにサブスクライブしているシステムの数をクリックすると、そのチャネルの システム **⇒** サブ スクライブ済みシステム ページに移動します。

新しい中央設定チャネルを作成するには。

**1.**

この画面の右上にある **create new config channel** リンクをクリックします。

**2.**

チャネルの名前を入力します。

**3.**

チャネルのラベルを入力します。このフィールドには、英数字、**"-"**、**"\_"**、および **"."** のみ を含める必要があります。

**4.**

チャネルの説明を入力します。文字制限はありませんが、説明を入力する必要がありま す。このフィールドには、このチャネルを他のチャネルと区別できる簡単な情報を含めること ができます。

**5.**

**Create Config Channel** ボタンを押して、新しいチャネルを作成します。

**6.**

次のページは チャネルの詳細 ページのサブセットであり、概要、ファイルの追加、および システム の **3** [つのサブタブがあります。チャンネルの詳細ページについては、「設定](#page-175-0)**⇒**設定 チャネル**⇒**設定チャネルの詳細」。

**6.7.2.1.** 設定**⇒**設定チャネル**⇒**設定チャネルの詳細

#### 概要

このサブタブは、設定の概要 ページとよく似ています。チャンネル情報 パネルは、チャンネ ルの内容に関するステータス情報を提供します。設定アクション パネルでは、最も一般的な設定タ スクにアクセスできます。主な違いは、**Channel Properties** パネルです。プロパティーの編集 リン クをクリックすると、チャネルの名前、ラベル、および説明を編集できます。

#### ファイルの一覧表示 **/** 削除

このタブは、設定チャネルにファイルがある場合にのみ表示され、この設定チャネルに含まれ るファイルを一覧表示します。**1** つまたは複数のファイルを削除したり、最新バージョンを一連の ローカルオーバーライドまたは他の中央設定チャネルにコピーしたりできます。操作したいファイ ルの横にあるチェックボックスをオンにして、画面の下部にあるボタンの **1** つを押します。

追加ファイル

ファイルの追加 サブタブには独自の **3** つのサブタブがあり、チャネルに含める設定ファイルを アップロード、インポート、または 作成 できます。

ファイルをアップロードする

設定チャネルにファイルをアップロードするには、ローカルシステムでファイルを参照 し、すべてのフィールドに入力して、設定ファイルのアップロード ボタンをクリックしま す。**Filename/Path** フィールドは、ファイルが展開される絶対パスです。また、展開時にファイ ルに添付される所有権と権限を指定することもできます。最後に、設定ファイルにマクロが含ま れている場合は、マクロの開始と終了を示す記号を入力します。

ファイルのインポート

このページから、ローカルで管理されているチャネルを含む、他の設定チャネルからファ イルをインポートできます。インポートしたいファイルの左側にあるチェックボックスをオンに して、設定ファイルのインポート ボタンを押します。

# 注記

<span id="page-175-0"></span>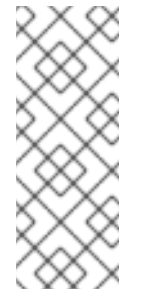

サンドボックスアイコンは、リストされたファイルが現在ローカルサンド ボックスチャネルにあることを示します。システムのサンドボックスチャネル内 のファイルは実験的なものと見なされ、不安定になる可能性があります。中央設 定チャネル用にそれらを選択するときは注意してください。

#### ファイルを作成

このページから、設定チャネルに含める設定ファイルを最初から作成できます。ファイル をデプロイする絶対パスを指定し、ファイルの所有権と権限を入力して、設定ファイルの内容を 適切なフィールドに入力します。最後に、**Create Configuration File** ボタンを押して新しいファ イルを作成します。

## ファイルを展開する

このサブタブは、チャネルにファイルが存在する場合にのみ表示されます。**Deploy All Files** ボタンを押してすべてのファイルをデプロイするか、選択したファイルをチェックして **Deploy Selected Files** ボタンを押すことができます。次に、ファイルを適用するシステムを選択するよう 求められます。リストされているシステムは、このチャネルにサブスクライブされているシステム です。ここにリストされていないシステムにファイルを適用する場合は、まずそのシステムをチャ ネルにサブスクライブします。準備ができたら、確認して選択したシステムに展開 ボタンを押して ファイルを展開します。

## **Systems**

このタブは **2** つのサブタブで設定されており、設定チャネルに登録されているシステムを管理 できます。

# 購読済みシステム

このサブタブには、現在のチャンネルに登録されているすべてのシステムのリストが表示 されます。システムの名前をクリックすると、そのシステムの システムの詳細 ページに移動し ます。

ターゲットシステム

このサブタブには、設定管理が有効になっていて、まだチャネルにサブスクライブされて いないシステムのリストが表示されます。システムを設定チャネルに追加するには、システム名 の左側にあるボックスをチェックして、**Subscribe System** ボタンを押します。

**6.7.3.** 設定ファイル

このタブでは、設定ファイルを個別に管理できます。集中管理されたファイルとローカル管理され たファイルの両方に、サブタブからアクセスできます。

**6.7.3.1.** 集中管理されたファイル

集中管理されたファイルは、複数のシステムで使用できるファイルです。集中管理されたチャネル 内でファイルを変更すると、複数のシステムが変更される可能性があります。

このページには、現在中央設定チャネルに保存されているすべてのファイルが一覧表示されます。 ファイルの パス をクリックすると、そのファイルの 設定ファイルの詳細 ページが表示されます。ファ イルを含むチャネルの チャネルの詳細 ページに移動する設定チャネルの名前を選択します。システム の数をクリックすると、そのファイルを含むチャネルに現在サブスクライブしているシステムのリスト が表示されます。最後に、上書きシステムの数をクリックすると、設定ファイルのローカル **(**または上 書き**)** バージョンを持つシステムのリストが表示されます **(**つまり、集中管理されたファイルはそれらの システムに展開されません**)**。

**6.7.4.** ローカル管理ファイル

ローカルで管理される設定ファイルは、**1** つのシステムのみに適用されるファイルです。それらは、 システムのサンドボックス内のファイルである場合もあれば、いつでもシステムにデプロイできるファ イルである場合もあります。ローカルファイルは、集中管理されたファイルよりも優先度が高くなりま す。つまり、システムが特定のファイルを含む設定チャネルにサブスクライブされており、同じファイ ルのローカル管理バージョンもある場合、ローカル管理バージョンは、展開されます。

このページには、システムのすべてのローカル **(**上書き**)** 設定ファイルが一覧表示されます。これに は、**Provisioning** 資格を持つ各システムのローカル設定チャネルとサンドボックスチャネルが含まれ ます。

ファイルの パス をクリックして、ファイルの 設定ファイルの詳細 ページに移動します。所属する システムの名前をクリックして、システムの システムの詳細 **⇒** 設定 **⇒** 設定 **⇒** 概要 ページに移動しま す。

## **6.7.5. Systems**

このページには、設定に関連するシステムのステータス情報が表示されます。管理対象システム と ターゲットシステム の **2** つのサブタブがあります。

# **6.7.5.1.** 管理対象システム

このページは、設定 **⇒** システム ページのデフォルトの表示です。ここに表示されているシステム は、設定ファイルの展開の準備が完全に整っています。ローカルおよび集中管理されているファイルの 数が表示されます。システムの名前をクリックすると、そのシステムの システムの詳細 **⇒** 設定 **⇒** 概要 ページに移動します。ローカルファイルの数をクリックすると、システムの詳細 **⇒** 設定 **⇒** ファイルの 表示**/**変更 **⇒** ローカルで管理されたファイル ページに移動し、システムに適用するローカル **(**オーバー ライド**)** ファイルを管理できます。集中管理されている設定チャンネルの数をクリックすると、システ ムの詳細 **⇒** 設定 **⇒** チャンネルのリスト**/**登録解除 ページに移動します。これにより、希望するチャンネ ルの登録を解除できます。

**6.7.5.2.** ターゲットシステム

このページには、設定ファイルの展開の準備ができていないか、設定チャネルにまだ登録されてい ないシステムが表示されます。表には、システム名、設定ファイルのデプロイメントの準備が整ってい るかどうか、およびシステムの準備が完了する前にまだ完了していないステップのリストを識別する **3** つの列があります。プロファイル名の左側にあるチェックボックスを選択してから **RHN** 設定管理を有 効にする ボタンを押すと、自動的に実行できるすべての準備ステップが **RHN** によってスケジュールさ れます。

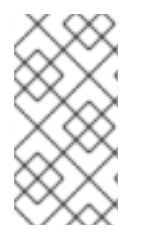

注記

設定ファイルの展開を有効にするには、いくつかの手動手順を実行する必要があり ますが、この手順を支援するために画面上の指示が提供されます。

**6.7.6.** ファイルストレージのクォータ

**Red Hat Network** のホステッドサービスは、各組織の設定インフラストラクチャーに **25 MB** のスト レージを提供します。このページには、使用可能なストレージ容量と使用中のストレージ容量の概要が 表示されます。これには、各ファイルが使用する容量を示す表が含まれます。使用される合計スペース は、ファイルのすべてのリビジョンによって使用されるスペースを示していることに注意してくださ い。ファイルの新しいリビジョンを作成すると、**RHN** は変更だけでなく、新しいファイル全体を保存 します。

**6.8.** スケジュール

上部のナビゲーションバーの スケジュール タブをクリックすると、スケジュール カテゴリーとリン クが表示されます。これらのページを使用すると、システム内で行われているアクションを追跡できま す。アクションは、**1** つ以上のクライアントシステムで実行される予定の **RHN** タスクです。たとえ ば、すべてのエラータ更新をシステムに適用するようにアクションをスケジュールできます。

**Red Hat Network** は、以下のアクションタイプを追跡します。

**1.** パッケージの変更 **(**インストール、アップグレード、および削除**)**

- **2.** ロールバックパッケージアクション
- **3.** システムの再起動
- **4.** エラータの更新
- **5.** 設定ファイルの変更 **(**デプロイ、アップロード、および差分**)**
- **6.** ハードウェアプロファイルの更新
- **7.** パッケージリストプロファイルの更新
- **8.** キックスタートの開始
- **9.**

```
リモートコマンド
```
スケジュール カテゴリーの各ページは、アクションステータスを表します。

**6.8.1.** 保留中のアクション

図**6.19**「スケジュール **-** [保留中のアクション」](#page-179-1) に示すように、上部のナビゲーションバーで スケ ジュール をクリックすると、デフォルトで 保留中のアクション ページが表示されます。開始されてい ない、または進行中のアクションが表示されます。

# <span id="page-179-1"></span><span id="page-179-0"></span>図**6.19** スケジュール **-** 保留中のアクション

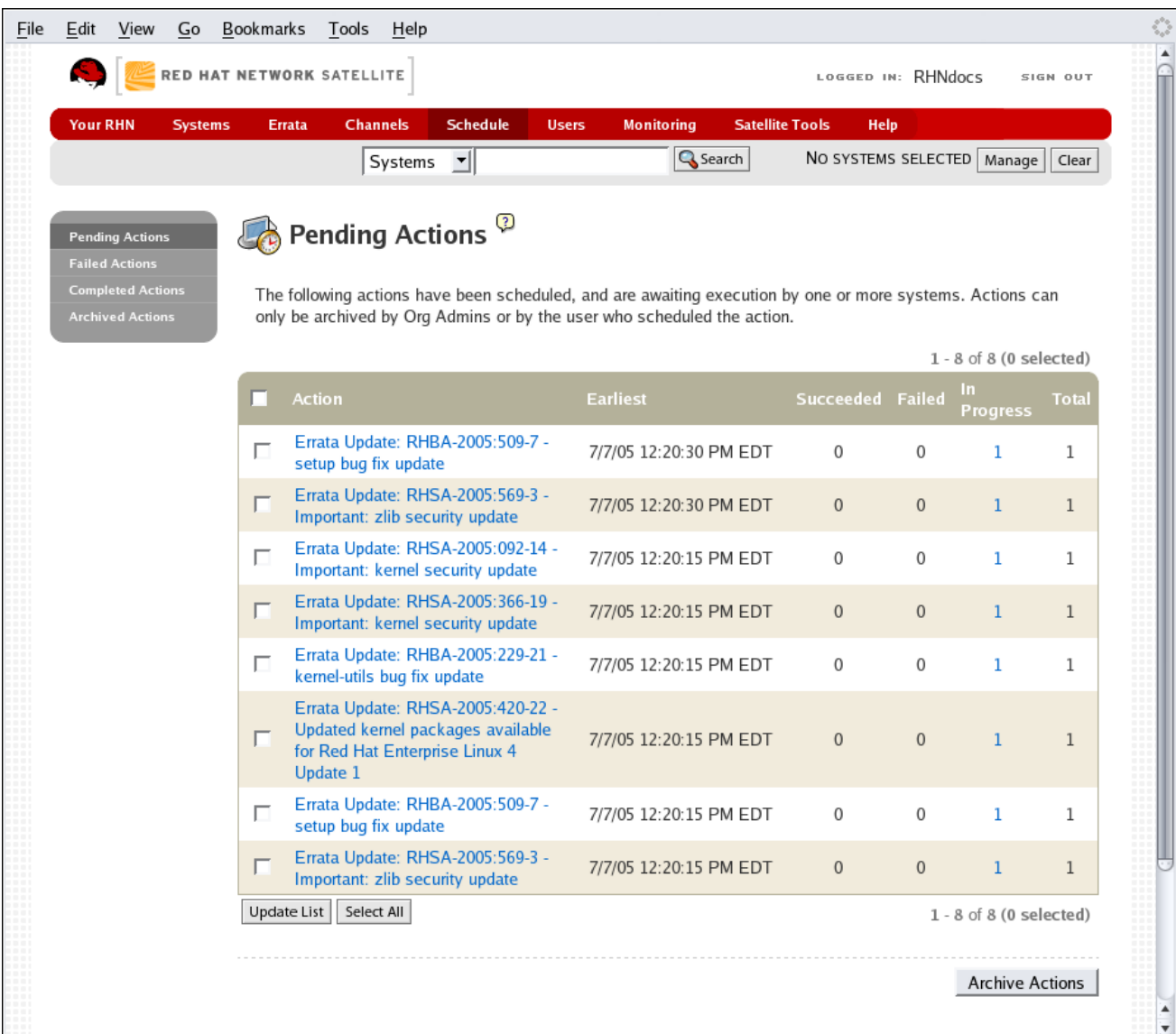

# **[[D\]](ld-idm140551252057344.html)**

**6.8.2.** 失敗したアクション

完了できなかったアクション。アクションがエラーを返した場合は、ここに表示されます。

**6.8.3.** 完了したアクション

成功したアクション。

**6.8.4.** アーカイブされたアクション

レビュー用に保存するために選択したアクション。
**6.8.5.** アクション一覧

 $\bullet$ 

各ページのリストの各行は、複数のシステムに影響を与えたり、さまざまなパッケージに関係した りする可能性がある単一のスケジュールされたイベントまたはアクションを表します。リストには、い くつかの列の情報が含まれています。

選択 **—** この列のチェックボックスを使用してアクションを選択します。アクションを選択 したら、それらを選択リストに追加するか、アーカイブされたアクション リストに移動できま す。保留中のアクションをアーカイブしても、キャンセルされません。アクションアイテムが 保留中のアクション リストから アーカイブ済みアクション リストに移動します。

- アクション **—** エラータの更新やパッケージのインストールなど、実行するアクションのタ イプ。アクション名をクリックすると、その アクションの詳細 ページに移動します。詳細 は、[「アクションの詳細」](#page-181-0) を参照してください。
- 最も早い **—** アクションが実行される最も早い日時。
- 成功 **—** このアクションが成功したシステムの数。
	- 失敗 **—** このアクションが試行され、失敗したシステムの数。
- 進行中 **—** このアクションが実行されているシステムの数。
- 合計 **—** このアクションがスケジュールされているシステムの合計数。

**6.8.5.1.** アクションの詳細

アクションの名前をクリックすると、アクションの詳細 ページが表示されます。このページは、次 のタブに分かれています。

### **6.8.5.1.1.** アクション詳細**⇒**詳細

アクションに関する一般情報。これは、アクションをクリックしたときに最初に表示されるタブで す。アクションタイプ、スケジューリング管理者、最早実行、および注意事項が表示されます。エラー タ **Advisory** をクリックすると、エラータ詳細 ページに移動します。エラータ **Advisory** は、アクショ

<span id="page-181-0"></span>ンが エラータ **Update** の場合にのみ表示されます。詳細は、[「エラータの詳細」](#page-163-0) を参照してくださ い。

**6.8.5.1.2.** アクションの詳細**⇒**完成したシステム

アクションが正常に実行されたシステムのリスト。システム名をクリックすると、その **System Details** ページに移動します。詳細は、[「システムの詳細」](#page-114-0) を参照してください。

**6.8.5.1.3.** アクションの詳細**⇒**進行中のシステム

アクションが現在実行されているシステムのリスト。アクションをキャンセルするには、適切な チェックボックスを使用してシステムを選択し、アクションのスケジュール解除 ボタンをクリックしま す。システム名をクリックすると、その **System Details** [ページに移動します。詳細は、「システムの](#page-114-0) 詳細」 を参照してください。

**6.8.5.1.4.** アクションの詳細**⇒**失敗したシステム

アクションが試行され、失敗したシステムのリスト。アクションはここで再スケジュールできま す。システム名をクリックすると、その **System Details** [ページに移動します。詳細は、「システムの](#page-114-0) 詳細」 を参照してください。

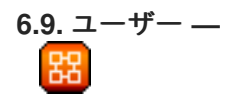

上部のナビゲーションバーにある ユーザー タブを表示できるのは、組織の管理者だけです。ユー ザー タブをクリックすると、ユーザー カテゴリーとリンクが表示されます。これらのページを使用す ると、システムグループを管理する人に権限を付与および編集できます。ユーザーリスト をクリックし て、組織内のユーザーを変更します。

**6.9.1. User List ⇒ Active —**

このタブには、**RHN** アカウントのすべてのアクティブなユーザーが一覧表示されます。各ユーザー に関する次の基本情報が表示されます。ユーザー名、本名、ロール、および最後のサインインの日付。

図**6.20**[「ユーザーリスト」](#page-182-0) に示すように、ユーザーリスト の各行は、組織内のユーザーを表しま す。ユーザーごとに **4** つの情報列があります。

178

ユーザー名 **—** ユーザーのログイン名。ユーザー名をクリックすると、そのユーザーの ユーザー詳細 [ページが表示されます。詳細は、「](#page-184-0)**User List ⇒ Active ⇒ User Details —** 器 」 を参照してください。

本名 **—** ユーザーのフルネーム **(**姓が先**)**。

ロール **—** 組織管理者、チャネル管理者、通常のユーザーなど、ユーザーの権限のリスト。 ユーザーは複数のロールを持つことができます。

最終サインイン **—** ユーザーが最後に **RHN** にログインした日時を示します。

 $\bullet$ 

 $\bullet$ 

 $\bullet$ 

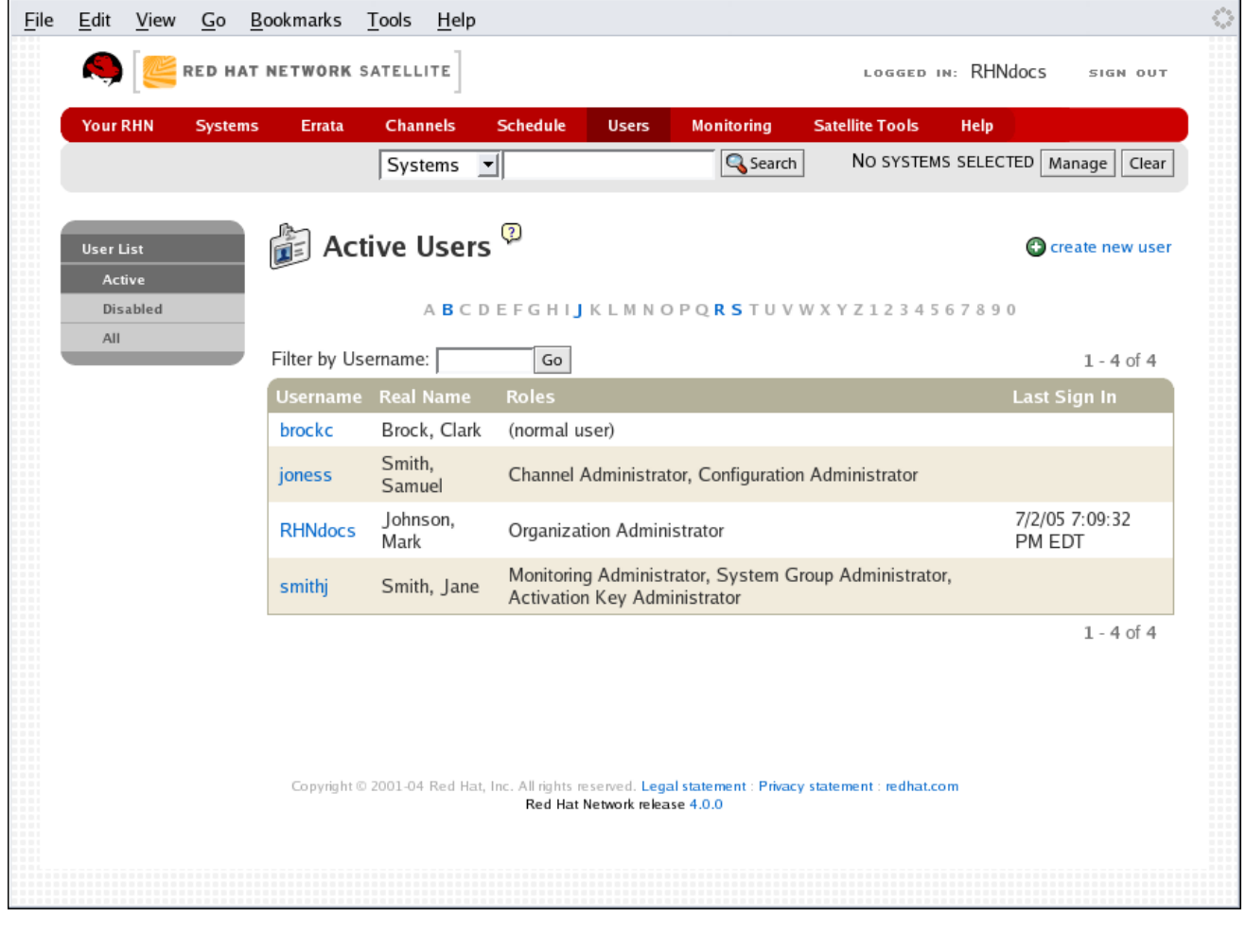

**[[D\]](ld-idm140551244835136.html)**

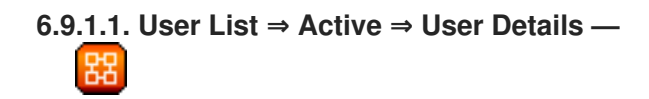

<span id="page-182-0"></span>図**6.20** ユーザーリスト

ユーザーの詳細 ページでは、組織管理者がすべてのユーザーの権限とアクティビティーを管理でき ます。

**6.9.1.1.1. User List ⇒ Active ⇒ User Details ⇒ Details —**

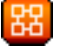

ユーザーの詳細は、**Red Hat** アカウント管理ページで管理されます。組織管理者は、**Red Hat** アカ ウントで作成されたすべてのユーザーの連絡先の詳細、アクセス許可、および言語やタイムゾーンなど の一般的な **Red Hat Web** サイト設定を管理できます。

組織管理者は、**Red Hat** アカウント管理ページを通じて、アカウント内の他のユーザーを非アク ティブ化できます。ユーザーは組織管理者によって非アクティブ化されるか、ユーザーは自分のアカウ ントを非アクティブ化できます。非アクティブ化されたユーザーは、**RHN Web** インターフェイスにロ グインできず、アクションをスケジュールすることもできません。組織管理者は、そのロールがアカウ ントから削除されるまで非アクティブ化できません。非アクティブ化の前にユーザーによってスケ ジュールされたアクションは、アクションキューに残ります。柔軟性を高めるために、非アクティブ化 されたユーザーは組織管理者によって再アクティブ化される場合があります。

組織内の責任を委任するために、**Red Hat Network** はさまざまな程度の責任とアクセス権を持つい くつかのロールを提供します。このリストでは、それぞれの権限とそれらの違いについて説明します。

アクティベーションキー管理者 **—** このロールは、組織のアクティベーションキーのコレ クションを管理するように設計されています。この人物は、包括的なアカウント内の任意の キーを作成、変更、および削除できます。

チャネル管理者 **—** このロールには、組織内のソフトウェアチャネルおよび関連する関連 付けへの完全なアクセス権があります。**RHN Satellite Server** または **RHN Proxy Server** が必 要です。この人物は、システムの基本チャネルを変更し、チャネルをグローバルにサブスクラ イブ可能にし、まったく新しいチャネルを作成する可能性があります。

設定管理者 **—** このロールにより、ユーザーは **RHN Web** サイトまたは **Red Hat Network Configuration Manager** を使用して組織内のシステムの設定を管理できます。

監視管理者 **—** このロールでは、プローブのスケジューリングと、他の監視インフラスト ラクチャーの監視が可能です。このロールは、モニタリングが有効な **RHN Satellite Server** バージョン **3.6** 以降でのみ利用できます。

組織管理者 **—** このロールは、**Red Hat Network** 内で利用可能なすべての機能を実行でき

<span id="page-184-0"></span>ます。組織のマスターアカウントとして、このロールを持つユーザーは、他のすべてのアカウ ントの権限を変更したり、他のロールが利用できるタスクを実行したりできます。他のロール と同様に、複数の組織管理者が存在する場合があります。

멌

システムグループ管理者 **—** このロールは、アクセスが許可されているシステムおよびシ ステムグループに対して完全な権限を持っているという点で、組織管理者よりも **1** ステップ下 です。このユーザーは、新しいシステムグループの作成、割り当てられたシステムグループの 削除、グループへのシステムの追加、およびグループへのユーザーアクセスの管理を行うこと ができます。

**1** 人の組織管理者が別のユーザーから組織管理者の権限を削除することは可能ですが、残りの **1** 人 の組織管理者から組織管理者の権限を削除することは不可能です。最後の組織管理者でない限り、自分 の組織管理者権限を削除することができます。

ユーザーに新しいロールを割り当てるには、適切なチェックボックスを選択します。組織管理者に は、他のすべてのロールへの管理アクセスが自動的に付与され、グレー表示されたチェックボックスで 示されることに注意してください。システムの設定を管理する権限をユーザーに付与するには、設定管 理者 チェックボックスを選択します。変更に満足したら、更新 をクリックします。

**6.9.1.1.2. User List ⇒ Active ⇒ User Details ⇒ System Groups —**

このタブには、ユーザーが管理できるシステムグループのリストが表示されます。組織管理者は、 チェックボックスを使用して、このユーザーのアクセス許可を各システムグループに設定できます。シ ステムグループの左側にあるボックスをオンまたはオフにして、権限の更新 ボタンをクリックして変更 を保存します。

組織管理者は、このユーザーに対して **1** つ以上のデフォルトシステムグループを選択できます。 ユーザーがシステムを登録すると、そのシステムは選択したグループに割り当てられます。これによ り、ユーザーは、システムが割り当てられている **1** つ以上のグループへのアクセス許可を持っている場 合、新しく登録されたシステムにすぐにアクセスできます。このユーザーがアクセスできるシステムグ ループの前には **(\*)** が付きます。

**6.9.1.1.3. User List ⇒ Active ⇒ User Details ⇒ Systems —**

このタブには、ユーザーがアクセス権を持つすべてのシステムが一覧表示されます。これらのシス テムは、前のタブでユーザーに割り当てられたシステムグループから取得されます。システムの左側に あるチェックボックスをオンにして リストの更新 ボタンをクリックすると、使用するシステムのセッ トを選択できます。**System Set Manager** ページを使用して、これらのシステムでアクションを実行し

[ます。システムの名前をクリックすると、その](#page-114-0) システムの詳細 ページに移動します。詳細は、「シス テムの詳細」 を参照してください。

**6.9.1.1.4. User List ⇒ Active ⇒ User Details ⇒ Channel Permissions —**

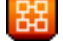

このタブには、組織で利用可能なすべてのチャネルが一覧表示されます。チャンネルの左側にある チェックボックスをオンにして 権限の更新 ボタンをクリックすると、リストされているチャンネルご とに、このユーザーに明示的なチャンネル購読許可を与えることができます。組織管理者のステータ ス、認証局のステータス、またはチャネルがグローバルにサブスクライブ可能であるために付与された アクセス許可には、チェックボックスがありませんが、代わりにチェックアイコンが表示されます。

**6.9.1.1.4.1. User List ⇒ Active ⇒ User Details ⇒ Channel Permissions ⇒ Subscription —** 閣

ユーザーがシステムをサブスクライブできるチャネルを識別します。これらを変更するには、適切 なチェックボックスを選択または選択解除して、権限の更新 ボタンをクリックします。ユーザーの管理 ステータスまたはチャネルのグローバル設定を通じてサブスクライブ可能なチャネルは変更できないこ とに注意してください。それらは、チェックアイコンで識別されます。

**6.9.1.1.4.2. User List ⇒ Active ⇒ User Details ⇒ Channel Permissions ⇒ Management —**

ユーザーが管理できるチャネルを識別します。これらを変更するには、適切なチェックボックスを 選択または選択解除して、権限の更新 ボタンをクリックします。このステータスでは、ユーザーは新し いチャネルを作成できません。ユーザーの管理ステータスによって自動的に管理されるチャネルは変更 できないことに注意してください。それらは、チェックアイコンで識別されます。組織管理者とチャネ ル管理者は、任意のチャネルに登録または管理できることを忘れないでください。

**6.9.1.1.5. User List ⇒ Active ⇒ User Details ⇒ Preferences —**

このページでは、ユーザーが電子メール通知を受け取るかどうか、リストページごとに表示される エントリーの数、およびユーザーのタイムゾーンを設定できます。選択を行い、設定を保存 ボタンをク リックして更新します。

電子メール通知 **—** このユーザーが自分の **RHN** アカウント内の **1** つまたは複数のシステ ムにエラータアラートが適用されるたびに電子メールを受信するかどうか、およびシステムイ ベントの毎日の概要を決定します。

**RHN List Page Size — 1** ページのリストに表示されるアイテムの最大数。リストにさら に項目がある場合は、次へ ボタンをクリックすると、次のグループの項目が表示されます。こ のプリファレンスは、システムリスト、エラータリスト、パッケージリストなどのユーザー ビューに適用されます。

これらのオプションを変更するには、変更を加えて 設定を保存 ボタンをクリックします。

**6.9.2. User List ⇒ Deactivated —** 置

このページには、非アクティブ化されたすべてのユーザーが一覧表示されます。ここにリストされ ているユーザーを再アクティブ化するには、名前の左側にあるチェックボックスをクリックし、再アク ティブ化 ボタンをクリックしてから 確認 ボタンをクリックします。再アクティブ化されたユーザー は、非アクティブ化されたときの権限とシステムグループの関連付けを保持します。個人のユーザー名 をクリックすると、ユーザーの詳細ページに移動します。

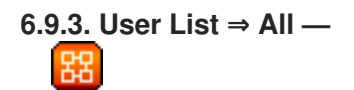

**All** ページには、組織に属するすべてのユーザーが一覧表示されます。前の **2** つの画面にリストされ ているフィールドに加えて、ユーザーのテーブルには **Status** フィールドが含まれています。この フィールドは、ユーザーが **Active** か **Deactivated** かを示します。非アクティブ化されたユーザーも、 ステータスを示すためにグレー表示されます。ユーザー名をクリックして、ユーザーの **User Details** ページに移動します。

**6.10.** モニターリング **—**

上部のナビゲーションバーの **Monitoring** タブをクリックすると、**Monitoring** カテゴリーとリンクが 表示されます。監視資格が必要なこれらのページでは、監視資格を持つシステムに対して実行するよう に設定したプローブの結果を表示し、監視インフラストラクチャーの設定を管理できます。

システムの詳細 ページの プローブ タブからシステムの監視を開始します。タブの説明は、「システ ムの詳細」 [を参照してください。利用可能なプローブの完全なリストについては、付録](#page-114-0)**C** [プローブ](#page-288-0) を 参照してください。

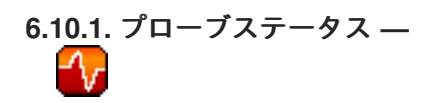

# に示すように図**6.21**[「プローブステータス」](#page-187-0) 上部のナビゲーションバーで モニタリング をクリック すると、デフォルトで プローブステータス ページが表示されます。

# <span id="page-187-0"></span>図**6.21** プローブステータス

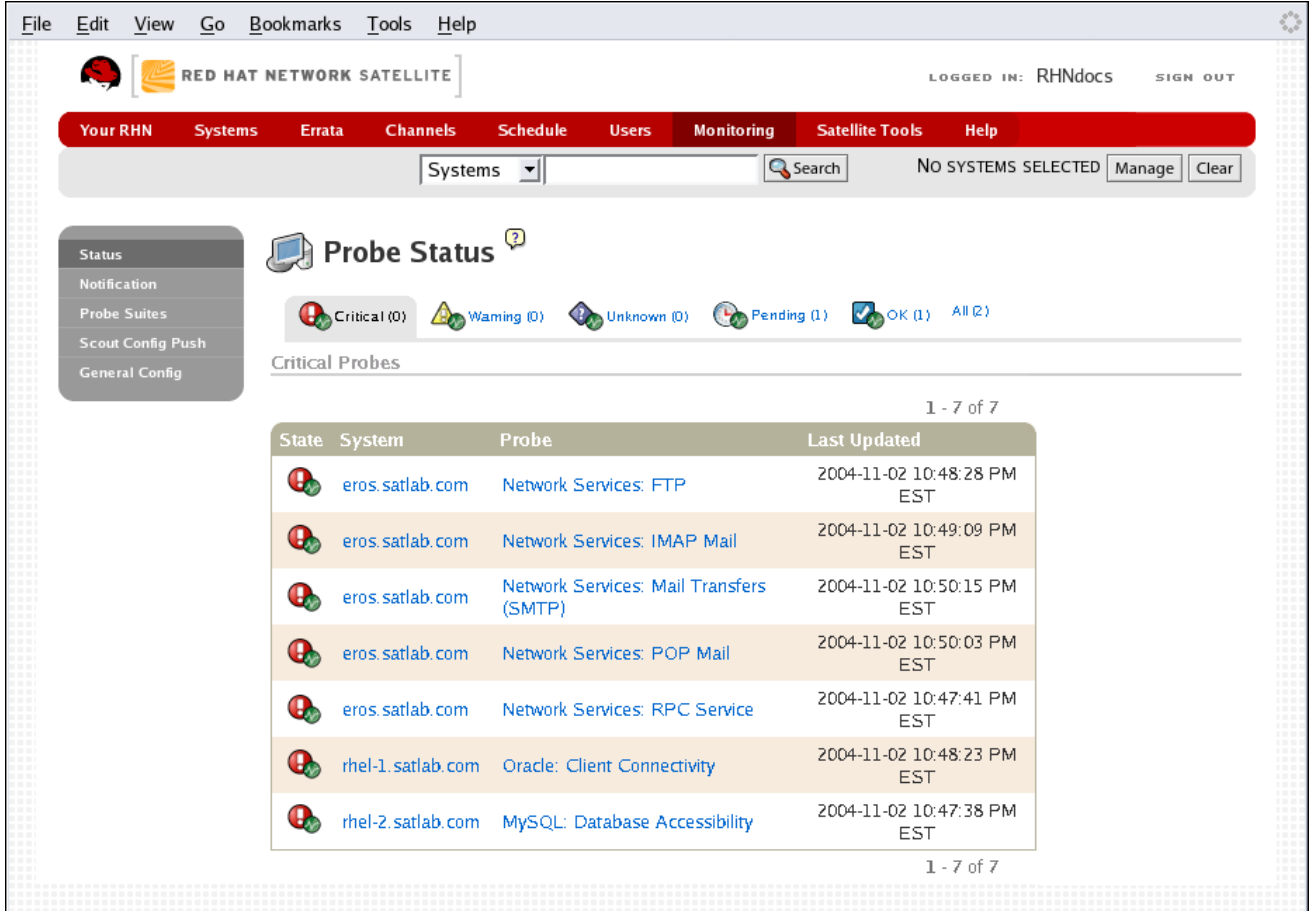

**[[D\]](ld-idm140551110835424.html)**

プローブステータス ページには、さまざまな状態のプローブの要約数が表示され、問題のあるプ ローブをすばやく見つけるためのシンプルなインターフェイスが提供されます。ページ上部のタブに表 示されるプローブの合計は、下の表に表示されるプローブの数と一致しない場合があることに注意して ください。上部のカウントには、組織内のすべてのシステムのプローブが含まれますが、表には、シス テムグループ管理者のロールを通じてアクセスできるシステムのプローブのみが表示されます。また、 ここに表示されるプローブカウントは、最大で **1** 分間同期していない可能性があります。

次のリストでは、各状態について説明し、それらに関連付けられているアイコンを識別します。

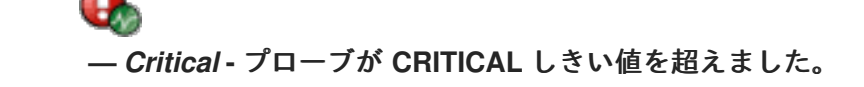

 $\bullet$ 

**—** 警告 **-** プローブが警告しきい値を超えました。

**—** 不明 **-** プローブはメトリックまたは状態データを正確に報告できません。

**—** 保留中 **-** プローブはスケジュールされていますが、まだ実行されていないか、実行でき ません。

d. **—** *OK* **-** プローブは正常に実行されています。

プローブステータス ページには、考えられる各状態のタブと、すべてのプローブを一覧表示するタ ブが含まれています。各テーブルには、プローブの状態、監視対象システム、使用されたプローブ、お よびステータスが最後に更新された日時を示す列が含まれています。

これらのテーブルで、システムの名前をクリックすると、システムの詳細 ページの プローブ タブに 移動します。プローブの名前をクリックすると、現在の状態 ページに移動します。そこから、プローブ を編集、削除し、その結果に基づいてレポートを生成できます。

以前はサテライトの **Web** インターフェイスを介してのみ利用可能だったモニタリングデータとプ ローブステータス情報を、**CSV** ファイルとしてエクスポートできるようになりました。監視ページ全 体で **CSV** のダウンロード リンクをクリックして、関連情報の **CSV** ファイルをダウンロードします。 エクスポートされたデータには、次のものが含まれる場合がありますが、これらに限定されません。

プローブステータス

特定の状態 **(OK**、**WARN**、**UNKNOWN**、**CRITICAL**、**PENDING)** のすべてのプローブ

プローブイベント履歴

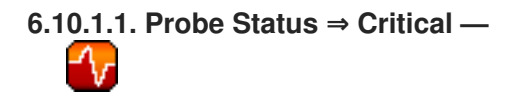

**CRITICAL** しきい値を超えたか、他の手段によってクリティカルステータスに達したプローブ。た とえば、一部のプローブは、タイムアウト期間を超えると **(**不明ではなく**)** クリティカルになります。

**6.10.1.2. Probe Status ⇒ Warning —**

**WARNING** しきい値を超えたプローブ。

**6.10.1.3. Probe Status ⇒ Unknown —**

プローブの状態を判断するために必要なメトリックを収集できないプローブ。すべてではありませ んが、ほとんどのプローブは、タイムアウト期間を超えると不明な状態になります。これは、タイムア ウト期間を長くする必要があるか、監視対象システムへの接続を確立できないことを意味する場合があ ります。

また、プローブの設定パラメーターが正しくなく、データが見つからない可能性もあります。最後 に、この状態は、ソフトウェアエラーが発生したことを示している可能性があります。

**6.10.1.4. Probe Status ⇒ Pending —**

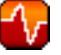

データが **RHN** によって受信されていないプローブ。この状態は、スケジュールされたばかりでま だ実行されていないプローブに想定されます。すべてのプローブが保留状態になる場合、監視インフラ ストラクチャーに障害が発生している可能性があります。

**6.10.1.5. Probe Status ⇒ OK —**

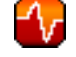

例外なく正常に実行されたプローブ。これは、すべてのプローブに望ましい状態です。

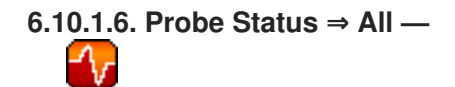

アカウント内のシステムでスケジュールされているすべてのプローブが、システム名のアルファ ベット順に一覧表示されます。

**6.10.1.7.** 現在の状態 **—**

プローブに関するレポートを生成する機能を提供しながら、選択したプローブのステータスと最後 に実行された日時を識別します。このページは監視に不可欠ですが、その設定は監視対象のシステムに 固有であるため、システムの詳細 ページ内の プローブ タブにあります。

プローブの結果のレポートを表示するには、日付 フィールドを使用して関連する期間を選択し、メ トリックデータ、状態変更履歴、またはその両方を表示するかどうかを決定します。メトリックデータ を取得するには、レポートを表示するメトリックを選択し、**(**チェックボックスを使用して**)** 結果をグラ フ、イベントログ、またはその両方に表示するかどうかを決定します。次に、ページの下部にある レ ポートの生成 をクリックします。プローブのメトリックのデータが存在しない場合、次のメッセージが 表示されます。**NO DATA SELECTED TIME PERIOD AND METRIC**。

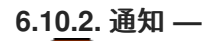

組織で確立されている連絡方法を識別します。これらのメソッドには、プローブからアラートを受 信するように指定された電子メールアドレスまたはポケットベルアドレスが含まれています。

組織で利用できるさまざまな通知方法が、デフォルトの 通知 画面に一覧表示されています。メソッ ドは、適用されるユーザーに従って一覧表示されます。

新しい通知方法を作成するには、通知が適用されるユーザーの名前をクリックします。ユーザーの ユーザーの詳細**⇒**通知方法ページが表示されます。 メソッドのプロパティーを編集するには、通知メ ソッドのタイトルをクリックします。

**6.10.2.1.** 通知**⇒**フィルター

通知フィルターを使用すると、標準通知を一時停止、リダイレクト、または自動的に確認するか、 補足通知を送信する長期的なルールを作成できます。これは、詳細または頻繁なプローブ通信を管理す <span id="page-191-0"></span>るのに役立ちます。

**6.10.2.1.1.** 通知**⇒**通知フィルター**⇒**アクティブフィルター

これは、通知フィルタータブの既定の画面です。組織で使用できるすべてのアクティブなフィル ターが一覧表示されます。フィルターの名前をクリックして、フィルターのプロパティーを編集しま す。

通知フィルターを作成するには、画面の右上にある 新しい通知フィルターの作成 リンクをクリッ クします。以下にリストされている各オプションを設定し、フィルターの保存 ボタンをクリックして フィルターを作成します。

**1.**

説明**:** このフィルターを他のフィルターと区別できる値を入力します。

**2.**

**Type:** フィルターが実行するアクションを決定します**:** 着信通知のリダイレクト、確認、 一時停止、または補足。

**3.**

送信先**:** ステップ **2** の リダイレクト通知 および 補足通知 オプションでは、通知の送信先 の電子メールアドレスが必要です。残りのオプションでは、電子メールアドレスは必要ありま せん。

**4.**

**Scope:** フィルターの対象となる監視コンポーネントを決定します。

**5.**

**Organization/Scout/Probe:** このオプションを使用すると、このフィルターを適用する組 織、スカウト、またはプローブを選択できます。リストから複数のアイテムを選択するに は、**Ctrl** キーを押しながらアイテムの名前をクリックします。アイテムの範囲を選択するに は、**Shift** キーを押しながら範囲内の最初と最後のアイテムをクリックします。

**6.**

**Probes in State:** フィルターに関連するプローブの状態を選択します。たとえば、重要な プローブのみの補足通知を作成することを選択できます。フィルターで無視する状態の左側に あるボックスのチェックを外します。

**7.**

通知の送信先**:** これは、フィルターが設定されていない場合に通知が送信される方法で す。たとえば、ユーザーが休暇を取った場合に、通常はユーザーに送信される通知をリダイレ クトし、プローブからの他のすべての通知を変更しないようにすることができます。

**8.**

**Match Output:** ここに正規表現を入力して、正確な通知結果を選択します。通知の

**"Message:"** 部分が正規表現と一致しない場合、フィルターは適用されません。

**9.**

**Recurring:** フィルターを継続的に実行するか、定期的に実行するかを選択します。繰り 返しフィルターは、フィルターの期間よりも短い期間、複数回実行されます。たとえば、フィ ルターの開始時刻と終了時刻の間で毎時 **10** 分間、繰り返しフィルターを実行できます。非反復 フィルターは、フィルターの開始時刻と終了時刻の間で継続的に実行されます。

#### **10.**

開始**:** フィルターの操作を開始する日時を入力します。

#### **11.**

終了**:** フィルターの終了日時を入力します。

### **12.**

**Recurring Duration:** 繰り返しフィルターインスタンスがアクティブである期間。この フィールドは、繰り返しフィルターにのみ適用され、上記で指定された 開始 時刻から始まりま す。指定された期間外に生成された通知はフィルタリングされません。

#### **13.**

**Recurring Frequency:** フィルターがアクティブになる頻度。

通知フィルターは削除できません。ただし、終了日を過去のある時点に設定すると、フィルターが キャンセルされる場合があります。**(**終了日は開始日以降である必要があります。そうでない場合、変 更は失敗します。**)** もう **1** つの方法は、アクティブ ページから一連のフィルターを選択し、右下にある 通知フィルターの期限切れ ボタンをクリックすることです。これらのフィルターはキャンセルされ、期 限切れのフィルター タブに表示されます。

**6.10.2.1.2.** 通知**⇒**通知フィルター**⇒**期限切れのフィルター

このタブには、終了日を過ぎたすべての通知フィルターが一覧表示されます。期限切れのフィル ターは無期限に保存されます。これにより、組織は必要に応じて有用なフィルターをリサイクルでき、 トラブルシューティングのための履歴記録が提供されます。

**6.10.3.** プローブスイート

プローブスイートを使用すると、**1** つまたは複数のプローブを設定して、**1** つまたは複数のシステム に適用できます。プローブスイートは一度設定すると、バッチ内の任意の数のシステムに適用できま す。これにより、**Monitoring** のお客様は時間の節約と一貫性を得ることができます。

プローブスイートを作成して適用するには、最初に空のプローブスイートを作成し、次にメンバー プローブを設定し、最後にスイートを選択したシステムに適用します。

モニタリング**⇒**プローブスイートページから、プローブスイートの作成 リンクを選択しま す。プローブスイートの識別しやすい名前を入力します。スイートの簡単な説明を追加するこ ともできます。プローブスイートの作成 ボタンをクリックして続行します。

**2.**

**1.**

スイートを設定するプローブを追加して設定します。右上にある 新規プローブの作成 リン クをクリックします。

**3.**

「**System Details ⇒ Monitoring —**

」 [で説明されているように、プロー](#page-124-0)ブを設定し、右下の プローブの作成 ボタンをクリッ クします。必要なすべてのプローブが追加されるまで、このプロセスを繰り返します。

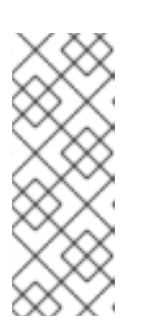

注記

**RHN Satellite Server** で **Sendmail** を正しく設定し、**Probe Suite** が適用さ れる各クライアントシステムに **rhnmd** デーモンをインストールして実行する必 要があります。詳細は、『**RHN Satellite Server 5.0.0** インストールガイド』 を 参照してください。

**4.**

**Probe Suite** が適用されるシステムを追加します。画面の右上にある システムをプローブ スイートに追加 リンクをクリックして続行します。

**5.**

次のページには、監視資格を持つすべてのシステムのリストが表示されます。プローブス イートを適用するシステムの左側にあるチェックボックスをオンにし、使用する監視スカウト を選択し、プローブスイートにシステムを追加 ボタンをクリックして、プローブスイートの作 成を完了します。

スイートからプローブを削除または切り離すことができます。プローブを切り離すと、スイートか らプローブの関連付けが解除され、指定されたシステムのシステム固有のプローブに変換されます。こ れは、デタッチされたプローブへの変更がそのシステムにのみ影響することを意味します。プローブを 削除すると、すべてのシステムのスイートからプローブが削除されます。

プローブスイートからプローブを削除するには**:**

**1.**

**Monitoring ⇒ Probe Suites** ページから、変更したい **Probe Suite** のタイトルをクリック します。

プローブ サブタブを選択します。

**3.**

**2.**

削除したいプローブの横にあるチェックボックスをオンにします。

**4.**

プローブスイートからプローブを削除 ボタンをクリックします。

**Probe Suite** からシステムを削除することもできます。この操作には、**2** つの方法があります。最初 の方法は、プローブスイートからシステムを切り離すことです。その場合、システムにはまだ同じプ ローブが割り当てられています。ただし、他のシステムに影響を与えることなく、これらのプローブを [個別に設定できるようになりました。個々のシステムからプローブを削除する方法は、「](#page-124-0)**System Details ⇒ Monitoring —**

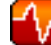

」 を参照してください。

スイートからシステムを切り離すには。

**1.**

**Monitoring ⇒ Probe Suites** ページから、変更したい **Probe Suite** のタイトルをクリック します。

**2.**

システム サブタブを選択します。

**3.**

プローブスイートから削除するシステムの横にあるボックスをオンにします。

**4.**

**Detach System (s) from Probe Suite** ボタンをクリックします。

**2** 番目の方法は、スイートからシステムを削除することです。これにより、システムがスイートから 削除され、実行中のすべてのプローブがシステムから削除されます。

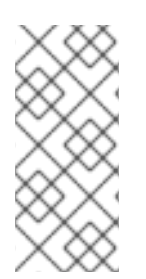

## 注記

このアクションにより、すべてのプローブスイートのプローブがシステムから削除さ れ、時系列およびイベントログの履歴データもすべて削除されます。このアクションは 元に戻せません。

プローブスイートからシステムを削除し、関連するすべてのプローブをシステムから削除するに は、次の手順を実行します。

**1.**

**Monitoring ⇒ Probe Suites** ページから、変更したい **Probe Suite** のタイトルをクリック します。

- システム サブタブを選択します。
- **3.**

**2.**

プローブスイートから削除するシステムの横にあるボックスをオンにします。

**4.**

プローブスイートからシステムを削除 ボタンをクリックします。

最後に、単一プローブと同様に、プローブスイートに関する情報を含む **CSV** ファイルをダウンロー ドできます。モニタリング **⇒** プローブスイート ページの下部にある **CSV** のダウンロード リンクをク リックして、ファイルをダウンロードします。

## **6.10.4.** スカウト設定プッシュ **—**

監視インフラストラクチャーのステータスを表示します。システムへのプローブの追加やプローブ のしきい値の編集など、監視設定を変更するたびに、監視インフラストラクチャーを再設定する必要が あります。これを行うには、**RHN** サーバーのチェックボックスを選択し、**Push Scout Configs** をク リックします。このページの表は、要求されたプッシュと完了したプッシュの日時を示しています。

サーバーの名前をクリックすると、その **Red Hat Network Monitoring Daemon SSH** 公開鍵が開き ます。これにより、**SSH** キーをコピーして、スカウトによって監視されているシステムに貼り付ける ことができます。これは、**Red Hat Network Monitoring Daemon** がサテライトに接続するために必要 です。

**6.10.5.** 一般設定 **—**

**Monitoring** インフラストラクチャーに広く適用できる情報を収集します。このページで何かを変更 すると、**RHN Satellite Server** の **Monitoring** サービスがリセットされます。また、このサテライトに 接続するすべてのモニタリングが有効な **RHN Proxy Server** でモニタリングサービスの再起動イベント をスケジュールします。これは、これらのサーバーの監視サービスが設定をただちに再読み込みするよ うにするためです。

通常、他のフィールドで提供されるデフォルトは、**Satellite** のインストールから派生したものであ るため、受け入れられます。ただし、このページのフィールドを使用して、監視設定を変更することは できます。たとえば、ここでメール交換サーバーを変更できます。このページでは、**Satellite** からのす べての管理電子メールの送信先を変更することもできます。終了したら、設定の更新 をクリックしま す。

**6.11. SATELLITE** ツール

このページでは、**RHN Satellite Server** のお客様は、**Satellite** の基本設定を管理できます。デフォル トのページである **Task Engine Status** には、主要なタスクの最新の実行時間の概要が表示されます。

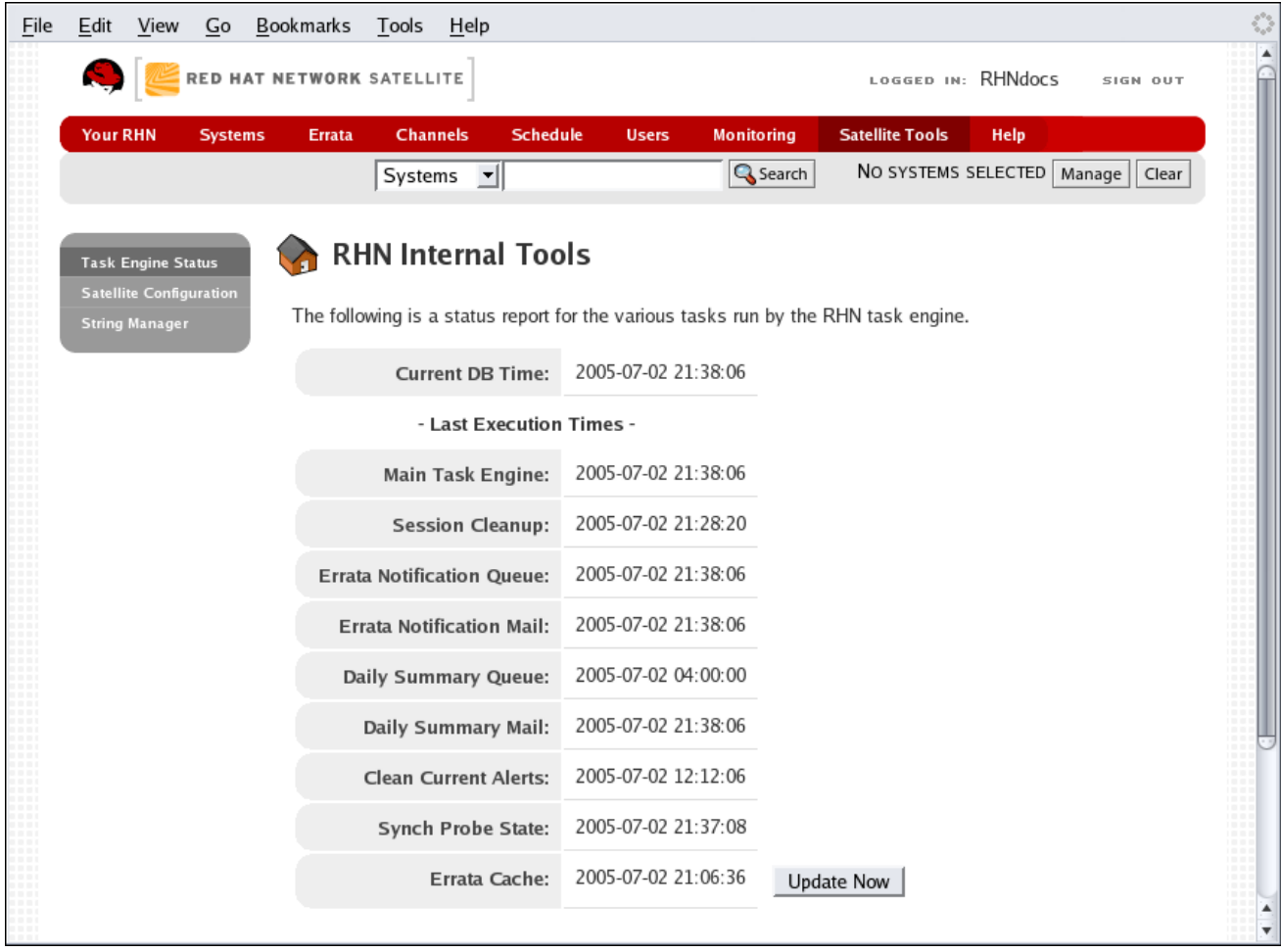

**[[D\]](ld-idm140551242963184.html)**

**6.11.1. Satellite Tools ⇒ Satellite Configuration**

このタブはサブタブに分かれており、**RHN Satellite Server** のほとんどの側面を設定できます。変更 を行ったら、**Satellite** を再起動することが重要です。これは、最後のタブで実行できます。

図**6.22 Satellite** ツール

**6.11.1.1.** サテライトツール**⇒**サテライト設定**⇒**一般

サテライト設定**⇒**一般設定 ページでは、管理者の電子メールアドレスや監視を有効にするかどうか など、最も基本的なサテライト設定を変更できます。

**6.11.1.2.** サテライトツール**⇒**サテライト設定**⇒**モニタリング

**RHN Satellite** の設定**⇒**モニタリング ページでは、このサテライトのモニタリングの側面を設定でき ます。ローカルメールエクスチェンジャとローカルメインドメインは、監視通知メッセージを管理者に メールで送信するために使用されます。これは、プローブからアラート通知を受信する場合にのみ必要 です。その場合は、使用するメールサーバー **(**エクスチェンジャー**)** とドメインを指定しま す。**sendmail** は、通知の電子メールリダイレクトを処理するように設定する必要があることに注意し てください。完了したら、設定の更新 をクリックします。

**6.11.1.3.** サテライトツール**⇒**サテライト設定**⇒**証明書

**RHN Satellite** 設定**⇒**証明書 ページでは、新しい **Satellite** 証明書をアップロードすることができま す。証明書のパスを特定するには、参照 をクリックし、ファイルに移動して選択します。その内容を入 力するには、証明書をテキストエディターで開き、すべての行をコピーして、下部の大きなテキスト フィールドに直接貼り付けます。**Red Hat** では、エラーが発生しにくいファイルロケーターの使用を推 奨しています。**Validate Certificate** をクリックして続行します。**DNS** に関連するエラーを受け取った 場合は、**Satellite** が正しく設定されていることを確認してください。

**6.11.1.4.** サテライトツール**⇒**サテライト設定**⇒**ブートストラップ

**RHN** サテライトの設定**⇒**ブートストラップ ページでは、中央の **RHN** サーバーからサテライトにク ライアントシステムをリダイレクトするためのブートストラップスクリプトを生成できます。このスク リプトは、**Satellite** の **/var/www/html/pub/bootstrap/** ディレクトリーに配置され、デフォルトで中央 の **RHN** サーバーからパッケージを取得するすべてのシステムの再設定に伴う労力を大幅に削減しま す。必須フィールドには、以前のインストール手順から得られた値が事前に入力されています。この情 報が正確であることを確認してください。

チェックボックスは、組み込みのセキュリティー **SSL** および **GNU Privacy Guard (GPG)** 機能を含 めるためのオプションを提供します。どちらも推奨されます。さらに、リモートコマンドの受け入れと システムのリモート設定管理を有効にして、ここでブートストラップすることもできます。どちらの機 能も、クライアント設定を完了するのに役立ちます。最後に、**HTTP** プロキシーサーバーを使用してい る場合は、関連するフィールドに入力します。終了したら、**Generate Bootstrap Script** をクリックし ます。

**6.11.1.5.** サテライトツール**⇒**サテライト設定**⇒**再起動

**RHN** サテライト設定**⇒**再起動 ページには、サテライト設定の最終ステップが含まれています。前の

画面で追加したすべての設定オプションを組み込むために、再起動 ボタンをクリックしてサテライトを 再起動します。再起動が完了するまでに **4-5** 分かかることに注意してください。

**6.11.2.** サテライトツール**⇒**サテライト設定**⇒**文字列マネージャー

**Satellite String Manager** を使用すると、**Satellite** からの電子メールで生成される標準文字列を制御 できます。電子メールアカウント情報、電子メールフッター、**Satellite** のホスト名をカスタマイズでき ます。

サテライトについて変更したい情報のラベルをクリックします。次の画面でテキストを編集し、送 信 ボタンをクリックして変更を保存します。

#### **6.12. HELP**

ヘルプ ページは、**RHN** ユーザーが利用できるドキュメントとサポートの完全なスイートへのアクセ スを提供します。**Your RHN** カテゴリーの **Help** をクリックして、利用可能なオプションのリストを表 示します。

**6.12.1.** ヘルプデスク

ヘルプデスク ページには、このセクションで利用できるヘルプオプションがまとめられています。 このページ内のリンクまたは左側のナビゲーションバーのボタンをクリックして、さらに探索してくだ さい。

**6.12.2.** クイックスタートガイド

クイックスタートガイド ページには、**Red Hat Network** とその多くの機能の簡単な概要が含まれて います。**RHN** に慣れていない場合は、このガイド全体を読むことをお勧めします。対象となるトピッ クには、システムの登録、エラータ 更新の適用、ワンクリック更新の使用、およびトラブルシューティ ングが含まれます。

**6.12.3.** よくある質問**:**

**FAQ** ページには、よく寄せられる質問とそれらの質問に対する回答がリストされています。これら は次のカテゴリーに分類され、それぞれが個別のボタンとページで表されます**:** トップ **10**、一般、アカ ウント管理、開始方法、サービスレベル、**RHN** の使用、技術的な質問、管理サービス、プライバシー **/** 法律、ポリシー、定義、および全て。

**6.12.4.** 移行に関するよくある質問

**RHL** のサポートが終了した製品からの移行に関するよくある質問。

**6.12.5.** リファレンスガイド

リファレンスガイド のページでは、**Red Hat Network** を使用するための最も包括的な手順が記載さ れた同じドキュメントに移動します。ログインしたアカウントの資格レベルと製品によっては、他のテ クニカルガイドへのリンクも左側のナビゲーションバーに表示される場合があることに注意してくださ い。

**6.12.6.** ベストプラクティスガイド

企業の **RHN** ユーザー向けの一連のベストプラクティス。

**6.12.7.** お問い合わせ

**Contact RHN** ページは、顧客がヘルプを得る方法を提供します。具体的には、ログアウトしたユー ザーは、**FAQ**、カスタマーサービスの電子メールアドレス、および **rhn-users** メーリングリストにアク セスできます。ログインした有料ユーザーは、上記のすべてにアクセスでき、**rhn-feedback** またはカ スタマーサービスのアドレスに送信できるオンラインフォームにアクセスできます。さらに、オンライ ンフォームを使用して、テクニカルサポートのリクエストを送信できます。

カスタマーサービスのアドレスは請求と購入に関する質問を処理し、**rhn-users** リストは顧客が互い に助け合うことを可能にします。**rhn-feedback** アドレスは顧客の入力を収集し、自動応答を提供しま すが、それ以上のものはありません。テクニカルサポートフォームにより、顧客はパーソナライズされ た有益な応答をタイムリーに受け取ることができます。

**6.12.8. Satellite** インストールガイド

**RHN Satellite Server** とそのインストールに関する詳細情報。

**6.12.9.** プロキシーガイド

**RHN Proxy** サーバーに関する詳細情報。

**6.12.10.** クライアント設定ガイド

クライアントをセットアップして **RHN Proxy** または **Satellite Server** に接続するためのドキュメン ト。

**6.12.11.** チャネル管理ガイド

**RHN** を使用したカスタムチャンネルの作成とメンテナーンスに関するドキュメント。

**6.12.12.** 利用規約

**Terms &Conditions** ページには、**RHN Network Services** の使用およびサブスクリプション契約が 表示されます。

**6.12.13.** 停止ポリシー

**Outage Policy** ページは、**Red Hat Network** のスケジュールされたメンテナーンスウィンドウを識 別し、**E** メール停止リスト **(rhn-outage-list@redhat.com)** に登録して、緊急およびその他の予定外の 停止について通知を受ける手段を提供します。

**6.12.14.** リリースノート

リリースノート のページには、**Red Hat Network** の最近のリリースごとに付随するノートがリスト されています。これらのノートでは、ユーザーインターフェイスの主要な機能強化から関連ドキュメン トのマイナーな変更まで、特定のリリースサイクルで発生するすべての重要な変更について説明しま す。

**6.12.15. RHN** ソフトウェアを入手する

**RHN** ソフトウェア ページは、サポートされているすべてのディストリビューションの **Red Hat Update Agent** および **Red Hat Network Registration Client** への直接リンクを提供します。さらに、 現在期限切れになっている証明書とともに出荷された古いバージョンの **Red Hat Enterprise Linux** を 使用している場合に、期限切れの **Secure Sockets Layers (SSL)** 証明書を解決する方法についても説 明します。

### 第**7**章 モニターリング

**Red Hat Network Monitoring** エンタイトルメントを使用すると、システムを適切かつ効率的に実行 し続けるために設計された一連のアクションを実行できます。これにより、システムリソース、ネット ワークサービス、データベース、および標準アプリケーションとカスタムアプリケーションの両方を注 意深く監視できます。

モニタリングは、リアルタイムと履歴の両方の状態変化情報、および特定のメトリックデータを提供 します。障害がすぐに通知され、重大になる前にパフォーマンスの低下が警告されるだけでなく、キャ パシティプランニングとイベントの関連付けを行うために必要な情報も提供されます。たとえば、シス テム全体の **CPU** 使用率を記録するプローブの結果は、それらのシステムの負荷を分散する上で非常に 貴重であることが証明されます。

監視には、通知方法の確立、システムへのプローブのインストール、すべてのプローブのステータス の定期的な確認、およびシステムまたはサービスの履歴データを表示するレポートの生成が伴います。 この章では、**Monitoring** 資格に関連する一般的なタスクを特定します。モニタリングインフラストラ クチャーに影響する事実上すべての変更は、**Scout Config Push** ページから設定を更新することによっ て確定する必要があることに注意してください。

### **7.1.** 前提条件

インフラストラクチャー内に **RHN** モニタリングを実装する前に、必要なツールがすべて揃っている ことを確認してください。少なくとも、次のものが必要です。

監視資格 **—** これらの資格は、監視対象のすべてのシステムに必要です。モニタリングは、 **Red Hat Enterprise Linux** システムでのみサポートされています。

監視機能を備えた **RHN Satellite Server —** 監視システムは、**Red Hat Enterprise Linux AS 3 Update 5**、**Red Hat Enterprise Linux AS 4** 以降のベースオペレーティングシステムを搭載し たサテライトに接続する必要があります。インストール手順については、ヘルプ の **RHN Satellite Server** インストールガイドを参照してください。サテライトを購入するには、**Red Hat** の営業担当者にお問い合わせください。

監視管理者 **—** このロールは、プローブのインストール、通知方法の作成、または何らかの 方法で監視インフラストラクチャーを変更するユーザーに付与する必要があります。**(**組織管理 者は、組織内の他のすべてのロールの能力を自動的に継承するため、これらのタスクを実行で きることに注意してください**)**。このロールは、ユーザーの ユーザーの詳細 ページから割り当 てます。

**Red Hat Network Monitoring Daemon —** このデーモンは、スカウト用の **SSH** キーととも に、内部プロセスモニターを実行するために監視対象のシステムに必要です。ただし、システ

ムの既存の **SSH** デーモン **(sshd)** を使用してこれらのプローブを実行できる場合があります。 [インストール手順と、このセキュアな接続を必要とするプローブのクイック一覧は、「](#page-204-0)**Red Hat** ネットワーク監視デーモン **(rhnmd)**」 を参照してください。利用可能なプローブの完全な リストは、付録**C** [プローブ](#page-288-0) を参照してください。

**7.2. RED HAT** ネットワーク監視デーモン **(RHNMD)**

**Monitoring** エンタイトルメントを最大限に活用するために、**Red Hat** はクライアントシステムに **Red Hat Network Monitoring Daemon** をインストールすることをお勧めします。**OpenSSH** に基づい て、**rhnmd** は **RHN Satellite Server** がクライアントシステムと安全に通信して内部プロセスにアクセ スし、プローブステータスを取得できるようにします。

**Red Hat Network Monitoring Daemon** では、監視対象システムがポート **4545** での接続を許可する 必要があることに注意してください。代わりに **sshd** を使用することで、このポートを開いてデーモン を完全にインストールすることを避けることができます。詳細は、「**SSH** [の設定」](#page-205-0) を参照してくださ い。

**7.2.1.** デーモンを必要とするプローブ

以下のプローブを実行するには、クライアントシステムで **Red Hat Network Monitoring Daemon** または **sshd** を介した暗号化された接続が必要です。

- **Linux::CPU** 使用率
- **Linux::** ディスク **IO** スループット
- $\bullet$ **Linux::** ディスク使用量
- **Linux::Inodes**
- **Linux::** インターフェイストラフィック
	- **Linux::Load**
	- **Linux::** メモリー使用量

<span id="page-203-0"></span> $\bullet$ 

- **Linux::** 状態ごとのプロセス数
- $\bullet$ **Linux::** プロセス数の合計
- **Linux::Process Health**
- **Linux::** プロセス実行中
- $\bullet$ **Linux::** スワップの使用法
- **Linux::** 状態別の **TCP** 接続
- $\bullet$ **Linux::** ユーザー
- $\bullet$ **Linux::Virtual Memory**
- **LogAgent::** ログパターンマッチ
	- **LogAgent::** ログサイズ

 $\bullet$ 

 $\bullet$ 

- ネットワークサービス**::** リモート **Ping**
	- **Oracle::** クライアント接続
- $\bullet$ 一般**::** リモートプログラム
- 一般**::** データを使用したリモートプログラム

<span id="page-204-0"></span>**Linux** グループのすべてのプローブには、この要件があることに注意してください。

**7.2.2. Red Hat** ネットワーク監視デーモンのインストール

**Red Hat Network Monitoring Daemon** をインストールして、[「デーモンを必要とするプローブ」](#page-203-0) で特定されたプローブを使用したモニタリング用のシステムを準備します。**sshd** を使用して **RHN** 監 視インフラストラクチャーと監視対象システム間の安全な接続を許可する場合、このセクションの手順 はオプションであることに注意してください。手順については、「**SSH** [の設定」](#page-205-0) を参照してくださ い。

**rhnmd** パッケージは、すべての **Red Hat Enterprise Linux** ディストリビューションの **RHN Tools** チャンネルにあります。インストールするには、以下を行います。

**1.**

監視対象のシステムを、システムに関連付けられた **RHN Tools** チャンネルにサブスクライ ブします。これは、システムの詳細**⇒**チャネル**⇒**ソフトウェア サブタブから個別に行う か、チャネルの詳細**⇒**ターゲットシステム タブから一度に複数のシステムに対して行うことが できます。

**2.**

サブスクライブしたら、**Channel Details ⇒ Packages** タブを開き、**rhnmd** パッケージ **(R** の下**)** を見つけます。

**3.**

パッケージ名をクリックして、パッケージの詳細 ページを開きます。ターゲットシステム タブに移動し、目的のシステムを選択して、パッケージのインストール をクリックします。

**4.**

「**SSH** [キーのインストール」](#page-206-0) の説明に従って、監視対象のすべてのクライアントシステム に **SSH** 公開鍵をインストールします。

**5.**

次のコマンドを使用して、すべてのクライアントシステムで **Red Hat Network Monitoring Daemon** を開始します。

service rhnmd start

**6.**

デーモンを必要とするプローブを追加するときは、**RHNMD User** および **RHNMD Port** の デフォルト値を受け入れます。**nocpulse** と **4545**、それぞれ。

**7.2.3. SSH** の設定

<span id="page-205-0"></span>**Red Hat Network Monitoring Daemon** をインストールしてクライアントシステムにポート **4545** を 開くことを避けたい場合は、システムと **RHN** の間で必要な暗号化された接続を提供するように **sshd** を設定できます。これは、すでに **sshd** を実行している場合に特に望ましい場合があります。監視用に デーモンを設定するには。

**1.** 監視対象のシステムに **SSH** パッケージがインストールされていることを確認します。

rpm -qi openssh-server

**2.**

デーモンに関連付けるユーザーを識別します。これは、必要な **SSH** キーをユーザーの **~/.ssh/authorized\_keys** ファイルに入れることができる限り、システムで利用可能な任意の ユーザーにすることができます。

**3.**

**/etc/ssh/sshd\_config** 設定ファイルで識別されているように、デーモンが使用するポート を識別します。デフォルト値はポート **22** です。

**4.**

「**SSH** [キーのインストール」](#page-206-0) の説明に従って、監視対象のすべてのクライアントシステム に **SSH** 公開鍵をインストールします。

**5.**

次のコマンドを使用して、すべてのクライアントシステムで **sshd** を開始します。

service sshd start

**6.**

デーモンを必要とするプローブを追加するときは、手順 **2** と **3** から得られた値を **RHNMD** ユーザー および **RHNMD** ポート フィールドに挿入します。

**7.2.4. SSH** キーのインストール

**rhnmd** と **sshd** のどちらを使用する場合でも、監視対象のシステムに **Red Hat Network Monitoring Daemon** 公開 **SSH** キーをインストールして、安全な接続を確立する必要があります。イン ストールするには、以下を行います。

**1.**

**RHN Web** サイトの **Monitoring ⇒ Scout Config Push** ページに移動し、クライアントシ ステムを監視する **RHN** サーバーの名前をクリックします。結果ページに **SSH id\_dsa.pub** キーが表示されます。

文字列 **(ssh-dss** で始まり、**RHN** サーバーのホスト名で終わる**)** をコピーします。

**3.**

<span id="page-206-0"></span>**2.**

監視対象システムのコマンドラインで、デーモンに合わせたユーザーに切り替えます。こ れは、次のコマンドを使用して **rhnmd** で実行されます。

su - nocpulse

**4.**

キー文字列をデーモンのユーザーの **~/.ssh/authorized\_keys** ファイルに貼り付けま す。**rhnmd** の場合、これは **/opt/nocpulse/.ssh/authorized\_keys** です。

監視対象のシステムで設定管理が有効になっている場合は、設定チャネルを使用してシス テム全体にこのファイルを展開できます。

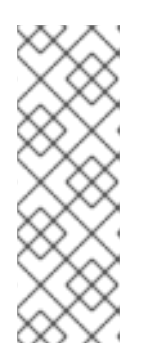

注記

**authorized\_keys** に有効なエントリーがすでに存在する場合は、既存の キーを置き換えるのではなく、デーモンキーをファイルに追加します。これを行 うには、コピーしたテキストを同じ **.ssh/** ディレクトリーの **id\_dsa.pub** に保存 してから、コマンド **cat ~/.ssh/id\_dsa.pub >> ~/.ssh/authorized\_keys** を実行 します。

**5.**

最後に、**.ssh/** ディレクトリーと **authorized\_keys** ファイルに適切な権限が設定されてい ることを確認してください。これは、次のコマンドを使用してデーモンのユーザーとして実行 できます。

chmod 700 ~/.ssh chmod 600 ~/.ssh/authorized keys

キーが配置されてアクセス可能になると、キーを必要とするすべてのプローブで、監視インフラス トラクチャーと監視対象システム間の **ssh** 接続が許可されます。次に、新しく設定されたシステムに対 して実行する監視デーモンを必要とするプローブをスケジュールすることができます。

## **7.3. MYSQL-SERVER** パッケージ

**RHN Satellite Server** が、**MySQL** プローブを実行したいモニタリング資格を持つクライアントシス テムにサービスを提供する場合、**RHN Satellite Server** で **mysql-server** パッケージを設定する必要が あります。利用可能なすべてのプローブの一覧は、付録**C** [プローブ](#page-288-0) を参照してください。

サテライトを **Red Hat Enterprise Linux AS Extras** チャンネルにサブスクライブし、**RHN Web** サ イトまたは **up2date** を介して **mysql-server** パッケージをインストールします。

このトランザクションでは、**2** つの追加パッケージもダウンロードされます。これらは、**mysqlserver** パッケージをインストールして正常に実行するために必要です。完了したら、**Satellite** を使用 して **MySQL** プローブをスケジュールできます。

#### **7.4.** 通知

**RHN** インターフェイス内でプローブのステータスを表示するだけでなく、プローブの状態が変わる たびに通知を受けることができます。これは、ミッションクリティカルな運用システムを監視する場合 に特に重要です。このため、**Red Hat** はこの機能を利用することをお勧めします。

**RHN** 内でプローブ通知を有効にするには、**RHN Satellite Server** のインストール中にメール交換 サーバーとメールドメインを識別し、受信メールを適切に処理するように **sendmail** を設定しておく必 要があります。詳細は、『**RHN Satellite Server** インストールガイド』 の 『インストール』 の章を参 照してください。

## **7.4.1.** 通知方法の作成

通知は、通知メソッド、特定の **RHN** ユーザーに関連付けられた電子メールまたはポケットベルアド レスを介して送信されます。アドレスは特定のユーザーアカウントに関連付けられていますが、エイリ アスまたはメーリングリストを通じて複数の管理者にサービスを提供する場合があります。各ユーザー アカウントには、複数の通知方法を含めることができます。通知方法を作成するには。

**1.**

組織管理者または監視管理者として **RHN Web** サイトにログインします。

**2.**

ユーザーの詳細**⇒**通知方法 タブに移動し、新しい方法の作成 をクリックします。

**3.**

次のように、メソッド名に直感的でわかりやすいラベルを入力します。**DBA day email**、 正しい電子メールアドレスまたはポケットベルアドレスを提供します。すべての通知方法のラ ベルは、プローブの作成時に **1** つのリストで使用できるため、組織に固有のものである必要が あります。

**4.**

短縮されたメッセージをポケットベルに送信する場合は、チェックボックスを選択しま す。この短い形式には、プローブの状態、システムのホスト名、プローブ名、メッセージの時 間、および送信 **ID** のみが含まれます。標準の長い形式には、追加のメッセージヘッダー、シス テムとプローブの詳細、および応答の指示が表示されます。

**5.** 終了したら、メソッドの作成 をクリックします。新しい方法は、ユーザーの詳細**⇒**通知方 法 タブと、上部の 監視 カテゴリーの下の 通知 ページに表示されます。その名前をクリックし て、編集または削除します。

**6.**

プローブを追加するときに、プローブ通知 チェックボックスを選択し、表示されるプルダ ウンメニューから新しい通知方法を選択します。プローブに割り当てられた通知方法は、プ ローブとの関連付けが解除されるまで削除できません。

## **7.4.2.** 通知の受信

通知メソッドを作成してプローブに関連付ける場合は、それらを受け取る準備ができている必要が あります。これらの通知は、電子メールアドレスまたはポケットベルアドレスに送信される短いテキス トメッセージの形式で送信されます。電子メール通知の例を次に示します。

**Subject: CRITICAL: [hostname]: Satellite: Users at 1 From: "Monitoring Satellite Notification" (rogerthat01@redhat.com) Date: Mon, 6 Dec 2004 13:42:28 -0800 To: user@organization.com**

**This is RHN Monitoring Satellite notification 01dc8hqw.**

**Time: Mon Dec 06, 21:42:25 PST State: CRITICAL System: [hostname] ([IP address]) Probe: Satellite: Users Message: Users 6 (above critical threshold of 2) Notification #116 for Users**

**Run from: RHN Monitoring Satellite**

ご覧のとおり、長い電子メール通知には、関連するプローブについて知っておく必要のあるすべて の情報が含まれています。メッセージには、プローブコマンド、ランタイム、監視対象のシステム、お よび状態に加えて、正確なメッセージとプローブを表す一意の文字列である *Send ID* が含まれます。上 記のメッセージでは、送信 **ID** は **01dc8hqw** です。

ポケットベル通知には、必然的に最も重要な詳細、つまり電子メールメッセージの件名 **(**状態、シス テム、プローブ、および時間を含む**)** と送信 **ID** のみが含まれます。ページャー通知の例を次に示しま す。

CRITICAL: [hostname]: Satellite: Users at 21:42 PST, notification 01dc8hqw

**7.4.3.** 通知のリダイレクト

通知を受け取ったら、確認メールに高度な通知ルールを含めることでリダイレクトできます。通知

<span id="page-209-0"></span>に返信して、必要なオプションを含めるだけです。可能なリダイレクトオプションまたは フィルタータ イプ は次のとおりです。

- **ACK METOO —** デフォルトの宛先 に加えて リダイレクト宛先に通知を送信します。
- **ACK SUSPEND —** 指定された期間、通知メソッドを一時停止します。
- **ACK AUTOACK —** 通知の宛先を変更しませんが、一致するアラートが送信されるとすぐ に自動的に確認します。
- **ACK REDIR —** デフォルトの宛先 ではなく リダイレクト宛先に通知を送信します。

ルールの形式は、*filter\_type probe\_type duration email\_address* である必要がありま す。*filter\_type* は以前の高度なコマンドの **1** つを示し、*probe\_type* はプローブまたはシステムを示 し、*duration* はリダイレクトの時間の長さを示し、*email\_address* は目的の受信者を示します。以下 に例を示します。

ACK METOO system 1h boss@domain.com

大文字にする必要はありません。期間は、分 **(m)**、時間 **(h)**、または日 **(d)** でリストできます。電子 メールアドレスは、リダイレクト **(REDIR)** および補足 **(METOO)** 通知にのみ必要です。

結果の電子メールに含まれるアクションの説明は、ユーザーが入力したコマンドにデフォルト設定 されます。リストされている理由は、ユーザーが電子メールの送信者に等しい **user@domain.com** に よる電子メール **ack** リダイレクト など、アクションの概要です。

注記

コマンド **ack suspend host** のバリエーションを使用して通知電子メールに返信する ことにより、ほぼすべてのプローブ通知を停止またはリダイレクトできます。ただ し、**ack suspend host** またはその他のリダイレクト応答でプローブに応答することに よって、**Satellite** プローブ通知を停止することはできません。これらのプローブでは、 **Satellite** の **Web** インターフェイス内で通知を変更する必要があります。

**7.4.4.** 通知のフィルタリング

プローブの状態が変化するたびに通知が生成されるため、ネットワーク内の単純な変更によって大 量の通知が発生する可能性があります。通知フィルターの作成、キャンセル、および適用について

は、「通知**⇒**[フィルター」](#page-191-0) で詳しく説明します。

**7.4.5.** 通知方法の削除

理論的には、通知メソッドの削除は作成と同じくらい簡単です。結局のところ、削除を実行するた めにフィールドにデータを入力する必要はなく、この明示的な目的のためにボタンが存在します。ただ し、メソッドとプローブ間の既存の関係により、このプロセスが複雑になる可能性があります。通知方 法を削除するには、次の手順に従います。

**1.**

組織管理者または監視管理者として **RHN Web** サイトにログインします。

- **2.** 監視**⇒**通知 ページに移動し、削除するメソッドの名前をクリックします。
- **3.**

ユーザーの詳細**⇒**通知方法 タブで、方法の削除 をクリックします。メソッドがどのプロー ブにも関連付けられていない場合は、確認ページが表示されます。削除の確認 をクリックしま す。通知方法は削除されました。

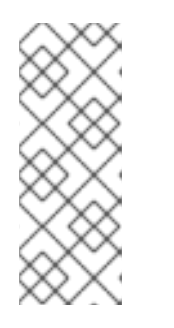

注記

通知方法の名前とアドレスの両方を編集できるため、方法を削除するので はなく、更新することを検討してください。これにより、各プローブを編集して 新しい通知メソッドを作成しなくても、そのメソッドを使用してすべてのプロー ブからの通知がリダイレクトされます。

**4.**

メソッドが **1** つ以上のプローブに関連付けられている場合は、確認ページの代わりに、メ ソッドを使用するプローブのリストと、プローブが接続されているシステムが表示されます。 プローブ名をクリックして、システムの詳細**⇒**プローブ タブに直接移動します。

**5.**

システムの詳細**⇒**プローブ タブで、別の通知方法を選択し、プローブの更新 をクリックし ます。

**6.**

監視**⇒**通知 ページに戻り、通知メソッドを削除できます。

**7.5.** プローブ

**Red Hat Network Monitoring Daemon** がインストールされ、通知方法が作成されたので、 **Monitoring** 資格を持つシステムにプローブをインストールすることができます。システムに監視の資 格がある場合、システムの詳細 ページに プローブ タブが表示されます。これは、ほとんどのプローブ 関連の作業を行う場所です。

# <span id="page-211-0"></span>**7.5.1.** プローブの管理

プローブをシステムに追加するには、システムにモニタリングの資格が必要です。さらに、システ ムの **root** ユーザーとして、システムグループ管理者のロールを介して、または組織管理者として、シ ステム自体にアクセスできる必要があります。以下のようになります。

**1.**

システムの組織管理者またはシステムグループ管理者として **RHN Web** サイトにログイン します。

**2.**

システムの詳細**⇒**プローブ タブに移動し、新しいプローブの作成 をクリックします。

**3.**

**System Probe Creation** ページで、すべての必須フィールドに入力します。まず、プロー ブコマンドグループを選択します。これにより、使用可能なプローブとその他のフィールドお [よび要件のリストが変更されます。コマンドグループによるプローブの完全な一覧は、付録](#page-288-0)**C** プローブ を参照してください。一部のプローブでは、クライアントシステムに **Red Hat Network Monitoring Daemon** をインストールする必要があることに注意してください。

**4.**

目的のプローブコマンドと監視スカウトを選択します。通常 **RHN Monitoring Satellite** で すが、おそらく **RHN Proxy Server** です。プローブの簡潔で一意の説明を入力します。

**5.**

プローブの状態が変化したときに通知を受け取るには、プローブ通知 チェックボックスを 選択します。**Probe Check Interval** プルダウンメニューを使用して、通知を送信する頻度を決 定します。選択中 **1 minute (**および プローブ通知 チェックボックス**)** は、プローブが **CRITICAL** または **WARNING** のしきい値を超えるたびに通知を受け取ることを意味します。通 知メソッドの作成およびメッセージの確認方法は、[「通知」](#page-209-0) を参照してください。

**6.**

**RHNMD User** および **RHNMD Port** フィールドが表示されている場合は、それらを使用し て、プローブが **Red Hat Network Monitoring Daemon** ではなく **sshd** を介して通信するよう に強制します。詳細は、「**SSH** [の設定」](#page-205-0) を参照してください。それ以外の場合は、デフォルト 値を受け入れます。**nocpulse** と**4545**、それぞれ。

**7.**

タイムアウト フィールドが表示された場合は、デフォルト値を確認し、必要に応じて調整 してください。すべてではありませんが、ほとんどのタイムアウトは **UNKNOWN** 状態になり ます。プローブのメトリクスが時間ベースの場合、タイムアウトがしきい値に割り当てられた 時間以上であることを確認してください。そうしないと、しきい値を超える前にプローブがタ イムアウトになるため、メトリクスは役に立ちません。

**8.**

残りのフィールドを使用して、プローブのアラートしきい値を設定します **(**該当する場 合**)**。これらの **CRITICAL** 値と **WARNING** 値は、プローブがどの時点で状態を変更したかを決 定します。これらのしきい値に関するベストプラクティスは、[「しきい値の設定」](#page-212-0) を参照して ください。

**9.**

完了したら、**Create Probe** をクリックします。これを有効にするには、**Scout Config Push** ページでモニタリング設定の変更をコミットする必要があることに注意してください。

プローブを削除するには、現在の状態 ページに移動し **(**システムの詳細**⇒**プローブ タブでプローブ の名前をクリック**)**、プローブの削除 をクリックします。最後に、削除を確認します。

<span id="page-212-0"></span>**7.5.2.** しきい値の設定

**RHN** が提供するプローブの多くにはアラートしきい値が含まれており、これを超えるとプローブの 状態が変化したことを示します。たとえば、**Linux::CPU** 使用率プローブを使用すると、**CPU** 使用率の **CRITICAL** および **WARNING** しきい値を設定できます。監視対象システムが **CPU** 使用率の **75%** を報 告し、**WARNING** しきい値が **70%** に設定されている場合、プローブは **WARNING** 状態になります。一 部のプローブは、このようなしきい値を多数提供します。

**Monitoring** の資格を最大限に活用し、誤った通知を回避するために、**Red Hat** では、各システムの ベースラインパフォーマンスを確立するために、しばらくの間通知なしでプローブを実行することをお 勧めします。プローブに提供されているデフォルト値が適している場合もありますが、すべての組織に は異なる環境があり、しきい値の変更が必要になる場合があります。

**7.5.3. RHN** サーバーの監視

すべてのクライアントシステムを監視するだけでなく、**RHN** を使用して **RHN** サーバー **(RHN Satellite Server**、**RHN** プロキシーサーバーなど**)** を監視することもできます。**RHN** サーバーを監視す るには、サーバーによって監視されているシステムを見つけ、そのシステムの システムの詳細**⇒**プロー ブ タブに移動します。

新しいプローブの作成 をクリックし、**Satellite** プローブコマンドグループを選択します。次に、他 のプローブの場合と同様に、残りのフィールドに入力します。手順は、[「プローブの管理」](#page-211-0) を参照して ください。

**RHN** サーバーはクライアントシステムによって監視されているように見えますが、プローブは実際 にはサーバー自体から実行されます。しきい値と通知は正常に機能します。

# 注記

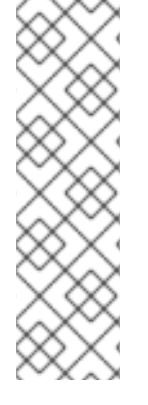

**Red Hat Network Monitoring Daemon** 接続を必要とするプローブは、**Monitoring** ソフトウェアが実行されている **RHN Satellite Server** または **RHN Proxy Server** に対し て使用することはできません。これには、**Linux** コマンドグループのほとんどのプロー ブと、ログエージェントプローブおよびリモートプログラムプローブが含まれます。 **Satellite** コマンドグループプローブを使用して、**RHN Satellite Server** と **RHN Proxy Server** を監視します。プロキシースカウトの場合、プローブは、データをレポートして いるシステムの下にリストされます。

**7.6.** トラブルシューティング

すべての監視関連の活動は **RHN Web** サイトを通じて行われますが、**Red Hat** は、エラーの原因を特 定するのに役立ついくつかのコマンドライン診断ツールへのアクセスを提供します。これらのツールを 使用するには、**nocpulse** 監視を行う **RHN** サーバーのユーザー。

最初に **root** として **RHN** サーバーにログインします。次のコマンドを使用してユーザー **nocpulse** に 切り替えます。

su - nocpulse

このセクションの残りの部分で説明されている診断ツールを使用できるようになりました。

**7.6.1. rhn-catalog** でプローブを調べる

プローブを完全にトラブルシューティングするには、最初にそのプローブ **ID** を取得する必要があり ます。この情報は、**RHN** サーバー上で **rhn-catalog** を**nocpulse** ユーザーとして実行します。出力は次 のようになります。

2 ServiceProbe on example1.redhat.com (199.168.36.245): test 2

3 ServiceProbe on example2.redhat.com (199.168.36.173): rhel2.1 test

4 ServiceProbe on example3.redhat.com (199.168.36.174): SSH

5 ServiceProbe on example4.redhat.com (199.168.36.175): HTTP

プローブ **ID** は最初の数字で、プローブ名 **(RHN Web** サイトに入力されたもの**)** は行の最後のエント リーです。上記の例では、**5** プローブ **ID** は **HTTP** という名前のプローブに対応します。

さらに、次のように **--commandline (-cn)** および **--dump (-d)** オプションをプローブ **ID** とともに **rhn-catalog** に渡して、プローブに関する追加の詳細を取得することができます。

rhn-catalog --commandline --dump 5

**--commandline** オプションは、プローブに設定されたコマンドパラメーターを生成しますが、**- dump** は、アラートのしきい値、通知間隔、メソッドなど、その他すべてを取得します。

上記のコマンドを実行すると、次のような出力が得られます。

5 ServiceProbe on example4.redhat.com (199.168.36.175 ): linux:cpu usage Run as: Unix::CPU.pm --critical=90 --sshhost=199.168.36.175 --warn=70 --timeout=15 --sshuser=nocpulse --shell=SSHRemoteCommandShell --sshport=4545

**ID** を取得したので、これを **rhn-rhnprobe** [で使用してプローブの出力を調べます。手順は、「](#page-214-0)**rhnrunprobe** の出力の表示」 を参照してください。

## <span id="page-214-0"></span>**7.6.2. rhn-runprobe** の出力の表示

**rhn-catalog** でプローブ **ID** を取得したので、それを **rhn-runprobe** と組み合わせて使用して、プ ローブの完全な出力を調べます。デフォルトでは **rhn-runprobe** はテストモードで動作することに注意 してください。つまり、結果はデータベースに入力されません。そのオプションは次のとおりです。

## 表**7.1 rhn-runprobe** オプション

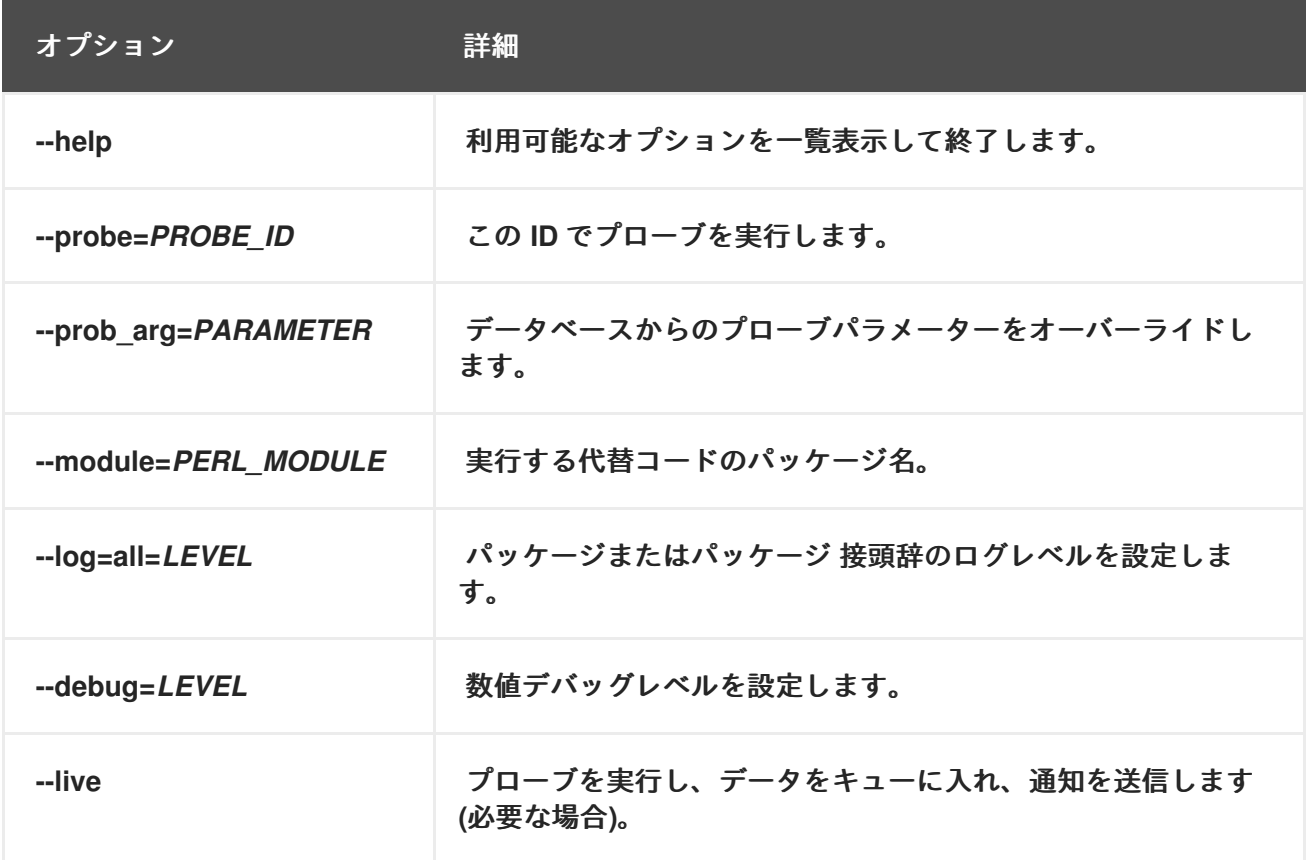

少なくとも、**--probe** オプション、**--log** オプション、およびそれぞれの値を含める必要がありま す。**--probe** オプションは値としてプローブ **ID** を取り、**--log** オプションは値として **"all" (**すべての実 行レベル**)** と数値の詳細レベルを取ります。以下に例を示します。

rhn-runprobe --probe=5 --log=all=4

上記のコマンドは、**probeID 5** のすべての実行レベルについて、高レベルの詳細度でプローブ出力を 要求します。

より具体的には、次のように、**rhn-catalog** から派生したコマンドパラメーターを指定できます。

rhn-runprobe 5 --log=all=4 --sshuser=nocpulse --sshport=4545

これにより、プローブの試行された実行を示す詳細な出力が生成されます。エラーは明確に識別さ れます。
第**8**章 **UNIX** サポートガイド

**8.1.** はじめに

この章では、**UNIX** ベースのクライアントシステムの管理に使用する場合の **Red Hat Network** 機能の インストール手順を説明し、相違点を特定します。**RHN** は **UNIX** サポートを提供し、顧客が **UNIX** から **Linux** に移行するのを支援します。このタスクの範囲が限られているため、**UNIX** クライアント管理用 に提供される機能は、**Red Hat Enterprise Linux** システムの管理用に提供される機能ほど包括的ではあ りません。

以降のセクションでは、サポートされる **UNIX** バリアント、**UNIX** 管理システムでサポートされる **RHN** 機能、**RHN** で **UNIX** システムを管理するための前提条件、および **UNIX** クライアントのインス トール手順を指定します。

**8.1.1.** サポートされている **UNIX** バリアント

以下の **UNIX** バリアント、バージョン、およびアーキテクチャーが **Red Hat Network** でサポートさ れています。

**Solaris 8**、**9**、**10 (sparc)**

**Solaris 9**、**10 (x86)**

**8.1.2.** 前提条件

 $\bullet$ 

 $\bullet$ 

**UNIX** サポートを取得するには、次のアイテムが必要です。

**RHN Satellite Server 5.0.0** 以降

管理資格を持つサテライト証明書

各 **UNIX** クライアントの管理資格

**python**、**pyOpenSSL**、および **Red Hat Network Client** パッケージを含む **UNIX** 用の **RHN** パッケージ。

サポートライブラリーを提供する **Sunfreeware** パッケージ。これらのパッケージの一部 は、**RHN Satellite Server** [経由で入手できます。完全な一覧は、「追加パッケージのダウン](#page-224-0) ロードおよびインストール」 を参照してください。

# **8.1.3.** 含まれる機能

以下の機能は、**RHN** 内に存在するため、**UNIX** サポートサービスレベルに含まれています。

- 設定可能な間隔に従って **rhn\_check** をトリガーする **Red Hat Network Service Daemon (rhnsd)**
- サテライトからスケジュールされたすべての設定アクションを実行する **Red Hat Network** 設定クライアント **(rhncfg-client)**
- 

**RHN** 設定チャンネルのコマンドライン管理を可能にする **Red Hat Network Configuration Manager (rhncfg-manager)**

サテライトにチェックインし、サーバーからスケジュールされたアクションを実行する **rhn\_check** プログラム

- システムのグループ化、パッケージプロファイルの比較、複数のシステムを一度に管理す るための **System Set Manager** の使用など、すべての管理レベルの機能
- 

クライアントがこのアクションを許可している場合、ユーザーがサテライトの **Web** サイト を介して任意の管理対象クライアントでルートレベルのコマンドをスケジュールできるように する リモートコマンド と呼ばれるプロビジョニング機能

**8.1.4.** 機能の違い

次の **RHN** 機能は、**UNIX** 環境では動作が異なります。

**Red Hat Update Agent for UNIX** は、対応する **Linux** よりもはるかに少ないオプション セットを提供し、**rpm** ではなくオペレーティングシステムのネイティブツールセットに依存し <span id="page-218-0"></span>てパッケージをインストールします **-** [オプションの正確なリストについては](#page-235-0) 「コマンドライン からの更新」 を参照してください。

**RHN** プッシュ アプリケーションは、パッケージ、パッチ、およびパッチクラスターを含む ネイティブの **UNIX** ファイルタイプをアップロードするように同様に変更されています。

**Solaris** パッケージ、パッチ、およびパッチクラスターファイルは **RPM** ファイルとは異な るため、チャネルのアップロードメカニズムは多少異なります。**Solaris** の **rhnpush** パッケー ジには **2** つのアプリケーションがあります。

 $\circ$ 

最初の **solaris2mpm** は、**Solaris** パッケージまたはパッチごとに **MPM** ファイルを作 成する **RHN** ユーティリティーです。**MPM** ファイルの中立的な形式により、**Satellite** は アップロードされたファイルを理解して管理できます。

 $\circ$ 

**2** 番目の **rhnpush** は、**RPM** ファイルだけでなく **MOM** ファイルも処理できるように 拡張されています。それ以外の場合は、**Linux** バージョンの **rhnpush** と同じように動作し ます。

**RHN Web** サイトの **Channels** タブは拡張され、ネイティブ **UNIX** ファイルタイプのスト レージとインストールに対応できるようになりました。

**8.1.5.** 除外された機能

以下の **RHN** 機能は **UNIX** サポートシステムでは利用できません**:**

- 設定ファイル管理を除く、キックスタートやパッケージロールバックなどのすべてのプロ ビジョニングレベルの機能
- エラータ更新の概念は **UNIX** では理解されないため、すべてのエラータ関連オプション
	- パッケージのソースファイル

また、*応答* ファイルはまだサポートされていません。このようなファイルのサポートは、将来のリ リースで計画されています。

### **8.2.** 準備

**RHN** による管理を開始する前に、**Satellite** と **UNIX** クライアントの両方で準備と設定の手順を実行 する必要があります。次のセクションでは、これについて詳しく説明します。

### **8.2.1. Satellite Server** の準備 **/** 設定

必要なファイルをクライアントシステムに展開できるようにするには、**UNIX** クライアントをサポー トするようにサテライトを設定する必要があります。これは、**Satellite Server** をまだインストールし ているかどうかに応じて、次の **2** つの方法のいずれかで実行できます。

1.

サテライトのインストール中**:**

図のように、インストールプロセス中に **Enable Solaris Support** ボックスをオンにして、 **Satellite** での **UNIX** サポートを有効にします。

 $\begin{array}{c}\n\mathbf{r}^{\mathbf{a}}_{\mathbf{a}} \\
\hline\n\mathbf{r}^{\mathbf{a}}_{\mathbf{a}}\n\end{array}$ 

<span id="page-220-0"></span>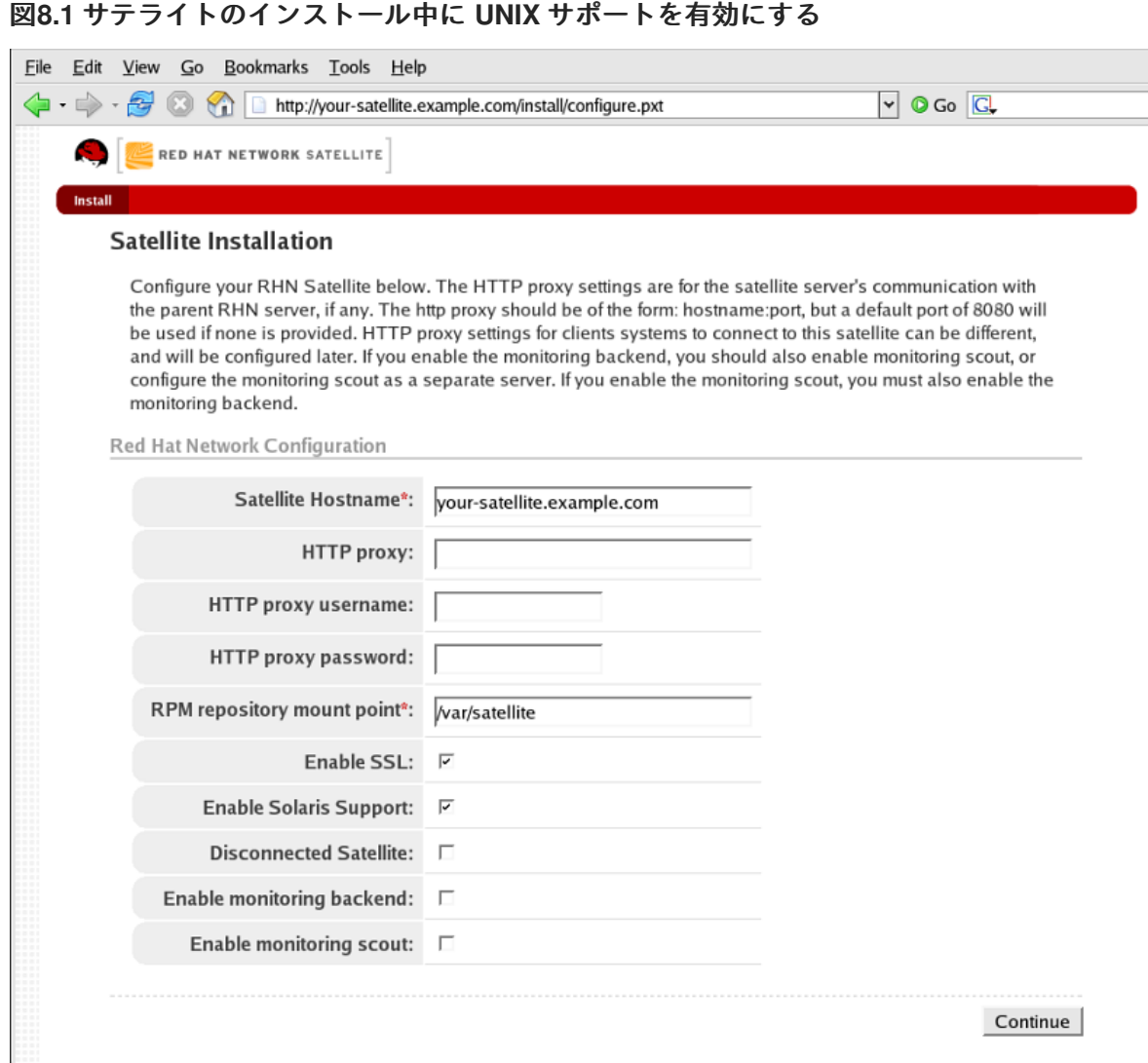

**[[D\]](ld-idm140551246743328.html)**

2.

# サテライトのインストール後**:**

インストール後にサテライトを設定して、**UNIX** サポートを有効にします。これを行うに は、上部のメニューバーで **Satellite Tools** を選択し、左側のナビゲーションバーで **Satellite Configuration** を選択します。次の画面で、図のように **Solaris** サポートを有効にする ボック スをオンにします。

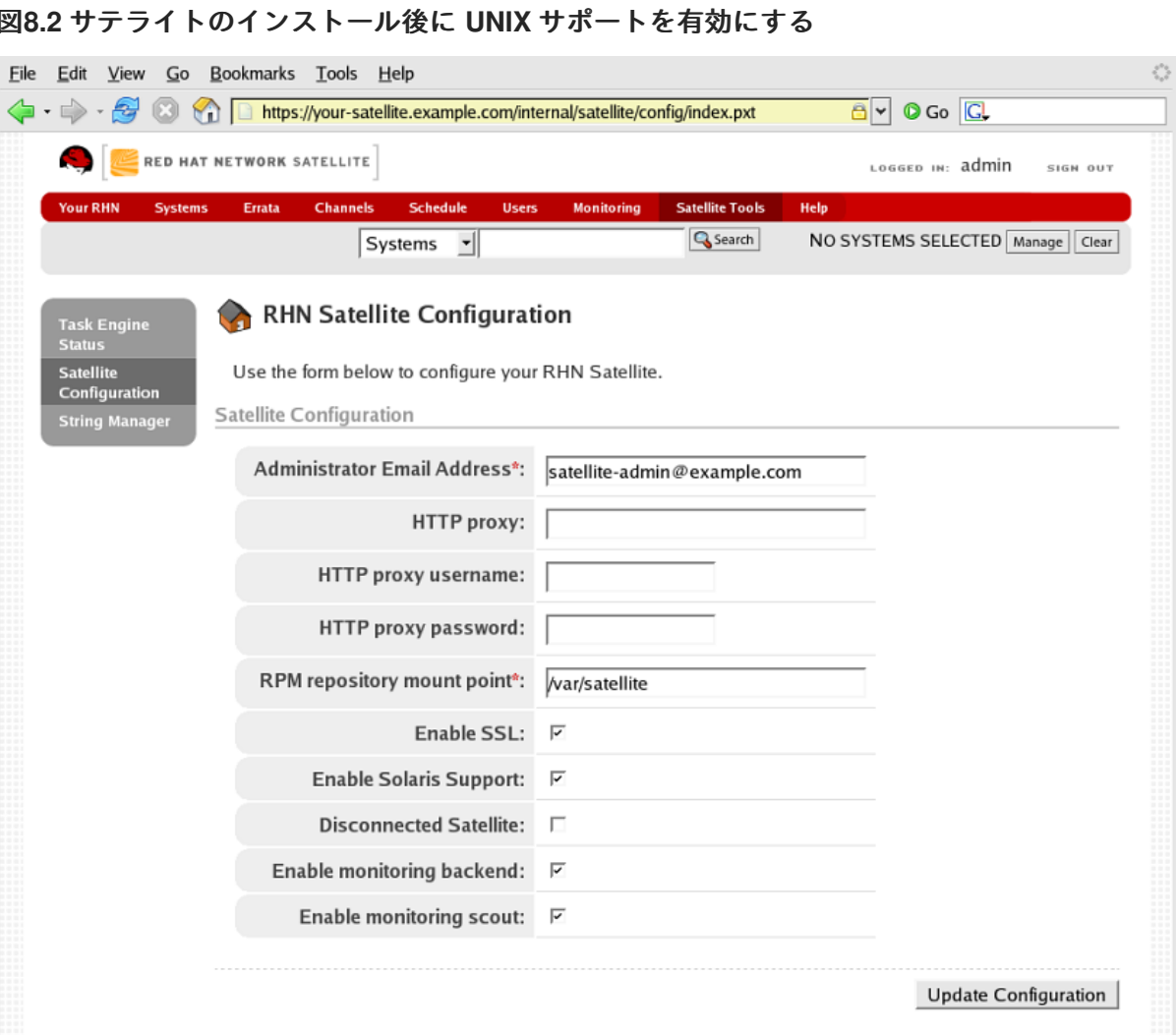

**[[D\]](ld-idm140551250420016.html)**

設定の更新 ボタンをクリックして、変更を確認します。

3.

最後に、クライアントシステムがサブスクライブできるベースチャネルを作成する必要が あります。これは、**RHN** が **UNIX** コンテンツを提供しないためです。その結果、衛星同期 を使 用してチャネルを作成することはできません。

**Solaris** チャネルを作成するには、**Satellite** の **Web** インターフェイスに組織管理者または 認証局としてログインします。チャネル タブに移動し、左側のナビゲーションバーから ソフト ウェアチャネルの管理 に移動します。表示された画面の右上にある **Create new channel** リン クをクリックします。新しいチャネルの名前とラベルを指定し、クライアントのアーキテク チャーに応じて、アーキテクチャーとして **Sparc Solaris** または **i386 Solaris** を選択します。

#### **8.2.2.** クライアントシステムの準備

**UNIX** ベースのクライアントシステムで **Red Hat Network** を利用するには、接続の準備が必要で す。

1. **gzip** と必要なサードパーティーライブラリーをダウンロードしてインストールします。

2.

**RHN** アプリケーション **tarball** をサテライトからクライアントにダウンロードし、コンテ ンツをインストールします。

- 3. 次に、安全な接続に必要な **SSL** 証明書をデプロイします。
- 4.
- **RHN Satellite Server** に接続するようにクライアントアプリケーションを設定します。

完了すると、システムは **RHN** 更新の受信を開始する準備が整います。次の **3** つのセクションでは、 これらの手順について詳しく説明します。

**8.2.2.1.** 追加パッケージのダウンロードおよびインストール

このセクションでは、サードパーティー製アプリケーションと **RHN** アプリケーションをサテライ トから **UNIX** クライアントにダウンロードしてインストールするプロセスを順を追って説明します。

最も重要なのは、クライアントシステムと **Red Hat Network** 間のリンクを提供する **UNIX** 用の **Red Hat Update Agent (up2date)** です。**Red Hat Update Agent** の **UNIX** 固有バージョンは、対応する **Linux** に比べて機能が制限されていますが、システム登録を有効にし、パッケージのインストールと パッチを容易にします。ツールのオプションの詳細は、[「登録と更新」](#page-232-0) を参照してください。

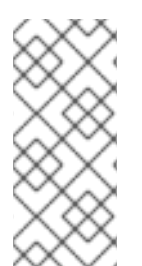

注記

**Solaris** クライアントに最初にログインするときにコマンド **bash** を入力すると便利 な場合があります。**BASH** シェルが使用可能な場合、システムの動作は可能な限り **Linux** に似たものになります。

**8.2.2.1.1.** サードパーティーパッケージのインストール

次のユーティリティーとライブラリーが存在しないと、**RHN** アプリケーションのインストールを 続行できません。

**gzip**

**libgcc**  $\bullet$ **openssl zlib**

**gzip** ユーティリティーは **SUNWgzip** パッケージによって提供さ れ、**<http://www.sunfreeware.com>** からダウンロードできます。

最近のバージョンの **Solaris** では、必要なライブラリーは次のネイティブインストールパッケージ によって提供されます。

**SUNWgccruntime**

**SUNWopenssl\***

**SUNWzlib**

古いバージョンの **Solaris** の場合、次の必要なパッケージを **<http://www.sunfreeware.com>** からダ ウンロードできます。**:**

**SMClibgcc** または **SMCgcc**

**SMCossl**

**SMCzlib**

パッケージがクライアントにインストールされているかどうかを確認するには、**pkginfo** コマンド を使用します。たとえば、名前に **"zlib"** を含むパッケージを確認するには、次のコマンドを実行しま す。

### <span id="page-224-0"></span>**# pkginfo | grep zlib**

注記

**Solaris** パッケージのアーカイブ名は、インストールされたパッケージの名前とは 異なります。たとえば、パッケージアーカイブ **libgcc<version>-sol<solaris-version> sparc-local.gz** は、インストール後に **SMClibgcc** になります。

**8.2.2.1.2.** ライブラリー検索パスを設定する

前の手順でインストールしたライブラリーを **Solaris** クライアントが使用できるようにするには、 その場所をライブラリー検索パスに追加する必要があります。これを行うには、クライアントのアーキ テクチャーに応じて、次のコマンドのいずれかを使用します。

**Sparc** の場合。

**# crle -c /var/ld/ld.conifg -l /lib:/usr/lib:/usr/local/lib**

**x86** の場合。

**# crle -c /var/ld/ld.config -l /lib:/usr/lib:/usr/local/lib:/usr/sfw/lib**

**8.2.2.1.3. RHN** クライアントパッケージのダウンロード

サテライトの **/var/www/html/pub/** ディレクトリーから適切なパッケージの **tarball** をダウンロード します。**Mozilla** などの **GUI Web** ブラウザーを使用できる場合は、**Satellite** の **/pub** ディレクトリーに 移動し、適切な **tarball** をクライアントに保存します。

**http://your-satellite.example.com/pub/rhn-solaris-bootstrap-***<version>***-***<solaris-arch>***-***<solarisversion>***.tar.gz**

コマンドラインから **tarball** をダウンロードする必要がある場合は、**ftp** を使用してファイルをサテ ライトからクライアントに転送できるはずです。

**gzip** を使用して、**tarball** を解凍します。次のパッケージが必要です。

**RHATpossl**

**RHATrcfg**

 $\blacksquare$ 

- $\bullet$ **RHATrcfga**
- **RHATrcfgc**
- **THATrcfgm**
- $\bullet$ **RHATrhnc**
- **RHATrhnl**
- **RHATrpush**
- $\bullet$ **RHATsmart**

**SMClibgcc** と **SMCosslg** も **tarball** に含まれている場合があります。

**8.2.2.1.4. RHN** パッケージをインストールする

圧縮されていないディレクトリーに移動し、**UNIX** バリアントのネイティブインストールツールを 使用して各パッケージをインストールします。たとえば、**Solaris** では、**pkgadd** コマンドを使用しま す。パッケージのインストール中にプロンプトが表示されたら、はいと答えます。

一般的なインストールの進め方は次のとおりです。

**# pkgadd -d RHATpossl-0.6-1.p24.6.pkg all # pkgadd -d RHATpythn-2.4.1-2.rhn.4.sol9.pkg all # pkgadd -d RHATrhnl-1.8-7.p23.pkg all ...**

注記

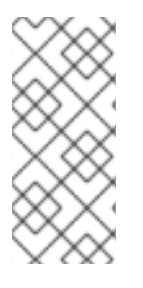

非対話モードでコマンドを実行する **pkgadd** の **-n** を使用することもできます。た だし、これにより、一部のパッケージのインストールが **Solaris 10** でサイレントに失敗 する可能性があります。

各パッケージが **RHN** 固有のパス **/opt/redhat/rhn/solaris/** にインストールされるまで続けます。

**8.2.2.1.5. PATH** に **RHN** パッケージを含める

ログインごとに **RHN** パッケージを利用できるようにするために、それらを **PATH** に追加すること ができます。これを行うには、次のコマンドをログインスクリプトに追加します。

**# PATH=\$PATH:/opt/redhat/rhn/solaris/bin # PATH=\$PATH:/opt/redhat/rhn/solaris/usr/bin # PATH=\$PATH:/opt/redhat/rhn/solaris/usr/sbin # export PATH**

**RHN** クライアントコマンドの **man** ページへのアクセスを有効にするには、それらを **MANPATH** に追加します。これを行うには、次のコマンドをログインスクリプトに追加します。

**# MANPATH=\$MANPATH:/opt/redhat/rhn/solaris/man # export MANPATH**

または、次のコマンドを使用して、コマンドラインからマニュアルページにアクセスすることもで きます。

**# man -M /opt/redhat/rhn/solaris/man** *<man page>*

最後に、**libgcc**、**openssl**、および **zlib** で行ったように、**Red Hat** ライブラリーを **PATH** に追加し ます。

**crle -c /var/ld/ld.config -l** *<current library paths>***:/opt/redhat/rhn/solaris/lib**

**8.2.2.2.** クライアント **SSL** 証明書の展開

安全なデータ転送を確保するために、**Red Hat** は **SSL** の使用を強く推奨します。**RHN Satellite Server** は、インストール中に必要な証明書を生成することにより、**SSL** の実装を容易にします。サー <span id="page-227-0"></span>バー側の証明書はサテライト自体に自動的にインストールされ、クライアント証明書はサテライトの **Web** サーバーの **/pub/** ディレクトリーに配置されます。

証明書をインストールするには、クライアントごとに次の手順に従います。

**1.**

**SSL** 証明書を **RHN Satellite Server** の **/var/www/html/pub/** ディレクトリーからクライア ントシステムにダウンロードします。証明書は **RHN-ORG-TRUSTED-SSL-CERT** のような名 前になります。**Web** 経由で次の **URL** にアクセスできます。**https://yoursatellite.example.com/pub/RHN-ORG-TRUSTED-SSL-CERT**。

**2.**

クライアント **SSL** 証明書を **UNIX** バリアントの **RHN** 固有のディレクトリーに移動しま す。**Solaris** の場合、これは次のようなコマンドで実行できます。

mv /path/to/RHN-ORG-TRUSTED-SSL-CERT /opt/redhat/rhn/solaris/usr/share/rhn/

完了すると、新しいクライアント証明書が **UNIX** システムの適切なディレクトリーにインストール されます。**RHN** 管理を準備するシステムが多数ある場合は、このプロセス全体をスクリプト化するこ とができます。

**RHN** クライアントアプリケーションを再設定し、新たにインストールした **SSL** 証明書を参照する 必要があります。手順は、[「クライアントの設定」](#page-228-0) を参照してください。

**8.2.2.3.** クライアントの設定

クライアントシステムを **Red Hat Network** に登録する前の最後のステップは、**RHN** アプリケー ションを再設定して新しい **SSL** 証明書を使用し、**RHN Satellite Server** から更新を取得することで す。これらの変更は両方とも、登録および更新機能を提供する **Red Hat Update Agent** の設定ファイル を編集することで行うことができます。

各クライアントシステムで次の手順に従います。

**1.**

**root** として、システムの **RHN** 設定ディレクトリーに移動します。**Solaris** の場合、フル パスは **/opt/redhat/rhn/solaris/etc/sysconfig/rhn/** です。

**2.**

テキストエディターで **up2date** 設定ファイルを開きます。

**3.**

<span id="page-228-0"></span>*serverURL* エントリーを見つけて、その値を **RHN Satellite Server** の完全修飾ドメイン 名 **(FQDN)** に設定します。

**serverURL[comment]=Remote server URL serverURL=https://your-satellite.example.com/XMLRPC**

**4.**

*noSSLServerURL* 値をサテライトに設定することで、**SSL** がオフの場合でもアプリケー ションが **RHNSatellite Server** を参照するようにします。

**noSSLServerURL[comment]=Remote server URL without SSL noSSLServerURL=http://your-satellite.example.com/XMLRPC**

#### **5.**

**up2date** 設定ファイルを開いたままにして、*sslCACert* エントリーを見つけ、その値を で 説明されている **SSL** [証明書の名前と場所に設定します。「クライアント](#page-227-0) **SSL** 証明書の展 開」、例えば**:**

**sslCACert[comment]=The CA cert used to verify the ssl server sslCACert=/opt/redhat/rhn/solaris/usr/share/rhn/RHN-ORG-TRUSTED-SSL-CERT**

クライアントシステムは、**Red Hat Network** に登録し、**Satellite** で管理する準備が整いました。

#### **8.3.** 登録と更新

**RHN** 固有のパッケージをインストールし、**SSL** を実装し、**RHN Satellite Server** に接続するように クライアントシステムを再設定したので、システムの登録と更新の取得を開始する準備が整いました。

#### **8.3.1.** システムの登録

このセクションでは、**UNIX** システムの **RHN** 登録プロセスについて説明します。これを行うには **rhnreg\_ks** コマンドを使用する必要があります。システムを登録するためのアクティベーションキーの 使用はオプションです。これらのキーを使用すると、基本チャンネルやシステムグループなどの **RHN** 内の設定を事前に決定し、登録時にそれらをシステムに自動的に適用できます。

アクティベーションキーの生成と使用については他の章で詳しく説明されているため、このセク ションでは **UNIX** バリアントに適用する場合の相違点に焦点を当てます。このプロセスの完全な説明 は[、「アクティベーションキーの管理」](#page-141-0) を参照してください。

**UNIX** システムを **RHN Satellite Server** に登録するには、次のタスクをこの順序で実行します。

**1.**

サテライトの **Web** インターフェイスにログインし、上部のナビゲーションバーで システ ム タブをクリックし、左側のナビゲーションバーで アクティベーションキー をクリックしま す。次に、ページの右上隅にある 新しいキーの作成 リンクをクリックします。

**2.**

[次のページで、最後に作成したベースチャネルを選択します。「](#page-220-0)**Satellite Server** の準備 **/** 設定」。

**3.**

キーを作成したら、**Activation Keys** リストでその名前をクリックして、ソフトウェアと設 定チャネル、およびシステムグループを関連付けることで、**RHN** 設定を強化します。

**4.**

登録するクライアントシステムでターミナルを開き、ユーザーを **root** に切り替えます。

**5.**

**--activationkey** オプションとともに **rhnreg\_ks** を使用して、クライアントを **Satellite** に 登録します。キーを設定する文字列は、**Web** サイトの アクティベーションキー リストから直 接コピーできます。結果のコマンドは次のようになります。

**rhnreg\_ks --activationkey=b25fef0966659314ef9156786bd9f3af**

各オプションの引数は、組織に適した値に置き換えてください。

**6.**

**Web** サイトに戻り、アクティベーションキーの名前をクリックして、**Activated Systems** タブに新しいシステムが表示されることを確認します。

### **8.3.2.** 更新の入手

**UNIX** でのパッケージの更新は、**Linux** とはかなり異なる方法で処理されます。たとえば、**Solaris** はパッチクラスターに依存して複数のパッケージを一度に更新しますが、**Red Hat** オペレーティングシ ステムは エラータ **Update** を使用してアップグレードを特定のパッケージに関連付けます。さらに、 **Solaris** は応答ファイルを使用してインタラクティブなパッケージインストールを自動化しますが、こ れは **Linux** が理解できないことですが、**Red Hat** はソースパッケージの概念を提供します。このため、 このセクションでは、**UNIX** システムで **RHN** ツールを使用する際の違いを強調します。**(**注意**: RHN** は、現在のリリースでは **Solaris** 応答ファイルをサポートしていません。そのようなサポートは、将来 のリリースで計画されています。**)**

エラータの欠如などの固有の違いにもかかわらず、**Satellite** の **RHN Web** サイト内のチャネルおよ

びパッケージ管理インターフェイスは、**UNIX** システムでほぼ同じように機能します。**UNIX** バリアント にサービスを提供するように設計されたすべてのソフトウェアチャネルは、『**RHN** チャネル管理ガイ ド』 で説明されているカスタムチャネルとほぼ同じように構築できます。最も大きな違いはアーキテク チャーです。**UNIX** ソフトウェアチャネルを作成するときは、サービスを提供するシステムに適した ベースチャネルアーキテクチャーを選択してください。

さらに、**Red Hat** では、パッケージをその性質に応じてベースチャネルと子チャネルに分割するこ とをお勧めします。たとえば、**Solaris** では、インストールパッケージは **Solaris** ベースチャネルに配 置する必要がありますが、パッチとパッチクラスターは **Solaris** ベースチャネルの子チャネルに配置す る必要があります。追加のインストールパッケージは、別の **Extras** 子チャネルに入れることができま す。

**RHN** はパッチをパッケージと同様に扱います。これらは、通常のパッケージと同じインターフェイ スで同じ方法でリストされ、インストールされます。パッチは **Solaris** によって番号付けされ、**patchsolaris-108434** のような名前になります。**Solaris** パッチのバージョンは元の **Solaris** メタデータから 抽出され、リリースは常に **1** です。

パッチクラスターは、**1** つの単位としてインストールされるパッチのバンドルです。**RHN** は、パッ チクラスターがシステムに最後に正常にインストールされた時間を追跡します。ただし、パッチクラス ターはインストール済みエンティティーとしてクライアント上で追跡されないため、インストール済み パッケージまたはパッチリストには表示されません。パッチクラスター名は **patch-cluster-solaris-7\_Recommended** のようになります。バージョンは **20040206** などの日付文字列で、リリースは常に **1**、エポックは常に **0** です。

**8.3.2.1.** サテライトへのパッケージのアップロード

**RHN** は **UNIX** コンテンツを提供しません。**Solaris** パッケージ、パッチ、またはパッチクラスター は、クライアントシステムから認識できる形式でサテライトにアップロードする必要があります。その 後、そのパッケージを管理し、他のシステムに配布できます。**RHN** は、**Solaris** パッケージ、パッチ、 およびパッチクラスターをサテライトが理解できる形式に変換するために、**solaris2mpm** を作成しま した。

#### **8.3.2.1.1. solaris2mpm**

[「機能の違い」](#page-218-0) で簡単に述べたように、**solaris2mpm** は **Solaris** 用の **RHN** プッシュの一部です。 サテライトの **Solaris** チャネルにプッシュされるコンテンツは、最初に **.mpm** 形式にする必要がありま す。

**.mpm** ファイルは、パッケージデータとパッケージまたはパッチ自体の説明を含むアーカイブで す。**solaris2mpm** コマンドはクライアントで実行する必要があり、**Satellite** では実行しないでくださ い。

# 注記

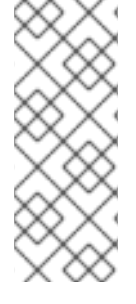

**solaris2mpm** には、変換するパッケージ、パッチ、またはパッチクラスターのサイ ズの **3** 倍に相当する空き領域が必要です。通常、この目的のために **/tmp/** 内のスペース が使用されます。ただし、**--tempdir** オプションを使用すると、必要に応じて別のディレ クトリーを指定できます。

**solaris2mpm** のコマンド行で複数のファイルを指定できます。以下は使用例です。

**# solaris2mpm RHATrpush-3.1.5-21.pkg RHATrpush-3.1.5-23.pkg Opening archive, this may take a while Writing out RHATrpush-3.1.5-21.sparc-solaris.mpm Opening archive, this may take a while Writing out RHATrpush-3.1.5-23.sparc-solaris.mpm**

他のディレクトリーが指定されていないため、結果の **.mpm** ファイルは**/tmp/**ディレクトリーに書 き込まれます。結果の **.mpm** ファイルの名前には、それが作成されたクライアントのアーキテクチャー が含まれることに注意してください。この場合、これは **Sparc Solaris** でした。**mpm** ファイル名の一 般的な形式は次のとおりです。

**name-version-release.arch.mpm**

パッチクラスターは展開されます **— .mpm** ファイルはクラスター内の各パッチに対して生成さ れ、クラスター全体に関する情報を含む最上位のメタ**.mpm** ファイルも生成されます。

以下は、**solaris2mpm** のオプションです。

# 表**8.1 solaris2mpm** オプション

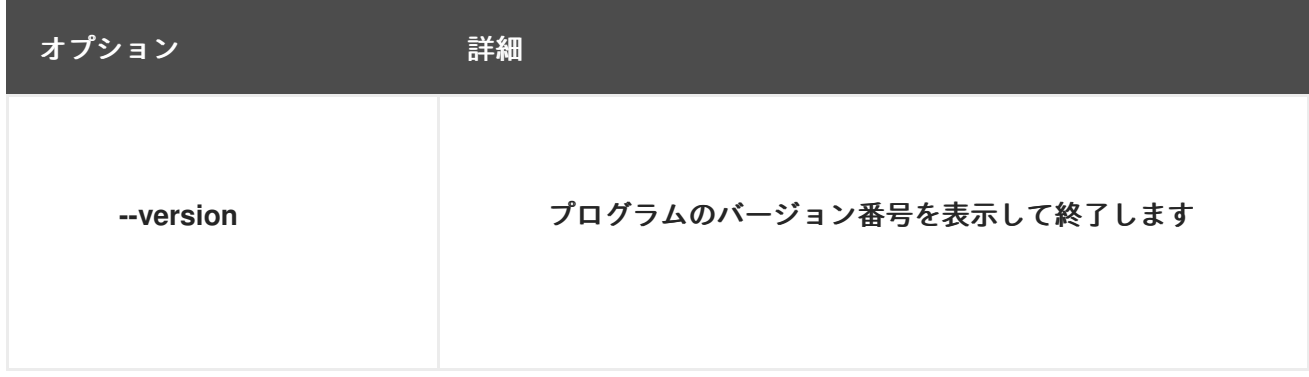

<span id="page-232-0"></span>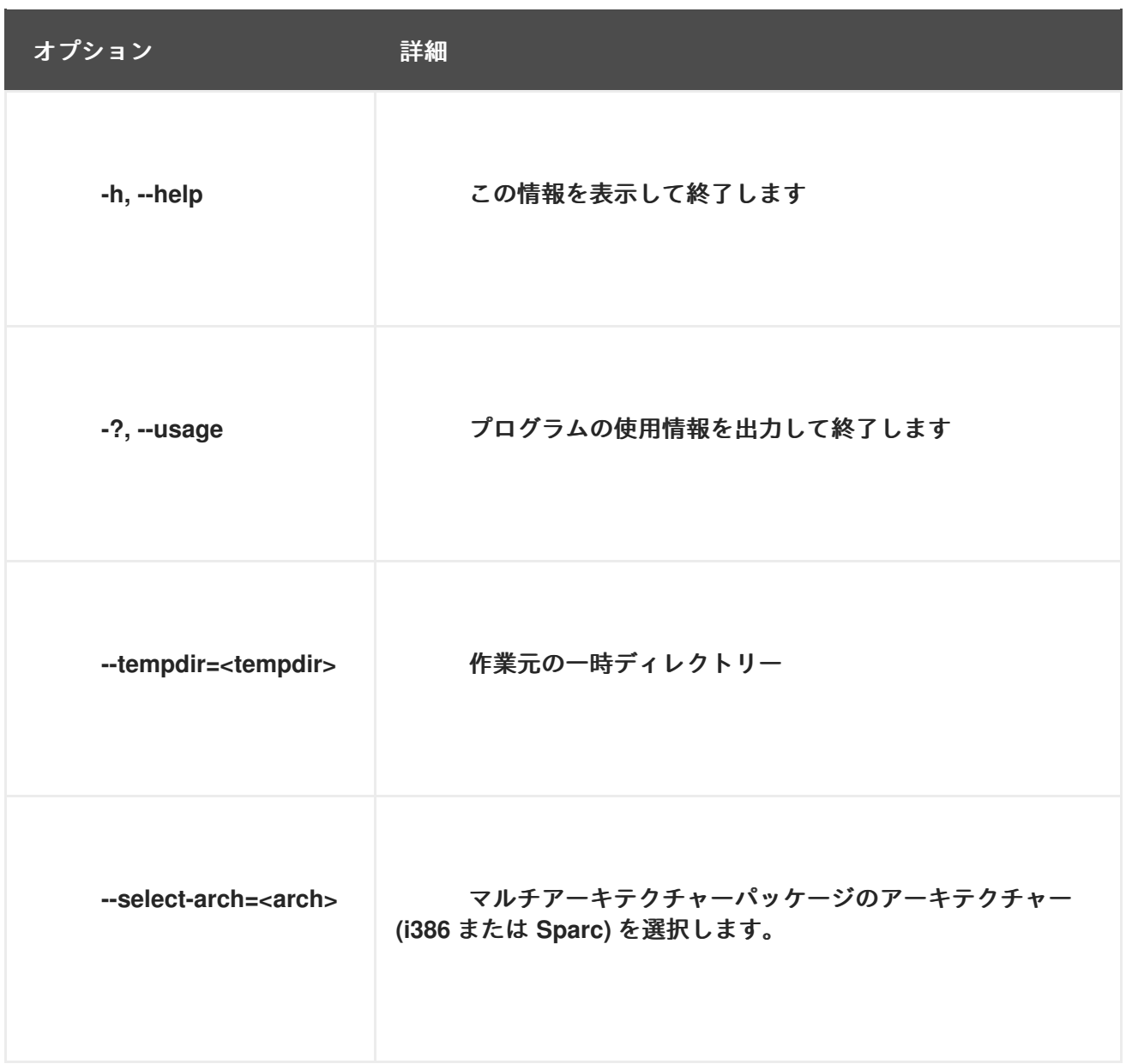

**8.3.2.1.2. rhnpush** と **.mpm** ファイル

**rhnpush** の **Solaris** バージョンは、標準ユーティリティーと同じように機能しますが、**.mpm** ファ イルを処理する機能が追加されています。以下は使用例です。

**% rhnpush -v --server testbox.example.com --username myuser -c solaris-8 \ RHATrpush-3.1.5-\*.mpm Red Hat Network password: Connecting to http://testbox.example.com/APP Uploading package RHATrpush-3.1.5-21.sparc-solaris.mpm Uploading package RHATrpush-3.1.5-23.sparc-solaris.mpm**

注記

パッチクラスターの **.mpm** ファイルは、そのクラスターに含まれるパッチの **.mpm** ファイルと同時に、またはその後にプッシュする必要があります。

サテライト経由で管理したい各パッケージ、パッチ、またはパッチクラスターで **solaris2mpm** を 使用してから、**RHN** プッシュを使用して、作成したチャンネルにそれらをアップロードします。

**8.3.2.2.** ウェブサイトからの更新

個々のシステムにパッケージまたはパッチをインストールするには、システム カテゴリーでシステ ムの名前をクリックし、パッケージタブまたは パッチ タブのアップグレードまたはインストールリス トから パッケージ を選択して、選択したパッケージの インストール **/** アップグレード をクリックしま す。

パッケージのインストール中にリモートコマンドを実行するには、確認 ではなく リモートコマンド の実行 をクリックします。手順は、[「リモートコマンド」](#page-236-0) を参照してください。

一度に複数のシステムにパッケージまたはパッチをインストールするには、システムを選択し、左 側のナビゲーションバーで **System Set Manager** をクリックします。次に、パッケージ タブで、アッ プグレードまたはインストールリストからパッケージを選択し、パッケージの インストール **/** アップグ レード をクリックします。アクションを完了するには、更新をスケジュールします。

**Red Hat Enterprise Linux** システムでは、**RHN** でチェックインするようにクライアントシステムに 指示する **rhnsd** デーモンが起動時に自動的に開始されます。**Solaris** システムでは、**rhnsd** はデフォル トでは起動時に 開始されません。次の方法でコマンドラインから開始できます。

**rhnsd --foreground --interval=240**

**rhnsd** のデフォルトの場所は **/opt/redhat/rhn/solaris/usr/sbin/rhnsd** です。以下は、**Solaris** で **rhnsd** に使用できるオプションです。

表**8.2 rhnsd** オプション

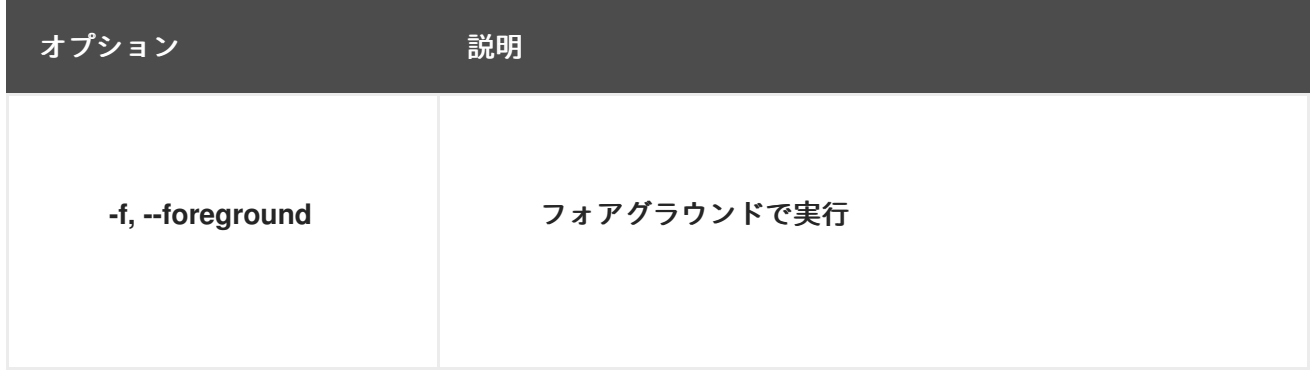

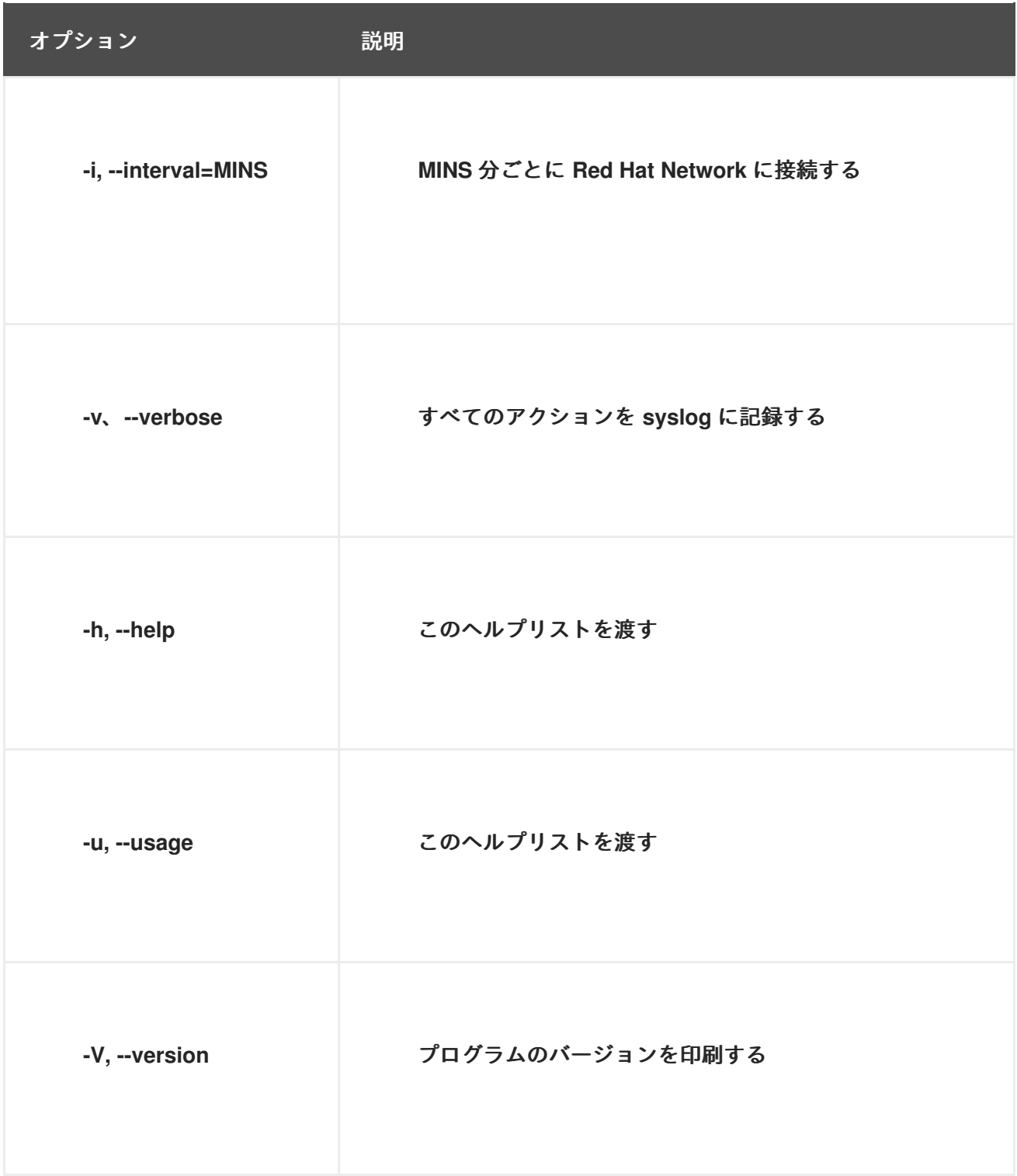

# **8.3.2.3.** コマンドラインからの更新

**Web** サイトと同様に、**Red Hat Update Agent** のコマンドラインの使用は、**UNIX** パッケージ管理 の制限の影響を受けます。とはいえ、ほとんどのコア機能は **up2date** コマンドで実行できます。最も 大きな違いは、ソースファイルに関するすべてのオプションがないことです。**UNIX** システムで利用で きるオプションの一覧は、表**8.3**[「エージェントコマンドライン引数の更新」](#page-235-1) を参照してください。

**Red Hat Update Agent** のコマンドラインバージョンは、**UNIX** システムで次の引数を受け入れま す。

## <span id="page-235-1"></span><span id="page-235-0"></span>表**8.3** エージェントコマンドライン引数の更新

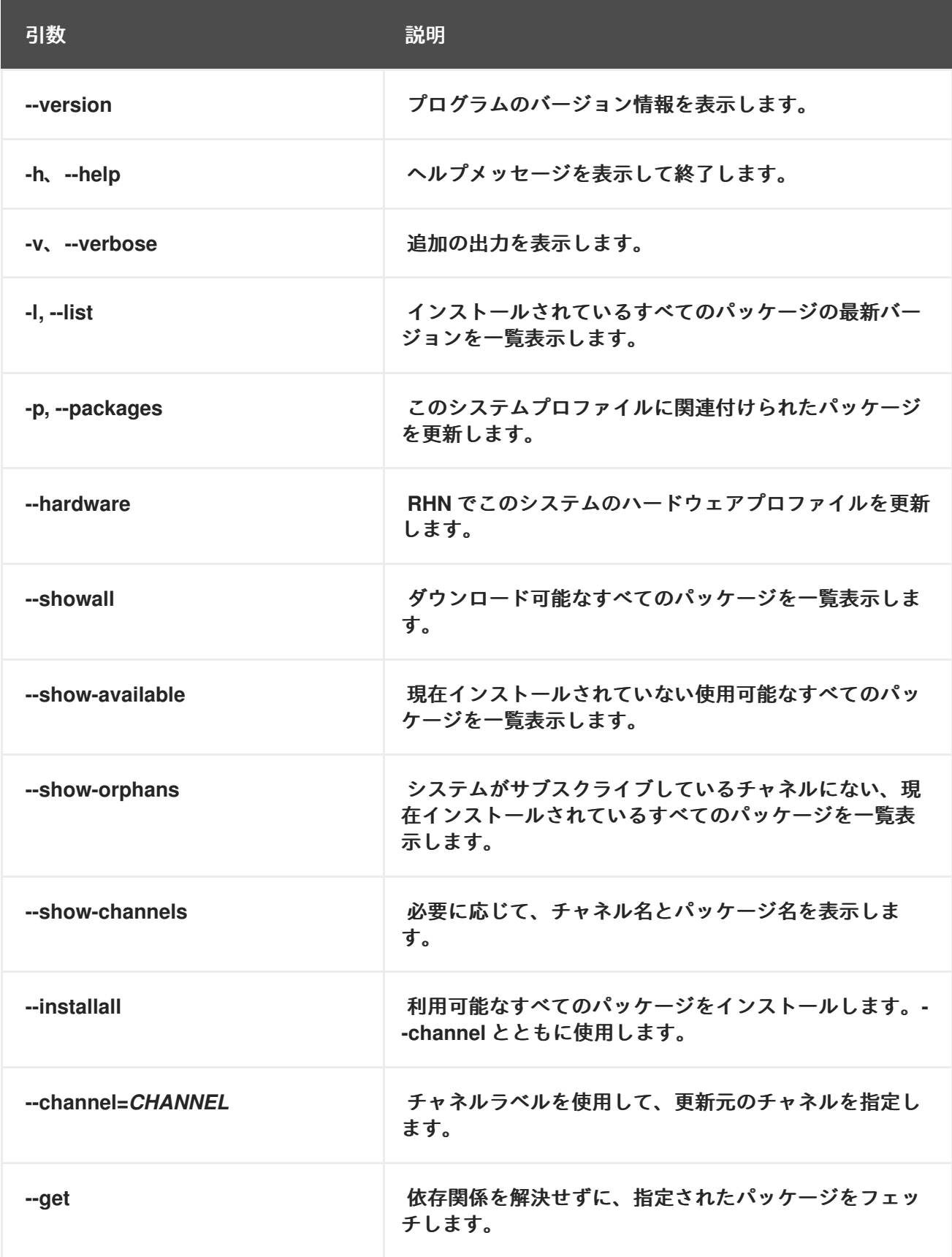

### **8.4.** リモートコマンド

**UNIX** のサポートにより、**RHN** は、**Satellite** の **RHN Web** サイトを通じてクライアントシステムで リモートコマンドを発行する柔軟性を提供します。この機能を使用すると、ターミナルを開かなくて

<span id="page-236-0"></span>も、実質的にすべての **(**互換性のある**)** アプリケーションまたはスクリプトをドメイン内の任意のシステ ムで実行できます。

**8.4.1.** コマンドを有効にする

このツールが提供する柔軟性には、大きなリスクと、そのリスクを軽減する責任が伴います。すべ ての実際的な目的のために、この機能は、**Web** サイト上のシステムへの管理アクセス権を持つすべて のユーザーにルート **BASH** プロンプトを許可します。

ただし、これは、どのシステムが **Red Hat Network** によって管理される設定ファイルを持つことが できるかを決定するために使用される同じ **config-enable** メカニズムを通じて制御できます。詳細 は、「**System Details ⇒ Configuration —**

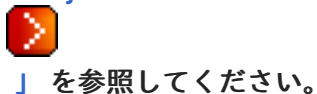

つまり、マシン上でリモートコマンドを実行することを **RHN** に許可するディレクトリーとファイル を **UNIX** システム上に作成する必要があります。ディレクトリーの名前は **script**、ファイルの名前は **run** である必要があり、どちらも **UNIX** バリアントに固有の **/etc/sysconfig/rhn/allowed-actions/** ディ レクトリーに配置する必要があります。

たとえば、**Solaris** では、次のコマンドを発行してディレクトリーを作成します。

mkdir -p /opt/redhat/rhn/solaris/etc/sysconfig/rhn/allowed-actions/script

**Solaris** で必要なファイルを作成するには、次のコマンドを発行します。

touch /opt/redhat/rhn/solaris/etc/sysconfig/rhn/allowed-actions/script/run

**8.4.2.** コマンドの発行

個々のシステムで、一度に複数のシステムで、パッケージアクションを伴うなど、さまざまな方法 でリモートコマンドをスケジュールできます。

個々のシステムでリモートコマンドを単独で実行するには、システムの詳細 ページを開き、リモー トコマンド サブタブをクリックします。**(**このサブタブは、システムにプロビジョニング資格がある場 合にのみ表示されることに注意してください。**)** このページでは、コマンドの設定を確立します。特定 のユーザー、グループ、タイムアウト期間、およびスクリプト自体を特定できます。コマンドの試行を 開始する日時を選択し、リモートコマンドのスケジュール リンクをクリックします。

同様に、**System Set Manager** を使用して、一度に複数のシステムでリモートコマンドを発行する こともできます。システムを選択し、**System Set Manager** に移動し、**Misc** タブをクリックし て、**Remote Command** セクションまでスクロールします。そこから、選択したシステムで一度にリ モートコマンドを実行できます。

パッケージアクションでリモートコマンドを実行するには、システムの詳細 ページの パッケージ タ ブでアクションをスケジュールし、アクションを確認しながら リモートコマンドの実行 をクリックし ます。上部のラジオボタンを使用して、パッケージアクションの前または後にコマンドを実行するかど うかを決定し、コマンドの設定を確立して、パッケージのインストール**/**アップグレードのスケジュール をクリックします。

異なるリモートコマンドを持つ複数のパッケージをインストールするには、インストールを個別に スケジュールするか、コマンドを **1** つのスクリプトに結合する必要があることに注意してください。

#### 付録**A** コマンドライン設定管理ツール

**RHN Web** サイトで提供されるオプションに加えて、**Red Hat Network** はシステムの設定ファイルを 管理するための **2** つのコマンドラインツールを提供します。**Red Hat Network Configuration Client** と **Red Hat Network Configuration Manager**。クライアントシステムで設定管理を有効または無効にする ために使用される、補完的な **Red Hat Network Actions Control** ツールがあります。これらのツールを まだインストールしていない場合は、オペレーティングシステムの **RHN Tools** 子チャンネル内にあり ます。

注記

設定ファイルが **RHN** 経由でデプロイされるときは常に、影響を受けるシステムの **/var/lib/rhncfg/backups/** ディレクトリーにフルパスを含む以前のファイルのバックアッ プが作成されることに注意してください。バックアップはそのファイル名を保持します が、**.rhn-cfg-backup** 拡張子が追加されます。

**A.1. RED HAT NETWORK** アクションコントロール

**Red Hat Network Actions Control (rhn-actions-control)** アプリケーションは、システムの設定管理 を有効または無効にするために使用されます。デフォルトでは、クライアントシステムをこの方法で管 理することはできません。このツールを使用すると、組織管理者は、システムへの設定ファイルの 展 開、システムからのファイルの アップロード、システムで現在管理されているものと利用可能なものを 比較 する、または任意の リモートコマンド の実行を許可するなど、許可されるアクションの特定の モードを有効または無効にすることができます。これらのさまざまなモード

は、**/etc/sysconfig/rhn/allowed-actions/** ディレクトリーにファイルとディレクトリーを配置**/**削除する ことで有効**/**無効になります。**/etc/sysconfig/rhn/** ディレクトリーのデフォルトのパーミッションによ り、**RHN Actions Control** は **root** アクセスを持つ誰かが実行する必要がある可能性が高くなります。

**A.1.1.** 一般的なコマンドラインオプション

ほとんどのコマンドラインツールと同様に、利用可能な **man** ページがありますが、このツールの使 用方法はここで簡単に説明するほど簡単です。システム管理者が使用できるように、どの **RHN** スケ ジュールアクションを有効にするかを決定するだけです。次のオプションは、スケジュールされたさま ざまなアクションモードを有効にします。

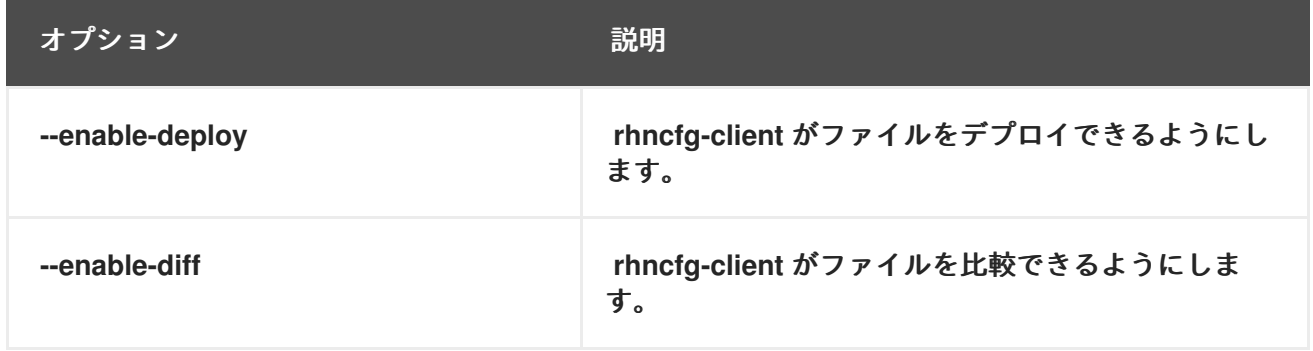

表**A.1 rhn-actions-control** オプション

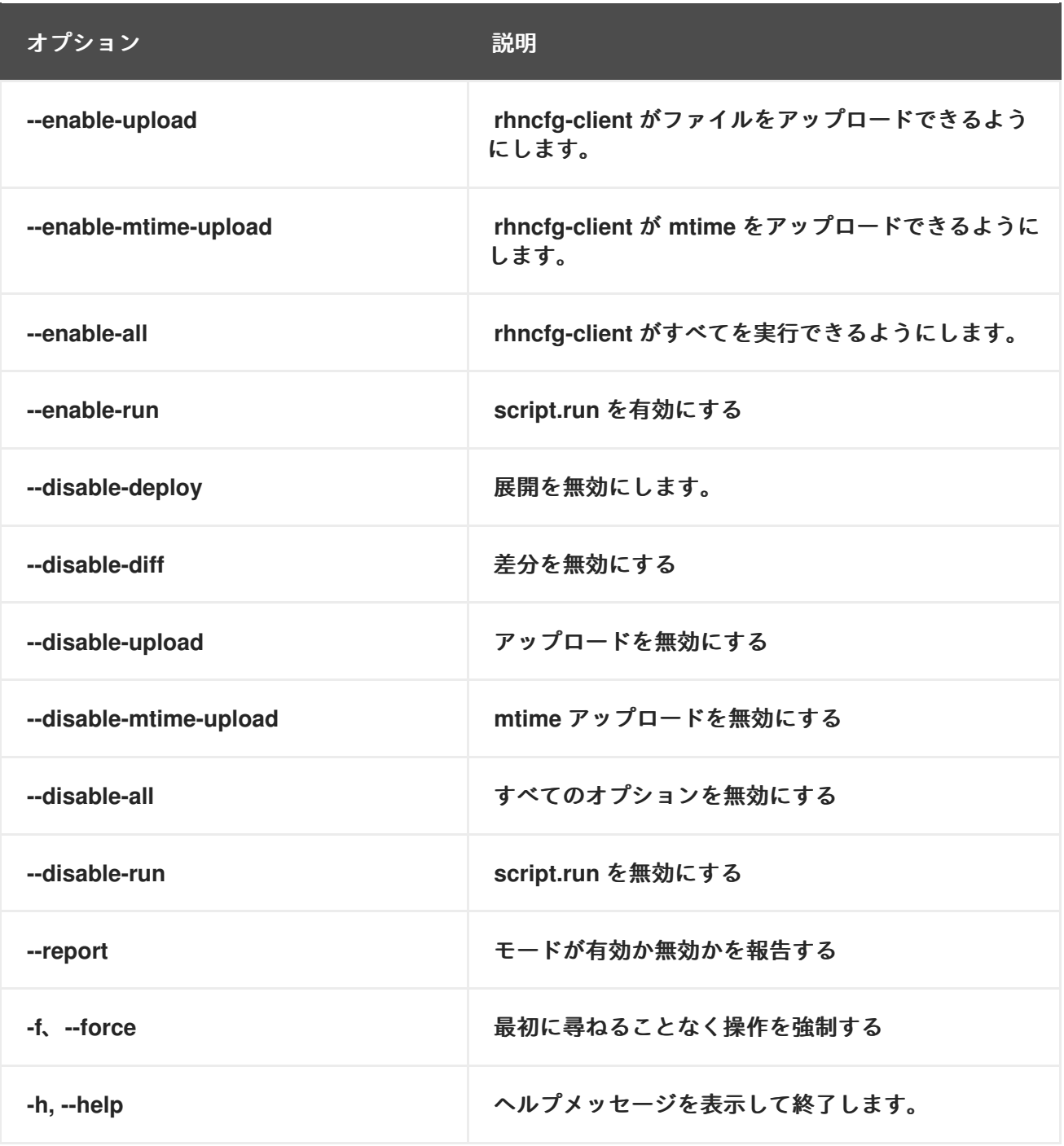

モードが設定されると **(**多くの場合、**rhn-actions-control --enable-all** が一般的です**)**、システムは **RHN** を介して設定管理できるようになります。

**A.2. RED HAT NETWORK** 設定クライアント

名前が示すように、**Red Hat Network Configuration Client (rhncfg-client)** は個々のクライアント システムにインストールされ、実行されます。そこから、**RHN** が設定ファイルをクライアントにデプ ロイする方法についての知識を得るために使用できます。

**Red Hat Network Configuration Client** は、**list**、**get**、**channels**、**diff**、および **verify** の主要なモー ドを提供します。

#### **A.2.1.** 設定ファイルの一覧表示

マシンの設定ファイルと、それらを含む設定チャネルのラベルをリストするには、次のコマンドを 発行します。

rhncfg-client list

出力は以下のリストのようになります。

Config Channel File config-channel-17 /etc/example-config.txt config-channel-17 /var/spool/aalib.rpm config-channel-14 /etc/rhn/rhn.conf

## これらは、システムに適用される設定ファイルです。ただし、他のチャネルに重複ファイルが存在 する場合があります。たとえば、次のコマンドを発行します。

rhncfg-manager list *config-channel-14*

次の出力を確認します。

Files in config channel 'config-channel-14' /etc/example-config.txt /etc/rhn/rhn.conf

**/etc/example-config.txt** の **2** 番目のバージョンがどこに行ったのか疑問に思うかもしれませ ん。**config-channel-17** の **/etc/example-config.txt** ファイルのランクは、**config-channel-14** の同じ ファイルのランクよりも高かった。その結果、**config-channel-14** の設定ファイルのバージョンは、こ のシステムにはデプロイされませんが、ファイルはまだチャネルに存在します。**rhncfg-client** コマン ドは、このシステムにデプロイされないため、ファイルをリストしません。

**A.2.2.** 設定ファイルの取得

マシンに最も関連性の高い設定ファイルをダウンロードするには、次のコマンドを発行します。

rhncfg-client get /etc/example-config.txt

次のような出力が表示されます。

Deploying /etc/example-config.txt

次に、ファイルの内容を より少ない ページャーまたは別のページャーで表示できます。ファイル は、それを含む設定チャネルのランクに基づいて最も関連性の高いものとして選択されることに注意し てください。これは、システムの詳細 ページの 設定 タブで行います。手順は、[「システムの詳細」](#page-114-0) を 参照してください。

**A.2.3.** 設定チャネルの表示

システムに適用される設定チャネルのラベルと名前を表示するには、次のコマンドを発行します。

rhncfg-client channels

### 次のような出力が表示されます。

Config channels: Label Name ----- --- config-channel-17 config chan 2 config-channel-14 config chan 1

以下の表は、**rhncfg-client get** で利用可能なオプションをリストしています**:**

### 表**A.2 rhncfg-client get** オプション

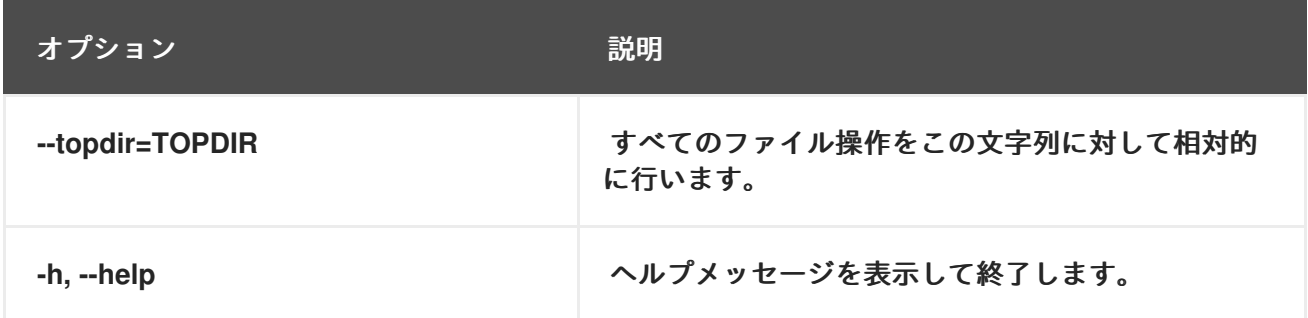

**A.2.4.** 設定ファイルの違い

システムにデプロイされた設定ファイルと **RHN** によって保存された設定ファイルの違いを表示する には、次のコマンドを発行します。

rhncfg-client diff

出力は以下のようになります。

--- /tmp/@3603.0.rhn-cfg-tmp 2004-01-13 14:18:31.000000000 -0500 +++ /etc/example-config.txt 2003-12-16 21:35:32.000000000 -0500 @@ -1,3 +1,5 @@ +additional text

# さらに、次のように **--topdir** オプションを含めて、**RHN** の設定ファイルをクライアントシステムの 任意の **(**未使用の**)** 場所にある設定ファイルと比較することができます。

[root@ root]# rhncfg-client diff --topdir /home/test/blah/ /usr/bin/diff: /home/test/blah/etc/example-config.txt: No such file or directory /usr/bin/diff: /home/test/blah/var/spool/aalib.rpm: No such file or directory

# **A.2.5.** 設定ファイルの確認

# クライアント設定ファイルが **RHN** 経由で関連付けられたものと異なるかどうかをすばやく判断する には、次のコマンドを発行します。

rhncfg-client verify

出力は以下のようになります。

modified /etc/example-config.txt /var/spool/aalib.rpm

ファイル **example-config.txt** はローカルで変更されていますが、**aalib.rpm** は変更されていませ ん。

以下の表は、**rhncfg-client verify** で利用可能なオプションをリストしています**:**

### 表**A.3 rhncfg-client verify** オプション

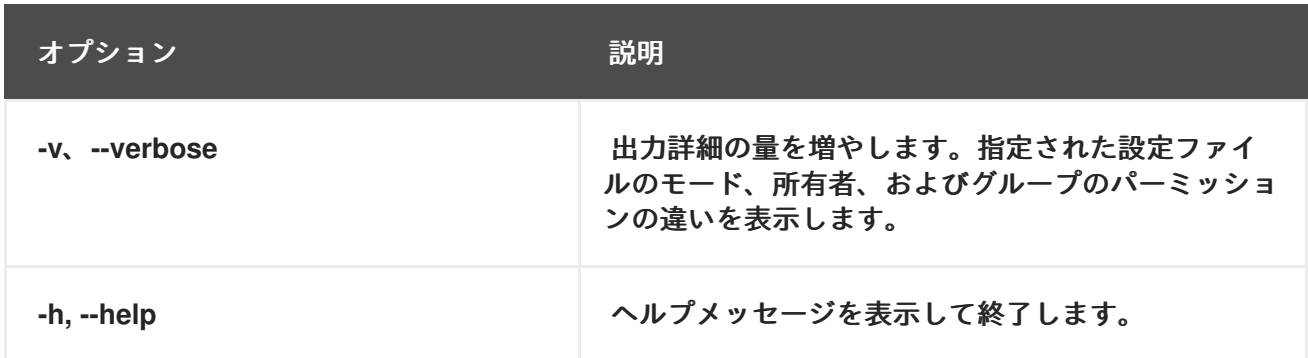

**A.3. RED HAT NETWORK** 設定マネージャー

**Red Hat Network Configuration Client** とは異なり、**Red Hat Network Configuration Manager (rhncfg-manager)** は、クライアントシステムにあるものではなく、設定ファイルとチャンネルの **RHN** の中央リポジトリーを維持するように設計されています。このツールは、**RHN Web** サイト内の設定管 理機能に代わるコマンドラインを提供し、関連するメンテナーンスの一部またはすべてをスクリプト化 する機能を提供します。

これは設定管理者による使用を意図しており、適切な権限が設定された **RHN** ユーザー名とパスワー ドが必要です。ユーザー名は **/etc/sysconfig/rhn/rhncfg-manager.conf** または **~/.rhncfgrc** の **[rhncfgmanager]** セクションで指定できます。

**Red Hat Network Configuration Manager** を **root** として実行すると、必要な設定値を **Red Hat Update Agent** から取得しようとします。**root** 以外のユーザーとして実行する場合、**~/.rhncfgrc** ファ イル内で設定を変更する必要がある場合があります。セッションファイルは **~/.rhncfg-managersession** にキャッシュされ、コマンドごとにログインするのを防ぎます。

**Red Hat Network Configuration Manager** のデフォルトのタイムアウトは **30** 分です。これを変更す るには、次のように、**server.session\_lifetime** オプションと新しい値を、マネージャーを実行している サーバーの **/etc/rhn/rhn.conf** ファイルに追加します。

server.session\_lifetime = 120

**Red Hat Network Configuration Manager** は、**add**、**create-channel**、**diff**、**diff-revisions**、 **download-channel**、**get**、**list**、**list-channels**、**remove**、**remove-channel**、**revisions**、**update**、お よび **upload-channel** の主要なモードを提供します。

各モードには、次のコマンドを発行して表示できる独自のオプションセットが用意されています。

rhncfg-manager *mode* --help

*mode* を検査するモードの名前に置き換えます。

rhncfg-manager diff-revisions --help

追加モードのオプションのリストは、次の 表**A.4**「**[rhncfg-manager](#page-245-0) add** オプション」 で確認できま す。

**A.3.1.** 設定チャネルの作成

組織の設定チャネルを作成するには、次のコマンドを発行します。

rhncfg-manager create-channel *channel-label*

**RHN** のユーザー名とパスワードを求められたら、それらを入力します。出力は以下のようになりま す。

Red Hat Network username: rhn-user Password: Creating config channel *channel-label* Config channel *channel-label* created

設定チャネルを作成したら、上記の残りのモードを使用して、そのチャネルを設定および維持しま す。

**A.3.2.** 設定チャネルへのファイルの追加

設定チャネルにファイルを追加するには、次のようにチャネルラベルとアップロードするローカル ファイルを指定します。

rhncfg-manager add --channel=*channel-label /path/to/file*

必要なチャネルラベルとファイルへのパスに加えて、ファイルの追加時にファイルを変更するため に利用可能なオプションを使用できます。たとえば、次のようにコマンドに **--dest-file** オプションを含 めることで、パスとファイル名を変更できます。

rhncfg-manager add --channel=*channel-label*--dest-file=*/new/path/to/file.txt/path/to/file*

出力は以下のようになります。

Pushing to channel example-channel Local file >/path/to/file -> remote file /new/path/to/file.txt

以下の表は、**rhncfg-manager add** で利用可能なオプションをリストしています**:**

表**A.4 rhncfg-manager add** オプション

<span id="page-245-0"></span>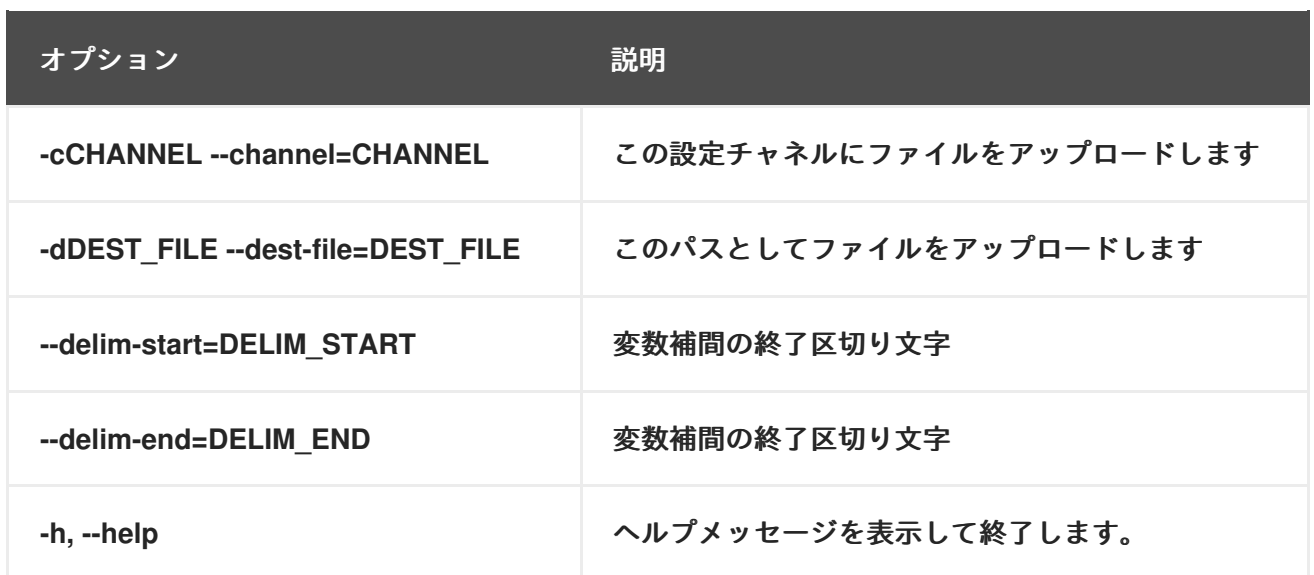

# **A.3.3.** 最新の設定ファイルの区別

ディスク上の設定ファイルとチャネル内の最新リビジョンの違いを表示するには、次のコマンドを 発行します。

rhncfg-manager diff --channel=*channel-label* --dest-file=*/path/to/file.txt* \ */local/path/to/file*

# 次のような出力が表示されます。

/tmp/dest\_path/example-config.txt /home/test/blah/hello\_world.txt --- /tmp/dest\_path/example-config.txt config\_channel: example-channel revision: 1 +++ /home/test/blah/hello\_world.txt 2003-12-14 19:08:59.000000000 -0500 @@ -1 +1 @@ -foo +hello, world

# 以下の表は、**rhncfg-manager diff** で利用可能なオプションをリストしています**:**

### 表**A.5 rhncfg-manager diff** オプション

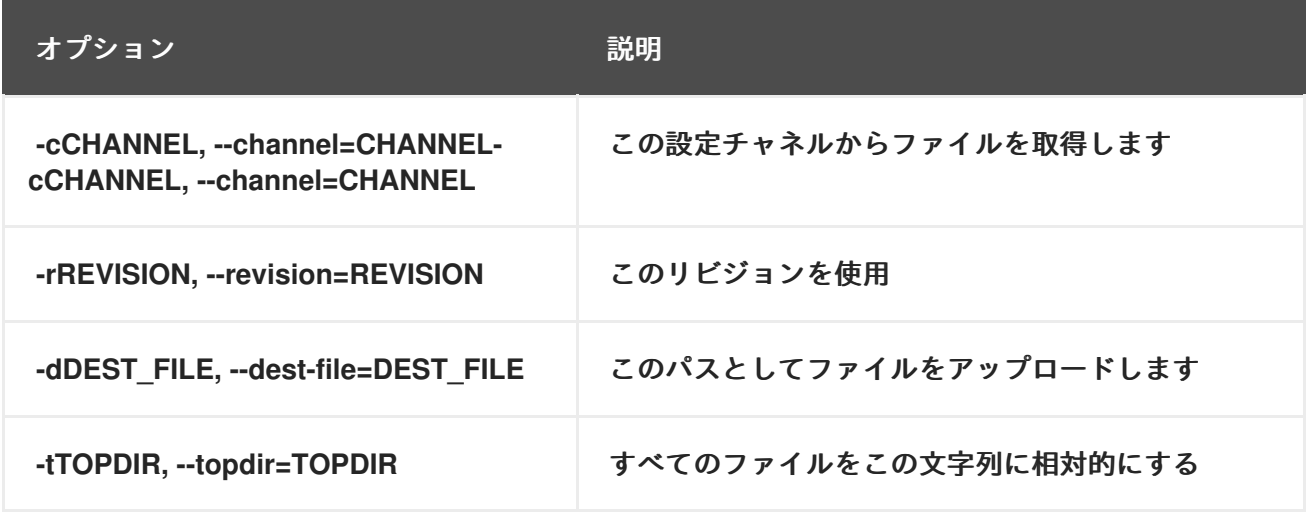

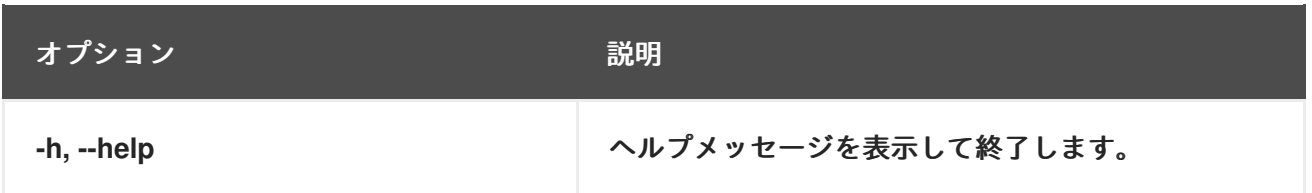

# **A.3.4.** さまざまなバージョンの区別

チャネルとリビジョン間でファイルの異なるバージョンを比較するには、**-r** フラグを使用してファ イルのどのリビジョンを比較するかを示し、**-n** フラグを使用してチェックする **2** つのチャネルを識別 します。関連する手順は、[「ファイルのリビジョン数の決定」](#page-250-0) を参照してください。ファイルをそれ自 体の別のバージョンと比較しているため、ここではファイル名を **1** つだけ指定します。以下に例を示し ます。

rhncfg-manager diff-revisions -n=*channel-label1*-r=*1*-n=*channel-label2*-r=*1/path/to/file.txt*

# 出力は以下のようになります。

 $--$ /tmp/dest\_path/example-config.txt 2004-01-13 14:36:41 \ config channel: example-channel2 revision: 1 --- /tmp/dest\_path/example-config.txt 2004-01-13 14:42:42 \ config channel: example-channel3 revision:  $1 \text{ @} @ -1 +1.20 \text{ @} @ -1$ +blaaaaaaaaaaaaaaah +-----BEGIN PGP SIGNATURE----- +Version: GnuPG v1.0.6 (GNU/Linux) +Comment: For info see http://www.gnupg.org + +iD8DBQA9ZY6vse4XmfJPGwgRAsHcAJ9ud9dabUcdscdcqB8AZP7e0Fua0NmKsdhQCeOWHX +VsDTfen2NWdwwPaTM+S+Cow=  $+$  $=$  $Ltp2$ +-----END PGP SIGNATURE-----

以下の表は、**rhncfg-manager diff-revisions** で利用可能なオプションをリストしています。

# 表**A.6 rhncfg-manager diff-revisions** オプション

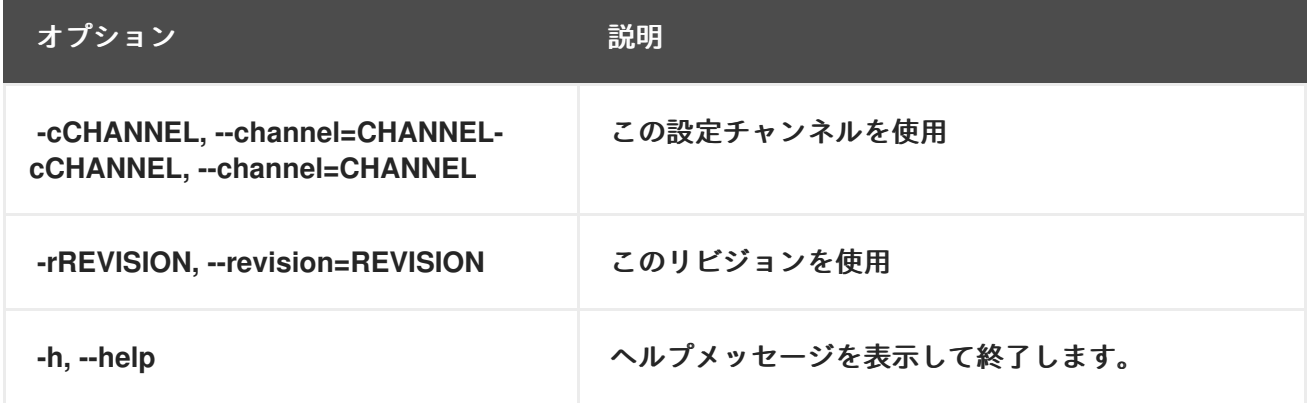

# **A.3.5.** チャネル内のすべてのファイルのダウンロード

# チャネル内のすべてのファイルをディスクにダウンロードするには、ディレクトリーを作成し、次 のコマンドを発行します。

rhncfg-manager download-channel *channel-label* --topdir .

出力は以下のようになります。

Copying /tmp/dest\_path/example-config.txt -> \ blah2/tmp/dest\_path/example-config.txt

以下の表は、**rhncfg-manager download-channel** で利用可能なオプションの一覧です。

表**A.7 rhncfg-manager download-channel** オプション

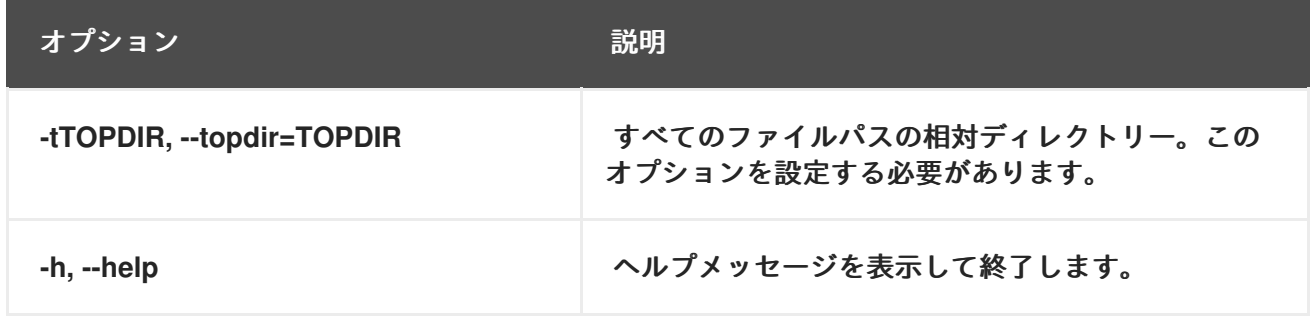

**A.3.6.** ファイルの内容を取得する

特定のファイルの内容を **stdout** に送信するには、次のコマンドを発行します。

rhncfg-manager get --channel=*channel-label* **\** /tmp/dest\_path/example-config.txt

ファイルの内容が出力として表示されます。

**A.3.7.** チャネル内のすべてのファイルの一覧表示

```
チャネル内のすべてのファイルを一覧表示するには、次のコマンドを発行します。
```
rhncfg-manager list *channel-label*

次のような出力が表示されます。

Files in config channel `example-channel3': /tmp/dest\_path/example-config.txt

以下の表は、**rhncfg-manager get** で利用可能なオプションをリストしています。

# 表**A.8 rhncfg-manager get** オプション

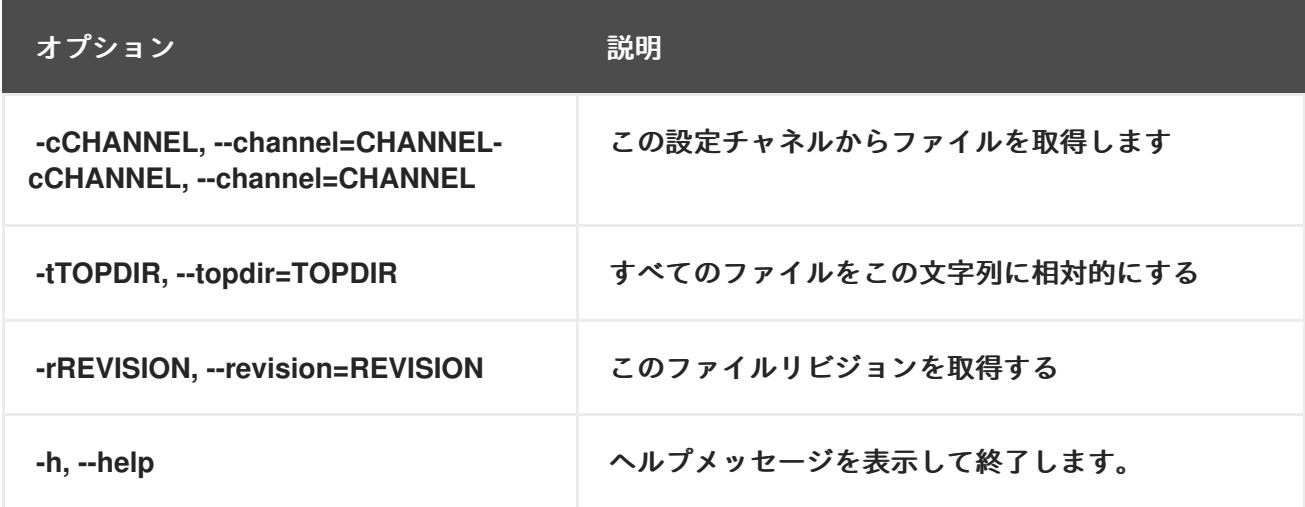

**A.3.8.** すべての設定チャネルの一覧表示

組織のすべての設定チャネルを一覧表示するには、次のコマンドを発行します。

rhncfg-manager list-channels

出力は以下のようになります。

Available config channels: example-channel example-channel2 example-channel3 config-channel-14 config-channel-17

これには、**local\_override** または **server\_import** チャネルがリストされていないことに注意してく ださい。

**A.3.9.** チャネルからのファイルの削除

# チャネルからファイルを削除するには、次のコマンドを発行します。

rhncfg-manager remove --channel=*channel-label* /tmp/dest\_path/example-config.txt

# **RHN** のユーザー名とパスワードを求められたら、それらを入力します。次のような出力が表示され ます。

Red Hat Network username: rhn-user Password: Removing from config channel example-channel3 /tmp/dest\_path/example-config.txt removed

以下の表は、**rhncfg-manager remove** で利用可能なオプションをリストしています**:**

# 表**A.9 rhncfg-manager remove** オプション

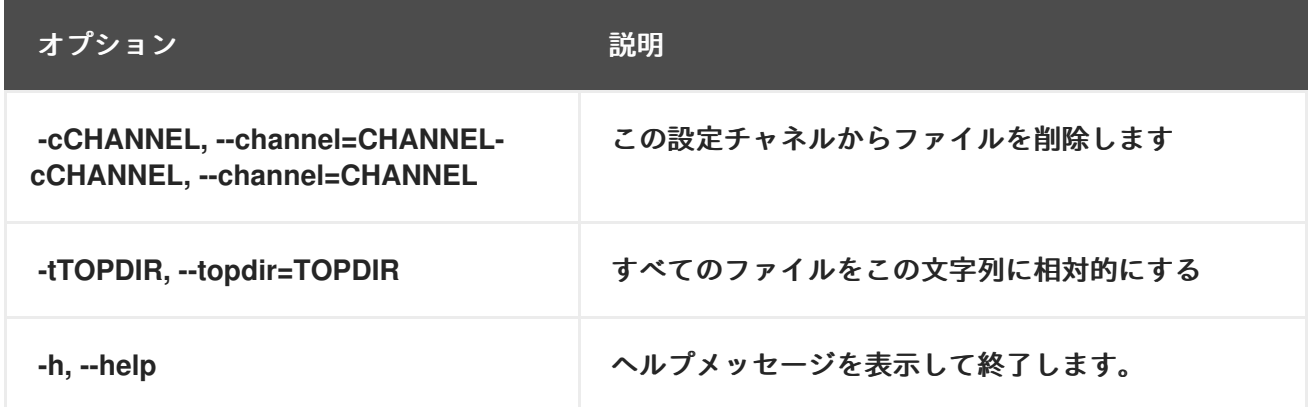

**A.3.10.** 設定チャネルの削除

組織内の設定チャネルを破棄するには、次のコマンドを発行します。

rhncfg-manager remove-channel *channel-label*

出力は以下のようになります。

Removing config channel example-channel Config channel example-channel removed

**A.3.11.** ファイルのリビジョン数の決定

ファイル **/** パスのリビジョンの数 **(**リビジョンは **1** から **N** までで、**N** は **0** より大きい整数**)** がチャネ ル内にあることを確認するには、次のコマンドを発行します。

<span id="page-250-0"></span>rhncfg-manager revisions *channel-label* /tmp/dest\_path/example-config.txt

出力は以下のようになります。

Analyzing files in config channel example-channel \ /tmp/dest\_path/example-config.txt: 1

**A.3.12.** チャネル内のファイルの更新

チャネル内のファイルの新しいリビジョンを作成するには **(**または、指定されたパスに以前に存在し ない場合はそのチャネルに最初のリビジョンを追加する**)**、次のコマンドを発行します。

rhncfg-manager update \ --channel=*channel-label* --dest-file=*/path/to/file.txt /local/path/to/file*

# 出力は以下のようになります。

Pushing to channel example-channel: Local file example-channel/tmp/dest\_path/example-config.txt -> \ remote file /tmp/dest\_path/example-config.txt

### 以下の表は、**rhncfg-manager update** で利用可能なオプションをリストしています**:**

# 表**A.10 rhncfg-manager update** オプション

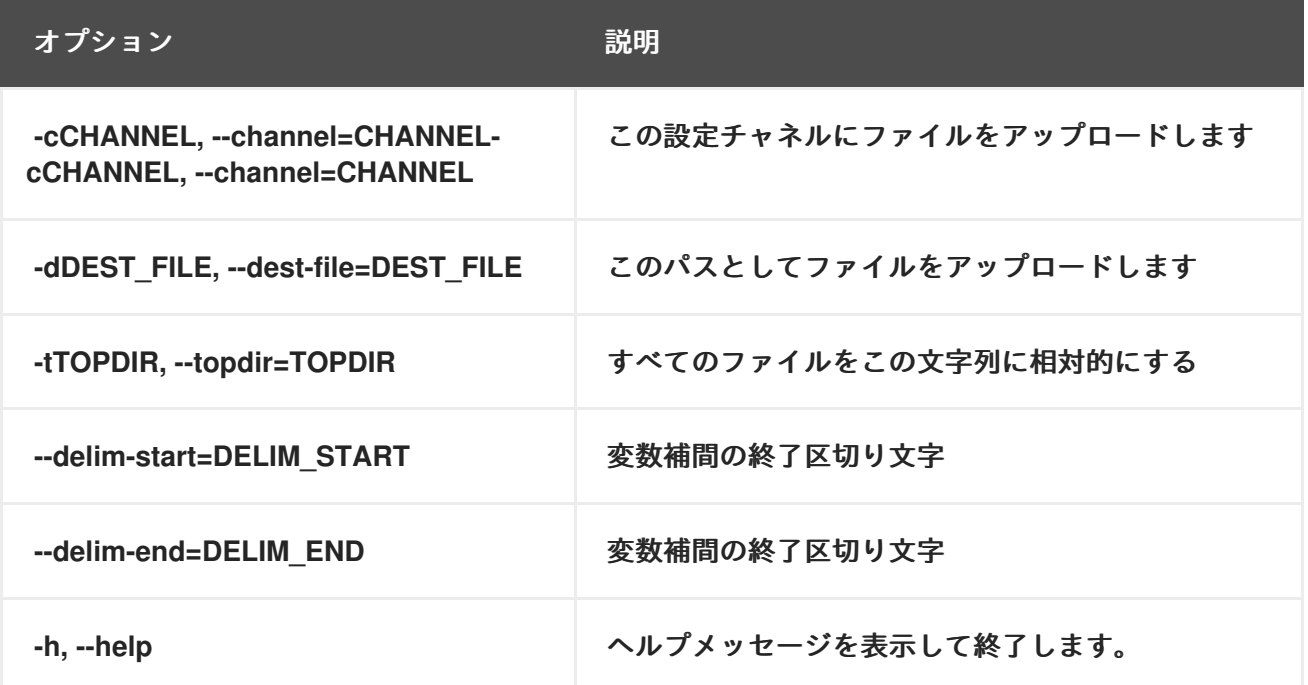

**A.3.13.** 一度に複数のファイルをアップロードする

# 一度に複数のファイルをローカルディスクから設定チャネルにアップロードするには、次のコマン ドを発行します。

rhncfg-manager upload-channel --topdir=*topdir channel-label*

# 出力は以下のようになります。

Using config channel example-channel4 Uploading /tmp/ola\_world.txt from blah4/tmp/ola\_world.txt

# 以下の表は、**rhncfg-manager upload-channel** で利用可能なオプションをリストしています。

# 表**A.11 rhncfg-manager upload-channel** オプション

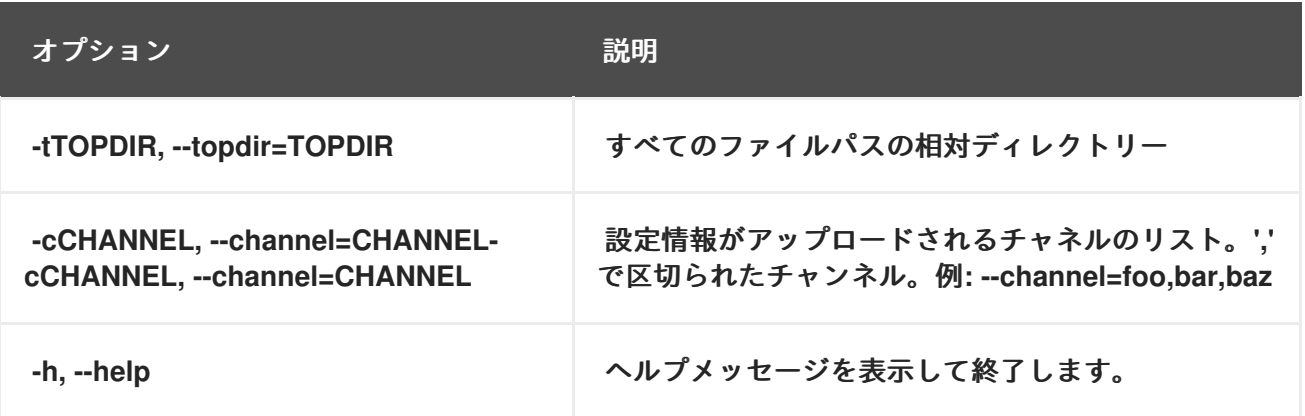
#### 付録**B RHN API** アクセス

お客様にさらなる柔軟性を提供するために、**RHN** はアプリケーションプログラミングインターフェイ ス **(API)** を利用できるようにします。このインターフェイスは、**RHN Web** サイトの右上隅にある ヘル プ をクリックし、左側のナビゲーションバーで **API** をクリックすると表示されます。また は、**<https://rhn.redhat.com/rpc/api/>** に直接アクセスすることもできます。この **URL** を **XMLRPC** サー バーとブラウザーに使用します。

**RHN API** は **XML-RPC** に基づいており、異種システム上の個別のソフトウェアが **XML over HTTP** を 使用してリモートプロシージャコールを実行できるようにします。このため、実行するすべての呼び出 しは、**XML-RPC** の制約を満たす必要があります。詳細については、**<http://www.xmlrpc.com/>** を参照 してください。

このセクションでは、**API** を効率的に使用するためのヒントを優先して、使用可能なメソッドとクラ スのリストを省略します。これらには、必要な値を決定するための手順と、いくつかの呼び出しを行う サンプルスクリプトが含まれます。

**B.1. AUTH** クラスの使用とセッションの取得

ほとんどの場合、最初に **auth** クラスを使用することに注意してください。このクラスは単一のメ ソッド **login** を提供します。これを使用して **RHN** セッションを確立します。ユーザー名、パスワー ド、期間の **3** つのパラメーターの値が必要です。最初の **2** つは **RHN** アカウントから直接取得されます が、**3** 番目はセッションが継続する秒単位の長さで、通常は **1200** です。他のすべてのメソッドで使用 できるセッション文字列を返します。

**B.2. SYSTEM\_ID** の取得

メソッドの多くは、**system\_id** パラメーターの値を必要とします。これは、**RHN** への登録時に各シ ステムに割り当てられる一意の英数字の値です。これは、各マシンの **/etc/sysconfig/rhn/systemid** ファイル内にあります。さらに、システムクラス内で **download\_system\_id** メソッドを使用して値を 取得することもできます。

**B.3.** シドの決定

いくつかのメソッドでは、**sid**、サーバー **ID**、パラメーターの値が必要です。これは **system\_id** とは 異なることに注意してください。マシンの **sid** は **2** つの異なる方法で決定できます。まず、**RHN Web** サイトにログインし、システムの名前をクリックして、ロケーションバーの **URL** の末尾にある **sid** を 表示します。**"="**記号に続き、**index.pxt?sid=1003486534** のような文字列の一部です。次に、システ ムクラス内で **list\_user\_systems** メソッドを使用して、関連する **sid** を含むユーザーが使用できるシス テムのリストを取得できます。

**B.4.** シドの表示

サーバーと同様に、チャネルには独自の **ID** があります。この値 **cid** は、**set\_base\_channel** や **set\_child\_channels** などの一部のメソッドの必須パラメーターです。また、**sid** と同様に、**cid** は **RHN Web** サイトから取得できます。チャンネルの名前をクリックして、**URL** の末尾を表示するだけで す。**"details.pxt?cid=54"** のような文字列の一部として、**"="** 記号に続きます。

#### **B.5. SGID** の取得

システムグループにも独自の **ID** があります。この値 **sgid** は、たとえば **set\_group\_membership** メ ソッドの必須パラメーターです。**sid** および **cid** と同様に、**sgid** は **RHN Web** サイトから取得できま す。システムグループの名前をクリックして、**URL** の末尾を表示するだけです。**"details.pxt? sgid=334958"** のような文字列の一部として、**"="** 記号に続きます。**set\_group\_membership** メソッド 内の **member** パラメーターは、関連付けを行うための入力として **yes** または **no** のみを必要とするこ とに注意してください。

**B.6.** チャンネルラベル

チャネルのアーキテクチャーは、チャネルラベルから常に明確であるとは限りません。以下は、チャ ネルラベルと、それらが提供するアーキテクチャーの正式なタイトルとの対応を示すリストです。

表**B.1** チャンネルラベル

| チャンネルラベル                 | プラットフォーム                    |
|--------------------------|-----------------------------|
| channel-i386-sun-solaris | i386 Solaris                |
| channel-ia32             | $IA-32$                     |
| channel-ia64             | $IA-64$                     |
| channel-sparc            | <b>Sparc</b>                |
| channel-alpha            | <b>Alpha</b>                |
| channel-s390             | <b>IBM S/390</b>            |
| channel-s390x            | <b>IBM System z</b>         |
| channel-iSeries          | IBM eServer System i        |
| channel-pSeries          | <b>IBM eServer System p</b> |
| channel-x86_64           | AMD64 およびインテル EM64T         |

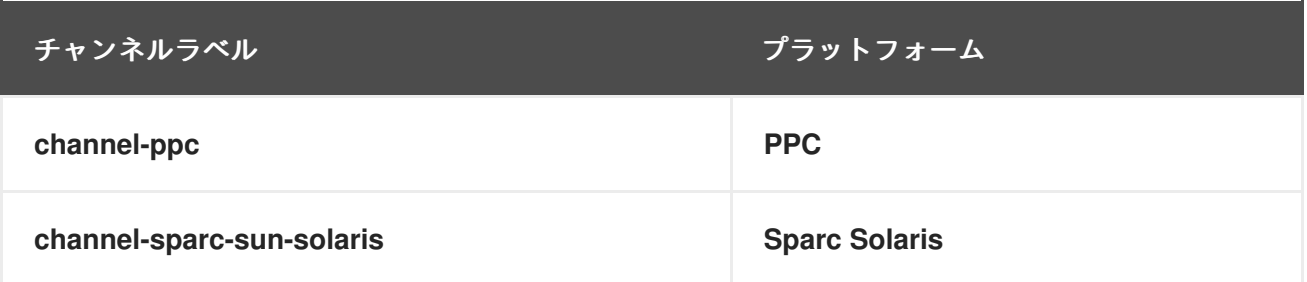

これは、**channel.software.create** メソッドについて特に知っておく必要があります。

**B.7.** サンプル **API** スクリプト

以下のサンプルスクリプトは、**RHN API** クライアントを構築する方法を示しています。行われた呼 び出しの完全な説明については、コメントとリンクを確認してください。

**#!/usr/bin/perl -w use strict; use Frontier::Client; use Data::Dumper; ############################################################################ # This is a sample script for use of the experimental RHN Management APIs. # # The API is currently available using XMLRPC only, which is described in # # depth at: # # # # http://www.xmlrpc.com/ # # # # We use the Frontier modules, available from: # # # # http://theoryx5.uwinnipeg.ca/mod\_perl/cpan-search?dist=Frontier-RPC # # # ############################################################################ ############################################################################ # Defining an XMLRPC session. # ############################################################################ # Define the host first. This will be the FQDN of your satellite system. my \$HOST = 'satellite.server.yourdomain.com'; # Now we create the client object that will be used throughout the session. my \$client = new Frontier::Client(url => "http://\$HOST/rpc/api"); # Next, we execute a login call, which returns a session identifier that will # be passed in all subsequent calls. The syntax of this call is described at: # # http://\$HOST/rpc/api/auth/login/**

```
my $session = $client->call('auth.login', 'username', 'password');
############################################################################
# System calls. #
############################################################################
# This next call returns a list of systems available to the user. The
# syntax of this call is described at:
#
# http://$HOST/rpc/api/system/list_user_systems/
#
# In the code snippet below, we dump data about our systems, and we
# capture the ID of the first system we find for future operations.
my $systems = $client->call('system.list_user_systems', $session);
for my $system (@$systems) {
 print Dumper($system);
}
print "\n\nCapturing ID of system @$systems[0]->{name}\n\n";
my $systemid = @$systems[0]->{id};
# This next call returns a list of packages present on this system. The
# syntax of this call is described at:
#
# http://$HOST/rpc/api/system/list_packages/
#
# This will probably be a pretty long list.
my $packages = $client->call('system.list_packages', $session, $systemid);
for my $package (@$packages) {
print Dumper($package);
}
# Additional system calls are described at:
# http://$HOST/rpc/api/system/
```
付録**C** プローブ

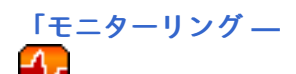

」 [で説明されているよ](#page-191-0)うに、監視資格のあるシステムには、正常性と完全な操作性を常に確認する プローブを適用できます。この付録では、使用可能なプローブを、**Apache** などのコマンドグループ別 に分類して一覧表示します。

外部側面 **(Network Services::SSH** プローブなど**)** ではなく内部システム側面 **(Linux::Disk Usage** プ ローブなど**)** を監視する多くのプローブでは、**Red Hat Network Monitoring Daemon (rhnmd)** のイン ストールが必要です。この要件は、個々のプローブリファレンスに記載されています。

各プローブには、必須フィールド **(\*** でマークされている**)**、デフォルト値、およびアラートをトリ ガーするために設定できるしきい値を識別する独自のリファレンスがこの付録にあります。同様に、各 コマンドグループのセクションの先頭には、そのグループ内のすべてのプローブに適用可能な情報が含 まれています。[「プローブのガイドライン」](#page-257-0) 一般的なガイドラインをカバーしています。残りのセク ションでは、個々のプローブを調べます。

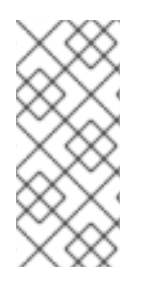

注記

ほとんどすべてのプローブは、トランスポートプロトコルとして 伝送制御プロトコル **(TCP)** を使用します。これに対する例外は、個々のプローブリファレンス内に記載され ています。

**C.1.** プローブのガイドライン

次の一般的なガイドラインでは、各プローブ状態の意味を概説し、プローブのしきい値を設定する際 のガイダンスを提供します。

次のリストは、各プローブ状態の意味を簡単に説明したものです。

**Unknown**

プローブの状態を判断するために必要なメトリックを収集できないプローブ。ほとんどの **(**すべ てではありませんが**)** プローブは、タイムアウト期間を超えるとこの状態に入ります。この状態のプ ローブも、正しく設定されていない可能性があります。

**Pending**

**RHN Satellite Server** がデータを受信していないプローブ。新しいプローブがこの状態になるの

<span id="page-257-0"></span>は正常です。ただし、すべてのプローブがこの状態になると、監視インフラストラクチャーに障害 が発生している可能性があります。

**OK**

エラーなしで正常に実行されたプローブ。これは、すべてのプローブの望ましい状態です。

**Warning**

**WARNING** しきい値を超えたプローブ。

**Critical**

**CRITICAL** しきい値を超えたか、他の手段によってクリティカルステータスに達したプローブ。 **(**一部のプローブは、タイムアウト期間を超えるとクリティカルになります。**)**

プローブを追加するときは、意味のあるしきい値を選択してください。これを超えると、インフラス トラクチャー内の問題が自分と管理者に通知されます。特に指定がない限り、タイムアウト時間は秒単 位で入力します。これらの規則の例外は、個々のプローブリファレンス内に記載されています。

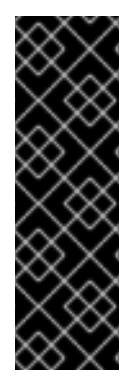

重要

一部のプローブには、時間に基づくしきい値があります。このような **CRITICAL** およ び **WARNING** しきい値が意図したとおりに機能するためには、それらの値がタイムアウ ト期間に割り当てられた時間を超えることはできません。それ以外の場合、延長された 遅延のすべてのインスタンスで **UNKNOWN** ステータスが返されるため、しきい値が無 効になります。このため、**Red Hat** は、タイムアウト期間がすべての時間制限しきい値 を超えていることを確認することを強くお勧めします。

**Red Hat** では、各システムのベースラインパフォーマンスを確立するために、しばらくの間、通知な しでプローブを実行することを推奨しています。プローブに提供されているデフォルト値はニーズに 合っている場合がありますが、すべての組織には異なる環境があり、しきい値の変更が必要になる場合 があります。

**C.2. APACHE 1.3.X** および **2.0.X**

このセクションのプローブは、**Apache Web** サーバーのインスタンスに適用できます。デフォルト

値は、標準 **HTTP** を使用してこれらのプローブを適用することを想定していますが、アプリケーション プロトコルを **https** と **443** へのポート。

**C.2.1. Apache::** プロセス

**Apache::Processes** プローブは、**Apache Web** サーバーで実行されるプロセスを監視し、次のメト リックを収集します。

 $\bullet$ 子ごとのデータ転送 **—** 個々の子に関するデータ転送情報のみを記録します。子プロセス は、親プロセスまたは別のプロセスから作成されるプロセスです。

スロットごとに転送されたデータ **—** 再起動した子プロセスによって転送されたデータの累 積量。スロットの数は、**MaxRequestsPerChild** 設定を使用して **httpd.conf** ファイルで設定さ れます。

**Web** サーバーの **httpd.conf** ファイルの **ExtendedStatus** ディレクティブは **On** に設定する必要があ ります。このプローブが正しく機能するようにします。

表**C.1 Apache::** プロセス設定

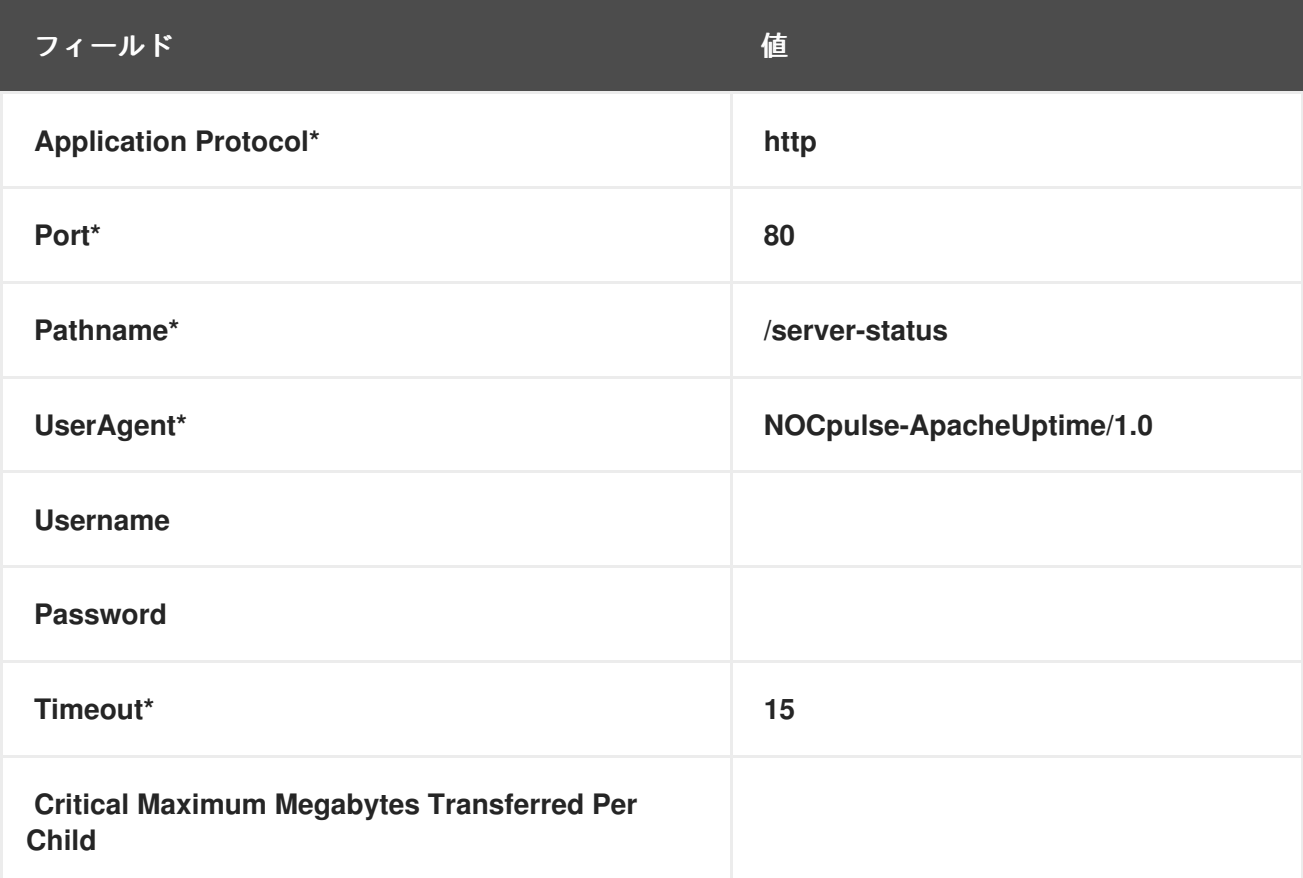

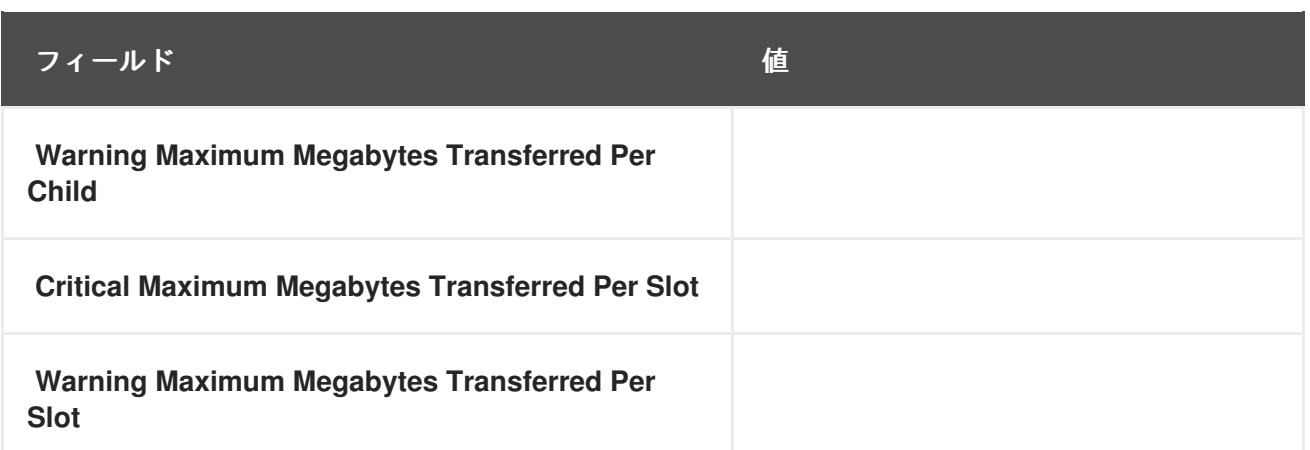

**C.2.2.** アパッチ**::**トラフィック

**Apache::Traffic** プローブは、**Apache Web** サーバー上の要求を監視し、次のメトリックを収集しま す。

現在のリクエスト **—** プローブの実行時にサーバーによって処理されているリクエストの 数。

リクエスト率 **—** プローブが最後に実行されてからの **1** 秒あたりのサーバーへのアクセス 数。

 $\bullet$ トラフィック **—** プローブが最後に実行されてからサーバーが処理したトラフィックの **1** 秒 あたりのキロバイト数。

**Web** サーバーの **httpd.conf** ファイルの **ExtendedStatus** ディレクティブは **On** に設定する必要があ ります。このプローブが正しく機能するようにします。

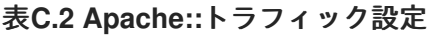

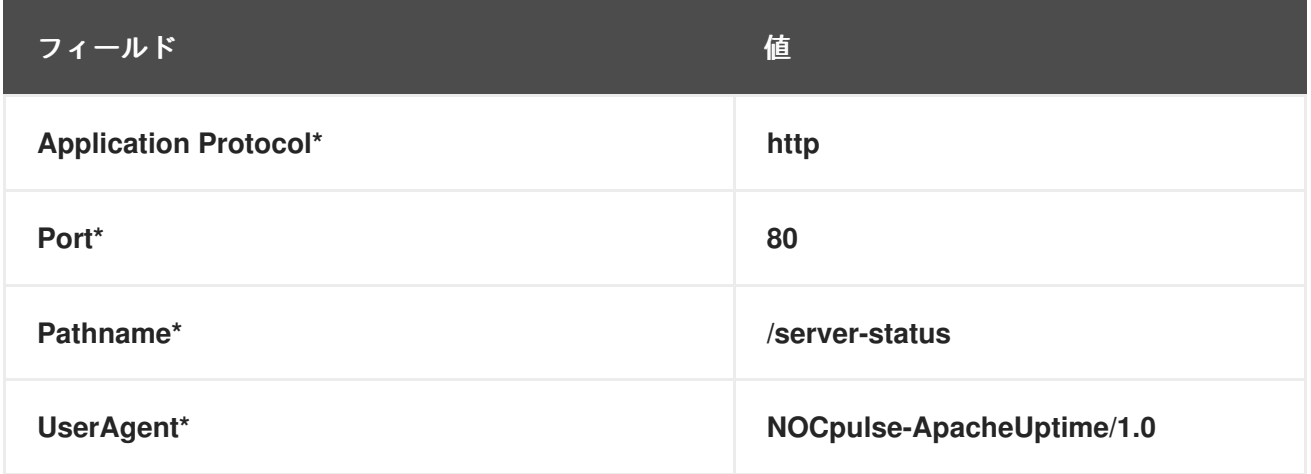

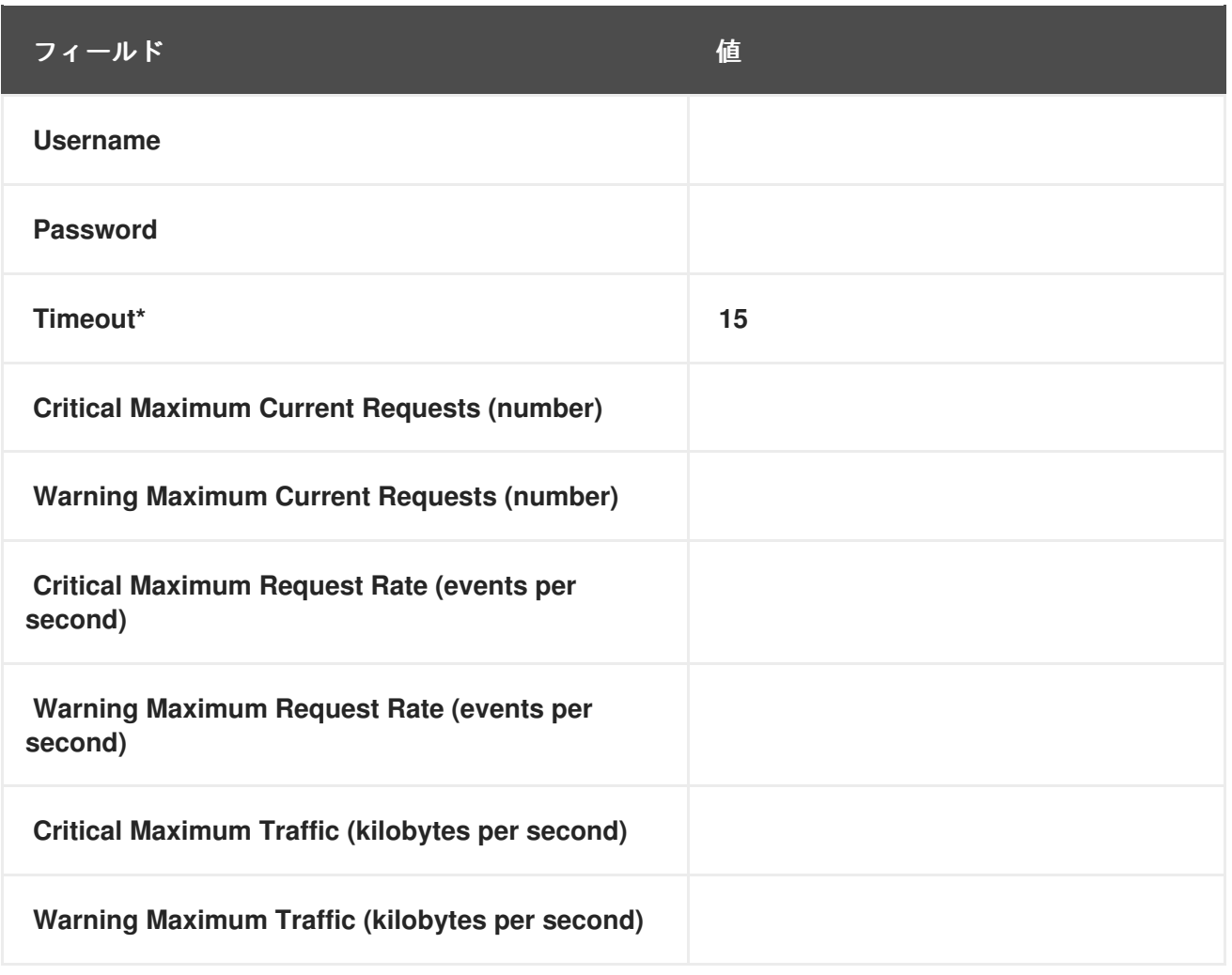

**C.2.3.** アパッチ**::**アップタイム

**Apache::Uptime** プローブは、**Web** サーバーが最後に起動されてからの累積時間を格納します。こ のプローブは、サービスレベルアグリーメント **(SLA)** の追跡に役立つように設計されており、メトリク スは収集しません。

## 表**C.3 Apache::**アップタイム設定

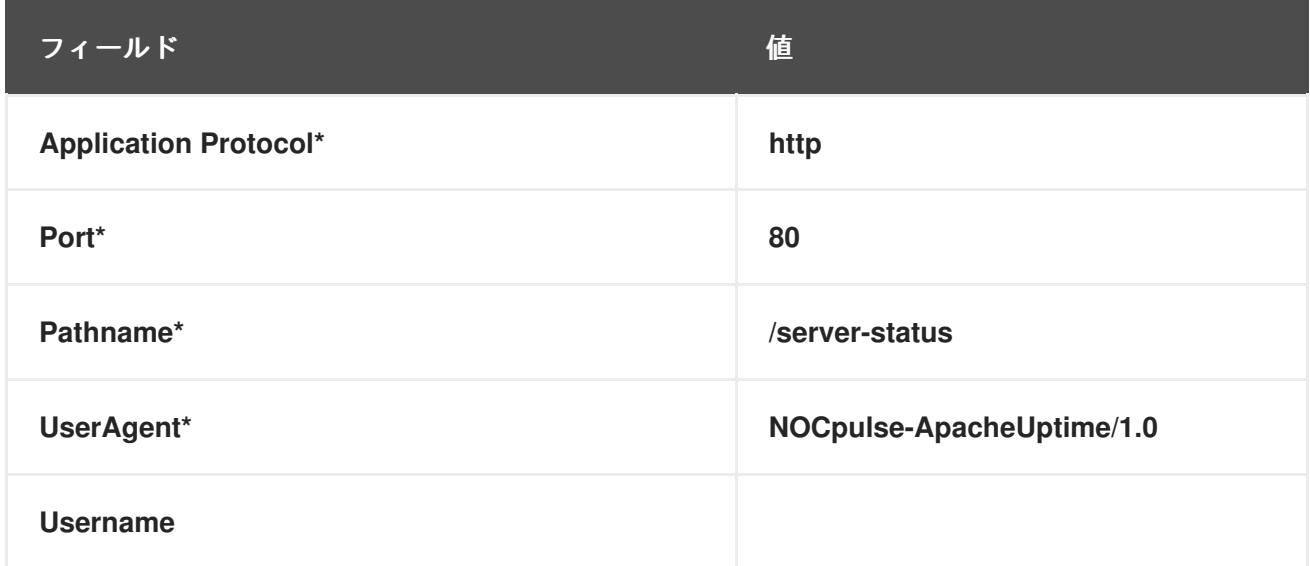

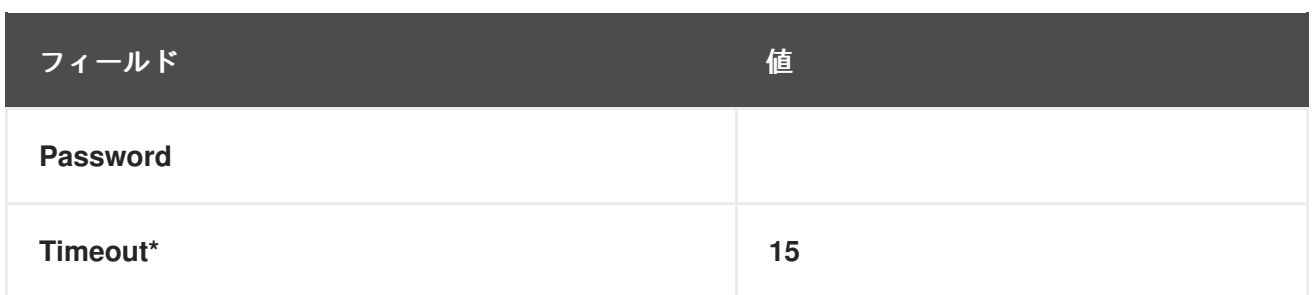

#### **C.3. BEA WEBLOGIC 6.X** 以降

このセクションのプローブ **(JDBC** 接続プールを除く**)** は、クラスター化された環境であっても、特 定のホストで実行されている任意の **BEA WebLogic 6.x** 以降のサーバー **(**管理または管理対象**)** のプロ パティーを監視するように設定できます。クラスターの監視は、すべての **SNMP** クエリーをドメイン の管理サーバーに送信し、その管理対象サーバーに個々のデータをクエリーすることによって実現され ます。

このより高い粒度を取得するには、**BEA** ドメイン管理サーバー パラメーターを使用して、**SNMP** ク エリーを受信する管理サーバーと、指定されたプローブを受ける管理対象サーバーを区別する必要があ ります。プローブするホストが管理サーバーの場合、**BEA Domain Admin Server** パラメーターを空白 のままにすると、**SNMP** クエリーとプローブの両方が管理サーバーのみに送信されます。

プローブするホストが管理対象サーバーの場合は、管理サーバーの **IP** アドレスを **BEA Domain Admin Server** パラメーターに指定し、管理対象サーバー名を **BEA Server Name** パラメーターに含 め、末尾に追加する必要があります。**SNMP** コミュニティーストリング フィールド。これにより、必 要に応じて **SNMP** クエリーが管理サーバーホストに送信されますが、特定のプローブは管理対象サー バーホストにリダイレクトされます。

管理対象サーバーホストに対して実行されるプローブに必要なコミュニティーストリングは、次の形 式である必要があることにも注意してください。**community\_prefix@managed\_server\_name SNMP** クエリーが目的の管理対象サーバーの結果を返すようにします。最後に、監視対象の各システムで **SNMP** を有効にする必要があります。**SNMP** サポートは、**WebLogic** コンソールを使用して有効化お よび設定できます。

**BEA** のコミュニティーストリング命名規則の詳細については、**BEA** サーバーに付属のドキュメント または **BEA Web** サイトの情報を参照してください。**http://e[docs.bea.com/wls/docs70/snmpman/snmpagent.html](http://e-docs.bea.com/wls/docs70/snmpman/snmpagent.html)**

**C.3.1. BEA WebLogic::Execute Queue**

**BEA WebLogic::Execute Queue** プローブは、**WebLogic** 実行キューを監視し、次のメトリックを 提供します。

- **Idle Execute Threads —** アイドル状態の実行スレッドの数。
- $\bullet$ キューの長さ **—** キュー内のリクエストの数。
- リクエスト率 **— 1** 秒あたりのリクエスト数。

このプローブのトランスポートプロトコルは、ユーザーデータグラムプロトコル **(UDP)** です。

## 表**C.4 BEA WebLogic::**実行キューの設定

 $\bullet$ 

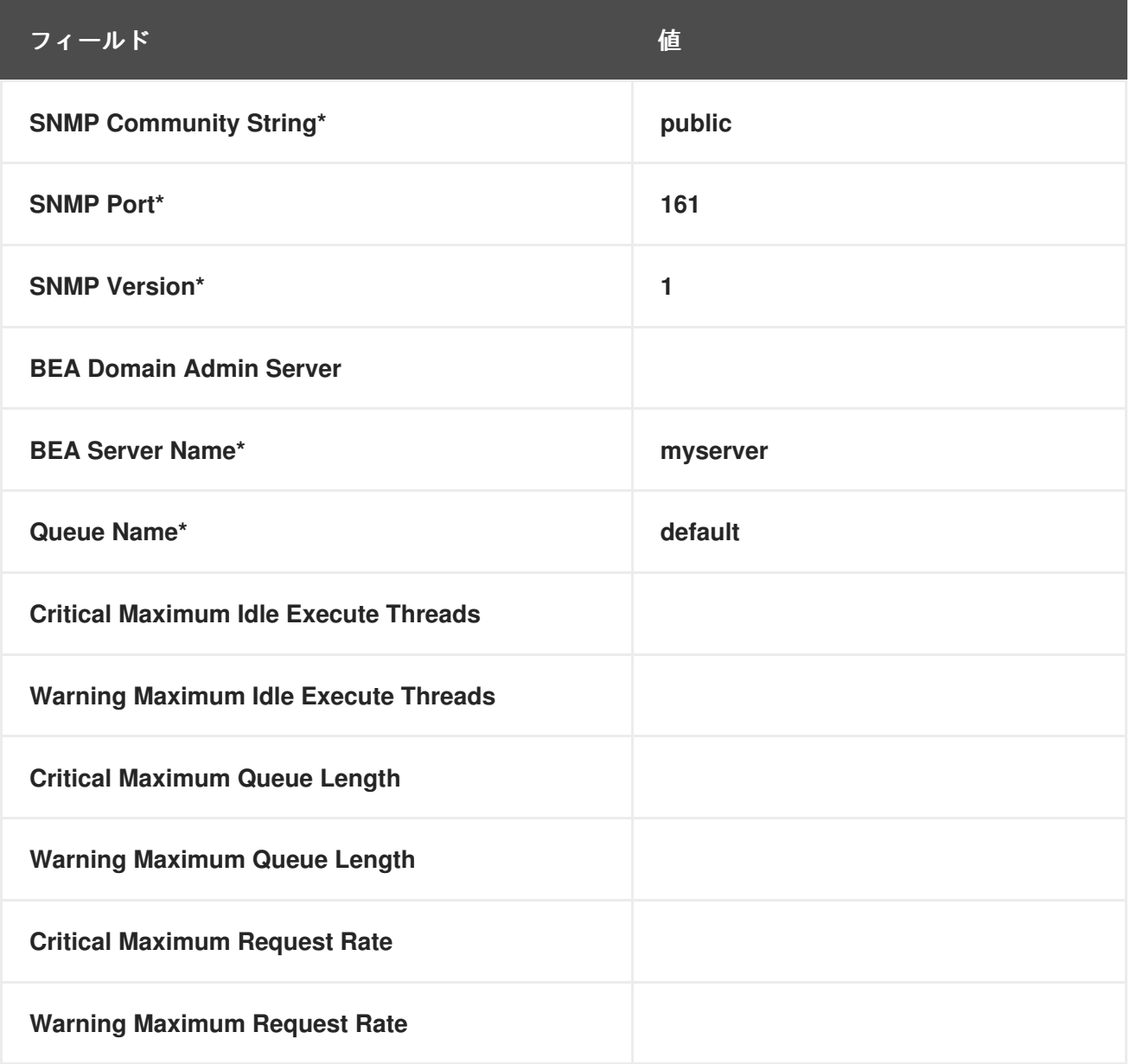

### **C.3.2. BEA WebLogic::Heap Free**

**BEA WebLogic::Heap Free** プローブは、次のメトリックを収集します。

 $\bullet$ 空きヒープ **—** 空きヒープ領域のパーセンテージ。

このプローブのトランスポートプロトコルは、ユーザーデータグラムプロトコル **(UDP)** です。

## 表**C.5 BEA WebLogic::**ヒープ解放の設定

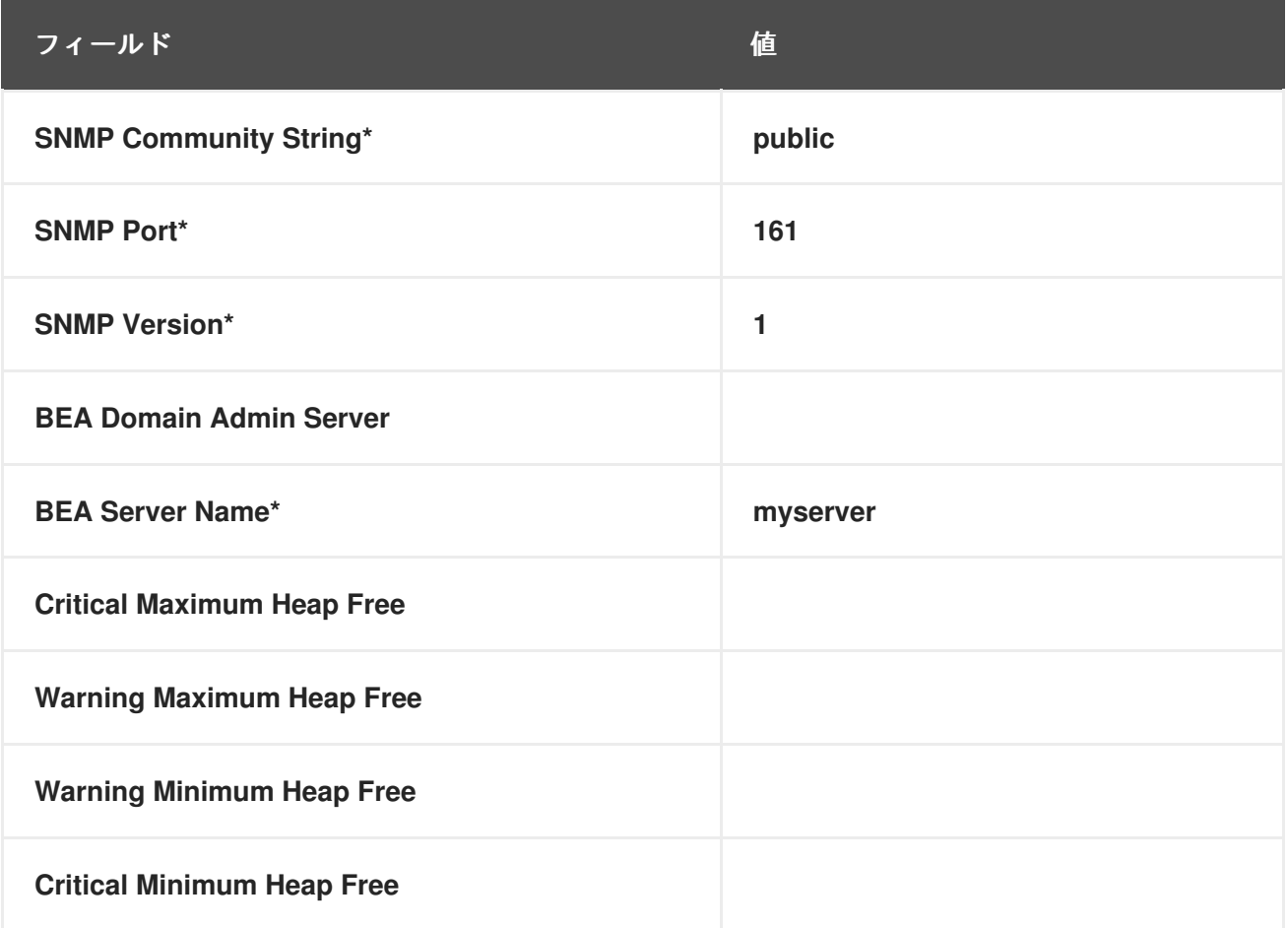

**C.3.3. BEA WebLogic::JDBC Connection Pool**

**BEA WebLogic::JDBC** 接続プールプローブは、ドメイン管理サーバーのみ **(**管理対象サーバーなし**)** で **Java** データベース接続 **(JDBC)** プールをモニターし、以下のメトリックを収集します。

**Connections — JDBC** への接続数。

**Connections Rate — JDBC** への接続が行われる速度で、**1** 秒あたりの接続数で測定され ます。

**Waiters — JDBC** への接続を待機しているセッションの数。

このプローブのトランスポートプロトコルは、ユーザーデータグラムプロトコル **(UDP)** です。

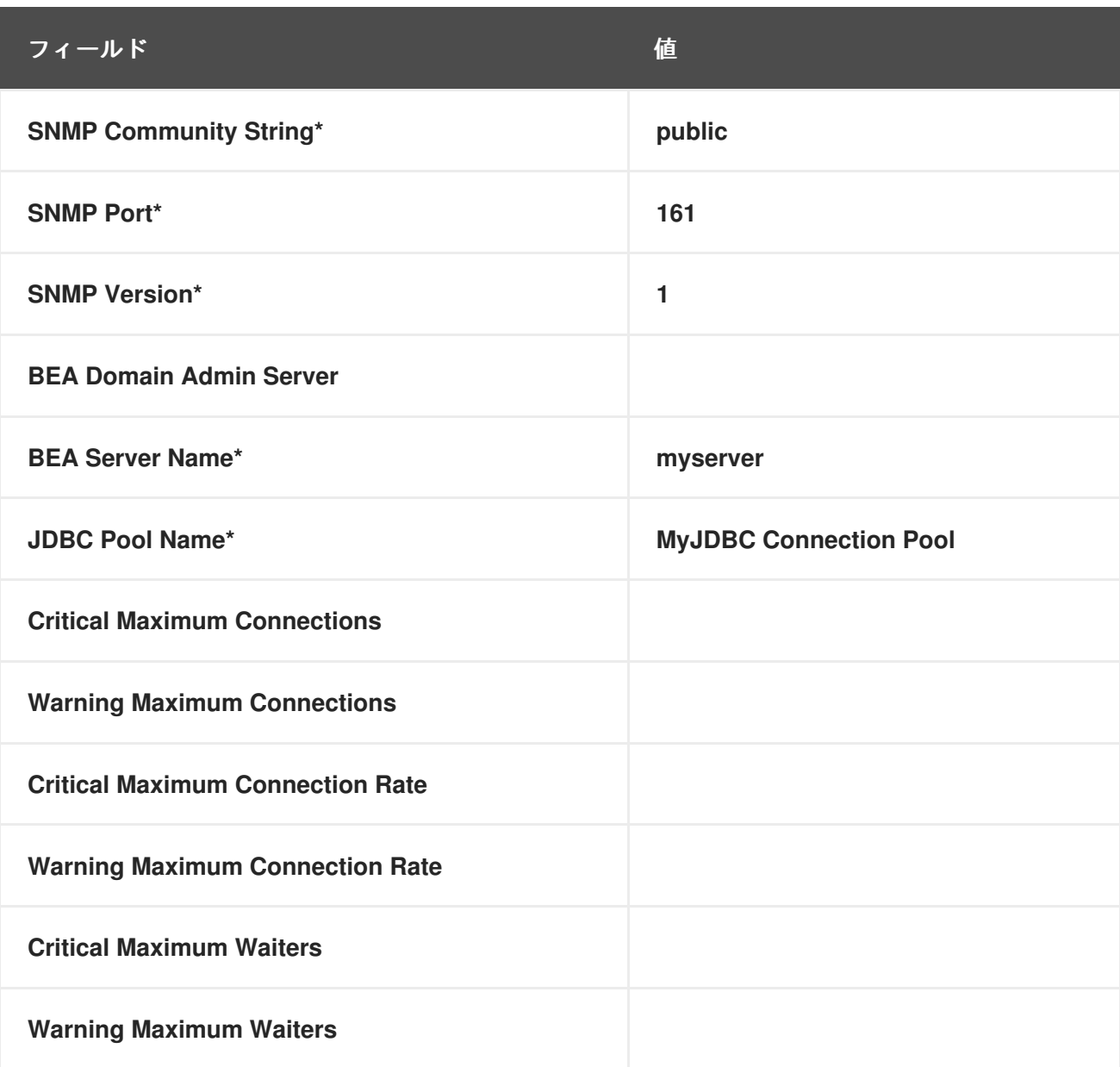

表**C.6 BEA WebLogic::JDBC Connection Pool** 設定

 $\bullet$ 

**C.3.4. BEA WebLogic::Server State**

**BEA WebLogic::Server State** プローブは、**BEA Weblogic Web** サーバーの現在の状態を監視しま す。プローブがサーバーに接続できない場合、**CRITICAL** ステータスになります。

このプローブのトランスポートプロトコルは、ユーザーデータグラムプロトコル **(UDP)** です。

### 表**C.7 BEA WebLogic::**サーバー状態の設定

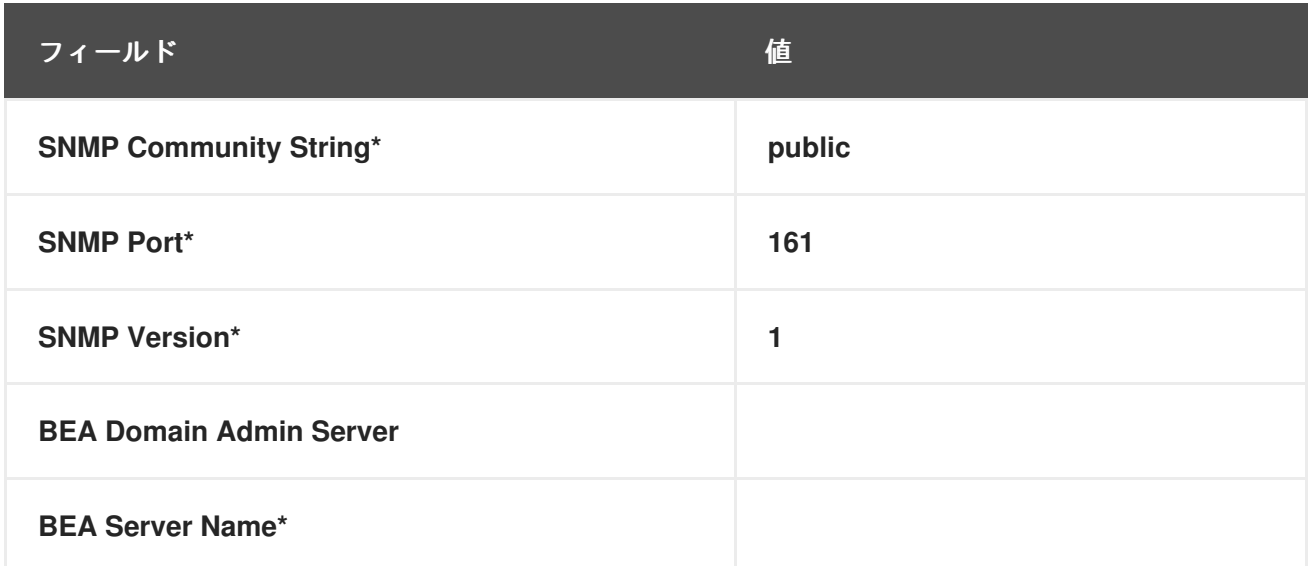

### **C.3.5. BEA WebLogic::Servlet**

**BEA WebLogic::Servlet** プローブは、**WebLogic** サーバーにデプロイされた特定のサーブレットの パフォーマンスを監視し、次のメトリックを収集します。

 $\bullet$ 

**High Execution Time —** システムの起動以降、サーブレットの実行にかかった最大時間 **(**ミリ秒単位**)**。

**Low Execution Time —** システムの起動以降、サーブレットの実行にかかった最小時間 **(**ミリ秒単位**)**。

- **Execution Time Moving Average —** 実行時間の移動平均。
- **Execution Time Average —** 実行時間の標準的な平均。
- **Reload Rate —** 指定したサーブレットが **1** 分あたりにリロードされる回数。
	- **Invocation Rate —** 指定したサーブレットが **1** 分あたりに呼び出される回数。

このプローブのトランスポートプロトコルは、ユーザーデータグラムプロトコル **(UDP)** です。

## 表**C.8 BEA WebLogic::**サーブレットの設定

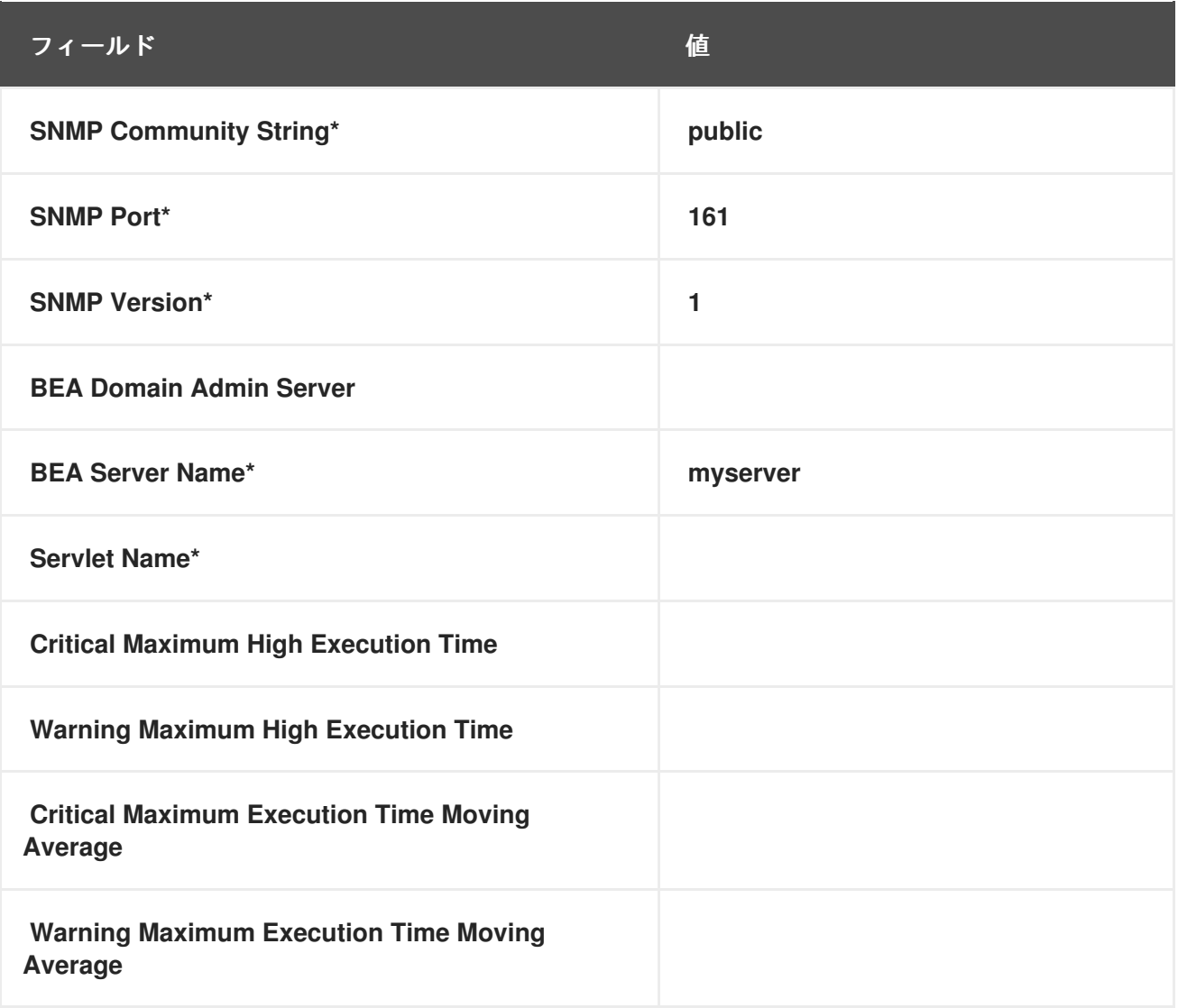

#### **C.4. GENERAL**

このセクションのプローブは、システムの基本的な側面を監視するように設計されています。それら を適用するときは、時間制限のあるしきい値がタイムアウト期間に割り当てられた時間を超えないよう にしてください。それ以外の場合、プローブは延長された遅延のすべてのインスタンスで **UNKNOWN** ステータスを返すため、しきい値が無効になります。

#### **C.4.1. General::Remote Program**

**General::Remote Program** プローブを使用すると、システムで任意のコマンドまたはスクリプトを 実行して、ステータス文字列を取得できます。結果のメッセージは **1024** バイトに制限されることに注 意してください。

要件 **—** このプローブを実行するには、監視対象システムで **Red Hat Network Monitoring Daemon (rhnmd)** が実行している必要があります。

表**C.9** 一般**::**リモートプログラムの設定

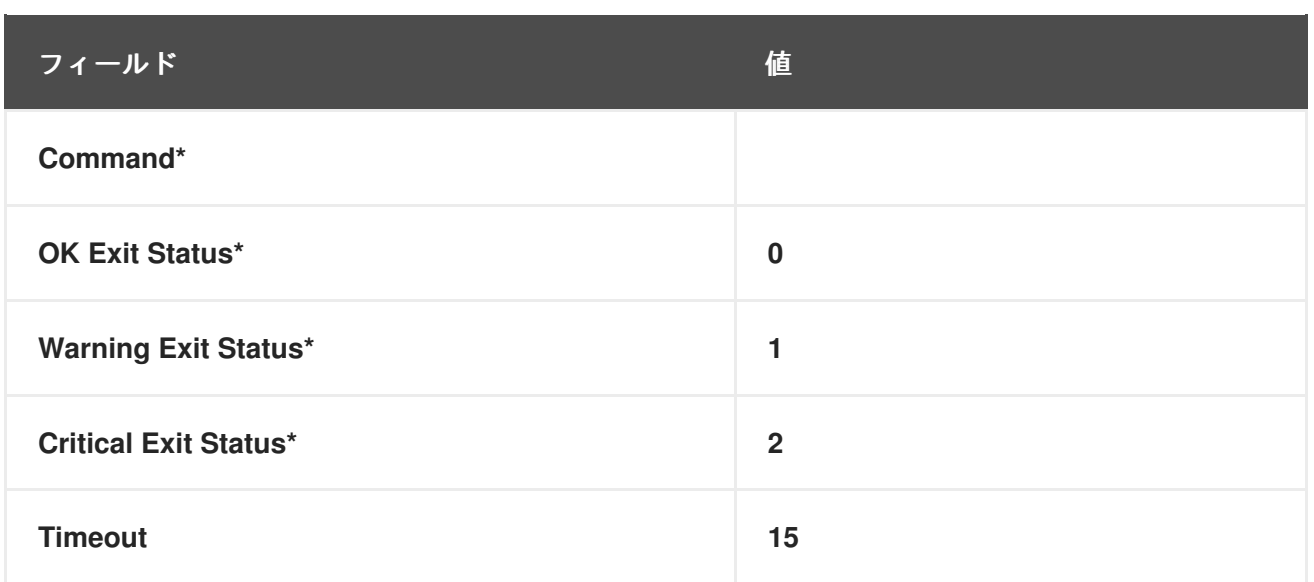

**C.4.2. General::Remote Program with Data**

**General::Remote Program with Data** プローブを使用すると、システムで任意のコマンドまたはス クリプトを実行して、値とステータス文字列を取得できます。このプローブを使用するには、スクリプ トの本文に **XML** コードを含める必要があります。このプローブは、次の **XML** タグをサポートしていま す。

**<perldata> </perldata>**

**<hash> </hash>**

**<item key =" "> </item>**

リモートプログラムは、次のコードの繰り返しを **STDOUT** に出力する必要があります。

```
<perldata>
<hash>
  <item key="data">10</item>
  <item key="status_message">status message here</item>
 </hash>
</perldata>
```
**data** に必要な値は、時系列トレンド分析のためにデータベースに挿入されるデータポイントで す。**status\_message** はオプションで、最大長が **1024** バイトの任意のテキスト文字列にすることがで きます。**status\_message** を含まないリモートプログラムでも、返された値とステータスが報告されま す。

要件 **—** このプローブを実行するには、監視対象システムで **Red Hat Network Monitoring Daemon (rhnmd)** が実行している必要があります。**XML** では大文字と小文字が区別されます。データ 項目の キー名は変更できず、値として数値を収集する必要があります。

表**C.10 General::Remote Program with Data** 設定

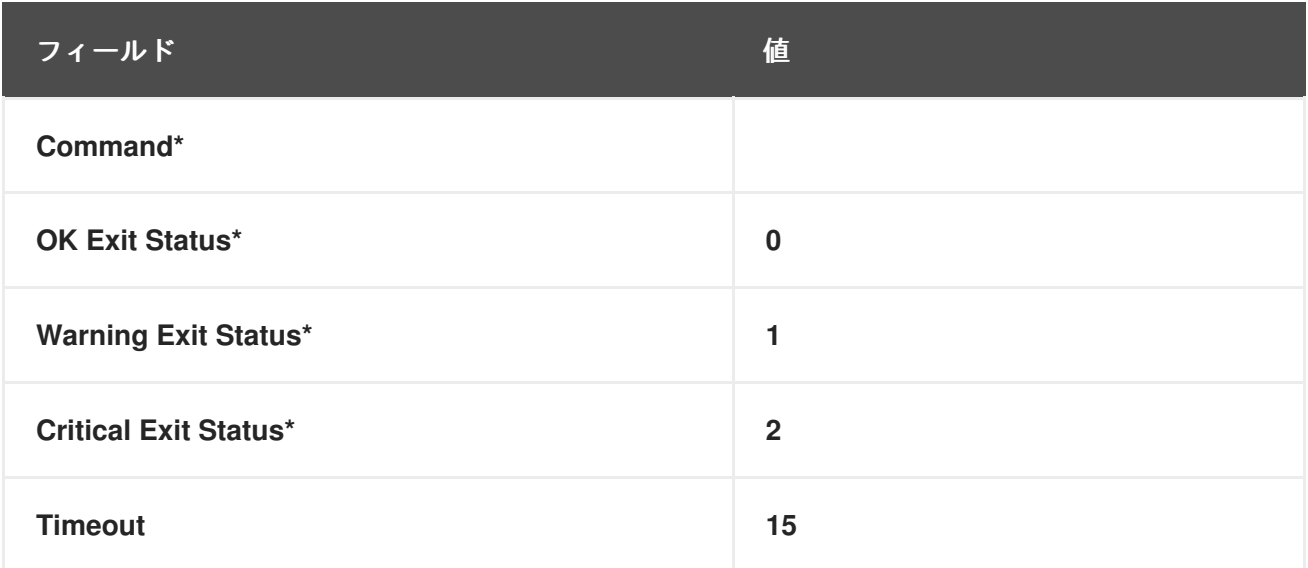

**C.4.3. General::SNMP Check**

**General::SNMP Check probe** は、ドット表記 (**1.3.6.1.2.1.1.1.0**など) で単一のオブジェクト識別 子 **(OID)** を指定し、戻り値に関連付けられたしきい値を指定して **SNMP** サーバーをテストします。次 のメトリックを収集します。

**Remote Service Latency — SNMP** サーバーが接続要求に応答するのにかかる時間 **(**秒単 位**)**。

要件 **—** このプローブを実行するには、監視対象システムで **SNMP** が実行されている必要がありま す。しきい値には整数のみを使用できます。

このプローブのトランスポートプロトコルは、ユーザーデータグラムプロトコル **(UDP)** です。

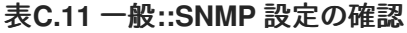

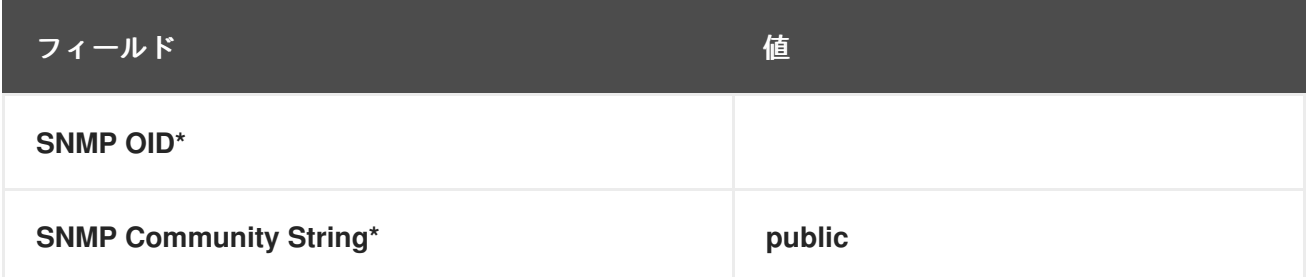

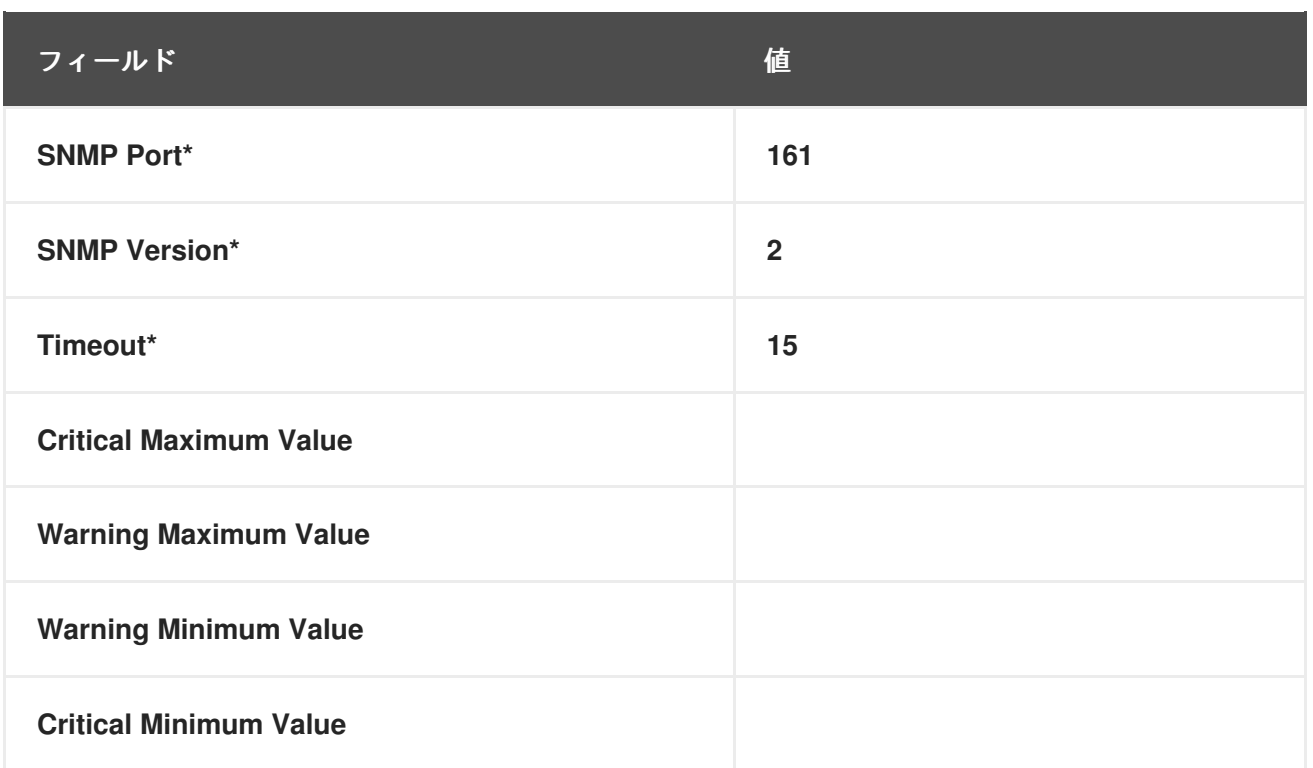

### **C.4.4. General::TCP Check**

**General::TCP Check** プローブは、指定されたポート番号を介してシステムに接続できることを確認 することにより、**TCP** サーバーをテストします。次のメトリックを収集します。

**Remote Service Latency — TCP** サーバーが接続要求に応答するのにかかる時間 **(**秒単 位**)**。

プローブは、接続時に **Send** フィールドで指定された文字列を渡します。プローブは、システムか らの応答を予測します。応答には、**Expect** フィールドで指定された部分文字列が含まれている必要が あります。予想される文字列が見つからない場合、プローブは **CRITICAL** ステータスを返します。

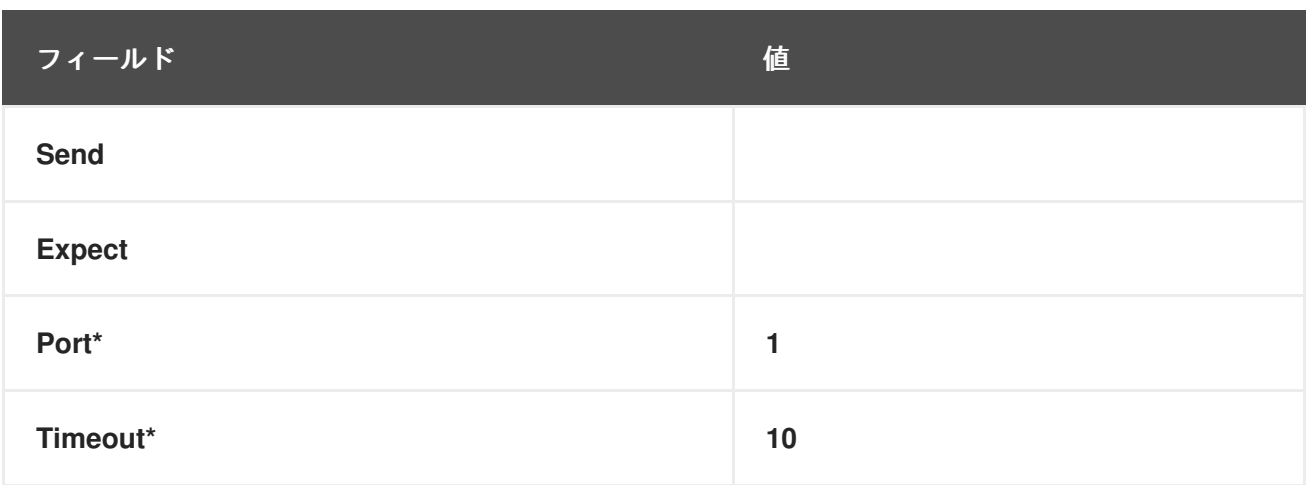

## 表**C.12 General::TCP Check** 設定

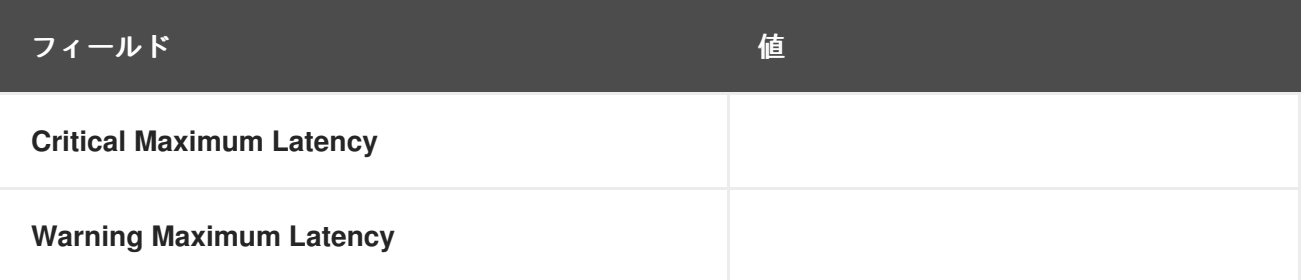

**C.4.5. General::UDP Check**

**General::UDP Check** プローブは、指定されたポート番号を介してシステムに接続できることを確 認することにより、**UDP** サーバーをテストします。次のメトリックを収集します。

**Remote Service Latency — UDP** サーバーが接続要求に応答するのにかかる時間 **(**秒単 位**)**。

プローブは、接続時に **Send** フィールドで指定された文字列を渡します。プローブは、システムか らの応答を予測します。応答には、**Expect** フィールドで指定された部分文字列が含まれている必要が あります。予想される文字列が見つからない場合、プローブは **CRITICAL** ステータスを返します。

このプローブのトランスポートプロトコルは、ユーザーデータグラムプロトコル **(UDP)** です。

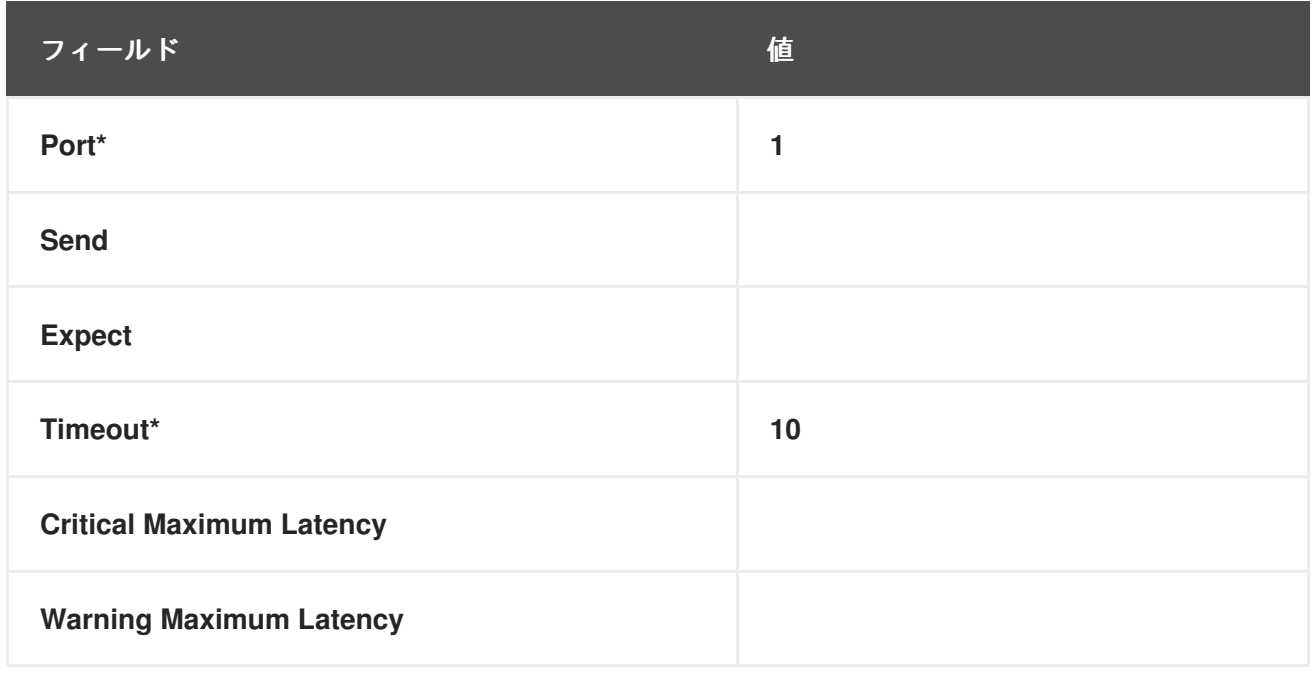

表**C.13** 一般**::UDP** チェック設定

**C.4.6. General::Uptime (SNMP)**

**General::Uptime (SNMP)** プローブは、デバイスが最後に起動されてからの時間を記録します。

**SNMP** オブジェクト識別子 **(OID)** を使用してこの値を取得します。返される唯一のエラーステータスは **UNKNOWN** です。

要件 **—** このプローブを実行するには、監視対象システムで **SNMP** が実行されている必要があり、 **OID** へのアクセスが有効になっている必要があります。

このプローブのトランスポートプロトコルは、ユーザーデータグラムプロトコル **(UDP)** です。

表**C.14 General::Uptime (SNMP)** 設定

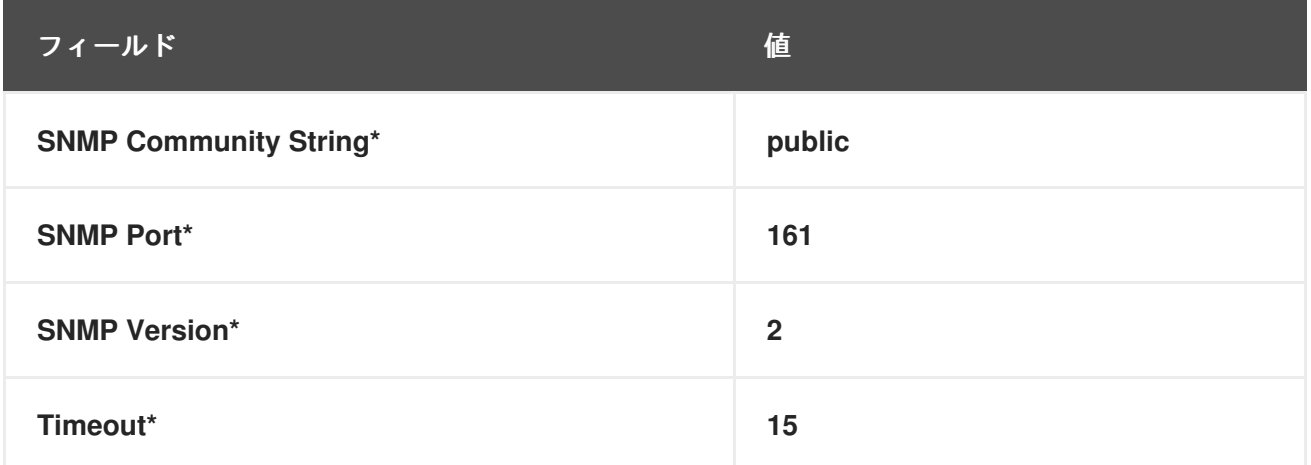

#### **C.5. LINUX**

このセクションのプローブは、**CPU** 使用率から仮想メモリーまで、**Linux** システムの重要な側面を 監視します。それらをミッションクリティカルなシステムに適用して、障害が発生する前に警告を取得 します。

**Red Hat Network Monitoring Daemon** を必要とする場合と必要としない場合がある他のプローブグ ループとは異なり、すべての **Linux** プローブでは、監視対象システムで **rhnmd** デーモンが実行されて いる必要があります。

**C.5.1. Linux::CPU Usage**

**Linux::CPU Usage** プローブは、システムの **CPU** 使用率を監視し、次のメトリックを収集します。

**CPU Percent Used —** プローブ実行時の **CPU** 使用率の **5** 秒間の平均。

要件 **—** このプローブを実行するには、監視対象システムで **Red Hat Network Monitoring Daemon (rhnmd)** が実行している必要があります。

 $\bullet$ 

## 表**C.15 Linux::CPU Usage** 設定

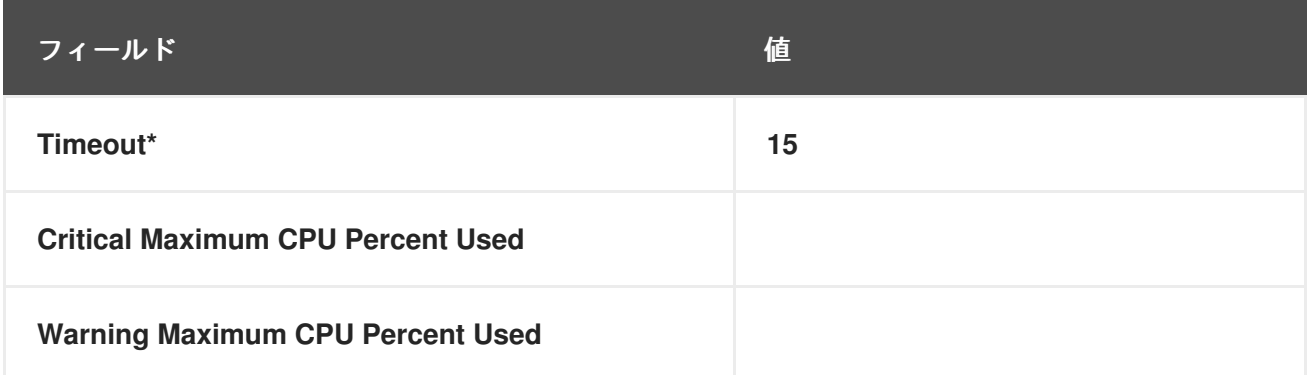

## **C.5.2. Linux::Disk IO Throughput**

**Linux::Disk IO Throughput** プローブは、特定のディスクを監視し、次のメトリックを収集しま す。

- **Read Rate — 1** 秒あたりのキロバイト単位で読み取られるデータの量。
- **Write Rate — 1** 秒あたりのキロバイト単位で書き込まれるデータの量。

必要な ディスク番号またはディスク名 フィールドの値を取得するには、監視対象のシステムで **iostat** を実行し、必要なディスクに割り当てられている名前を確認します。**0** のデフォルト値は通常、 システムに直接接続された最初のハードドライブから統計情報を提供します。

要件 **—** このプローブを実行するには、監視対象システムで **Red Hat Network Monitoring Daemon (rhnmd)** が実行している必要があります。また、**Disk number** または **disk name** パラメーター は、**iostat** コマンドの実行時に表示される形式と一致する必要があります。フォーマットが同一でない 場合、設定されたプローブは **UNKNOWN** 状態になります。

### 表**C.16 Linux::**ディスク **IO** スループット設定

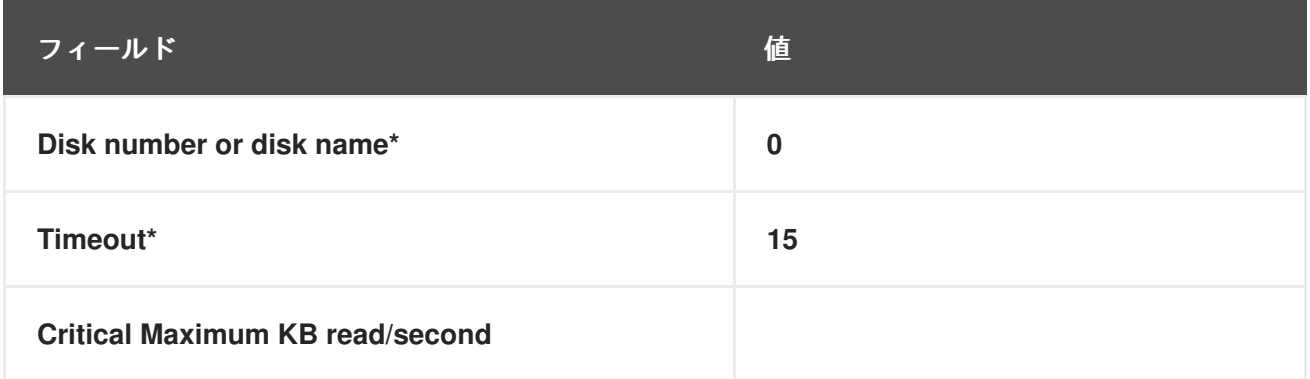

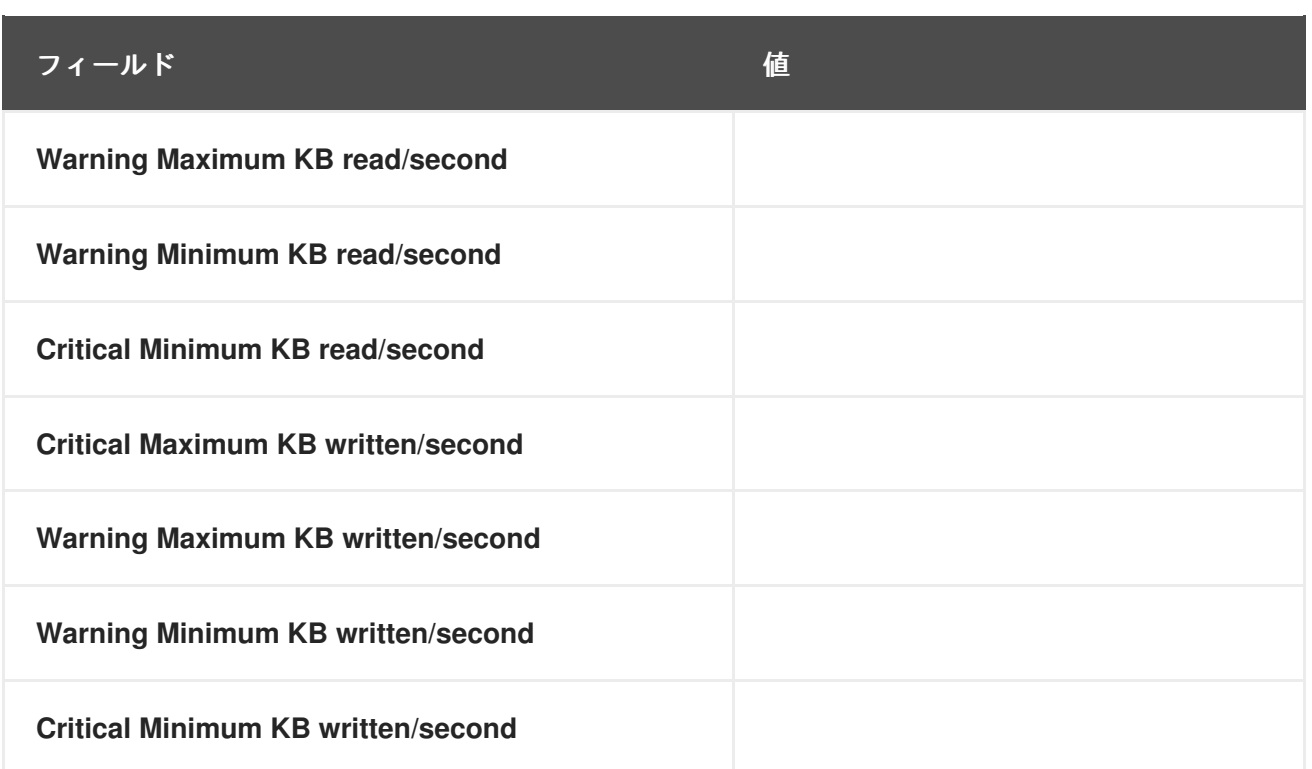

### **C.5.3. Linux::Disk Usage**

**Linux::Disk Usage** プローブは、特定のファイルシステムのディスク容量を監視し、次のメトリッ クを収集します。

- 使用されているファイルシステム **—** 現在使用中のファイルシステムのパーセンテージ。
- **Space Used —** 現在使用中のメガバイト単位のファイルシステムの量。
- 使用可能なスペース **—** 現在使用可能なメガバイト単位のファイルシステムの量。

要件 **—** このプローブを実行するには、監視対象システムで **Red Hat Network Monitoring Daemon (rhnmd)** が実行している必要があります。

### 表**C.17 Linux::Disk Usage** 設定

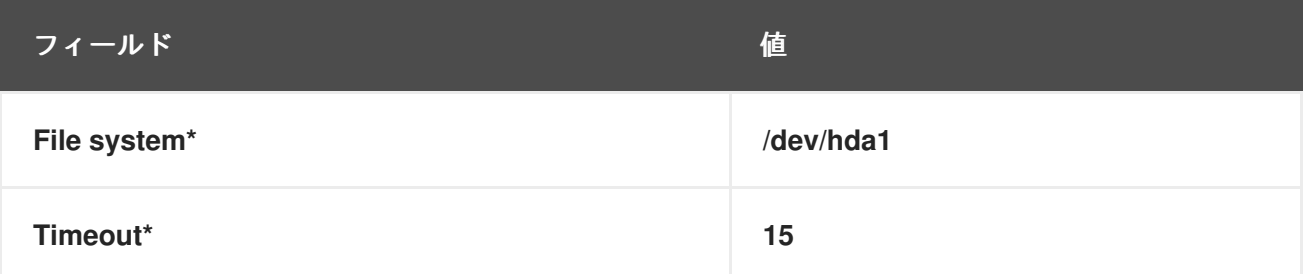

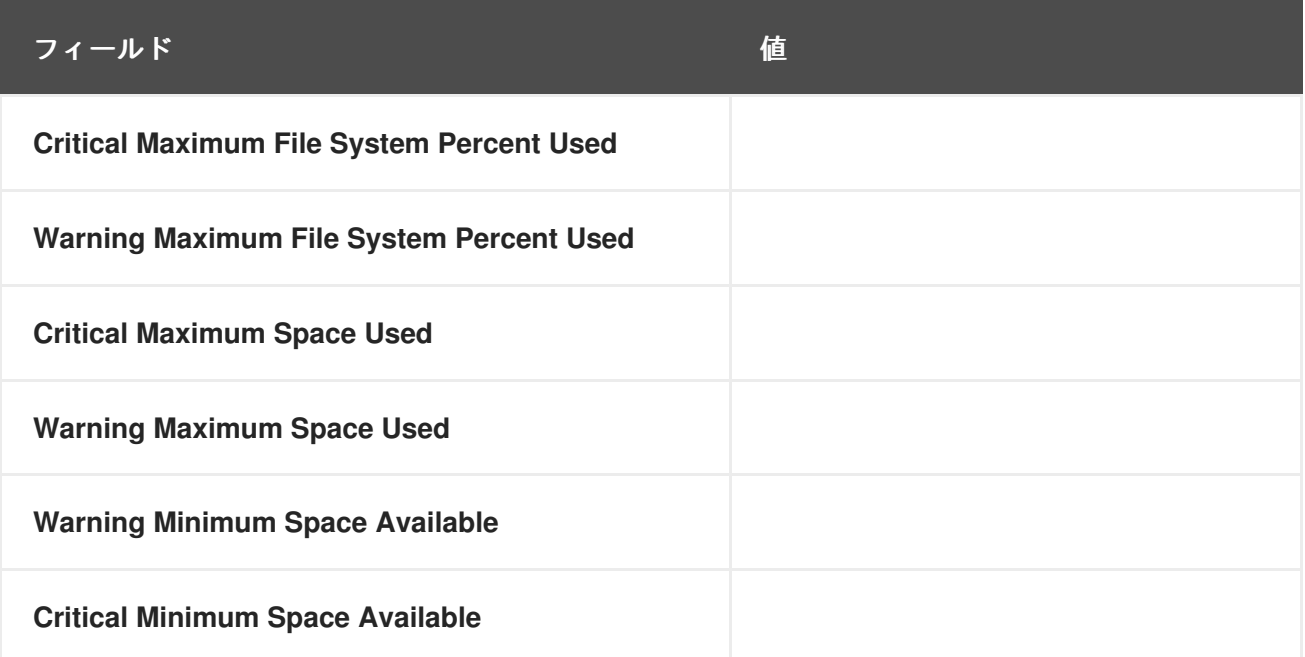

**C.5.4. Linux::Inodes**

**Linux::Inodes** プローブは、指定されたファイルシステムを監視し、次のメトリックを収集します。

 $\bullet$ 

**Inodes —** 現在使用中の **inodes** のパーセンテージ。

**inode** は、**Linux** ファイルシステム内のファイルに関する情報を保持するデータ構造です。ファイル ごとに **inode** があり、ファイルは、それが存在するファイルシステムとそのシステム上の **inode** 番号 によって一意に識別されます。

要件 **—** このプローブを実行するには、監視対象システムで **Red Hat Network Monitoring Daemon (rhnmd)** が実行している必要があります。

### 表**C.18 Linux::Inodes** 設定

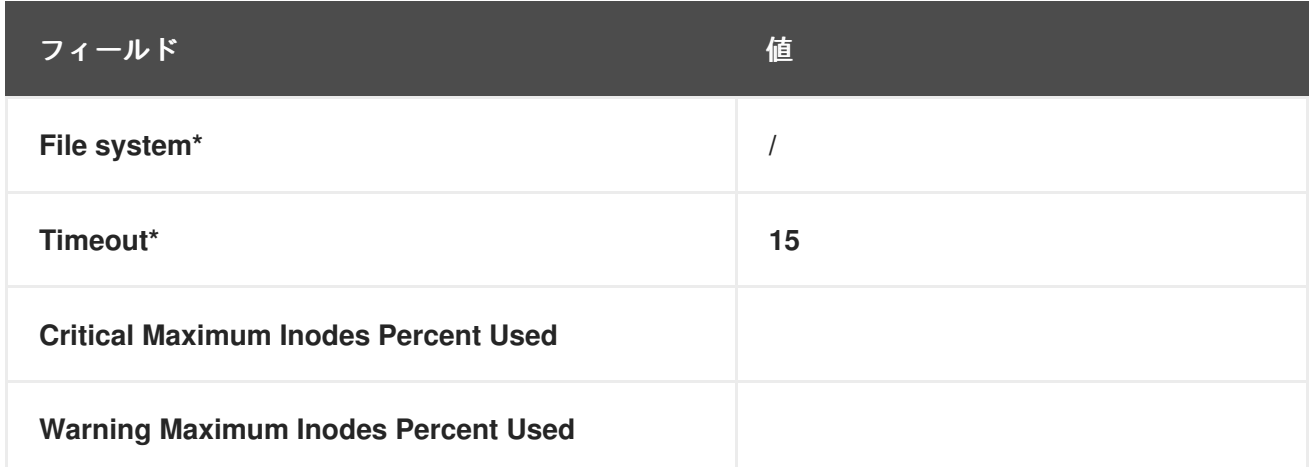

### **C.5.5. Linux::Interface Traffic**

**Linux::Interface Traffic** プローブは、指定されたインターフェイス **(eth0** など**)** に出入りするトラ フィックの量を測定し、次のメトリックを収集します。

- 入力レート **—** 指定されたインターフェイスに入る **1** 秒あたりのバイト単位のトラフィッ ク。
- $\bullet$ 出力レート **—** 指定されたインターフェイスから出て行く **1** 秒あたりのバイト単位のトラ フィック。

要件 **—** このプローブを実行するには、監視対象システムで **Red Hat Network Monitoring Daemon (rhnmd)** が実行している必要があります。

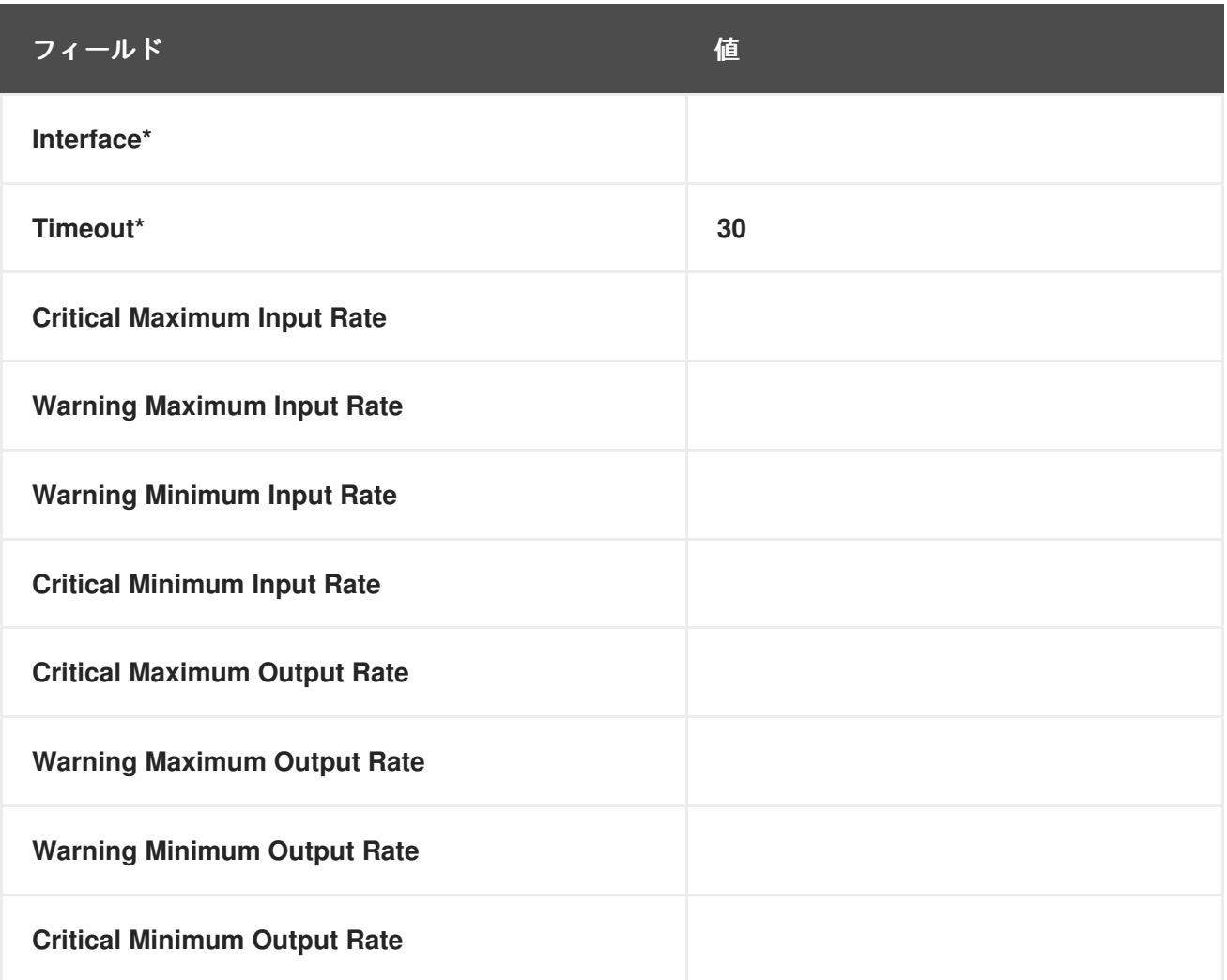

表**C.19 Linux::Interface Traffic** 設定

## **C.5.6. Linux::Load**

**Linux::Load** プローブは、システムの **CPU** を監視し、次のメトリックを収集します。

負荷 **—** さまざまな期間におけるシステム **CPU** の平均負荷。

要件 **—** このプローブを実行するには、監視対象システムで **Red Hat Network Monitoring Daemon (rhnmd)** が実行している必要があります。

表**C.20 Linux::**ロード設定

 $\bullet$ 

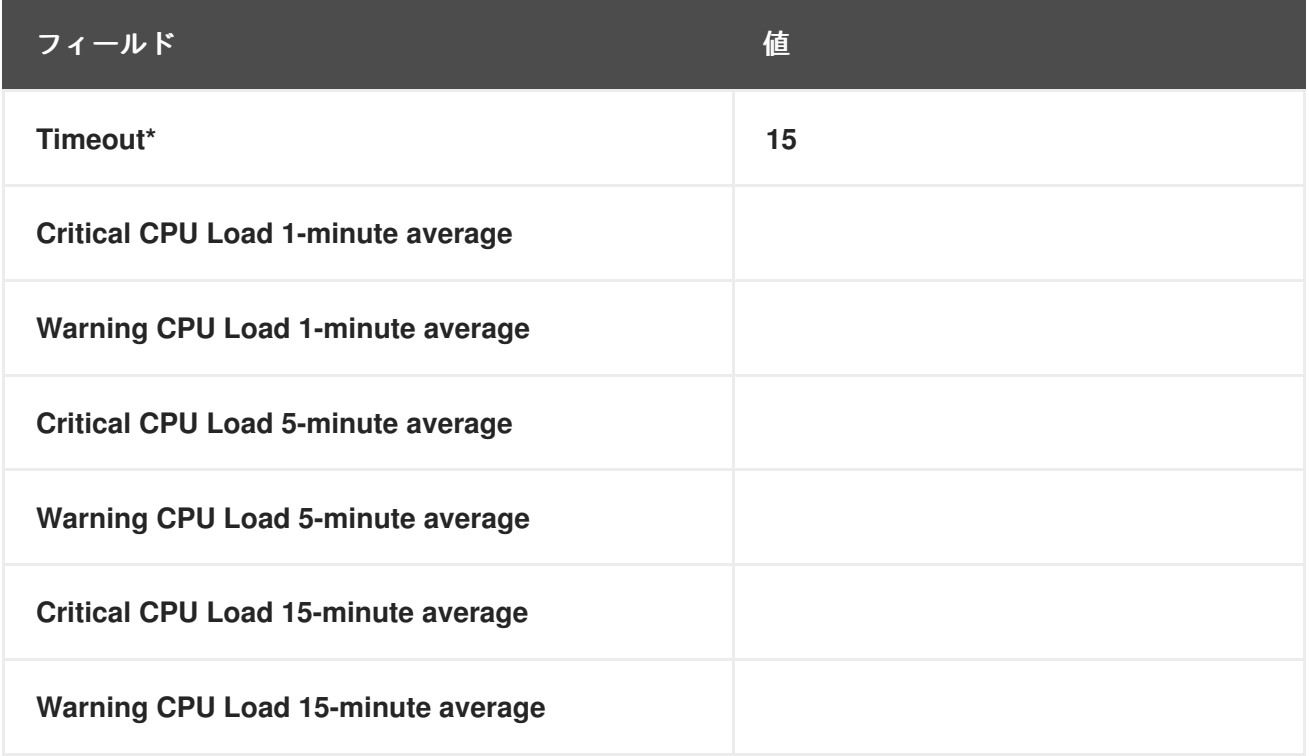

**C.5.7. Linux::Memory Usage**

**Linux::Memory Usage** プローブは、システムのメモリーを監視し、次のメトリックを収集します。

**RAM Free —** システム上のランダムアクセスメモリー **(RAM)** の空き容量 **(**メガバイト単 位**)**。

**yes** また **no**を 再利用可能なメモリーを含める フィールドに入力して、再利用可能なメモリーをこの メトリックに含めることもできます。

要件 **—** このプローブを実行するには、監視対象システムで **Red Hat Network Monitoring Daemon (rhnmd)** が実行している必要があります。

## 表**C.21 Linux::Memory Usage** 設定

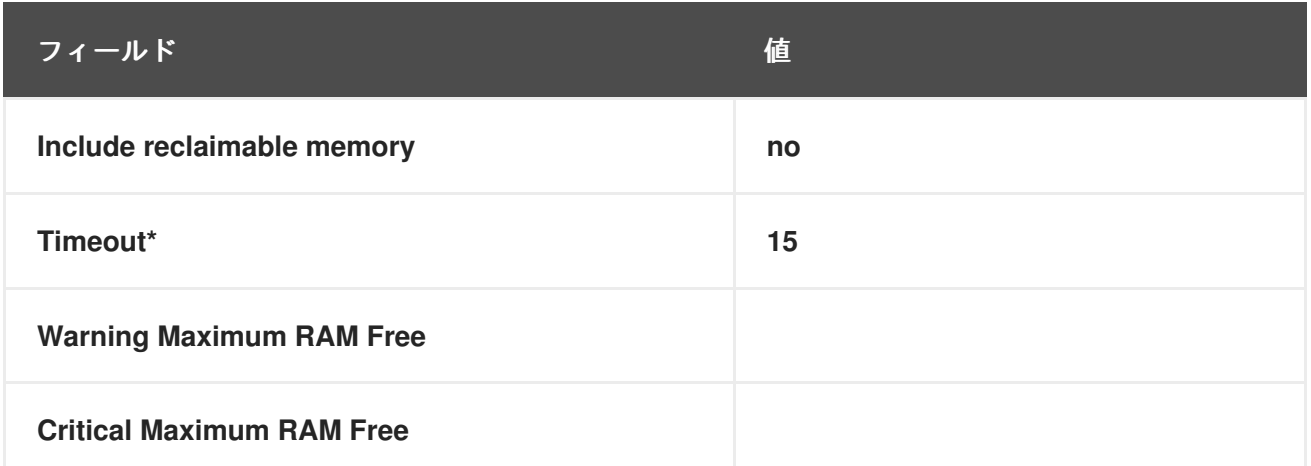

### **C.5.8. Linux::Process Counts by State**

**Linux::Process Counts by State** プローブは、次の状態にあるプロセスの数を識別します。

 $\bullet$ **Blocked —** 待機 キューに切り替えられ、状態が **Waiting** に切り替えられたプロセス。

**Defunct — (**シグナルによって強制終了された、または **exit ()** を呼び出したために**)** 終了し たプロセスであり、その親プロセスは、何らかの形式の **wait ()** システムコールを実行して終了 の通知をまだ受け取っていません。

**Stopped —** 実行が完了する前に停止されたプロセス。

**Sleeping —** 割り込み可能な スリープ状態にあり、後でメモリーに再導入され、中断した ところから実行を再開できるプロセス。

**Requirements —** このプローブを実行するには、監視対象システムで **Red Hat Network Monitoring Daemon (rhnmd)** が実行している必要があります。

### 表**C.22 Process Counts by State** 設定

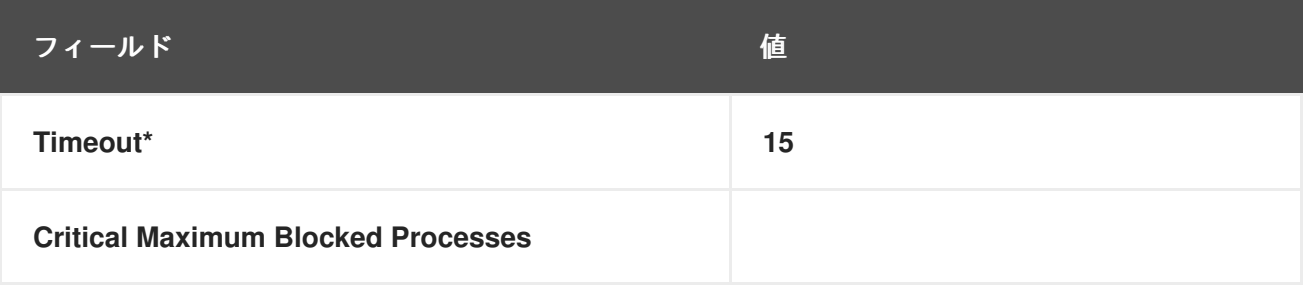

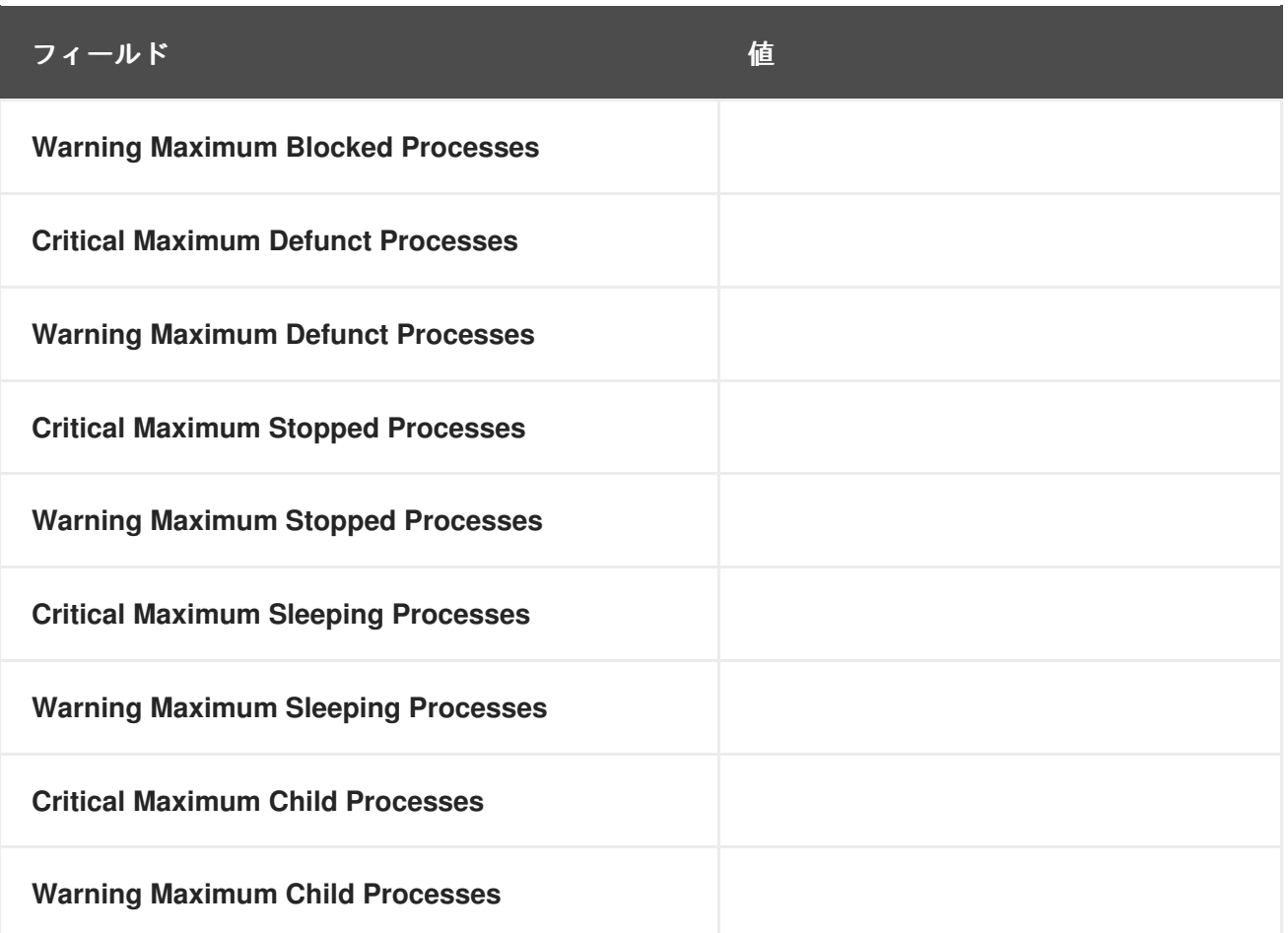

**C.5.9. Linux::Process Count Total**

**Linux::Process Count Total** プローブは、システムを監視し、次のメトリックを収集します。

 $\bullet$ 

プロセス数 **—** システムで現在実行されているプロセスの総数。

**Requirements —** このプローブを実行するには、監視対象システムで **Red Hat Network Monitoring Daemon (rhnmd)** が実行している必要があります。

## 表**C.23 Linux::Process Count Total** 設定

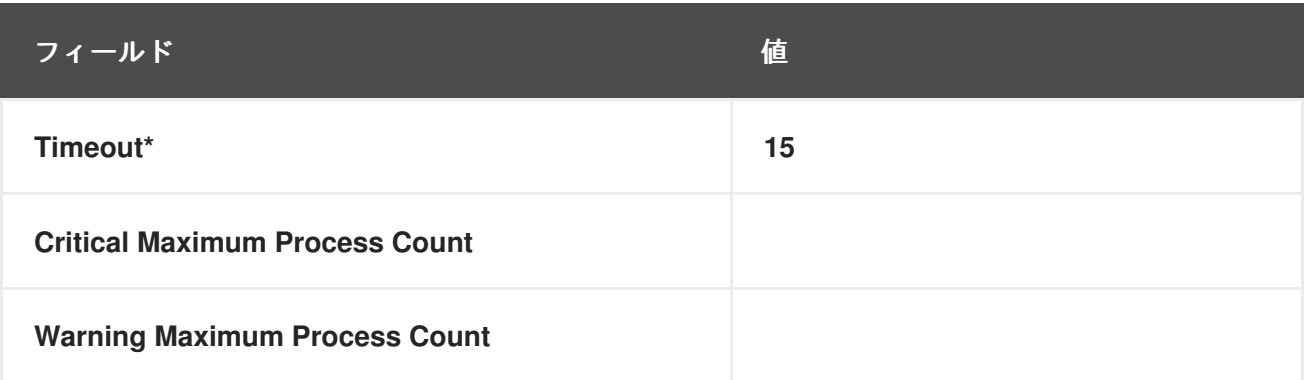

### **C.5.10. Linux::Process Health**

**Linux::Process Health** プローブは、ユーザー指定のプロセスを監視し、次のメトリックを収集しま す。

- **CPU** 使用率 **—** 特定のプロセスの **CPU** 使用率 **(**ミリ秒**/**秒**)**。このメトリックは、プロセス によって使用された累積 **CPU** 時間である **ps** 出力の 時間 列を報告します。これにより、メト リックがプローブ間隔から独立し、適切なしきい値を設定できるようになり、使用可能なグラ フが生成されます **(**つまり、**CPU** 使用率の突然のスパイクがグラフのスパイクとして表示され ます**)**。
- **Child Process Groups —** 指定された親プロセスから生成された子プロセスの数。子プロ セスは、開いているファイルなどのほとんどの属性を親プロセスから継承します。
- 

**Threads —** 特定のプロセスで実行中のスレッドの数。スレッドは **CPU** 使用率の基本単位 であり、プログラムカウンター、レジスタセット、およびスタック空間で設定されます。ス レッドは軽量プロセスとも呼ばれます。

使用される物理メモリー **—** 指定されたプロセスによって使用されるキロバイト単位の物理 メモリー **(**または **RAM)** の量。

使用されている仮想メモリー **—** 指定されたプロセスによって使用されているキロバイト単 位の仮想メモリーの量、または実メモリーとスワップのプロセスのサイズ。

コマンド名またはプロセス **ID** でプロセスを指定します。**(PID)**。**PID** を入力すると、コマンド名の入 力が上書きされます。コマンド名または **PID** が入力されていない場合、エラー **Command not found** が表示され、プローブは **CRITICAL** 状態に設定されます。

**Requirements —** このプローブを実行するには、監視対象システムで **Red Hat Network Monitoring Daemon (rhnmd)** が実行している必要があります。

### 表**C.24 Linux::**プロセスヘルス設定

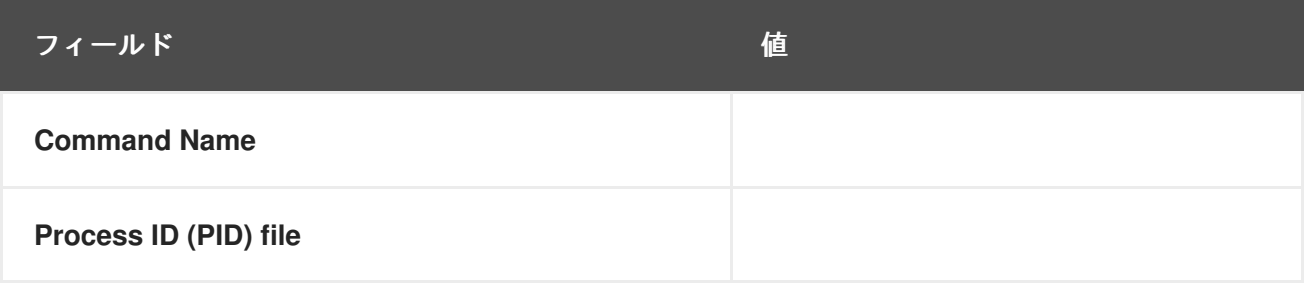

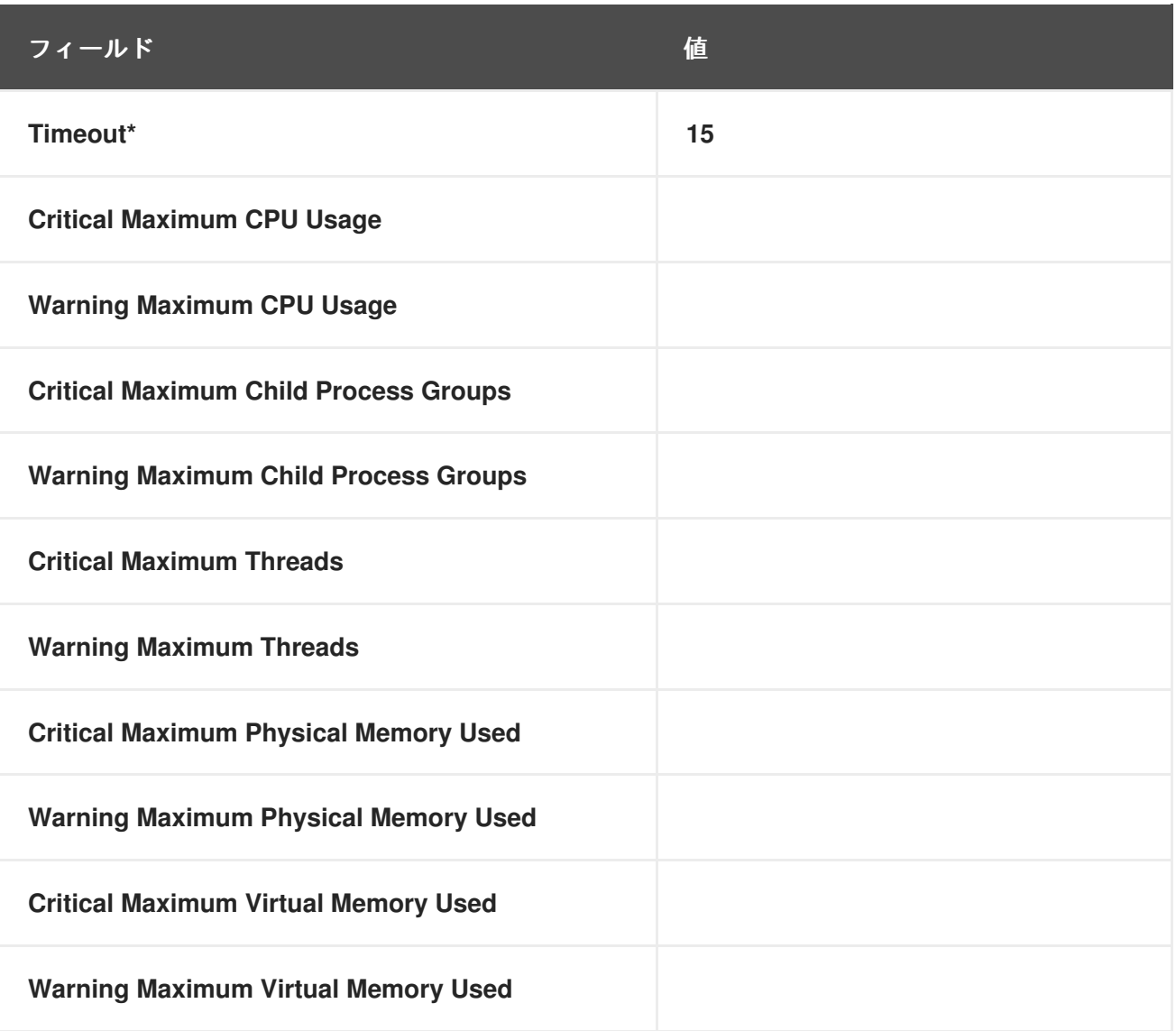

### **C.5.11. Linux::Process Running**

**Linux::Process Running** プローブは、指定されたプロセスが適切に機能していることを確認しま す。プロセスグループをカウント チェックボックスが選択されているかどうかに応じて、プロセスまた はプロセスグループのいずれかがカウントされます。

デフォルトでは、チェックボックスが選択されているため、プローブは子の数とは関係なくプロセ スグループリーダーの数をカウントする必要があることを示します。これにより、たとえば、子プロセ スの **(**動的な**)** 数に関係なく、**Apache Web** サーバーの **2** つのインスタンスが実行されていることを確 認できます。選択されていない場合、プローブは、指定されたプロセスに一致するプロセス **(**子および リーダー**)** の数を単純にカウントします。

コマンド名またはプロセス **ID** でプロセスを指定します。**(PID)**。**PID** を入力すると、コマンド名の入 力が上書きされます。コマンド名または **PID** が入力されていない場合、エラー **Command not found** が表示され、プローブは **CRITICAL** 状態になります。

**Requirements —** このプローブを実行するには、監視対象システムで **Red Hat Network Monitoring Daemon (rhnmd)** が実行している必要があります。

## 表**C.25 Linux::**プロセス実行設定

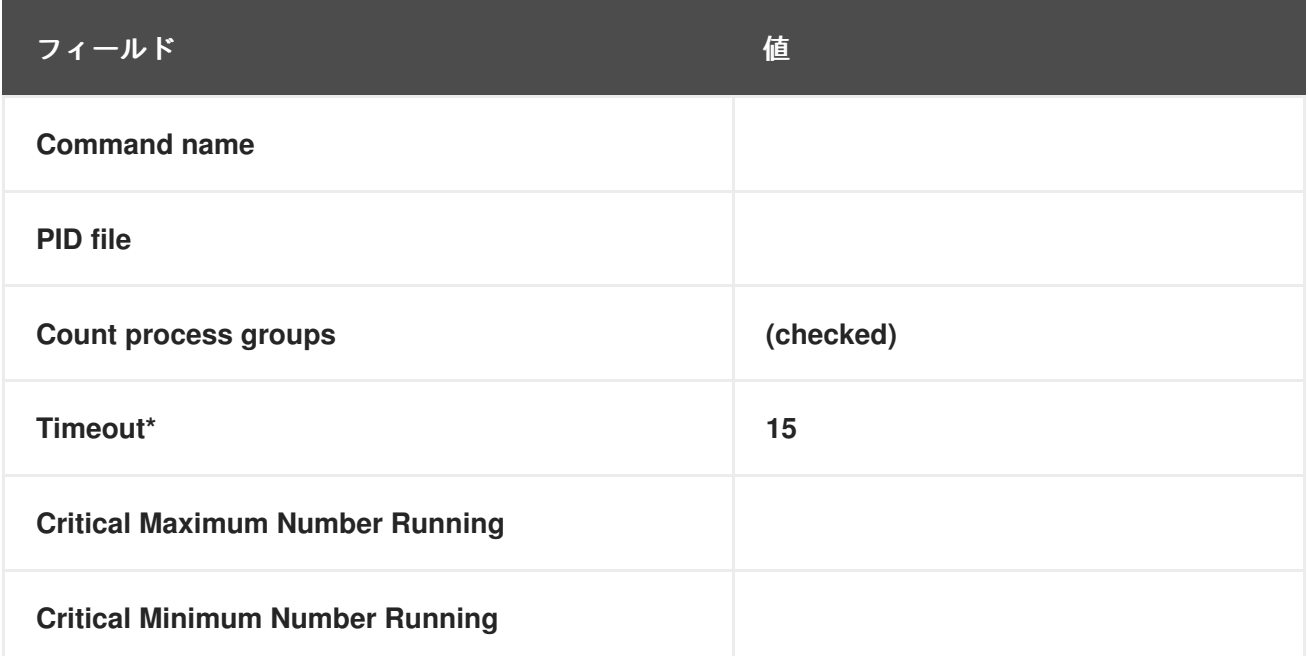

### **C.5.12. Linux::Swap Usage**

 $\bullet$ 

**Linux::Swap Usage** プローブは、システムで実行されているスワップパーティションを監視し、次 のメトリックを報告します。

**Swap Free —** 現在空いているスワップメモリーの割合。

**Requirements —** このプローブを実行するには、監視対象システムで **Red Hat Network Monitoring Daemon (rhnmd)** が実行している必要があります。

表**C.26 Linux::**スワップ使用設定

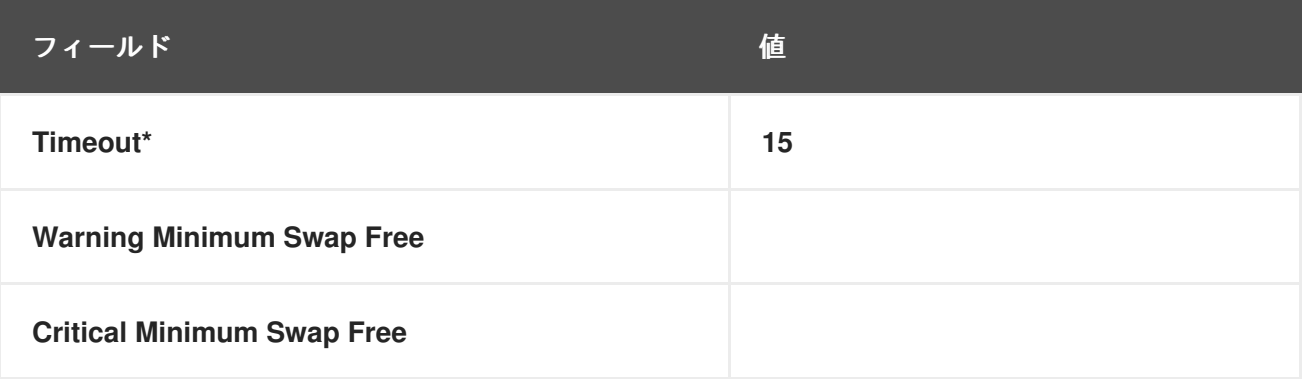

### **C.5.13. Linux::TCP Connections by State**

**Linux::TCP Connections by State** プローブは、**TCP** 接続の総数と、次の状態のそれぞれの数を識 別します。

- **TIME\_WAIT —** ソケットは、閉じた後にリモートシャットダウンの送信を待機しているた め、ネットワーク内にまだあるパケットを処理できます。
- **CLOSE\_WAIT —** リモート側がシャットダウンされ、ソケットが閉じるのを待っていま す。
- **FIN\_WAIT —** ソケットが閉じられ、接続がシャットダウンされています。
- **ESTABLISHED —** ソケットに接続が確立されています。
- **SYN\_RCVD —** ネットワークから接続要求が受信されました。

このプローブは、特定の **IP** アドレスへのネットワークトラフィックを見つけて分離したり、監視対 象システムへのネットワーク接続を調べたりするのに役立ちます。

プローブのフィルターパラメーターを使用すると、プローブの範囲を絞り込むことができます。こ のプローブは、**netstat -ant** コマンドを使用してデータを取得します。**Local IP address** および **Local port** パラメーターは、出力の **Local Address** 列の値を使用します。リモート **IP** アドレス および リ モートポート パラメーターは、出力の 外部アドレス 列の値をレポートに使用します。

**Requirements —** このプローブを実行するには、監視対象システムで **Red Hat Network Monitoring Daemon (rhnmd)** が実行している必要があります。

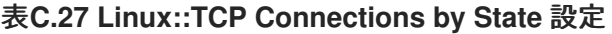

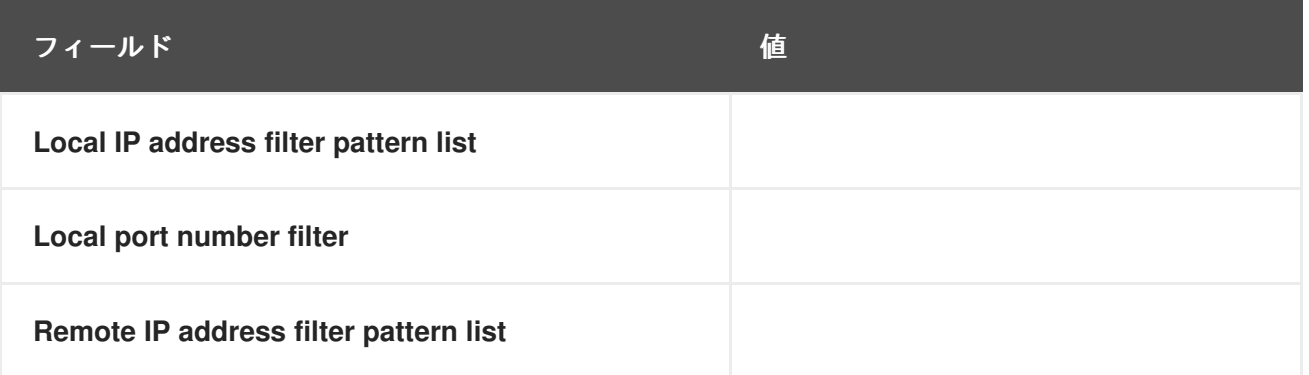

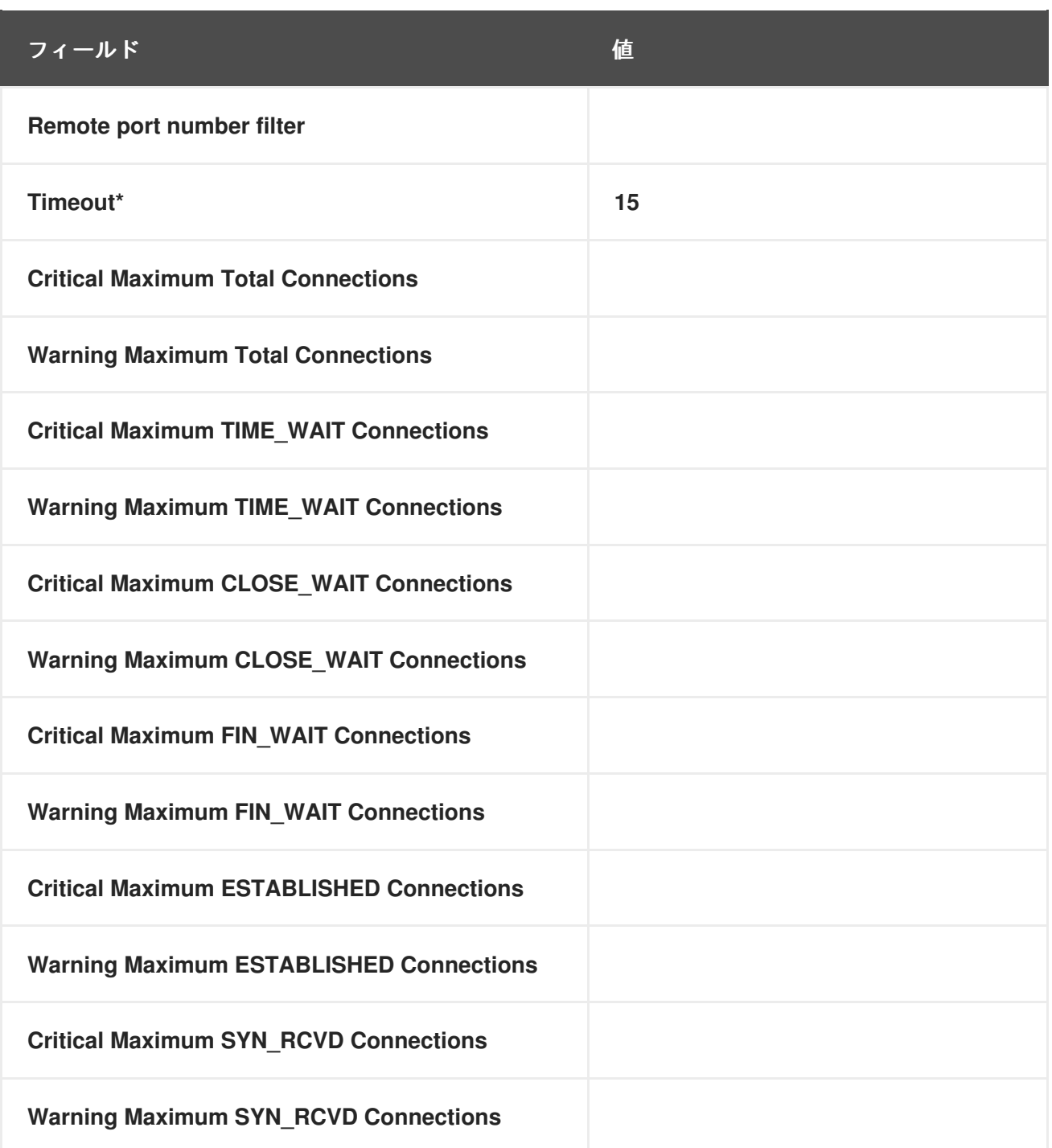

### **C.5.14. Linux::Users**

**Linux::Users** プローブは、システムのユーザーを監視し、次のメトリックを報告します。

 $\bullet$ 

ユーザー **—** 現在ログインしているユーザーの数。

**Requirements —** このプローブを実行するには、監視対象システムで **Red Hat Network Monitoring Daemon (rhnmd)** が実行している必要があります。

#### 表**C.28 Linux::**ユーザー設定

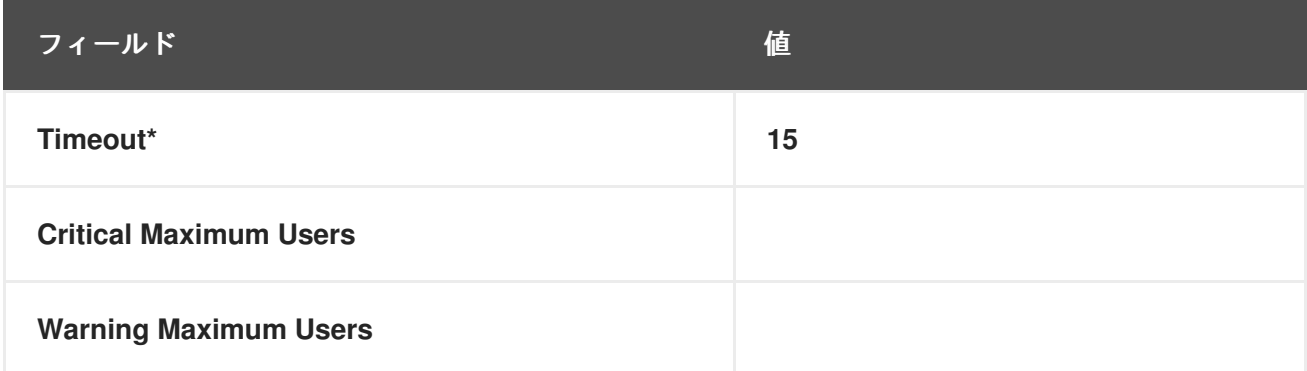

#### **C.5.15. Linux::Virtual Memory**

**Linux::Virtual Memory** プローブは、システムメモリーの合計を監視し、次のメトリックを収集しま す。

仮想メモリー **—** 合計システムメモリー **(**ランダムアクセスメモリー **(RAM)** とスワップ**)** の 空きの割合。

**Requirements —** このプローブを実行するには、監視対象システムで **Red Hat Network Monitoring Daemon (rhnmd)** が実行している必要があります。

#### 表**C.29 Linux::**仮想メモリーの設定

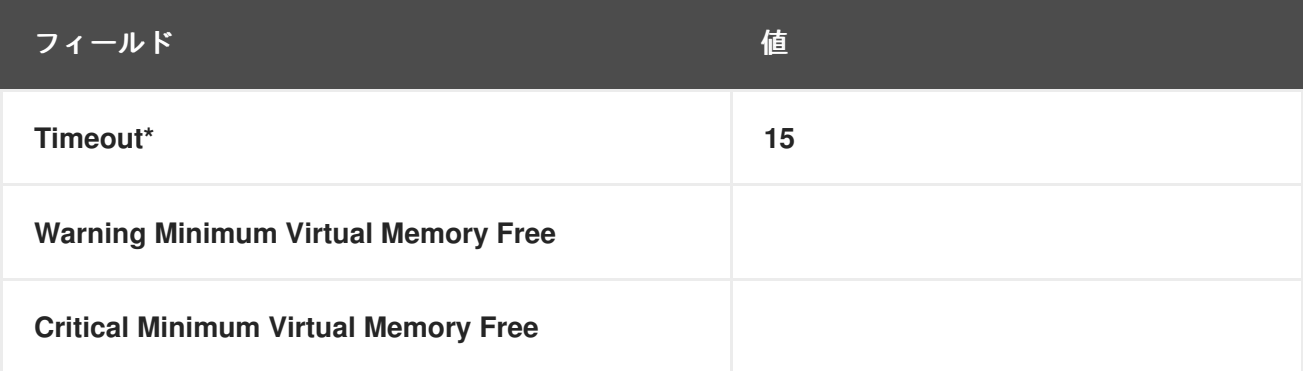

#### **C.6. LOGAGENT**

このセクションのプローブは、システム上のログファイルを監視します。それらを使用して、特定の 式のログをクエリーし、ファイルのサイズを追跡できます。**LogAgent** プローブを実行するに は、**nocpulse** ユーザーには、ログファイルへの読み取りアクセス権が付与されている必要がありま す。

これらのプローブの最初の実行からのデータは、不完全なメトリックデータによって引き起こされる 誤った通知を防ぐために、しきい値に対して測定されないことに注意してください。測定は **2** 回目の実 行で開始されます。

### **C.6.1. LogAgent::Log Pattern Match**

**LogAgent::Log** パターンマッチプローブは、正規表現を使用して、監視対象のログファイル内にあ るテキストを照合し、次のメトリックを収集します。

**Regular Expression Matches —** プローブが最後に実行されてから発生した一致の数。

**Regular Expression Match Rate —** プローブが最後に実行されてからの **1** 分あたりの一致 数。

**Requirements —** このプローブを実行するには、監視対象システムで **Red Hat Network Monitoring Daemon (rhnmd)** が実行している必要があります。このプローブを実行するには、**nocpulse** ユーザー には、ログファイルへの読み取りアクセス権が付与されている必要があります。

監視するログファイルの名前と場所に加えて、照合する正規表現を指定する必要があります。式 は、**grep -E** と同等で、拡張正規表現をサポートする **egrep** 用にフォーマットする必要があります。こ れは **egrep** の正規表現セットです。

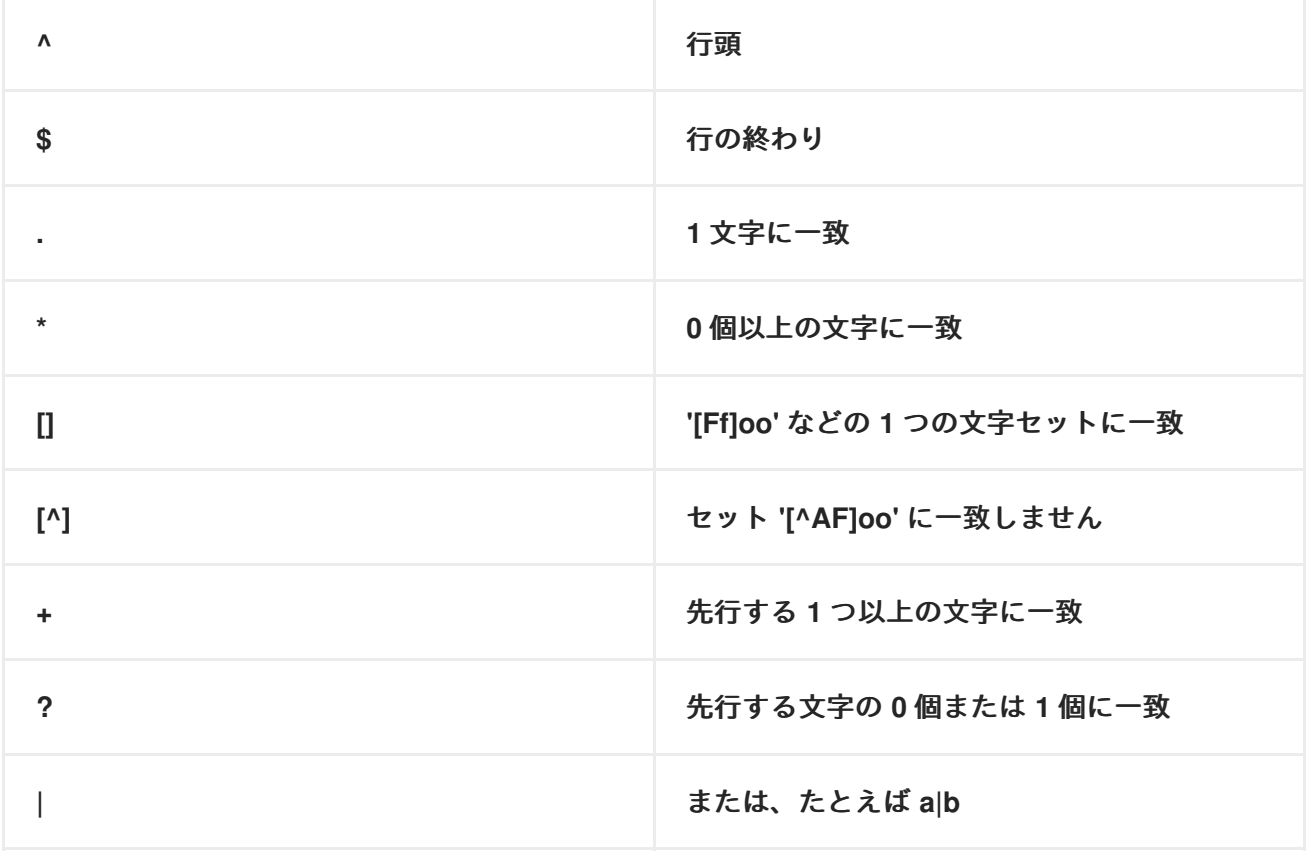

# **()** グループ文字、例えば **(foo|bar)** または **(foo)+**

表**C.30 LogAgent::**ログパターンマッチの設定

トに失敗し、プローブがタイムアウトします。

警告

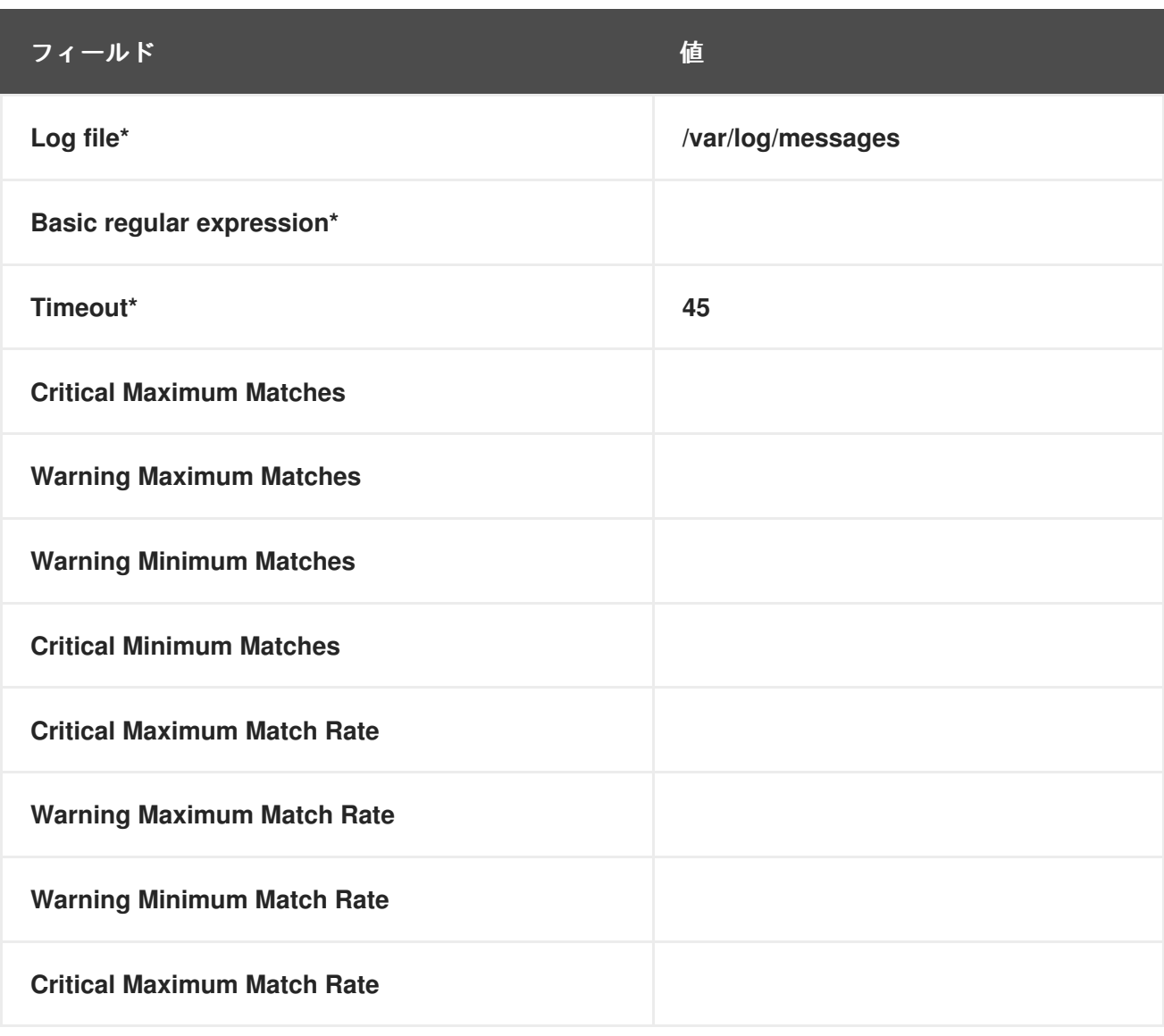

式内に単一引用符 **(')** を含めないでください。これを行うと、**egrep** がサイレン

## **C.6.2. LogAgent::Log Size**

**LogAgent::Log Size** プローブは、ログファイルの増加を監視し、次のメトリックを収集します。

 $\bullet$ 

- **Size —** プローブが最後に実行されてからログファイルが増加したサイズ **(**バイト単位**)**。
- **Output Rate —** プローブが最後に実行されてから、ログファイルが増加した **1** 分あたりの バイト数。
- $\bullet$ **Lines —** プローブが最後に実行されてからログファイルに書き込まれた行数。
- **Line Rate —** プローブが最後に実行されてからログファイルに書き込まれた **1** 分あたりの 行数。

**Requirements —** このプローブを実行するには、監視対象システムで **Red Hat Network Monitoring Daemon (rhnmd)** が実行している必要があります。このプローブを実行するには、**nocpulse** ユーザー には、ログファイルへの読み取りアクセス権が付与されている必要があります。

### 表**C.31 LogAgent::Log Size** 設定

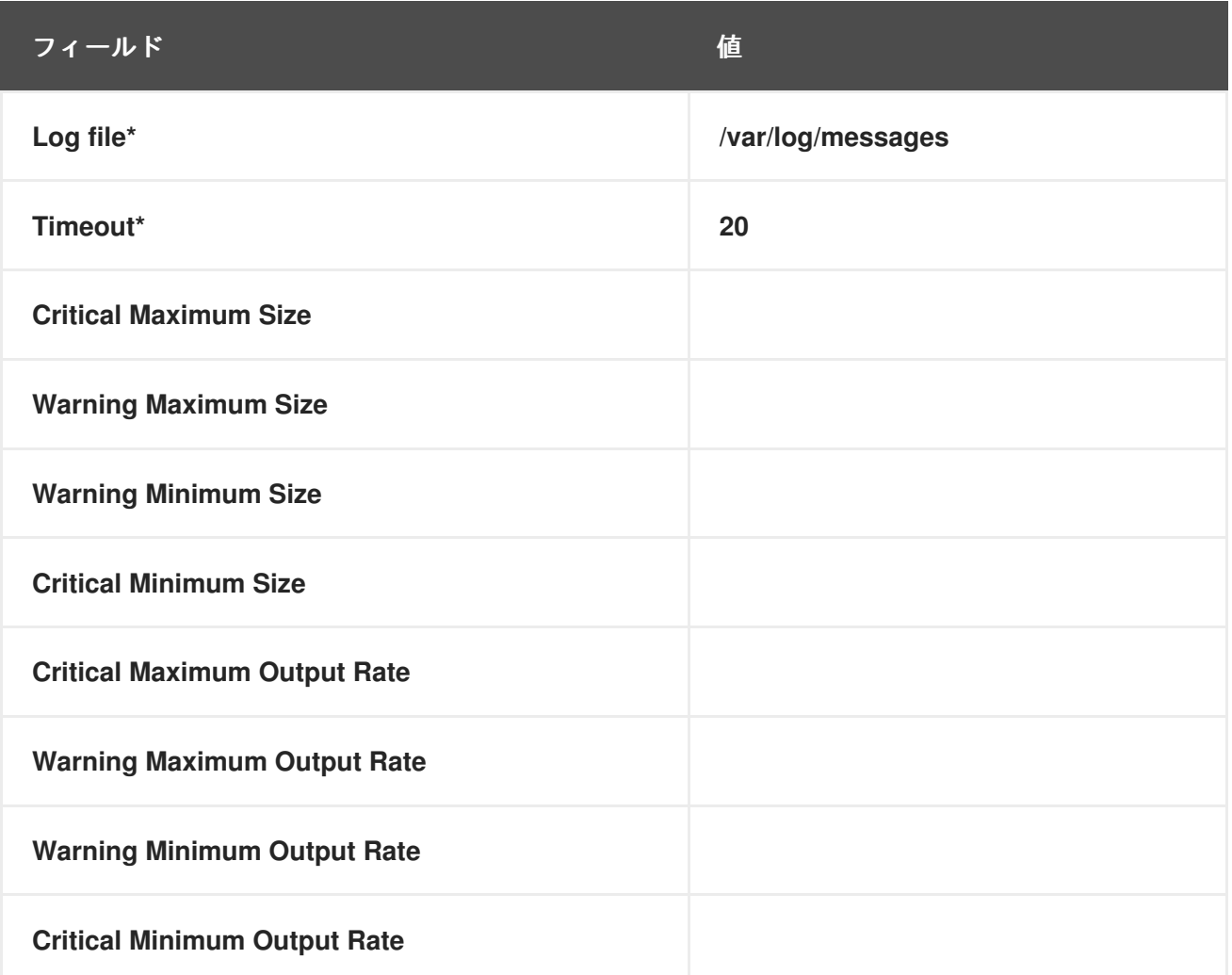
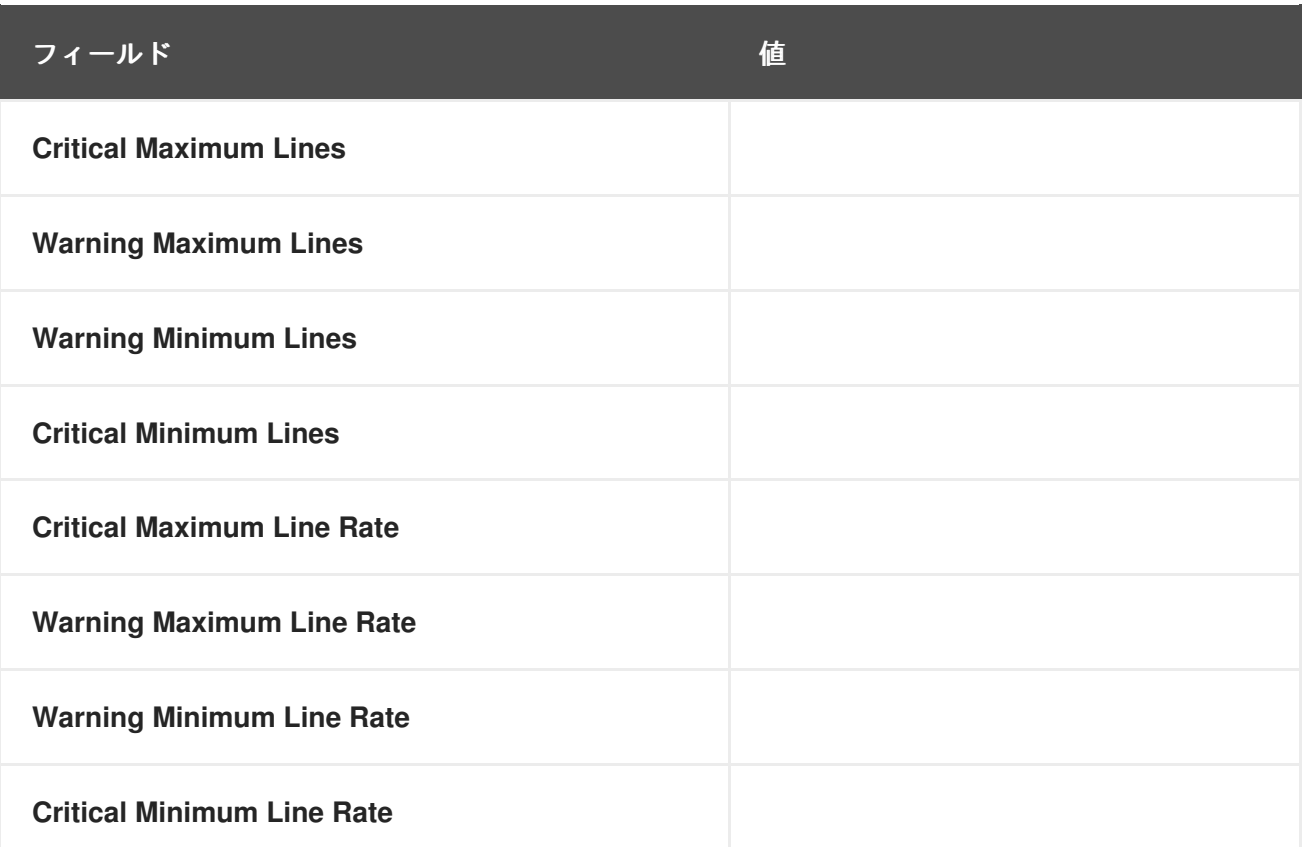

**C.7. MYSQL 3.23 - 3.33**

このセクションのプローブは、**mysqladmin** バイナリーを使用して **MySQL** データベースの側面を監 視します。これらのプローブには、特定のユーザー権限は必要ありません。

これらのプローブを完了するには、監視を実行しているシステムに **mysql-server** パッケージをイン ストールする必要があることに注意してください。手順は、『**RHN Satellite Server** インストールガイ ド』 の **MySQL** インストールセクションを参照してください。

**C.7.1. MySQL::Database Accessibility**

**MySQL::Database Accessibility** プローブは、データベース権限を持たないデータベースアカウン トを介して接続をテストします。接続が確立されていない場合、**CRITICAL** ステータスが発生します。

表**C.32 MySQL::**データベースのアクセシビリティ設定

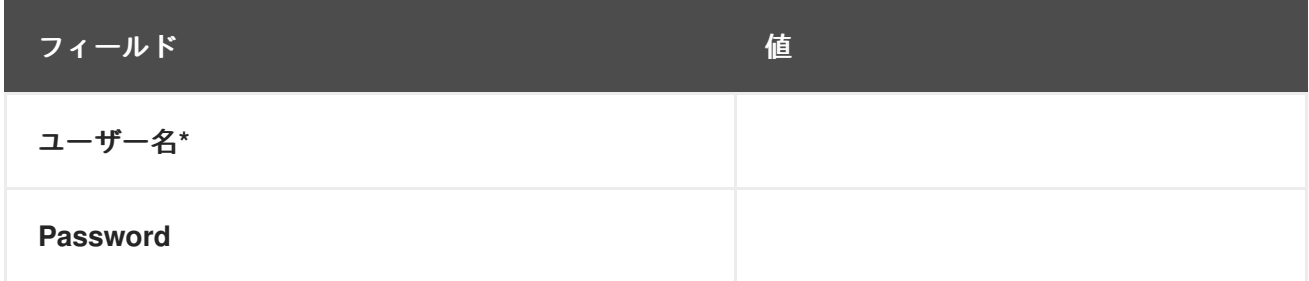

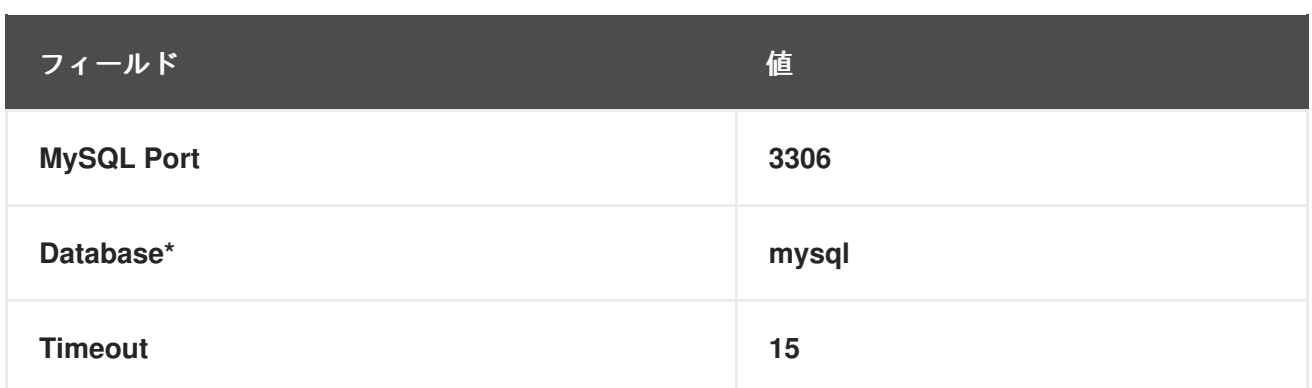

## **C.7.2. MySQL::Opened Tables**

**MySQL::Opened Tables** プローブは、**MySQL** サーバーを監視し、次のメトリックを収集します。

**Opened Tables —** サーバーの起動以降に開かれたテーブル。

# 表**C.33 MySQL::Opened Tables** 設定

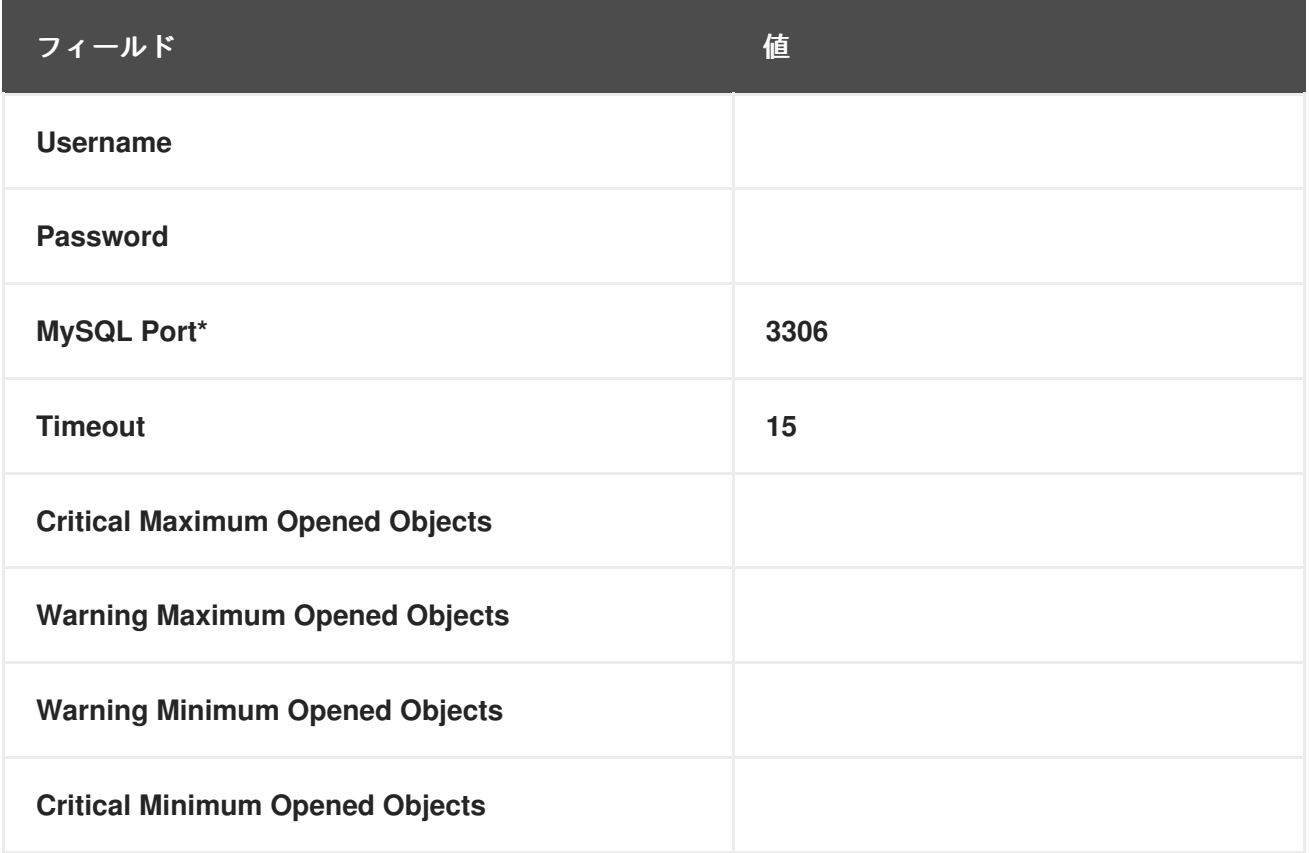

## **C.7.3. MySQL::Open Tables**

**MySQL::Open Tables** プローブは、**MySQL** サーバーを監視し、次のメトリックを収集します。

**Open Tables —** プローブの実行時に開いているテーブルの数。

### 表**C.34 MySQL::Open Tables** 設定

 $\bullet$ 

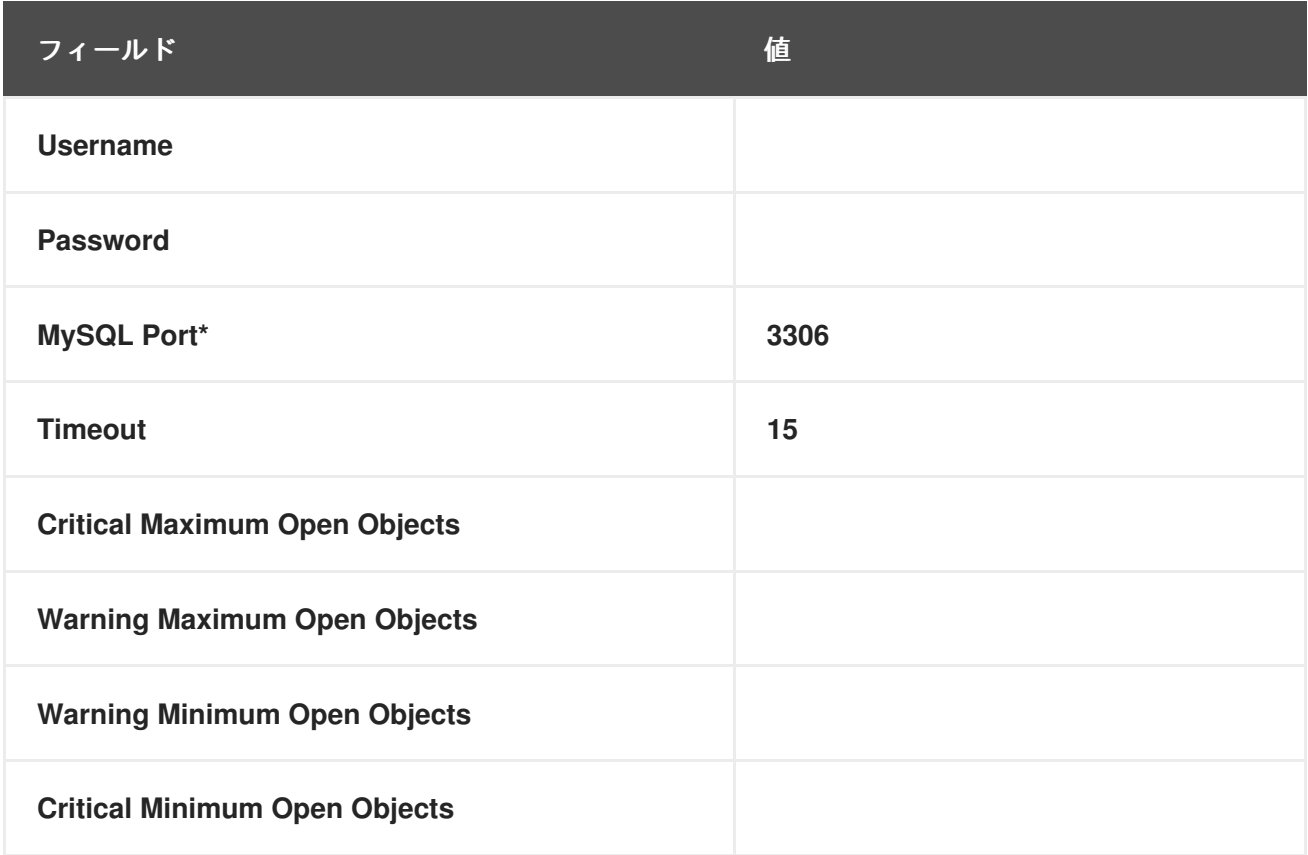

# **C.7.4. MySQL::Query Rate**

**MySQL::Query Rate** プローブは、**MySQL** サーバーを監視し、次のメトリックを収集します。

 $\bullet$ 

**Query Rate —** データベースサーバーごとの **1** 秒あたりの平均クエリー数。

# 表**C.35 MySQL::**クエリーレートの設定

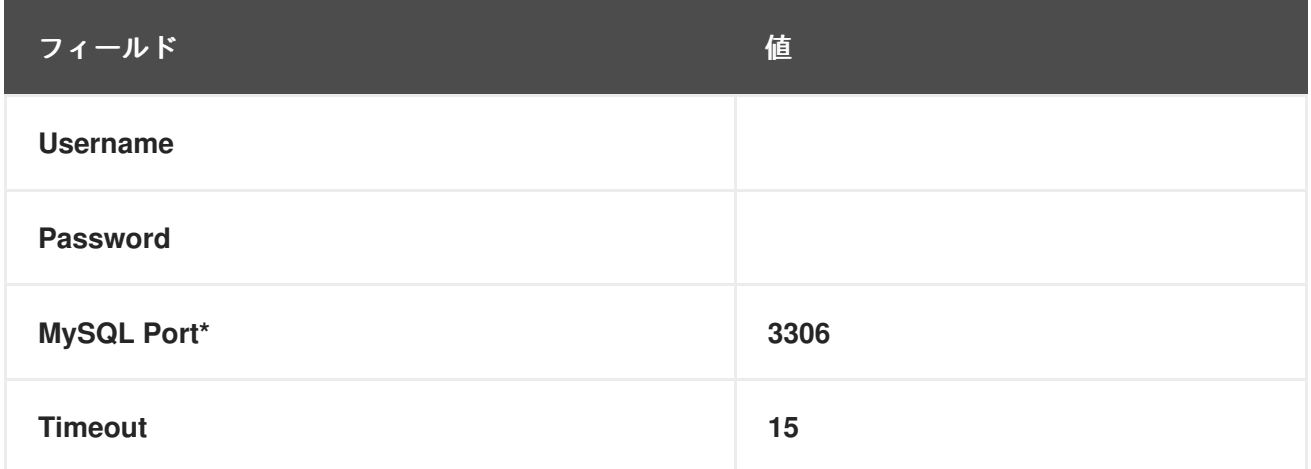

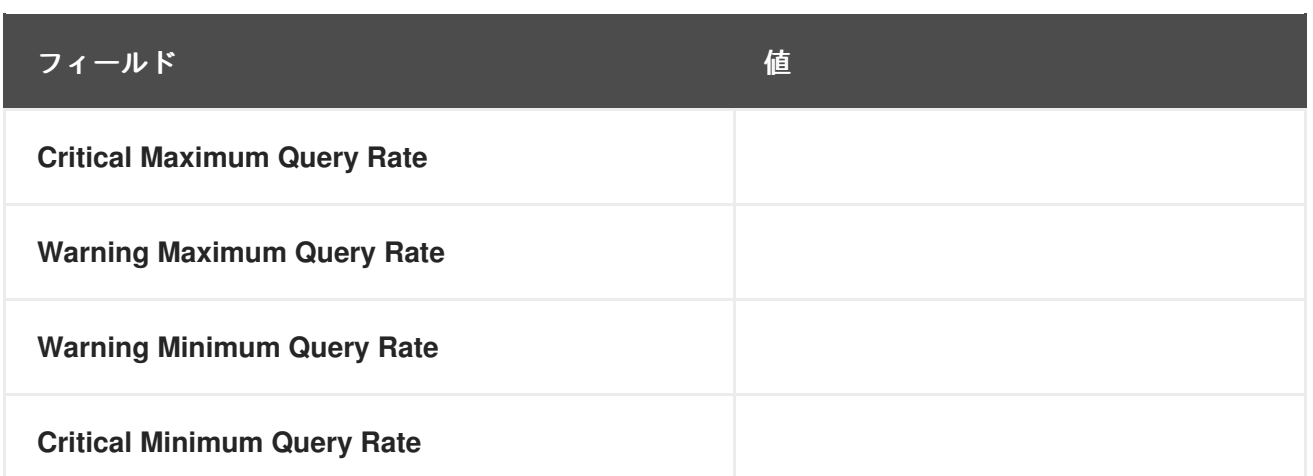

## **C.7.5. MySQL::Threads Running**

 $\bullet$ 

**MySQL::Threads Running** プローブは、**MySQL** サーバーを監視し、次のメトリクスを収集しま す。

実行中のスレッド **—** データベース内で実行中のスレッドの総数。

## 表**C.36 MySQL::Threads Running** 設定

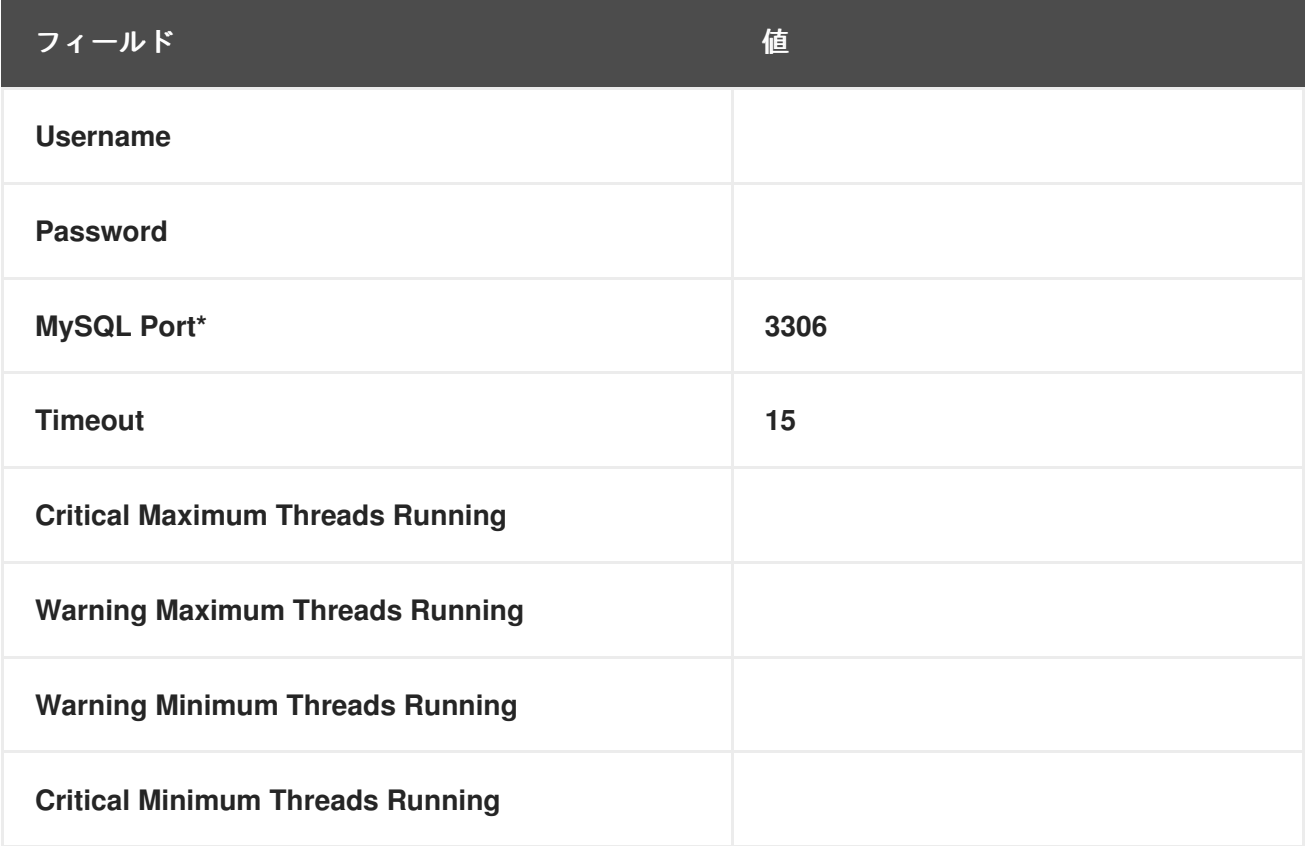

## **C.8. NETWORK SERVICES**

このセクションのプローブは、機能しているネットワークに不可欠なさまざまなサービスを監視しま

す。それらを適用するときは、時間制限のあるしきい値がタイムアウト期間に割り当てられた時間を超 えないようにしてください。それ以外の場合、延長された遅延のすべてのインスタンスで **UNKNOWN** ステータスが返されるため、しきい値が無効になります。

**C.8.1. Network Services::DNS Lookup**

**Network Services::DNS Lookup** プローブは、**dig** コマンドを使用して、検索するホストまたはア ドレス フィールドで指定されたシステムまたはドメイン名を解決できるかどうかを確認します。次のメ トリックを収集します。

**Query Time — dig** リクエストの実行に必要なミリ秒単位の時間。

これは、**DNS** サーバーのステータスを監視するのに役立ちます。**DNS** サーバーの **1** つを監視するに は、大規模な検索エンジンや企業の **Web** サイトなど、既知のホスト **/** ドメイン名を指定します。

#### 表**C.37 Network Services::DNS Lookup** 設定

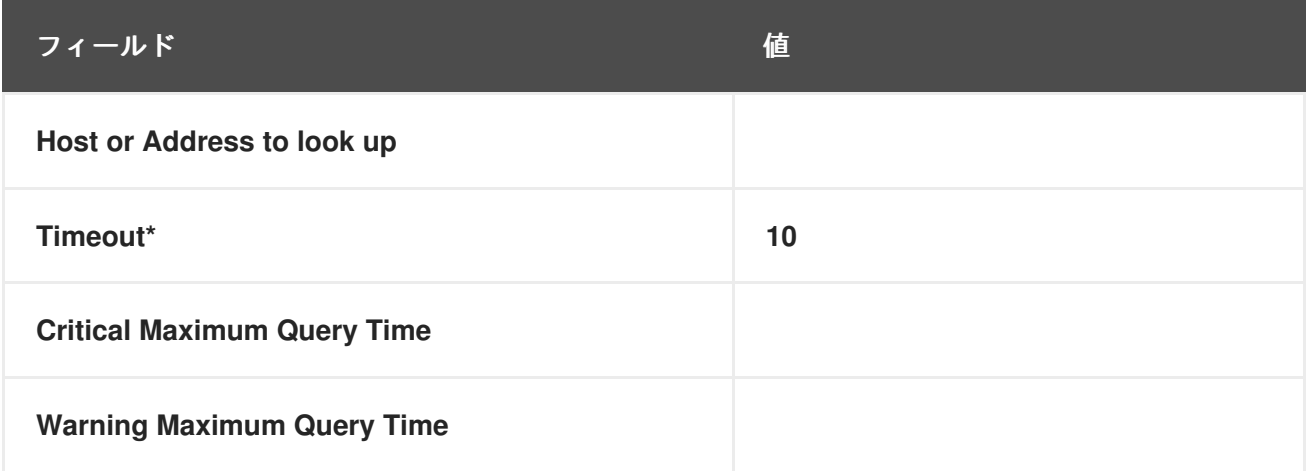

**C.8.2. Network Services::FTP**

**Network Services::FTP** プローブは、ネットワークソケットを使用して **FTP** ポートの可用性をテス トします。次のメトリックを収集します。

 $\bullet$ 

**Remote Service Latency — FTP** サーバーが接続要求に応答するのにかかる時間 **(**秒単 位**)**。

このプローブは認証をサポートしています。この機能を使用するには、適切なフィールドにユー ザー名とパスワードを入力します。オプションの **Expect** 値は、**FTP** サーバーへの接続が成功した後に 照合される文字列です。予想される文字列が見つからない場合、プローブは **CRITICAL** 状態を返しま す。

### 表**C.38** ネットワークサービス**::FTP** 設定

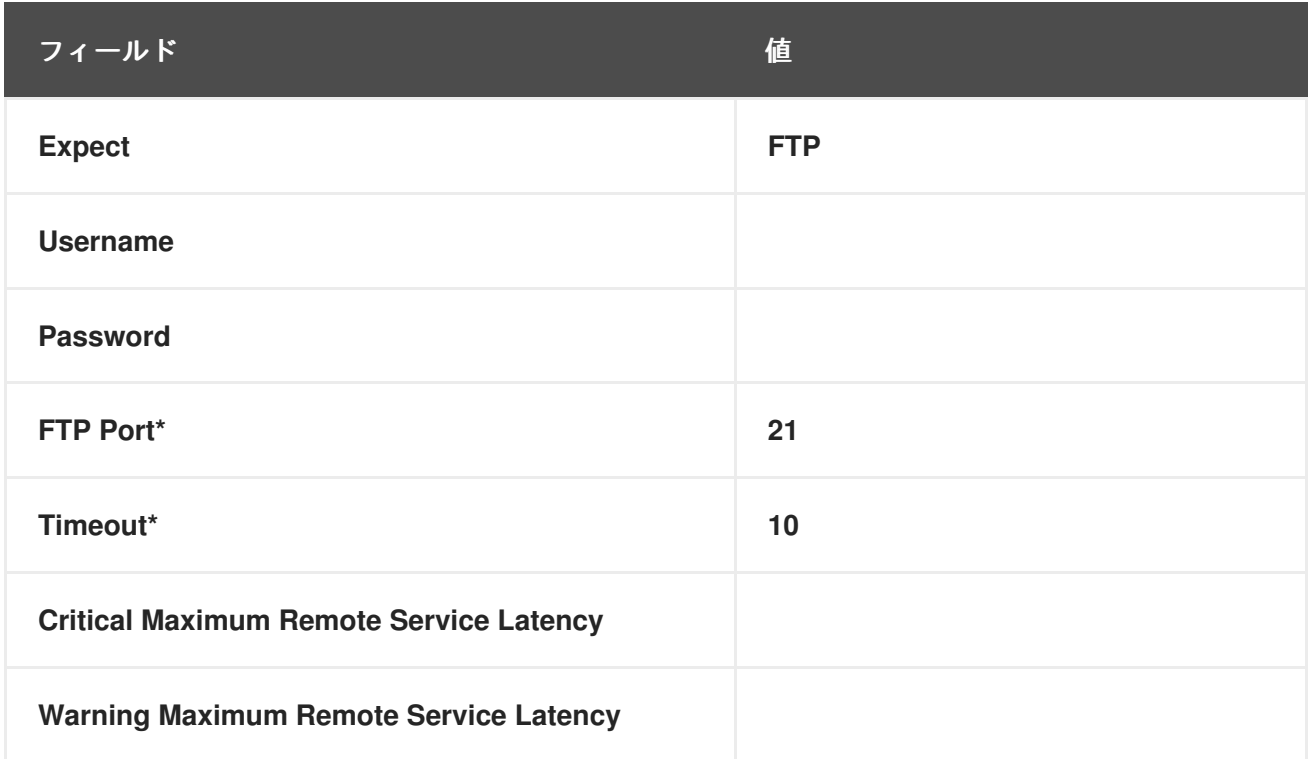

### **C.8.3. Network Services::IMAP Mail**

**Network Services::IMAP Mail** プローブは、システム上の **IMAP 4** サービスに接続できるかどうかを 判断します。オプションのポートを指定すると、デフォルトのポート **143** が上書きされます。次のメト リックを収集します。

**Remote Service Latency — IMAP** サーバーが接続要求に応答するのにかかる時間 **(**秒単 位**)**。

必須の **Expect** 値は、**IMAP** サーバーへの接続が成功した後に照合される文字列です。予想される文 字列が見つからない場合、プローブは **CRITICAL** 状態を返します。

## 表**C.39** ネットワークサービス**::IMAP** メール設定

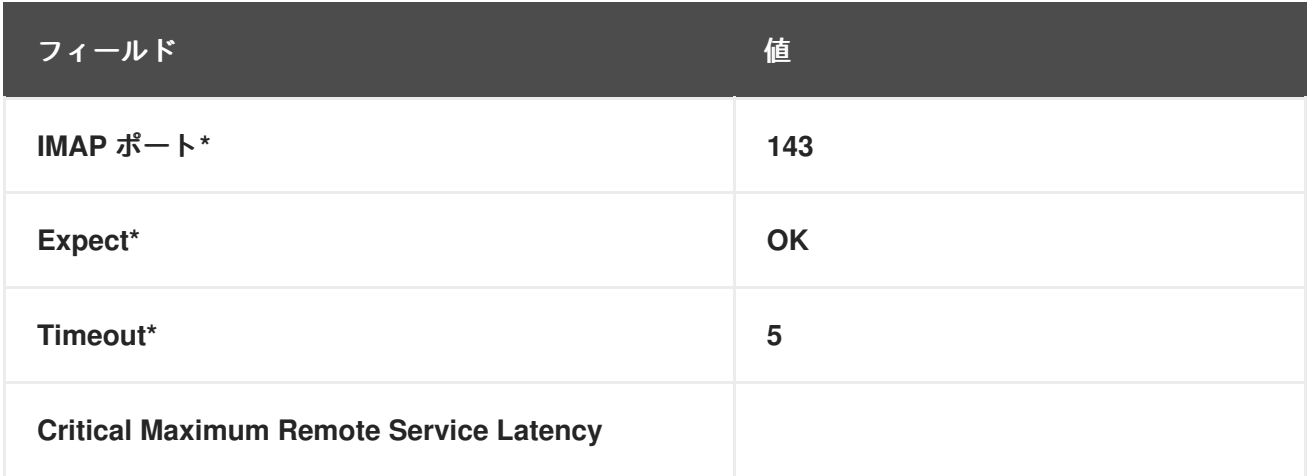

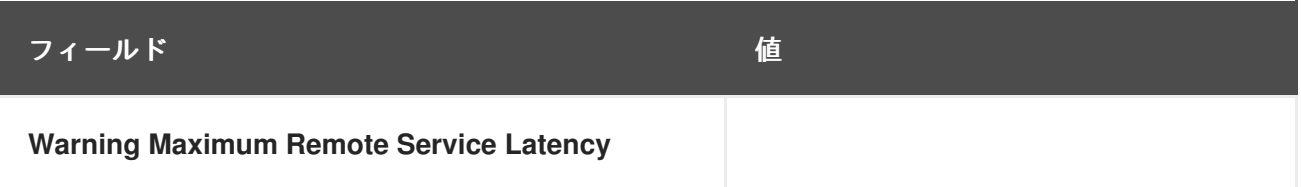

**C.8.4. Network Services::Mail Transfer (SMTP)**

**Network Services::Mail Transfer (SMTP)** プローブは、システムの **SMTP** ポートに接続できるかど うかを判断します。オプションのポート番号を指定すると、デフォルトのポート **25** が上書きされま す。次のメトリックを収集します。

**Remote Service Latency — SMTP** サーバーが接続要求に応答するのにかかる時間 **(**秒単 位**)**。

### 表**C.40 Network Services::Mail Transfer (SMTP)** の設定

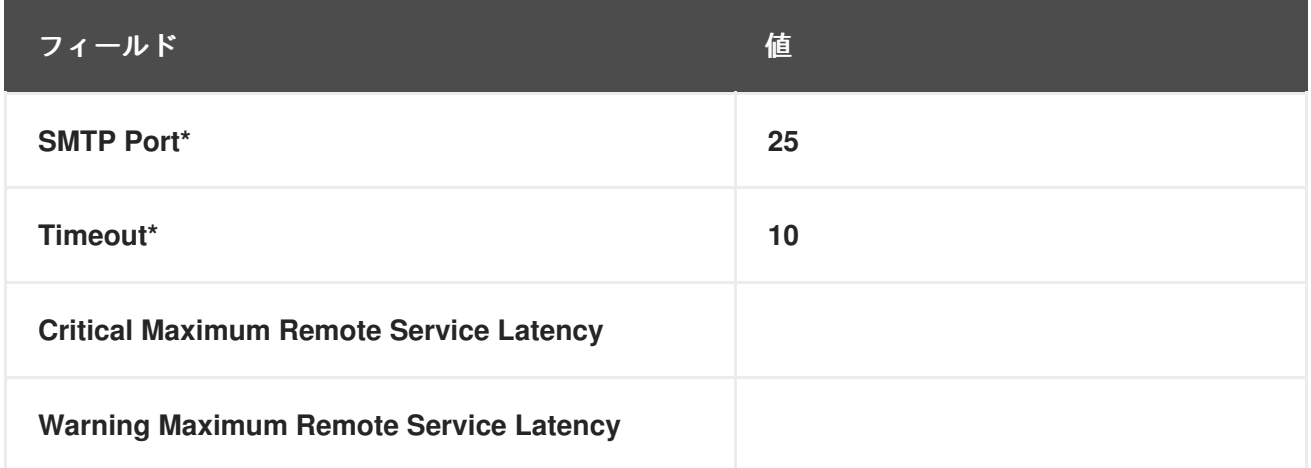

**C.8.5. Network Services::Ping**

**Network Services::Ping** プローブは、**RHN** サーバーが監視対象システムまたは指定された **IP** アド レスに **ping** できるかどうかを判断します。また、パケット損失をチェックし、ラウンドトリップの平 均を警告およびクリティカルのしきい値レベルと比較します。必須の パケット送信 値により、システ ムに送信される **ICMP ECHO** パケットの数を制御できます。このプローブは、次のメトリックを収集し ます。

**Round-Trip Average — ICMP ECHO** パケットが監視対象システムとの間を移動するのに かかる時間 **(**ミリ秒単位**)**。

**Packet Loss —** 転送中に失われたデータの割合。

オプションではありますが、**IP** アドレス フィールドは、複数の **IP** アドレスを持つシステムのメト

<span id="page-295-0"></span>リックを収集する際に役立ちます。たとえば、システムが複数の仮想 **IP** アドレスで設定されている か、ネットワークアドレス変換 **(NAT)** を使用して内部および外部 **IP** アドレスをサポートしている場 合、このオプションを使用して、ホスト名に関連付けられたプライマリーアドレスではなく、セカンダ リー **IP** アドレスを確認できます。

このプローブは、監視対象のシステムではなく、**RHN** サーバーから **ping** を実行することに注意し てください。**IP** アドレスフィールドへの入力は、システムと指定された **IP** アドレス間の接続をテスト するのではなく、**RHN** サーバーと **IP** アドレス間の接続をテストします。したがって、異なるシステム で **Ping** プローブに同じ **IP** アドレスを入力すると、まったく同じタスクが実行されます。監視対象シス テムから個々の **IP** アドレスに **ping** を実行するには、代わりにリモート **Ping** プローブを使用しま す。「**Network [Services::Remote](#page-296-0) Ping**」 を参照してください。

### 表**C.41 Network Services::Ping** 設定

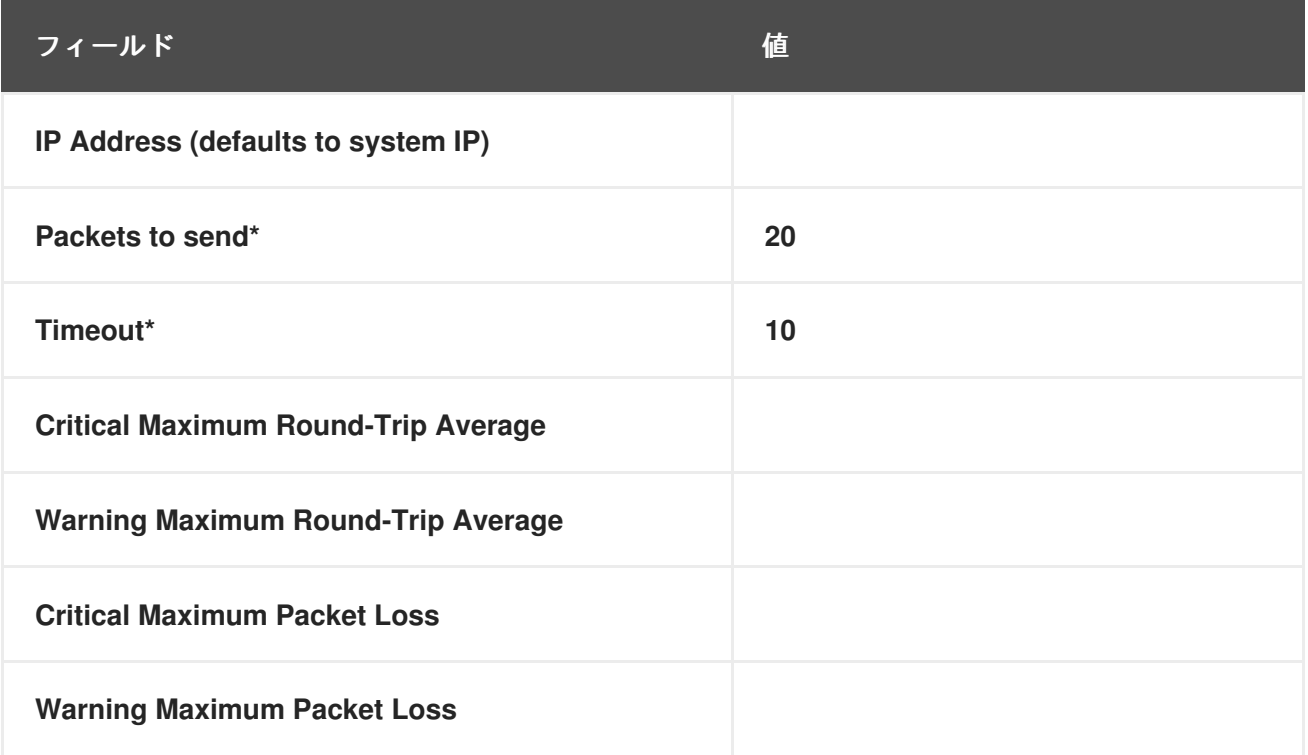

### **C.8.6. Network Services::POP Mail**

ネットワークサービス**::POP** メールプローブは、システムの **POP3** ポートに接続できるかどうかを 判断します。ポート番号を指定する必要があります。別のポート番号を指定すると、デフォルトのポー ト **110** が上書きされます。このプローブは、次のメトリックを収集します。

**Remote Service Latency — POP** サーバーが接続要求に応答するのにかかる時間 **(**秒単 位**)**。

必須の **Expect** 値は、**POP** サーバーへの接続が成功した後に照合される文字列です。プローブは、 システムからの応答の最初の行で文字列を探します。デフォルトは **+OK** です。予想される文字列が見 つからない場合、プローブは **CRITICAL** 状態を返します。

### 表**C.42 Network Services::POP Mail** 設定

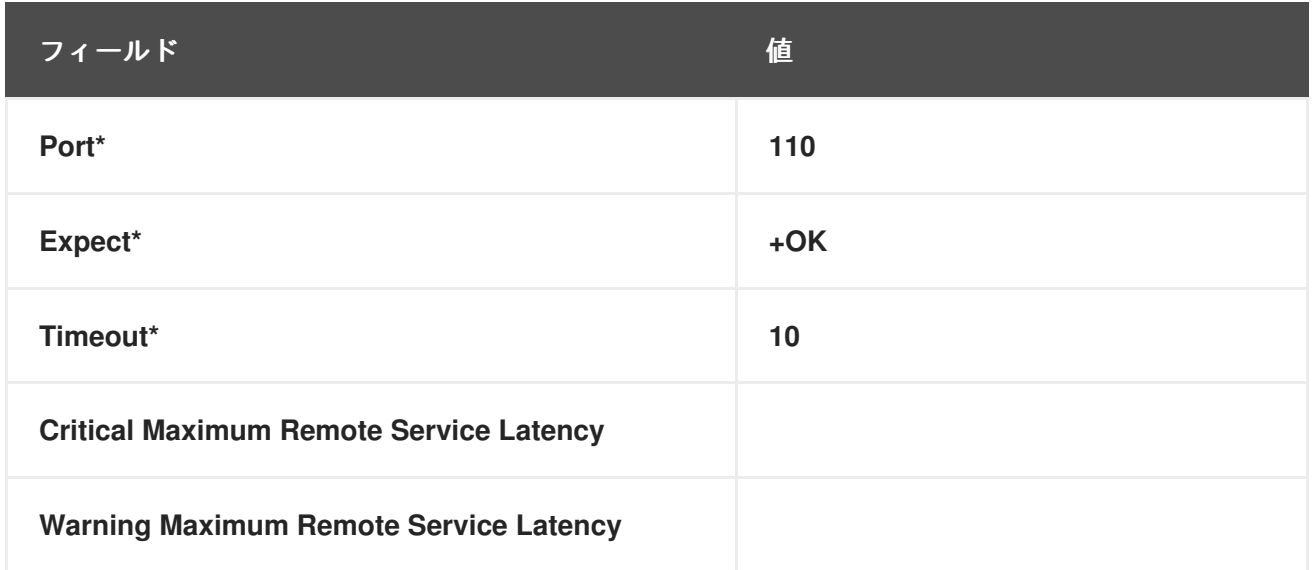

### <span id="page-296-0"></span>**C.8.7. Network Services::Remote Ping**

**Network Services::Remote Ping** プローブは、監視対象システムが指定された **IP** アドレスに **ping** できるかどうかを判断します。また、パケット損失を監視し、ラウンドトリップの平均を警告およびク リティカルのしきい値レベルと比較します。必須の **Packets to send** 値により、アドレスに送信される **ICMP ECHO** パケットの数を制御できます。このプローブは、次のメトリックを収集します。

**Round-Trip Average — ICMP ECHO** パケットが **IP** アドレスとの間を移動するのにかかる 時間 **(**ミリ秒単位**)**。

**Packet Loss —** 転送中に失われたデータの割合。

**IP Address** フィールドは、**ping** される正確なアドレスを識別します。標準の **Ping** プローブの同様 のオプションフィールドとは異なり、このフィールドは必須です。監視対象のシステムは、**RHN** サー バーではなく、**3** 番目のアドレスに **ping** を送信します。リモート **Ping** プローブは監視対象システムか らの接続をテストするため、別の **IP** アドレスを指定する必要があります。**RHN** サーバーからシステム または **IP** アドレスに **ping** [を実行するには、代わりに標準の](#page-295-0) **Ping** プローブを使用します。「**Network Services::Ping**」 を参照してください。

**Requirements —** このプローブを実行するには、監視対象システムで **Red Hat Network Monitoring Daemon (rhnmd)** が実行している必要があります。

表**C.43 Network Services::Remote Ping** 設定

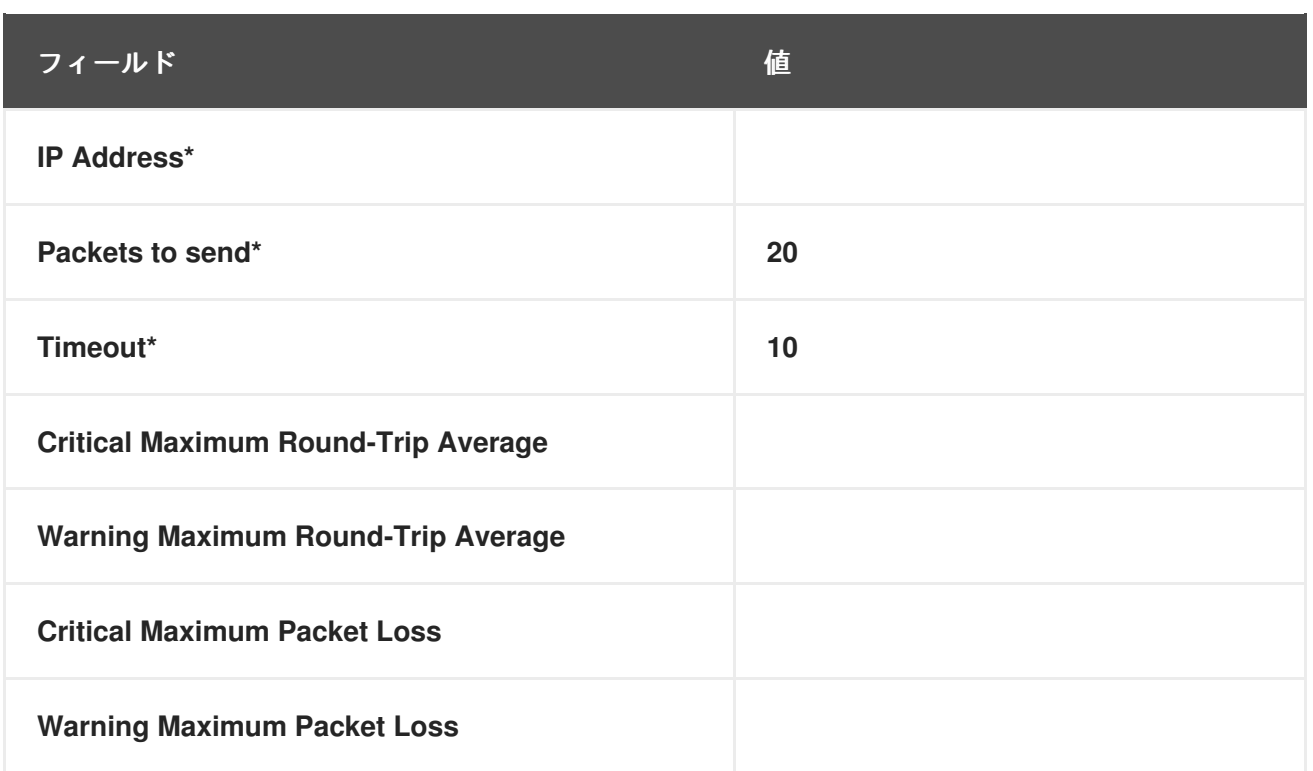

### **C.8.8. Network Services::RPCService**

**Network Services::RPCService** プローブは、特定の **IP** アドレスでリモートプロシージャコール **(RPC)** プログラムの可用性をテストします。次のメトリックを収集します。

**Remote Service Latency — RPC** サーバーが接続要求に応答するのにかかる時間 **(**秒単 位**)**。

その **RPC** ネットワークを介して関数呼び出しを提供する **RPC** サーバープログラムは、プログラム **ID** およびプログラム名を宣言することにより、**RPC** ネットワークに自身を登録します。**NFS** は、**RPC** メカニズムを介して機能するサービスの例です。

**RPC** サーバープログラムのリソースを使用するクライアントプログラムは、サーバープログラムが 常駐するマシンに、**RPC** プログラム番号またはプログラム名内の **RPC** 関数へのアクセスを提供するよ う要求することによって、これを行います。これらの会話は、**TCP** または **UDP** のいずれかで発生しま す **(**ただし、ほとんどの場合 **UDP** です**)**。

このプローブを使用すると、単純なプログラムの可用性をテストできます。プログラムの名前また は番号、会話が発生するプロトコル、および通常のタイムアウト期間を指定する必要があります。

表**C.44 Network Services::RPCService** 設定

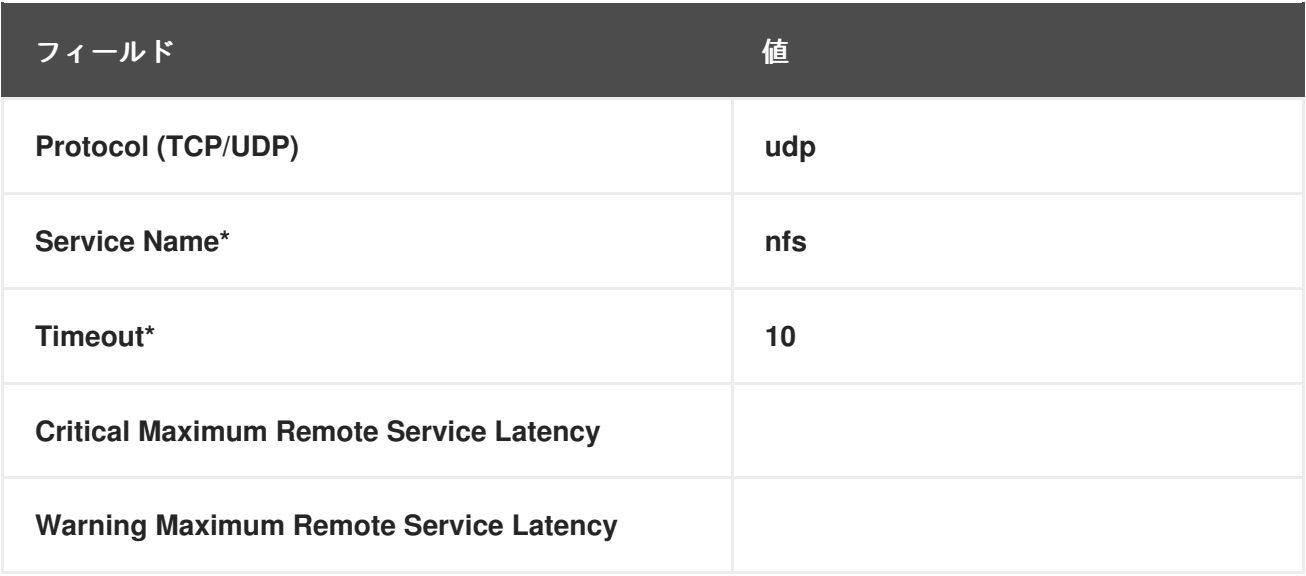

**C.8.9. Network Services::Secure Web Server (HTTPS)**

**Network Services::Secure Web Server (HTTPS)** プローブは、セキュア **Web** サーバーの可用性を 判断し、次のメトリックを収集します。

リモートサービスの待ち時間 **— HTTPS** サーバーが接続要求に応答するのにかかる時間 **(**秒 単位**)**。

このプローブは、指定されたホストの **HTTPS** ポートに接続し、指定された **URL** を取得できること を確認します。**URL** が指定されていない場合、プローブはルートドキュメントを取得します。その値 を変更しない限り、プローブは、システムからの **HTTP/1** メッセージを探します。別のポート番号を指 定すると、デフォルトのポート **443** が上書きされます。

このプローブは認証をサポートしています。この機能を使用するには、適切なフィールドにユー ザー名およびパスワードを入力します。他のほとんどのプローブとは異なり、このプローブは、タイム アウト期間内にシステムに接続できない場合は、**CRITICAL** ステータスを返します。

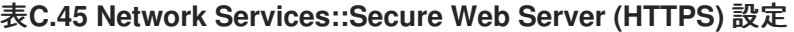

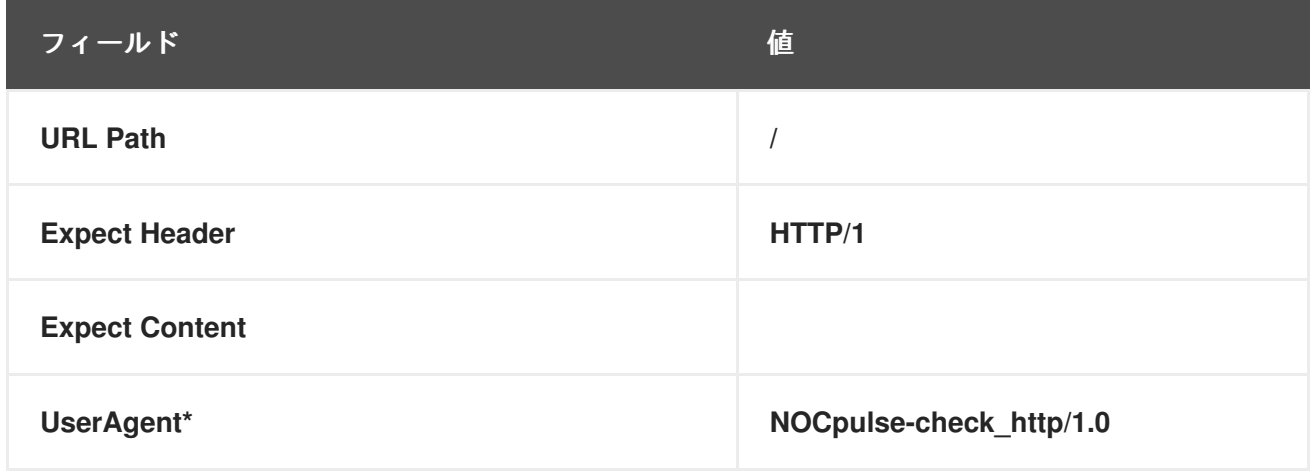

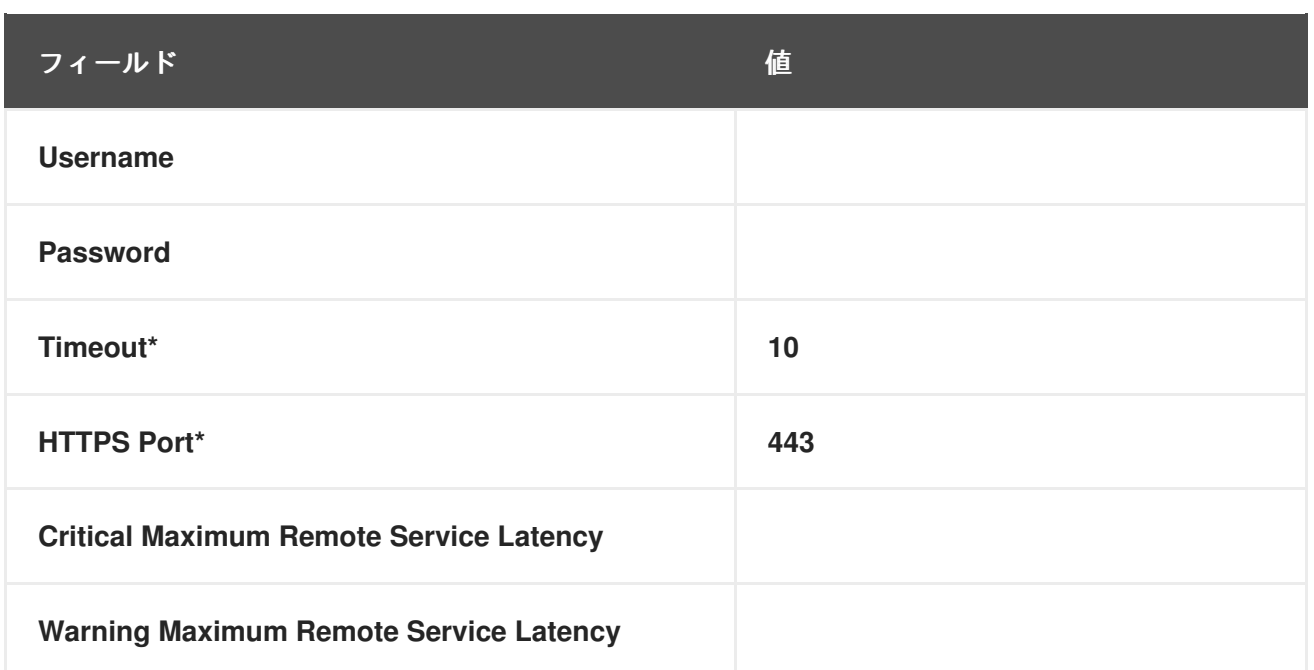

**C.8.10. Network Services::SSH**

**Network Services::SSH** プローブは、指定されたポートでの **SSH** の可用性を判断し、次のメトリッ クを収集します。

 $\bullet$ 

**Remote Service Latency — SSH** サーバーが接続要求に応答するのにかかる時間 **(**秒単 位**)**。

**SSH** サーバーに正常に接続し、有効な応答を受信すると、プローブはプロトコルとおよびサーバー のバージョン情報を表示します。プローブが無効な応答を受信すると、サーバーから返されたメッセー ジが表示され、**WARNING** 状態が生成されます。

表**C.46 Network Services::SSH** 設定

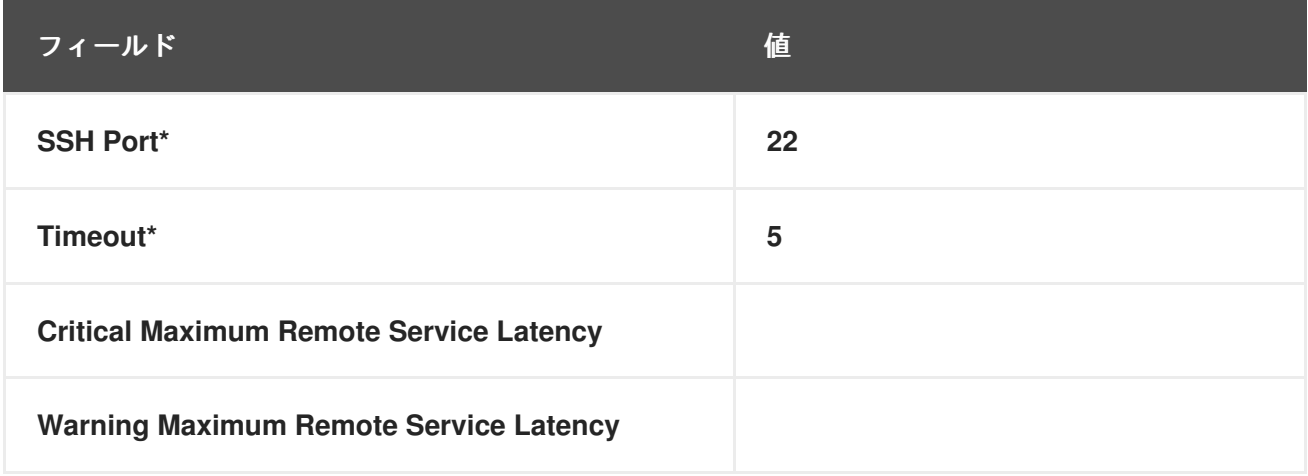

# **C.8.11. Network Services::Web Server (HTTP)**

**Network Services::Web Server (HTTP)** プローブは、**Web** サーバーの可用性を判断し、次のメト リックを収集します。

**Remote Service Latency — HTTP** サーバーが接続要求に応答するのにかかる時間 **(**秒単 位**)**。

このプローブは、指定されたホストの **HTTP** ポートに接続し、指定された **URL** を取得できることを 確認します。**URL** が指定されていない場合、プローブはルートドキュメントを取得します。その値を 変更しない限り、プローブは、システムからの **HTTP/1** メッセージを探します。別のポート番号を指定 すると、デフォルトのポート **80** が上書きされます。他のほとんどのプローブとは異なり、タイムアウ ト期間内にシステムに接続できないと、このプローブは **CRITICAL** ステータスを返します。

このプローブは認証をサポートしています。この機能を使用するには、適切なフィールドにユー ザー名およびパスワードを入力します。また、任意の仮想ホストフィールドを使用して、スタンドアロ ンサーバーとして提示された同じ物理マシン上にある別のドキュメントセットを監視することもできま す。**Web** サーバーが仮想ホストを使用するように設定されていない **(**通常**)** 場合、このフィールドは空 白のままにしてください。仮想ホストが設定されている場合は、最初のホストのドメイン名をここに入 力します。マシン上のすべての仮想ホストを監視するのに必要な数のプローブを追加します。

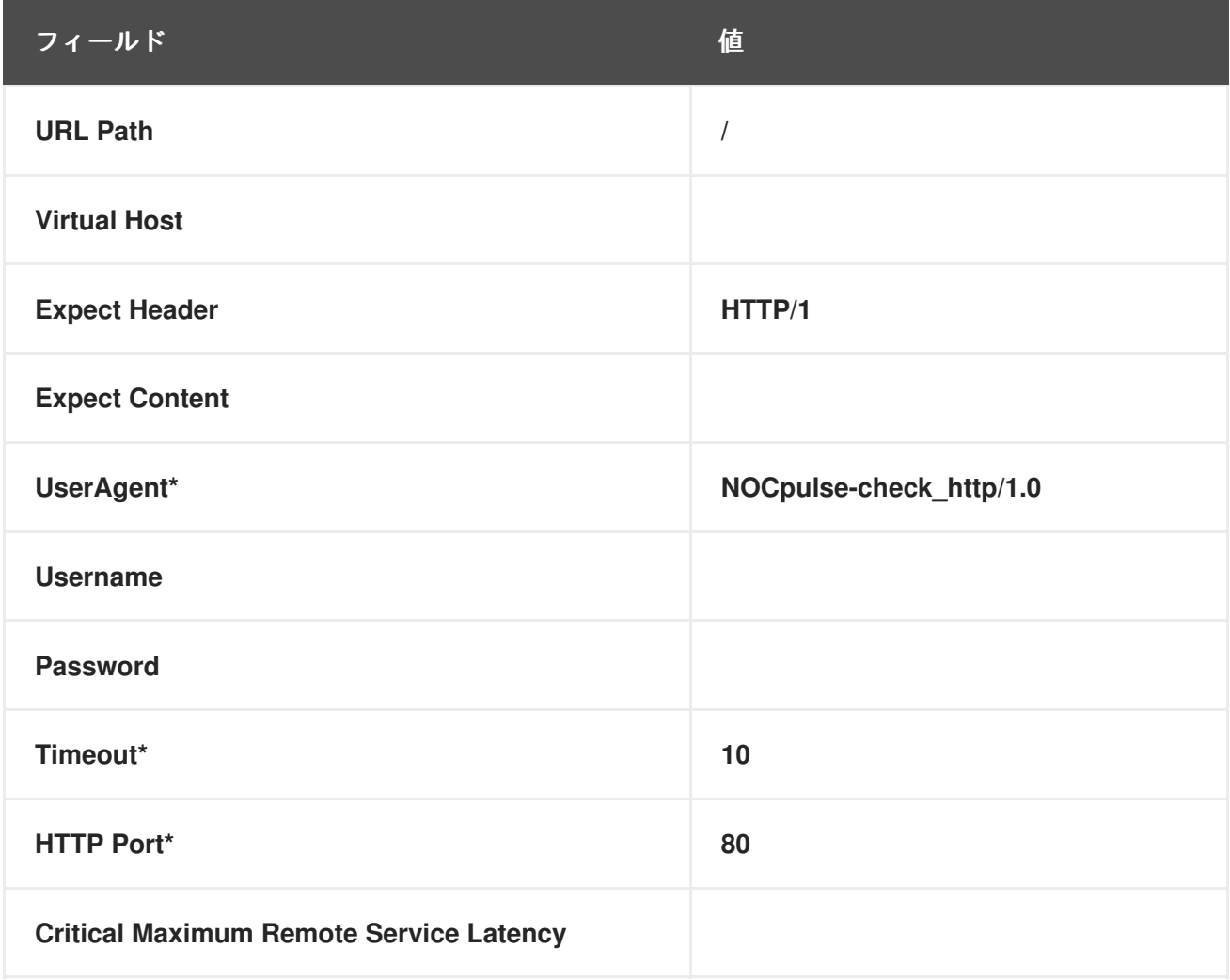

表**C.47 Network Services::Web Server (HTTP)** 設定

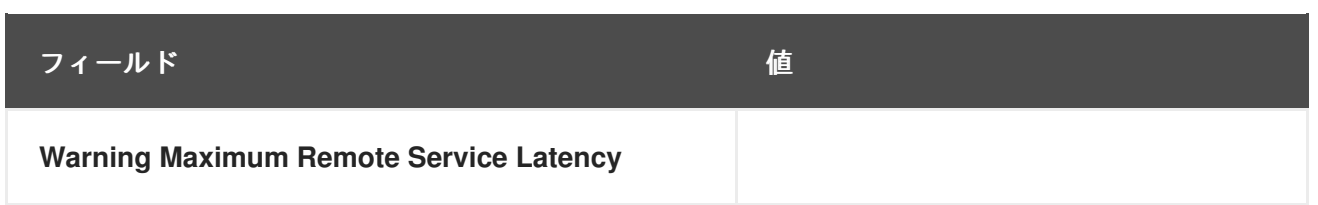

### **C.9. ORACLE 8I** および **9I**

このセクションのプローブは、サポートされているバージョンに一致する **Oracle** データベースのイ ンスタンスに適用できます。**Oracle** プローブでは、次のコマンドを実行してデータベースと関連付け を設定する必要があります。

\$ORACLE\_HOME/rdbms/admin/catalog.sql

さらに、これらのプローブが正しく機能するためには、プローブに設定された **Oracle** ユーザーが **CONNECT** および **SELECT\_CATALOG\_ROLE** の最小権限を持っている必要があります。

一部の **Oracle** プローブは、停止を回避するのではなく、長期的なパフォーマンス向上のためにデバ イスをチューニングすることを特に目的としています。そのため、**Red Hat** では、**1** 時間ごとから **2** 日 ごとの間で、より少ない頻度でスケジュールを設定することをお勧めします。これにより、統計的表現 が向上し、より短い時間間隔で発生する可能性のある異常が強調されなくなります。これは、**Buffer Cache**、**Data Dictionary Cache**、**Disk Sort Ratio**、**Library Cache**、および **Redo Lo** プローブに適用 されます。

意図したとおりに動作するまでの時間に基づく **CRITICAL** および **WARNING** しきい値の場合、それ らの値はタイムアウト期間に割り当てられた時間を超えることはできません。それ以外の場合は、延長 された遅延のすべてのインスタンスで **UNKNOWN** ステータスが返されるため、しきい値が無効になり ます。このため、**Red Hat** は、タイムアウト期間がすべての時間制限しきい値を超えていることを確認 することを強くお勧めします。このセクションでは、これは特にプローブ **TNS Ping** を指します。

最後に、**Oracle** の **Multi-Threaded Server (MTS)** を使用するデータベースに対してこれらの **Oracle** プローブを使用しているお客様は、**Red Hat** サポートに連絡して、**RHN** サーバーの **/etc/hosts** ファイ ルにエントリーを追加し、**DNS** 名が正しく解決されるようにする必要があります。

**C.9.1. Oracle::Active Sessions**

**Oracle::Active Sessions** プローブは、**Oracle** インスタンスを監視し、次のメトリックを収集しま す。

**Active Sessions — V\$PARAMETER.PROCESSES** の値に基づくアクティブなセッション の数。

**Available Sessions — V\$PARAMETER.PROCESSES** の値に基づく、使用可能なアク ティブなセッションの割合。

## 表**C.48 Oracle::Active Sessions** 設定

 $\bullet$ 

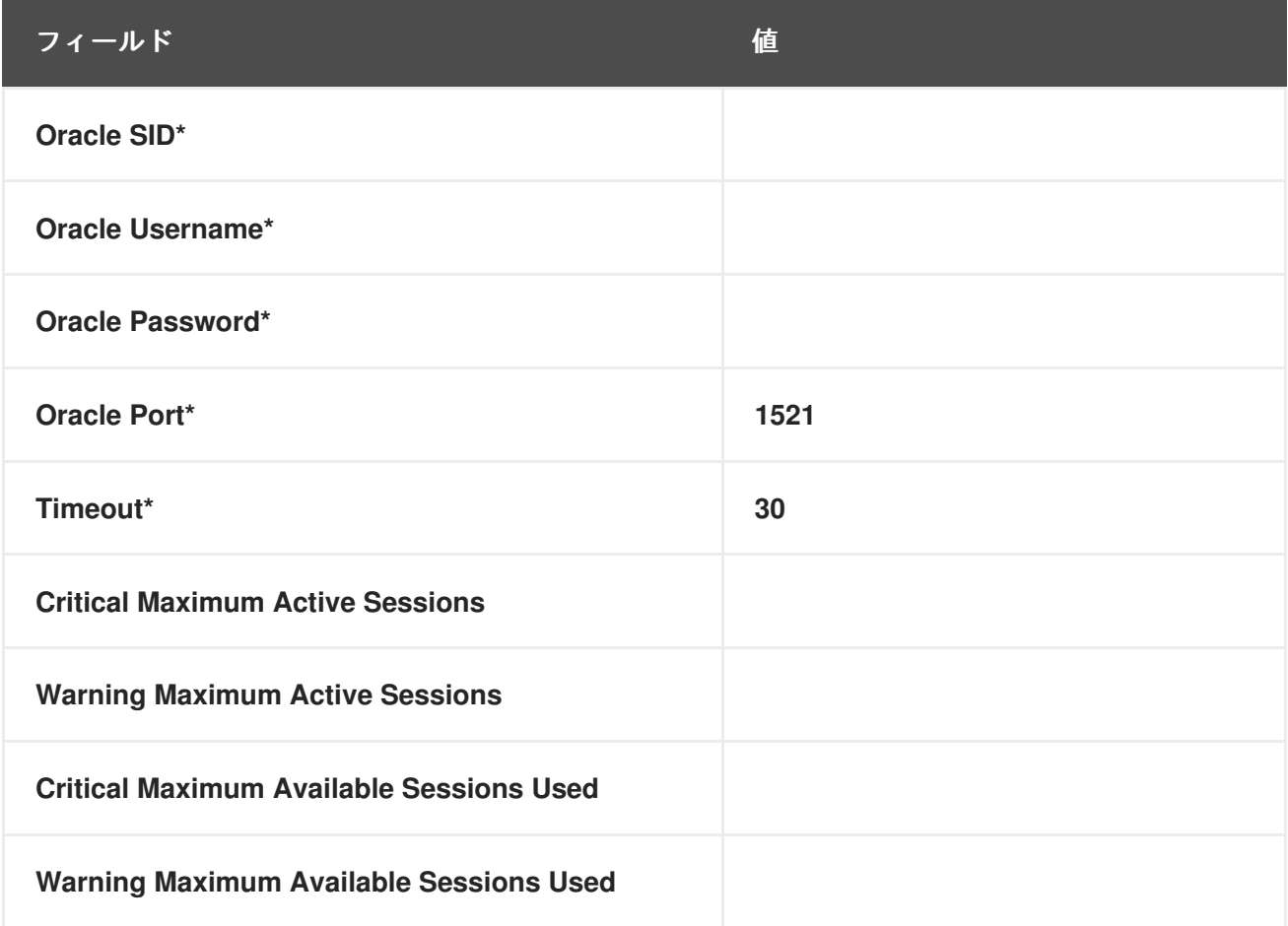

# **C.9.2. Oracle::Availability**

**Oracle::Availability** プローブは、**RHN Satellite Server** からのデータベースの可用性を決定しま す。

# 表**C.49 Oracle::Availability** 設定

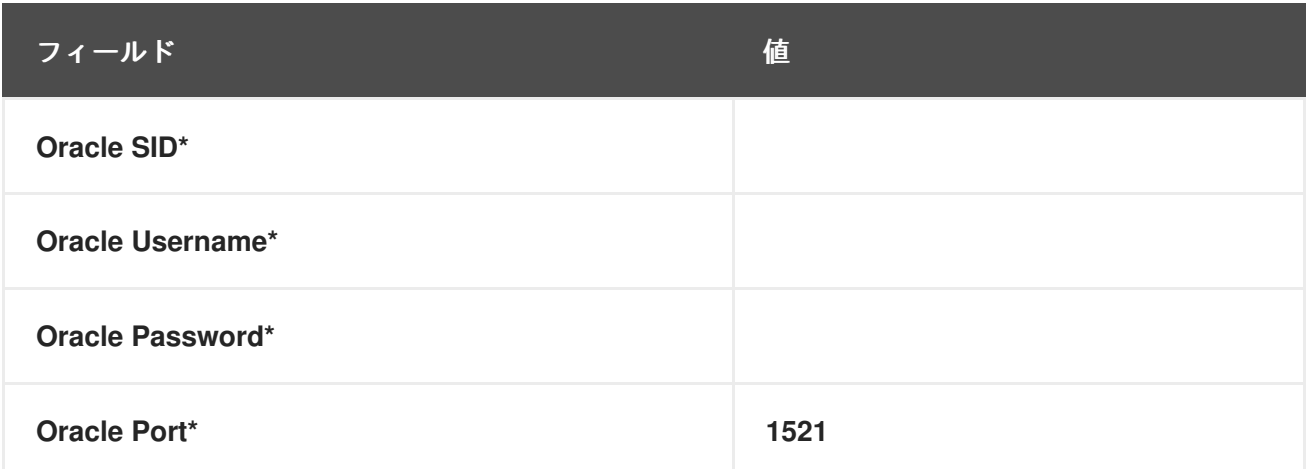

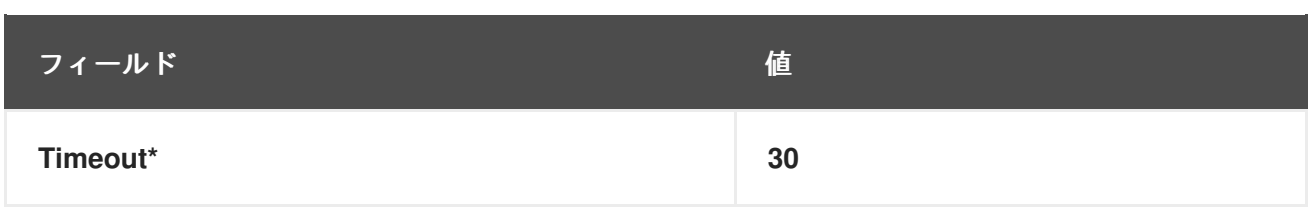

### **C.9.3. Oracle::Blocking Sessions**

**Oracle::Blocking Sessions** プローブは、**Oracle** インスタンスを監視し、次のメトリックを収集し ます。

ブロッキングセッション **—** 他のセッションが **Oracle** データベースに変更をコミットする のを妨げているセッションの数。指定した必要な **Time Blocking** 値によって決定されます。こ の期間 **(**秒単位で測定**)** の間ブロックされていたセッションのみが、ブロックしているセッショ ンとしてカウントされます。

### 表**C.50 Oracle::Blocking Sessions** 設定

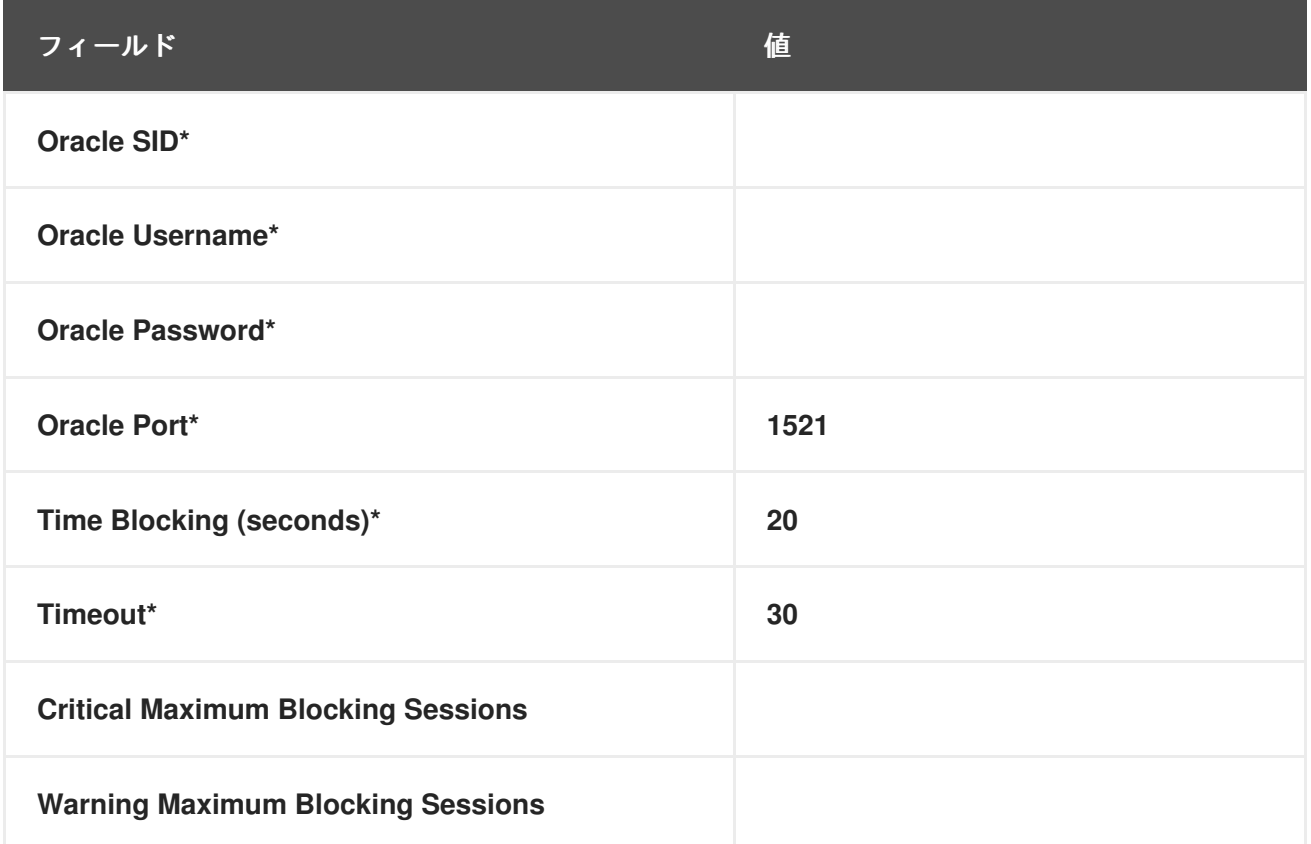

## **C.9.4. Oracle::Buffer Cache**

**Oracle::Buffer Cache** プローブは、システムグローバル領域 **(SGA)** データベースバッファーキャッ シュサイズを最適化するために、バッファーキャッシュヒット率を計算します。次のメトリックを収集 します。

**Db Block Gets —** 単一のブロック **get (**一貫性のある **get** メカニズムではなく**)** を介してア クセスされたブロックの数。

 $\bullet$ 

**Consistent Gets —** 一貫性モードでデータを取得するためにブロックバッファーに対して 行われたアクセスの数。

**Physical Reads —** ディスクから読み取られたブロックの累積数。

**Buffer Cache Hit Ratio —** データベースがデータを取得するためにハードディスクではな くバッファーにアクセスする割合。比率が低い場合は、システムに **RAM** を追加する必要があ ることを示しています。

#### 表**C.51 Oracle::Buffer Cache** 設定

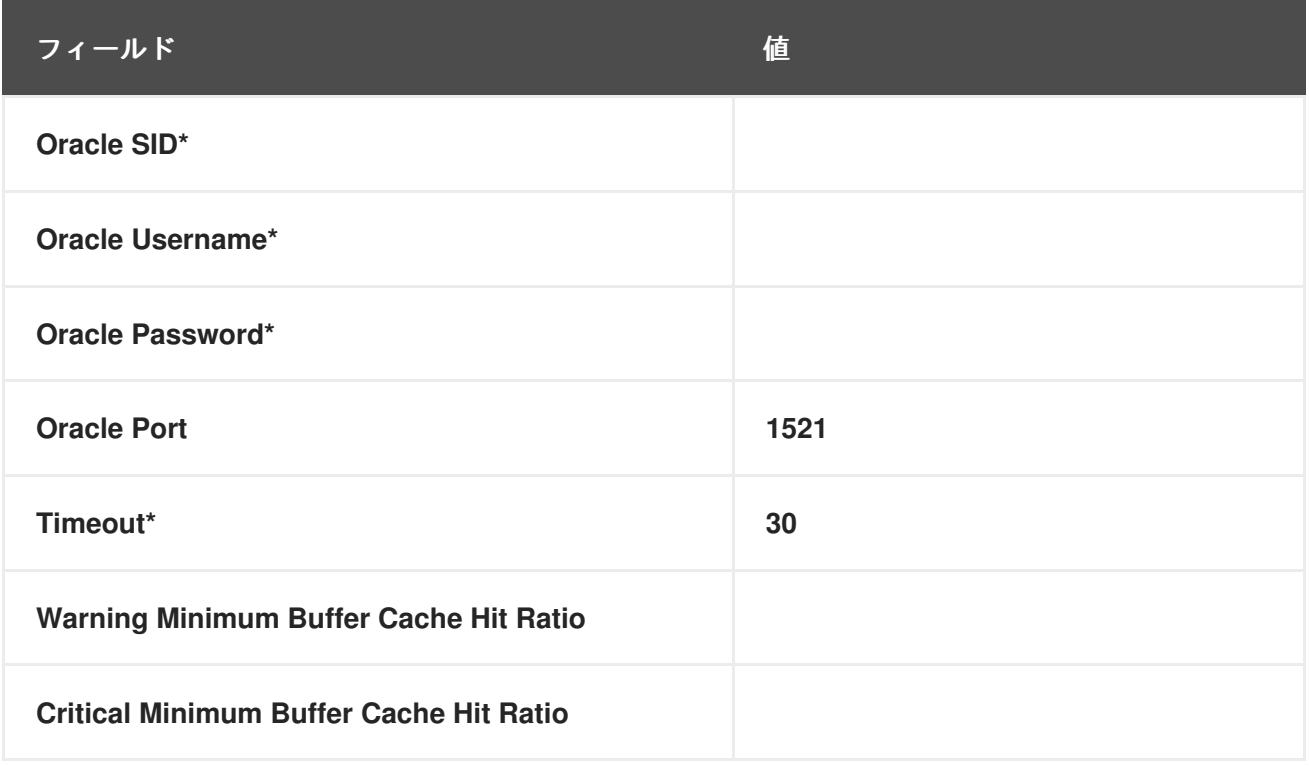

#### **C.9.5. Oracle::Client Connectivity**

**Oracle::Client Connectivity** プローブは、データベースが稼働しており、監視対象システムからの 接続を受信できるかどうかを判断します。このプローブは、システムへの **rhnmd** 接続を開き、監視対 象システムで **sqlplus connect** コマンドを発行します。

**Expected DB name** パラメーターは、**V\$DATABASE.NAME** の予期される値です。この値は大文字 と小文字を区別しません。この値が見つからない場合は、**CRITICAL** ステータスが返されます。

**Requirements —** このプローブを実行するには、監視対象システムで **Red Hat Network Monitoring Daemon (rhnmd)** が実行している必要があります。このプローブを実行するには、**nocpulse** ユーザー には、ログファイルへの読み取りアクセス権が付与されている必要があります。

## 表**C.52 Oracle::Client Connectivity** 設定

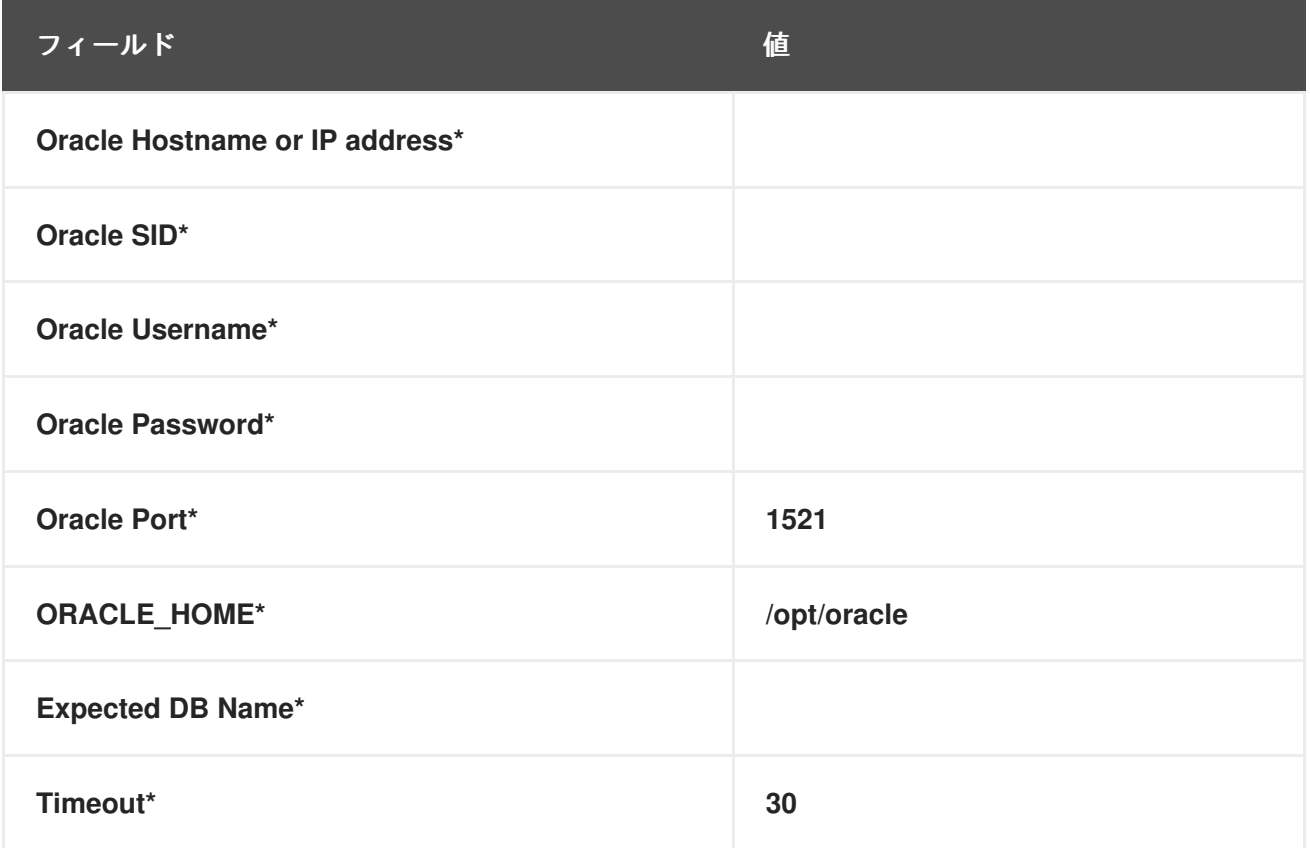

## **C.9.6. Oracle::Data Dictionary Cache**

**Oracle::Data Dictionary Cache** プローブは、**init.ora** の **SHARED\_POOL\_SIZE** を最適化するため に、**Data Dictionary Cache Hit Ratio** を計算します。次のメトリックを収集します。

**Data Dictionary Hit Ratio —** データディクショナリーキャッシュ内のキャッシュルック アップ試行に対するキャッシュヒットの比率。つまり、データベースがハードディスクではな くディクショナリーにアクセスしてデータを取得する速度です。比率が低い場合は、システム に **RAM** を追加する必要があることを示しています。

**Gets —** 単一のブロック **get** を介してアクセスされたブロックの数 **(**一貫した **get** メカニズ ムを介してではありません**)**。

**Cache Misses —** 一貫したモードでデータを取得するためにブロックバッファーに対して 行われたアクセスの数。

## 表**C.53 Oracle::Data Dictionary Cache** 設定

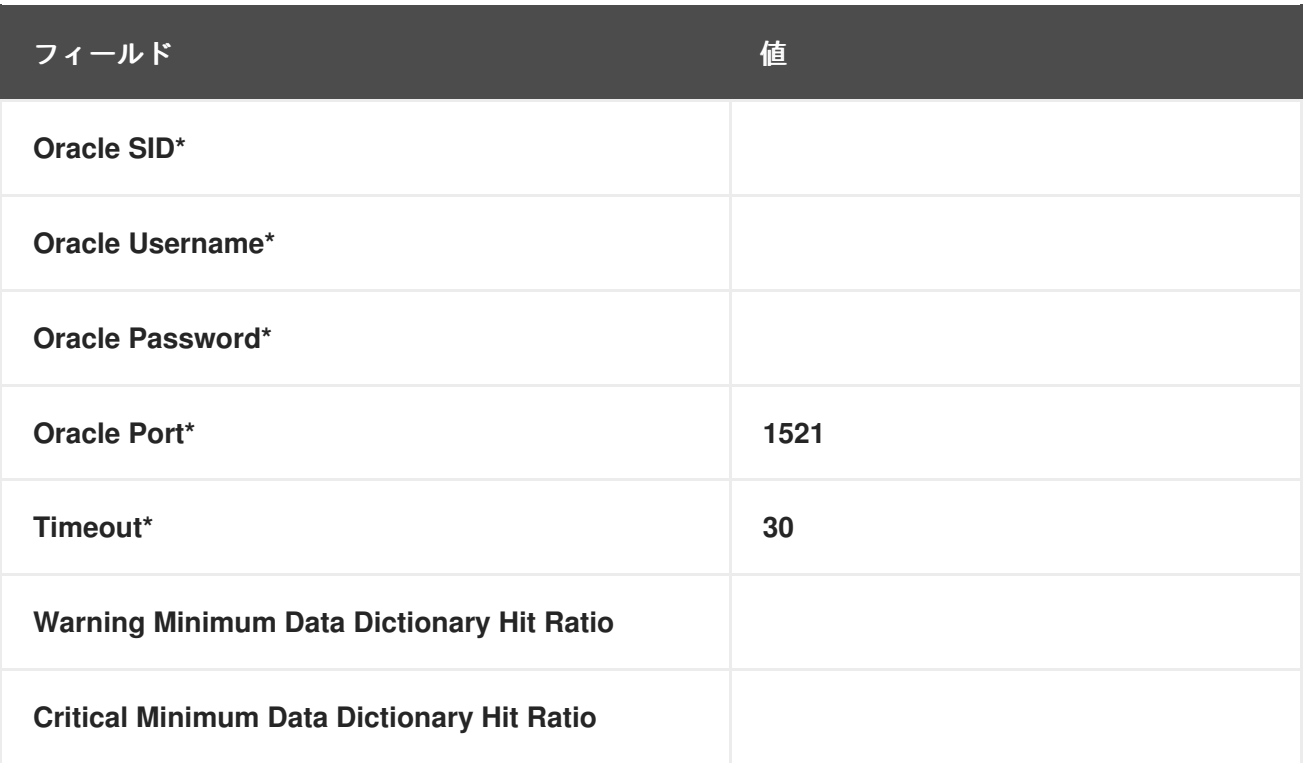

## **C.9.7. Oracle::Disk Sort Ratio**

**Oracle::Disk Sort Ratio** プローブは、**Oracle** データベースインスタンスをモニターし、次のメト リックを収集します。

**Disk Sort Ratio —** 大きすぎてメモリー内で完了できず、代わりに一時セグメントを使用し てソートされた **Oracle** ソートの割合。

## 表**C.54 Oracle::Disk Sort Ratio** 設定

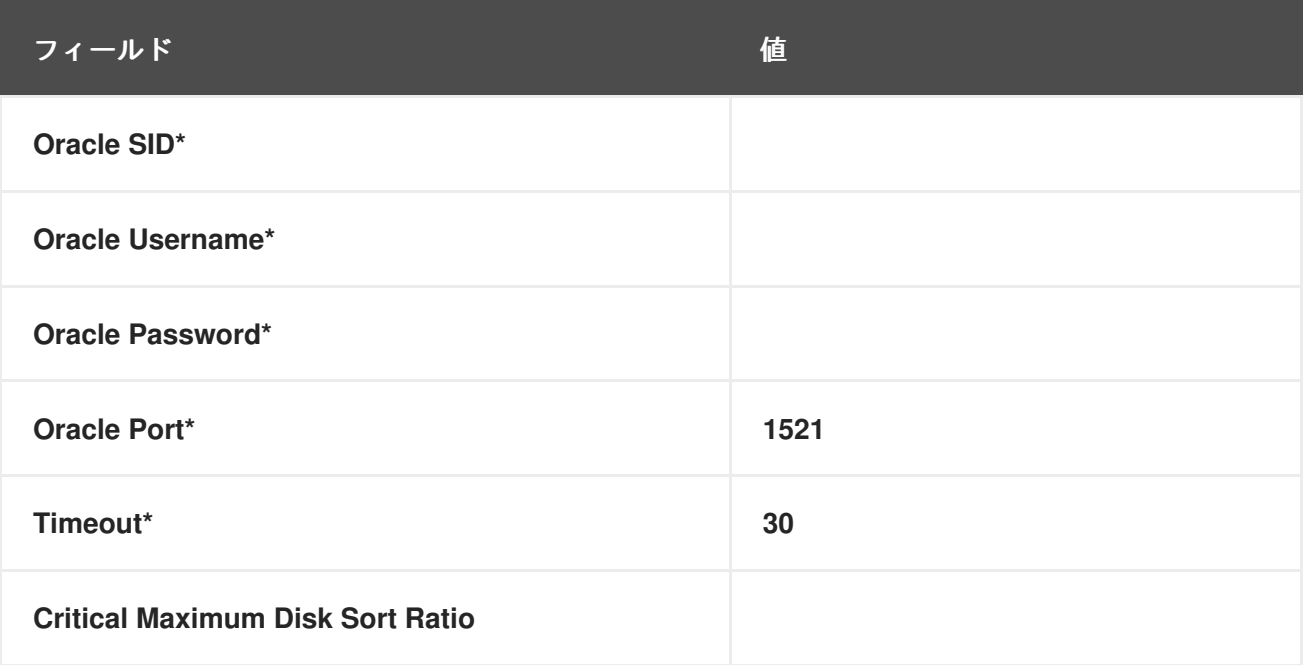

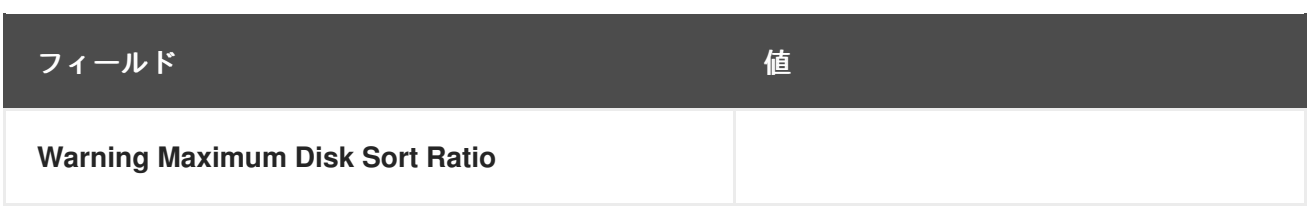

### **C.9.8. Oracle::Idle Sessions**

**Oracle::Idle Sessions** プローブは、**Oracle** インスタンスを監視し、次のメトリックを収集します。

 $\bullet$ **Idle Sessions —** 指定した必須の **Time Idle** 値によって決定される、アイドル状態の **Oracle** セッションの数。アイドルセッションとしてカウントされるのは、この期間 **(**秒単位**)** の 間アイドル状態だったセッションのみです。

### 表**C.55 Oracle::Idle Sessions** 設定

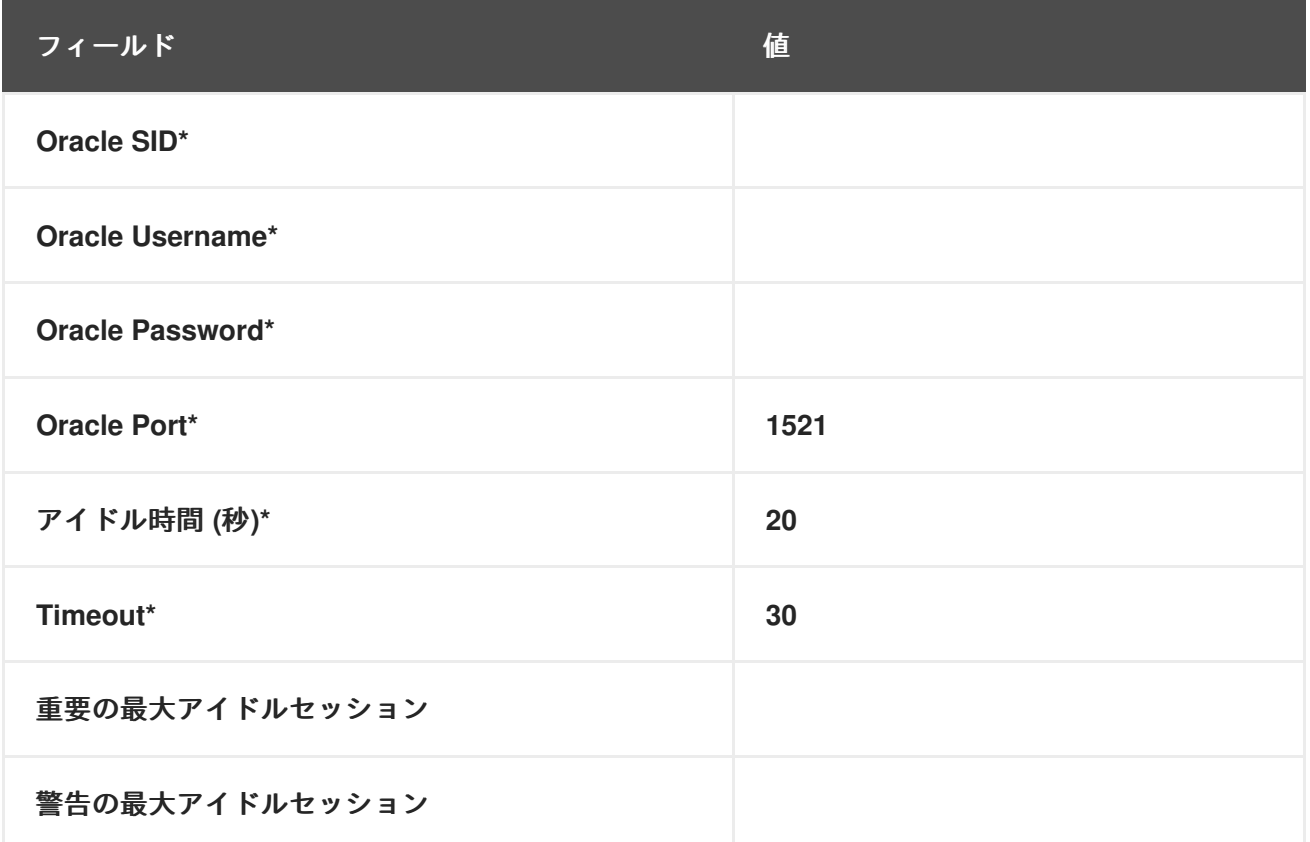

### **C.9.9. Oracle::Index Extents**

**Oracle::Index Extents** プローブは、**Oracle** インスタンスを監視し、次のメトリックを収集します。

 $\bullet$ 

**Allocated Extents —** インデックスに割り当てられたエクステントの数。

**Available Extents —** 任意のインデックスで利用可能なエクステントのパーセンテージ。

必須の **Index Name** フィールドには、任意のインデックス名に一致するデフォルト値の **%** が含まれ ます。

表**C.56 Oracle::Index Extents** 設定

 $\bullet$ 

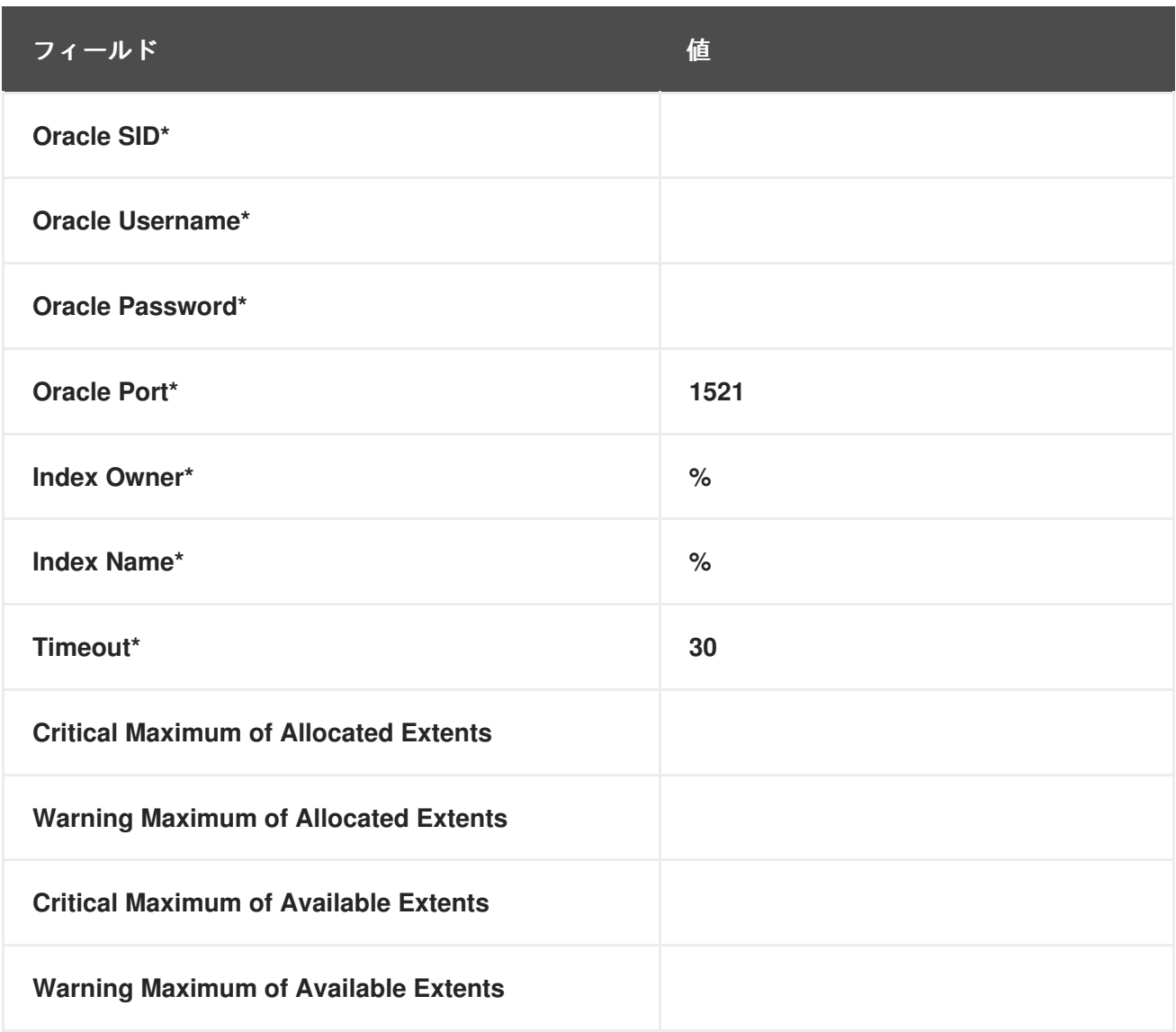

#### **C.9.10. Oracle::Library Cache**

 $\bullet$ 

**Oracle::Library Cache** プローブは、**init.ora** の **SHARED\_POOL\_SIZE** を最適化するために **Library Cache Miss Ratio** を計算します。次のメトリックを収集します。

**Library Cache Miss Ratio —** ライブラリーキャッシュピンミスが発生する割合。これは、 セッションがすでに解析済みのステートメントを実行したが、そのステートメントが共有プー ルに存在しないことが判明した場合に発生します。

 $\bullet$ 

**Executions —** この名前空間のオブジェクトに対してピンが要求された回数。

 $\bullet$ **Cache Misses —** オブジェクトハンドルが作成されてから、ディスクからオブジェクトを 取得する必要がある、以前のピンを持つオブジェクトのピンの数。

### 表**C.57 Oracle::Library Cache** 設定

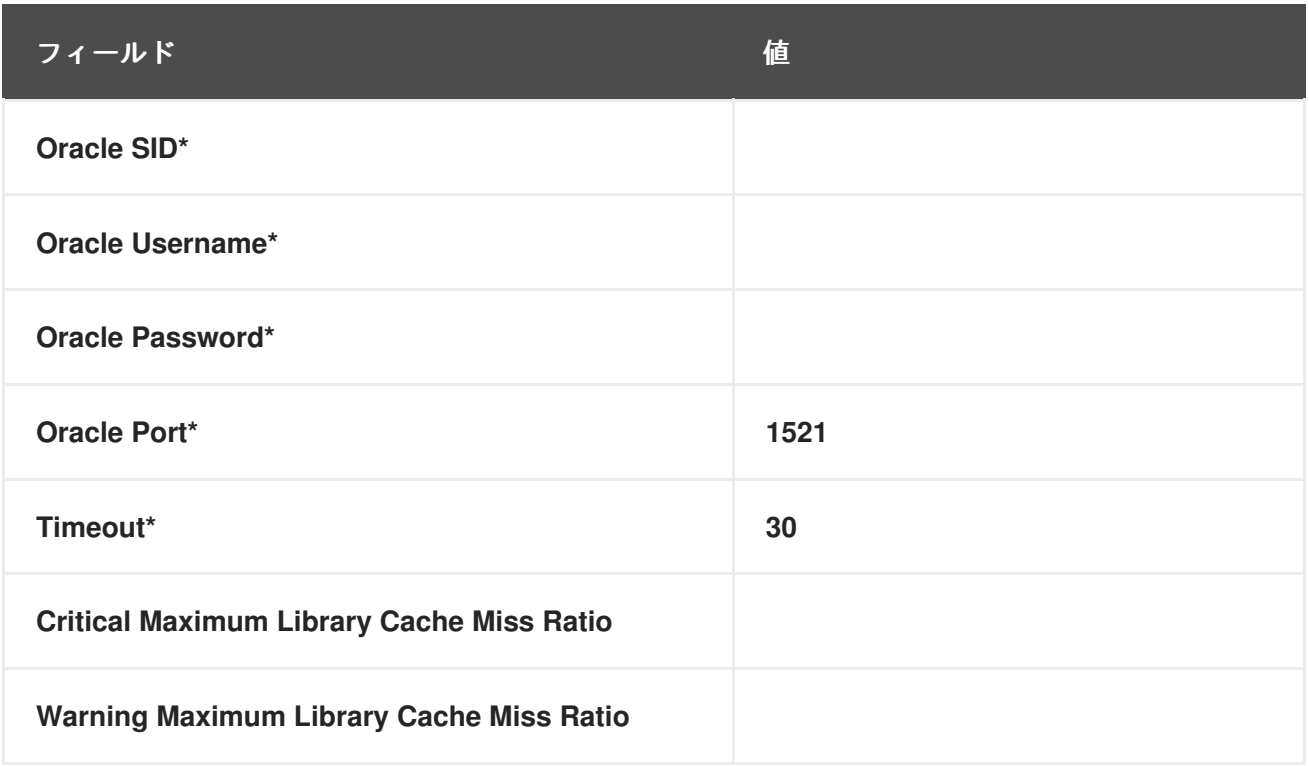

**C.9.11. Oracle::Locks**

**Oracle::Locks** プローブは、**Oracle** データベースインスタンスを監視し、次のメトリックを収集し ます。

**Active Locks — v\$locks** テーブルの値によって決定される、アクティブなロックの現在の 数。データベース管理者は、データベースインスタンスに多数のロックが存在することに注意 する必要があります。

データベース内の同じデータを更新する複数のユーザーまたはプロセスが競合しないように、ロッ クが使用されます。このプローブは、特定のインスタンスに多数のロックが存在する場合に、データ ベース管理者に警告するのに役立ちます。

表**C.58 Oracle::Locks** 設定

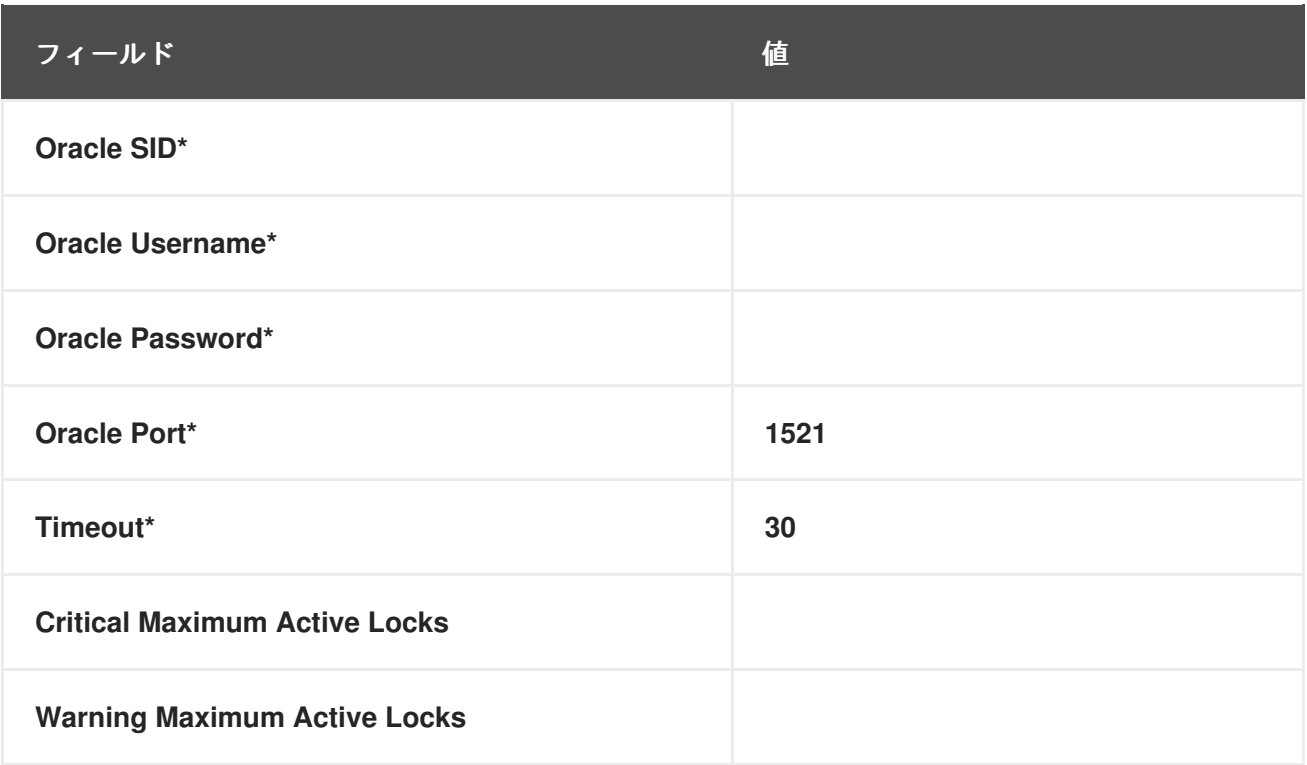

**C.9.12. Oracle::Redo Log**

**Oracle::Redo Log** プローブは、**Oracle** データベースインスタンスを監視し、次のメトリックを収 集します。

**Redo Log Space Request Rate —** サーバーが起動してからの **1** 分あたりの **REDO** ログ領 域要求の平均数。

**Redo Buffer Allocation Retry Rate —** サーバーが起動してからの **1** 分あたりの平均バッ ファー割り当て再試行回数。

返されたメトリックとそれらが測定されるしきい値は、**1** 分あたりのイベントの変化率を表す数値で す。これらのメトリクスの変化率を監視する必要があります。急激な成長は調査が必要な問題を示して いる可能性があるためです。

表**C.59 Oracle::Redo Log** 設定

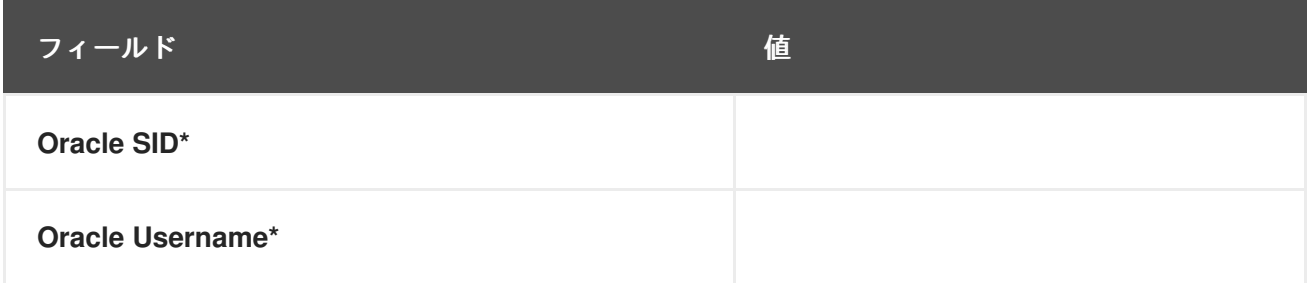

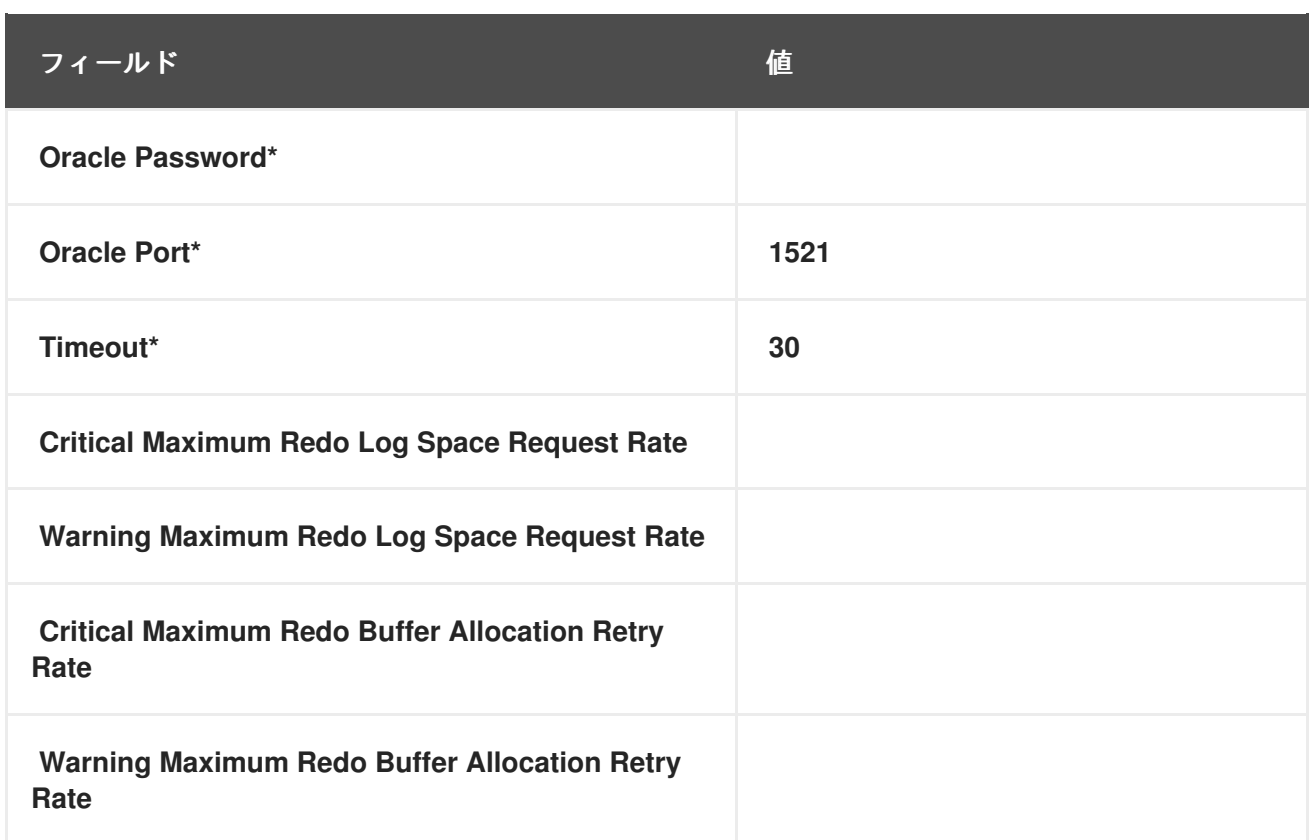

### **C.9.13. Oracle::Table Extents**

**Oracle::Table Extents** プローブは、**Oracle** データベースインスタンスを監視し、次のメトリックを 収集します。

**Allocated Extents-Any Table —** 任意のテーブルのエクステントの総数。

**Available Extents-Any Table —** 任意のテーブルで使用可能なエクステントのパーセン テージ。

**Oracle** では、テーブルエクステントによってテーブルを拡張できます。テーブルがいっぱいになる と、テーブルの作成時に設定された容量だけ 拡張 されます。エクステントは、エクステントサイズと エクステントの最大数を使用して、テーブルごとに設定されます。

たとえば、**10 MB** のスペースで開始し、**1 MB** のエクステントサイズと最大エクステント数 **10** で設 定されたテーブルは、**(1 MB** を **10** 回拡張することにより**)** 最大 **20 MB** まで拡張できます。このプロー ブは、**(1)** 割り当てられたエクステントの数 **(**テーブルが **5** 回以上拡張されると重大になるなど**)**、また は **(2)** 最大エクステントの特定のパーセンテージを超えてテーブルが拡張された **(**たとえば、テーブル が最大エクステントの **80%** 以上を使い果たした場合に重大になる**)** 場合にアラートを出すように設定で きます。

必須の **Table Owner** および **Table Name** フィールドには、任意のテーブル所有者または名前に一致 するデフォルト値の **%** が含まれます。

#### 表**C.60 Oracle::Table Extents** 設定

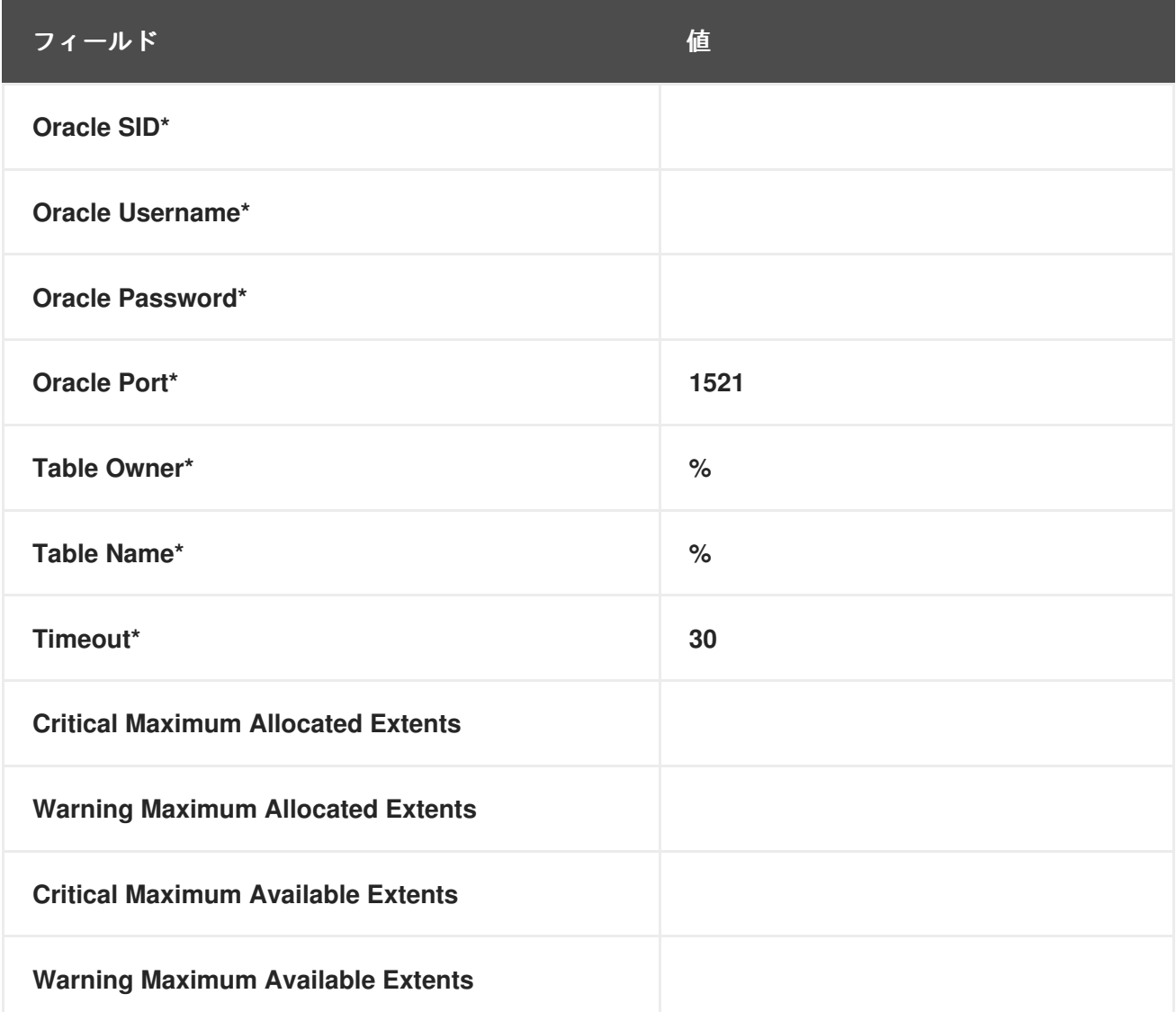

### **C.9.14. Oracle::Tablespace Usage**

**Oracle::Tablespace Usage** プローブは、**Oracle** データベースインスタンスを監視し、以下のメト リクスを収集します。

**Available Space Used —** 各テーブルスペースで使用されている使用可能なスペースの パーセンテージ。

テーブルスペースは、一連のテーブルが存在するスペースの共有プールです。このプローブは、使 用可能な容量の合計がしきい値を下回ったときにユーザーに警告します。テーブルスペースはバイト単 位で測定されるため、エクステントは直接考慮されません **(**ただし、拡張ごとに共有プールから使用可 能な領域が削除されます**)**。

必須の **Tablespace Name** フィールドでは、大文字と小文字が区別されず、任意のテーブル名に一 致するデフォルト値の **%** が含まれます。

# 表**C.61 Oracle::Tablespace Usage** 設定

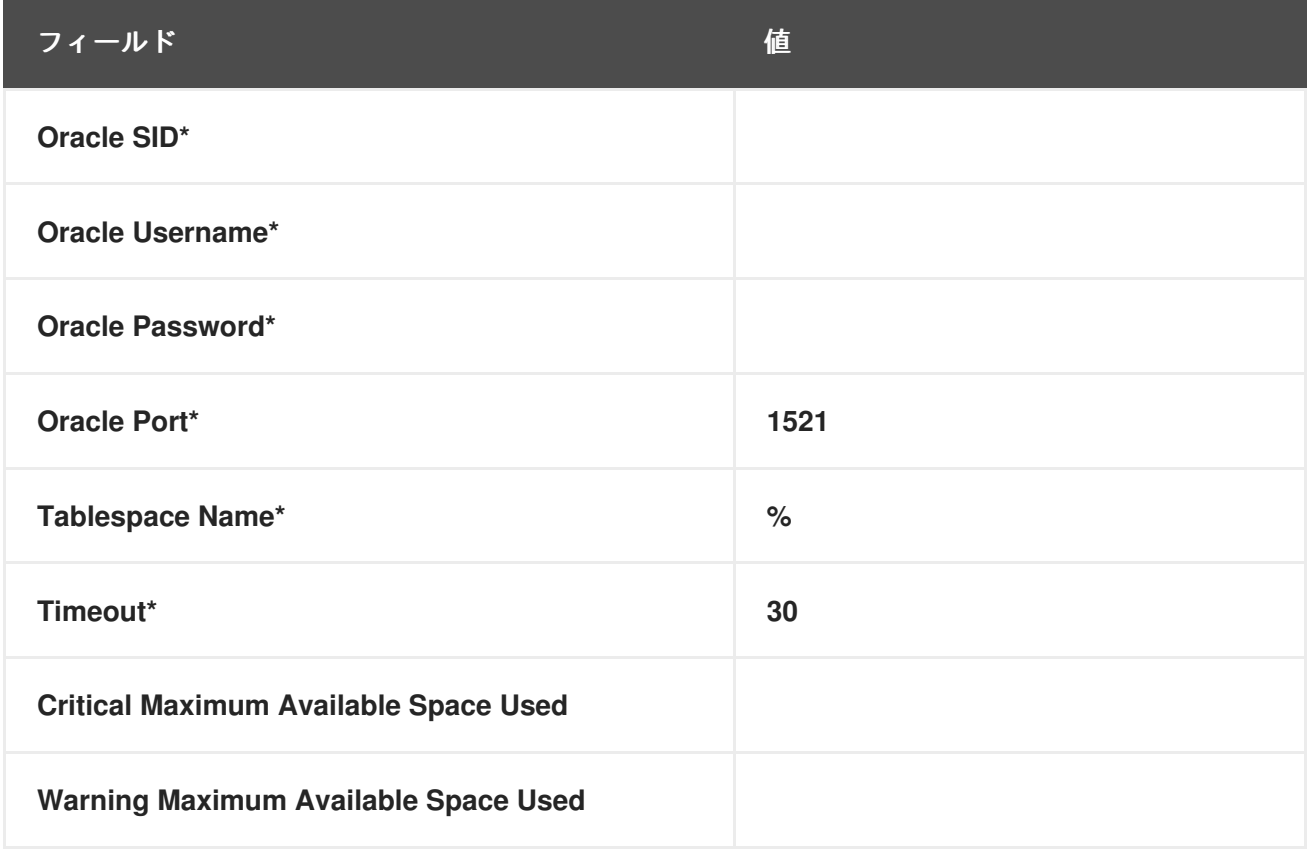

## **C.9.15. Oracle::TNS Ping**

**Oracle::TNS Ping** プローブは、**Oracle Listener** が有効かどうかを判断し、次のメトリクスを収集 します。

 $\bullet$ 

**Remote Service Latency — Oracle** サーバーが接続要求に応答するのにかかる時間 **(**秒単 位**)**。

## 表**C.62 Oracle::TNS Ping** 設定

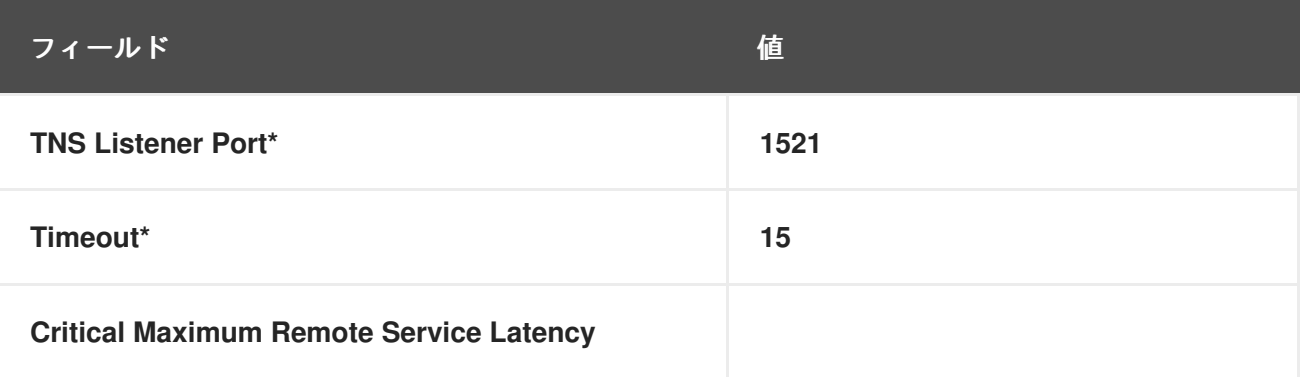

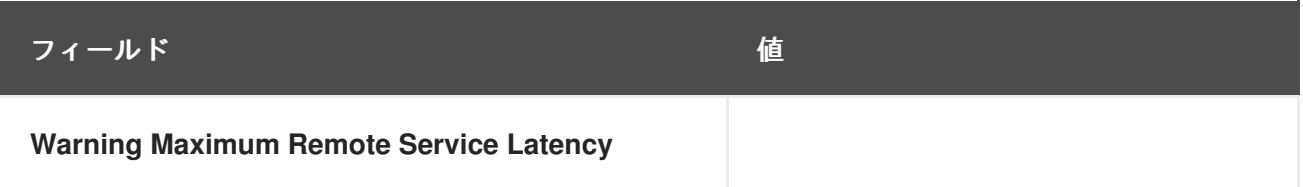

### **C.10. RHN SATELLITE SERVER**

このセクションのプローブは、**RHN Satellite Server** 自体に適用して、その健全性とパフォーマンス を監視することができます。これらのプローブはローカルで実行されるため、特定のアプリケーション やトランスポートプロトコルは必要ありません。

### **C.10.1. RHN Satellite Server::Disk Space**

 $\bullet$ 

**RHN Satellite Server::Disk Space** プローブは、**Satellite** の空きディスク容量を監視し、以下のメ トリクスを収集します**:**

**File System Used —** 現在使用中の現在のファイルシステムの割合。

**Space Used —** 現在のファイルシステムで使用されているファイルサイズ。

**Space Available —** 現在のファイルシステムで使用可能なファイルサイズ。

### 表**C.63 RHN Satellite Server::Disk Space** 設定

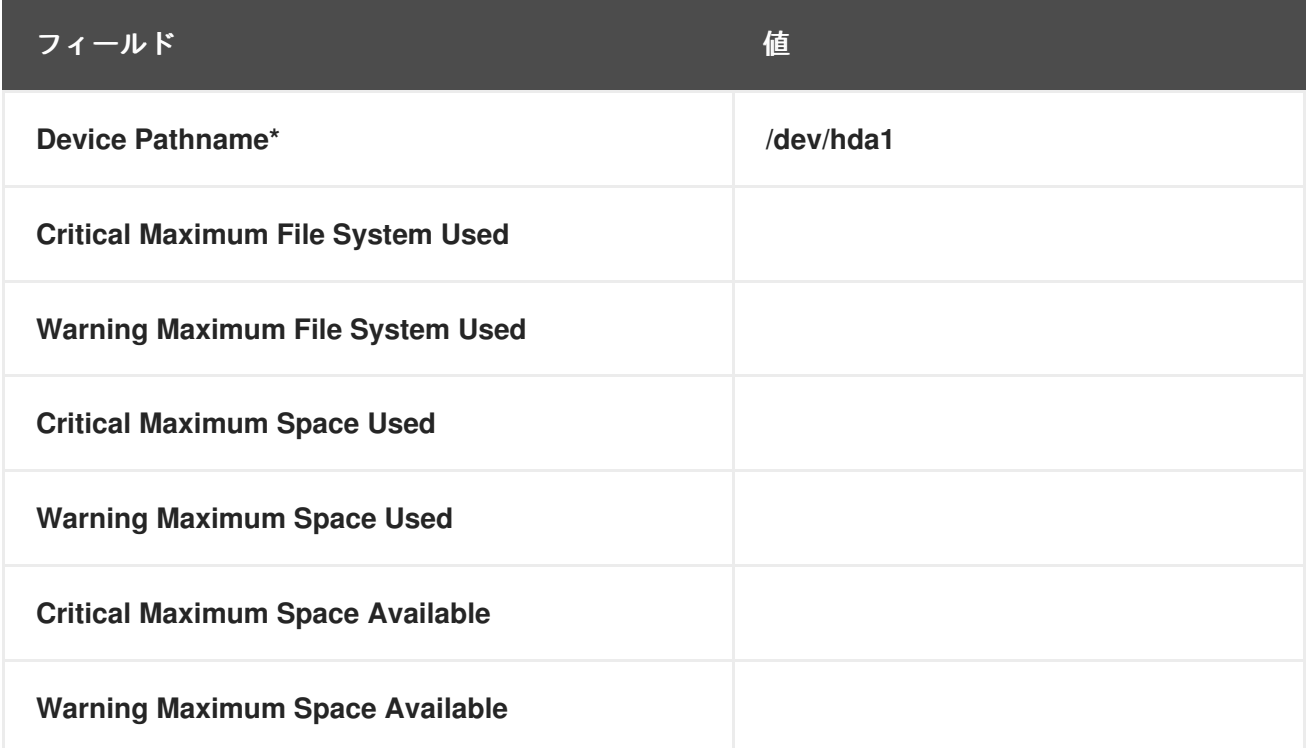

## **C.10.2. RHN Satellite Server::Execution Time**

**RHN Satellite Server::Execution Time** プローブは、**Satellite** から実行されるプローブの実行時間 を監視し、以下のメトリクスを収集します。

**Probe Execution Time Average —** プローブを完全に実行するのに必要な秒数。

### 表**C.64 RHN Satellite Server::Execution Time** 設定

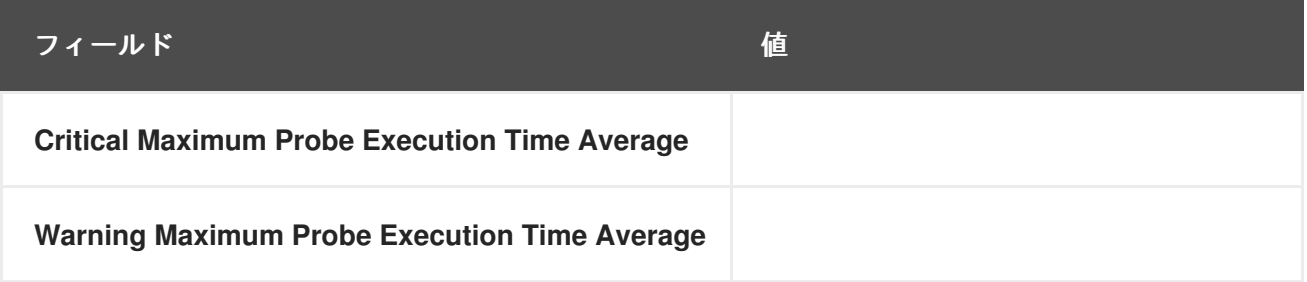

## **C.10.3. RHN Satellite Server::Interface Traffic**

**RHN Satellite Server::Interface Traffic** プローブは、**Satellite** のインターフェイストラフィックを 監視し、以下のメトリクスを収集します。

**Input Rate —** デバイスが受信する **1** 秒あたりのバイト単位のトラフィック量。

**Output Rate —** デバイスが送信する **1** 秒あたりのバイト単位のトラフィック量。

## 表**C.65 RHN Satellite Server::Interface Traffic** 設定

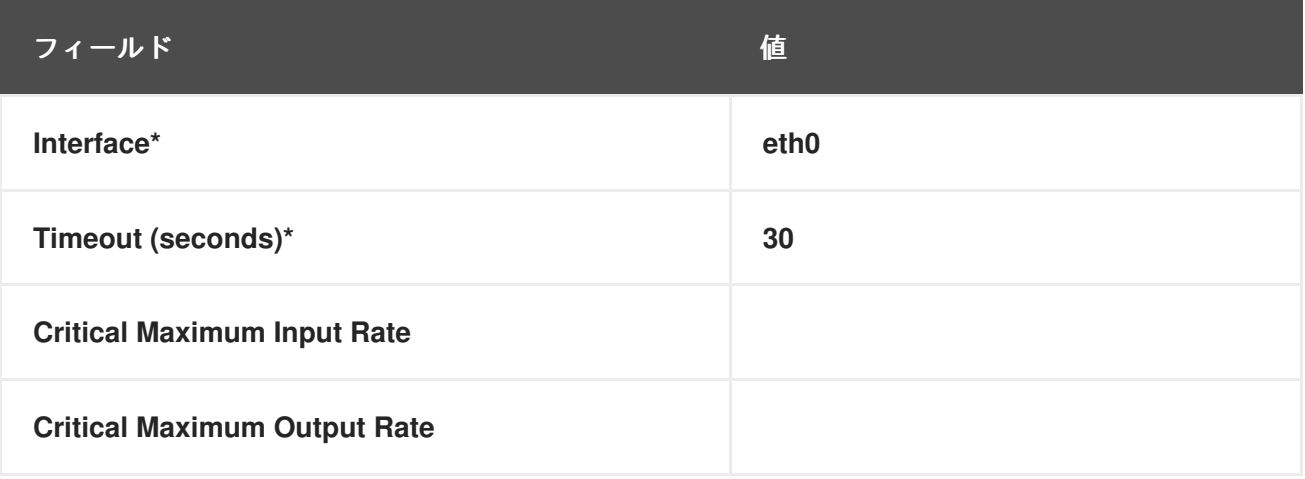

## **C.10.4. RHN Satellite Server::Latency**

**RHN Satellite Server::Latency** プローブは、**Satellite** 上のプローブのレイテンシーを監視し、以下

### のメトリクスを収集します。

 $\bullet$ 

**Probe Latency Average —** プローブの実行準備が整ってから実際に実行されるまでのラグ **(**秒単位**)**。通常の状態では、これは通常 **1** 秒未満です。サテライトが過負荷になると **(**平均実行 時間に対してプローブが多すぎるため**)**、数が増えます。

### 表**C.66 RHN Satellite Server::Latency** 設定

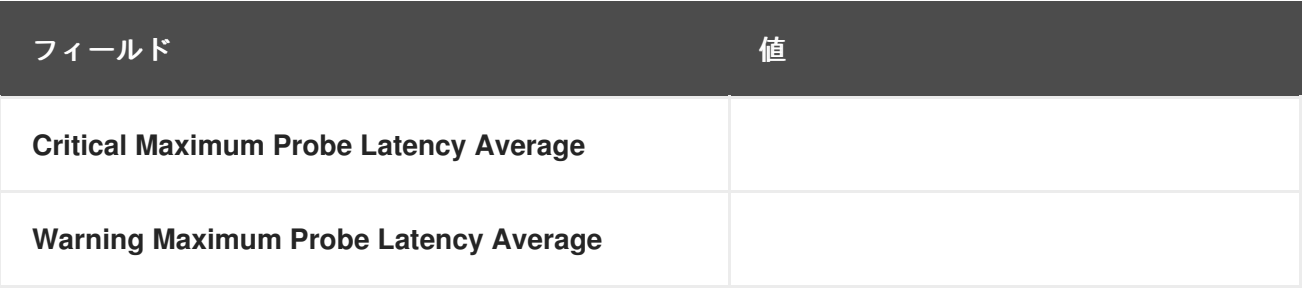

# **C.10.5. RHN Satellite Server::Load**

**RHN Satellite Server::Load** プローブは、**Satellite** の **CPU** 負荷を監視し、以下のメトリクスを収集 します。

 $\bullet$ 

**Load — 1**、**5**、および **15** 分間の **CPU** の平均負荷。

### 表**C.67 RHN Satellite Server::Load** 設定

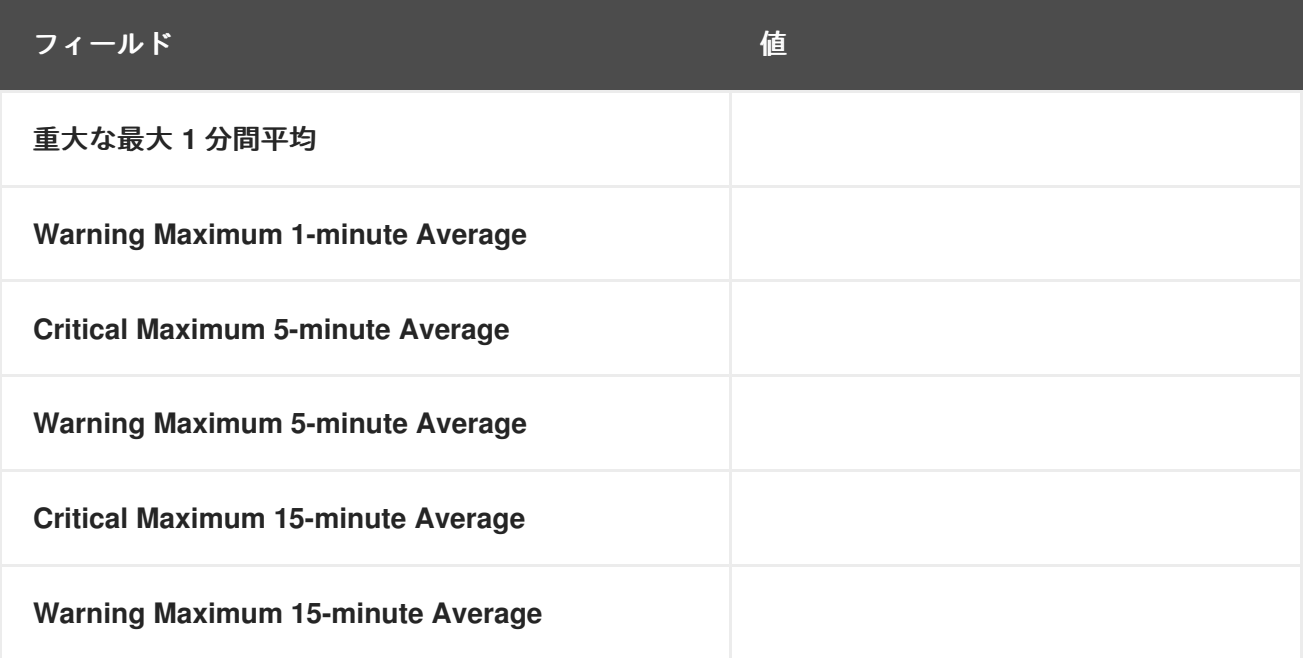

**C.10.6. RHN Satellite Server::Probe Count**

**RHN Satellite Server::Probe Count** プローブは、**Satellite** 上のプローブ数を監視し、以下のメトリ

### クスを収集します。

 $\blacksquare$ 

**Probes — Satellite** で実行している個々のプローブの数。

### 表**C.68 RHN Satellite Server::Probe Count** 設定

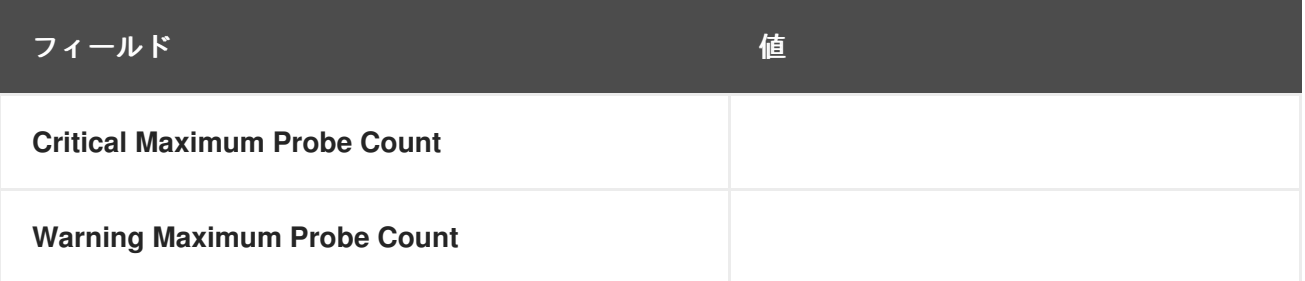

**C.10.7. RHN Satellite Server::Process Counts**

**RHN Satellite Server::Process Counts** プローブは、**Satellite** 上のプロセス数を監視し、以下のメ トリクスを収集します。

- **Blocked —** 待機キューおよび待機状態に切り替えられたプロセスの数。
- **Child —** マシンで既に実行している別のプロセスによって生成されたプロセスの数。
- **Defunct — (**シグナルによって強制終了された、または **exit()** を呼び出したために**)** 終了し たプロセスの数であり、その親プロセスは、何らかの形式の **wait()** システムコールを実行して 終了の通知をまだ受け取っていません。
- **Stopped —** 実行が完了する前に停止したプロセスの数。
- **Sleeping —** 割り込み可能な スリープ状態にあり、後でメモリーに再導入され、中断した ところから実行を再開できるプロセス。

### 表**C.69 RHN Satellite Server::Process Counts** 設定

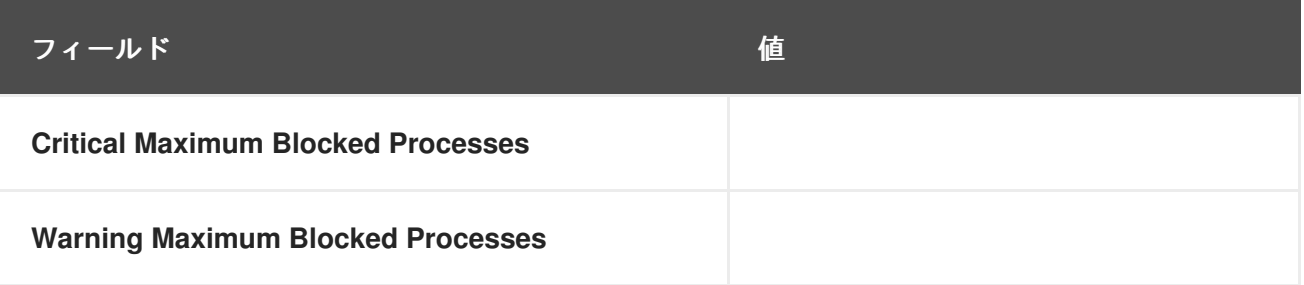

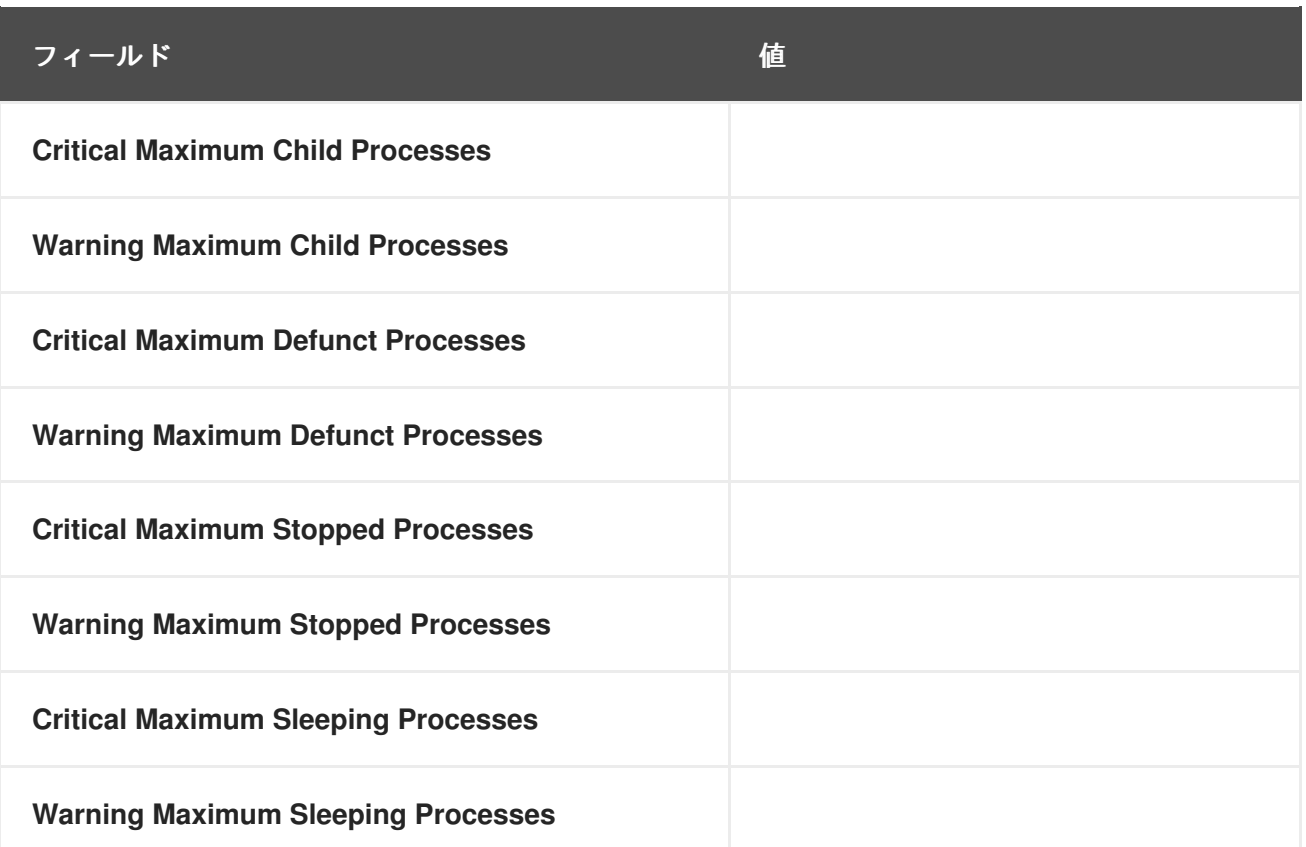

# **C.10.8. RHN Satellite Server::Processes**

 $\bullet$ 

**RHN Satellite Server::Processes** プローブは、**Satellite** 上のプロセス数を監視し、以下のメトリク スを収集します**:**

**Processes —** マシン上で同時に実行しているプロセスの数。

## 表**C.70 RHN Satellite Server::Processes** 設定

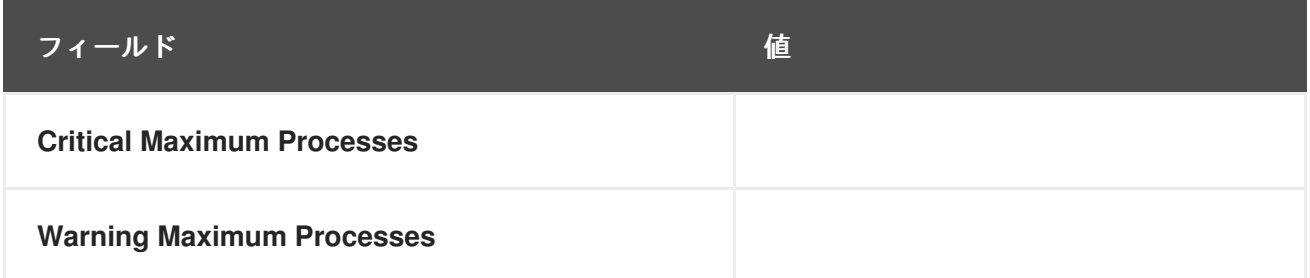

### **C.10.9. RHN Satellite Server::Process Health**

**RHN Satellite Server::Process Health** プローブは、顧客が指定したプロセスを監視し、以下のメト リクスを収集します。

**CPU Usage —** 特定のプロセスの **CPU** 使用率。

- **Child Process Groups —** 指定された親プロセスから生成された子プロセスの数。子プロ セスは、開いているファイルなどのほとんどの属性を親プロセスから継承します。
- **Threads —** 特定のプロセスで実行中のスレッドの数。スレッドは **CPU** 使用率の基本単位 であり、プログラムカウンター、レジスタセット、およびスタック空間で設定されます。ス レッドは軽量プロセスとも呼ばれます。
- **Physical Memory Used —** 指定されたプロセスによって使用されるキロバイト単位の物理 メモリーの量。
- **Virtual Memory Used —** 指定されたプロセスによって使用されているキロバイト単位の仮 想メモリーの量、または実メモリーとスワップのプロセスのサイズ。

コマンド名またはプロセス **ID** でプロセスを指定します。**(PID)**。**PID** を入力すると、コマンド名の入 力が上書きされます。コマンド名または **PID** が入力されていない場合、エラー **Command not found** が表示され、プローブは **CRITICAL** 状態に設定されます。

# 表**C.71 RHN Satellite Server::Process Health** 設定

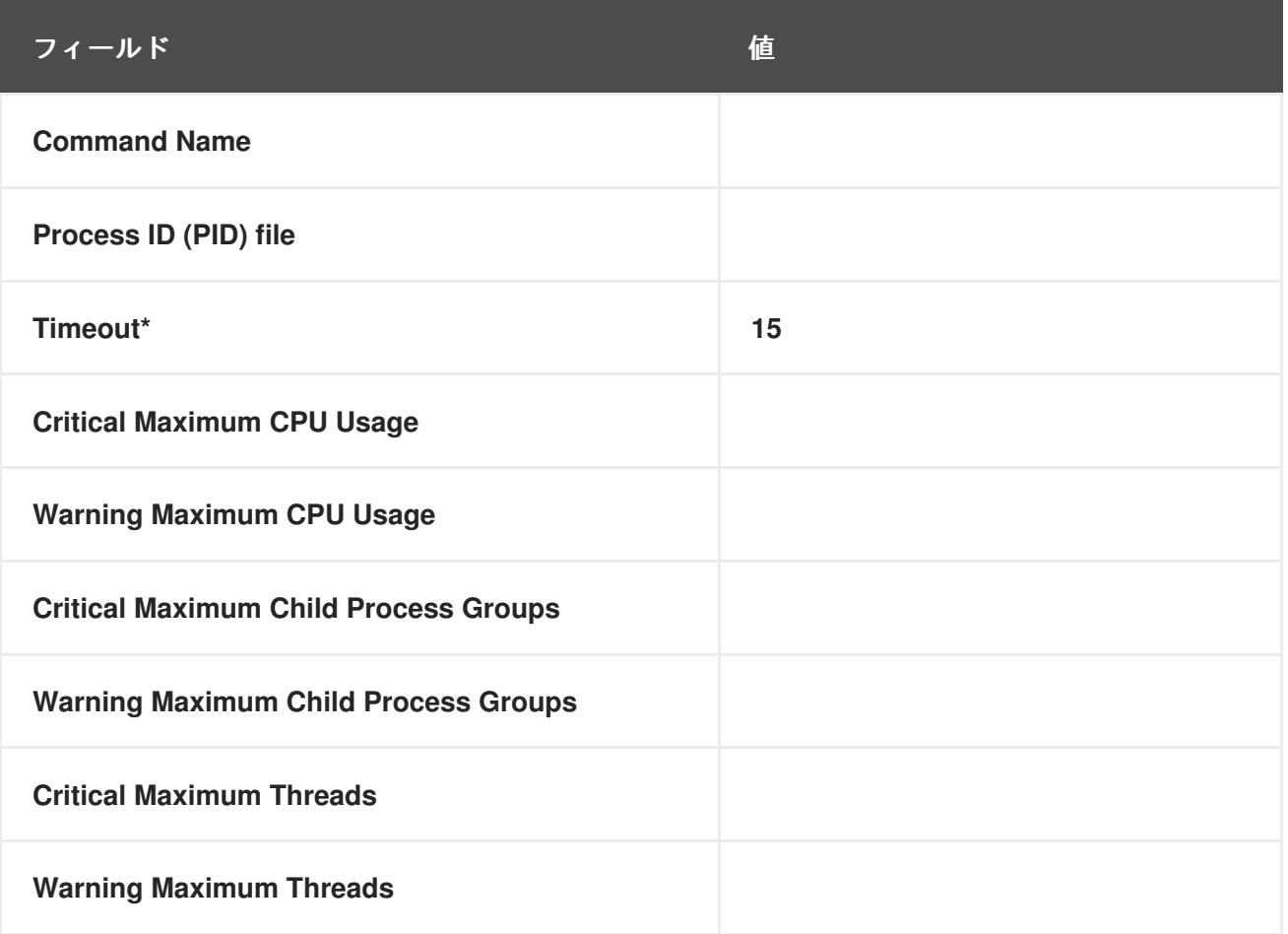

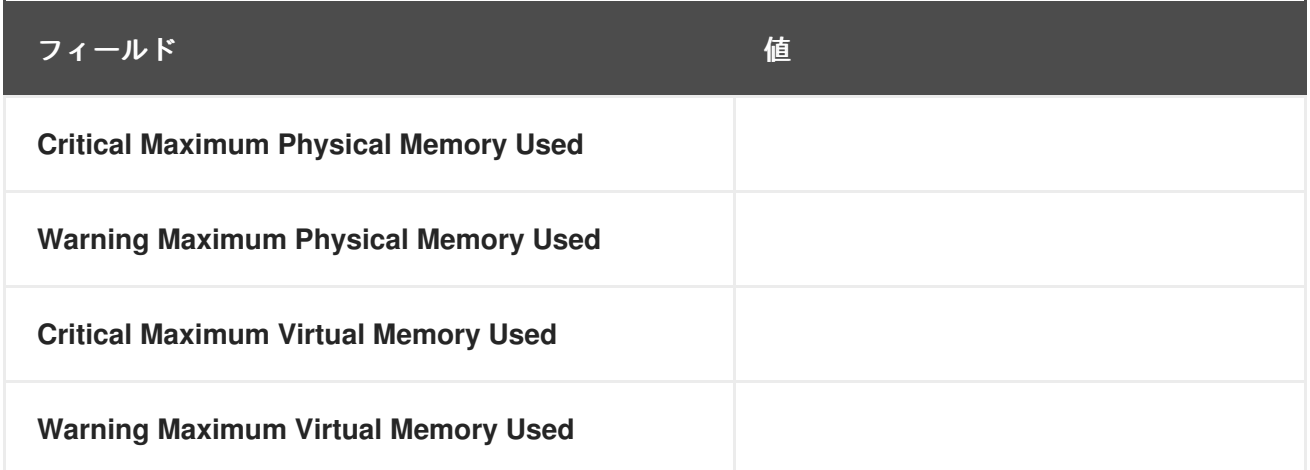

**C.10.10. RHN Satellite Server::Process Running**

**RHN Satellite Server::Process Running** プローブは、指定されたプロセスが実行中であることを確 認します。コマンド名またはプロセス **ID** でプロセスを指定します。**(PID)**。**PID** を入力すると、コマン ド名の入力が上書きされます。プローブがコマンドまたは **PID** を検証できない場合、クリティカルス テータスが発生します。

### 表**C.72 RHN Satellite Server::Process Running** 設定

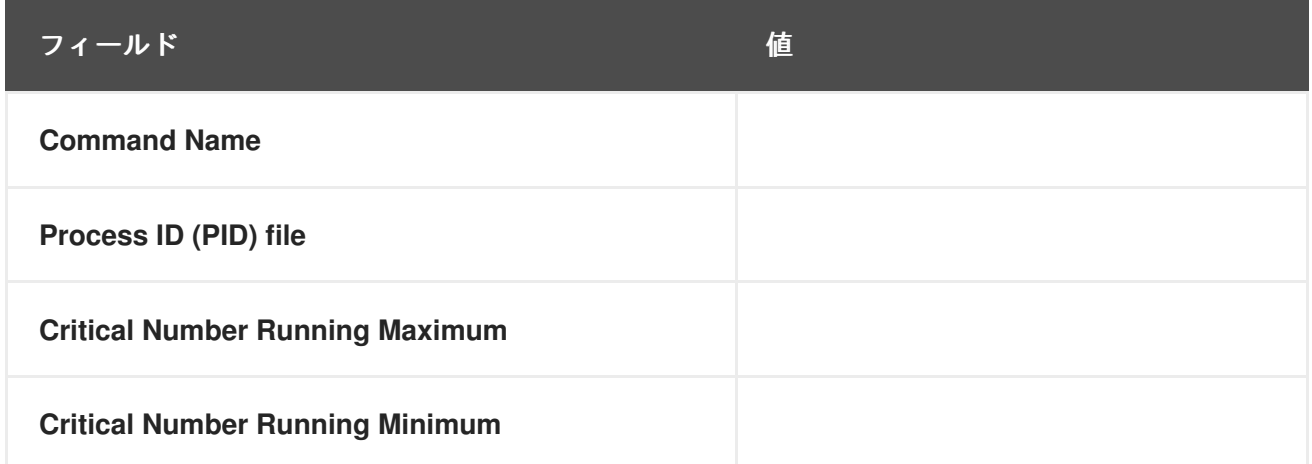

**C.10.11. RHN Satellite Server::Swap**

**RHN Satellite Server::Swap** プローブは、**Satellite** で利用可能な空きスワップスペースの割合を監 視します。値が **Critical** しきい値を下回ると、**CRITICAL** ステータスになります。値が警告のしきい値 を下回ると、**WARNING** ステータスになります。

## 表**C.73 RHN Satellite Server::Swap** 設定

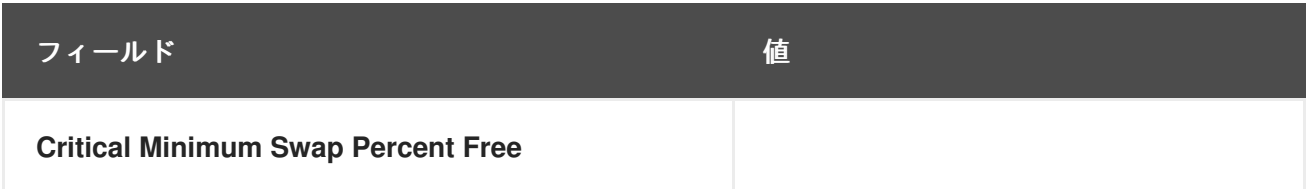

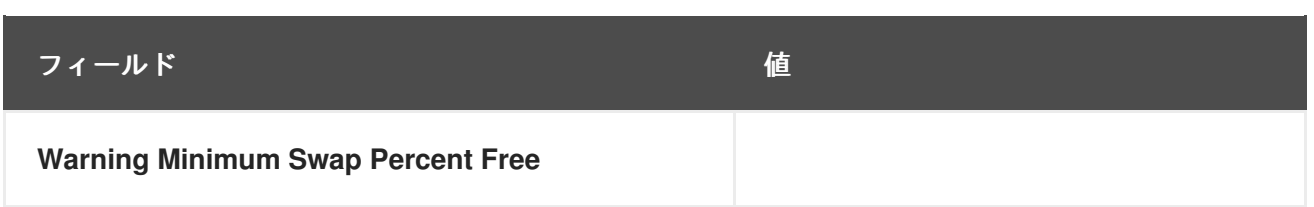

### **C.10.12. RHN Satellite Server::Users**

**RHN Satellite Server::Users** プローブは、**Satellite** に現在ログインしているユーザー数を監視しま す。値が重大なしきい値を超えると、**CRITICAL** ステータスになります。値が警告のしきい値を超える と、**WARNING** ステータスになります。

### 表**C.74 RHN Satellite Server::Users** 設定

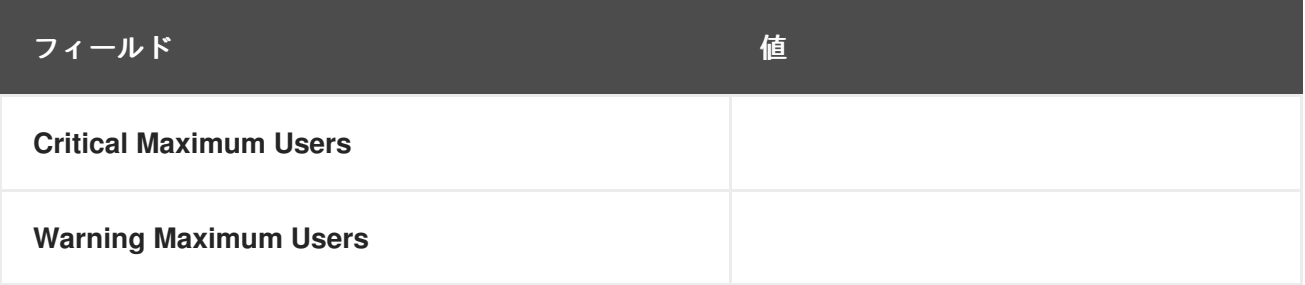

付録**D** 更新履歴

改訂 2.0-1.400 2013-12-18 2013-12-18 Rüdiger Landmann Publican 4.0.0用にリビルド

**改訂 2.0-1 Fri Nov 1 2013 Zac Dover** ソースから再設定

用語集

**A**

アクション

システム管理者が **Red Hat Network** を使用してスケジュールし、**1** つ以上のクライアントシス テムで実行するタスク。たとえば、選択したグループ内のすべてのシステムでカーネルパッケージ を更新するアクションをスケジュールできます。

アクティベーションキー

**RHN** の管理およびプロビジョニングのお客様は、**RHN Web** サイトを通じてアクティベーショ ンキーを生成できます。その後、それぞれの一意のキーを使用して、**Red Hat** システムを登録し、 システムに **RHN** のエンタイトルを付与し、システムを特定のチャンネルにサブスクライブ し、**rhn\_register** パッケージのコマンドラインユーティリティー **rhnreg\_ks** を介してシステムを **RHN** システムグループにサブスクライブできます。

#### **B**

**Bugzilla**

**Bugzilla** は、ユーザーが開発者と直接連絡が取れるようにするオンラインアプリケーション **([http://www.redhat.com/bugzilla\)](http://www.redhat.com/bugzilla/)** です。ユーザーは、**Bugzilla** から、**Red Hat Enterprise Linux** および関連するオープンソースパッケージのバグレポートおよび機能リクエストを送信できます。

バグ修正アラート

バグ修正に関連する [エラータアラート](#page-324-0) 。

<span id="page-322-0"></span>ベースチャンネル

ベースチャンネルは [チャネル](#page-323-0) のタイプです。これは、特定のアーキテクチャーおよび **Red Hat** リリースに基づくパッケージのリストで設定されています。たとえば、**x86** アーキテクチャー用の **Red Hat Enterprise Linux AS 3** のすべてのパッケージは、ベースチャネルを作成します。

**C**

クライアントシステム

[登録したシステム](#page-326-0) を参照してください。

#### <span id="page-323-0"></span>チャネル

チャネルはパッケージのリストです。チャネルは、クライアントシステムからインストールする [パッケージを選択するために使用されます。すべてのクライアントシステムを](#page-322-0) **1** つの ベースチャン ネル にサブスクライブする必要があり、**1** つまたは複数の [子チャンネル](#page-323-1) にサブスクライブできま す。

#### <span id="page-323-1"></span>子チャンネル

子チャンネルは、 [ベースチャンネル](#page-322-0) に関連付けられている [チャネル](#page-323-0) ですが、余分なパッケー ジが含まれています。

#### **D**

#### デジタル証明書

登録済みシステムの **/etc/sysconfig/rhn/systemid** ファイルに格納されている **XML** 形式のクラ イアントコンポーネント。**Red Hat Network** は、この証明書を検証して、各接続の前に登録済みシ ステムを認証します。この証明書は **Red Hat** によって発行され、登録プロセスの一部としてシステ ムに渡されます。不正使用を避けるために、登録されたシステムに関する固有の情報が含まれてい ます。

#### **E**

エラータ

**Red Hat Enterprise Linux** のセキュリティー修正、バグ修正、およびパッケージ拡張について説 明する、**Red Hat** によって公開された情報。この情報には、エラータ、**Bugzilla** バグ **ID**、関連する リリース**/**アーキテクチャー、必要な **RPM** を含むソリューション、および検証用の **MD5** チェックサ ムのトピックが含まれます。エラータは、**<http://www.redhat.com/errata/>** でも入手できます。各 **RHN** [エラータアラート](#page-324-0) は、**Red Hat Enterprise Linux** エラータリストに基づいています。

セキュリティーの問題およびバグの修正は、**Red Hat** のエンジニアと **Linux** コミュニティーか
ら、問題ごとにバグレポートを生成する **Bugzilla** を通じて送信されます。**Red Hat** エンジニアリン グがレポートを評価し、バグを解決して、新しい **RPM** パッケージを生成します。**Red Hat** 品質保証 チームが新しいパッケージをテストした後、それらは **Red Hat Public File Server** と **Red Hat Network Server** に配置され、エラータが生成されます。

<span id="page-324-0"></span>エラータアラート

**Red Hat** エラータに基づいて更新されたパッケージが組織内の **1** つ以上のシステムで利用可能で あるという **RHN** エラータアラート。エラータアラートには、セキュリティーアラート、バグ修正ア ラート、および機能強化アラート の **3** つのタイプがあります。

エンタイトルされているサーバー

**RHN** サービスレベルにサブスクライブしているサーバー。サーバーにはエンタイトルメントが あるため、**RHN Web** サイトを使用してそのパッケージを管理できます。

強化アラート

パッケージの機能強化リクエストに関する [エラータアラート](#page-324-0) 。

電子メール通知

[エラータアラート](#page-324-0) に似ていますが、情報は電子メールで配信されます。電子メール通知オプ ションが選択されている場合は、**Red Hat Network** [エラータアラート](#page-324-0) ごとに通知が送信されま す。電子メールには、エラータアラートの種類、エラータの概要、エラータの説明、レポートの影 響を受けるシステムのリストが含まれます。

#### **M**

管理

**RHN** サービスレベルのオファリングの **1** つ。これには、ユーザー管理、システムグループ、お よび強化されたシステムの詳細など、更新サービスレベルよりも多くの機能があります。

**N**

通知方法

**RHN** 監視メッセージが送信される電子メールアドレス。

#### **O**

<span id="page-324-1"></span>組織管理者

組織管理者は、組織の **Red Hat Network** アカウントを最高レベルで制御できる一連のユーザー です。このグループのメンバーは、ユーザー、システム、およびシステムグループを組織に追加し たり、削除したりできます。組織管理者は、ユーザーにシステムグループへの管理者権限を付与す ることもできます。**RHN** 組織には、組織管理者グループのメンバーが少なくとも **1** 人必要です。

#### **P**

パッケージ

**Red Hat Enterprise Linux** のすべてのソフトウェアは、ソフトウェアパッケージに分割されてい ます。ソフトウェア更新は、**Red Hat Enterprise Linux** システムにインストールできる **RPM** パッ ケージの形式でリリースされます。

#### プロビジョニング

**RHN** サービスレベルのオファリングの **1** つ。これには、システムのキックスタート、再設定、 追跡、復元など、管理サービスレベルよりも多くの機能があります。

#### プローブ

システムのパフォーマンスを測定するために使用される、システムに割り当てられたテンプレー トまたは一連の値のいずれかである一連の基準。

### プローブスイート

**RHN** モニタリングプローブのコレクションまたはグループ。

#### プローブ状態

定義された基準に対するプローブの順守の尺度。状態には、**OK**、**Warning**、**Critical**、 **Pending**、**Unknown** があります。

#### **R**

<span id="page-325-0"></span>**Red Hat Network** デーモン

スケジュールされたアクションについて **Red Hat Network** を定期的にポーリングする **RHN** ク ライアントデーモン **(rhnsd)**。

#### **RPM**

**Red Hat, Inc.** が開発したソフトウェアパッケージマネージャー。ソフトウェアパッケージのビ

ルド、インストール、クエリー、検証、更新、およびアンインストールに使用できます。**RHN** から のすべてのソフトウェア更新は、**RPM** 形式で配信されます。

#### **RPM** の更新

[エラータアラート](#page-324-0) 一覧に基づく **RPM** パッケージを、ユーザーの介入なしにクライアントシス テムに配信する **Red Hat Network** オプション。この機能を選択すると、パッケージはクライアント システムで実行している **Red Hat Network** [デーモン](#page-325-0) から配信されます。

#### **RPM** データベース

各 **Red Hat Enterprise Linux** システムには、システムにインストールされているすべての **RPM** パッケージに関する情報を格納する **RPM** データベースがあります。この情報には、パッケージの バージョン、パッケージと共にインストールされたファイル、パッケージの簡単な説明、インス トール日などが含まれます。

#### 登録したシステム

**Red Hat Network** に登録されているシステム。クライアントシステムとも呼ばれます。

#### **Red Hat Network Registration Client**

クライアントシステムに関する情報を収集する **RHN** クライアントアプリケーション **(rhn\_register)** は、 [システムプロファイル](#page-327-0) および [デジタル証明書](#page-323-0) を作成し、**Red Hat Network** サーバーとの接続を確立し、システムを **Red Hat Network** に登録します。

#### **Red Hat Update Agent**

**RHN** クライアントアプリケーション **(up2date)** は、アプリケーションが実行しているクライア ントシステムのすべての更新済みパッケージをユーザーが取得してインストールできるようにしま す。**Red Hat Update Agent** 設定ツール を使用して、ダウンロード後にパッケージをインストール するかどうかなど、設定を設定します。

#### **S**

サービスレベル

**Red Hat Network** サブスクリプションサービス。異なるサービスレベルは、**RHN** の異なる機能 を提供します。現在、**RHN** 更新、**RHN** 管理、および **RHN** プロビジョニングの **3** つの有料サービス レベルが利用可能です。

システム **ID**

[登録済みシステムを識別する一意の文字および数字の文字列。これはシステムの](#page-323-0) デジタル証明

書 に保存されます。

システムセットマネージャー

ユーザーが複数のシステムでアクションを実行できるようにするインターフェイス。アクション には、エラータ更新の適用、パッケージのアップグレード、システムグループへのシステムの追 加、およびシステムグループからのシステムの削除が含まれます。

システムディレクトリー

**Red Hat Network** のシステムディレクトリーセクションにより、組織はクライアントシステム をシステムグループに分割できます。 [組織管理者](#page-324-1) グループのメンバーのみがシステムを組織に追加 できます。

<span id="page-327-0"></span>システムプロファイル

クライアントシステムに関するハードウェアおよびソフトウェア情報。これは、登録プロセス中 に作成されます。ソフトウェア情報は、クライアントシステムにインストールされている **RPM** パッ ケージおよびそのバージョンのリストです。システムプロファイルは、各クライアントシステムに 関連する [エラータアラート](#page-324-0) をすべて判断するために使用されます。

セキュリティーアラート

システムセキュリティーに関連する [エラータアラート](#page-324-0) 。

#### **U**

更新

**RHN** サービスレベルのオファリングの **1** つ。更新は、以前は **Basic** と呼ばれていました。更新 は、**Basic** サブスクリプションと同じサービスに加えて、より多くの新機能を提供します。

#### **V**

**Virtual Host**

ハイパーバイザーおよびすべてのゲストシステムをサポートする物理システム。仮想ホストは、 ドメイン **0** または **dom0** と呼ばれることもあります。

仮想ゲスト

ハイパーバイザーの制御下で、仮想ホスト上で実行している仮想インスタンスのいずれか。ドメ イン **U** または **domU** とも呼ばれます。

**Y**

**Yellowdog Updater Modified (yum)**

**Yellowdog Updater Modified** は **Red Hat Network** クライアントアプリケーション **(yum)** であ り、ユーザーが、アプリケーションが実行しているクライアントシステムの新しいパッケージまた は更新されたパッケージを取得してインストールできるようにします。

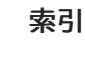

シンボル

アクティベーションキー**,** [アクティベーションキー](#page-142-0) **—**

削除**,** [アクティベーションキーの管理](#page-141-0)

無効化**,** [アクティベーションキーの管理](#page-141-0)

編集**,** [アクティベーションキーの管理](#page-141-0)

アプリケーションプログラミングインターフェイス **API, RHN API** [アクセス](#page-253-0)

ウェブサイトの概要**,** [カテゴリーとページ](#page-86-0)

エラータ**,** [エラータ](#page-162-0)

すべてのエラータ**,** [すべてのエラータ](#page-162-1)

詳細検索**,** [詳細検索](#page-164-0)

適用する**,** [システムの詳細](#page-114-0) **⇒** ソフトウェア **⇒** エラータ

関連するエラータ**,** [関連するエラータ](#page-161-0)

エラータの更新

すべてのエラータの一覧を表示する**,** [すべてのエラータ](#page-162-1)

検索**,** [詳細検索](#page-164-0)

申請中**,** [エラータ更新の適用](#page-162-2)

該当するエラータの一覧を表示する**,** [関連するエラータ](#page-161-0)

詳細の表示**,** [エラータの詳細](#page-163-0)

エラータ警告アイコン

説明**:,** [エラータ警告アイコン](#page-88-0)

### エラータ通知

自動更新**,** [エラータ通知とスケジュールされたパッケージのインストール](#page-19-0)

#### エンタイトルメント

[アクティベーションキーを使用](#page-142-0)**,** アクティベーションキー **—**

#### 購入履歴**,** [有効期限と購入履歴](#page-97-0)

カスタム情報

[システムについて](#page-113-0)**, System Details ⇒ Details ⇒ Custom Info —**

キックスタート

説明した**,** [キックスタートの流れ](#page-146-0)

### クイック検索

説明**:,** [クイック検索](#page-89-0)

# クライアントシステム

更新中**,** [更新の入手](#page-232-0)

登録**,** [システムの登録](#page-229-0)

設定**,** [クライアントの設定](#page-228-0)

サービスレベル

**Monitoring, [Monitoring](#page-19-1)**

**Update, [Update](#page-17-0)**

プロビジョニング**,** [プロビジョニング](#page-18-0)

管理**,** [管理](#page-17-1)

### システム

リストの表示**, [Systems](#page-112-0)**

削除**, [System](#page-109-0) Details ⇒ Details**

検索**,** [詳細検索](#page-140-0) **—**

[概要](#page-98-0)**,** 概要 **—**

詳細の表示**,** [システムの詳細](#page-114-1)

資格を与える**, Subscription [Management](#page-96-0)**

システムの削除**, [System](#page-109-0) Details ⇒ Details** システムグループ**,** [システムグループ](#page-128-0) **—**

[システムグループ一覧](#page-128-0)**,** システムグループ **—**

一覧**,** [システムグループ](#page-128-0) **—**

作成**,** [グループの作成](#page-129-0)

[入会と退会](#page-125-0)**, System Details ⇒ Groups —**

削除**, [System](#page-129-1) Group Details ⇒ Details —**

[割り当てと削除](#page-125-0)**, System Details ⇒ Groups —**

[詳細の編集](#page-129-1)**, System Group Details ⇒ Details —**

詳細の表示**,** [システムグループの詳細](#page-130-0) **—**

追加と削除**,** [グループ内のシステムの追加と削除](#page-129-2)

システムグループ一覧

**status,** [システムグループ](#page-128-0) **—**

システムセットマネージャー**,** [システムセットマネージャー](#page-135-0) **—**

システムプロファイル**,** [システムプロファイルを登録する](#page-68-0) [カスタム情報](#page-113-0)**, System Details ⇒ Details ⇒ Custom Info —**

ハードウェアプロファイルの更新**,** [システムの詳細](#page-113-1) **⇒** 詳細 **⇒** ハードウェア

パッケージリストの更新**,** [シ](#page-115-0)[ステムプロファイルの同期](#page-42-0)**,** システムの詳細 **⇒** ソフトウェア **⇒** パッケー ジ

プロパティーの更新**,** [システムの詳細](#page-111-0) **⇒** 詳細 **⇒** プロパティー

再有効化**, System Details ⇒ Details ⇒ [Reactivation](#page-112-1) —**

注記**,** [システム詳細](#page-113-2) **⇒** 詳細 **⇒** 注意事項

システムリスト

**status, [Systems](#page-112-0)**

- システム一覧**, [Systems](#page-112-0)**
- スカウト設定プッシュ **,** [モニターリング](#page-208-0)
- スケジュール**,** [スケジュール](#page-179-0)
- スケジュールされているアクション アクションの詳細**,** [アクションの詳細](#page-181-0) アクション一覧**,** [アクション一覧](#page-180-0)
	- アーカイブされたアクション**,** [アーカイブされたアクション](#page-179-1)
	- 保留中のアクション**,** [保留中のアクション](#page-179-2)
	- 失敗したアクション**,** [失敗したアクション](#page-179-3)

完了したアクション**,** [完了したアクション](#page-179-4)

- スタートガイド**,** [操作を始める前に](#page-20-0)
- ソフトウェア
	- チャンネル一覧
		- チャンネルの詳細**,** [ソフトウェアチャネルの詳細](#page-167-0)

パッケージ検索**,** [パッケージ検索](#page-169-0)

検索**,** [パッケージ検索](#page-169-0)

ソフトウェアチャンネル

**details,** [ソフトウェアチャネルの詳細](#page-166-0)**⇒**詳細

[マネージャー](#page-167-1)**, Software Channel Details ⇒ Managers —**

加入者**, Software Channel Details ⇒ [Subscribers](#page-167-2) —**

チャネル

ソフトウェアと設定ファイル**,** [チャネル](#page-168-0)

チャンネルとパッケージ

チャンネル一覧**,** [ソフトウェアチャンネル](#page-166-1)

チャンネル一覧 **,** [ソフトウェアチャンネル](#page-166-1)

チャンネル登録**,** [ソフトウェアチャンネル](#page-166-1)

チャンネル登録解除**,** [ソフトウェアチャンネル](#page-166-1)

チャンネル資格**,** [チャンネル資格](#page-168-1)

デジタル証明書**,** [セキュリティー、品質保証、および](#page-20-1) **Red Hat Network**

#### トラブルシューティング

モニターリング**,** [トラブルシューティング](#page-214-0)

ナビゲーション**,** [ナビゲーション](#page-85-0)

ハードウェアプロファイル

サーバーで更新中**,** [システムの詳細](#page-113-1) **⇒** 詳細 **⇒** ハードウェア

[パスワードの変更](#page-183-0)**, User List ⇒ Active ⇒ User Details ⇒ Details —**

パッケージのインストール

スケジュール済み**,** [エラータ通知とスケジュールされたパッケージのインストール](#page-19-0)

パッケージ一覧

サーバーで更新中**,** [システムプロファイルの同期](#page-42-0)**,** [システムの詳細](#page-115-0) **⇒** ソフトウェア **⇒** パッケージ

プロキシーサーバー

**Red Hat Network Alert Notification Tool** の使用 **,** [アプレットの設定](#page-54-0)

**Red Hat Update Agent** を使用**,** [一般設定](#page-43-0)

**with Red Hat Network** 登録クライアント**, Red Hat Network [Registration](#page-59-0) Client** の設定

プロビジョニング

サービスレベル**,** [プロビジョニング](#page-18-0)

プローブ

**Apache, [Apache](#page-259-0) 1.3.x** および **2.0.x**

**General, [General](#page-269-0)**

**Linux, [Linux](#page-278-0)**

**LogAgent**

**nocpulse, [LogAgent](#page-286-0)**

**MySQL, [MySQL](#page-290-0) 3.23 - 3.33**

**Network Services, Network [Services](#page-296-0)**

**Oracle, [Oracle](#page-307-0) 8i** および **9i**

**RHN Satellite Server, RHN [Satellite](#page-317-0) Server RHN** サーバー上**, RHN** [サーバーの監視](#page-212-0) **WebLogic, BEA [WebLogic](#page-263-0) 6.x** 以降 しきい値**,** [しきい値の設定](#page-212-1) ガイドライン**,** [プローブのガイドライン](#page-257-0) モニターリング**,** [プローブ](#page-212-2) 管理**,** [プローブの管理](#page-211-0)

# プローブリスト

**Apache** アップタイム**,** アパッチ**::**[アップタイム](#page-260-0) トラフィック**,** アパッチ**::**[トラフィック](#page-259-1) プロセス**, [Apache::](#page-258-0)** プロセス

### **General**

**Remote Program with Data, [General::Remote](#page-267-0) Program with Data**

**SNMP** チェック**, [General::SNMP](#page-268-0) Check**

**TCP** チェック**, [General::TCP](#page-269-1) Check**

リモートプログラム**, [General::Remote](#page-267-1) Program**

### **Linux**

**Disk IO Throughput, Linux::Disk IO [Throughput](#page-272-0) Disk Usage, [Linux::Disk](#page-273-0) Usage Inodes, [Linux::Inodes](#page-274-0) Interface Traffic, [Linux::Interface](#page-275-0) Traffic Load, [Linux::Load](#page-276-0) Memory Usage, [Linux::Memory](#page-276-1) Usage Process Count Total, [Linux::Process](#page-278-1) Count Total Process Counts by State, [Linux::Process](#page-277-0) Counts by State Process Health, [Linux::Process](#page-279-0) Health Process Running, [Linux::Process](#page-281-0) Running Swap Usage, [Linux::Swap](#page-281-1) Usage TCP Connections by State, Linux::TCP [Connections](#page-282-0) by State Users, [Linux::Users](#page-283-0) Virtual Memory, [Linux::Virtual](#page-284-0) Memory**

### **LogAgent**

**Log Pattern Match, [LogAgent::Log](#page-285-0) Pattern Match**

**Log Size, [LogAgent::Log](#page-287-0) Size**

#### **MySQL**

**Database Accessibility, [MySQL::Database](#page-288-0) Accessibility**

**Open Tables, [MySQL::Open](#page-290-1) Tables**

**Query Rate, [MySQL::Query](#page-290-2) Rate**

**Threads Running, [MySQL::Threads](#page-291-0) Running**

開かれたテーブル**, [MySQL::Opened](#page-289-0) Tables**

#### **Network Services**

**DNS** ルックアップ**, Network [Services::DNS](#page-292-0) Lookup**

**FTP, Network [Services::FTP](#page-293-0)**

**IMAP** メール**, Network [Services::IMAP](#page-293-1) Mail**

**Mail Transfer (SMTP), Network [Services::Mail](#page-294-0) Transfer (SMTP)**

**Ping, Network [Services::Ping](#page-295-0)**

**POP Mail, Network [Services::POP](#page-295-1) Mail**

**Secure Web Server (HTTPS), Network [Services::Secure](#page-298-0) Web Server (HTTPS)**

**SSH, Network [Services::SSH](#page-299-0)**

**Web Server (HTTP), Network [Services::Web](#page-300-0) Server (HTTP)**

リモート **Ping, Network [Services::Remote](#page-296-1) Ping**

### **Oracle**

**Active Sessions, [Oracle::Active](#page-302-0) Sessions**

**Availability, [Oracle::Availability](#page-302-1)**

**Blocking Sessions, [Oracle::Blocking](#page-303-0) Sessions**

**Buffer Cache, [Oracle::Buffer](#page-304-0) Cache**

**Client Connectivity, [Oracle::Client](#page-305-0) Connectivity**

**Data Dictionary Cache, [Oracle::Data](#page-305-1) Dictionary Cache**

**Disk Sort Ratio, [Oracle::Disk](#page-306-0) Sort Ratio**

**Idle Sessions, [Oracle::Idle](#page-307-1) Sessions**

**Index Extents, [Oracle::Index](#page-308-0) Extents**

**Library Cache, [Oracle::Library](#page-309-0) Cache**

**Locks, [Oracle::Locks](#page-309-1)**

**Redo Log, [Oracle::Redo](#page-310-0) Log Table Extents, [Oracle::Table](#page-312-0) Extents Tablespace Usage, [Oracle::Tablespace](#page-313-0) Usage TNS Ping, [Oracle::TNS](#page-313-1) Ping**

# **RHN Satellite Server**

**Disk Space, RHN Satellite [Server::Disk](#page-314-0) Space Execution Time, RHN Satellite [Server::Execution](#page-315-0) Time Interface Traffic, RHN Satellite [Server::Interface](#page-315-1) Traffic Latency, RHN Satellite [Server::Latency](#page-316-0) Load, RHN Satellite [Server::Load](#page-316-1) Probe Count, RHN Satellite [Server::Probe](#page-317-1) Count Process Counts, RHN Satellite [Server::Process](#page-317-2) Counts Process Health, RHN Satellite [Server::Process](#page-319-0) Health Process Running, RHN Satellite [Server::Process](#page-320-0) Running Processes, RHN Satellite [Server::Processes](#page-318-0) Swap, RHN Satellite [Server::Swap](#page-320-1) Users, RHN Satellite [Server::Users](#page-321-0)**

# **WebLogic**

**Heap Free, BEA [WebLogic::Heap](#page-263-1) Free JDBC** 接続プール**, BEA [WebLogic::JDBC](#page-264-0) Connection Pool Servlet, BEA [WebLogic::Servlet](#page-265-0)** サーバーの状態**, BEA [WebLogic::Server](#page-265-1) State** 実行キュー**, BEA [WebLogic::Execute](#page-262-0) Queue**

ヘルプデスク**, [Help](#page-199-0)**

ベースチャンネル**,** [ソフトウェアチャンネル](#page-166-1)

ポート **22, SSH** [の設定](#page-205-0)

ポート **4545, Red Hat** [ネットワーク監視デーモン](#page-204-0) **(rhnmd)**

メールアドレス

変更**, User List ⇒ Active ⇒ User [Details](#page-183-0) ⇒ Details —**

メールアドレスの変更**, User List ⇒ Active ⇒ User Details ⇒ Details —**

[メールアドレスの変更](#page-183-0)**, User List ⇒ Active ⇒ User Details ⇒ Details —**

モニターリング**,** [モニターリング](#page-191-0) **—**

**[Critical,](#page-189-0) Probe Status ⇒ Critical —**

**OK, Probe [Status](#page-189-1) ⇒ OK —**

**[Pending,](#page-189-2) Probe Status ⇒ Pending —**

**Status,** [プローブステータス](#page-188-0) **—**

**[Unknown,](#page-189-3) Probe Status ⇒ Unknown —**

**[Warning,](#page-189-4) Probe Status ⇒ Warning —**

すべて**, Probe [Status](#page-190-0) ⇒ All —**

スカウト設定プッシュ**,** [スカウト設定プッシュ](#page-195-0) **—**

一般設定**,** [一般設定](#page-196-0) **—**

前提条件**,** [前提条件](#page-201-0)

概要**,** [モニターリング](#page-208-0)

現在の状態**,** [現在の状態](#page-190-1) **—**

[通知](#page-191-1)**,** 通知 **—**

ユーザーアカウント**,** [ユーザーアカウントの登録](#page-64-0)

ユーザーロール**, User List ⇒ Active ⇒ User Details ⇒ Details —**

[ユーザーロール](#page-183-0)**, User List ⇒ Active ⇒ User Details ⇒ Details —**

# リストナビゲーション 説明**:,** [リスト](#page-89-1)

### リファレンスガイド

バグ報告**,** [フィードバックをお寄せください](#page-15-0)

概要**,** [ガイドの概要](#page-14-0)

表記規則**,** [ガイドの概要](#page-14-0)

リモートコマンド

有効化**,** [コマンドを有効にする](#page-236-0)

発行**,** [コマンドの発行](#page-237-0)

# 再アクティブ化

システム**, System Details ⇒ Details ⇒ [Reactivation](#page-112-1) —**

#### 初期化スクリプト

**/etc/init.d/rhnsd , Red Hat [Network](#page-51-0) Daemon**

**/etc/rc.d/init.d/rhnsd , Red Hat Network [Daemon](#page-51-0)**

#### 品質保証

概要**,** [セキュリティー、品質保証、および](#page-20-1) **Red Hat Network**

子チャンネル**,** [ソフトウェアチャンネル](#page-166-1)

- 手動インストール
	- システムプロファイル**,** [手動パッケージのインストール](#page-42-1)

#### 更新中

ウェブサイト経由**,** [ウェブサイトからの更新](#page-233-0)

コマンドライン経由**,** [コマンドラインからの更新](#page-235-0)

### 登録**, Red Hat Network [Registration](#page-69-0) Client**

**RPM** パッケージ一覧**,** [ソフトウェアシステムプロファイル](#page-69-1)

**username,** [ユーザーアカウントの登録](#page-64-0)

アクティベーションキーを使用**,** [ア](#page-142-0)[クティベーションキーによる登録](#page-49-0)**,** アクティベーションキー **—**

### ウェブ経由**, RHN** [ウェブサイトへのログイン](#page-90-0)

システムプロファイル**,** [ユーザーアカウントの登録](#page-64-0)**,** [システムプロファイルを登録する](#page-68-0) ソフトウェアシステムプロファイル**,** [ソフトウェアシステムプロファイル](#page-69-1) テキストモード**,** テキストモード **RHN** [登録クライアント](#page-74-0) ハードウェアシステムプロファイル**,** [ハードウェアシステムプロファイル](#page-67-0) パスワード**,** [ユーザーアカウントの登録](#page-64-0) プロキシーサーバーで**, Red Hat Network [Registration](#page-59-0) Client** の設定 組織の一員として**,** [ユーザーアカウントの登録](#page-64-0) 設定**, Red Hat Network [Registration](#page-59-0) Client** の設定 電子メール通知**,** [ユーザーアカウントの登録](#page-64-0)

#### 管理

サービスレベル**,** [管理](#page-17-1)

[組織管理者](#page-183-0)**, User List ⇒ Active ⇒ User Details ⇒ Details —**

### 設定

**change,** [あなたの好み](#page-94-0)

**locale,** [ロケール設定](#page-94-1)

言語**,** [ロケール設定](#page-94-1)

# 設定管理

コマンドラインツール**,** [コマンドライン設定管理ツール](#page-244-0)

#### 通知

**filter,** [一般設定](#page-196-0) **—**

フィルターリング**,** [通知のフィルタリング](#page-209-0)

メソッドの作成**,** [通知方法の作成](#page-207-0)

メソッドの削除**,** [通知方法の削除](#page-210-0)

モニターリング**,** [通知](#page-209-1)

リダイレクト**,** [通知のリダイレクト](#page-209-2)

受け取り**,** [通知の受信](#page-208-1)

### 選択されたシステム

説明**:,** [選択されたシステム](#page-89-2)

# **A**

### **action**

**details,** [アクション詳細](#page-180-1)**⇒**詳細

失敗したシステム**,** アクションの詳細**⇒**[失敗したシステム](#page-181-1) 完成したシステム**,** アクションの詳細**⇒**[完成したシステム](#page-181-2) 進行中のシステム**,** アクションの詳細**⇒**[進行中のシステム](#page-181-3)

**activation key (**アクティベーションキー**)**

作成、編集、および削除**,** [アクティベーションキーの管理](#page-141-0)

使用**,** [アクティベーションキーによる登録](#page-49-0)

登録**,** [アクティベーションキーによる登録](#page-49-0)

複数回使用**,** [複数のアクティベーションキーを一度に使用する](#page-143-0) **—**

### **Apache**

アップタイム**,** アパッチ**::**[アップタイム](#page-260-0) トラフィック**,** アパッチ**::**[トラフィック](#page-259-1) プロセス**, [Apache::](#page-258-0)** プロセス プローブ**, [Apache](#page-259-0) 1.3.x** および **2.0.x**

### **C**

**channel configuration create,** [設定チャンネル](#page-174-0)

**channels,** [チャネル](#page-168-0)

**all,** [すべてのチャンネル](#page-166-2)

**base,** [ソフトウェアチャンネル](#page-166-1)

**child,** [ソフトウェアチャンネル](#page-166-1)

**errata,** [ソフトウェアチャネルの詳細](#page-167-3)**⇒**エラータ

**packages,** [ソフトウェアチャネルの詳細](#page-167-4)**⇒**パッケージ

一覧**,** [ソフトウェアチャンネル](#page-166-1)

定年退職**,** [廃止されたチャンネル](#page-166-3)

資格を与える**,** [チャンネル資格](#page-168-1)

関連する**,** [関連チャンネル](#page-165-0)

**client application (**クライアントアプリケーション**)**

リダイレクト**,** [クライアントの設定](#page-228-0)

取得**,** [操作を始める前に](#page-20-0)

### **configuration**

**channel**

**create,** [設定チャンネル](#page-174-0)

### **files,** [設定](#page-174-1)

アクション**,** [設定](#page-174-1)

スケジュール**,** [設定](#page-174-1)

### **create**

**configuration channel,** [設定チャンネル](#page-174-0)

### **G**

### **General**

**Remote Program with Data, [General::Remote](#page-267-0) Program with Data**

**SNMP** チェック**, [General::SNMP](#page-268-0) Check**

**TCP** チェック**, [General::TCP](#page-269-1) Check**

**UDP Check, [General::UDP](#page-270-0) Check**

**Uptime (SNMP), [General::Uptime](#page-271-0) (SNMP)**

プローブ**, [General](#page-269-0)**

リモートプログラム**, [General::Remote](#page-267-1) Program**

**GNU** プライバシーガード**,** [セキュリティー、品質保証、および](#page-20-1) **Red Hat Network**

### **H**

**HTTP** プロキシー**,** [アプレットの設定](#page-54-0)

### **I**

**ISO** イメージ

**all,** [すべての](#page-169-1) **ISO**

ダウンロード**,** [ソフトウェアのダウンロード](#page-169-2)

```
関連する, 関連する ISO
```
**ISO** イメージをダウンロードする**,** [ソフトウェアのダウンロード](#page-169-2)

# **L**

# **Linux**

**CPU** の使用率**, [Linux::CPU](#page-272-1) Usage Disk IO Throughput, Linux::Disk IO [Throughput](#page-272-0) Disk Usage, [Linux::Disk](#page-273-0) Usage Inodes, [Linux::Inodes](#page-274-0) Interface Traffic, [Linux::Interface](#page-275-0) Traffic Load, [Linux::Load](#page-276-0) Memory Usage, [Linux::Memory](#page-276-1) Usage Process Count Total, [Linux::Process](#page-278-1) Count Total Process Counts by State, [Linux::Process](#page-277-0) Counts by State Process Health, [Linux::Process](#page-279-0) Health Process Running, [Linux::Process](#page-281-0) Running Swap Usage, [Linux::Swap](#page-281-1) Usage TCP Connections by State, Linux::TCP [Connections](#page-282-0) by State Users, [Linux::Users](#page-283-0) Virtual Memory, [Linux::Virtual](#page-284-0) Memory** プローブ **nocpulse, [Linux](#page-278-0)**

# **LogAgent**

**Log Pattern Match, [LogAgent::Log](#page-285-0) Pattern Match**

**Log Size, [LogAgent::Log](#page-287-0) Size**

プローブ

**nocpulse, [LogAgent](#page-286-0)**

# **M**

**Monitoring**

サービスレベル**, [Monitoring](#page-19-1)**

**monitoring**

プローブの一覧**,** [プローブ](#page-288-1)

# **MySQL , [mysql-server](#page-207-1)** パッケージ

**Database Accessibility, [MySQL::Database](#page-288-0) Accessibility**

**Open Tables, [MySQL::Open](#page-290-1) Tables Opened Tables, [MySQL::Opened](#page-289-0) Tables Query Rate, [MySQL::Query](#page-290-2) Rate Threads Running, [MySQL::Threads](#page-291-0) Running** プローブ**, [MySQL](#page-290-0) 3.23 - 3.33**

**mysql-server** パッケージ**, [mysql-server](#page-207-1)** パッケージ

# **N**

### **Network Services**

**DNS** ルックアップ**, Network [Services::DNS](#page-292-0) Lookup**

**FTP, Network [Services::FTP](#page-293-0)**

**IMAP** メール**, Network [Services::IMAP](#page-293-1) Mail**

**Mail Transfer (SMTP), Network [Services::Mail](#page-294-0) Transfer (SMTP)**

**Ping, Network [Services::Ping](#page-295-0)**

**POP Mail, Network [Services::POP](#page-295-1) Mail**

**RPCService, Network [Services::RPCService](#page-297-0)**

**Secure Web Server (HTTPS), Network [Services::Secure](#page-298-0) Web Server (HTTPS)**

**SSH, Network [Services::SSH](#page-299-0)**

**Web Server (HTTP), Network [Services::Web](#page-300-0) Server (HTTP)**

プローブ**, Network [Services](#page-296-0)**

リモート **Ping, Network [Services::Remote](#page-296-1) Ping**

### **notes**

システムについて**,** [システム詳細](#page-113-2) **⇒** 詳細 **⇒** 注意事項

### **ntsysv ,** [無効化](#page-51-1)

### **O**

### **Oracle**

**Active Sessions, [Oracle::Active](#page-302-0) Sessions Availability, [Oracle::Availability](#page-302-1) Blocking Sessions, [Oracle::Blocking](#page-303-0) Sessions Buffer Cache, [Oracle::Buffer](#page-304-0) Cache Client Connectivity, [Oracle::Client](#page-305-0) Connectivity** **Disk Sort Ratio, [Oracle::Disk](#page-306-0) Sort Ratio Idle Sessions, [Oracle::Idle](#page-307-1) Sessions Index Extents, [Oracle::Index](#page-308-0) Extents Library Cache, [Oracle::Library](#page-309-0) Cache Locks, [Oracle::Locks](#page-309-1) Redo Log, [Oracle::Redo](#page-310-0) Log Table Extents, [Oracle::Table](#page-312-0) Extents Tablespace Usage, [Oracle::Tablespace](#page-313-0) Usage TNS Ping, [Oracle::TNS](#page-313-1) Ping** プローブ**, [Oracle](#page-307-0) 8i** および **9i**

### **P**

### **packages**

**filter,** [ソフトウェアチャネルの詳細](#page-167-4)**⇒**パッケージ

### **probe list**

### **General**

**UDP Check, [General::UDP](#page-270-0) Check**

**Uptime (SNMP), [General::Uptime](#page-271-0) (SNMP)**

#### **Linux**

**CPU** の使用率**, [Linux::CPU](#page-272-1) Usage**

### **Network Services**

**RPCService, Network [Services::RPCService](#page-297-0)**

### **R**

**Red Hat Enterprise Linux 2.1**

**Red Hat Network Registration Client** の要件**,** [ガイドの概要](#page-14-0)**, Red Hat [Update](#page-36-0) Agent**

### **Red Hat Network**

コンポーネント プライマリー**, Red Hat [Network](#page-18-1)** の概要

### 概要**, Red Hat [Network](#page-18-1)** の概要

# **Red Hat Network Alert Notification Tool**

**icons,** [通知アイコン](#page-55-0)

**RHN Web** サイトの起動**, RHN Web** [サイトの起動](#page-57-0)

エラータ更新の適用**,** [更新の適用](#page-56-0)

パネルに追加**, Red Hat Network Alert [Notification](#page-55-1) Tool**

プロキシーサーバーで**,** [アプレットの設定](#page-54-0)

要件**, Red Hat Network Alert [Notification](#page-55-1) Tool**

設定**,** [アプレットの設定](#page-54-0)

**Red Hat Network Daemon, Red Hat [Network](#page-51-0) Daemon** エラータ更新の適用に使用**,** [エラータ更新の適用](#page-162-2) トラブルシューティング**,** [トラブルシューティング](#page-52-0) 最初の説明**, Red Hat [Network](#page-18-1)** の概要 無効化**,** [無効化](#page-51-1) 状況の表示**,** [ステータスの表示](#page-51-2) 設定**,** [設定](#page-51-3) **Red Hat Network Registration Client (rhn)\_register)** 最初の説明**, Red Hat [Network](#page-18-1)** の概要 **Red Hat Network** アクションコントロール **rhn-actions-control , Red Hat Network** [アクションコントロール](#page-239-0)

**Red Hat Network** パッケージ 比較**,** [操作を始める前に](#page-20-0)

- **Red Hat Network** 設定クライアント **rhncfg-client , Red Hat Network** [設定クライアント](#page-241-0)
- **Red Hat Network** 設定マネージャー **rhncfg-manager , Red Hat Network** [設定マネージャー](#page-247-0)

**Red Hat Update Agent,** [更新の適用](#page-56-0)

**configuration,** [設定](#page-45-0)

**UNIX** コマンドライン引数**,** [コマンドラインからの更新](#page-235-0)

コマンドライン引数**,** [コマンドラインバージョン](#page-40-0)

プロキシーサーバーで**,** [一般設定](#page-43-0)

**Red Hat Update Agent (up2date) activation key (**アクティベーションキー**),** [アクティベーションキーによる登録](#page-49-0)

**GPG** キーのインストール**, Red Hat GPG** [キーのインストール](#page-41-0)

**starting, Red Hat [Update](#page-23-0) Agent** の起動 グラフィカルオプション**, Red Hat [Update](#page-23-0) Agent** の起動 コマンドラインオプション**,** [コマンドラインバージョン](#page-40-0) コマンドラインバージョン**,** [コマンドラインバージョン](#page-40-0)**,** [コマンドラインバージョン](#page-47-0) システムプロファイルの同期**,** [システムプロファイルの同期](#page-42-0) パッケージの例外の設定**,** [パッケージの例外設定](#page-46-0) パッケージの除外**,** [パッケージの例外設定](#page-46-0) ログファイル**,** [ログファイル](#page-42-2) 一般設定の設定**,** [一般設定](#page-43-0) 取得およびインストールの設定**,** 取得**/**[インストール設定](#page-45-1) 最初の説明**, Red Hat [Network](#page-18-1)** の概要 登録**,** [登録](#page-31-0) 設定ツール**, Red Hat Update Agent [Configuration](#page-45-2) Tool** の使用

**Red Hat** ネットワーク監視デーモン **(rhnmd)** 監視デーモン**, Red Hat** [ネットワーク監視デーモン](#page-204-0) **(rhnmd) SSH** キーのインストール**, SSH** [キーのインストール](#page-206-0) インストール**, Red Hat** [ネットワーク監視デーモンのインストール](#page-204-1) デーモンを必要とするプローブ**,** [デーモンを必要とするプローブ](#page-203-0) 代わりに **sshd** を使用する**, SSH** [の設定](#page-205-0)

**Red Hat** パッケージ

**installing,** [追加パッケージのダウンロードおよびインストール](#page-224-0) **UNIX** 用**,** [追加パッケージのダウンロードおよびインストール](#page-224-0)

### **RHN Satellite Server**

**Disk Space, RHN Satellite [Server::Disk](#page-314-0) Space Execution Time, RHN Satellite [Server::Execution](#page-315-0) Time Interface Traffic, RHN Satellite [Server::Interface](#page-315-1) Traffic Latency, RHN Satellite [Server::Latency](#page-316-0) Load, RHN Satellite [Server::Load](#page-316-1) Probe Count, RHN Satellite [Server::Probe](#page-317-1) Count Process Counts, RHN Satellite [Server::Process](#page-317-2) Counts Process Health, RHN Satellite [Server::Process](#page-319-0) Health Process Running, RHN Satellite [Server::Process](#page-320-0) Running** **Processes, RHN Satellite [Server::Processes](#page-318-0)**

**Swap, RHN Satellite [Server::Swap](#page-320-1)**

**Users, RHN Satellite [Server::Users](#page-321-0)**

プローブ**, RHN [Satellite](#page-317-0) Server**

**RHN** の **Web** サイト**, RHN Web** [サイトの起動](#page-57-0) 最初の説明**, Red Hat [Network](#page-18-1)** の概要

**RHN** ツールチャンネル**, Red Hat** [ネットワーク監視デーモンのインストール](#page-204-1)

**rhn-catalog**

トラブルシューティング**, rhn-catalog** [でプローブを調べる](#page-213-0)

**rhn-runprobe**

**options, [rhn-runprobe](#page-214-1)** の出力の表示

トラブルシューティング**, [rhn-runprobe](#page-214-1)** の出力の表示

**rhnmd** デーモン**, Red Hat** [ネットワーク監視デーモンのインストール](#page-204-1)

**rhnreg\_ks ,** [アクティベーションキー](#page-142-0) **—**

**rhnsd , Red Hat [Network](#page-51-0) Daemon rhn\_register (**参照 登録**) RHUA; (up2date)** 完全な説明**, Red Hat [Update](#page-36-0) Agent**

# **S**

**Secure Sockets Layer,** [セキュリティー、品質保証、および](#page-20-1) **Red Hat Network**

**security**

概要**,** [セキュリティー、品質保証、および](#page-20-1) **Red Hat Network**

**SSH, SSH** [の設定](#page-205-0)

**SSH** キー**, SSH** [キーのインストール](#page-206-0)

**sshd , SSH** [の設定](#page-205-0)

**SSL**

設定**,** [クライアントの設定](#page-228-0)

**SSL** 有効期限エラー

接続

証明書の検証**,** [操作を始める前に](#page-20-0)

### **SSL** 証明書

デプロイ**,** クライアント **SSL** [証明書の展開](#page-227-0)

### **Systems**

エンタイトルメント**, [Subscription](#page-96-0) Management** [システムの概要](#page-98-0)**,** 概要 **—**

システムの詳細**,** [システムの詳細](#page-114-1)

システム一覧**, [Systems](#page-112-0)**

詳細検索**,** [詳細検索](#page-140-0) **—**

**U**

**UNIX** バリアント **(**参照 **supported)**

### **Update**

サービスレベル**, [Update](#page-17-0)**

**users,** [ユーザー](#page-184-0) **—**

**roles, User List ⇒ Active ⇒ User [Details](#page-183-0) ⇒ Details —**

[パスワードの変更](#page-183-0)**, User List ⇒ Active ⇒ User Details ⇒ Details —**

[メールアドレスの変更](#page-183-0)**, User List ⇒ Active ⇒ User Details ⇒ Details —**

### **W**

**web** サイト**, Red Hat** [ネットワークウェブサイト](#page-141-1) **activation key (**アクティベーションキー**),** [アクティベーションキー](#page-142-0) **—**

**Help, [Help](#page-199-0) locale,** [ロケール設定](#page-94-1) **Systems, [Systems](#page-128-1) Your RHN, [Your](#page-94-2) RHN** すべてのエラータ**,** [すべてのエラータ](#page-162-1)

エラータ**,** [エラータ](#page-162-0)

エラータ検索**,** [詳細検索](#page-164-0)

カスタムシステム情報**,** [カスタムシステム情報](#page-144-0) **—**

[システムの概要](#page-98-0)**,** 概要 **—**

システムの詳細**,** [システムの詳細](#page-114-1)

システムグループ**,** [システムグループ](#page-128-0) **—**

[システムグループ一覧](#page-128-0)**,** システムグループ **—**

システム一覧**, [Systems](#page-112-0)**

[システム検索](#page-140-0)**,** 詳細検索 **—**

システム資格**, Subscription [Management](#page-96-0)**

スケジュール**,** [スケジュール](#page-179-0)

ソフトウェアチャネルの詳細**,** [ソフトウェアチャネルの詳細](#page-167-0)

ソフトウェア検索**,** [パッケージ検索](#page-169-0)

チャネル**,** [チャネル](#page-168-0)

チャンネル一覧**,** [ソフトウェアチャンネル](#page-166-1)

ナビゲーションバー**,** [ナビゲーション](#page-85-0)

モニターリング**,** [モニターリング](#page-191-0) **—**

ユーザー**,** [ユーザー](#page-184-0) **—**

ログイン**, RHN** [ウェブサイトへのログイン](#page-90-0) 保存されたプロファイル**,** [保存されたプロファイル](#page-143-1) **—**

概要**,** [ナビゲーション](#page-85-0) 言語**,** [ロケール設定](#page-94-1) 貴方のアカウント**,** [貴方のアカウント](#page-93-0) 購入履歴**,** [有効期限と購入履歴](#page-97-0)

関連するエラータ**,** [関連するエラータ](#page-161-0)

# **WebLogic**

**Heap Free, BEA [WebLogic::Heap](#page-263-1) Free JDBC** 接続プール**, BEA [WebLogic::JDBC](#page-264-0) Connection Pool Servlet, BEA [WebLogic::Servlet](#page-265-0)** サーバーの状態**, BEA [WebLogic::Server](#page-265-1) State** プローブ**, BEA [WebLogic](#page-263-0) 6.x** 以降 実行キュー**, BEA [WebLogic::Execute](#page-262-0) Queue**

# **Y**

**Your RHN, [Your](#page-94-2) RHN Help, [Help](#page-199-0)** あなたの好み**,** [あなたの好み](#page-94-0) 貴方のアカウント**,** [貴方のアカウント](#page-93-0) 購入履歴**,** [有効期限と購入履歴](#page-97-0)